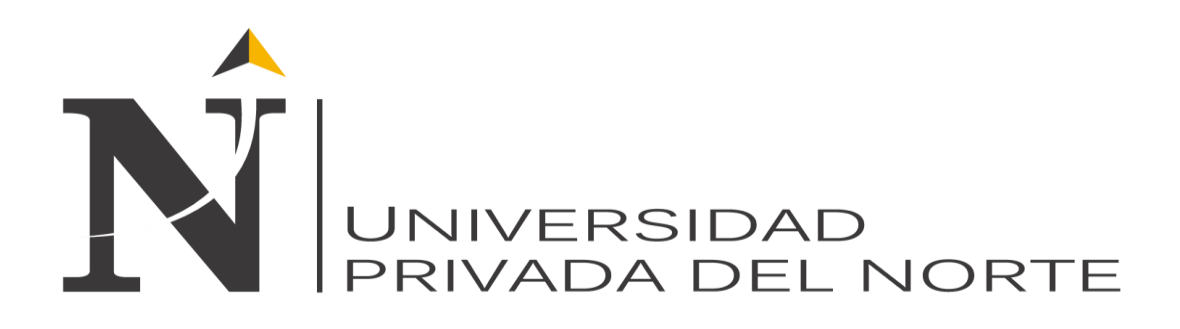

# **FACULTAD DE INGENIERÍA CARRERA DE INGENIERÍA DE SISTEMAS**

"Diseño de un Sistema de Video Vigilancia IP para la Corte Superior de Justicia - La Libertad"

> **TESIS PARA OPTAR EL TÍTULO PROFESIONAL DE INGENIERO DE SISTEMAS**

**AUTOR:** Br. PELÁEZ SALVADOR, Juan Alexander

**ASESOR:** Ing. RODRIGUEZ NOVOA, César

**Trujillo - Perú 2013**

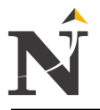

# **"Diseño de un Sistema de Video Vigilancia IP para la Corte Superior de Justicia - La Libertad"**

**Por:**

Br. PELÁEZ SALVADOR, Juan.

**Aprobado por:**

 **Ing. SÁNCHEZ CASTRO, Jorge**

**Ing. ESCOBEDO MORENO, Elvira**

 **Ing. DIAZ AMAYA, Lourdes** 

**Asesor:**

**Ing. RODRIGUEZ NOVOA, César**

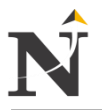

# **DEDICATORIA**

<span id="page-2-0"></span>*Doy gracias a Dios por darme sabiduría a mi corazón e inteligencia para poder discernir el bien y el mal.*

> *Está tesis que representa sacrificio y esfuerzo, lo cuál lo he aprendido de mis padres, está dedicado especialmente a ellos, Nelly Salvador Colmenares y Juan Peláez García que representan lo mejor en vida.*

> > *Juan Peláez Salvador.*

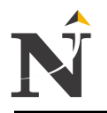

## **AGRADECIMIENTOS**

<span id="page-3-0"></span>A la Facultad de Ingeniería, por el soporte institucional dado para la realización de este trabajo.

Al Jefe de Informática de la Corte Superior de Justicia al Ing. Richard Medina Valladares por su apoyo y colaboración para la realización de este proyecto de investigación.

A la empresa en Ingeniería en Telecomunicaciones y Seguridad electrónica GRUPO SEGUTELCOM PERU S.A.C, por el apoyo técnico y la orientación con respecto a elegir dentro de la Video vigilancia el más apropiado con respecto a cámaras IP y su arquitectura.

A mi asesor el Ing. Cesar Rodríguez Novoa por la sencillez, compresión, paciencia y guía para elaborar mi tesis requeridos por la Universidad Privada del Norte.

Trujillo, Octubre 2013

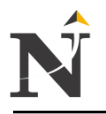

# **PRESENTACIÓN**

#### <span id="page-4-0"></span>**Señores Miembros del Jurado:**

De conformidad por el Reglamento de Obtención de Grados y Títulos de la Universidad Privada del Norte, presentamos a vuestra consideración nuestra tesis intitulada:

#### **"Diseño de un Sistema de Video Vigilancia IP para la Corte Superior de Justicia - La Libertad"**

El presente trabajo de investigación ha sido desarrollado con la finalidad de obtener el Título de Ingeniero de Sistemas constituyéndose en una herramienta útil de consulta para quienes se interesen en este tipo de estudios.

Es nuestro anhelo señores miembros del jurado que el presente trabajo de investigación colme las expectativas a favor del desarrollo de nuestro país, para diseñar un sistema de Video Vigilancia IP según los Estándares Internacionales.

Nuestro proyecto de investigación se ha desarrollado de acuerdo a las necesidades de la Corte Superior de Justicia - La Libertad, realizando un análisis previo de la problemática existente, aportando nuestros conocimientos con esfuerzo y dedicación en este proyecto.

Ante todo; dejo a criterio del Jurado la Evaluación de este Proyecto, que fue elaborado con el más esmerado sentido de trabajo y estudio, deseando que mi objetivo se vea cumplido; espero las sugerencias y apreciaciones que mereciera este trabajo, agradeciéndoles anticipadamente por ellas, las que repercutirán en mi futuro profesional.

Trujillo, Octubre 2013

 Peláez Salvador Juan Br. Ingeniería de Sistemas

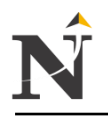

# **RESUMEN**

<span id="page-5-0"></span>Se realizó un estudio técnico para la Corte Superior de Justicia - La Libertad, orientado a diseñar un sistema de Video Vigilancia IP, lo cual es una tecnología de vigilancia visual que combina los beneficios analógicos de los tradicionales CCTV (Circuito Cerrado de Televisión) con las ventajas digitales de las redes de comunicación IP (Internet Protocol), lo cual permite la supervisión local y/o remota de imágenes y audio así como el tratamiento digital de las imágenes.

Existe una gama muy amplia de cámaras con diferentes funcionalidades para satisfacer todas las necesidades y presupuestos.

Tanto el análisis y diseño de la red se han desarrollado adoptando la metodología propuesta por CISCO TOP DOWN, que se divide en etapas:

El objetivo es diseñar un sistema de Video Vigilancia IP, el cuál permita vigilar y controlar a todo el personal para así poder disminuir las pérdidas de los activos.

- 1. Diseñar un sistema de Video Vigilancia IP para una supervisión continua de los datos enviados por la cámara IP.
- 2. Diseñar la red lógica y física de la Video Vigilancia IP.
- 3. Propuesta de un plan de capacitación de personal involucrado en el manejo de los equipos de video vigilancia IP.

A continuación presentamos un resumen de todos los capítulos de este presente Proyecto de Tesis:

Capítulo I: El plan de Investigación, se enfocará en la situación problemática actual de la Corte Superior de Justicia de la Libertad, que es la pérdida de activos y de expedientes judiciales, se formulará el problema, luego la hipótesis y por último se identificará los objetivos principales.

Capítulo II: Marco Teórico, es toda la información capturada de acuerdo al Título del presente Proyecto de Tesis, tomando en cuenta los puntos más importantes en cuanto a la investigación buscada por el Tesista, como por ejemplo ¿Qué es la Video vigilancia IP?, ¿cuantos tipos de modelos de Cámaras IP existen?, ¿Qué modelo debo usar? y ¿Cuánto de ancho de banda se consumirá?.

Capítulo III: Planteamiento de la hipótesis, identificamos las variables independientes e dependientes, luego lo plasmamos a una tabla la operacionalización de las variables, la descripción de los indicadores con su respectiva fórmula y operatividad.

Capítulo IV: Marco Institucional, enfocándose en la descripción de la empresa, dirección empresarial, organización empresarial, mapa geográfico y las áreas funcionales que la conforman en la CSJLL, dicho contenido es la información, estudio, análisis del presente proyecto de tesis.

Capítulo V: Se enfocará principalmente en el desarrollo de la propuesta Técnico Metodológica, la metodología del Diseño de redes TOP DOWN - 3ra Edición, lo cuál está dividida en 4 Fases:

- Diseño del producto
	- Fase I: Identificación de las necesidades de los clientes y objetivos, esta fase comienza con la identificación de los objetivos de negocio y de sus requerimientos técnicos.

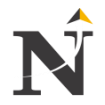

- Fase II: Diseño de la Red Lógica, el diseñador de la red desarrolla una topología de red, dependiendo del tamaño de las características de la red y del tráfico, la topología puede variar desde simples a complejos, requiriendo la jerarquía y modularidad. El diseñador de la red también diseña un modelo de capa de direccionamiento de red y selecciona la conmutación y los protocolos de enrutamiento.

Los puntos más relevantes en esta fase son:

- Diseño de la Interconexión de los campus
- Dimensionamiento de la capacidad de los enlaces
- Tráfico
- Ancho de banda requerido para los enlaces
- Fase III: Diseño de la Red Física WAN, se hace la selección de las tecnologías y dispositivos para redes de campus, incluyendo interruptores de cableado, Ethernet, puntos de accesos inalámbricos, puentes inalámbricos y routers.
- Fase IV: Diseño de la red WAN, los pasos finales en el diseño de la red Top Down, poner en práctica un plan de pruebas, construir un prototipo piloto, optimizar el diseño de la red, y documentar su trabajo con una propuesta de diseño de la red.

#### Desarrollo de la Propuesta

Se enfocará en el Desarrollo de la presente Tesis, aplicando las 4 fases de la red TOP DOWN, haciendo un respectivo análisis de la red, ¿cuánto será el consumo de ancho de banda de las cámaras IP en la marca Samsung?, además diseñaremos la red física y lógico, el direccionamiento IP, el cableado horizontal y vertical, y de la metodología utilizada para el diseño de la arquitectura, el software de grabación NET-i ware y NET-i WEB Viewer, los protocolos a usar, entre otros.

Capítulo VI: Materiales y métodos, el tipo de investigación (Propósito y investigación), además del diseño de la investigación (Población y muestra) y finalmente de las técnicas, procedimientos e instrumentos a usar (Prueba T student y Z).

Capítulo VII: Son los Resultados obtenidos en la contrastación, son las pruebas estadísticas por cada indicador cuantitativo y cualitativo. Las dos pruebas estadísticas a aplicar son Tstudent y Z.

Capítulo VIII: Se enfoca principalmente en la Discusión de los Resultados, haciendo el respectivo análisis con cada uno de los indicadores tanto cuantitativo y cualitativo planteándolos, mostrándolos en tablas y gráficos respectivamente.

Y finalmente las conclusiones finales del presente Proyecto de Tesis mencionado, destacando lo más importante del porque usar la Video vigilancia IP y a futuro que se obtendrá?, que pasará?. Las recomendaciones para está propuesta de Tesis, que puntos serian lo más recomendable teniendo en cuenta si es entendible para el usuario peruano al aplicar dicho Sistema de Video Vigilancia IP para la Corte Superior de Justicia - La Libertad. Las fuentes bibliográficas, que son una lista de las páginas web visitadas por el Tesista, poniendo el día que lo visitó, la dirección web, agregando el tema, Libros o Tesis, Direcciones electrónicas. El glosario de términos, seleccionando las palabras nuevas de toda la presente Tesis, haciendo una lista escribiendo su significado. Los anexos, planos lógicos de la red video vigilancia IP, cableado de la red de los 4 pisos, además de las figuras físicas y del cableado de la Azotea, la Factibilidad Económica, la instalación del "pozo a tierra" y de las especificaciones técnicas de cada cámara IP, entre otros.

*El Autor.*

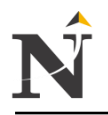

# **ABSTRACT**

<span id="page-7-0"></span>We conducted a technical study for the Superior Court of Justice - Freedom, aimed at designing a system of IP Video Surveillance, which is a visual surveillance technology that combines the benefits of traditional analog CCTV (Closed Circuit Television) with advantages of digital communication networks, IP (Internet Protocol), which allows local monitoring and / or remote images, and audio and digital treatment of images.

There is a wide range of cameras with different features to suit all needs and budgets. Both, Analysis and Design of the network were developed by adopting the methodology proposed by CISCO TOP DOWN, which is divided in stages.

The objective is to design an IP video surveillance system, which allows the monitoring and controlling all personnel in order to reduce losses of assets.

- 1. Designing an IP Video Surveillance system for continuous monitoring of the data sent by the IP camera.
- 2. Designing the logical and physical network of IP Video Surveillance.
- 3. Proposal of a training plan of personnel involved in handling of IP video surveillance equipment.

Below is a summary of all the chapters of this present thesis project:

Chapter I: Research plan will focus on the current problem situation Superior Court of Justice - the Liberty, which is the loss of assets and judicial case files the problem is formulated, then the hypothesis and finally identify the main objectives.

Chapter II: Theoretical Framework, all information is captured under Title of this thesis project, taking into account the most important in terms sought by the Thesist research, such as What is IP Video Surveillance?, How many types IP Cameras models exist, What model should I use? and How much bandwidth is consumed?.

Chapter III: Stating the hypothesis, identify the independent and dependent variables, then it can form a table operationalization of the variables, the description of the indicators with their respective formula and operability.

Chapter IV: Institutional Framework, focusing on business description, business address, business organization, geographic map and the functional areas that comprise the CSJLL, that content is information, study, analysis of this thesis project.

Chapter V: It will focus primarily on the development of the proposed Technical Methodology, the methodology of Network Design TOP DOWN -  $3<sup>rd</sup>$  Edition, so whats divided into 4 phases:

- Product Design
	- Phase I: Identifying customer needs and objectives, this phase begins with the identification of business goals and technical requirements
	- Phase II: Logical Network Design The network designer develops a network topology, depending on the size of the network characteristics and traffic, the topology can vary from simple to complex, requiring the hierarchy and modularity. The network designer also designs a model of network layer routing and switching and selecting routing protocols.

The most relevant in this phase are:

- Interconnection Campus Design
- Sizing of the link capacity

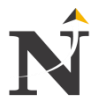

- Traffic
- Bandwidth required for links
- Phase III: Physical Network Design WAN, it is the selection of technologies and devices for campus networks, including wired switches, Ethernet, wireless access points, wireless bridges and routers.
- Phase IV: WAN design, the final steps in the design of the top-down network, implement a test plan, build a prototype pilot, optimize network design, and document their work with a proposal network design.
- Proposal Development

It will focus on the development of the present Thesis, applying the four phases of the TOP DOWN, by a respective network analysis, how will the bandwidth consumption of the IP cameras on the Samsung brand?, And design the physical and logical network, IP routing, horizontal and vertical wiring, and the methodology used for the design of architecture, writing software NET-i ware and wEB NET-i Viewer, protocols to use, among others.

Chapter VI: Materials and methods, the type of research (Purpose and research), and research design (population and sample) and finally the techniquesprocedures and instruments to use (student t-test and Z)

Chapter VII: Are the results obtained in the matching are statistical tests for each quantitative and qualitative indicator. The two statistical tests to be applied are T-student and Z.

Chapter VIII: It focuses mainly on the Discussion of Results, making the respective analysis with each of the indicators, both quantitative and qualitative raising them, displaying them in tables and graphs respectively.

And finally the final conclusions of this thesis project mentioned, highlighting the most important because using the Video IP Surveillance and future that will be obtained?, Who will?.

Recommendations for Thesis's proposal, which would be the most recommended items according to whether it is understandable for the user to apply the Peruvian IP Video Surveillance System for the Superior Court of Justice - the Liberty.

The bibliographical sources that are a list of websites visited by the Thesis, putting the day I visited, the web address, adding the topic, Books, Theses, Electronic addresses.

The glossary of terms, selecting new words throughout this thesis, listing their meaning writing.

The Annexes: logical planes IP video surveillance network, network wiring of the 4 floors, plus physical figures and roof wiring, Economic Feasibility, installing the "well grounded" and technical specifications of each IP camera, among others.

*The Author.*

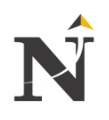

# **Indice General**

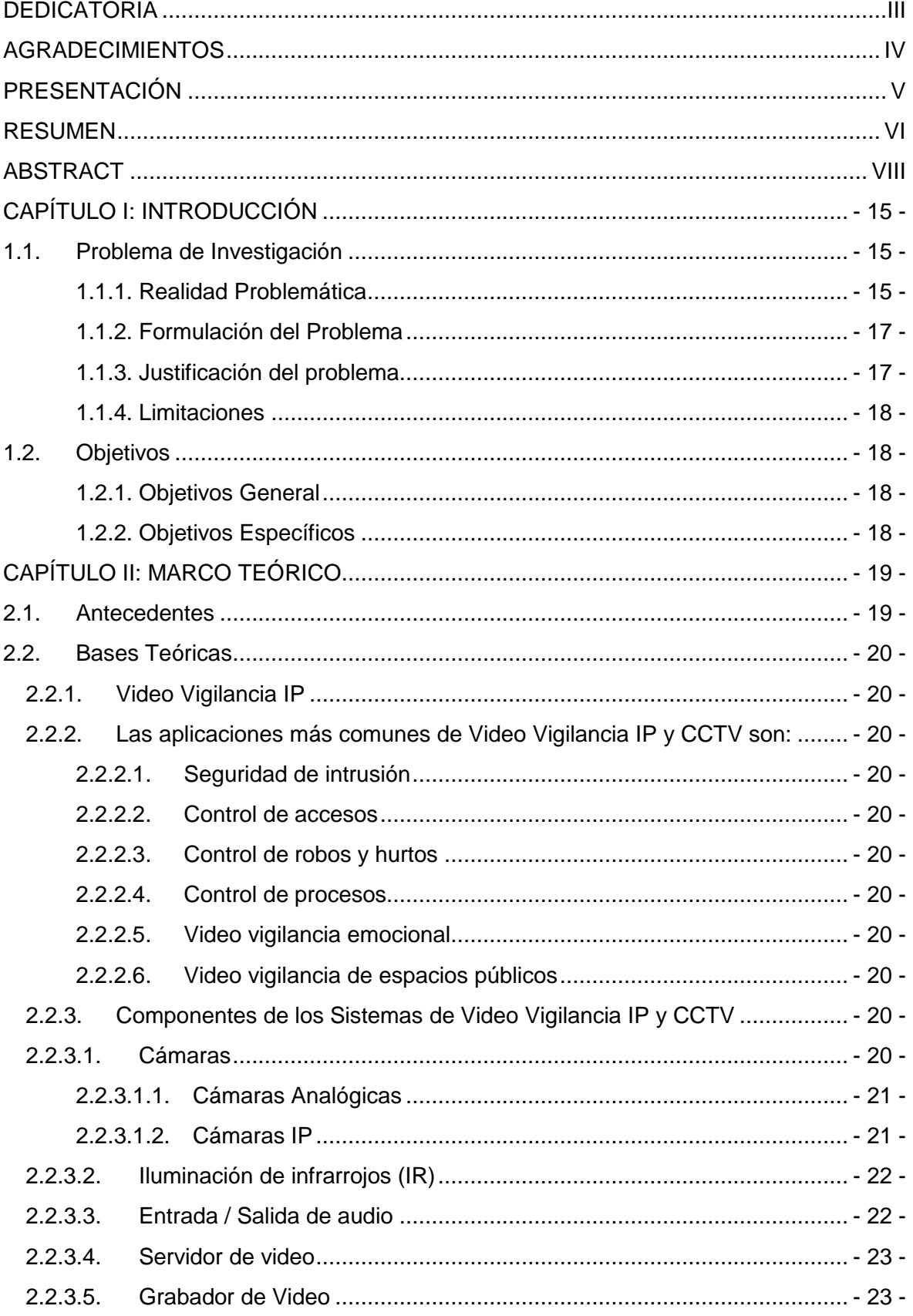

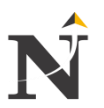

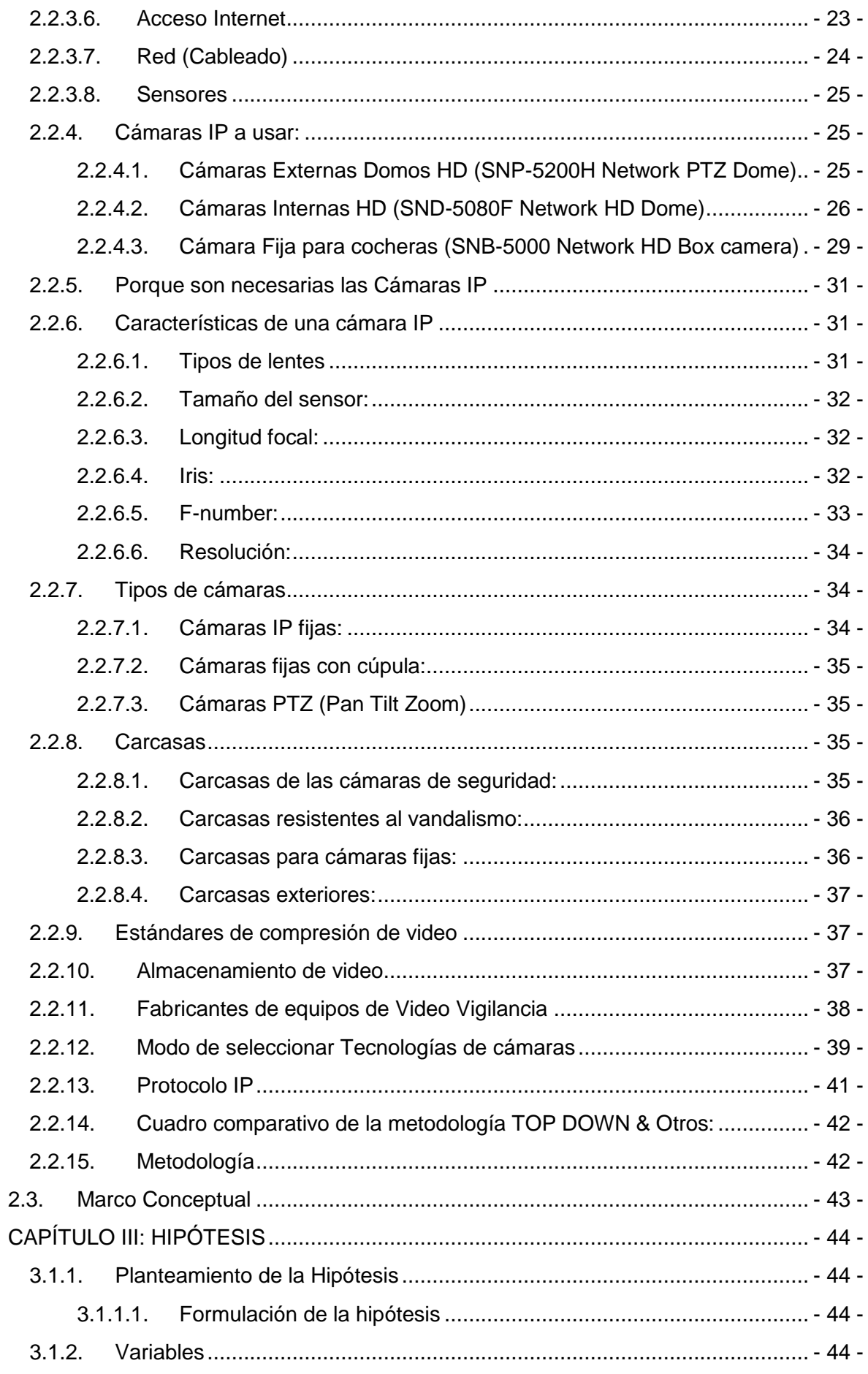

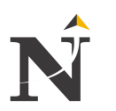

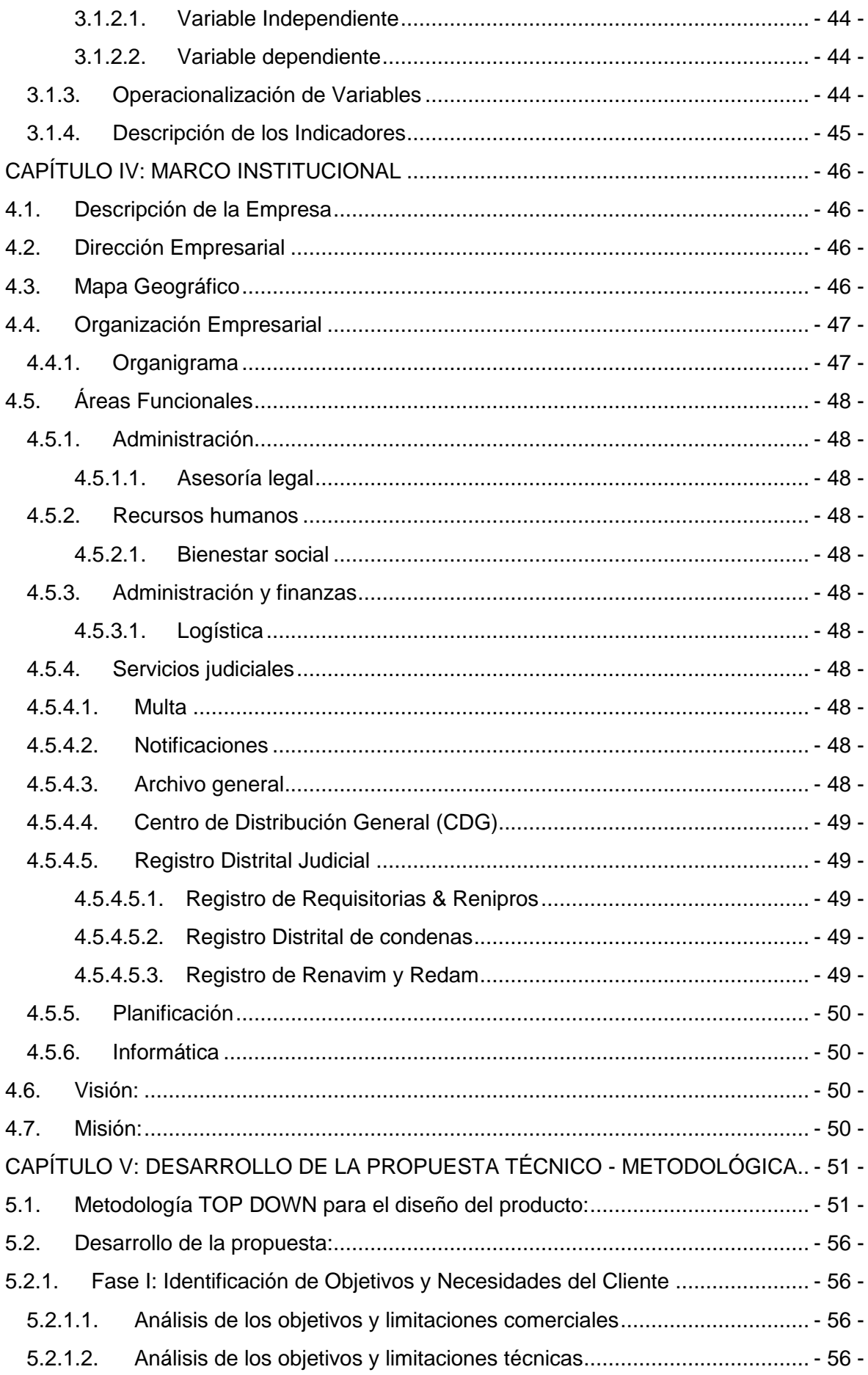

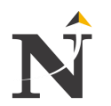

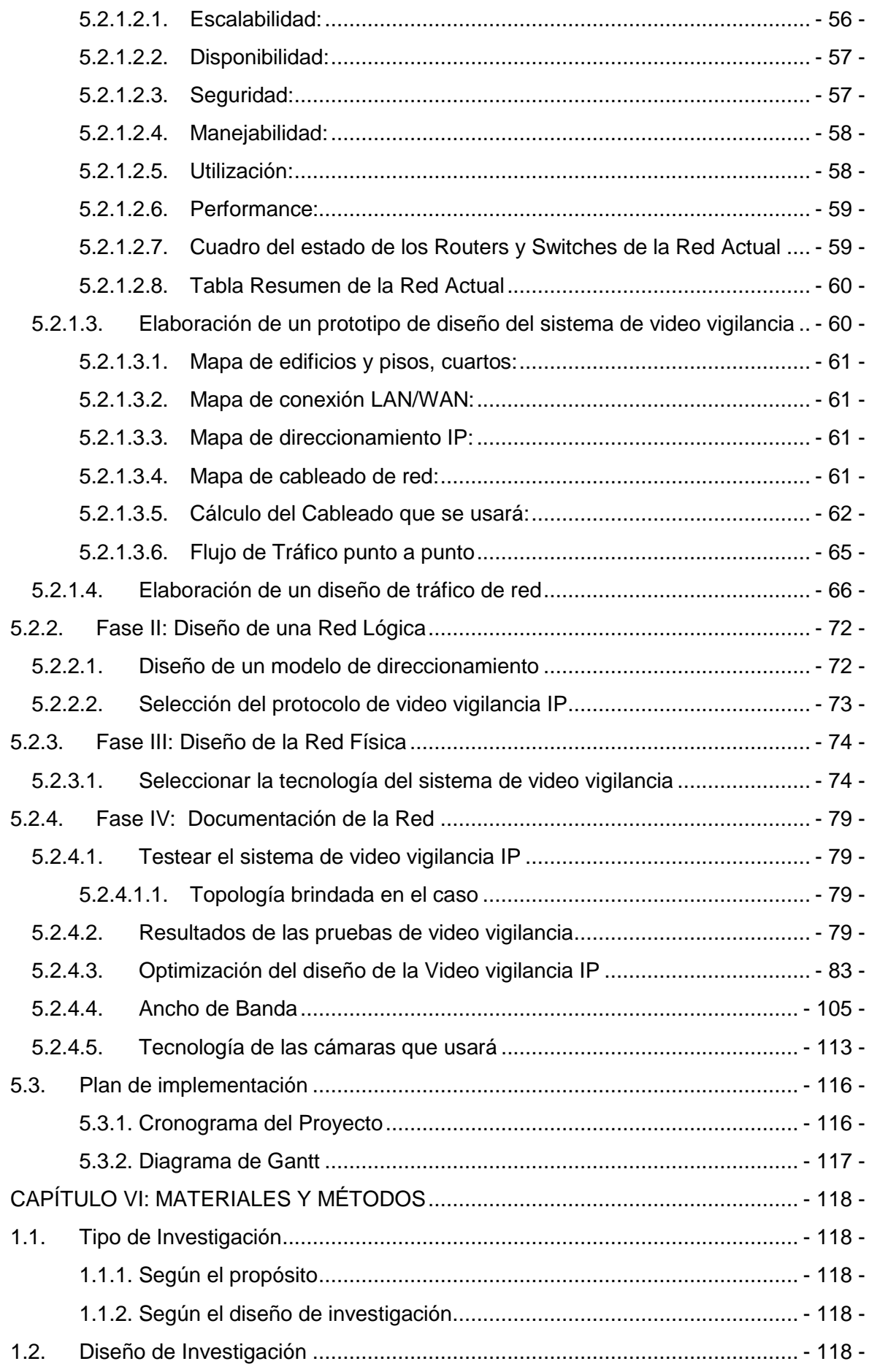

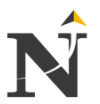

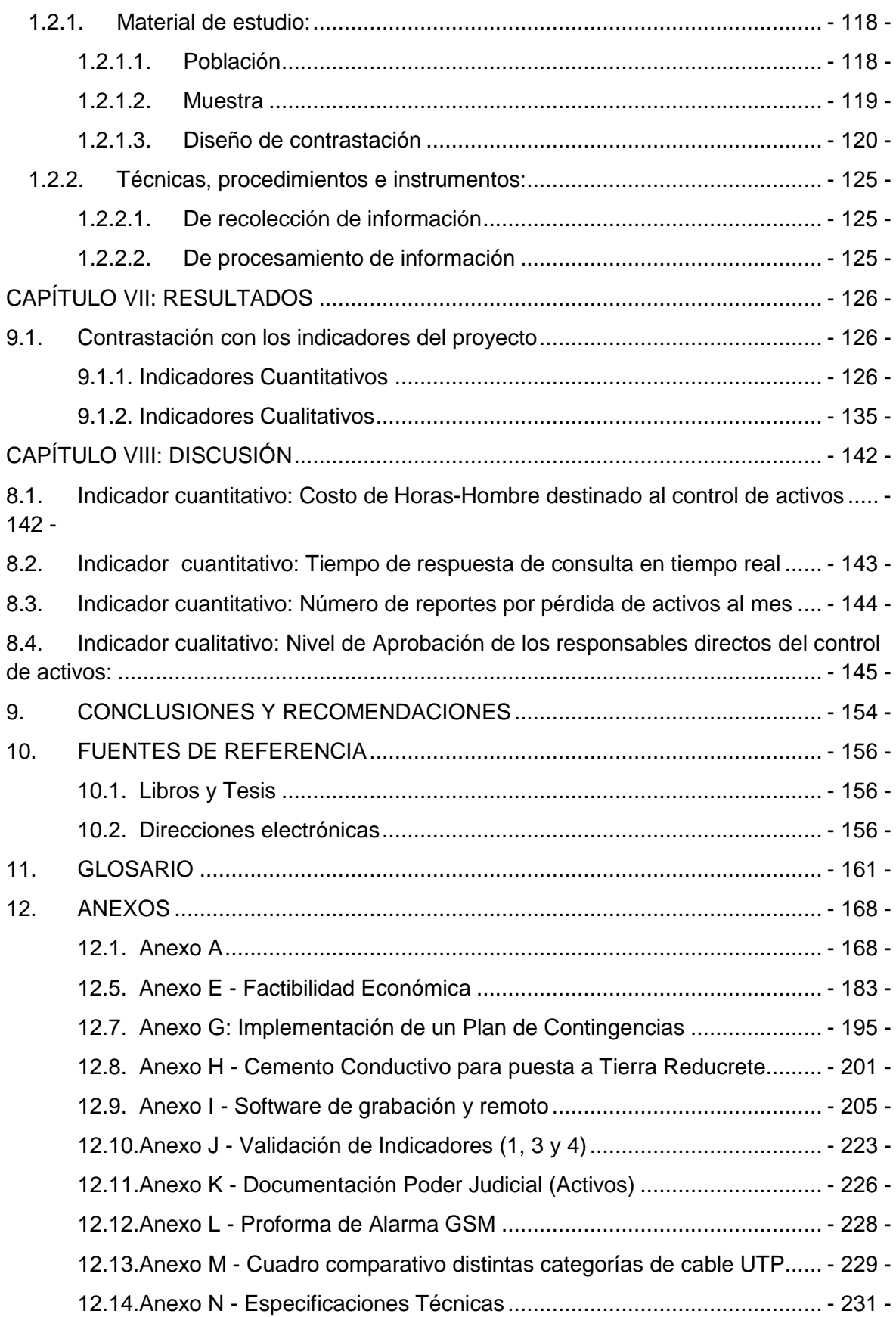

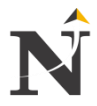

# **ÍNDICE DE TABLAS**

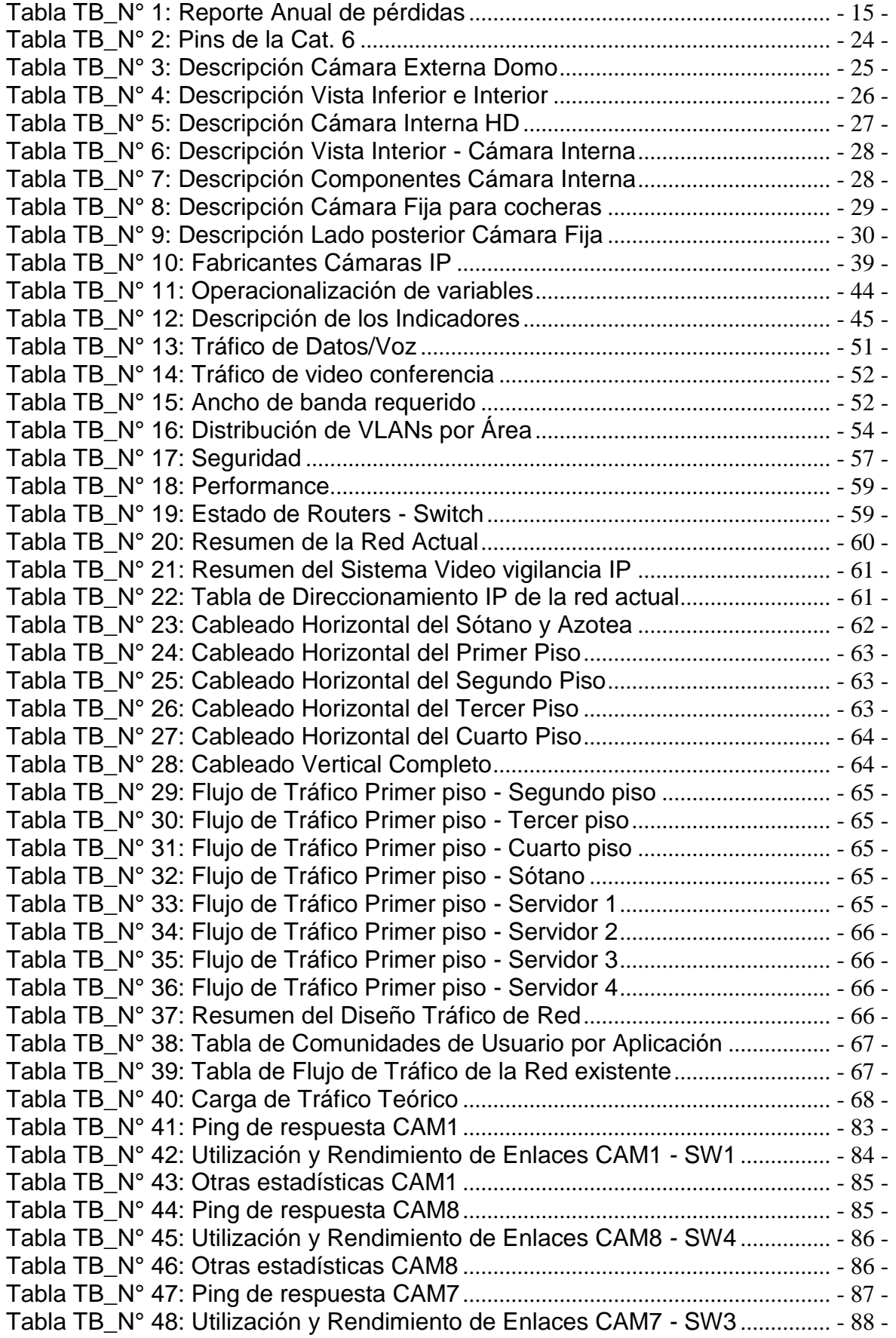

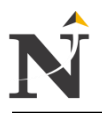

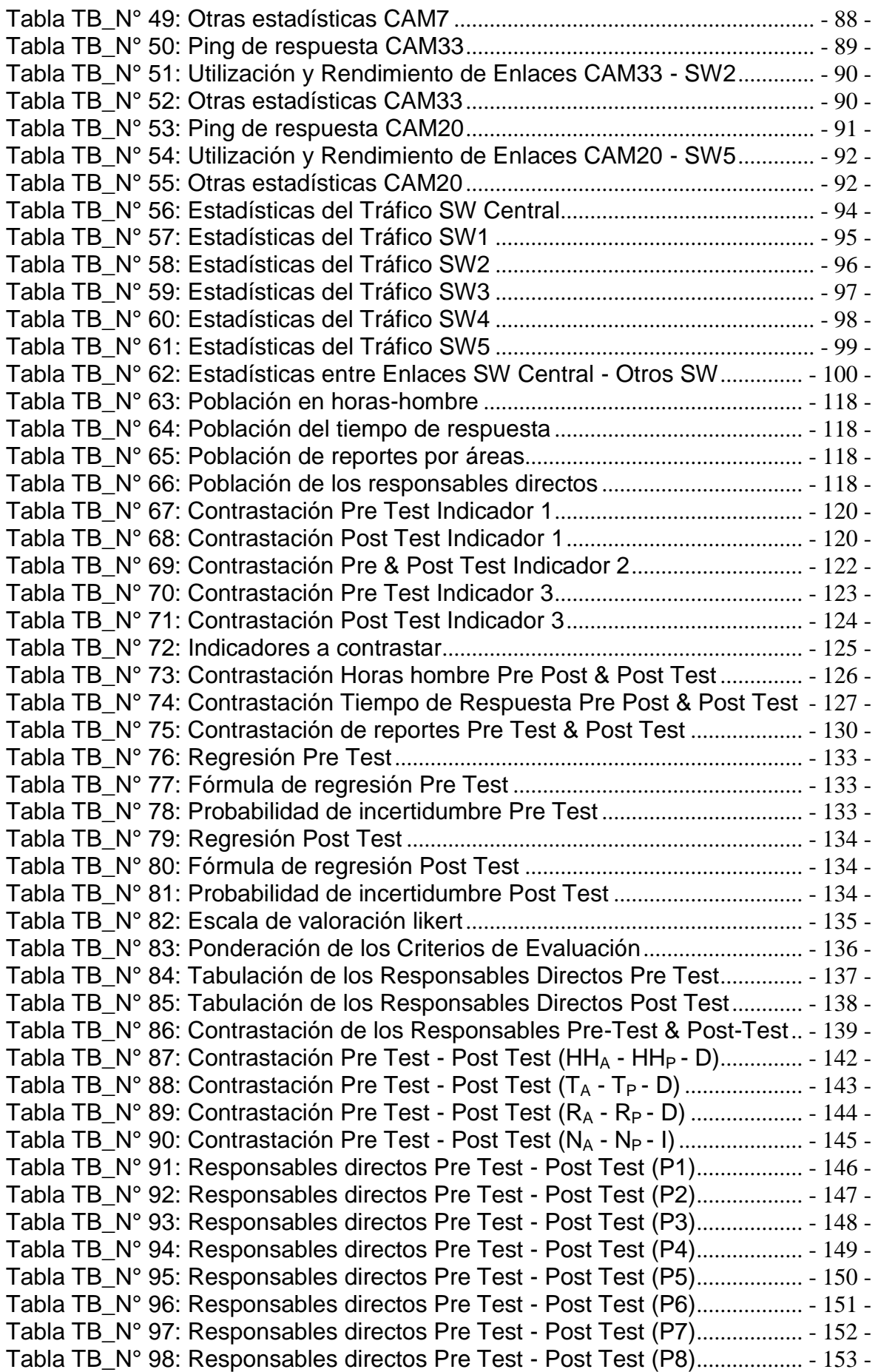

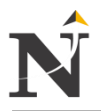

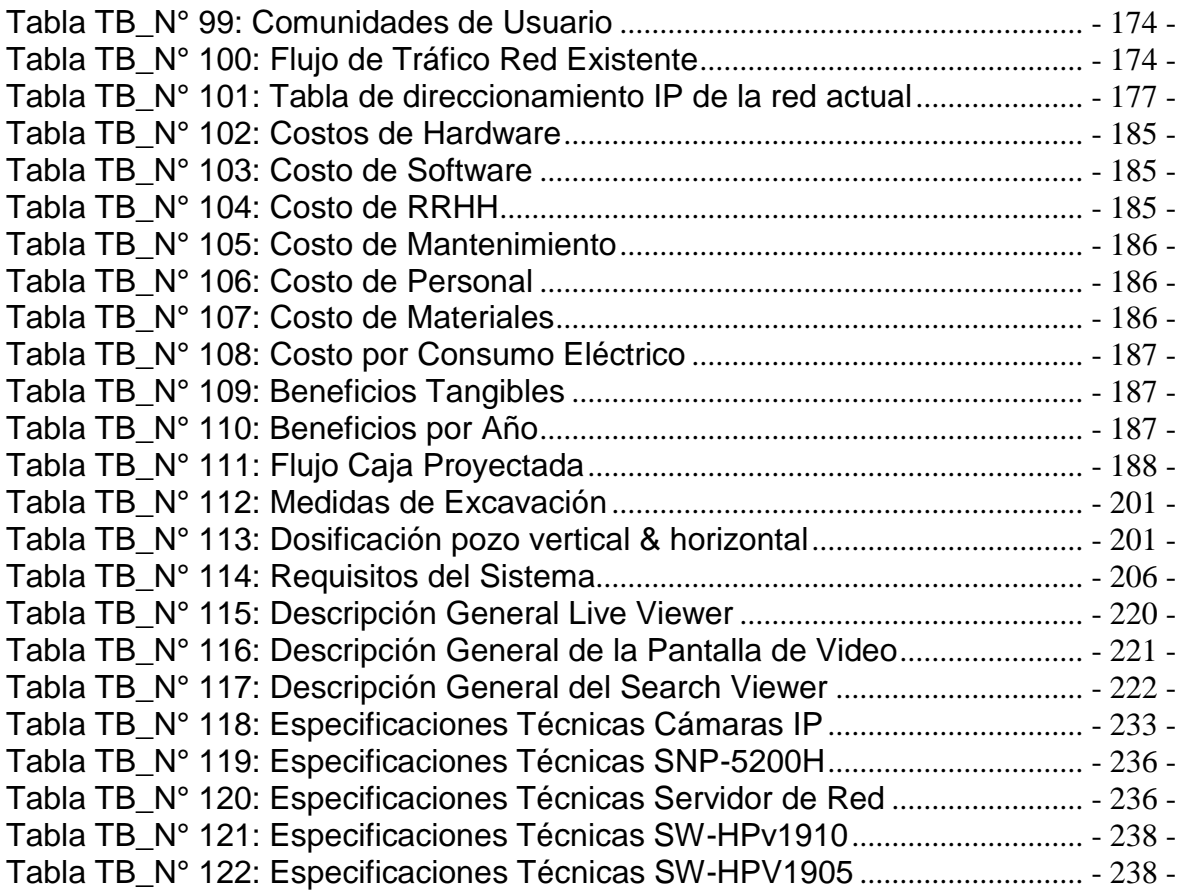

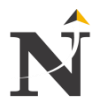

# **ÍNDICE DE FIGURAS**

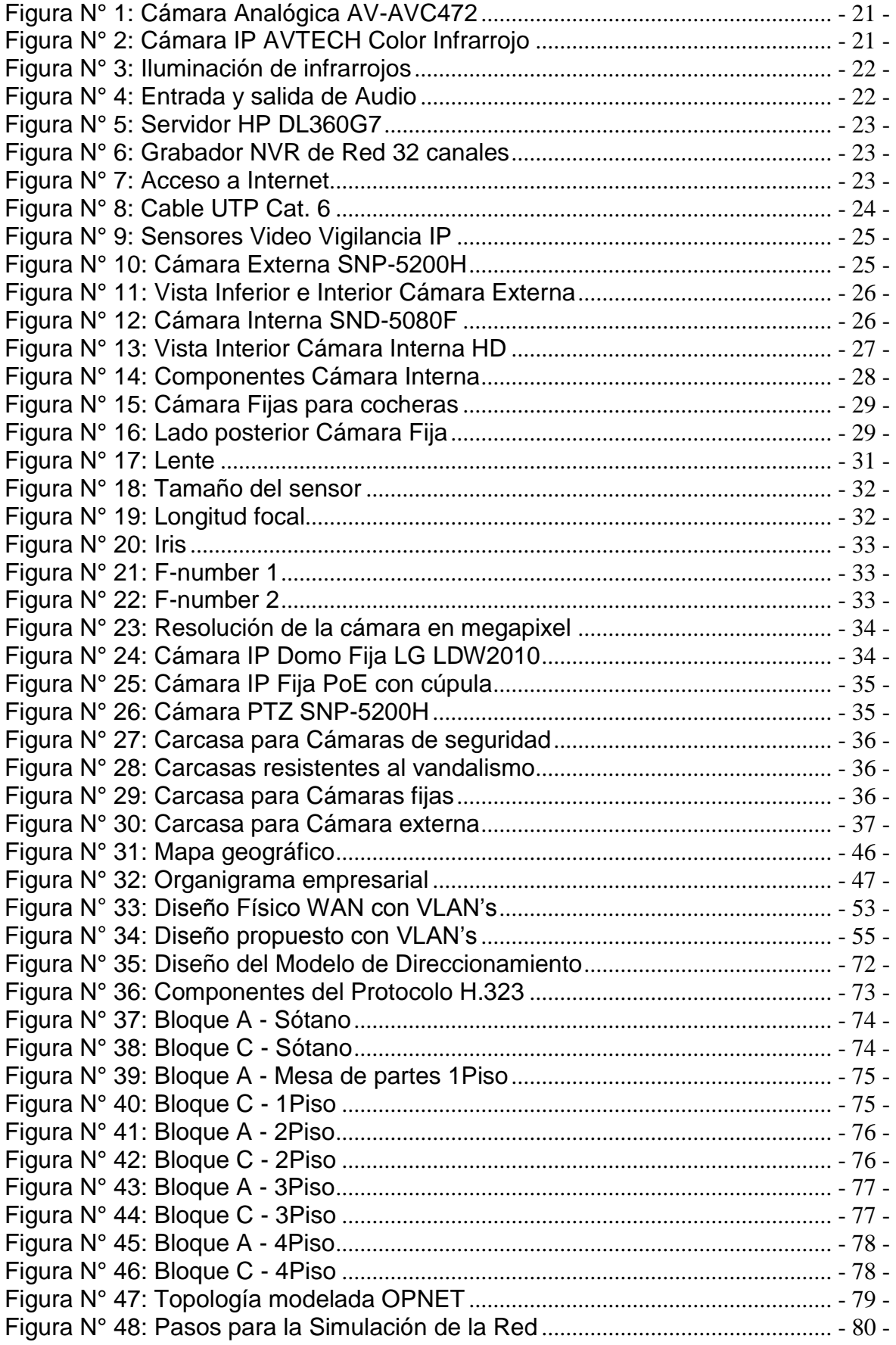

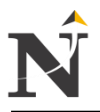

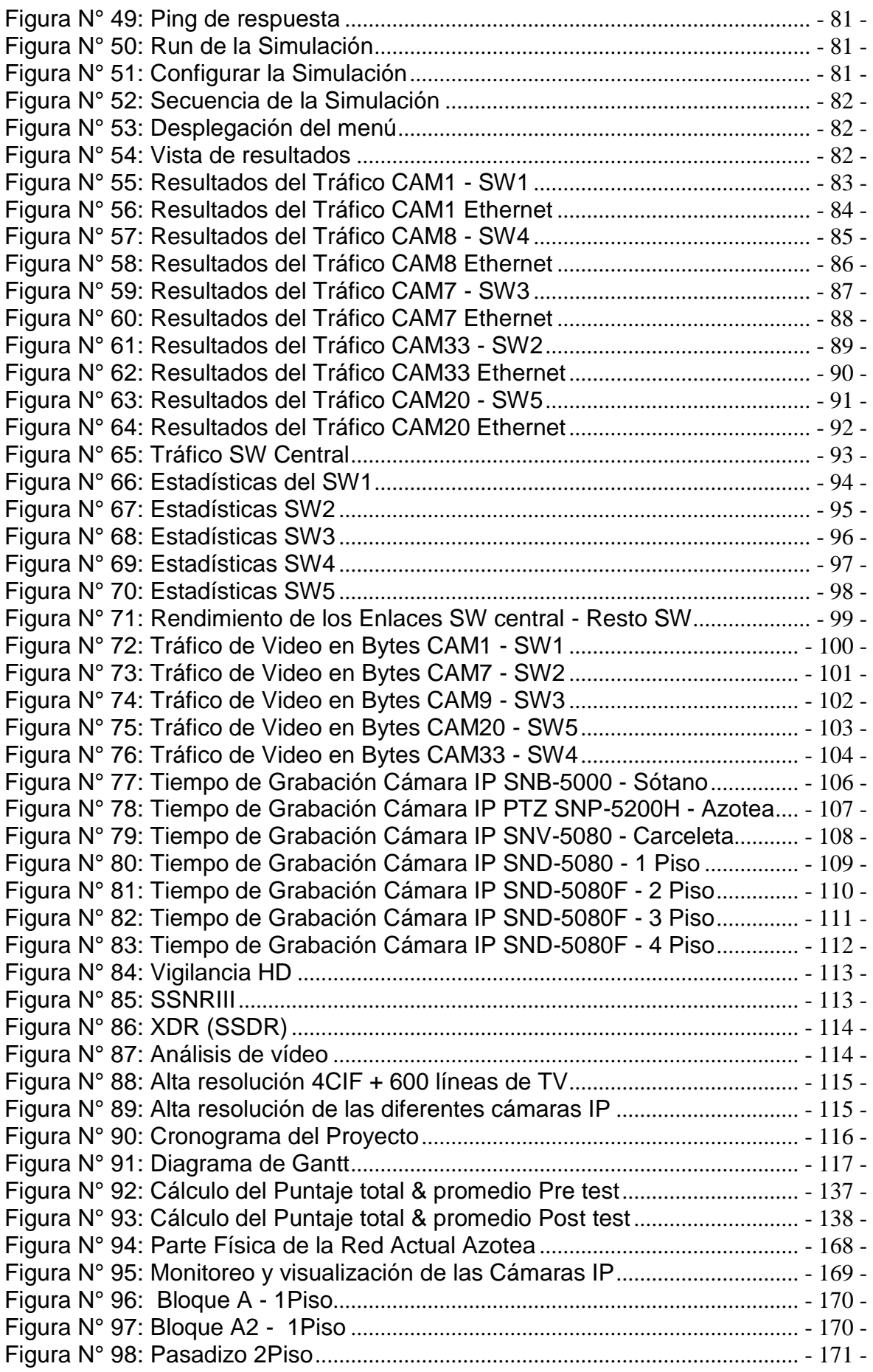

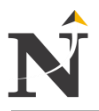

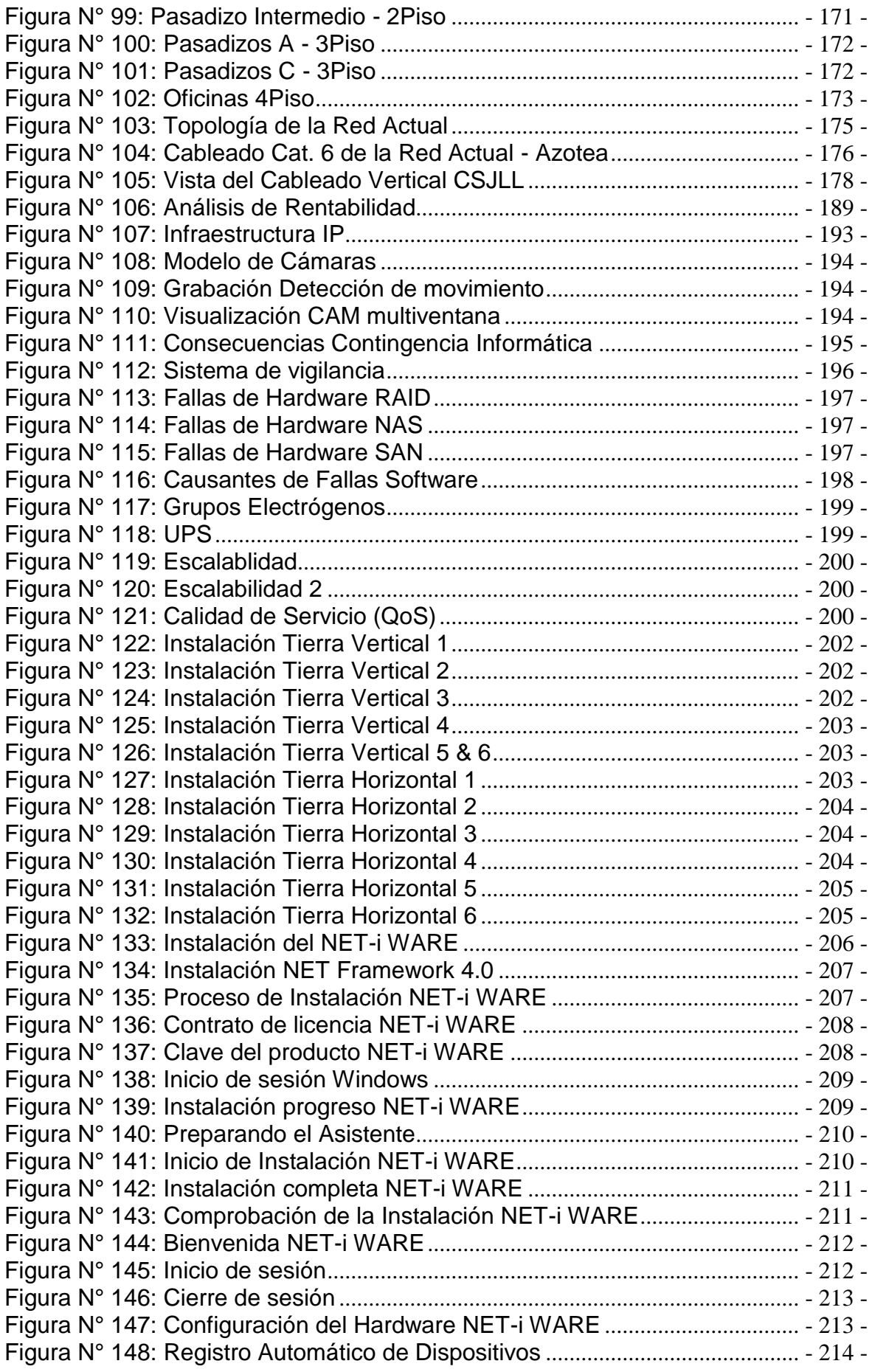

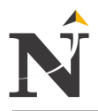

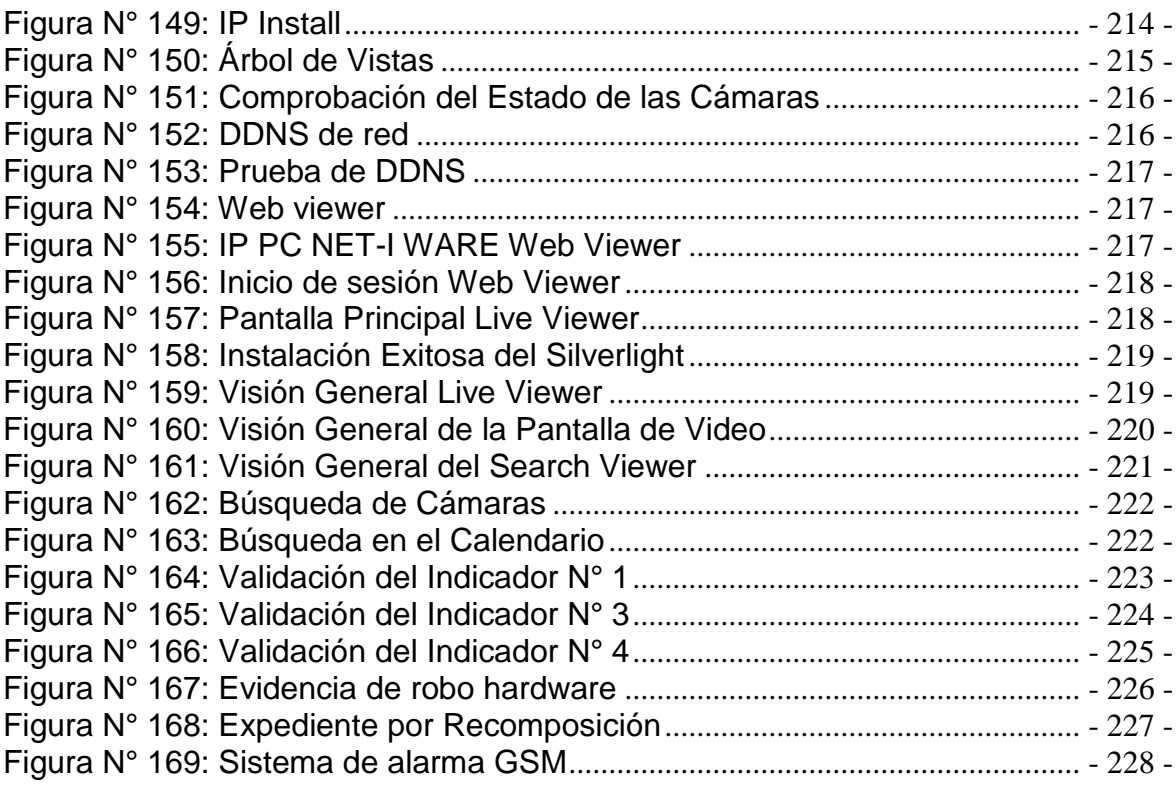

# **ÍNDICE DE DIAGRAMAS**

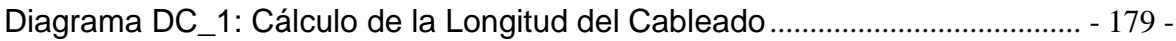

# **ÍNDICE DE CUADROS**

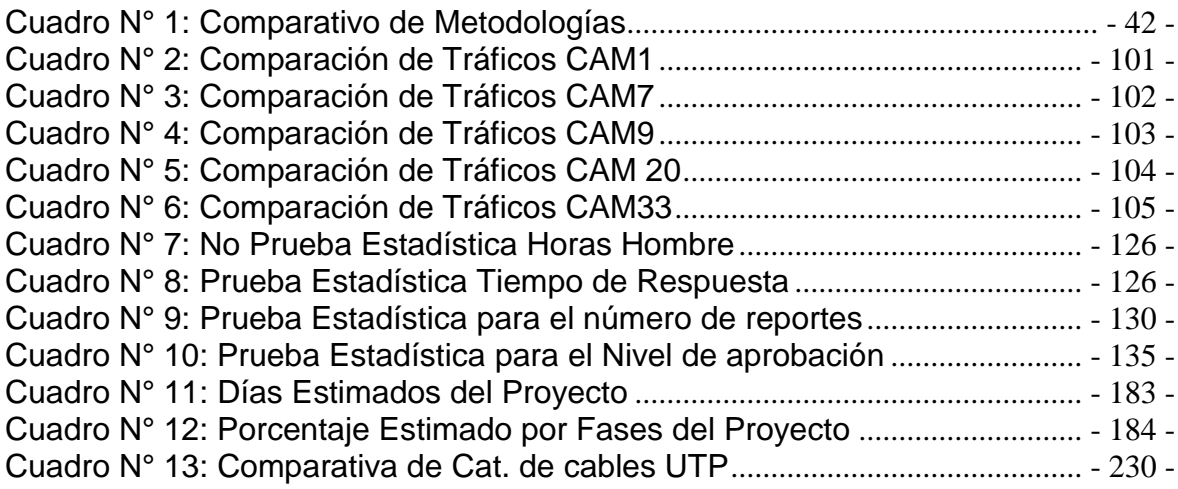

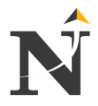

# **ÍNDICE DE GRÁFICOS**

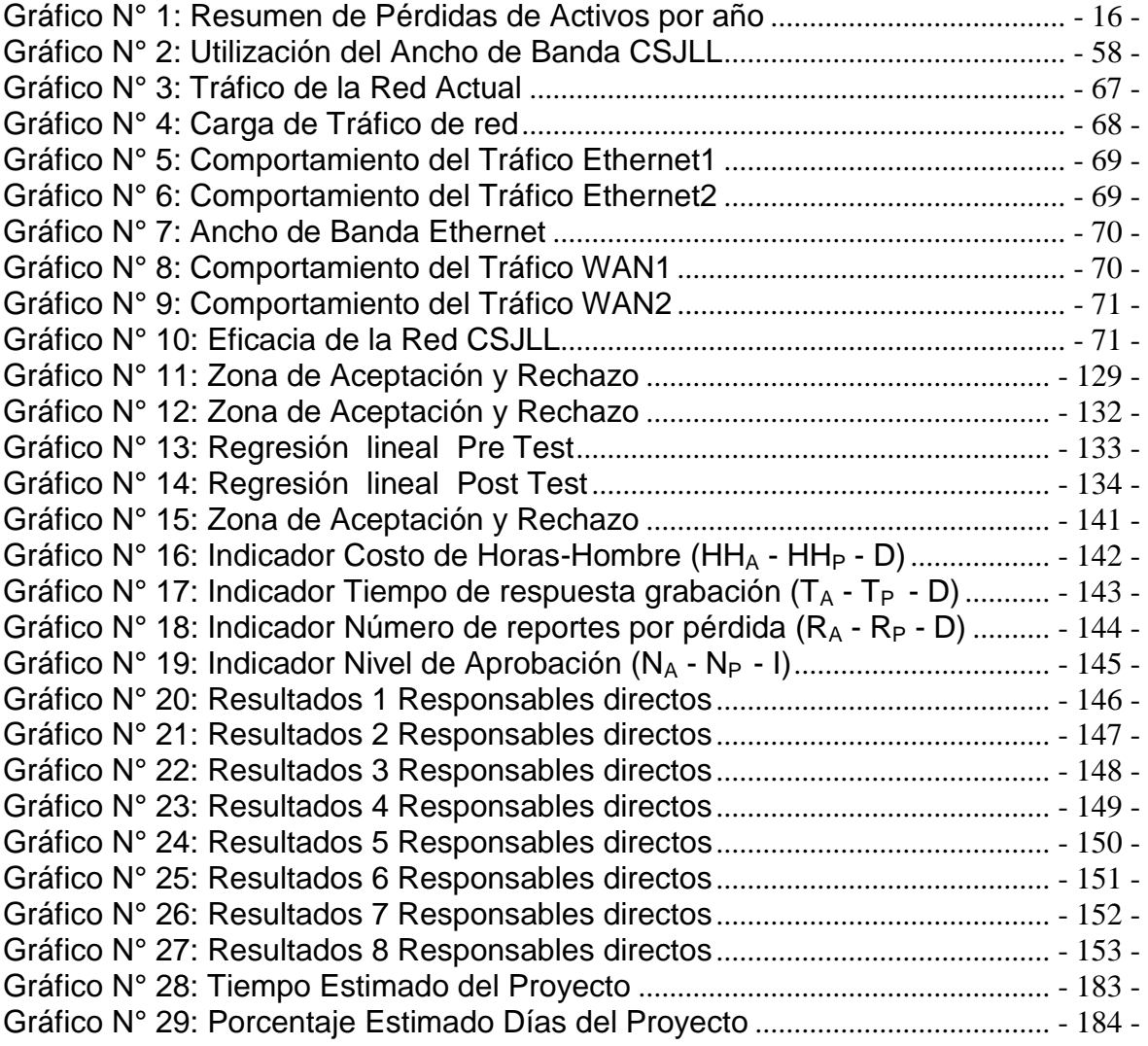

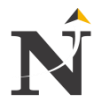

# **ÍNDICE DE PLANOS**

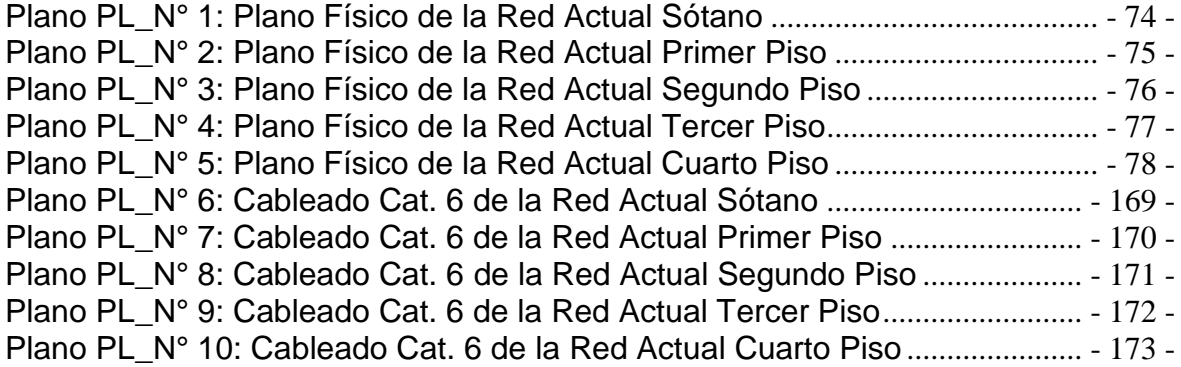

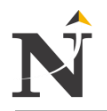

# <span id="page-23-0"></span>**CAPÍTULO I: INTRODUCCIÓN**

#### <span id="page-23-2"></span><span id="page-23-1"></span>**1.1. Problema de Investigación**

## **1.1.1. Realidad Problemática**

La Corte Superior de Justicia está ubicado en la Urb. Covicorti cuenta con diferentes salas penales, juzgados penales, liquidadores, juzgados de familia, juzgados de paz letrado, entre otros, etc., en los cuáles se ha observado durante los cierres de cada año las pérdidas de activos e incluso expedientes de gran valor en los casos que se resuelven, también se ha observado y reportado manipulación de datos de vital importancia para la institución, como también hay desconfiguración de equipos en horarios cuándo el local se encuentra cerrado.

Esto quiere decir que falta un plan de seguridad en el cuál nos garantice una reducción en las pérdidas reportadas en cada cierre que asciende según el reporte anual de pérdidas que mostramos en la siguiente Tabla TB  $N^{\circ}$  1:

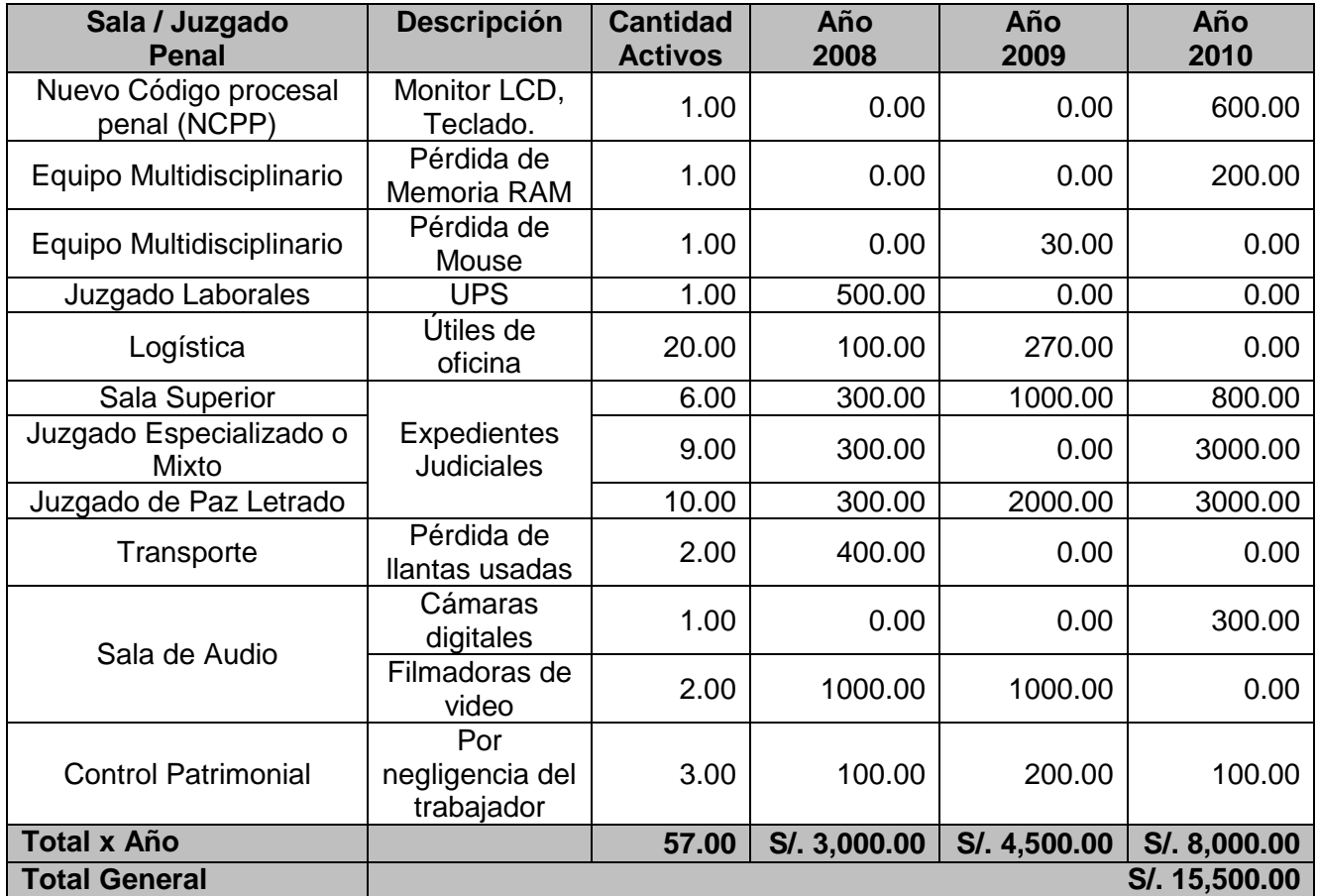

Tabla TB N° 1: Reporte Anual de pérdidas Fuente: [Elaboración Propia]

<span id="page-23-3"></span>La presente Tabla TB\_N° 1, nos muestra el reporte anual de pérdidas durante los años 2008, 2009 y 2010, por salas y Juzgados penales las áreas más importantes donde ha ocurrido mayor incidencia en cuánto robo de activos asímismo nos muestra el total por año y el total general de pérdidas durante estos 3 años en dicha sede.

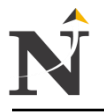

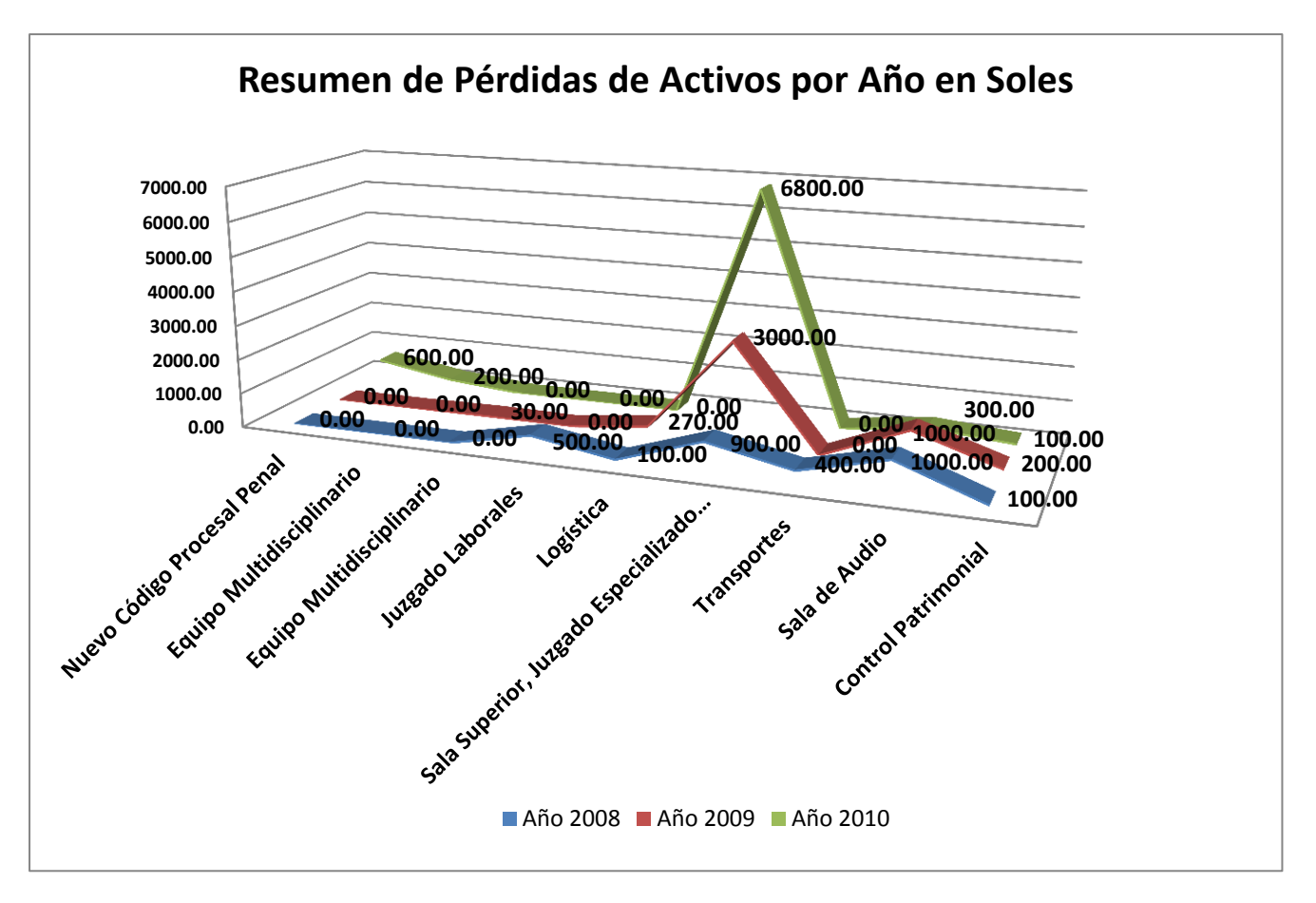

Gráfico N° 1: Resumen de Pérdidas de Activos por año Fuente: Elaboración propia

<span id="page-24-0"></span>El presente Gráfico Nº 1 nos muestra los montos en pérdidas de diferentes índoles desde el año 2008 hasta el año 2010, ya que en el año 2013 aún no se puede determinar el monto de pérdidas, por lo que al cierre de los tres años las pérdidas fueron aproximadamente de S/. 15,500.00 nuevos soles, afectando el buen funcionamiento de dicha institución y el retraso de los expedientes que se están trabajando, también se ha observado un nivel de crecimiento de pérdidas por año todo esto ocurre debido a la falta de un Sistema Video vigilancia IP. Los principales problemas de pérdidas por la cuál ocurren se detallan a continuación:

- Pérdidas de activos en general.
- Falta de vigilancia por cada área (una persona).
- Falta de un plan de seguridad ya que existe manipulación por el personal de limpieza exponiendo la información a pérdidas.
- Áreas expuestas donde es fácil manipular los activos por personas extrañas al área.

#### **Descripción breve:**

Por tal motivo según los antecedentes descritos hemos presentado la siguiente propuesta de implementar un Sistema de Video Vigilancia IP, el cuál nos permitirá y ayudará a un mayor control de los activos de cada sala logrando así bajar el nivel de pérdidas de dicha institución y mejorar la satisfacción de los empleados.

Dicha implementación se realizará a nivel de cada área dentro de la institución que luego se concentrará todo el cableado en una sala de grabación y monitoreo que se ubicará dentro del departamento de informática, el cuál es el ente responsable de dichos equipos.

El Sistema de Video vigilancia contará aproximadamente de una semana de grabación de todos los sucesos que pueda ocurrir dentro de las 24 horas, posteriormente se realizará el respectivo Backup, el cuál será almacenado para las respectivas posteriores de pérdida.

El sistema contará con detección de movimiento, quiere decir que cuando las salas se encuentren cerradas, también se contará con el grabado nocturno e identificación exacta de la hora de grabación.

En caso de apagones se contará con un sistema de UPS que nos garantizará aproximadamente con 2 horas de fluido eléctrico antes de apagarse.

# <span id="page-25-0"></span>**1.1.2. Formulación del Problema**

¿De qué manera se puede mejorar la seguridad de los activos en la Corte Superior de Justicia de la Libertad?

# <span id="page-25-1"></span>**1.1.3. Justificación del problema**

## **1.1.3.1. Justificación operativa**

Mediante este Sistema de Video vigilancia IP se mejorará el monitoreo en todas las áreas de la Corte Superior de Justicia, realizándose en turnos de día y noche.

# **1.1.3.2. Justificación técnica**

El desarrollo de esta investigación permitirá establecer la factibilidad de desarrollar un Sistema de Video vigilancia IP con tecnología actual y moderna que nos permita realizar un mejor control y monitoreo de las diferentes salas penales de la Corte Superior de Justicia, gracias a los avances y tecnologías que se encuentran en el mercado actual para así lograr cumplir con los objetivos trazados para dicha investigación.

# **1.1.3.3. Justificación económica**

Con la implementación del Sistema de Video vigilancia IP se espera lograr una reducción en las pérdidas de activos reportados, logrando así un ahorro en costos que nos garantizará un retorno de inversión de aproximadamente un 75% de la inversión inicial.

# **1.1.3.4. Justificación académica**

Gracias a este Proyecto de Tesis, la Corte Superior de Justicia - La libertad mejorará la seguridad de activos por medio de las cámaras IP, grabando, monitoreando, vigilando a todo el personal durante las 24 horas del día hasta captar al intruso mostrando en imágenes por video en tiempo real, cuando ocurre el hecho. De está manera se sabrá quien fue el responsable de la pérdida del activo, sancionándolo según la ley.

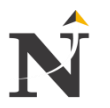

#### <span id="page-26-0"></span>**1.1.4. Limitaciones**

El óptimo desarrollo del presente trabajo de investigación, dependerá en gran medida del apoyo que puedan brindar los funcionarios y el personal de la Corte Superior de Justicia involucrados durante el proceso de la investigación.

El factor tiempo, debido a que la Corte Superior de Justicia atiende en horario corrido de 8:00 a.m. - 4:00 p.m., lo que limita la frecuencia de las entrevistas con el personal involucrado.

#### <span id="page-26-2"></span><span id="page-26-1"></span>**1.2. Objetivos**

#### **1.2.1. Objetivos General**

Mejorar la seguridad de los activos de la Corte Superior de Justicia - La Libertad, diseñando un sistema de video vigilancia IP.

#### <span id="page-26-3"></span>**1.2.2. Objetivos Específicos**

- Reducir el costo de horas-hombre para la actividad del control de activos.
- Reducir el tiempo de respuesta de consulta en la supervisión en línea de los activos a través de un Sistema de Video vigilancia IP.
- Relacionar la disminución en la cantidad de activos y de la emisión de reportes por pérdida de activos.
- Incrementar el nivel de aprobación de los responsables directos del control de activos.

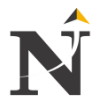

# <span id="page-27-0"></span>**CAPÍTULO II: MARCO TEÓRICO**

#### <span id="page-27-1"></span>**2.1. Antecedentes**

Se han encontrado diversos trabajos profesionales de este tipo, estos son los siguientes:

- **Implementación de un sistema de video vigilancia mediante cámara IP para la empresa Chasquis Compu Store. Gualotuña Suntasig, Diego Armando. Escuela Politécnica Nacional (EPN) - Quito-Ecuador. Tesis.2009** [URL 30]

El presente proyecto se describen los principios de digitalización de imagen y video (BMP, PSD, GIF, JPEG, TIFF), sistema de televisión, los principales estándares de compresión (MPEG, MJPEG, DivX, XviD, y ITU H.261), requerimientos para la transmisión multimedia, y dentro de las aplicaciones de Video Digital se enfatiza los Sistemas de Cámaras IP, con lo cuál se pretende monitorear el trabajo de los empleados y a la vez mejorar la seguridad en la empresa.

¿Si se logró monitorear o no el trabajo de los empleados?

Si. El objetivo del sistema de video vigilancia es cubrir los lugares físicos de mayor riesgo, estos lugares son Acceso Principal y el Área de Internet.

- Se crean los siguientes usuarios: y se comprueban que los permisos asignados a cada usuario se cumplen
- Se verifica que el video transmitido por las cámaras puedan ser visualizados sin inconvenientes. (Escenarios Día y noche).
- Colocar cámaras en las Áreas más importantes, Cámara 1: Alcance Papelería, alcance servidor y alcance acceso principal. Cámara 2: Alcance Área Internet 1 y Alcance Área Internet 2, lográndose de esta manera cubrir una de las necesidades primordiales para sus propietarios, la seguridad, ya que les permite el monitoreo de las zonas principales del lugar, y así evitar robos y grabar situaciones de riesgo.
- **Diseño de una red de video vigilancia IP para la subestación eléctrica Topilejo de la CFE. Correa González, Claudia. González Victorio, Ricardo. Martínez Acosta, Adriana. Rodríguez Cristancho, Juan. Villanueva Cervantes, Leopoldo. Instituto Politécnico Nacional (IPN)-México DF. Tesis.2008**. [URL 31]

El presente proyecto contempló el diseño de una red de cámaras IP para la vigilancia de la subestación eléctrica Topilejo, mediante la tecnología Ethernet a través de medios guiados como la fibra óptica y el par trenzado claro todo esto debido a la posibilidad de alguna intrusión o sabotaje en la subestación eléctrica Topilejo y ya que es necesario asegurar el funcionamiento implementado un sistema de video vigilancia.

¿Lógro asegurar el funcionamiento implementando un sistema de video vigilancia o no?

Si. Se logró dicha implementación representa un avance significativo en el desarrollo de soluciones de Integración de tecnologías complementarias, como la fibra óptica y el par de cobre (UTP), un medio caracterizado por la problemática de la interferencia electromagnética, sin embargo la adecuada búsqueda de dispositivos ante las inclemencias del medio nos permitieron anteponernos logrando de está manera que nuestra red pudiera coexistir en el medio ambiente.

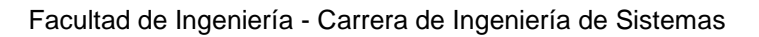

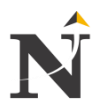

#### <span id="page-28-1"></span><span id="page-28-0"></span>**2.2. Bases Teóricas**

# **2.2.1. Video Vigilancia IP**

La Video Vigilancia IP y CCTV es la supervisión local y/o remota de video captado por cámaras de video con vídeo IP, tecnología digital o CCTV, que es una tecnología analógica aplicable a todo tipo de edificación, como comercios, industrias, recintos, viviendas, etc. Se utiliza para la protección de intrusión, control de accesos, supervisión de comercios, trabajadores y procesos, además de controlar personal y familiares en áreas domésticas.

#### <span id="page-28-3"></span><span id="page-28-2"></span>**2.2.2. Las aplicaciones más comunes de Video Vigilancia IP y CCTV son:**

## **2.2.2.1. Seguridad de intrusión**

La Video vigilancia permite visualizar y grabar lo que pasa dentro y fuera de un edificio para evitar, detectar, analizar y denunciar intrusiones. [URL 37]

## <span id="page-28-4"></span>**2.2.2.2. Control de accesos**

La Video Vigilancia en el control de accesos permite registrar y dar permisos a las personas y vehículos para que puedan entrar y salir de un edificio y su alrededor. [URL 37]

## <span id="page-28-5"></span>**2.2.2.3. Control de robos y hurtos**

La Video Vigilancia permite controlar robos y hurtos, tanto infracciones de cliente como de los mismos trabajadores en una oficina, almacén o tienda. [URL 37]

#### <span id="page-28-6"></span>**2.2.2.4. Control de procesos**

La Video vigilancia permite supervisar el trabajo en áreas industriales, comerciales y transporte para mejorar los procesos y para proporcionar seguridad a los trabajadores. [URL 37]

#### <span id="page-28-7"></span>**2.2.2.5. Video vigilancia emocional**

La Video vigilancia permite saber lo que está pasando en una casa cuando no estamos, por ejemplo supervisar el trabajo de la asistenta, ver lo que hace la cuidadora con los niños o las personas mayores, saber lo que hacen los adolescentes cuando están solos en la casa por la tarde al llegar del colegio, o por la noche si estamos fuera de casa. [URL 37]

#### <span id="page-28-8"></span>**2.2.2.6. Video vigilancia de espacios públicos**

La Video vigilancia de zonas exteriores (calles, plazas, etc.) permite vigilar áreas conflictivas con problemas de robos, drogas, prostitución, etc. [URL 37]

# <span id="page-28-10"></span><span id="page-28-9"></span>**2.2.3. Componentes de los Sistemas de Video Vigilancia IP y CCTV**

Los principales componentes de los sistemas de Video Vigilancia IP son:

#### **2.2.3.1. Cámaras**

Las Cámaras captan las imágenes y las emiten a la red para su grabación y/o visualización local y/o remota. Hay cámaras fijas y móviles que pueden ser remotamente controladas (PTZ), es un acrónimo de pan-tilt-zoom y puede referirse sólo a las características de las cámaras de vigilancia específicas.

Este movimiento se puede hacer vía hardware mediante un teclado y joystick o vía software, mediante una aplicación específica de Video Vigilancia instalada en un ordenador. Los Domos son cámaras protegidas por una carcasa y montadas de forma invertida en el techo o en un brazo. Hay dos tecnologías principales para las cámaras de Video Vigilancia:

<span id="page-29-0"></span>2.2.3.1.1. Cámaras Analógicas

Las cámaras analógicas captan imágenes y emiten la señal en la red. Las cámaras pueden ser fijas o controladas remotamente configurando y manipulando la panorámica, enfoque, inclinación y zoom. [URL 37]

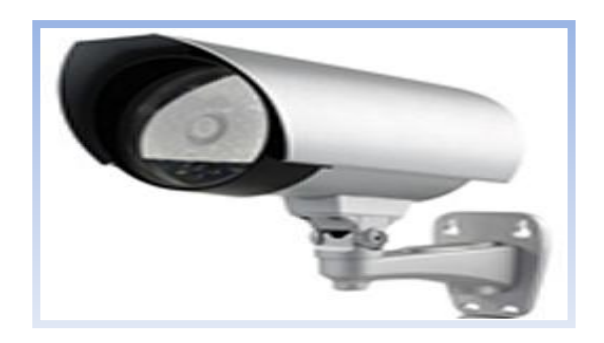

 Figura N° 1: Cámara Analógica AV-AVC472 Fuente: [URL 01]

<span id="page-29-2"></span><span id="page-29-1"></span>2.2.3.1.2. Cámaras IP

Las cámaras IP captan imágenes, y tienen las<br>mismas funcionalidades que las analógicas. mismas funcionalidades que las analógicas, únicamente disponen además de un pequeño servidor web que permite su conexión directa a Internet o a una red de datos para la visualización de la misma.

La cámara IP, también conocida como cámara de red o cámara de Internet, es un dispositivo que tiene una CPU y se conecta directamente a un punto de red (Ethernet o inalámbrico). La cámara IP no necesita ningún hardware adicional ya que es capaz de procesar imágenes y sonido internamente y servirlos a través de Internet. [URL 37]

<span id="page-29-3"></span>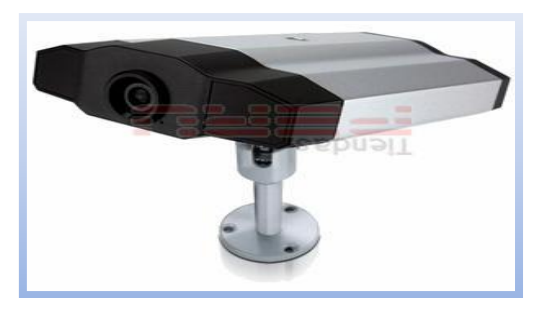

 Figura N° 2: Cámara IP AVTECH Color Infrarrojo Fuente: [URL 02]

## <span id="page-30-0"></span>**2.2.3.2. Iluminación de infrarrojos (IR)**

El iluminador de infrarrojos (IR) es un elemento que emite luz infrarroja (IR) para que las cámaras con capacidad de visión de luz infrarroja (más allá de la visión humana) puedan captar imágenes en oscuridad (blancos y negros). [URL 37]

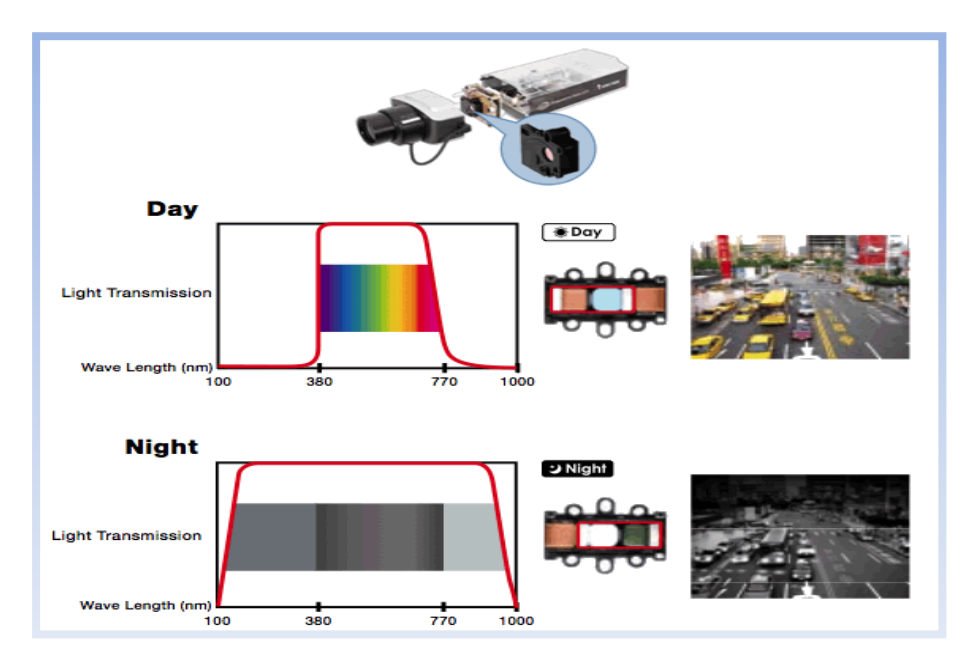

<span id="page-30-2"></span> Figura N° 3: Iluminación de infrarrojos Fuente: [URL 28]

#### <span id="page-30-1"></span>**2.2.3.3. Entrada / Salida de audio**

Las entradas y salidas de audio permiten captar (entrada) sonidos acompañando la imagen, y emitir (salida) audio integrado en un sistema de Video vigilancia. [URL 37]

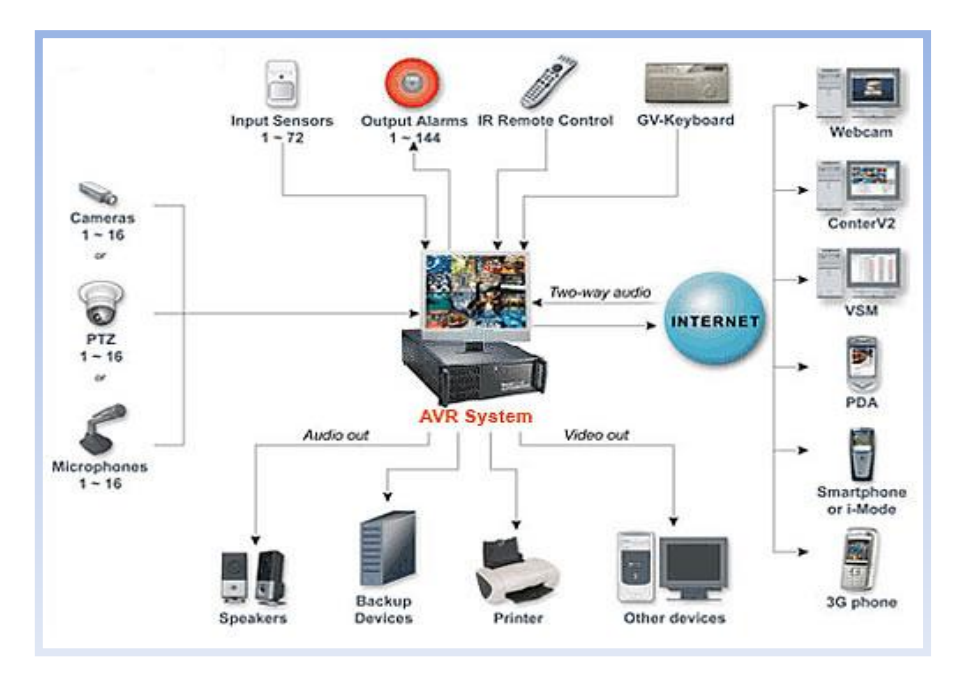

<span id="page-30-3"></span> Figura N° 4: Entrada y salida de Audio Fuente: [URL 05]

#### <span id="page-31-0"></span>**2.2.3.4. Servidor de video**

Son dispositivos creados para transmitir y recibir audio, así como señales de control para mover o hacer acercamiento de las cámaras análogas que se conecten al mismo y que soporten esas funciones según el modelo y fabricante. [URL 37]

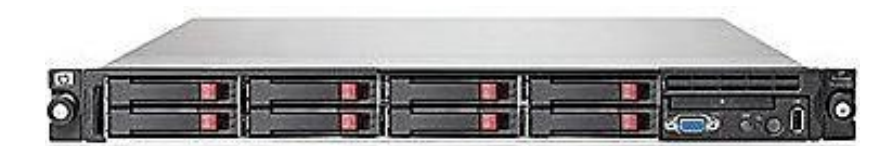

 Figura N° 5: Servidor HP DL360G7 Fuente: [URL 06]

# <span id="page-31-1"></span>**2.2.3.5. Grabador de Video**

<span id="page-31-3"></span>El grabador de vídeo es un componente que tiene la capacidad de grabar las imágenes captadas por las cámaras. La grabación puede ser de forma continua, o ser activada por detección de movimiento, programación horaria, etc. La grabación de vídeo y la posterior visualización, se puede realizar de forma local, o remota a través de internet. Los dispositivos de grabación y almacenamiento de video se suelen llamar Grabadores de vídeo digital, Grabadores de vídeo o Videograbadores. [URL 37]

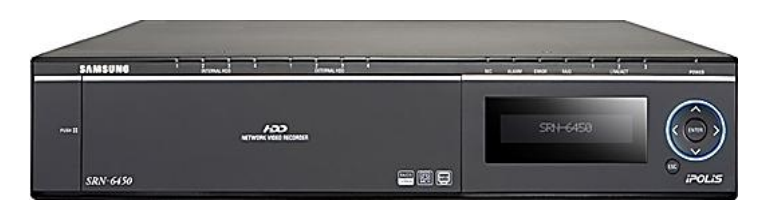

<span id="page-31-4"></span> Figura N° 6: Grabador NVR de Red 32 canales Fuente: [URL 07]

# <span id="page-31-2"></span>**2.2.3.6. Acceso Internet**

El acceso a Internet (o conexión telefónica vía módem) permite la distribución de la señal de forma remota a través de Internet. [URL 37]

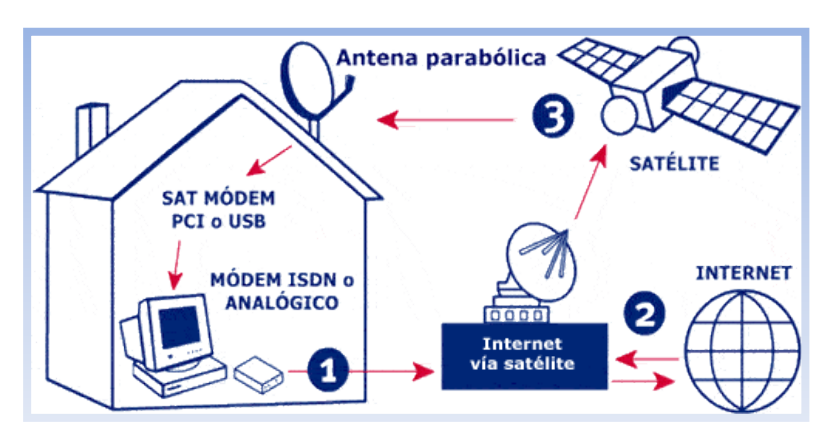

<span id="page-31-5"></span> Figura N° 7: Acceso a Internet Fuente: [URL 08]

<span id="page-32-0"></span>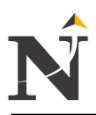

#### **2.2.3.7. Red (Cableado)**

La red es la infraestructura que conecta las cámaras con los servidores, grabadores o directamente a internet. La red puede ser cableada o inalámbrica. [URL 37]

#### $\checkmark$  Cable UTP

Cable de categoría 6, o Cat 6 (ANSI/TIA/EIA-568-B.2-1) es un estándar de cables para Gigabit Ethernet y otros protocolos de redes que es retrocompatible con los estándares de categoría 5/5e y categoría 3.

Alcanza frecuencias de hasta 250 MHz en cada par y una velocidad de 1Gbps.[URL 09]

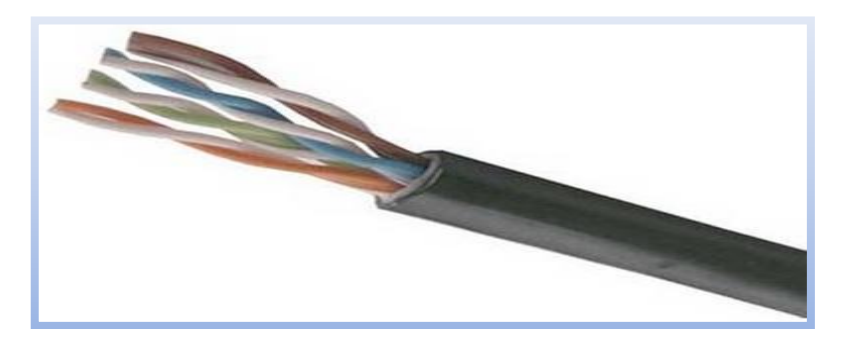

 Figura N° 8: Cable UTP Cat. 6 Fuente: [URL 39]

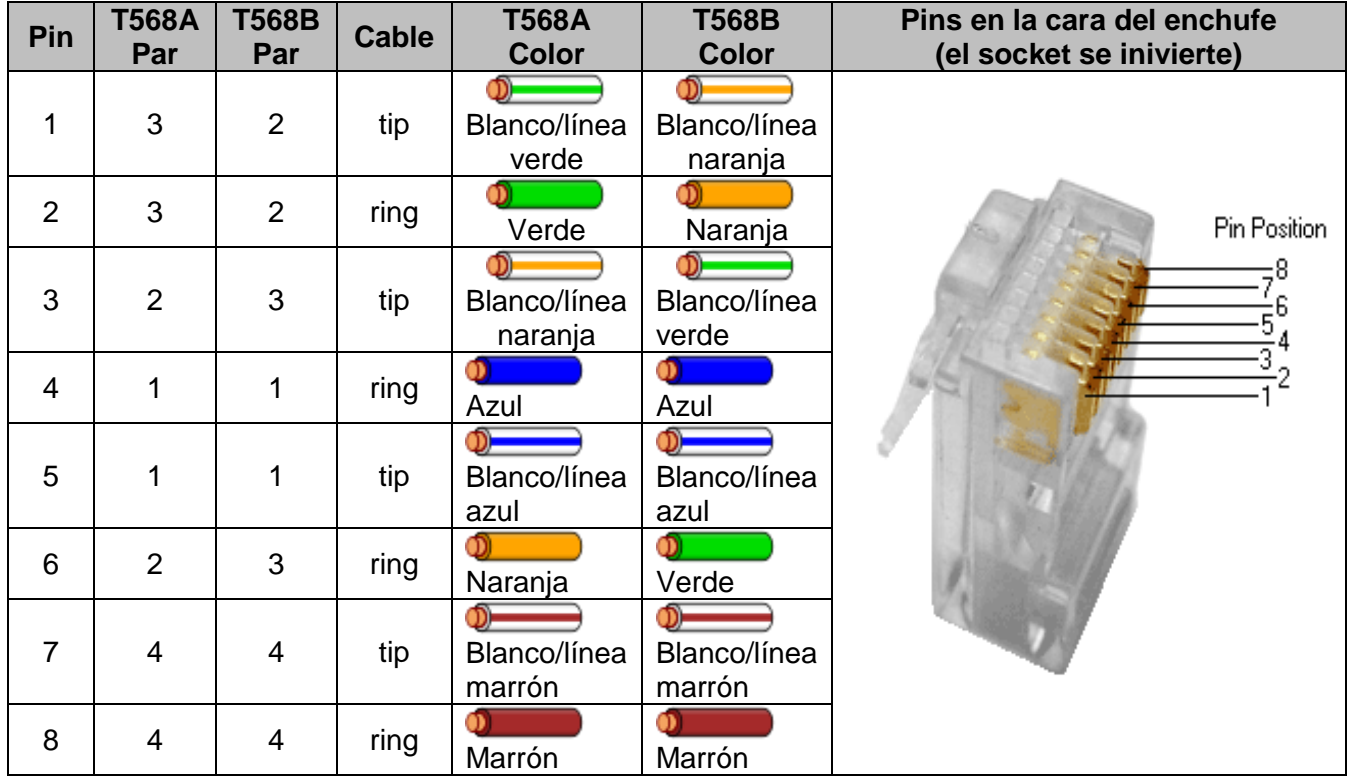

<span id="page-32-2"></span> $\checkmark$  Pin Categoría 6

<span id="page-32-1"></span>Tabla TB\_N° 2: Pins de la Cat. 6 Fuente: [URL 09]

#### <span id="page-33-0"></span>**2.2.3.8. Sensores**

Gran variedad de sensores pueden ser conectados con el sistema de Video Vigilancia para alertas de variaciones en las condiciones físicas que pueden ser utilizados para empezar una grabación, activar la iluminación IR, desconectar un sistema, etc. [URL 37]

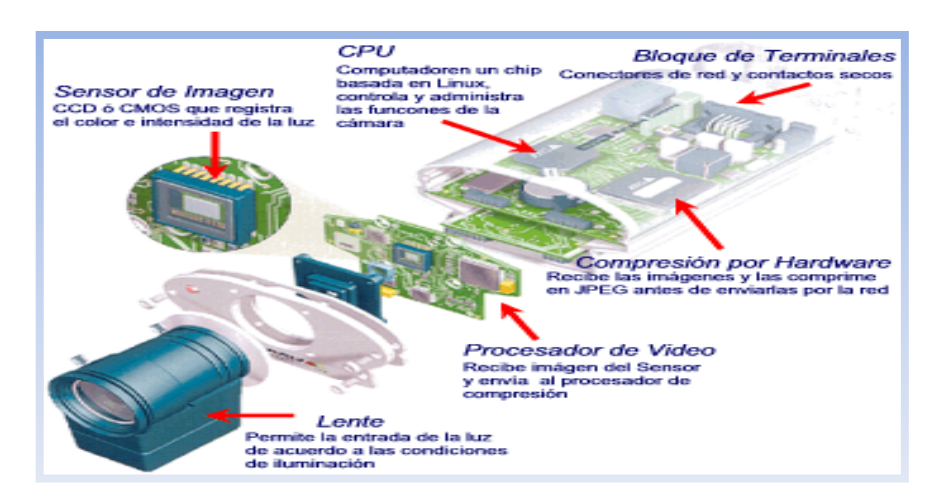

<span id="page-33-4"></span> Figura N° 9: Sensores Video Vigilancia IP Fuente: [URL 11]

# <span id="page-33-2"></span><span id="page-33-1"></span>**2.2.4. Cámaras IP a usar:**

**2.2.4.1. Cámaras Externas Domos HD (SNP-5200H Network PTZ Dome)**

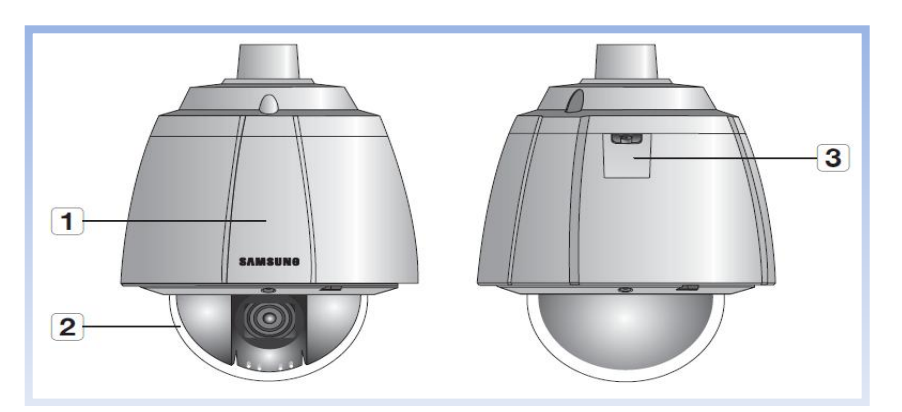

<span id="page-33-5"></span> Figura N° 10: Cámara Externa SNP-5200H Fuente: [URL 03]

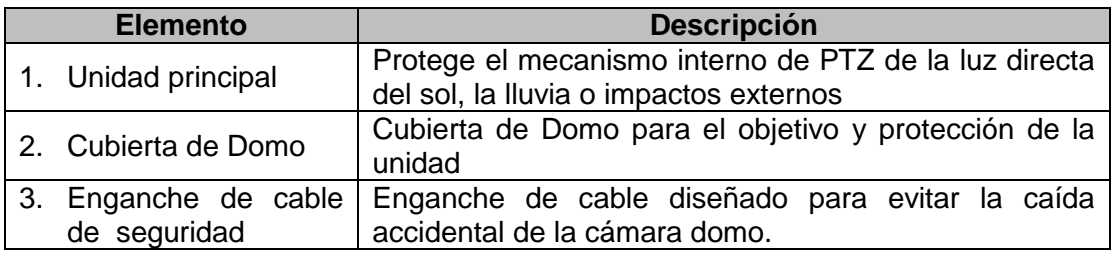

<span id="page-33-3"></span> Tabla TB\_N° 3: Descripción Cámara Externa Domo Fuente: [URL 03]

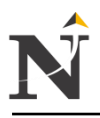

# Vista Inferior de la base Vista Interior de la base

# de instalación de instalación

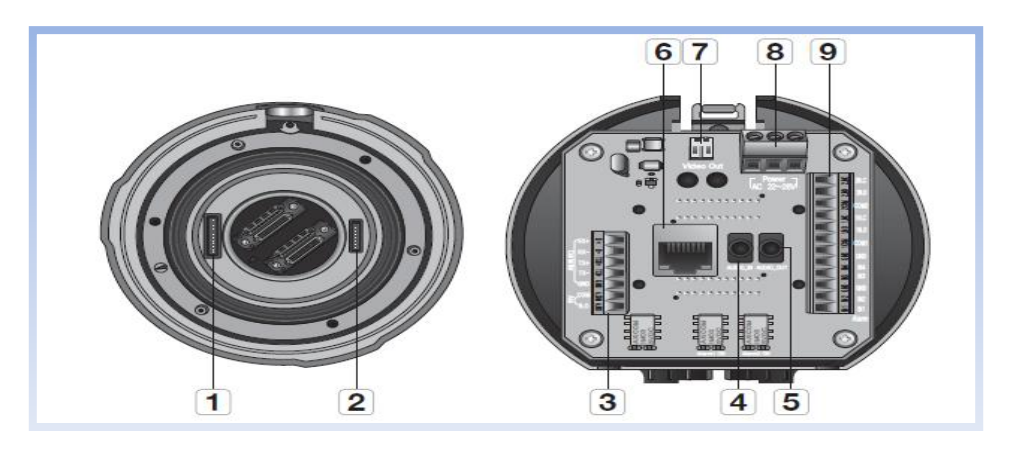

<span id="page-34-2"></span> Figura N° 11: Vista Inferior e Interior Cámara Externa Fuente: [URL 03]

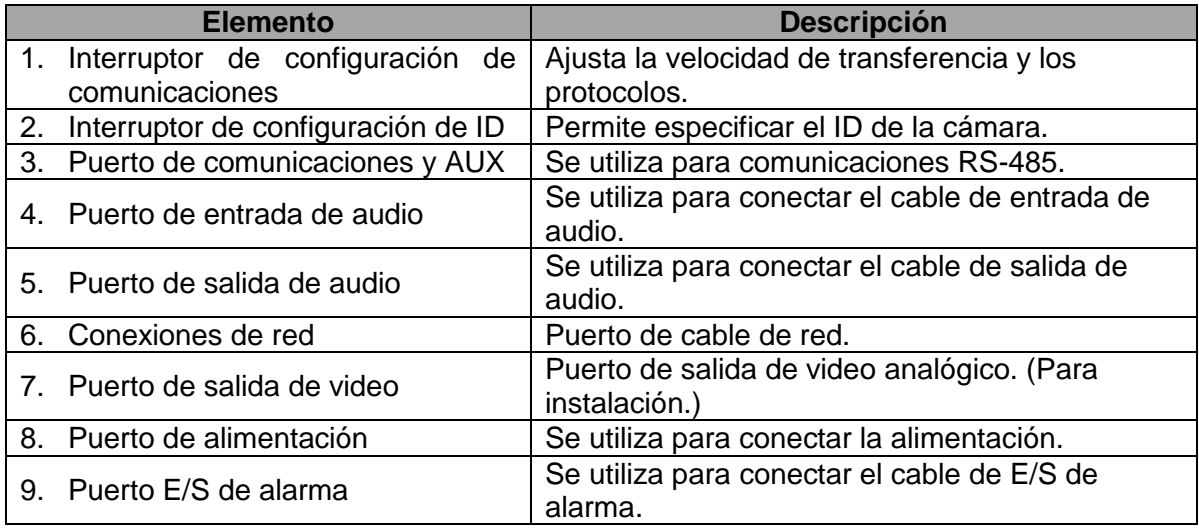

Tabla TB\_N° 4: Descripción Vista Inferior e Interior Fuente: [URL 03]

# <span id="page-34-1"></span><span id="page-34-0"></span>**2.2.4.2. Cámaras Internas HD (SND-5080F Network HD Dome)**

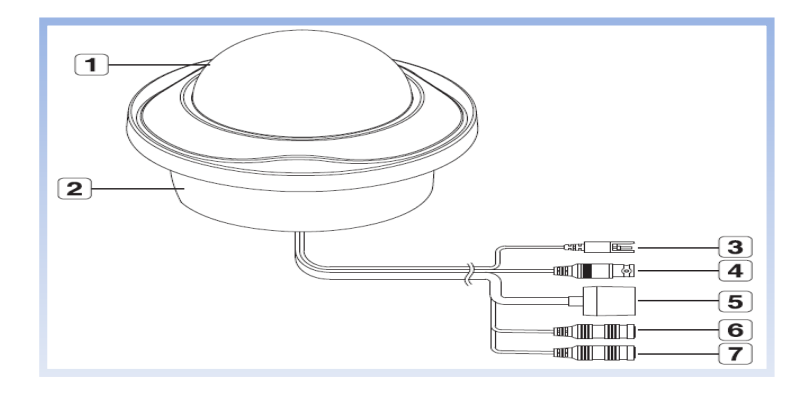

<span id="page-34-3"></span>Figura N° 12: Cámara Interna SND-5080F Fuente: [URL 04]

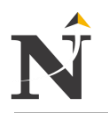

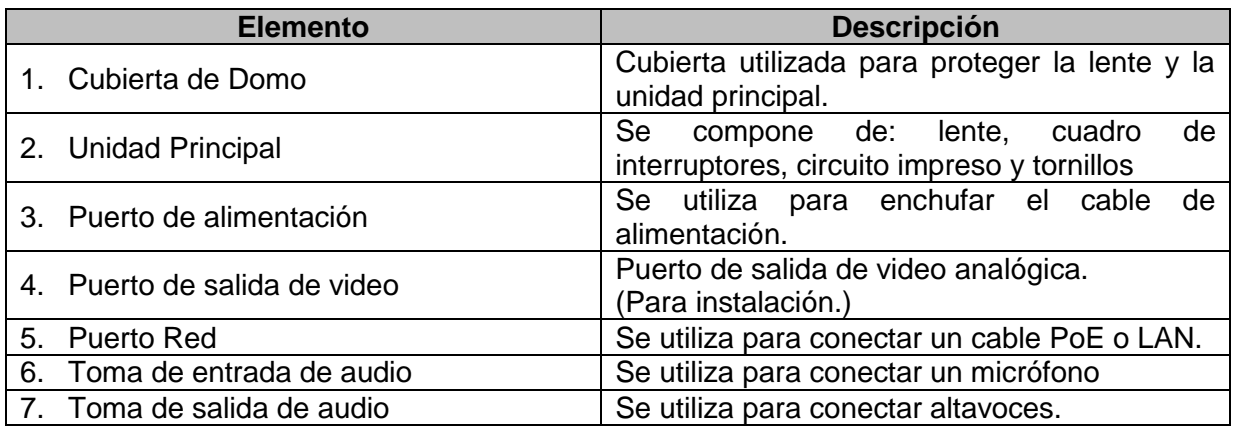

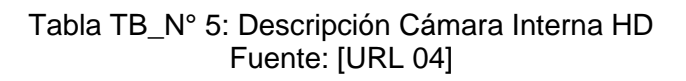

#### $\checkmark$  Interior

<span id="page-35-0"></span>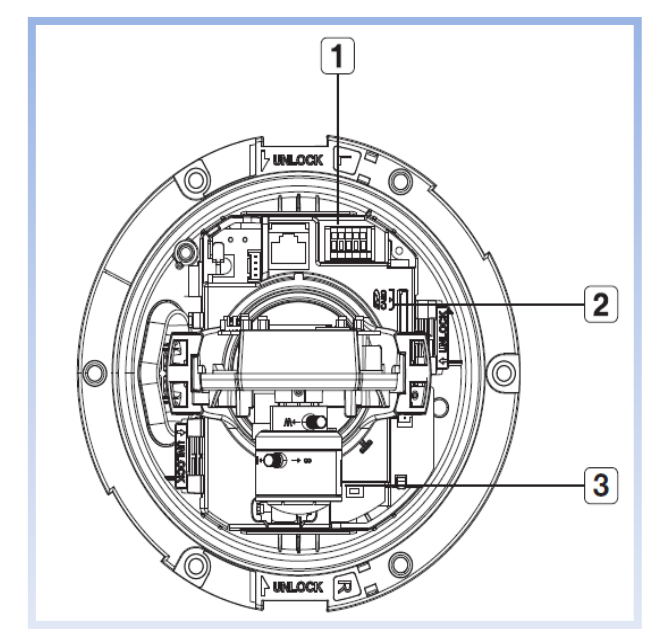

 Figura N° 13: Vista Interior Cámara Interna HD Fuente: [URL 04]

<span id="page-35-1"></span>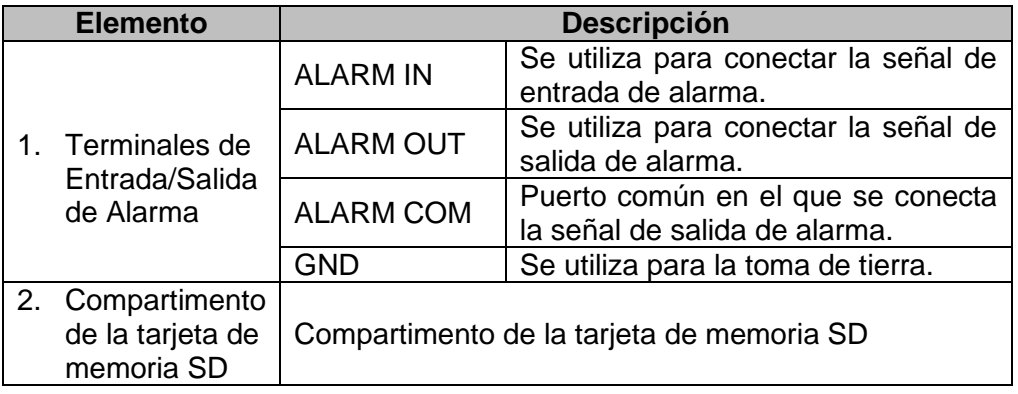
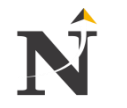

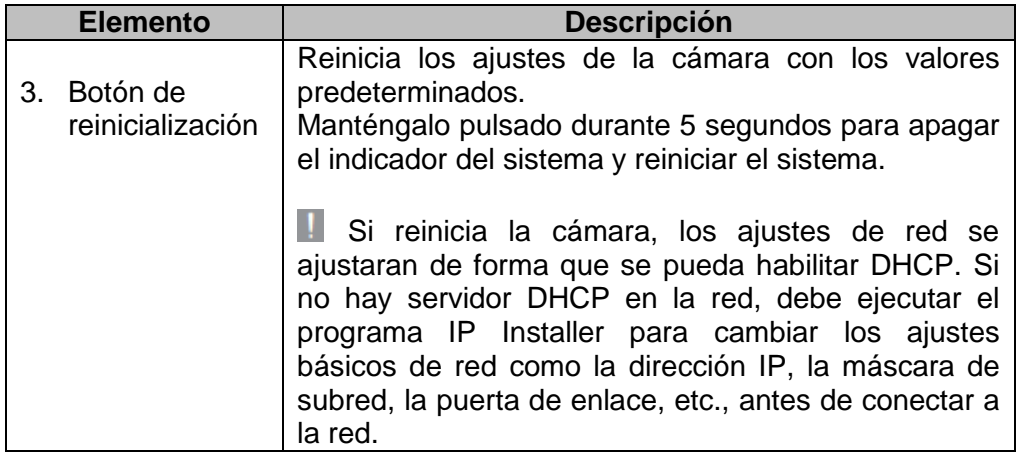

Tabla TB\_N° 6: Descripción Vista Interior - Cámara Interna Fuente: [URL 04]

 $\overline{2}$  $\overline{1}$  $\mathbf{3}$ 4  $\overline{\mathbf{5}}$ 

# $\checkmark$  Componentes

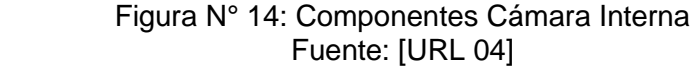

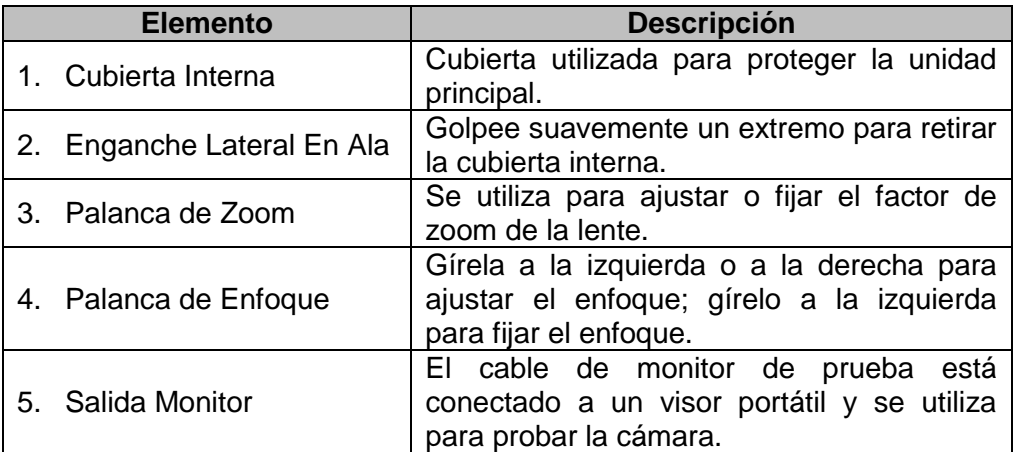

Tabla TB\_N° 7: Descripción Componentes Cámara Interna Fuente: [URL 04]

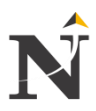

# **2.2.4.3. Cámara Fija para cocheras (SNB-5000 Network HD Box camera)**

 $\checkmark$  Lado frontal

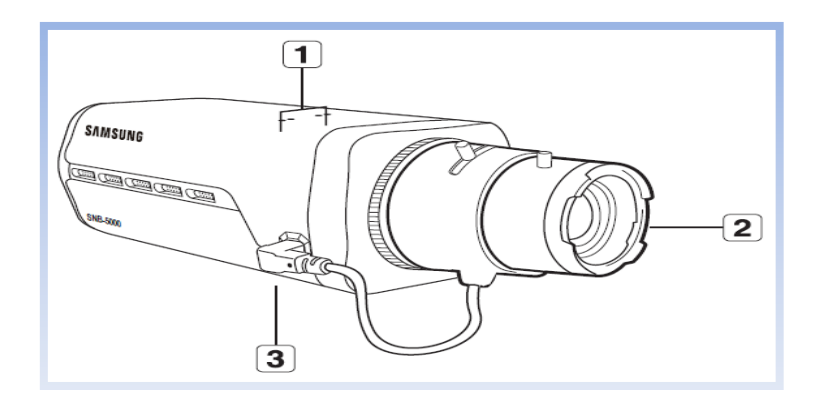

Figura N° 15: Cámara Fijas para cocheras Fuente: [URL 04]

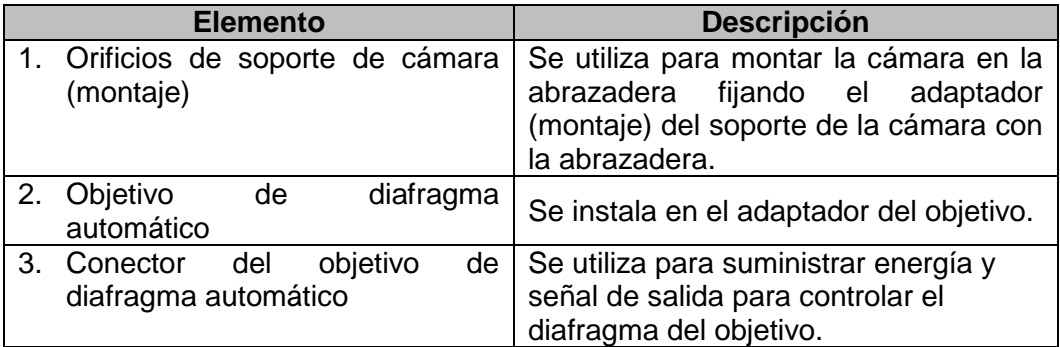

 Tabla TB\_N° 8: Descripción Cámara Fija para cocheras Fuente: [URL 04]

 $\checkmark$  Lado posterior

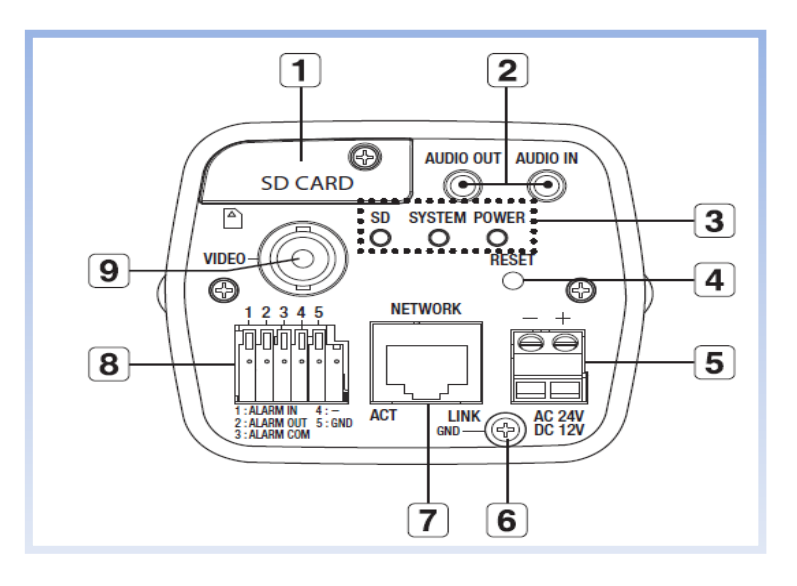

Figura N° 16: Lado posterior Cámara Fija Fuente: [URL 04]

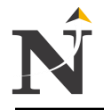

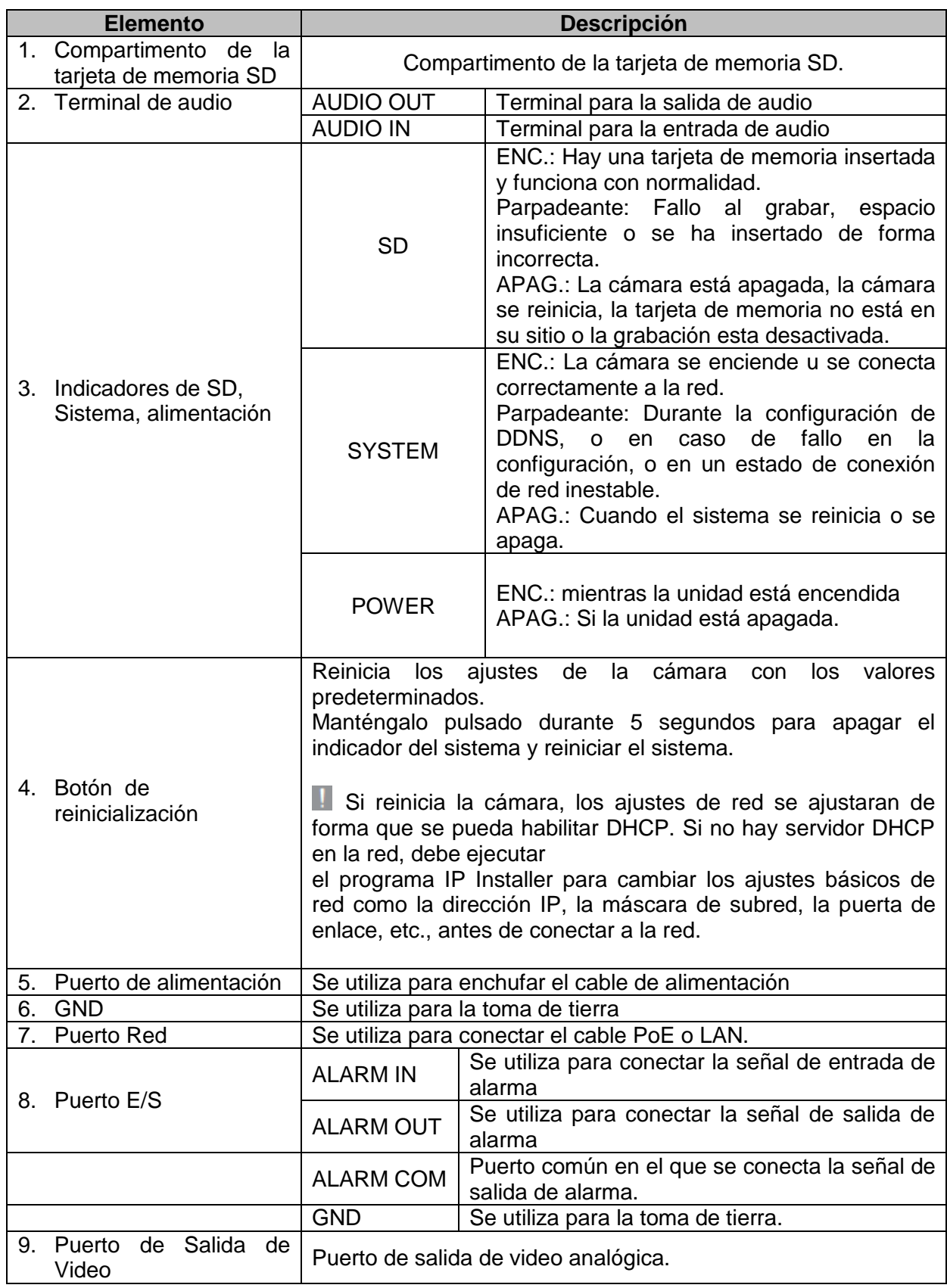

Tabla TB\_N° 9: Descripción Lado posterior Cámara Fija Fuente: [URL 04]

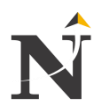

#### **2.2.5. Porque son necesarias las Cámaras IP**

- Calidad de imagen**:** Es una de las características más importantes a la hora de elegir una cámara IP y, aún más, en el caso de las aplicaciones de vigilancia y monitorización en las que hay vidas y bienes en juego.
- Gama de productos**:** Dada la mayor disponibilidad de funciones que presentan las cámaras IP con respecto a las analógicas, a la hora de acometer la ampliación de una instalación es importante conservar la funcionalidad de su sistema de vigilancia.
- $\checkmark$  Facilidad de integración: Asegúrese de seleccionar una cámara IP que disponga de interfaces abiertos (una interfaz de programación o API) y varias aplicaciones de software entre las que poder elegir. [URL 38].
- Compatibilidad con los estándares JPEG y MPEG4: Asegúrese de que la cámara sea totalmente compatible con los estándares JPEG y MPEG4.
- Herramientas de administración**:** Al igual que todos los dispositivos de red inteligentes, las cámaras IP disponen de una dirección IP y un firmware incorporado. En relación al citado firmware, muchos proveedores ofrecen actualizaciones gratuitas.
- Opciones de funcionalidad y seguridad en red: Así como la calidad de imagen es un factor determinante, la funcionalidad de red de la cámara es otro muy a tener en cuenta.
- Sensor de barrido progresivo**:** Sólo las cámaras IP ofrecen barrido progresivo. El llamado barrido progresivo consiste en captar toda la imagen de forma simultánea, en oposición al tradicional barrido entrelazado analógico que capta sólo la mitad de las líneas de la imagen de una vez, y la otra mitad 17 milisegundos más tarde.
- Inteligencia distribuida: Una cámara IP es inteligente porque incluye la capacidad de procesamiento, funciones como la detección de movimiento, puertos I/O y gestión de eventos.
- Historial y prioridades del fabricante: Tal y como hemos mencionado, es importante que la decisión a la hora de comprar una cámara IP se base en el crecimiento futuro y en la necesidad de añadir otras características y funcionalidades. [URL 38]

#### **2.2.6. Características de una cámara IP**

#### **2.2.6.1. Tipos de lentes**

Muchas cámaras IP aceptan la posibilidad de intercambiar las lentes para diferentes tipos de aplicaciones. Para elegir la lente más adecuada para cada cámara hay que tener en cuenta una serie de factores. [URL 19]

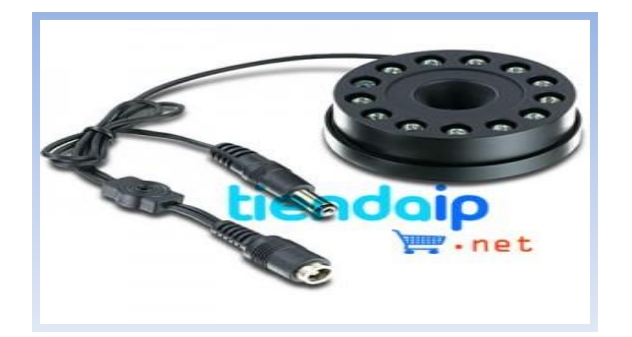

 Figura N° 17: Lente Fuente: [URL 12]

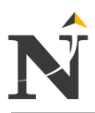

# **2.2.6.2. Tamaño del sensor:**

Las cámaras de red se diseñan con diferentes tamaños de sensores de imagen como 2/3, ½, 1/3 y ¼ de pulgada. Las lentes de las cámaras están diseñadas para funcionar con estos sensores, y obtener una calidad de imagen óptima, por lo que es mejor usar una lente que sea del mismo tamaño que el sensor de imagen. [URL 19]

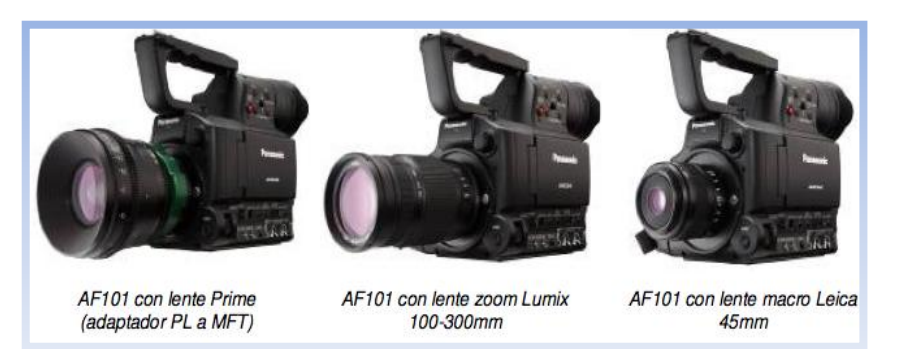

 Figura N° 18: Tamaño del sensor Fuente: [URL 13]

# **2.2.6.3. Longitud focal:**

Determina el campo de visión horizontal a una distancia dada. A medida que la longitud focal aumenta, el campo de visión se estrecha. [URL 19]

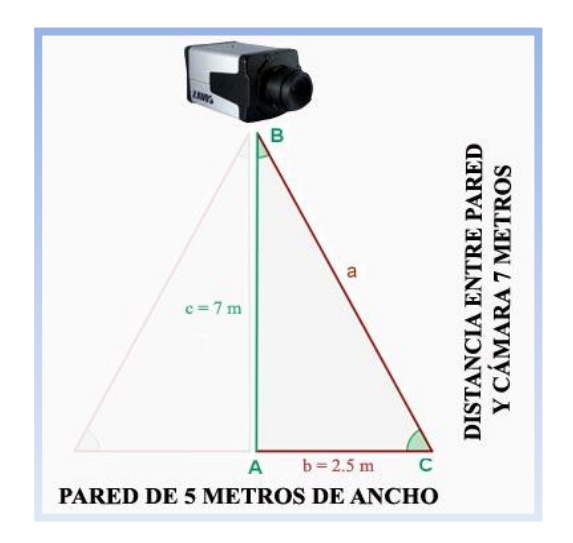

 Figura N° 19: Longitud focal Fuente: [URL 08]

# **2.2.6.4. Iris:**

El objetivo del iris es ajustar la cantidad de luz que pasa por la lente. La lente puede ofrecer bien control manual del iris o control automático. Con control manual del iris, la lente se ajusta a un valor medio para poder ser usada en condiciones de luz cambiantes. Las lentes con control automático son preferibles para el uso en aplicaciones exteriores, y en lugares donde la luz puede cambiar dramáticamente a lo largo del día. La lente se ajusta a medida que la luz cambia. [URL 19]

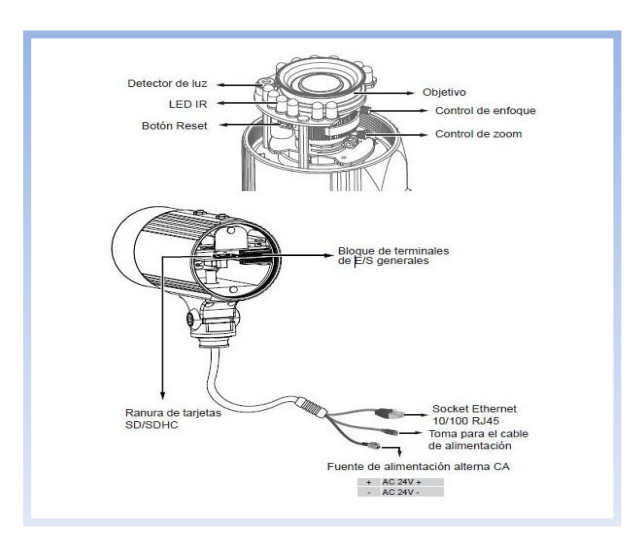

 Figura N° 20: Iris Fuente: [URL 40]

# **2.2.6.5. F-number:**

Número de foco, es la relación entre la distancia del foco de la cámara y el perímetro de abertura de la lente. Determina la cantidad de luz que entra en el sensor. Cuánto menor es el número de foco, más luz entra en el sensor.

Por ello, números de foco bajos permiten mayor calidad de imagen en situaciones de poca luz. [URL 19]

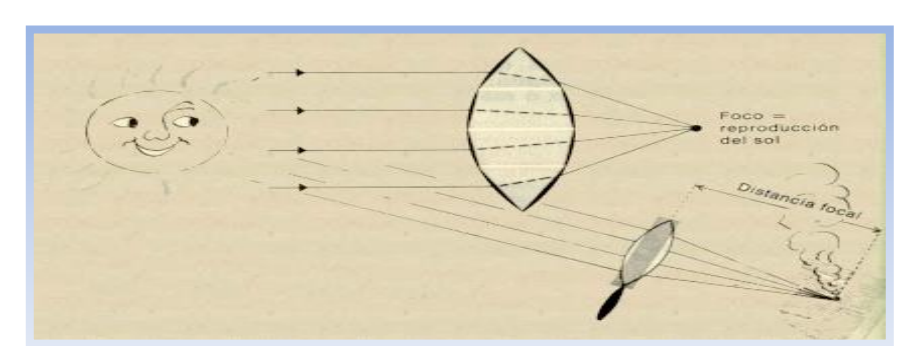

 Figura N° 21: F-number 1 Fuente: [URL 10]

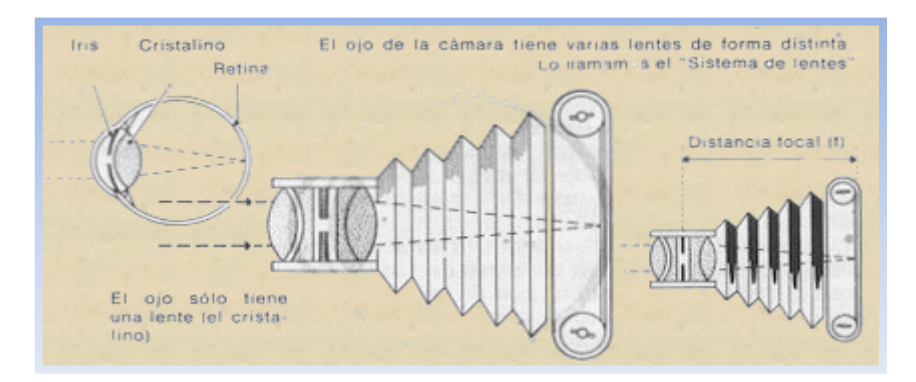

 Figura N° 22: F-number 2 Fuente: [URL 10]

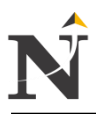

#### **2.2.6.6. Resolución:**

Las nuevas cámaras de varios megapíxeles permiten una resolución mucho mayor que las tradicionales.

Las cámaras IP megapíxel son especialmente útiles para aplicaciones de vigilancia donde los detalles son críticos para poder realizar identificaciones, buenos ejemplos son bancos, aeropuertos, y otras zonas de alta seguridad.

Con los precios de las cámaras cada vez más asequibles, el uso de cámaras megapíxel para todo tipo de aplicaciones de vigilancia es muy probable que vaya incrementando en los próximos años. [URL 19]

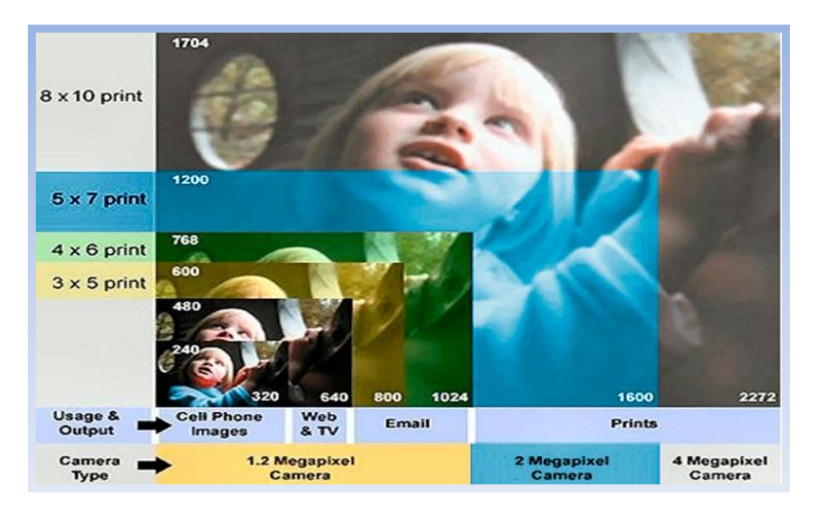

 Figura N° 23: Resolución de la cámara en megapixel Fuente: [URL 41]

# **2.2.7. Tipos de cámaras**

# **2.2.7.1. Cámaras IP fijas:**

Son cámaras ideales para aquellos que desean monitorizar un área muy específica y además quieren que se vea la dirección a donde apunta claramente. Una vez que la cámara apunta a una dirección sólo puede ver esa área. Casi todas las cámaras fijas permiten intercambiar las lentes y las cubiertas para diferentes tipos de ambientes. [URL 19]

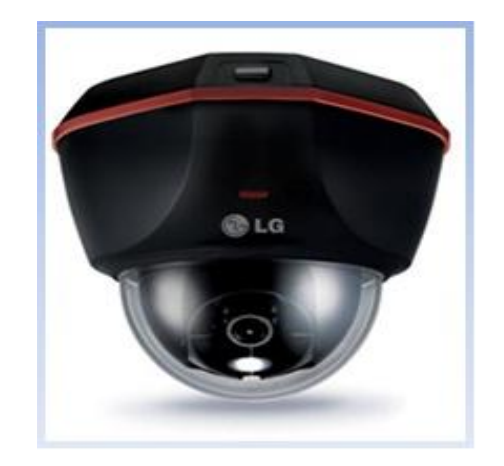

Figura N° 24: Cámara IP Domo Fija LG LDW2010 Fuente: [URL 14]

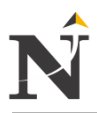

# **2.2.7.2. Cámaras fijas con cúpula:**

Habitualmente son pequeñas y discretas, con una cámara fija instalada dentro de la cúpula.

Proporcionan una vigilancia modesta, y la cubierta ayuda a ocultar la dirección hacia donde apunta. [URL 19]

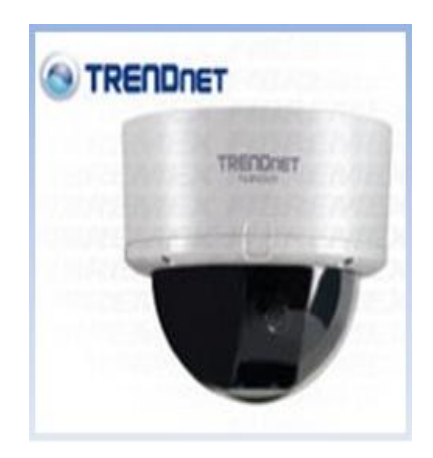

 Figura N° 25: Cámara IP Fija PoE con cúpula Fuente: [URL 15]

# **2.2.7.3. Cámaras PTZ (Pan Tilt Zoom)**

Al contrario que las cámaras fijas, las cámaras PTZ de red permiten al usuario controlar la posición de la cámara, dirección y zoom de tal manera que permite monitorear áreas más amplias y acercarse a detalles más concretos.

En las tiendas estas cámaras siguen a algún sospechoso. Casi todas las cámaras PTZ ofrecen tanto control manual como automático. [URL 19]

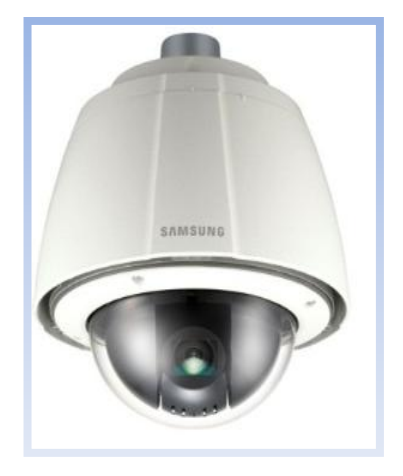

 Figura N° 26: Cámara PTZ SNP-5200H Fuente: [URL 16]

#### **2.2.8. Carcasas**

#### **2.2.8.1. Carcasas de las cámaras de seguridad:**

Existe una gran variedad de carcasas que facilitan la instalación y protección de las cámaras contra el vandalismo, alteración o falsificación, y contra condiciones extremas como el frío, la humedad, el polvo, el calor, etc. [URL 19]

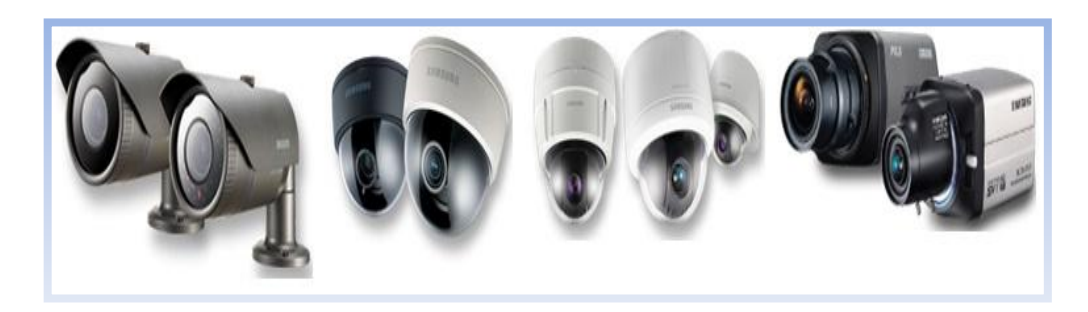

 Figura N° 27: Carcasa para Cámaras de seguridad Fuente: [URL 42]

#### **2.2.8.2. Carcasas resistentes al vandalismo:**

Para las cámaras situadas en áreas vulnerables, las carcasas contra vandalismo son una excelente opción. Están disponibles tanto para exteriores como para interiores, y típicamente están construidas con metales robustos, una cúpula resistente a golpes y tornillos a prueba de alteraciones. [URL 19]

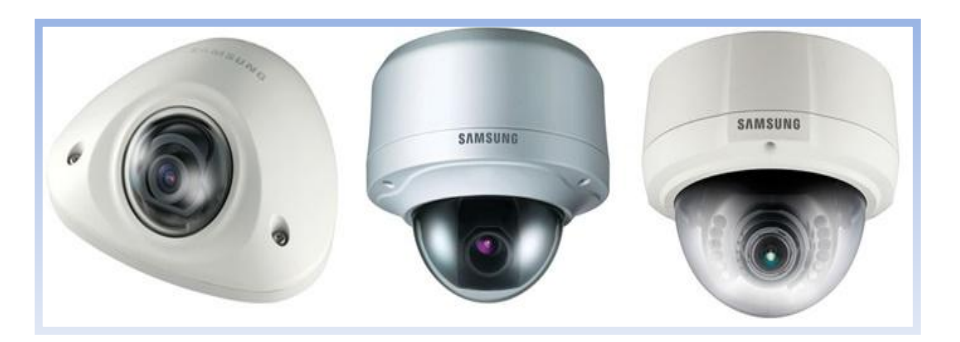

 Figura N° 28: Carcasas resistentes al vandalismo Fuente: [URL 43]

#### **2.2.8.3. Carcasas para cámaras fijas:**

Diseñadas para proteger las cámaras fijas. Estas carcasas están disponibles para instalaciones interiores o exteriores. Protegen las cámaras de red y vienen con varios formatos de montaje sobre paredes y techos. [URL 19]

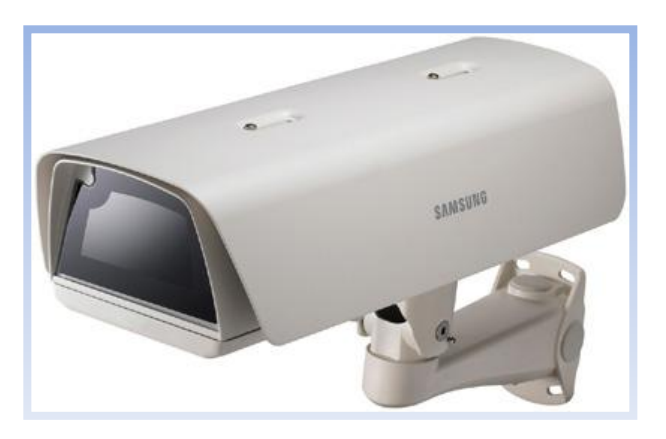

 Figura N° 29: Carcasa para Cámaras fijas Fuente: [URL 44]

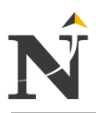

#### **2.2.8.4. Carcasas exteriores:**

Están construidas a prueba de agua, resistentes a la humedad, e incluso en ocasiones incorporan ventilación y calefacción para ambientes fríos y cálidos. Estas cubiertas vienen en diferentes tamaños para poder ser usadas en diferentes tipos de cámaras tales como fijas IP o PTZ, y también están disponibles en versiones anti-vandalismo para entornos hóstiles. [URL 19]

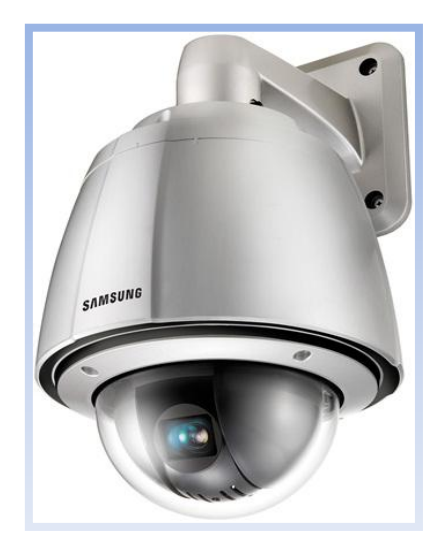

 Figura N° 30: Carcasa para Cámara externa Fuente: [URL 45]

#### **2.2.9. Estándares de compresión de video**

 Motion JPEG (MJPEG): es un estándar de compresión bastante común, disponible para casi todas cámaras.

Al usar MJPEG, una cámara de red puede presentar el video como una serie de imágenes JPEG individuales.

La tasa de fotogramas por segundo se puede ajustar, y cualquier tasa por encima de 16 fotogramas por segundo es considerada video movimiento completo (full motion video).

- $\checkmark$  MPEG-4: es otro estándar muy común usado en cámaras IP. Con MPEG-4 la tasa de bit de las imágenes se disminuye o incrementa para adaptarse a cualquier nivel de calidad requerido por la aplicación específica.
- Fa es lo último en compresión de video. Mejora tanto MJPEG como MPEG-4 al reducir significativamente el tamaño de los archivos digitales sin comprometer la calidad de la imagen.

Los beneficios de H.264 incluyen la reducción en costes por almacenamiento y ancho de banda, mayor resolución y tasa de fotogramas por segundo, y comportamiento mejorado de las cámaras megapíxel. [URL 19]

#### **2.2.10. Almacenamiento de video**

Mientras que los sistemas analógicos CCTV usan abultadas cassetes para el almacenamiento, los sistemas basados en IP son capaces de almacenar el video directamente en un disco duro.

Este proceso ofrece varios beneficios clave, incluyendo un incremento considerable en la capacidad de almacenamiento, y habilidad de búsqueda mejorada.

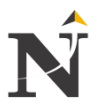

Dado que las imágenes de video son almacenadas digitalmente, los usuarios pueden buscar entre los archivos por tiempo y fecha, e incluso pueden añadir etiquetas.

Hay varios factores a tener en cuenta al calcular la cantidad de disco duro requerido para tus necesidades específicas de almacenamiento.

- ¿Cuántas cámaras de seguridad vas a utilizar?
- ¿Las cámaras están permanentemente grabando o sólo a determinadas horas del día?
- ¿Van a grabar sólo cuando se detecte movimiento?
- ¿Durante cuánto tiempo se va a mantener el video almacenado en el disco duro?
- $\checkmark$  Qué nivel de calidad es requerido (esto determinará parámetros tales como la tasa de fotogramas y compresión). [URL 19]

# **2.2.11. Fabricantes de equipos de Video Vigilancia**

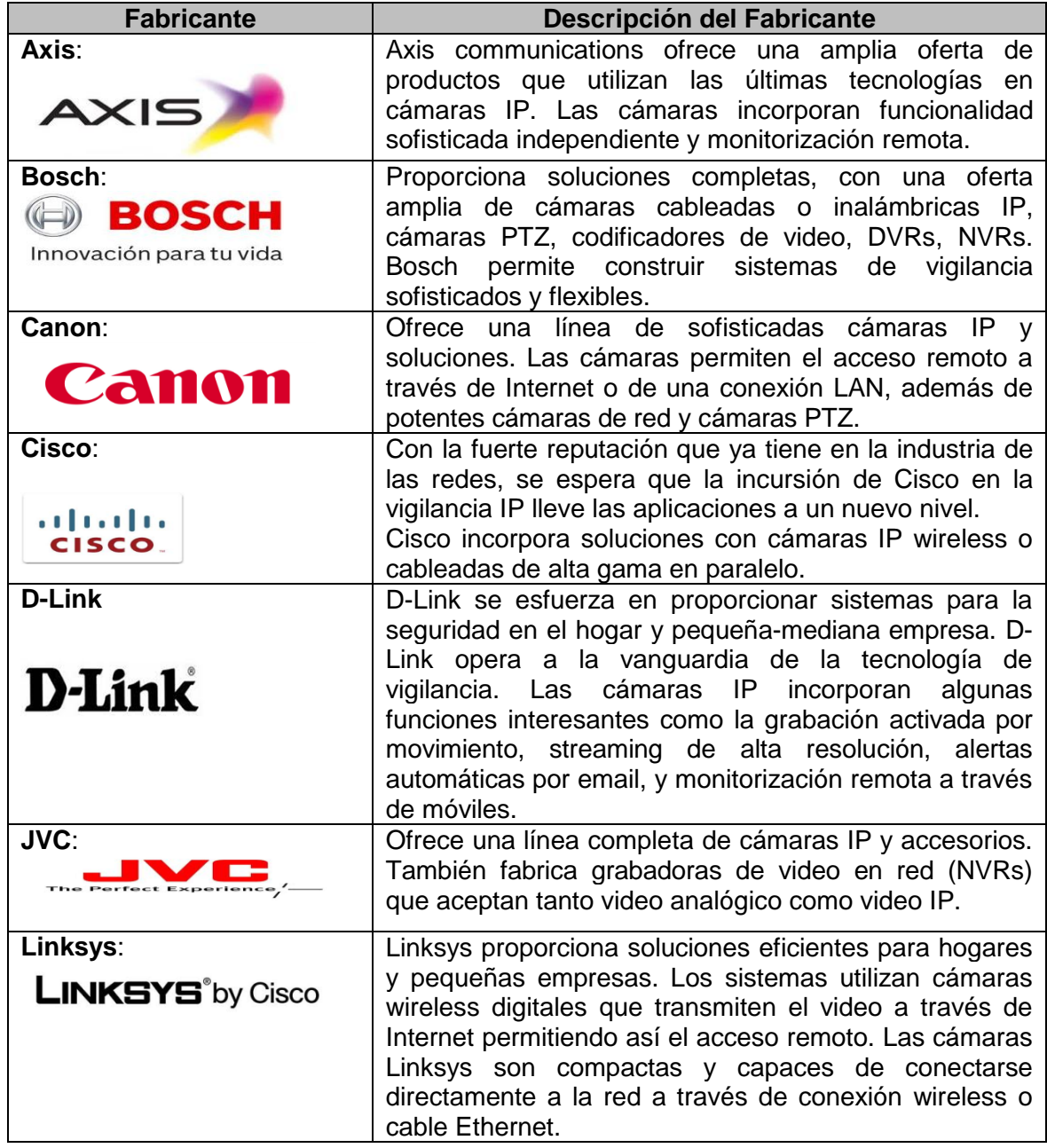

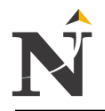

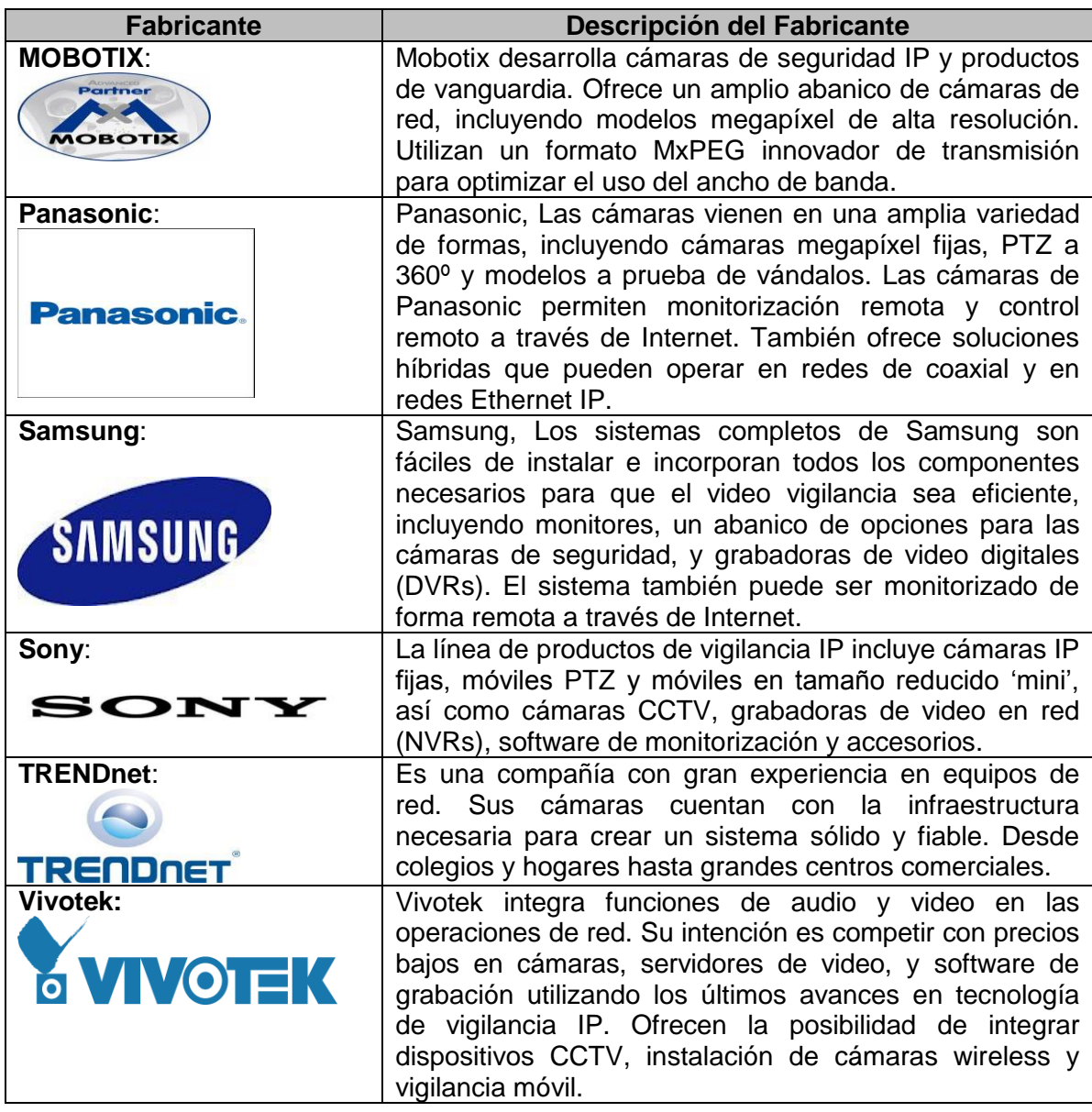

Tabla TB\_N° 10: Fabricantes Cámaras IP Fuente: [URL 19]

# **2.2.12. Modo de seleccionar Tecnologías de cámaras**

Cuando usted quiere proteger su hogar o negocio, uno de la mejor manera es mediante el uso de cámaras de seguridad. Usted tiene que decidir si optar por el circuito cerrado de televisión de vigilancia basado en cámaras web conectadas a su PC o cámaras IP. [URL 39]

# $\checkmark$  Circuito cerrado de televisión

La Video vigilancia se realizó mediante circuito cerrado de televisión. Está tecnología utiliza cámaras de vídeo analógicas, cable coaxial y las grabadoras de cintas de vídeo. Las cámaras transmiten una señal a un conjunto específico, limitado de los monitores. Sistemas de circuito cerrado de televisión suelen incluir un enlace de comunicaciones fija entre cámaras y monitores, utilizando alambres y cables.

 $\checkmark$  Cámaras Web

Una cámara web está conectada a la PC, lo más a menudo a través de un puerto USB, y utiliza el PC para hacer el vídeo a disposición de los otros espectadores. Las imágenes de una cámara web se puede acceder a través de Internet con la ayuda de software de monitoreo.

Webcams están siendo utilizados con eficacia para fines de seguridad. Webcams puede ser usado para monitorear y registrar la actividad en pequeñas oficinas, tiendas y casas. Software de monitoreo, tales como WebCam Monitor, se necesita para completar un sistema de seguridad de vídeo. [URL 39]

Una cámara web sólo funciona si está conectado directamente a un PC.

Cámaras web sólo puede ser leído directamente y controlado por un ordenador central y no pueden ser compartidos a través de una red.

 $\checkmark$  Cámaras IP

Cámara IP, es una cámara de vídeo digital diseñado para la vigilancia, y que se puede ver a través de Internet. Las cámaras IP son dispositivos autónomos que se conectan a la red Ethernet o red inalámbrica. Usted puede monitorear varias cámaras en diferentes lugares desde un PC a través de Internet.

Beneficios de una cámara IP a través de circuito cerrado de televisión:

- Monitoreo remoto en vivo: Control de varios lugares se convierte en fácil y económica con cámaras IP. La cámara no necesita estar conectado a una PC.
- Detección de movimiento y alarmas: Cuando las cámaras IP se utilizan con el software de detección de movimiento, tales como Security Monitor Pro, se le informó y alertó de inmediato cuando se detecta movimiento. El software le permite ver y controlar múltiples cámaras IP desde una interfaz de PC.
- Mejor Vista y Control: Algunas cámaras IP tienen características como Pan, Tilt y Zoom (PTZ). Se puede controlar la cámara de forma remota, ajustar el enfoque, el ángulo y campo de visión sin estar realmente presente en el lugar de la cámara. Puede hacer un seguimiento y zoom para revelar más sobre la persona exacta, lugar o cosa le preocupa.

Existen varias tecnologías de cámaras IP en la marca Samsung son: SNVR, Net-i ware, IPolis. En este caso se está eligiendo Net-i ware aplicado al proyecto de tesis existente. [URL 39]

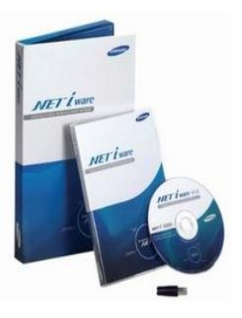

El software de Grabación NET-i Ware 1.37, es la solución de grabación en tiempo real basada en las redes IP, que permite grabar y reproducir simultáneamente imágenes de una calidad excepcional, desde resoluciones VGA hasta con cámaras de red Full HD de 3 megapíxeles más novedosas de Samsung.

El software de grabación NET-i Ware puede procesar y grabar hasta 64 cámaras HD de 1.3 megapíxel en tiempo real en todos los canales cuando éstas funcionan con equipos informáticos adecuados.

El software de gestión de grabación NET-i Ware ha sido diseñado para facilitar la administración, grabación y control completos de las imágenes iPOLiS megapíxel, cámaras de red y domos de Samsung, además de permitir que se graben y reproduzcan imágenes mediante un ordenador a través de la red.

Los ingenieros de diseño de Samsung han incorporado al software de grabación NET-i Ware una extensa lista de prestaciones para garantizar que los operadores pueden sacar el máximo provecho de la tecnología IP más reciente, con cuentas de usuario personalizables y un visualizador Web integrado.

El software de grabación NET-i Ware permite que un operador registre, modifique o elimine, prácticamente sin esfuerzo, hasta 64 dispositivos de red y que los configure individualmente para grabaciones programadas previas y posteriores a los acontecimientos. Es compatible con varios métodos de compresión, como H.264, MPEG-4 y MJPEG, y, también, con múltiples formatos de vídeo de copias de seguridad y una variedad de formatos de audio como por ejemplo G.726, G.711, G.723 y PCM. [URL 39]

# **2.2.13. Protocolo IP**

El protocolo IP es el más utilizado para la interconexión entre redes y cuando se diseñó ya se tuvo en cuenta la interconexión entre redes.

Su trabajo es proporcionar un medio para el transporte de datagramas del origen al destino, sin importar si estas máquinas están en la misma red, o si hay otras redes entre ellas. IP está implementado en todos los computadores y dispositivos de encaminamiento.

Se preocupa de la retransmisión de los datos de un ordenador a otro ordenador, pasando por uno o varios dispositivos de encaminamiento nodo a nodo. No sabe de qué aplicación son los paquetes, únicamente se sabe de que máquina son.

Los datos proporcionados por la capa de transporte son divididos en datagramas y transmitidos a través de la capa de red (capa Internet).

Durante el camino puede ser fragmentado en unidades más pequeñas deben atravesar una red o subred cuyo tamaño de paquete sea más pequeño. En la máquina destino, estas unidades son reensambladas para volver a tener el datagrama original que es entregado a la capa de transporte.

Hay que tener en cuenta que este protocolo es NO orientado a la conexión (modalidad datagrama). Su funcionamiento es similar al protocolo CLNP (Connection Less Network Protocol) que es el protocolo ISO de red sin conexión. [URL 32]

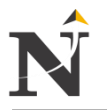

# **2.2.14. Cuadro comparativo de la metodología TOP DOWN & Otros:**

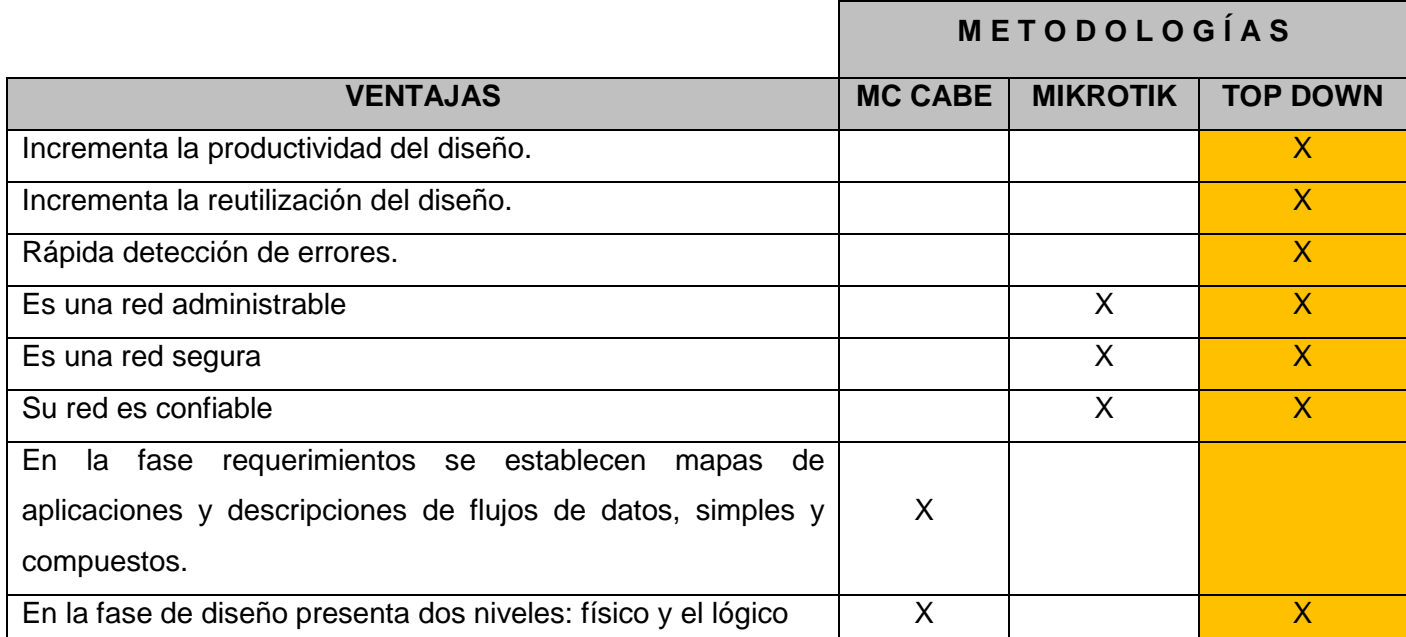

Cuadro N° 1: Comparativo de Metodologías Fuente: [Elaboración propia]

El presente cuadro N° 1, nos muestra la comparación de la Metodología TOP DOWN, con otras metodologías en estudio presentando un resumen de las principales ventajas de cada una de ellas.

Mikrotik: cumple 3 requisitos fundamentales, administrable, segura y confiable.

MC CABE: se basa en dos fases: Análisis(Mapas de aplicaciones, flujos de datos, simples y compuestos) y diseño (lógico y físico).

# **2.2.15. Metodología**

#### **2.2.15.1. Fase I: Identificando las necesidades de sus clientes y objetivos**

- Análisis de los objetivos y limitaciones comerciales
- Análisis de los objetivos y limitaciones técnicas
- Elaboración de un prototipo de diseño de un sistema de video vigilancia IP
- Elaboración de un diseño de tráfico de red

# **2.2.15.2. Fase II: Diseño de una red lógica**

2.2.15.2.1. Diseño de una topología de red

2.2.15.2.2. Diseño de un modelo de direccionamiento

2.2.15.2.3. Selección del protocolo de video vigilancia IP

# **2.2.15.3. Fase III: Diseño de la red física**

2.2.15.3.1.1. Seleccionar la tecnología del sistema de video vigilancia IP

# **2.2.15.4. Fase IV: Documentación de la red**

2.2.15.4.1. Testear el sistema de video vigilancia IP 2.2.15.4.2. Resultados de las pruebas de video vigilancia

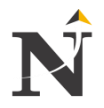

# **2.3. Marco Conceptual**

- a. Seguridad de los activos
	- Serie de mecanismos que permitan proteger al activo.
	- Las métricas de valoración del estado de seguridad del Activo permiten estimar 4 subestados A-C-I-D (autenticación, confidencialidad, integridad, disponibilidad). [URL 34].
		- Los activos pueden agruparse de la siguiente manera:
		- Activos de información: ficheros y bases de datos, documentación del sistema, manuales de usuarios, material de formación, procedimientos operativos o de soporte, planes de continuidad, configuración del soporte de recuperación, información archivada.
		- Activos de software: software de aplicación, software del sistema, herramientas y programas de desarrollo.
		- Archivos físicos: equipo de tratamiento (procesadores, monitores, portátiles, módems), equipo de comunicaciones (routers, centrales digitales, máquinas de fax), medios magnéticos (discos y cintas), otros equipos técnicos (suministro de energía, unidades de aire acondicionado), muebles, etc.
		- Servicios: servicios de tratamiento y comunicaciones, servicios generales (calefacción, alumbrado, energía, aire acondicionado). [URL 35]
- b. Diseño de un sistema de video vigilancia
	- El análisis es una etapa crucial para un sistema de videovigilancia, y dependerá mucho de las consideraciones obtenidas del área donde se desea instalar o de las necesidades del cliente. Luego se procede a diseñar la solución:

Los puntos que se deben cuestionar para establecer un diseño son:

 $\checkmark$  Determinar qué clase de equipos necesita (captación, visualización y grabación), los sitios donde se instalará, la cantidad de dispositivos, el medio de transmisión y las especificaciones técnicas, entre otras. [URL 33]

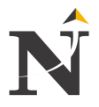

# **CAPÍTULO III: HIPÓTESIS**

# **3.1.1. Planteamiento de la Hipótesis**

# **3.1.1.1. Formulación de la hipótesis**

Mediante el Diseño de un Sistema de Video vigilancia IP se podrá mejorar la seguridad de los activos en la Corte Superior de Justicia.

#### **3.1.2. Variables**

#### **3.1.2.1. Variable Independiente**

Diseño de un Sistema de Video vigilancia IP

#### **3.1.2.2. Variable dependiente**

seguridad de los activos en la Corte Superior de Justicia

#### **3.1.3. Operacionalización de Variables**

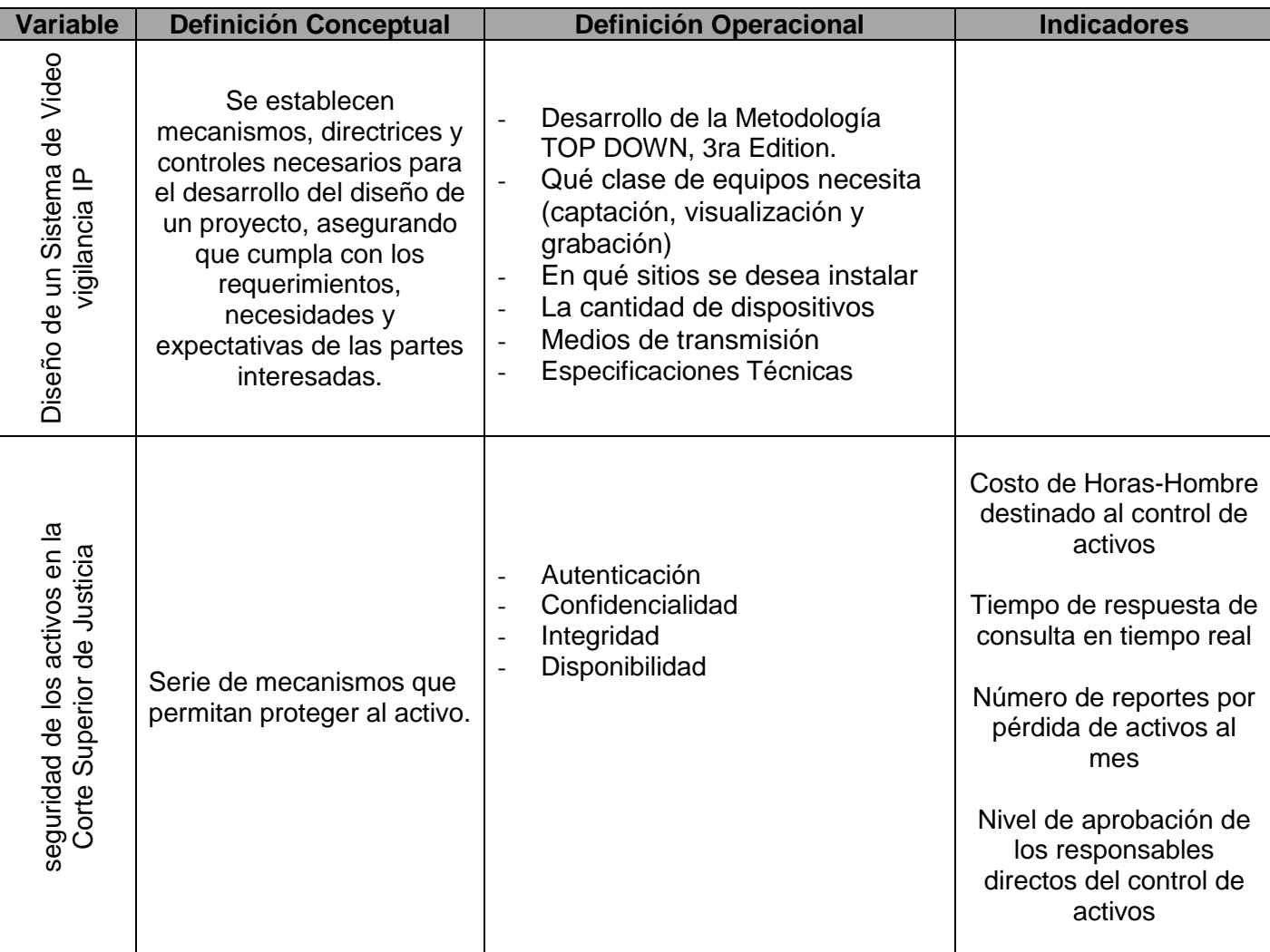

#### Tabla TB\_N° 11: Operacionalización de variables Fuente: [Elaboración propia]

La Tabla TB\_N° 11, nos muestra la operacionalización de variables con respecto a las variables tanto independientes y dependientes, donde se hará la respectiva definición conceptual y de su definición operacional, además indicar que tipo indicador le corresponde a cada una de estas variables.

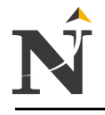

# **3.1.4. Descripción de los Indicadores**

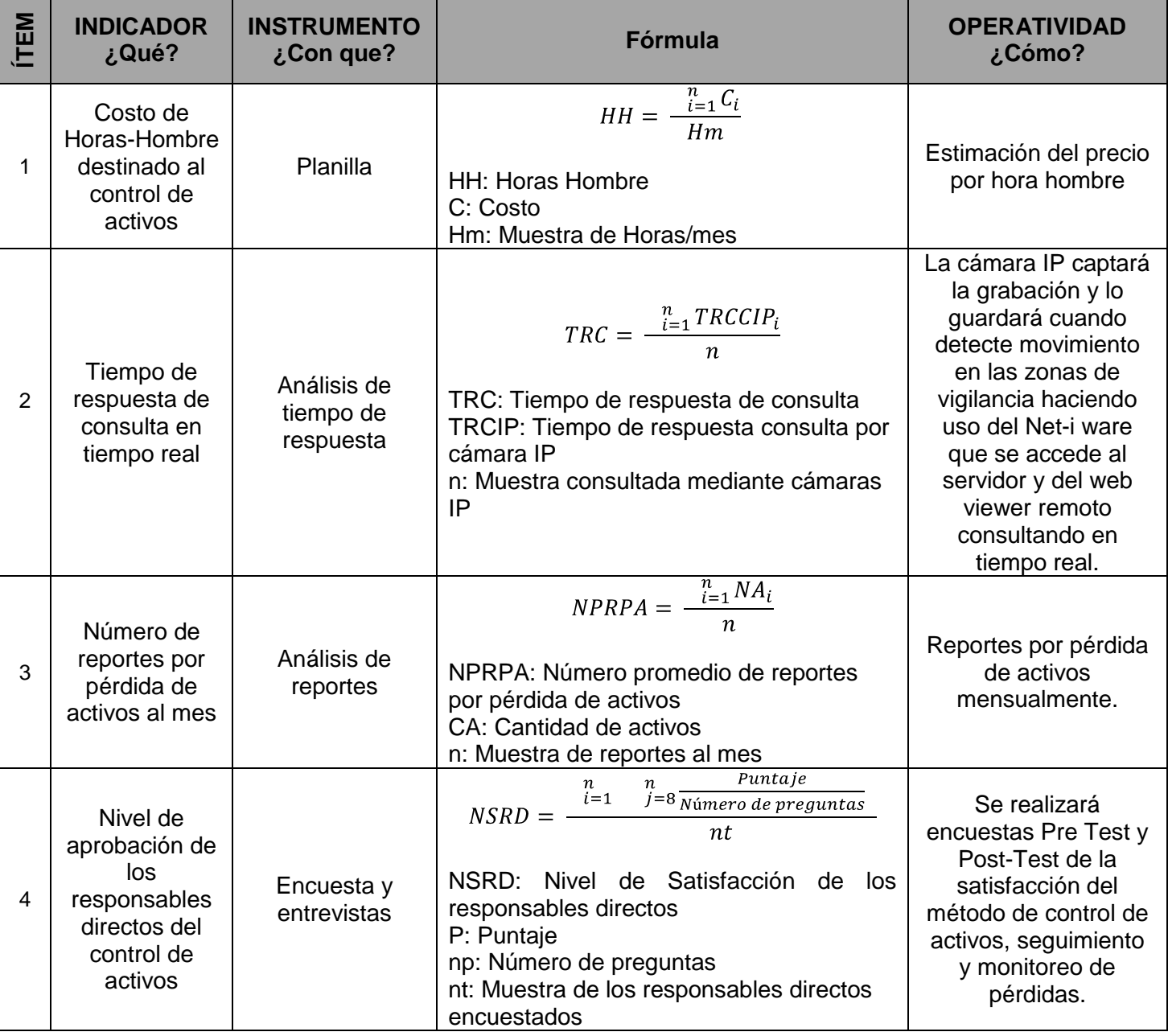

Tabla TB\_N° 12: Descripción de los Indicadores Fuente: [Elaboración propia]

La presente Tabla TB N° 12, muestra la descripción de los indicadores, se hará el análisis respectivo por cada indicador, instrumento, fórmula y operatividad por ejemplo:

Para el indicador 1, su instrumento es la planilla, para saber el costo de horashombre concerniente al control de activos.

Para el indicador 2, su instrumento es hacer una análisis del tiempo de respuesta de consulta por 31 Cámaras IP accediendo remotamente desde su casa.

Para el indicador 3, su instrumento es hacer un análisis de reportes por mes.

Para el indicador 4, su instrumento se hará mediante encuestas y entrevistas para luego después aplicar LIKERT.

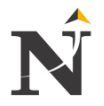

# **CAPÍTULO IV: MARCO INSTITUCIONAL**

#### **4.1. Descripción de la Empresa**

En cumplimiento al mandato del Art. 101 de la Primera Constitución Política del Perú de 1823, el Libertador don Simón Bolívar expidió el Decreto del 26 de marzo de 1824, creando de este modo, la PRIMERA CORTE DE JUSTICIA DEL PERÚ REPÚBLICA, como máximo Tribunal de Justicia.

Este Tribunal, con la denominación de CORTE SUPERIOR DEL NORTE, se instaló en ceremonia pública, con la concurrencia del "Primer ciudadano Liberteño", (el título es nuestro) Don José Faustino Sánchez Carrión, el día el 30 de abril de 1824, quien invocando el "Nombre de Dios justiciero, dador y protector de la libertad del hombre", recibió el juramento de su primer Presidente don Manuel Lorenzo de Vidaurre y Encalada, quién posteriormente fue el Primer Presidente de la Corte Suprema de Justicia.

Actualmente La Corte Superior de Justicia está ubicado en la Urb. Covicorti cuenta con diferentes salas penales, juzgados penales, liquidadores, juzgados de familia, juzgados de paz letrado, entre otros, etc.

# **4.2. Dirección Empresarial**

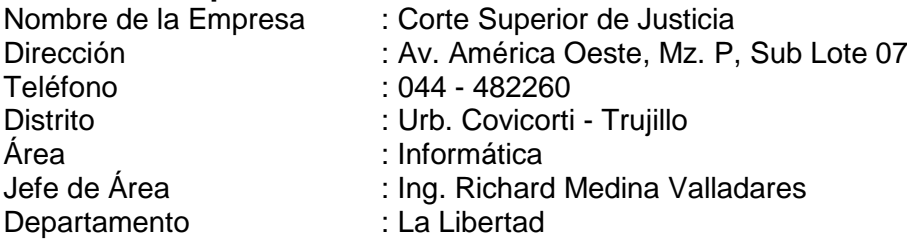

# **4.3. Mapa Geográfico**

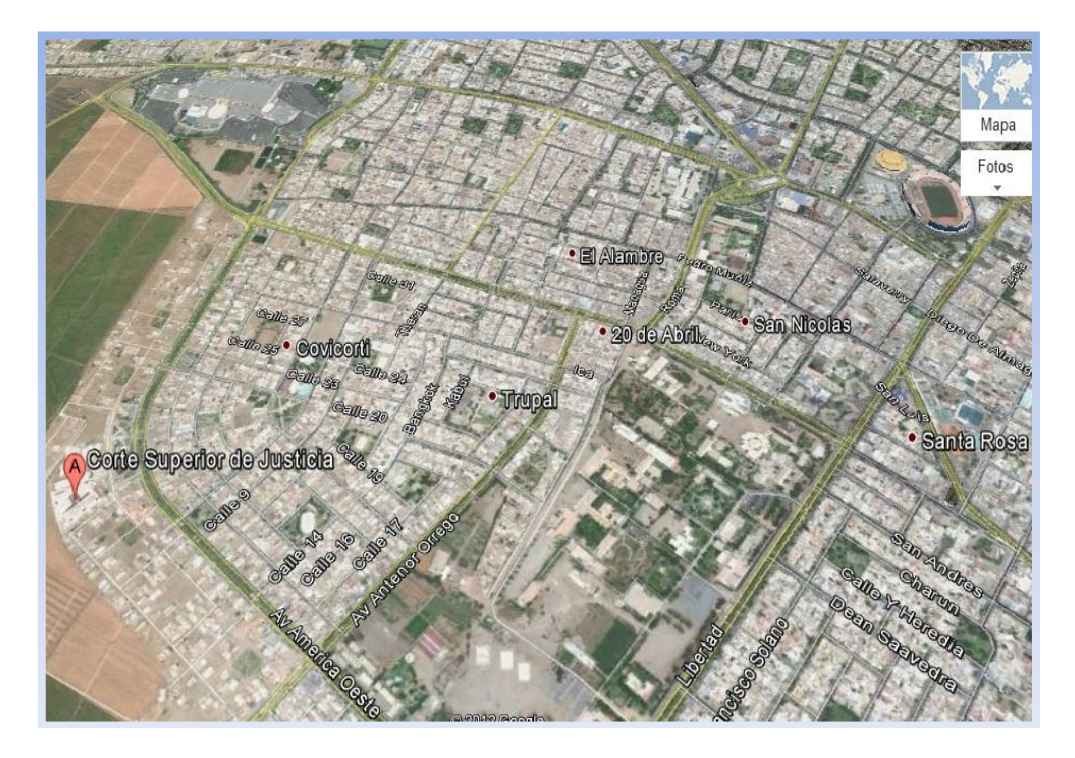

Figura N° 31: Mapa geográfico Fuente: [Google maps]

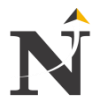

# **4.4. Organización Empresarial**

#### **4.4.1. Organigrama**

Aquí se puede apreciar el Organigrama Empresarial de la Corte Superior de Justicia - La Libertad.

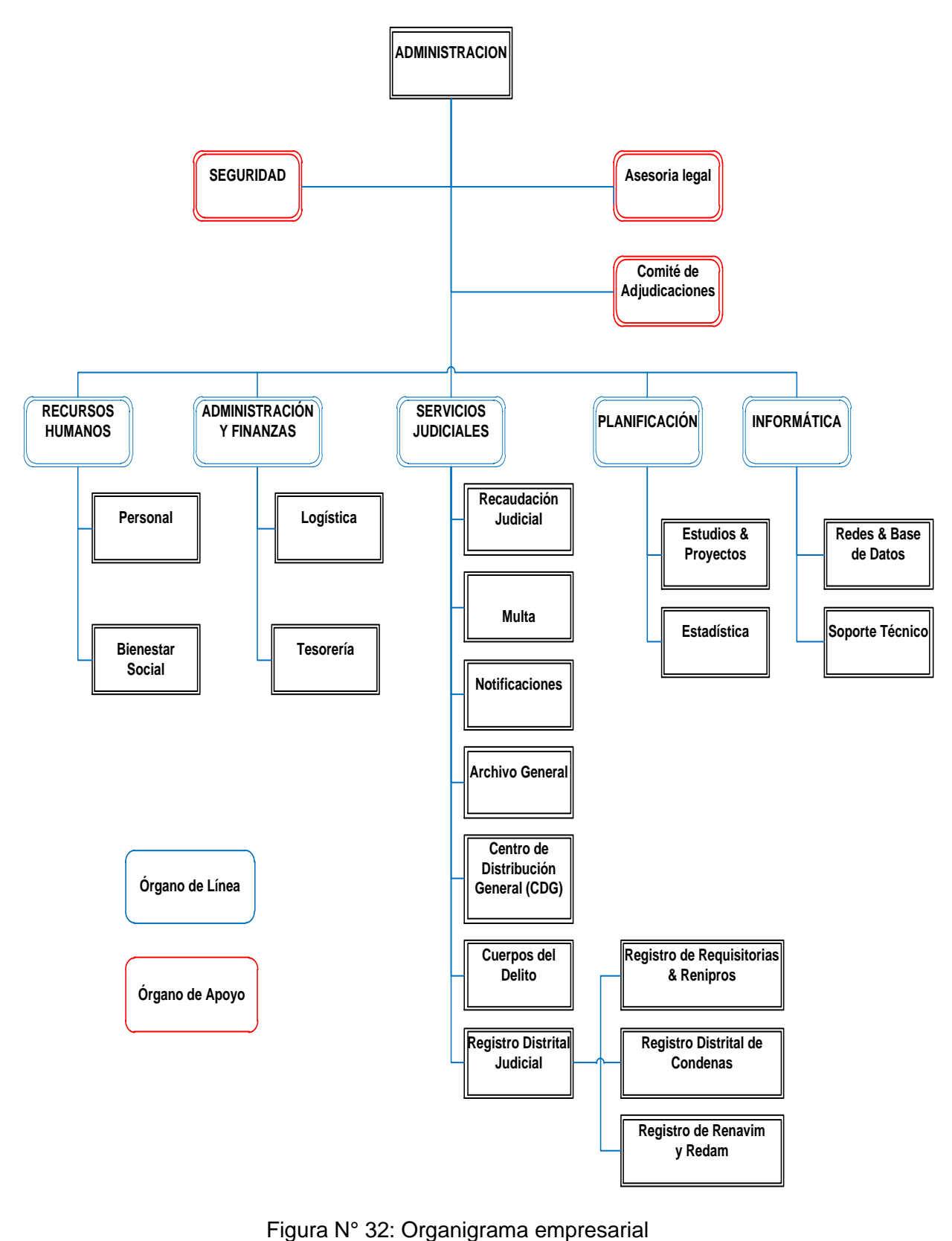

Fuente: [Corte Superior de Justicia]

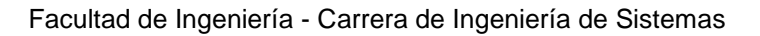

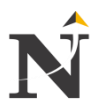

# **4.5. Áreas Funcionales**

# **4.5.1. Administración**

# **4.5.1.1. Asesoría legal**

Asesorar a la presidencia y a los demás órganos de la corte superior en la interpretación y aplicación de la normatividad legal y administrativa cuya observancia sea obligatoria por parte de la corte.

Analizar, interpretar y archivar las normas legales, jurisprudencia y otras.

# **4.5.2. Recursos humanos**

Es el área que se encarga de gestionar todos los procesos de pago del personal administrativo y jurisdiccional, además de entregar boletas de pago, recepcionar documentos de licencias de vacaciones, etc.

# **4.5.2.1. Bienestar social**

Se encarga de la atención de los servidores judiciales de lo administrativo y jurisdiccional sin distinción del cargo (magistrado, seguridad personal), en sus diferentes necesidades familiares, salud, recreativa.

# **4.5.3. Administración y finanzas**

Es el área que se encarga de gestionar recursos económicos para el personal administrativo y jurisdiccional, ya sea por pago de movilidad, pago de viáticos, etc.

# **4.5.3.1. Logística**

Se encarga de gestionar los requerimientos de bienes y/o servicios de las dependencias judiciales y administrativas.

# **4.5.4. Servicios judiciales**

Es el área que se encarga de controlar las tasas judiciales de todas las dependencias jurisdiccionales.

#### **4.5.4.1. Multa**

Sanción pecuniaria que se impone a los responsables de infracciones sea al juez o a los secretarios previa notificación.

# **4.5.4.2. Notificaciones**

Diligenciamiento de las cédulas de todos los juzgados sea civil, laboral, salas.

Acto por el cuál se pone en conocimiento a las partes o a terceras personas vinculadas con el litigio de las resoluciones o citaciones que emiten las dependencias del Poder Judicial.

# **4.5.4.3. Archivo general**

Custodiar todos los expedientes judiciales ya sea en las salas superiores, juzgados especializados o mixtos y en los juzgados de paz letrado (tipo de expediente: principal, cuaderno, demanda, exhorto).

# **4.5.4.4. Centro de Distribución General (CDG)**

Expide los certificados de Antecedentes penales de uso jurisdiccional a solicitud de los órganos judiciales, así como también, los certificados de antecedentes penales de uso administrativo a solicitud del propio interesado o su apoderado.

Distribuir las demandas judiciales, emitiendo y verificando según la base de datos de la RENIEC si procede o no a la impresión del certificado por antecedente penal o judicial.

# **4.5.4.5. Registro Distrital Judicial**

# **4.5.4.5.1. Registro de Requisitorias & Renipros**

 $\checkmark$  Registro de requisitorias

Se entiende como información registrable en el Registro de Requisitorias las medidas restrictivas de la libertad (orden de captura y/o mandato de detención) y las medidas restrictivas de la libertad de tránsito (impedimento de salida del país).

 $\checkmark$  Renipros

Registro Nacional de Internos Procesados y<br>Sentenciados, que tiene como obietivo Sentenciados, que tiene como fundamental contar con información actualizada y confiable respecto de aquellos procesados y sentenciados que se encuentren recluidos en los establecimientos penitenciarios del país.

# **4.5.4.5.2. Registro Distrital de condenas**

Es el órgano de la Gerencia General del Poder Judicial, encargado de registrar las sentencias condenatorias remitidas por los órganos jurisdiccionales, coordinando con la oficina de registro de requisitorias y renipros.

# **4.5.4.5.3. Registro de Renavim y Redam**

# $\checkmark$  Renavim

Registro de Autorización y Oposición de Viaje de Menores, es brindar a los magistrados y a los entes interesados información veraz, actualizada y oportuna de las autorizaciones y oposiciones de viajes a menores concedidas por los órganos jurisdiccionales con competencia en materia de familia, ello con el objeto de frenar el incremento de los delitos de tráfico, trata y sustracción nacional e internacional cometidos contra niños, niñas y adolescentes.

# $\checkmark$  Redam

El registro de deudores alimentarios morosos del poder judicial (REDAM), tiene por finalidad registrar a aquellas personas que adeuden 03 cuotas sucesivas ó no, de sus obligaciones alimentarias establecidas por mandato judicial.

Permitirá además contar con la información consolidada de los obligados alimentarios que hayan incurrido en morosidad en el cumplimiento de sus obligaciones alimentarias contenidas en sentencias consentidas ó ejecutoriadas ó en acuerdos conciliatorios en calidad de cosa juzgada.

Asimismo, la información contenida en este registri, será proporcionada a la Superintendencia de Banca y Seguros y Administradoras privadas de fondos de pensioanes mensualmente, a efectos de que se registre la deuda alimentaria en el central de riesgos de dichas instituciones.

# **4.5.5. Planificación**

Es el área que se encarga de modificar las estructuras físicas y funcionales.

# **4.5.6. Informática**

Es el área que se encarga por velar todo el parque informático de la Corte Superior de Justicia, además de brindar la seguridad a los sistemas que existen en dicho distrito judicial.

# **4.6. Visión:**

Poder Judicial autónomo e independiente, con vocación de servicio; que enfrente los desafíos del futuro con magistrados capacitados y comprometidos con el proceso de cambio, transformación y modernidad; con identificación institucional, que gocen de estabilidad y capacitación permanente que se traduzca en seguridad jurídica e inspire plena confianza en la ciudadanía, contando para ello con óptimos recursos humanos, materiales, financieros y técnicos aportados en su debida oportunidad, con manejo propio e independiente de su presupuesto.

# **4.7. Misión:**

La Corte Superior de Justicia de La Libertad es una institución que a través de sus órganos jurisdiccionales, con arreglo a la Constitución y a las leyes, nos encargamos de administrar justicia, resolver conflictos legales, satisfacer el derecho a la tutela jurisdiccional y contribuir a garantizar el estado de derecho, la paz social y la seguridad jurídica con irrestricto respeto a los Derechos Humanos, en beneficio de los justiciables específicamente y de la sociedad en general.

Para el cabal cumplimiento de esta misión es necesario dotar al Poder Judicial de los siguientes elementos: Magistrados respetados, probos, capaces, éticos y justos y, además, actualizados en su calificación jurídica. Crear nuevos sistemas de gestión y modernización para contar con despachos judiciales modernos, con infraestructura adecuada y sistemas de información actualizados. Proporcionar a los magistrados el personal de apoyo jurisdiccional y administrativo capacitado y con vocación de servicio. Articular una administración con criterio gerencial moderno y descentralizado**.**

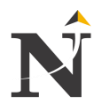

#### **CAPÍTULO V: DESARROLLO DE LA PROPUESTA TÉCNICO - METODOLÓGICA 5.1. Metodología TOP DOWN para el diseño del producto:**

5.1.1. Fase I: Introducción

Una vez analizada la metodología TOP DOWN - Tercera Edición, las redes LAN y los aspectos fundamentales con respecto al diseño de un sistema de video vigilancia IP, en el presente capítulo se realizará el desarrollo de la propuesta tanto técnico como metodológico.

Los aspectos más sobresalientes a ser considerados en el diseño son:

- Diseñar un sistema de video vigilancia, para mejorar la seguridad de los activos en dicha sede los cuáles que mediante cámaras IP van a controlar, monitorear, rastrear a todo el personal durante las horas laborables.
- 5.1.2. Fase II: Diseño de la Interconexión de los campus Lógico
	- 5.1.2.1. Dimensionamiento de la capacidad de los enlaces En este punto el flujo de tráfico se clasifica de acuerdo al tipo: datos, voz y video conferencia.
	- 5.1.2.2. Tráfico
		- Tráfico de Datos/Voz

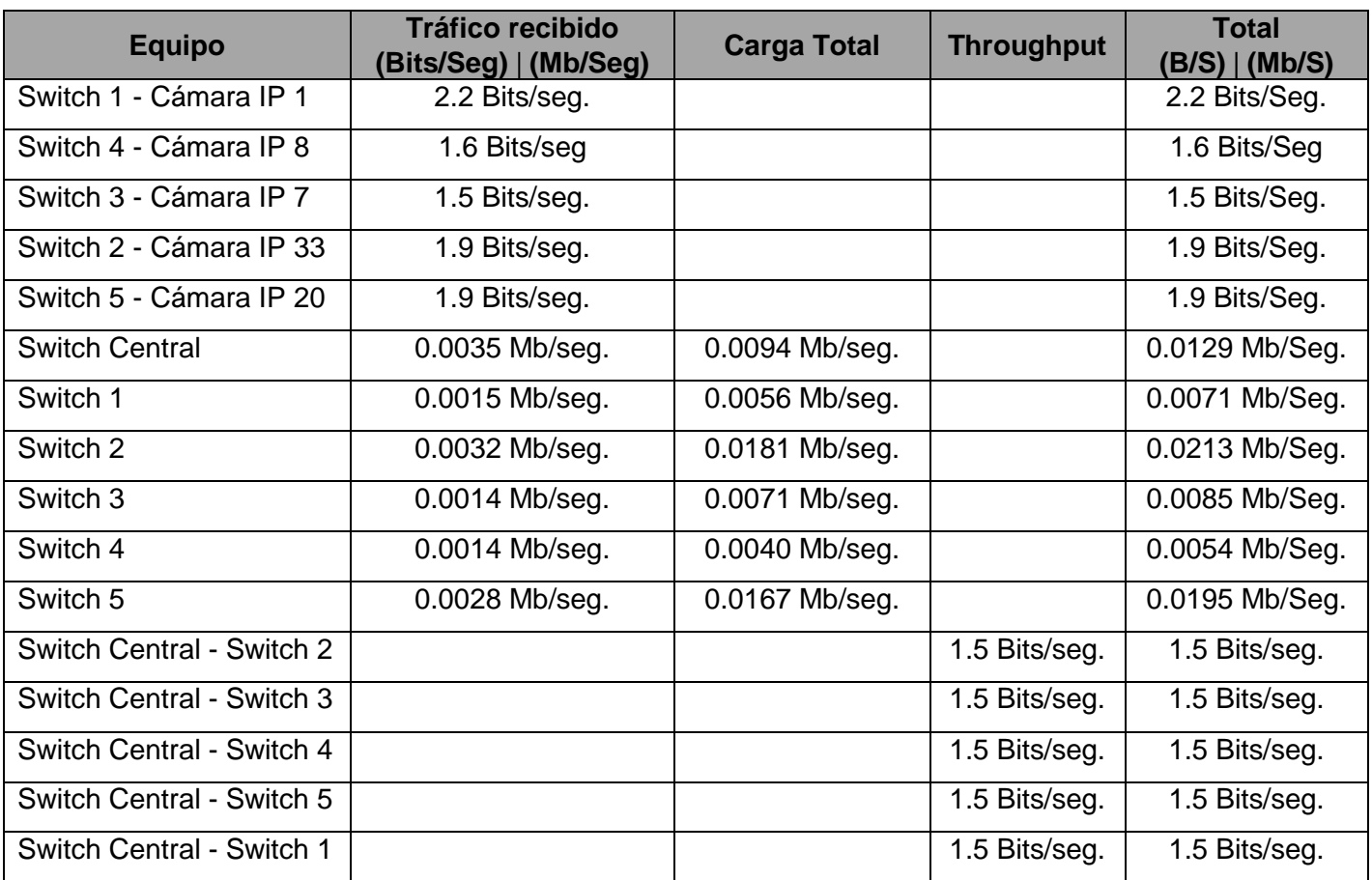

 Tabla TB\_N° 13: Tráfico de Datos/Voz Fuente: [Elaboración propia]

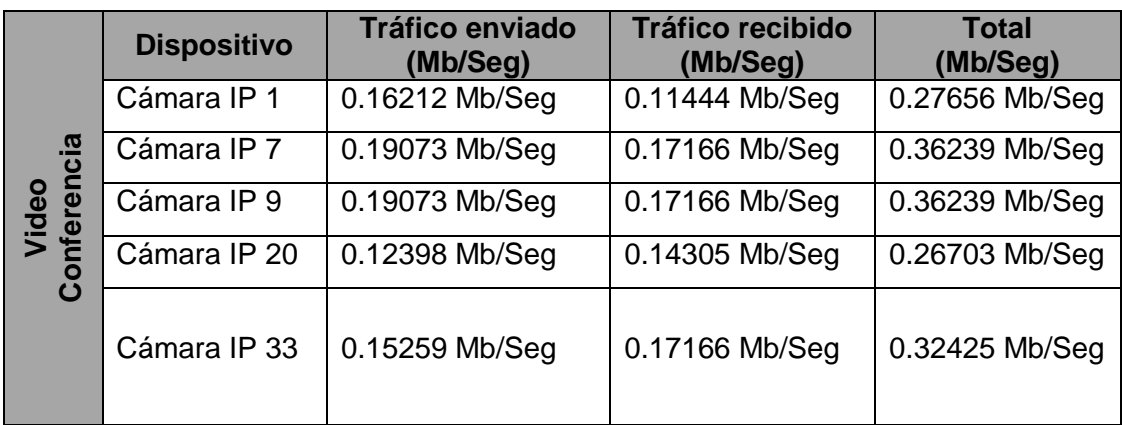

#### Tráfico de video conferencia

Tabla TB Nº 14: Tráfico de video conferencia Fuente: [Elaboración propia]

> En la siguiente Tabla TB\_N° 14, se observa el tráfico de video conferencia con respecto a los diferentes dispositivos tanto tráfico enviado como recibido obtenidas del Software OPNET, su unidad de medida está en Mb/seg.

5.1.2.3. Ancho de banda requerido para los enlaces

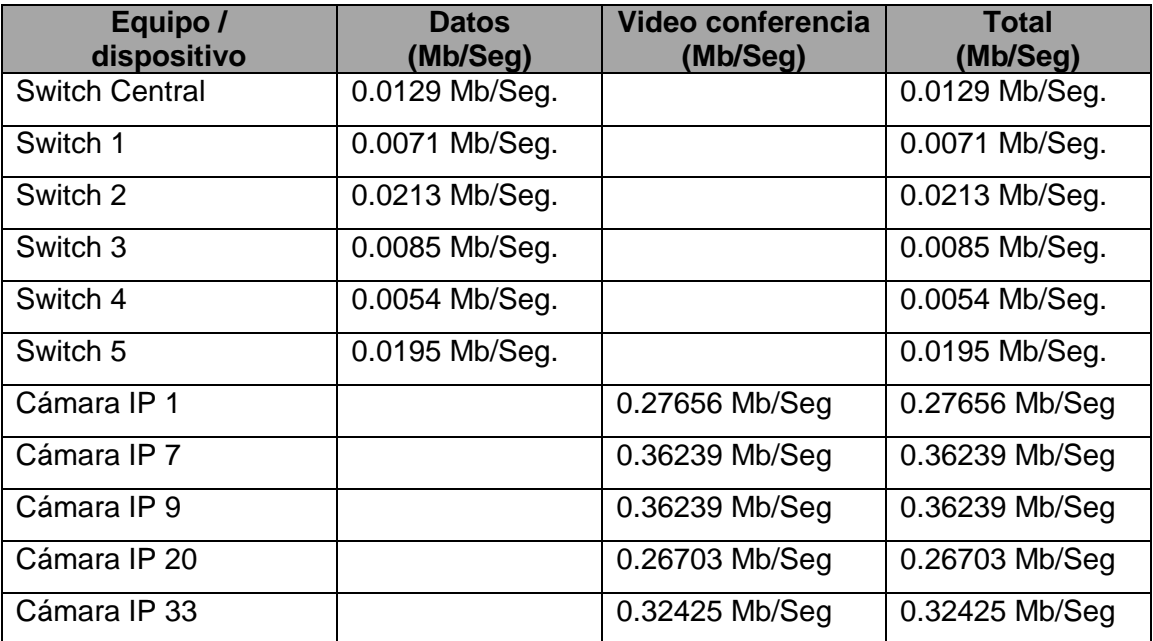

 Tabla TB\_N° 15: Ancho de banda requerido Fuente: [Elaboración propia]

En la Tabla TB\_N° 15, nos muestra el ancho de banda requerido para los enlaces, mostrándonos por equipo: (Desde el Switch Central hasta los respectivos Switches 1, 2, 3, 4, 5) y dispositivo (Cámara IP 1, 7, 9, 20, 33) tanto de datos y de video conferencia, hasta llegar a un total por cada equipo / dispositivo su unidad de medida está en Mb/seg.

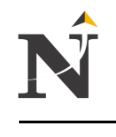

# 5.1.3. Fase III: Diseño WAN - Físico

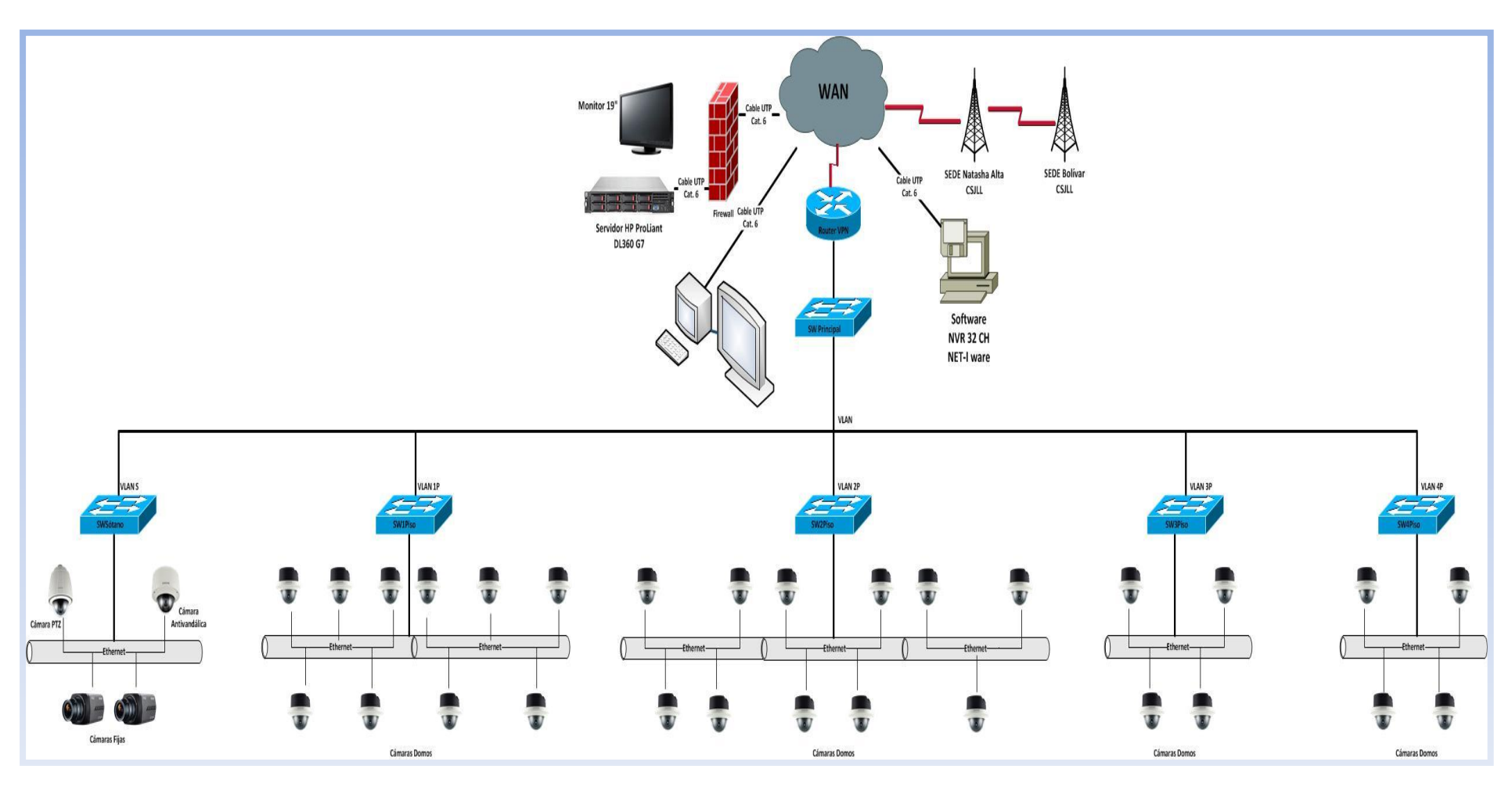

Figura N° 33: Diseño Físico WAN con VLAN's Fuente: [Elaboración propia]

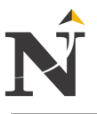

Las VLAN's tendrán la siguiente distribución:<br>VLAN S : 4 Cámaras IP - VLAN 1P : 10 VLAN S : 4 Cámaras IP - VLAN 1P : 10 Cámaras IP - VLAN 2P : 11 Cámaras IP<br>VLAN 3P : 4 Cámaras IP - VLAN 4P : 4 Cámaras IP : 4 Cámaras IP - VLAN 4P : 4 Cámaras IP

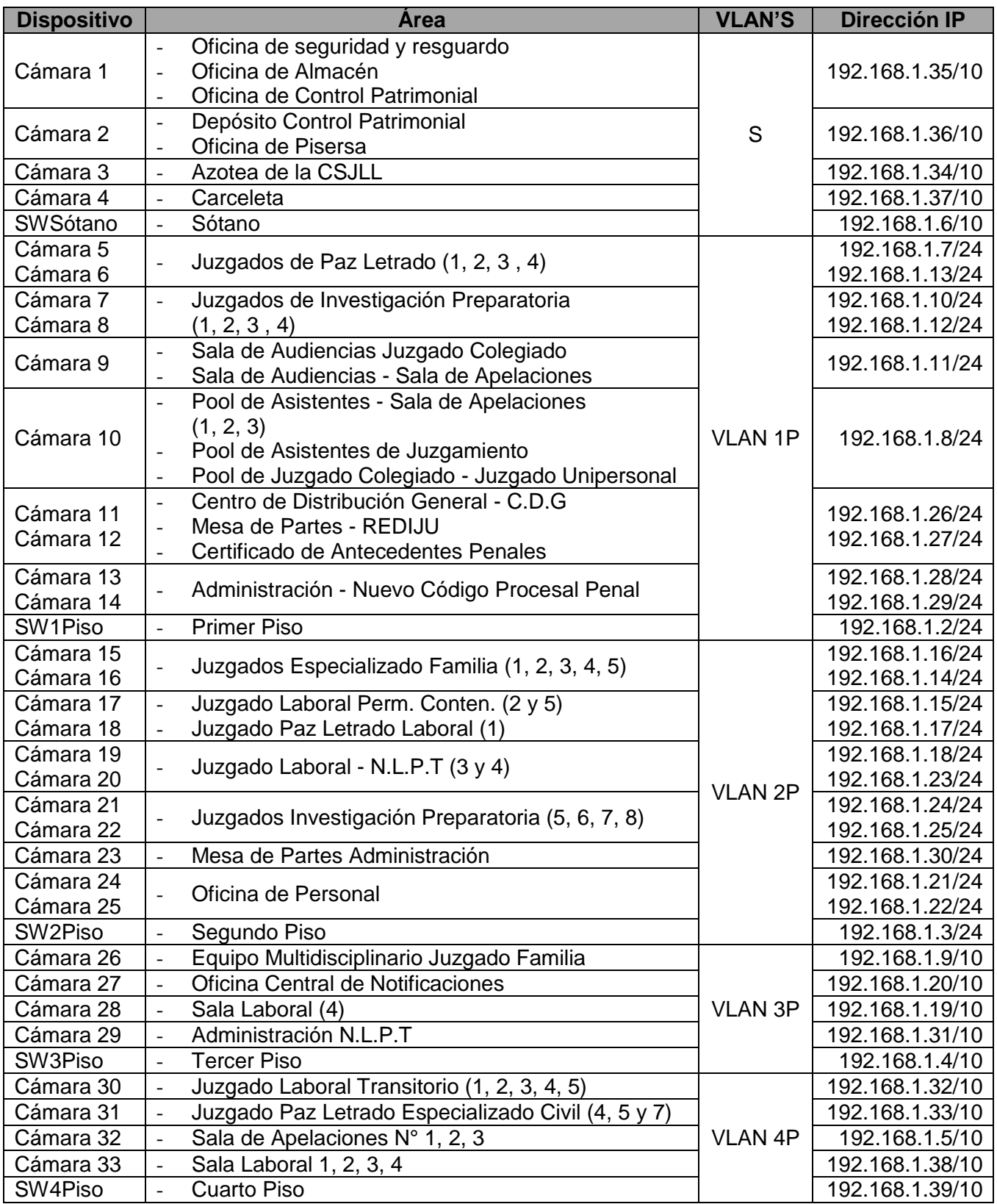

Tabla TB\_N° 16: Distribución de VLANs por Área Fuente: [Elaboración propia]

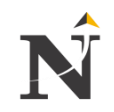

# 5.1.4. Fase IV: Diseño propuesto

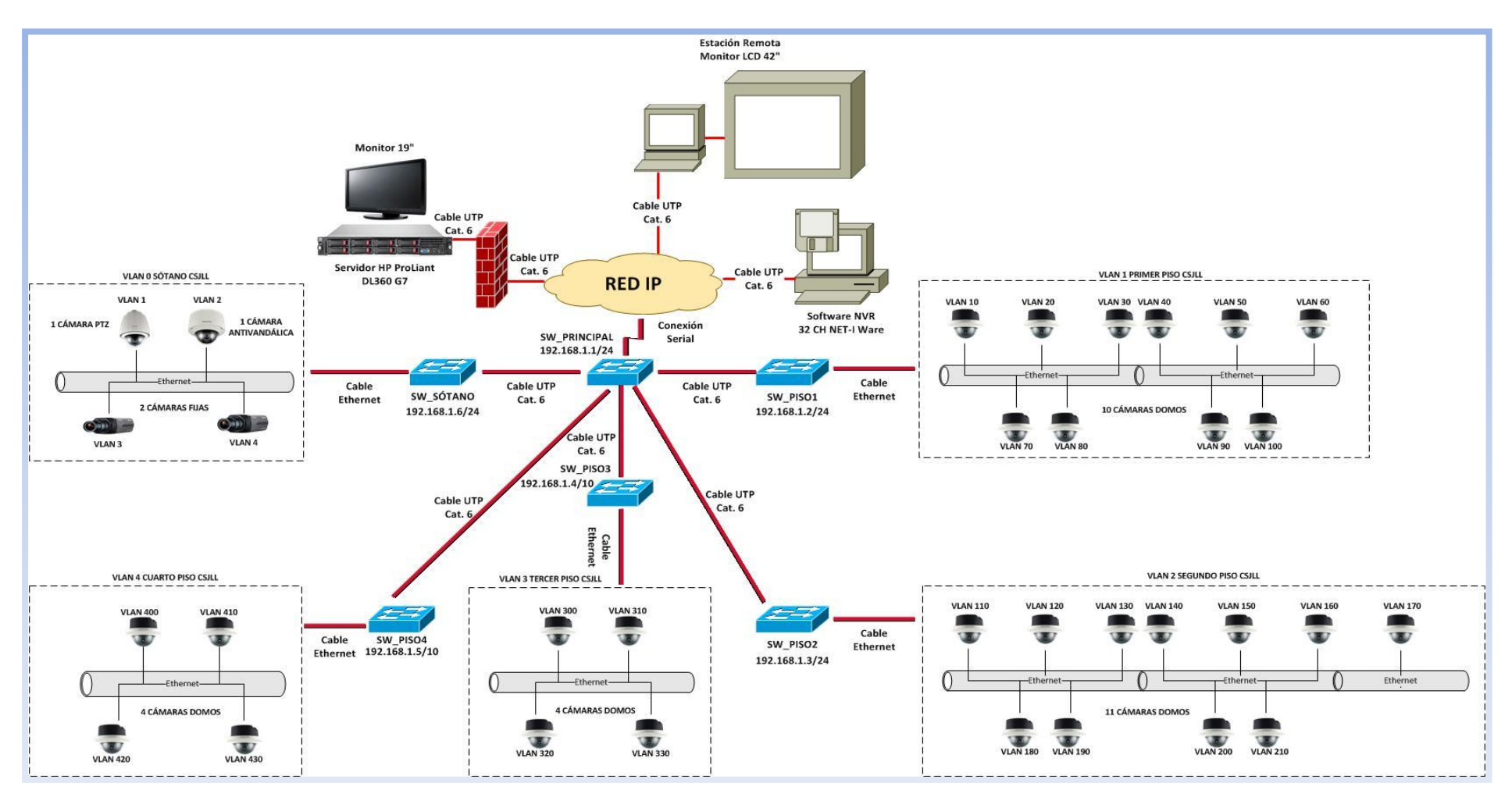

Figura N° 34: Diseño propuesto con VLAN's Fuente: [Elaboración propia]

# **5.2. Desarrollo de la propuesta:**

ĺ

# **5.2.1. Fase I: Identificación de Objetivos y Necesidades del Cliente**

# **5.2.1.1. Análisis de los objetivos y limitaciones comerciales**

Para cumplir con este objetivo se utilizan las siguientes herramientas de captura de información:

- Entrevistas.
- Cuestionarios.
- Listas de Verificación.

Se entrevistó a los funcionarios de dirección y línea de apoyo para poder entender el negocio en términos de su estructura organizacional, y conocer a los directivos responsables con capacidad de decisión, que aporten en la implementación del sistema de video vigilancia, también poder analizar las restricciones que pudiera tener el proyecto, determinado por políticas de trabajo y cultura organizacional, como las restricciones de orden presupuestal y de personal capacitado.

Toda aquella información recopilada nos va a permitir entender el grado de viabilidad del proyecto de implementación de un sistema de video vigilancia.

Dentro de los principales objetivos comerciales para la Corte Superior de Justicia de la Libertad, que espera alcanzar el presente proyecto son:

- Disminuir el porcentaje de pérdidas de activos que existen en las diferentes salas penales y/o juzgados de la presente sede.
- Mediante el sistema de video vigilancia IP lo cuál permitirá controlar, vigilar por todos los corredores de personal en horas de refrigerio.
- $\bullet$ El sistema de video vigilancia supervisará, monitoreará en cuánto a la atención del personal de mesa de partes, sea expediente judicial o un certificado para antecedente penales.
- Realizar la recopilación de información capturando requerimientos del usuario.
- Diseñar un sistema de video vigilancia, para una supervisión contínua de los datos enviados por la cámara IP.
- Diseñar la red lógica y física del sistema de video vigilancia IP.

# **5.2.1.2. Análisis de los objetivos y limitaciones técnicas**

Para esta está sección se ha desarrollado los siguientes puntos:

# **5.2.1.2.1. Escalabilidad:**

Visto desde el punto de vista de infraestructura, se ha observado que el edificio no está preparado para implementar los nuevos servicios que pudiera implementarse en un futuro, tales como un sistema de video vigilancia. Lo cuál se determina que se encuentra en un nivel **BAJO**.

Para este caso la Corte Superior de Justicia de la Libertad se pudo detectar que no se ha tomado en consideración la escalabilidad por los siguientes motivos:

- $\checkmark$  El cableado estructurado no cuenta con tomas para implementar servicio de video que se pudiera usar.
- El nivel de crecimiento por periodo de 2 gobiernos (2 años c/u) se ha podido analizar que tiene un promedio aproximado en equipamiento informático 2 a 5 computadoras cada 4 años que se conecta a la red de datos, lo cuál se puede predecir un crecimiento aproximado entre 5% a 10% cada 4 años, el cuál no se ha considerado si se implementará un diseño de video vigilancia que soporte escalabilidad en un futuro, para las nuevas zonas o áreas a monitorear.

# **5.2.1.2.2. Disponibilidad:**

La propuesta de un sistema de video vigilancia ha considerado adecuado tomar en consideración contar con una disponibilidad del 99.99% para lograr una efectiva monitorización de los activos durante las 24 horas del día. Utilizando equipos diseñados para funcionar las 24 horas y logrando un nivel de monitoreo aún así se produjera un apagón en el área.

En la actualidad la disponibilidad se encuentra en un nivel **BAJO** ya que no cuentan con un sistema de video vigilancia IP.

# **5.2.1.2.3. Seguridad:**

Debemos reconocer las partes más vulnerables de la red de video vigilancia, analizando los riesgos y encontrando los requerimientos; por eso en la Corte Superior de Justicia el nivel de seguridad fue evaluado con un Checklist de los puntos más importantes arrojando la siguiente información:

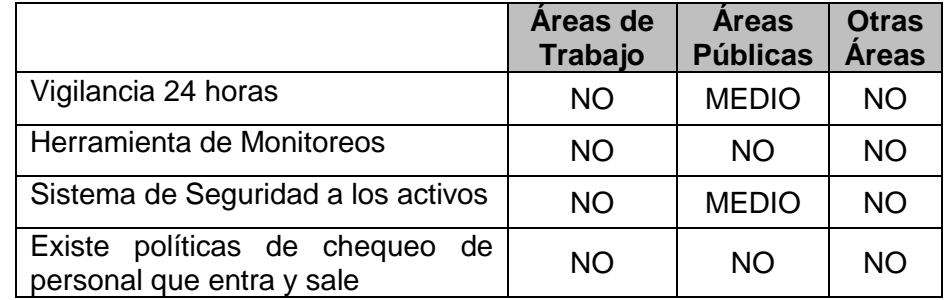

Tabla TB N° 17: Seguridad Fuente: [Elaboración Propia]

Se puede observar en la Tabla TB\_N° 17, el nivel de seguridad es muy **BAJO**, por lo cuál necesita implementarse mecanismos para contrarrestar la vulnerabilidad existente.

# **5.2.1.2.4. Manejabilidad:**

La administración de un sistema de video vigilancia debe ser simplificada en procedimientos de administración, donde detalle las personas responsables y sus respectivas funciones y obligaciones que deberá realizar para que puedan ser entendibles y usados fácilmente por las personas asignadas al sistema de video vigilancia.

La Corte Superior de Justicia de la Libertad no cuenta con ningún tipo de procedimiento donde especifique los procesos de cómo manejar un sistema de video vigilancia por lo cuál se determina que se encuentra en un nivel **BAJO.**

# **5.2.1.2.5. Utilización:**

En este gráfico N° 2, mostraremos cuánto de ancho de banda circula por la red de datos de la Corte Superior de Justicia de la Libertad, para lo cuál nos apoyaremos en el software LAN Explorer que analizó el tráfico de la red en las horas punta de trabajo y se pudo determinar que se encuentra dentro del rango del 72% aproximadamente; lo cuál concluimos que se encuentra en un nivel **BAJO** o saturado debido al alto tráfico que circula en la red.

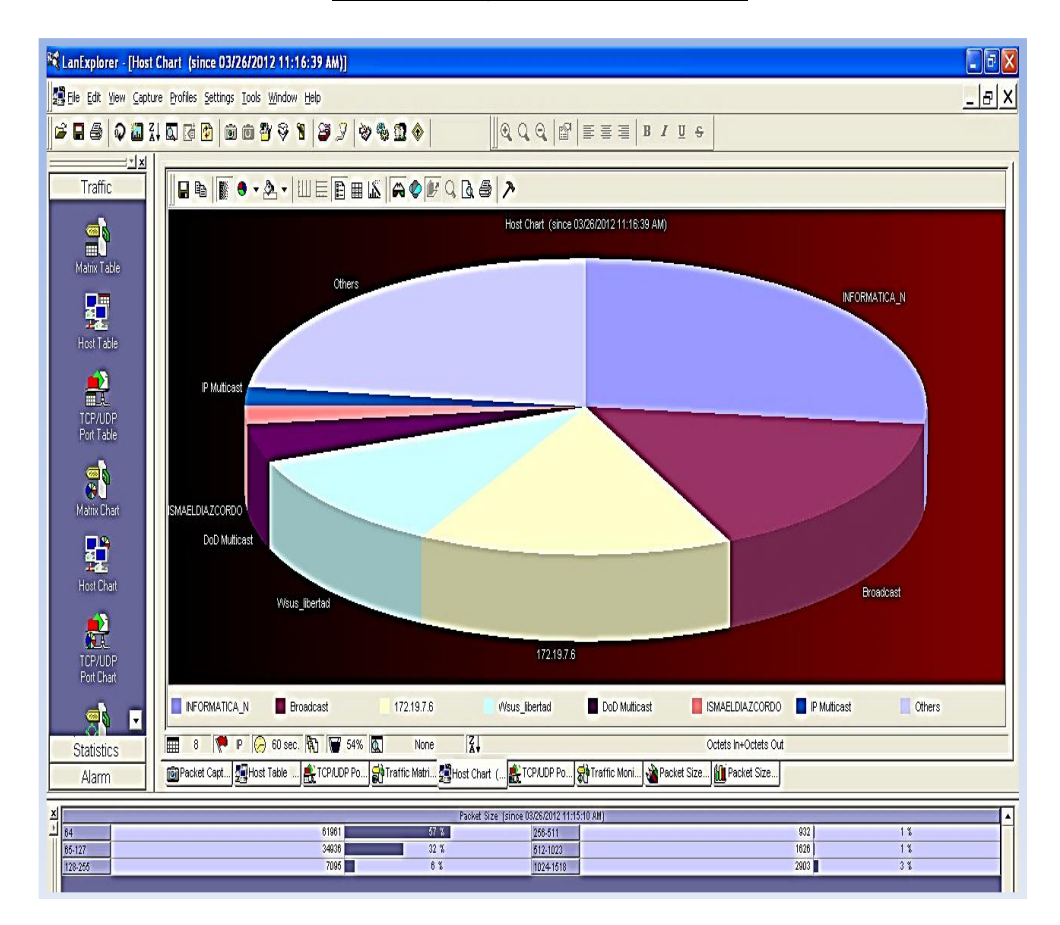

 Gráfico N° 2: Utilización del Ancho de Banda CSJLL Fuente: [LAN Explorer]

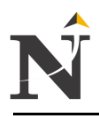

#### **5.2.1.2.6. Performance:**

Para lograr medir la performance de la red actual debemos realizar un análisis de la eficacia, la exactitud y el tiempo de respuesta de la red actual; para así poder determinar si es posible implementar dentro del mismo tráfico de red, el tráfico de video, para lo cuál después de monitorear la red durante varios meses con el software de tráfico de red se resumió en la siguiente Tabla TB\_N° 18:

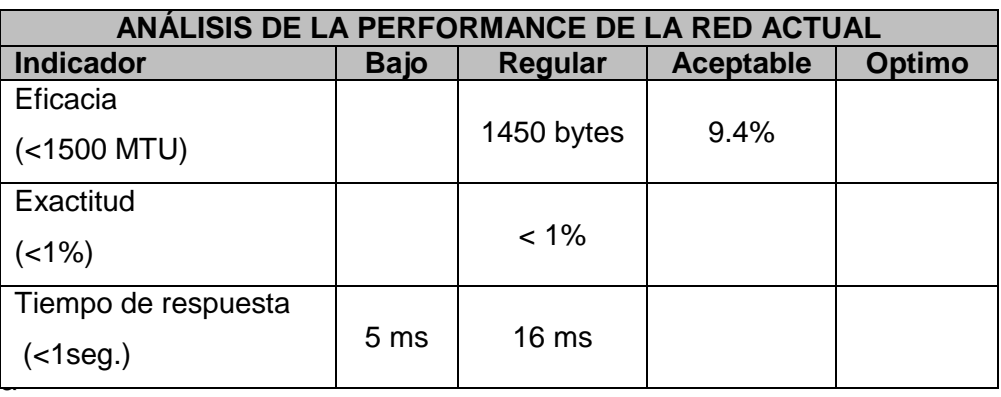

Tabla TB N° 18: Performance Fuente: [Elaboración Propia]

Se puede apreciar el nivel de la performance de la red actual de la Corte Superior de Justicia tomando en consideración las variables descritas, y afirmamos que se encuentra en un **nivel REGULAR** pudiendo caer en ciertas horas a un nivel REGULAR/BAJO ante un crecimiento de tráfico de red, se implementó el servicio de video en el tráfico de la red.

# **5.2.1.2.7. Cuadro del estado de los Routers y Switches de la Red Actual**

Se presenta el cuadro del tráfico del switch Core 4500 que soporta todo el tráfico de la red, en el cuál se puede observar que viene funcionando con una carga considerable de tráfico, y sin embargo no existe un cronograma de mantenimiento establecido,<br>que permita tenerlo en buen estado de que permita tenerlo en buen estado de funcionamiento al switch 4500, por lo cuál se puede determinar que el estado de los routers y switches se encuentra en un **nivel BAJO** y aún no se ha establecido ninguna política de servicio preventivo ante tal desastre o falla.

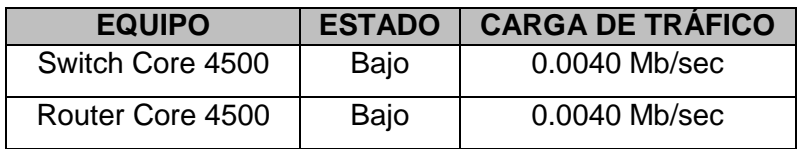

Tabla TB N° 19: Estado de Routers - Switch Fuente: [Elaboración Propia]

#### **5.2.1.2.8. Tabla Resumen de la Red Actual**

Aquí presentamos una tabla resumen de la situación de la red actual, motivo por el cuál se decidió implementar un sistema de video vigilancia totalmente independiente de la red de datos.

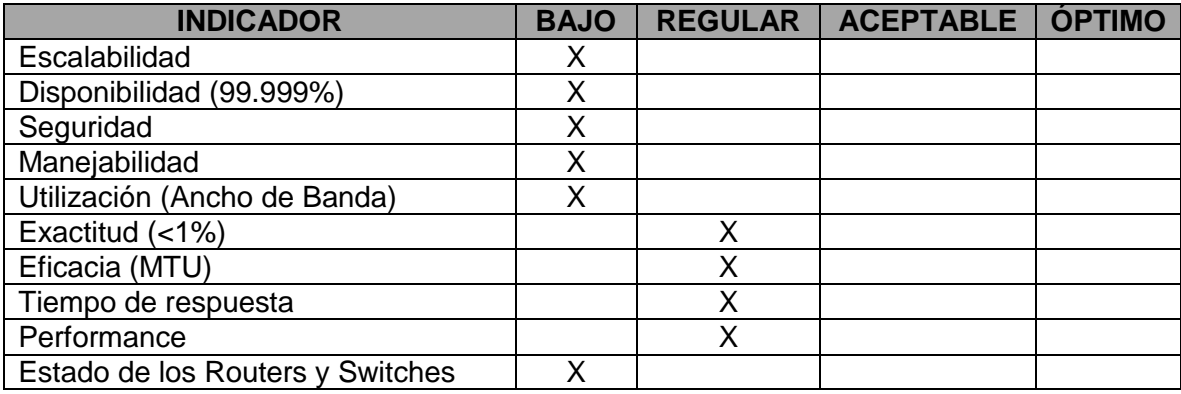

Tabla TB\_N° 20: Resumen de la Red Actual Fuente: [Elaboración Propia]

Con la información que hemos obtenido según el Checklist habiendo analizado la situación actual de la red de datos y servicios que corren en la red, se puede deducir que dicha red de datos se encuentra dentro de la escala máxima para la implementación de otro servicio (tráfico de video) en la misma red de datos, no soportará más carga de tráfico, debido a que se encuentra en un nivel bajo en cuánto a calidad de servicios brindados, esto quiere decir que no queda ancho de banda para soportar el servicio de video dentro de la misma red de datos; lo que ocasionaría congestión de la red manifestándose en retraso de sus servicios y bajando su performance de tiempo de respuesta.

Ante tal situación se verá en la necesidad de independizar el tráfico de video por separado para así evitar congestión en la red actual y brindar un mejor servicio sin modificar su arquitectura actual.

# **5.2.1.3. Elaboración de un prototipo de diseño del sistema de video vigilancia**

Siguiendo los pasos de la metodología se tuvo que elaborar un Checklist para determinar los puntos principales que deberá tener el prototipo del sistema de video vigilancia IP de acuerdo a sus necesidades y según la información que se recolectó en el cuál se describe en la siguiente Tabla TB\_N° 21

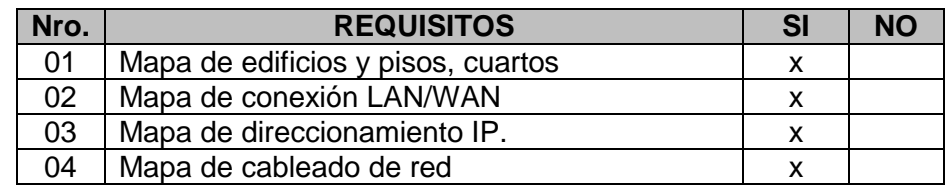

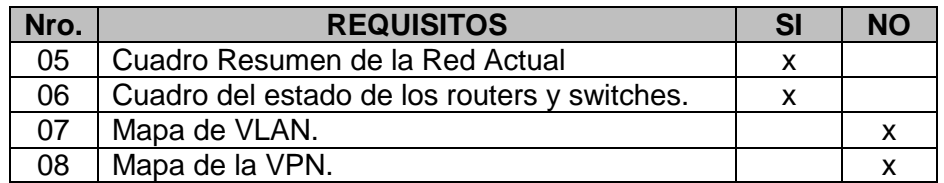

Tabla TB\_N° 21: Resumen del Sistema Video vigilancia IP Fuente: [Elaboración Propia]

# **5.2.1.3.1. Mapa de edificios y pisos, cuartos:**

- $\checkmark$  Ver Diseño Físico Actual, el mapa del edificio de los 4 pisos donde se describe las áreas respectivas el cuál servirá para poder identificar las posiciones de las cámaras IP. Para lo cuál presentamos:
	- $\checkmark$  Plano PL N° 1: Plano Físico de la Red Actual Sótano
	- $\checkmark$  Plano PL\_N° 2: Plano Físico de la Red Actual Primer Piso
	- $\checkmark$  Plano PL N° 3: Plano Físico de la Red Actual Segundo Piso
	- $\checkmark$  Plano PL N° 4: Plano Físico de la Red Actual Tercer Piso
	- $\checkmark$  Plano PL N° 5: Plano Físico de la Red Actual Cuarto Piso.

**Nota:** Adjuntamos en el Anexo A la Parte Física de la Red Actual Azotea

# **5.2.1.3.2. Mapa de conexión LAN/WAN:**

Adjuntamos en el Anexo A la Topología de la Red Actual, donde podremos ubicar la distribución de los equipos en cada piso respectivo, dicha información nos servirá para identificar el tipo de equipamiento y la topología empleada por la Red.

 $\checkmark$  Topología de la red actual

# **5.2.1.3.3. Mapa de direccionamiento IP:**

Adjuntamos en el Anexo A, el cuadro del direccionamiento de la Red Actual, el cuál servirá para determinar el rango utilizado y la clase respectiva para tener en consideración a la hora de asignar las IP a las cámaras IP.

Tabla TB\_N° 22: Tabla de Direccionamiento IP de la red actual

# **5.2.1.3.4. Mapa de cableado de red:**

Adjuntamos en el Anexo A, el mapa del cableado de Categoría 6 de la Red Actual, el cuál servirá para poder identificar el recorrido del cableado sobre las respectivas áreas de trabajo.

- $\checkmark$  Plano PL N° 6: Plano de Cableado Cat6 de la Red Actual Sótano
- Plano PL N° 7: Plano de Cableado Cat6 de la Red Actual Primer Piso
- Plano PL\_N° 8: Plano de Cableado Cat6 de la Red Actual Segundo Piso
- $\checkmark$  Plano PL N° 9: Plano de Cableado Cat6 de la Red Actual Tercer Piso
- $\checkmark$  Plano PL N° 10: Plano de Cableado Cat6 de la Red Actual Cuarto Piso

**Nota:** Adjuntamos el Cableado Cat. 6 de la red actual azotea

# **5.2.1.3.5. Cálculo del Cableado que se usará:**

Vamos a realizar el cálculo del cableado tanto horizontal y vertical que se usará, para lo cuál recurrimos a los mapas de cableado de la red descritos en el Anexo A.

Con estos planos podremos calcular en forma exacta la distancia requerida tanto del cableado horizontal por cada piso, logrando obtener el metraje total que se necesitó para el cableado UTP Cat. 6.

Fórmula del cálculo de la Longitud del cableado:

Longitud del cable = 1.5 mts (Gabinete de Pared) + 6.00 mts (adicional para parcheo) + 5.00 mts por puerta + Suma total del metraje desde el punto de red al gabinete de pared.

En el Diagrama DC\_1: Diagrama del Cálculo de Longitud del Cableado (Anexo B) se ha graficado un Gabinete de Pared y una puerta para entender como se realiza el cálculo de cableado.

Aplicando dicha fórmula hemos procedido a realizar el cálculo por cada piso y adjuntamos las siguientes tablas por piso:

# **Cableado Horizontal**

 Sótano y Azotea - Sede Natasha (Gabinete Principal) Categoría 6

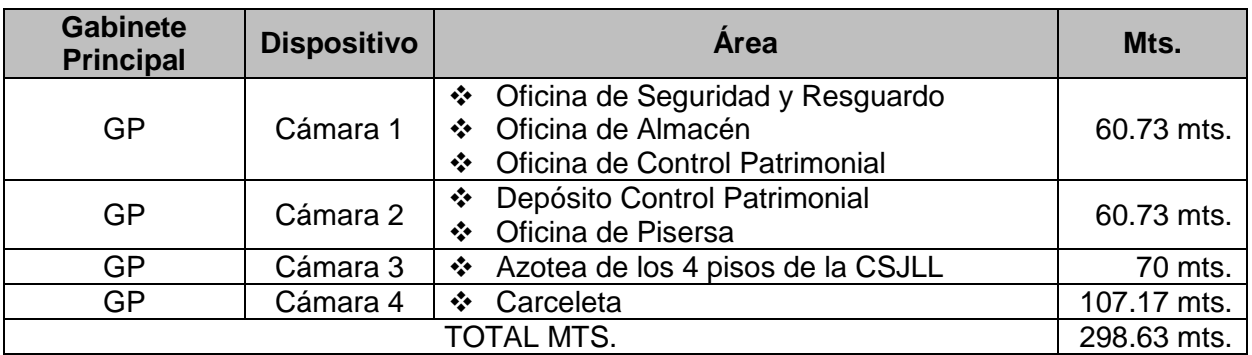

 Tabla TB\_N° 23: Cableado Horizontal del Sótano y Azotea Fuente: [Elaboración propia]

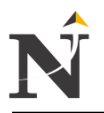

 $\checkmark$  Primer Piso - Sede Natasha (Gabinete 1 Patch Panel 1) Categoría 6

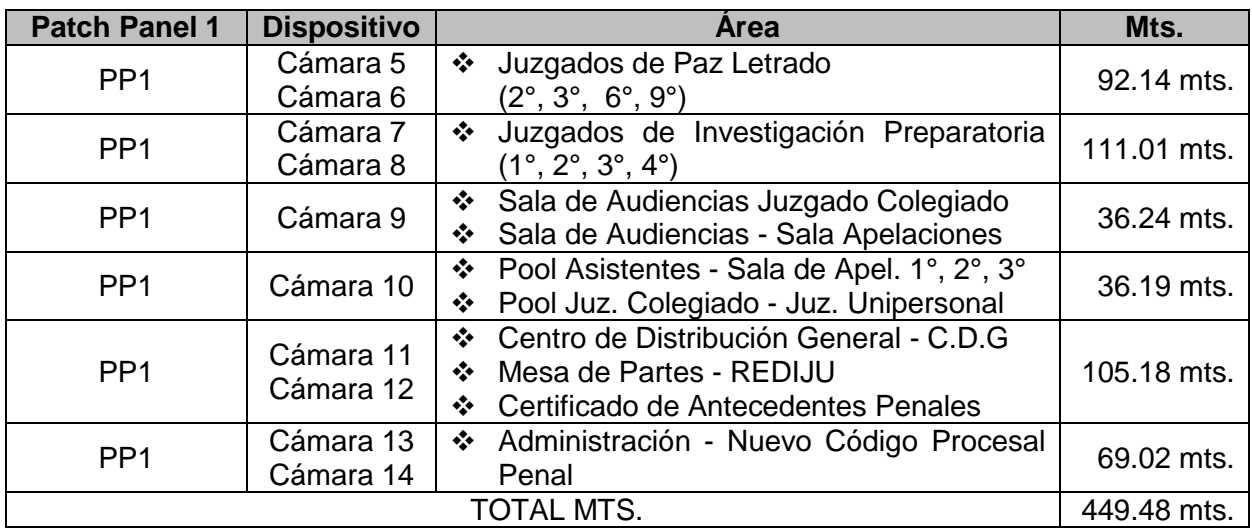

 Tabla TB\_N° 24: Cableado Horizontal del Primer Piso Fuente: [Elaboración propia]

 $\checkmark$  Segundo Piso - Sede Natasha (Gabinete 2 Patch Panel 2) Categoría 6

| <b>Patch Panel 2</b> | <b>Dispositivo</b> | Area                                                      | Mts.        |
|----------------------|--------------------|-----------------------------------------------------------|-------------|
| PP <sub>2</sub>      | Cámara 15          | ❖ Juzgados Especializado Familia                          | 66.62 mts.  |
|                      | Cámara 16          | $(1^{\circ}, 2^{\circ}, 3^{\circ}, 4^{\circ}, 5^{\circ})$ |             |
| PP <sub>2</sub>      | Cámara 17          | ❖ Juzgado Laboral Perm. Conten 2° y 5°                    | 80.69 mts.  |
|                      | Cámara 18          | ❖ Juzgado Paz Letrado Laboral (1°)                        |             |
| PP <sub>2</sub>      | Cámara 19          | ❖ Juzgado Laboral - N.L.P.T (3° y 4°)                     | 45.85 mts.  |
|                      | Cámara 20          |                                                           |             |
| PP <sub>2</sub>      | Cámara 21          | ❖ Juzgados Investigación Preparatoria<br>(5°, 6°, 7°, 8°) | 133.62 mts. |
|                      | Cámara 22          |                                                           |             |
| PP <sub>2</sub>      | Cámara 23          | ❖ Mesa de Partes Administración                           | 40.31 mts.  |
| PP <sub>2</sub>      | Cámara 24          | ❖ Oficina de Personal                                     | 81.80 mts.  |
|                      | Cámara 25          |                                                           |             |
| TOTAL MTS.           |                    |                                                           | 448.89 mts. |

 Tabla TB\_N° 25: Cableado Horizontal del Segundo Piso Fuente: [Elaboración propia]

> $\checkmark$  Tercer Piso - Sede Natasha (Gabinete 3 Patch Panel 3) Categoría 6

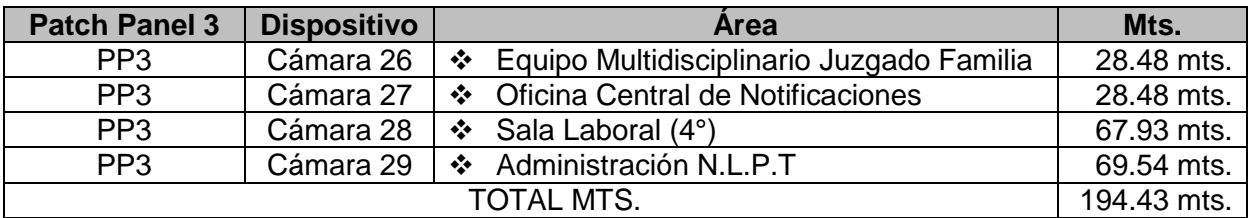

Tabla TB\_N° 26: Cableado Horizontal del Tercer Piso Fuente: [Elaboración propia]
Cuarto Piso - Sede Natasha (Gabinete 4 Patch Panel 4) Categoría 6

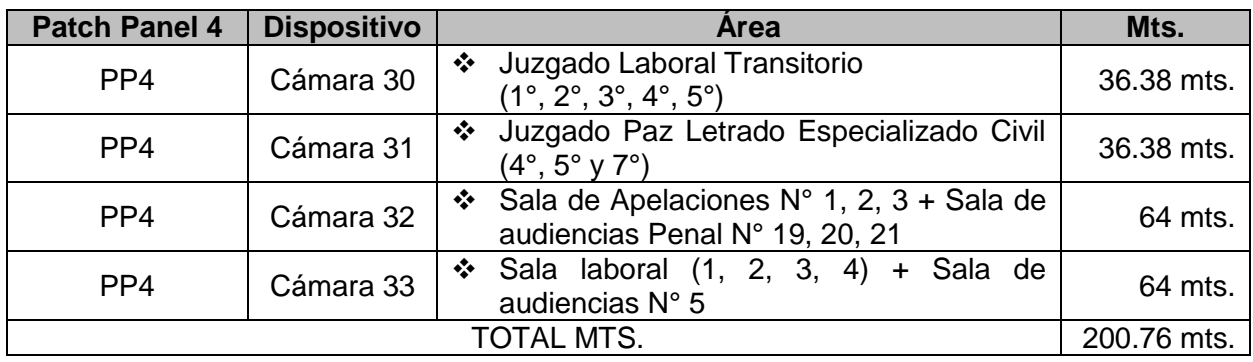

Tabla TB\_N° 27: Cableado Horizontal del Cuarto Piso Fuente: [Elaboración propia]

- $\checkmark$  Resumen General del cableado Horizontal El resumen general para el cableado horizontal para las 33 Cámaras IP en metros es de: 1592.19 mts
- $\checkmark$  Longitud del Cable Horizontal = 1.5 mts (Gabinete de Pared) + 6.00 mts (adicional para parcheo) + 5.00 mts por puerta + Suma total del metraje desde el punto de red al gabinete de pared.
	- LCH =  $(1.5 \times 5) + (6 \times 40) + (5 \times 50) + 1592.19$  mts. LCH =  $7.5 + 240 + 250 + 1592.19$  mts.
		- $LCH = 2089.69$  mts  $\approx 20.8969$  mts.

### **Cableado Vertical**

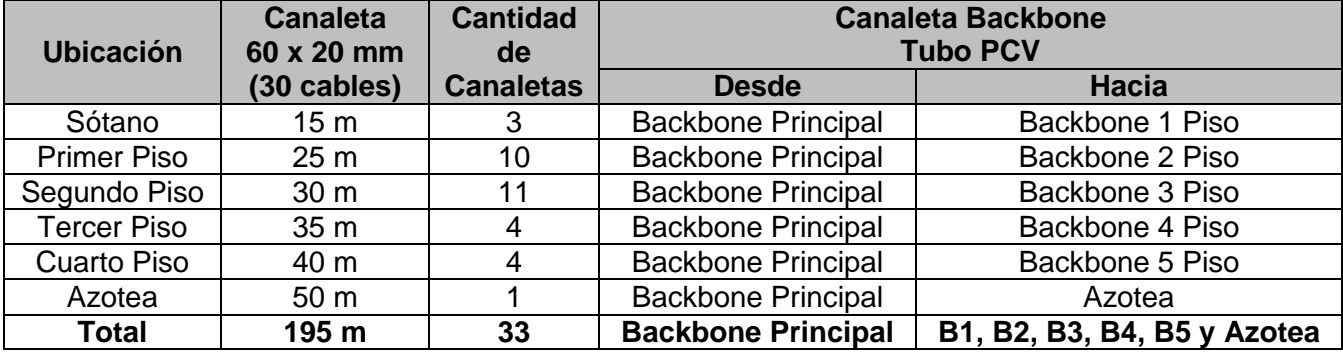

 Tabla TB\_N° 28: Cableado Vertical Completo Fuente: [Elaboración propia]

- $\checkmark$  Resumen General del cableado Vertical El resumen general para el cableado vertical para las 33 Cámaras IP en metros es de: 195 mts.
- $\checkmark$  Longitud del Cable Vertical = 1.5 mts (Gabinete de Pared) + 6.00 mts (adicional para parcheo) + 5.00 mts por puerta + Suma total del metraje desde el punto de red al gabinete de pared.

- LCV =  $(1.5 \times 5) + (6 \times 40) + (5 \times 50) + 195$  mts.  $LCV = 7.5 + 240 + 250 + 195$  mts. **LCV = 692.50 mts. 6.925 mts.**

### **5.2.1.3.6. Flujo de Tráfico punto a punto**

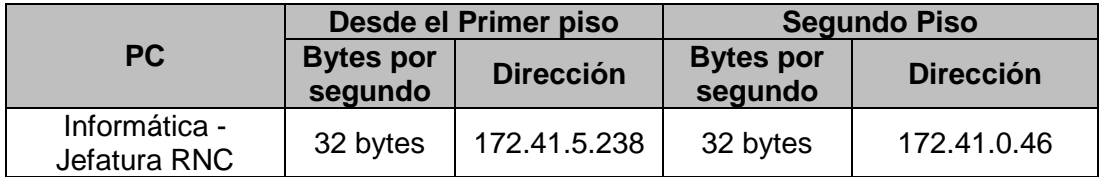

Tabla TB\_N° 29: Flujo de Tráfico Primer piso - Segundo piso Fuente: [Elaboración propia]

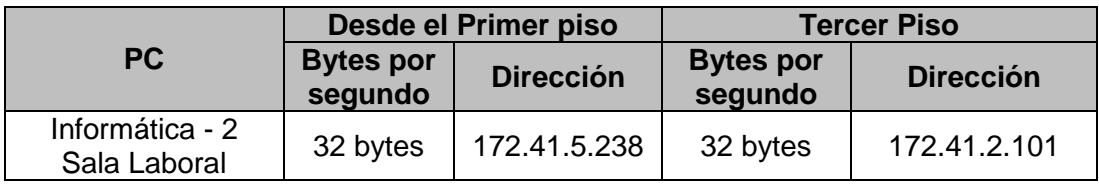

Tabla TB\_N° 30: Flujo de Tráfico Primer piso - Tercer piso Fuente: [Elaboración propia]

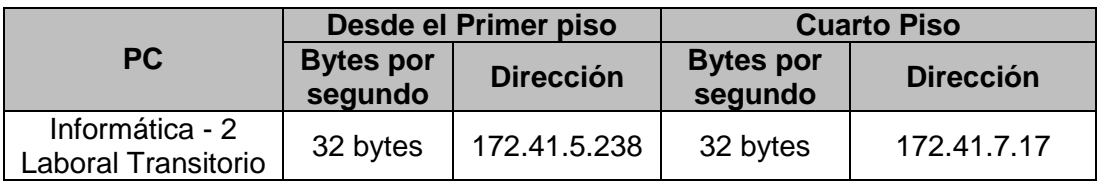

Tabla TB\_N° 31: Flujo de Tráfico Primer piso - Cuarto piso Fuente: [Elaboración propia]

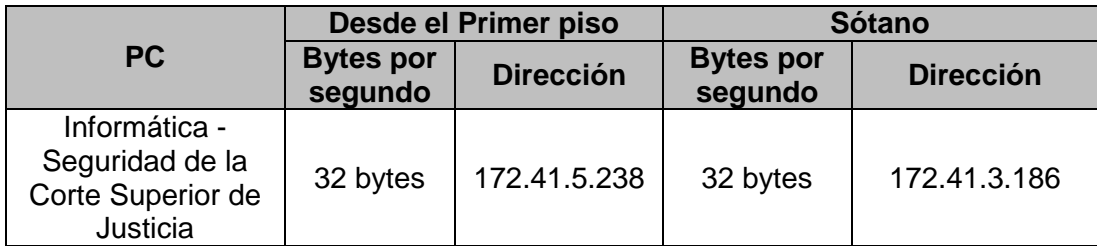

Tabla TB\_N° 32: Flujo de Tráfico Primer piso - Sótano Fuente: [Elaboración propia]

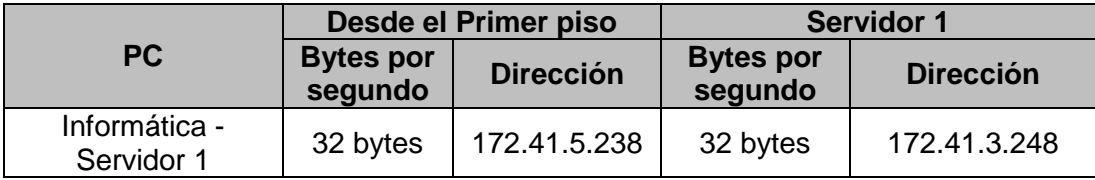

Tabla TB\_N° 33: Flujo de Tráfico Primer piso - Servidor 1 Fuente: [Elaboración propia]

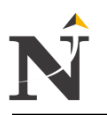

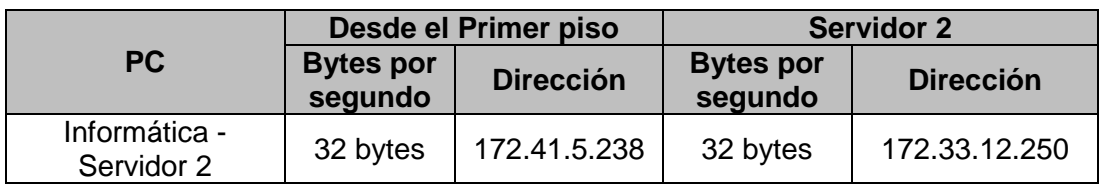

Tabla TB\_N° 34: Flujo de Tráfico Primer piso - Servidor 2 Fuente: [Elaboración propia]

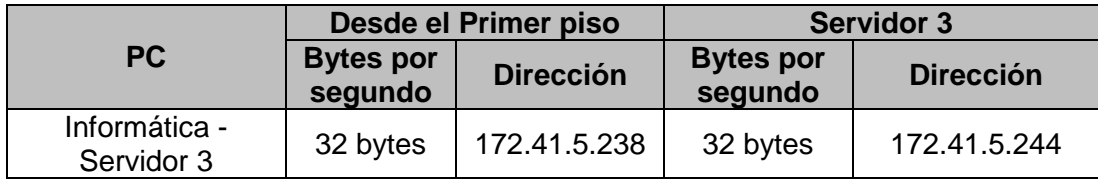

Tabla TB\_N° 35: Flujo de Tráfico Primer piso - Servidor 3 Fuente: [Elaboración propia]

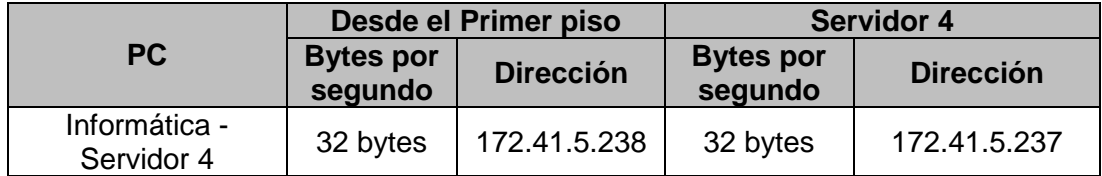

Tabla TB\_N° 36: Flujo de Tráfico Primer piso - Servidor 4 Fuente: [Elaboración propia]

# **5.2.1.4. Elaboración de un diseño de tráfico de red**

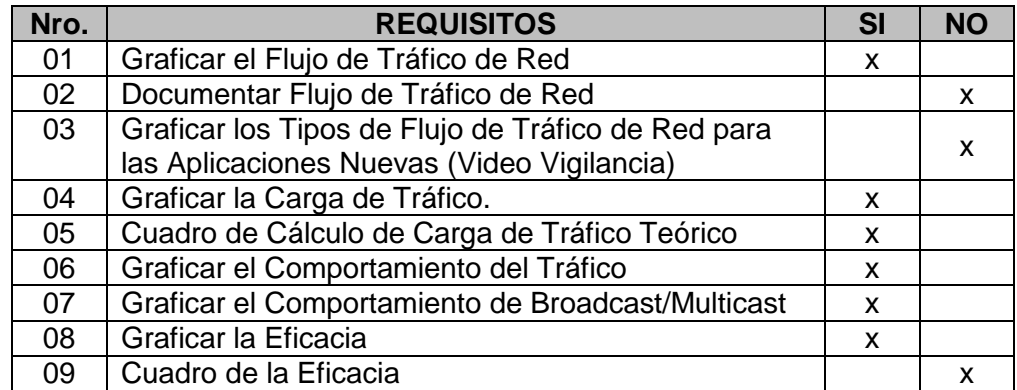

 Tabla TB\_N° 37: Resumen del Diseño Tráfico de Red Fuente: [Elaboración Propia]

Graficar el Flujo de Tráfico de Red:

Para poder entender el flujo de tráfico de la Corte Superior de Justicia primero vamos a identificar las comunidades de usuarios y almacenamiento de datos para las aplicaciones existentes.

Para lo cuál elaboramos una Tabla TB\_N° 38 en el cuál se especifican las comunidades de usuarios identificados: (ver Anexo A)

Tabla TB\_N° 38: Tabla de Comunidades de Usuario por Aplicación

**Se puede observar que no existen comunidades de usuarios creadas para ser administradas por la cuál se hace necesaria su implementación a través de VLANs, para mejorar la administración y control de tráfico de broadcast.**

Tabla TB\_N° 39: Tabla de Flujo de Tráfico de la Red existente

Se puede observar en la Tabla TB\_N° 39 (Anexo A), el uso del tráfico principalmente de las aplicaciones como el Sistema Peruano de Información Jurídica y del Sistema Integrado Judicial Nacional. Dando el flujo de tráfico un estado regular por la alta demanda a los programas que usan en dicha sede.

En este Gráfico N° 3, se puede observar el tráfico de la red actual que fue tomada los días 04 junio hasta 08 de Junio del 2012.

Aquí observamos que el tráfico actual de la red se encuentra en los niveles no recomendados **ya que se tiene 76% de tráfico de broadcast contra el 11% de Multicast y 13% de Unicast**, por lo cuál se puede decir que la red se encuentra saturada para que soporte un nuevo servicio como el de video vigilancia.

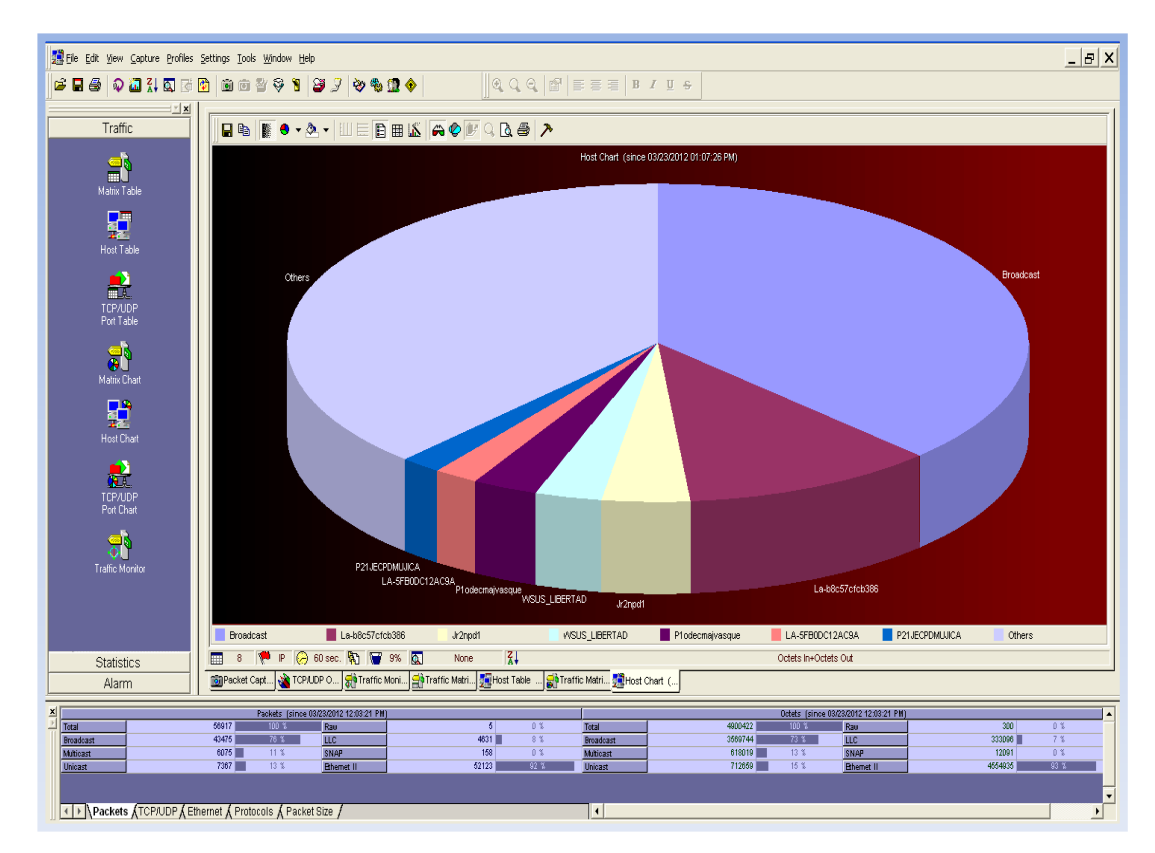

Gráfico N° 3: Tráfico de la Red Actual Fuente: [LAN explorer]

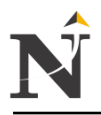

#### Graficar la Carga de tráfico de Red:

En este gráfico N° 4, se puede observar la carga de tráfico tomado en la fecha 04/06/2012 durante el periodo de Junio - Julio del año 2012, **se encuentra en 14.9 Mbytes por segundo por lo cuál se puede asegurar que está en un nivel regular/alto** lo cuál puede afectar en el crecimiento de la red o implementación de nuevos servicios ya que los switches actuales presentarían limitaciones técnicas.

|                                                                                                    | <b>Diserver - [Network Trending - Remote Demo Network 1 / Remote Demo Probe]</b>                                                         |                                                                          |                                                                    |                                                       |                      |                 | $-12$ $\times$ |                                                        |              |          |                                                           |  |
|----------------------------------------------------------------------------------------------------|----------------------------------------------------------------------------------------------------|--------------------------------------------------------------------------|--------------------------------------------------------------------|-------------------------------------------------------|----------------------|-----------------|----------------|--------------------------------------------------------|--------------|----------|-----------------------------------------------------------|--|
| A Archivo Visualizar Capturar Estadísticas Análisis-de-Tendencias Herramientas Acciones Opciones Ventana Ayuda |                                                                                                    |                                                                          |                                                                    |                                                       |                      | $-10x$          |                |                                                        |              |          |                                                           |  |
| Q                                                                                                    | Ÿ.<br><b>YE!</b><br>Σ)<br>I<br>B<br>e                                                                                                    |                                                                          |                                                                    |                                                       |                      |                 |                |                                                        |              |          |                                                           |  |
| $\boxminus$                                                                                                    | $Q$ Parar<br>Eunción de inicio<br>E Configurar<br>Análisis<br>$\blacktriangledown$ Herramientas                                          |                                                                          |                                                                    |                                                       |                      |                 |                |                                                        |              |          |                                                           |  |
| Ė.                                                                                                    | lutes<br>14.8%<br>14.9M<br>0.1%<br>*10k<br>10M<br>$100 -$<br>$-100$<br>inni<br>80 <sub>1</sub><br><b>MacMMonday</b><br><b>Contractor</b> |                                                                          |                                                                    |                                                       |                      |                 |                |                                                        |              |          |                                                           |  |
|                                                                                                    |                                                                                                    | Current time: 14:19:36 Filter: Not using filters Schedule: No scheduling |                                                                    |                                                       |                      |                 |                |                                                        |              |          |                                                           |  |
|                                                                                                    | Trending A                                                                                                    |                                                                          | Status                                                             | Start time                                            | End time             | Interval [min]  | Count          | Packets                                                | <b>Bytes</b> | Fifo [%] | CPU (per core %)                                          |  |
|                                                                                                    |                                                                                                    |                                                                          |                                                                    |                                                       |                      |                 |                |                                                        |              |          |                                                           |  |
|                                                                                                    | Application Perform 96%                                                                                                    |                                                                          |                                                                    | 14:10:00                                              | 14:20:00             | 10 <sup>°</sup> | 0              | 42624                                                  | 18.2e6       | 0.02     | 0.00                                                      |  |
|                                                                                                    |                                                                                                    | Application Transac Configuration required                               |                                                                    | 14:10:00                                              | 14:20:00             | 10              | $\bf{0}$       | 0                                                      | $\mathbf{0}$ | 0.02     | 0.00                                                      |  |
|                                                                                                    | IP                                                                                                    | Disabled                                                                 |                                                                    | $\cdots$                                              | $\sim$ $\sim$ $\sim$ | $\cdots$        | $\cdots$       | $\cdots$                                               | $\cdots$     | $\cdots$ | $\cdots$                                                  |  |
|                                                                                                    | MAC Laver                                                                                                    | Disabled                                                                 |                                                                    | $\cdots$                                              | $\cdots$             | $\cdots$        | $\cdots$       | $\cdots$                                               | $\cdots$     | $\cdots$ | $\cdots$                                                  |  |
|                                                                                                    | NetLive Analysis                                                                                                    | Waiting for DRS                                                          |                                                                    |                                                       |                      | $\mathbf{0}$    | $\cdots$       | $\cdots$                                               | $\cdots$     | 0.00     | 0.00                                                      |  |
|                                                                                                    | VI AN                                                                                                    | Disabled                                                                 |                                                                    | $\cdots$                                              | $\cdots$             | $\cdots$        | $\cdots$       | $\cdots$                                               | $\cdots$     | $\cdots$ | $\cdots$                                                  |  |
|                                                                                                    | VolP                                                                                                    | Disabled                                                                 |                                                                    | $\cdots$                                              | $\cdots$             | $\cdots$        | $\cdots$       | $\cdots$                                               | $\cdots$     | $\cdots$ | $\cdots$                                                  |  |
| $\frac{1}{2}$                                                                                                  | Top Talkers Statistics                                                                                                    | Top Talkers Statistics<br>Remote Demo Network 1 / Remote Dem             | Size Distribution Statistics<br>Remote Demo Network 1 / Remote Dem | VLAN Statistics<br>Remote Demo Network 1 / Remote Dem |                      |                 |                | Network Trending<br>Remote Demo Network 1 / Remote Dem |              |          | Childrenet Observer<br>Remote Demo Network 1 / Remote Dem |  |
|                                                                                                    |                                                                                                    |                                                                          | <b>Log Filter: NONE</b>                                            |                                                       |                      |                 |                |                                                        |              |          |                                                           |  |
|                                                                                                    | Alarm Settings                                                                                                    | <b>田 Log Settings</b><br><sup>4</sup> Find in Log                        |                                                                    |                                                       |                      |                 |                |                                                        |              |          |                                                           |  |
|                                                                                                    | Time A<br>06/04/2012 13:24:11                                                                                                    | Event Type<br>Device<br>nformation                                       | SNMP Console started                                               | Description                                           |                      |                 |                |                                                        |              |          |                                                           |  |

 Gráfico N° 4: Carga de Tráfico de red Fuente: [Observer]

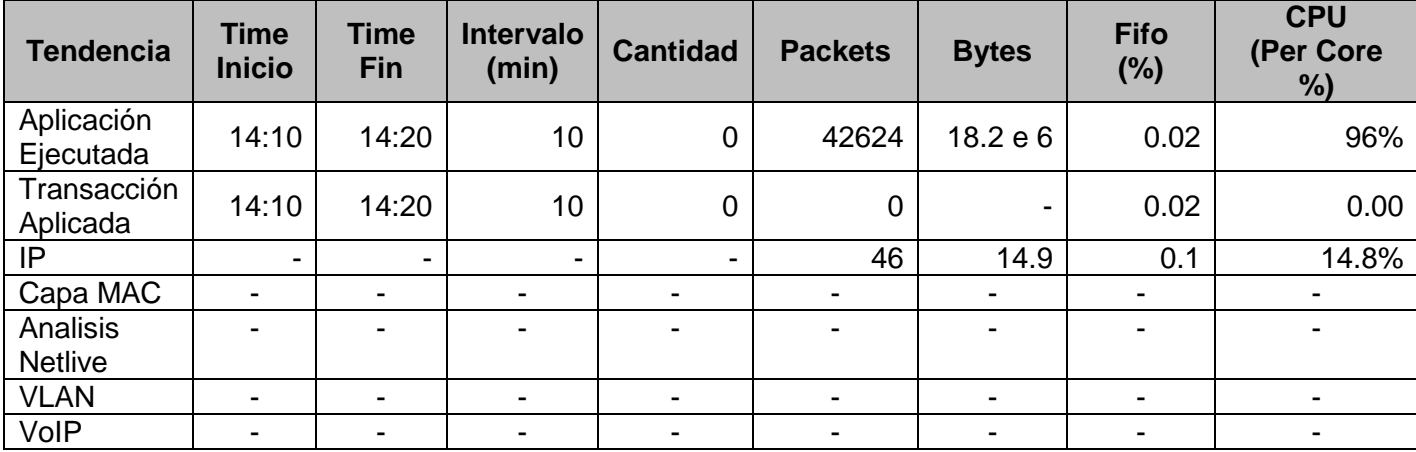

### Cuadro de Cálculo de Carga de Tráfico Teórico:

Tabla TB\_N° 40: Carga de Tráfico Teórico Fuente: [Elaboración propia]

> En esta Tabla TB\_N° 40, se puede observar la carga de tráfico teórico tomado en la fecha 04/06/2012 durante el periodo de Junio - Julio del año 2012, **lo cuál la carga en tendencia IP en packets es de 14.9 bytes/seg**, lo cuál está en un nivel regular. Cómo se aprecia en la tabla existen varias tendencias pero donde hay más carga de tráfico teórico es IP.

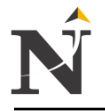

- Graficar el Comportamiento del Tráfico: (Observer)
	- Ethernet

El presente Gráfico N° 5, nos muestra los paquetes capturados y viendo su comportamiento entre un rango de 13:29 a 13:42 mostrándose **1K del total packets capturados**, quiere decir que el tráfico ethernet es muy bajo, con respecto a la red CSJLL.

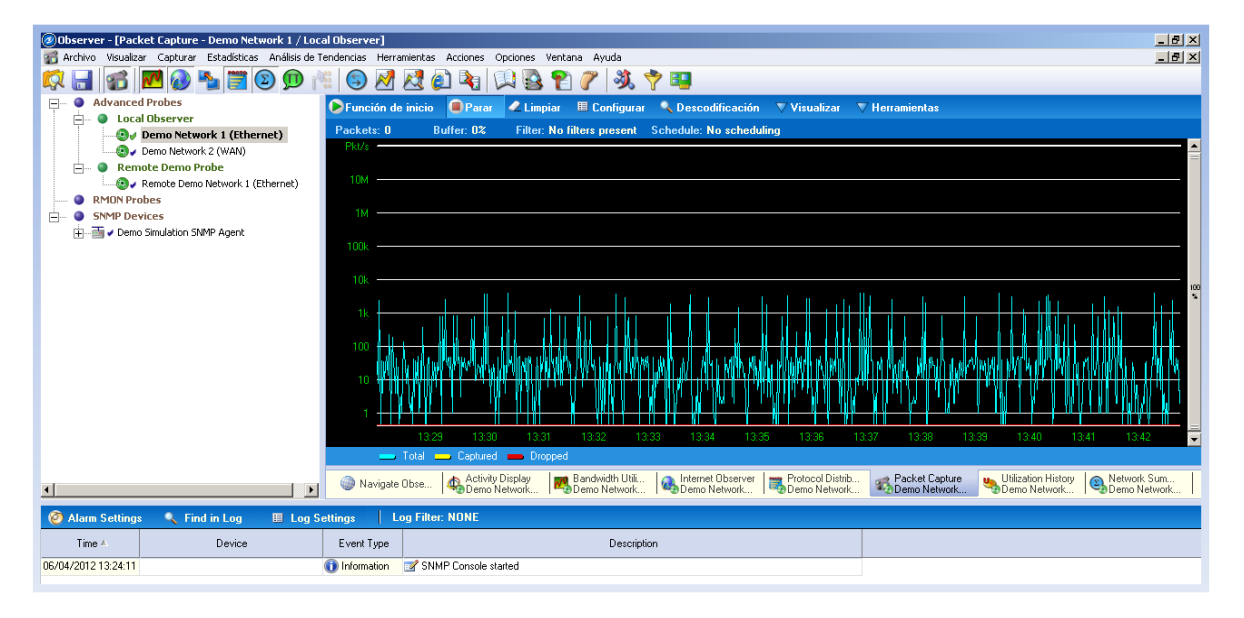

Gráfico N° 5: Comportamiento del Tráfico Ethernet1 Fuente: [Observer]

El presente Gráfico N° 6, nos indica que del total 40% de tráfico sólo se utilizó un rango de 13:29 hasta 13:39, observamos el comportamiento empezando desde 5k subiendo hasta 100k aproximadamente esto quiere decir que el tráfico de la red Ethernet de la CSJLL está en un nivel regular.

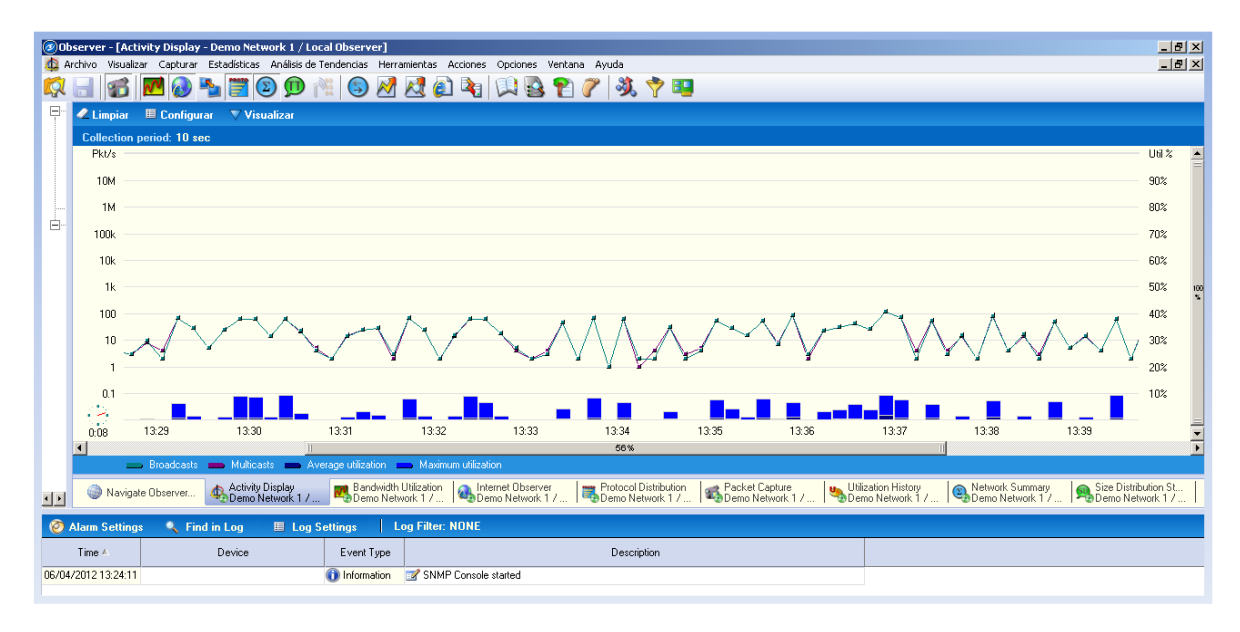

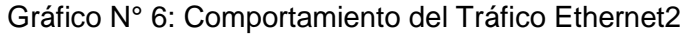

Fuente: [Observer]

El presente Gráfico N° 7, nos indica, la utilización de ancho de banda en un rango de 13:27 a 13:40 empezando desde 1% incrementándose en 9.4%, esto quiere decir que está la red Ethernet de la CSJLL en un nivel aceptable.

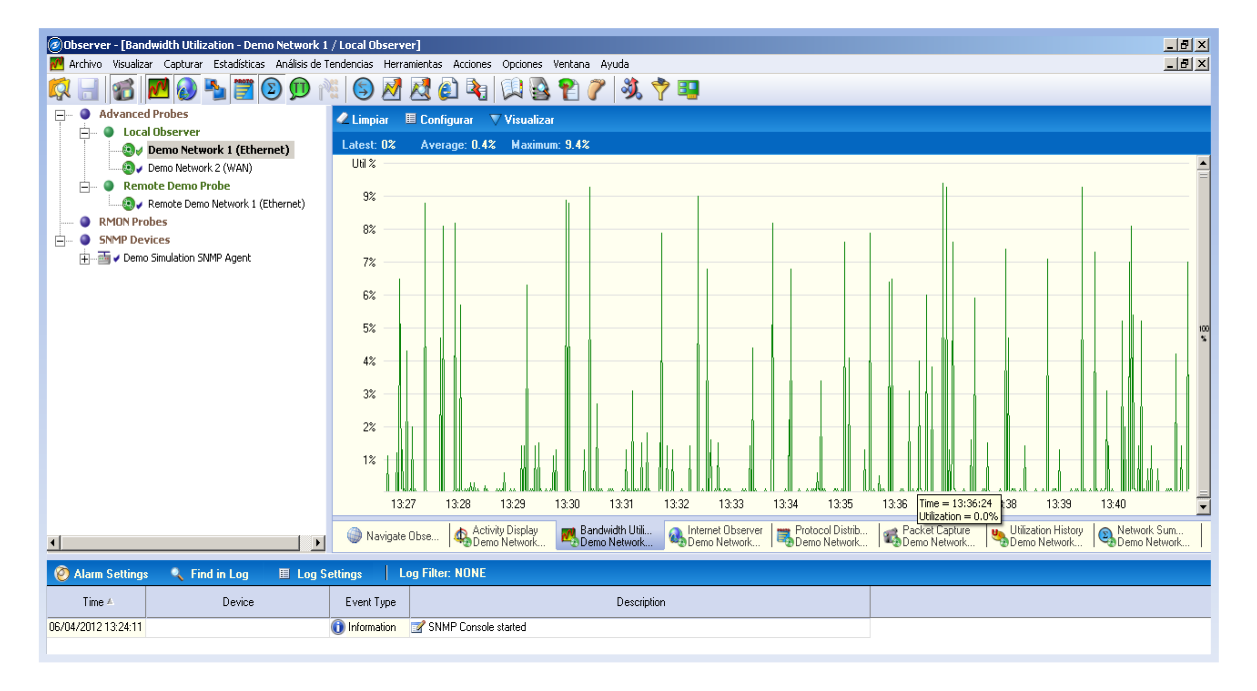

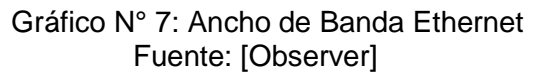

WAN

El presente Gráfico N° 8 WAN1, nos muestra los paquetes capturados en un rango de 13:30 a 13:34 de la red CSJLL, de ahí en adelante hasta el 13:48 se consideró del total del 100%, lo cuál se analizó 5627 packets, dicho análisis está en un nivel regular, y el comportamiento de paquetes red WAN es diferente a la red Ethernet.

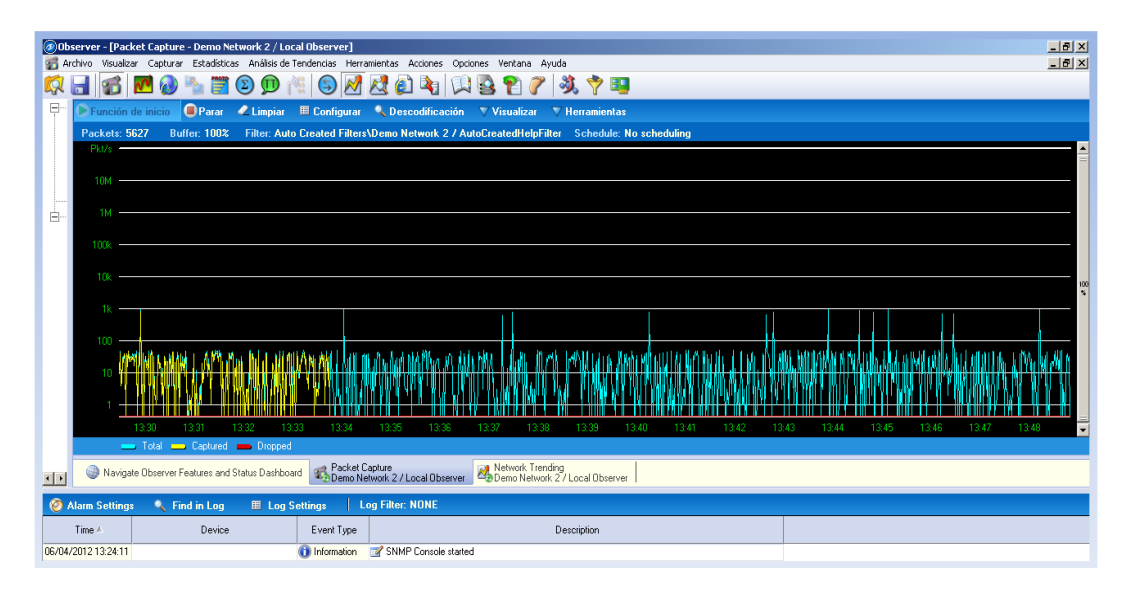

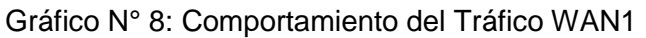

#### Fuente: [Observer]

El presente Gráfico N° 9 WAN2, nos muestra los paquetes capturados en un rango de 13:35 a 13:53 de paquetes capturados en la red de CSJLL, se consideró del total del 100%, lo cuál se analizó 5627 packets, llegando el comportamiento a un 1k aproximadamente dicho análisis está en un nivel regular.

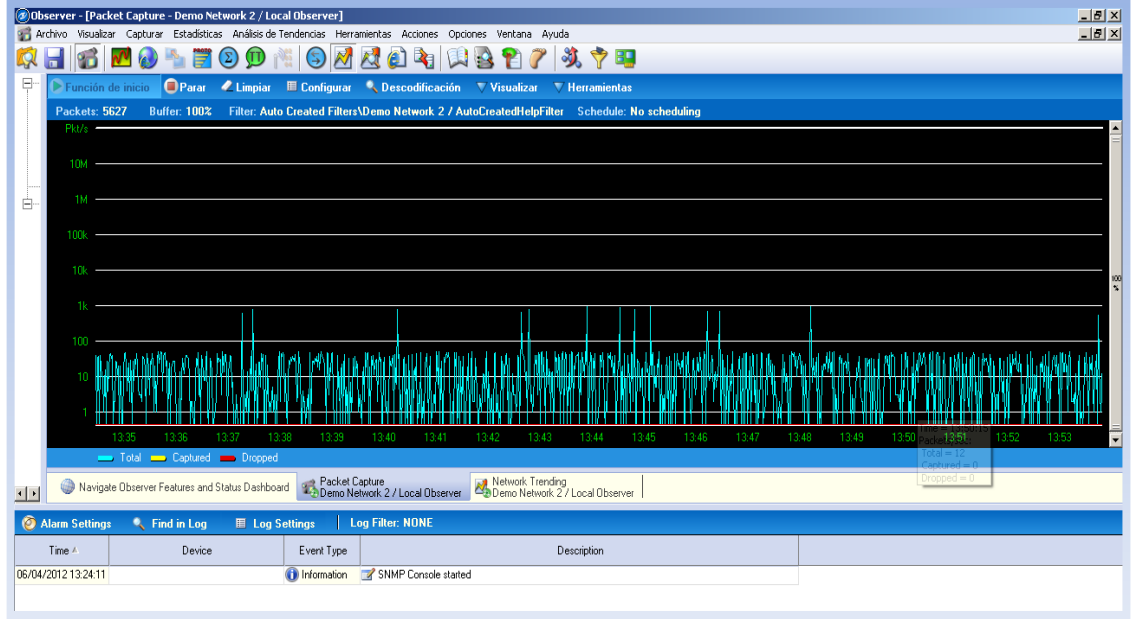

 Gráfico N° 9: Comportamiento del Tráfico WAN2 Fuente: [Observer]

Graficar la Eficacia:

El presente Gráfico N° 10 de barras nos muestra la eficacia de la red en cuánto a la utilización histórica de los paquetes teniendo un promedio de 0.4% y como máximo un 9.4% en un rango manejable de 12:00 a 12:35, teniendo un nivel aceptable para la red de la CSJLL.

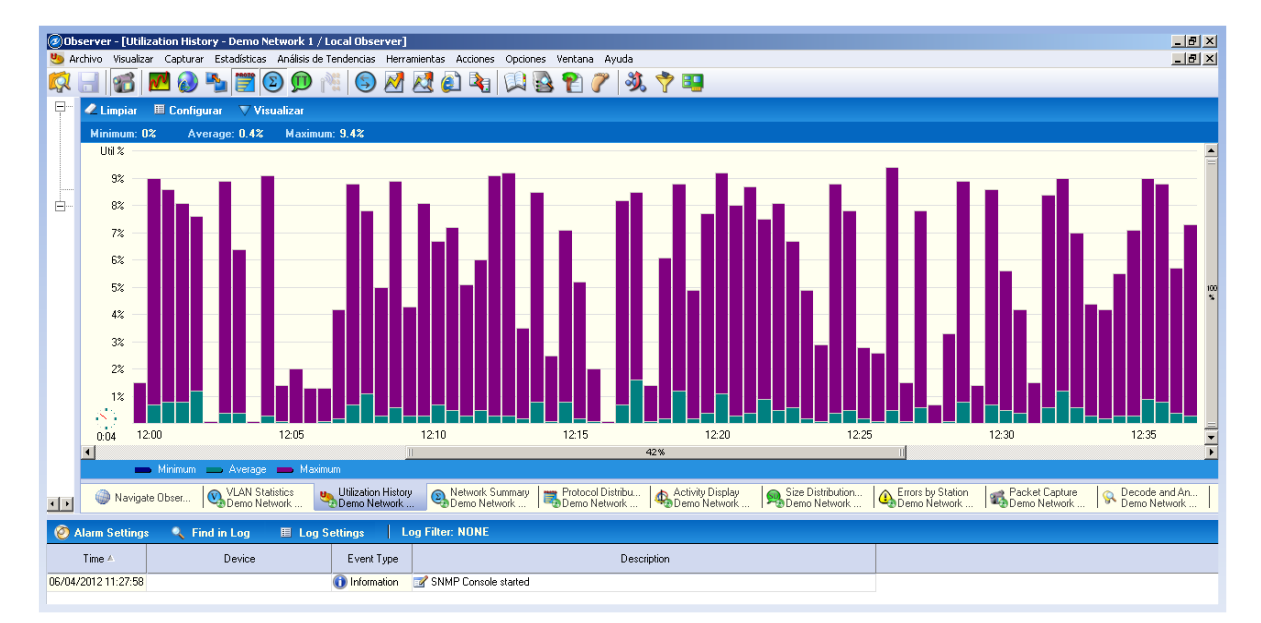

 Gráfico N° 10: Eficacia de la Red CSJLL Fuente: [Observer]

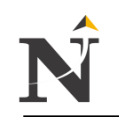

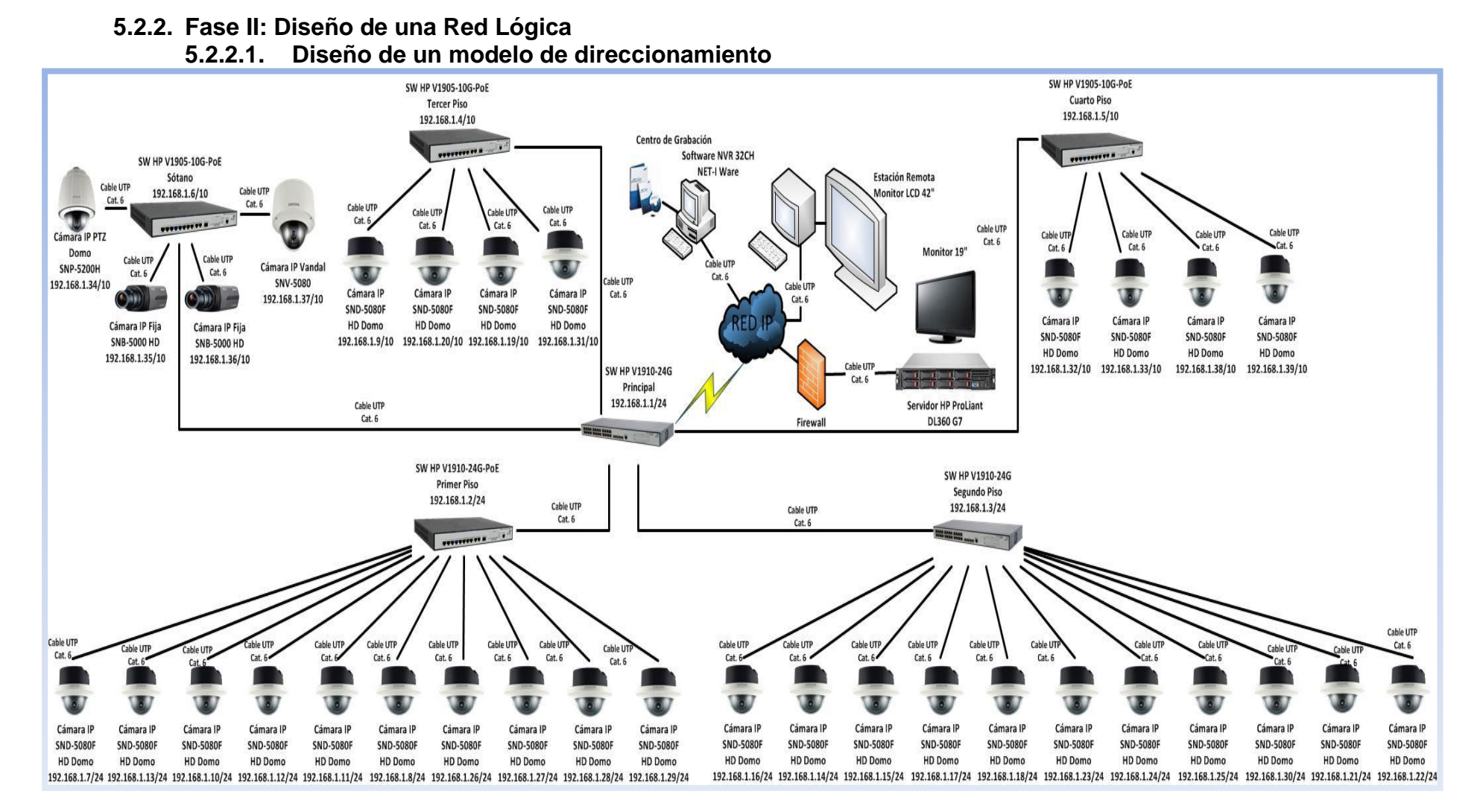

Figura N° 35: Diseño del Modelo de Direccionamiento Fuente: [Elaboración Propia]

## **5.2.2.2. Selección del protocolo de video vigilancia IP**

- $\overline{\phantom{a}}$  H.323 es un estándar o protocolo utilizado para la transmisión en tiempo real de audio, video y data en comunicaciones basadas en la transmisión de paquetes por red.
- $\checkmark$  Este estándar especifica protocolos, componentes y procedimientos para la comunicaciones además puede ser implementado en redes de área local (LANs), redes de área metropolitana (MANs) o redes de áreas más extensas (WANs)
- $\checkmark$  El protocolo H.323 puede ser aplicado en diversos modos como: Solo audio, audio y video, audio y data, solo audio o video y data. [URL 20]

# **5.2.2.2.1. Componentes:**

- El estándar H.323 especifica cuatro tipos de componentes:
- **❖** Terminales
- Gateway
- Gatekeeper
- Unidades de Control Multipunto (MCU)
- \* Terminales: Son dispositivos utilizados para las comunicaciones multimedia bidireccionales en tiempo real.
- \* Gateway: Son dispositivos que conectan dos redes diferentes.
- Gatekeeper: Son dispositivos que pueden ser considerados el cerebro de la red. Desempeñan funciones importantes como el direccionamiento, autorización y autentificación de terminales y gateways, además de manejo de ancho de banda.
- Unidades de Control Multipunto (MCU): Es un dispositivo que proporciona la capacidad para que tres o más terminales y gateways participen en una conferencia multipunto.

La siguiente Figura N° 36 observamos la integración de todos los componentes del protocolo H.323.

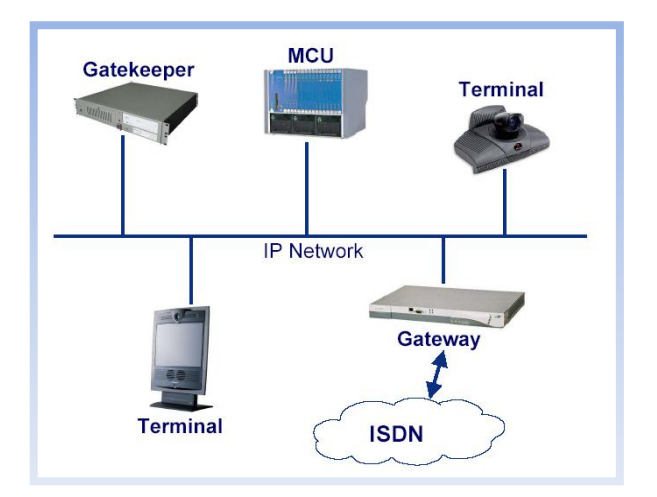

 Figura N° 36: Componentes del Protocolo H.323 Fuente: [URL 20]

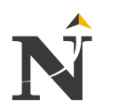

#### **5.2.3. Fase III: Diseño de la Red Física**

**5.2.3.1. Seleccionar la tecnología del sistema de video vigilancia**

Diseño Físico - Sótano

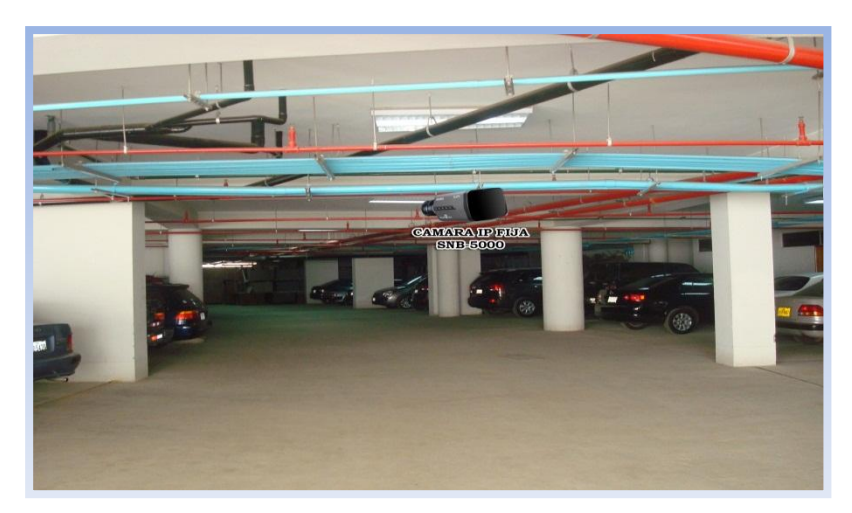

Figura N° 37: Bloque A - Sótano Fuente: [CSJLL]

La presente Figura N° 37, nos muestra el sótano - bloque A para la Corte Superior de Justicia usándose cámaras fijas.

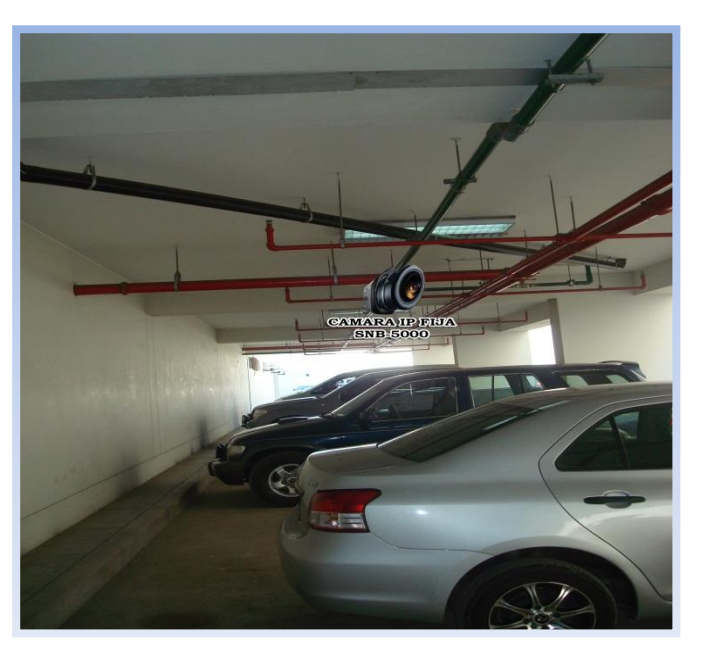

Figura N° 38: Bloque C - Sótano Fuente: [CSJLL]

La presente Figura N° 38, nos muestra el sótano - bloque C para la Corte Superior de Justicia usándose cámaras fijas.

Plano PL\_N° 1: Plano Físico de la Red Actual Sótano Fuente: [Elaboración propia]

### Diseño Físico - Primer Piso

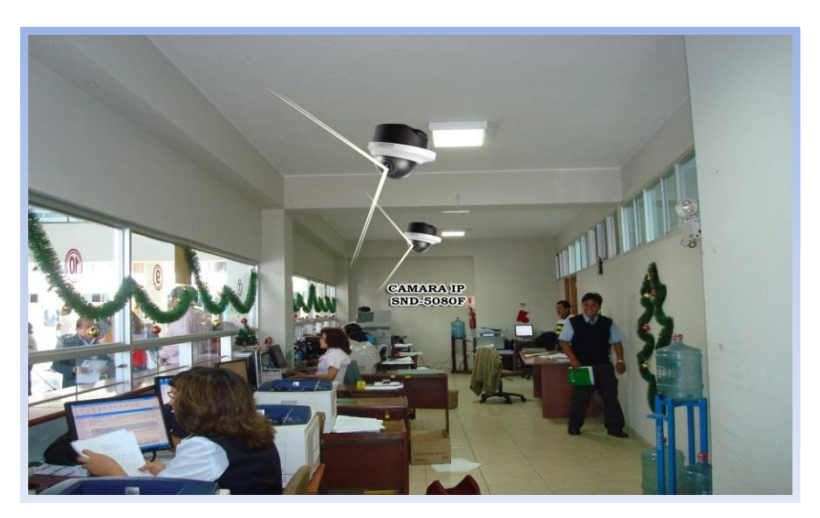

 Figura N° 39: Bloque A - Mesa de partes 1Piso Fuente: [CSJLL]

La presente Figura N° 39, nos muestra mesa de partes del primer piso - bloque A para la Corte Superior de Justicia usándose cámaras domos.

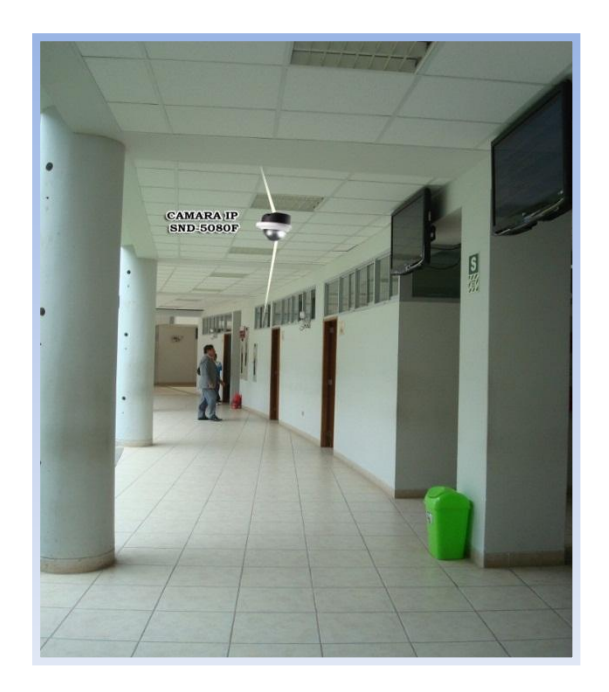

Figura N° 40: Bloque C - 1Piso Fuente: [CSJLL]

La presente Figura N° 40, nos muestra el primer piso bloque C para la Corte Superior de Justicia usándose cámaras domos.

Plano PL\_N° 2: Plano Físico de la Red Actual Primer Piso Fuente: [Elaboración propia]

Diseño Físico - Segundo Piso

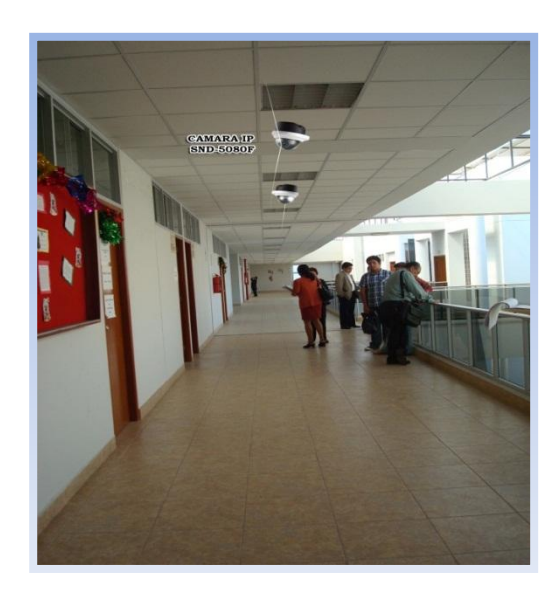

 Figura N° 41: Bloque A - 2Piso Fuente: [CSJLL]

La presente Figura N° 41, nos muestra el corredor - bloque A del segundo piso para la Corte Superior de Justicia usándose cámaras domos.

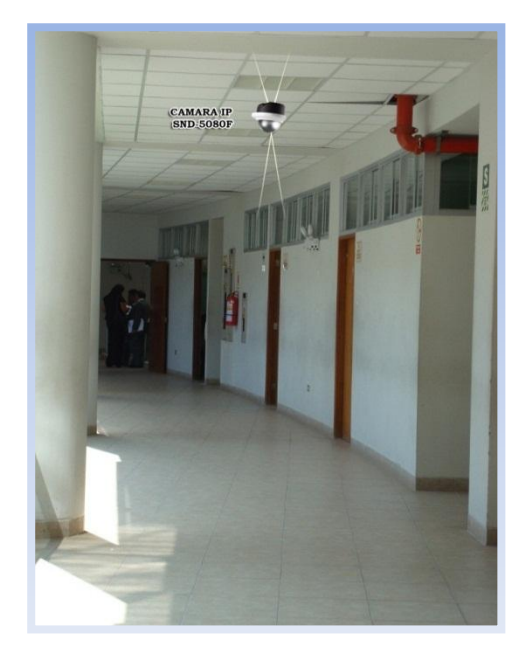

Figura N° 42: Bloque C - 2Piso Fuente: [CSJLL]

La presente Figura N° 42, nos muestra el corredor - bloque C del segundo piso para la Corte Superior de Justicia usándose cámaras domos.

Plano PL\_N° 3: Plano Físico de la Red Actual Segundo Piso Fuente: [Elaboración propia]

#### Diseño Físico - Tercer Piso

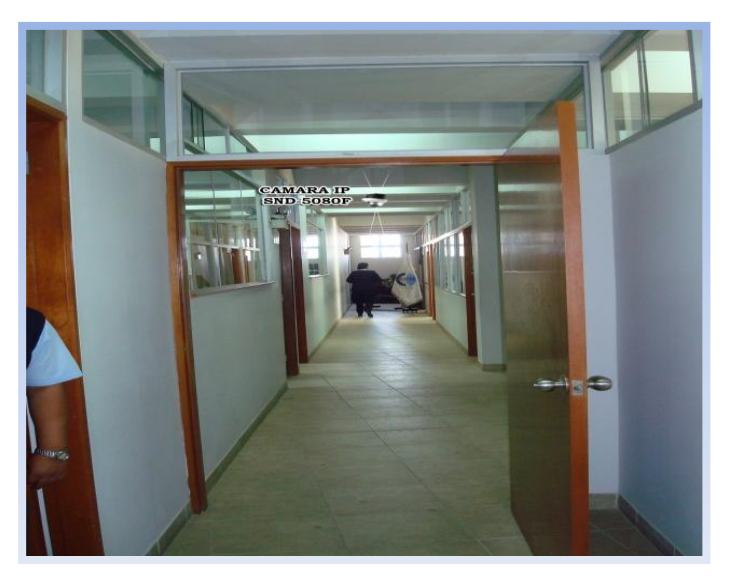

 Figura N° 43: Bloque A - 3Piso Fuente: [CSJLL]

La presente Figura N° 43, nos muestra el corredor de oficinas administrativas de los jueces - bloque A del tercer piso para la Corte Superior de Justicia usándose cámaras domos.

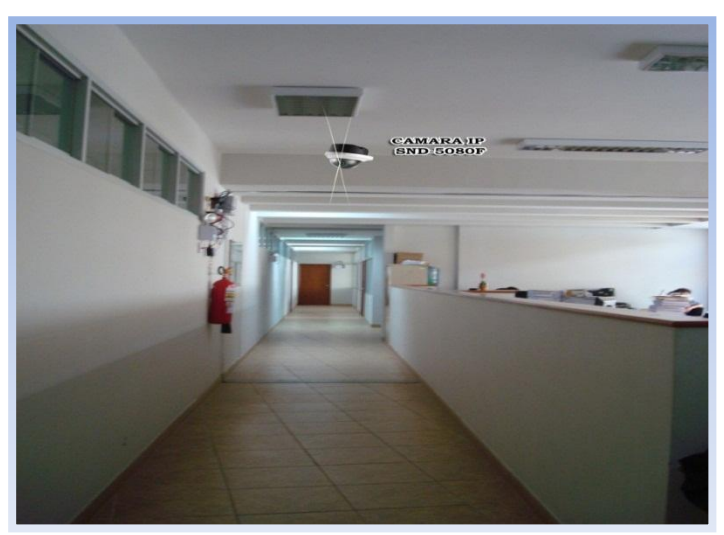

 Figura N° 44: Bloque C - 3Piso Fuente: [CSJLL]

La presente Figura N° 44, nos muestra el corredor y la oficina central de notificaciones - bloque C del tercer piso para la Corte Superior de Justicia usándose cámaras domos.

Plano PL\_N° 4: Plano Físico de la Red Actual Tercer Piso Fuente: [Elaboración propia]

#### Diseño Físico - Cuarto Piso

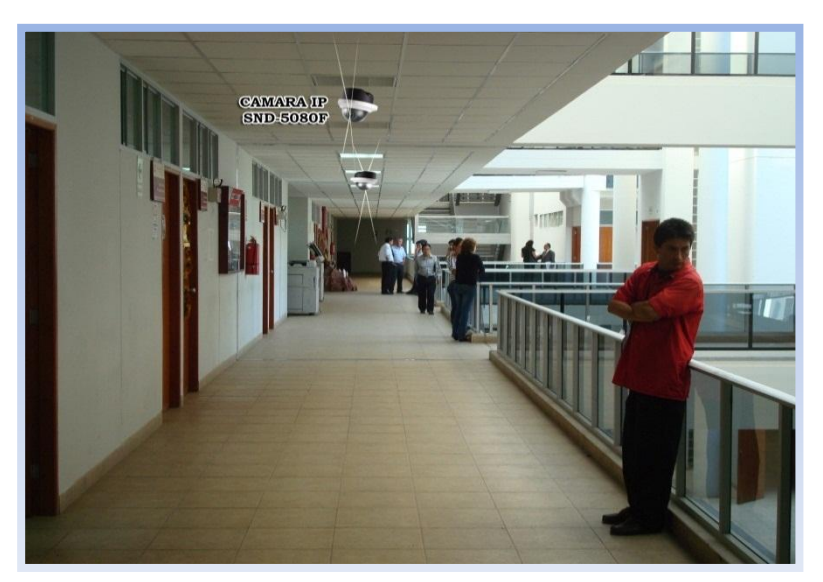

Figura N° 45: Bloque A - 4Piso Fuente: [CSJLL]

La presente Figura N° 45, nos muestra el corredor de oficinas administrativas - bloque A del cuarto piso para la Corte Superior de Justicia usándose cámaras domos.

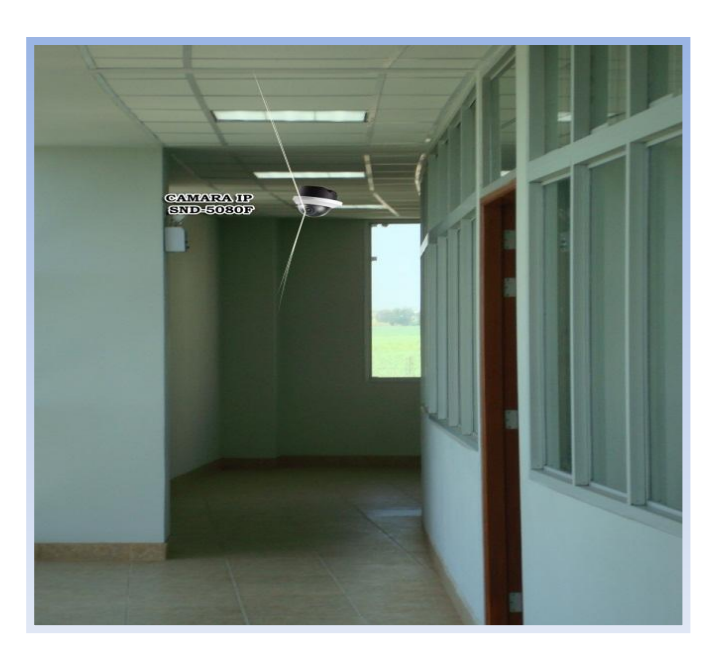

 Figura N° 46: Bloque C - 4Piso Fuente: [CSJLL]

La presente Figura N° 46, nos muestra los corredores intermedios - bloque C del cuarto piso para la Corte Superior de Justicia usándose cámaras domos.

Plano PL\_N° 5: Plano Físico de la Red Actual Cuarto Piso Fuente: [Elaboración propia]

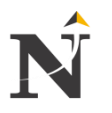

# **5.2.4. Fase IV: Documentación de la Red**

#### **5.2.4.1. Testear el sistema de video vigilancia IP**

Para el Testeo del sistema de Video Vigilancia IP se ha usado la herramienta OPNET, para realizar el tráfico IP he aquí el comienzo:

- OPNET Modeler es una herramienta que facilita el análisis del desempeño de una red de servicios.
- $\checkmark$  A partir de la definición de la topología de una red y la selección de indicadores estadísticos, el programa simula la dinámica de los flujos de información en un intervalo de tiempo. [OPNET]

## **5.2.4.1.1. Topología brindada en el caso**

Con respecto del modelo de direccionamiento de la presente tesis:

Se le ha pedido que mediante la topología brindada en la imagen usted pueda identificar el rendimiento, el envío, el recibo y el renvío de paquetes o bits por la red, cada switch cuenta con un número determinado de terminales, los cuales en este caso son host ya que cuentan con una dirección IP, en total la red cuenta con 5 switches y un switch central el cuál va a soportar toda la carga, de los demás terminales del resto de switches, se le pide mostrar las estadísticas de tráfico en la red, como red solo cuenta con switches, no se usará un protocolo de enrutamiento para encaminar los paquetes, la red no se encuentra segmentada en subredes, solo existe una red, que es la 192.168.1.0/10.

### **5.2.4.2. Resultados de las pruebas de video vigilancia**

Está es la topología modelada en el simulador denominado OPNET Modeler:

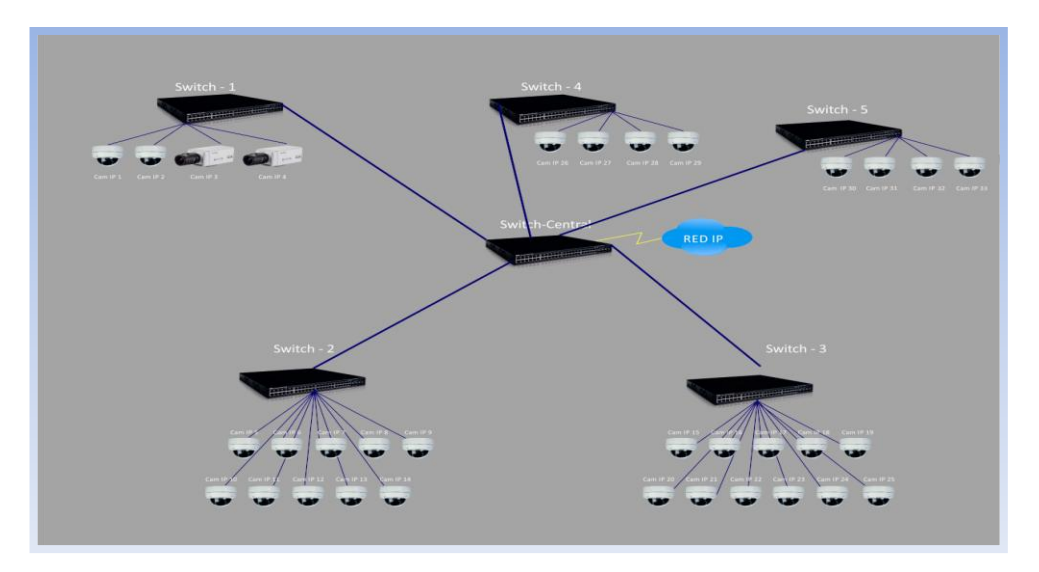

 Figura N° 47: Topología modelada OPNET Fuente: [Simulador OPNET Modeler]

En la siguiente topología, muestra el diseño que se ha modelado en OPNET, se cambiaron los dispositivos de cámaras de video, por PCs ya que el simulador no cuenta con tales dispositivos, pero el resultado viene a ser el mismo ya que el tráfico que es enviado, vienen a ser nada más que paquetes, ya que es una red IP por la cuál solo fluye tráfico de red por paquetes, cada host cuenta con una dirección IP, al igual que los switches para una mejor administración de los mismos, en este caso no contamos con VLANS creadas ya que es una red escala, en donde existe una sola red para todo el direccionamiento.

# **5.2.4.2.1. Pasos a seguir para la simulación de la red**

- 1. Abrir OPNET y crear un nuevo proyecto.
- 2. Luego crear la topología de que se mostró anteriormente.
- 3. Después comenzamos a configurar lo que vamos hacer que transite por la red, en este caso por ejemplo vemos como se elige el tráfico IP, con un ping de respuesta simulado en OPNET. CLICK derecho y elegimos la opción choose individual statistics. [OPNET]

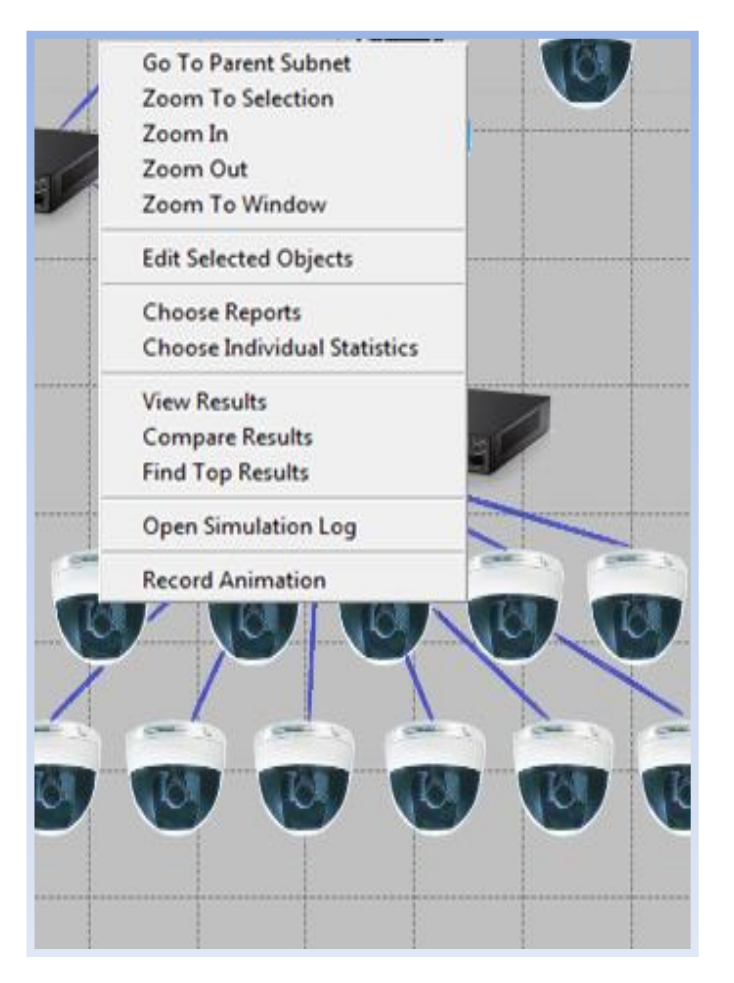

 Figura N° 48: Pasos para la Simulación de la Red Fuente: [Simulador OPNET Modeler]

4. Luego elegimos el ping de respuesta y pulsamos OK

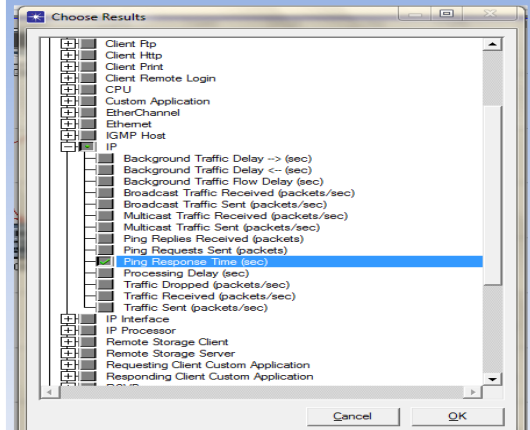

 Figura N° 49: Ping de respuesta Fuente: [Simulador OPNET Modeler]

5. Después nos vamos a la opción de run simulación, que es donde está el corredor y hacemos clic.

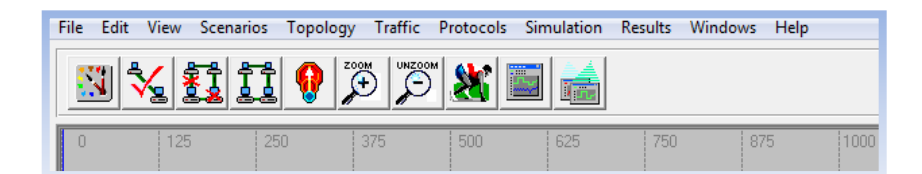

 Figura N° 50: Run de la Simulación Fuente: [Simulador OPNET Modeler]

6. Nos saldrá una ventana similar a esta:

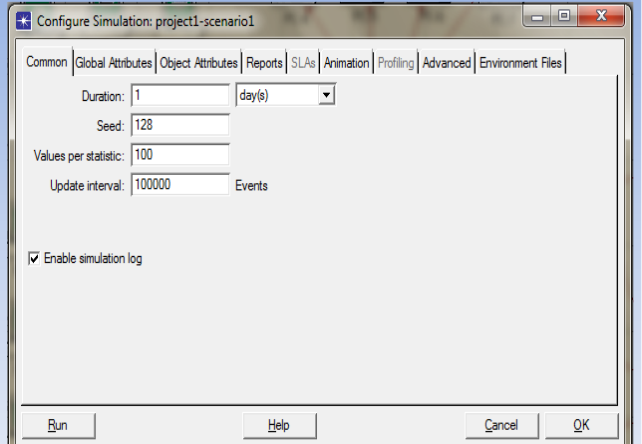

 Figura N° 51: Configurar la Simulación Fuente: [Simulador OPNET Modeler]

Aquí se puede elegir el tiempo de simulación, en este caso hemos escogido un día, y damos a Run.

7. Nos saldrá algo así:

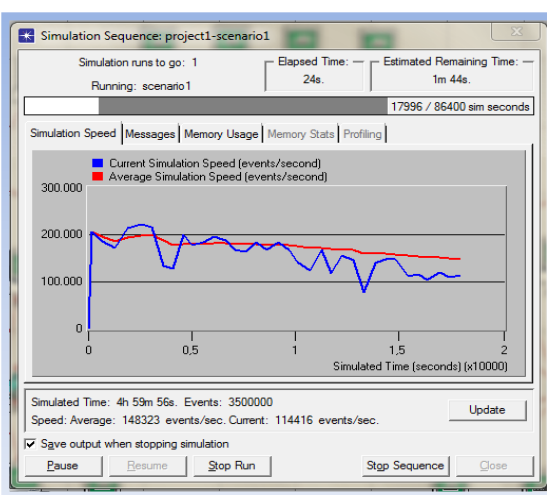

Figura N° 52: Secuencia de la Simulación Fuente: [Simulador OPNET Modeler]

Luego al término de la simulación hacemos clic en close.

8. Ahora nos vamos a la parte de results y desplegamos el menú y seleccionamos ver resultados:

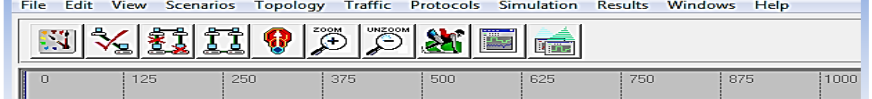

 Figura N° 53: Desplegación del menú Fuente: [Simulador OPNET Modeler]

9. Esto es lo que nos muestra la pantalla, aquí desplegaremos cada uno de los dispositivos y verificaremos como anda el tráfico en la red, representado por sus respectivas estadísticas:

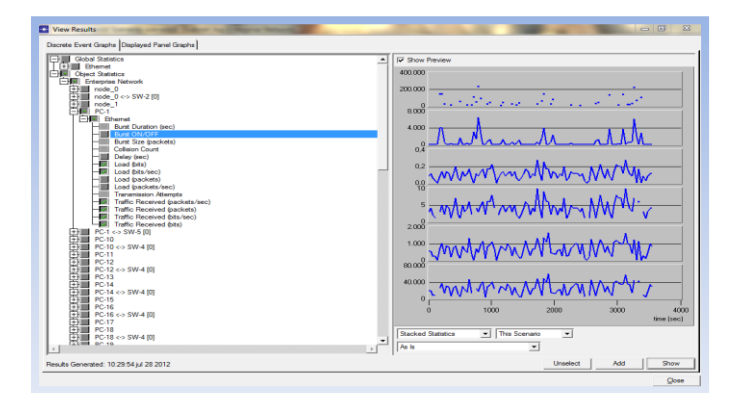

 Figura N° 54: Vista de resultados Fuente: [Simulador OPNET Modeler]

#### **5.2.4.3. Optimización del diseño de la Video vigilancia IP**

En esta parte hemos tomado solo un CÁMARA IP de cada uno de los SWITCHES para hacer las pruebas correspondientes y a continuación se muestran los resultados de algunos de los terminales o host de la red, en este caso se ha tomado un host por cada uno de los switches.

Resultados del tráfico en la CAM-1 en SWITCH-1

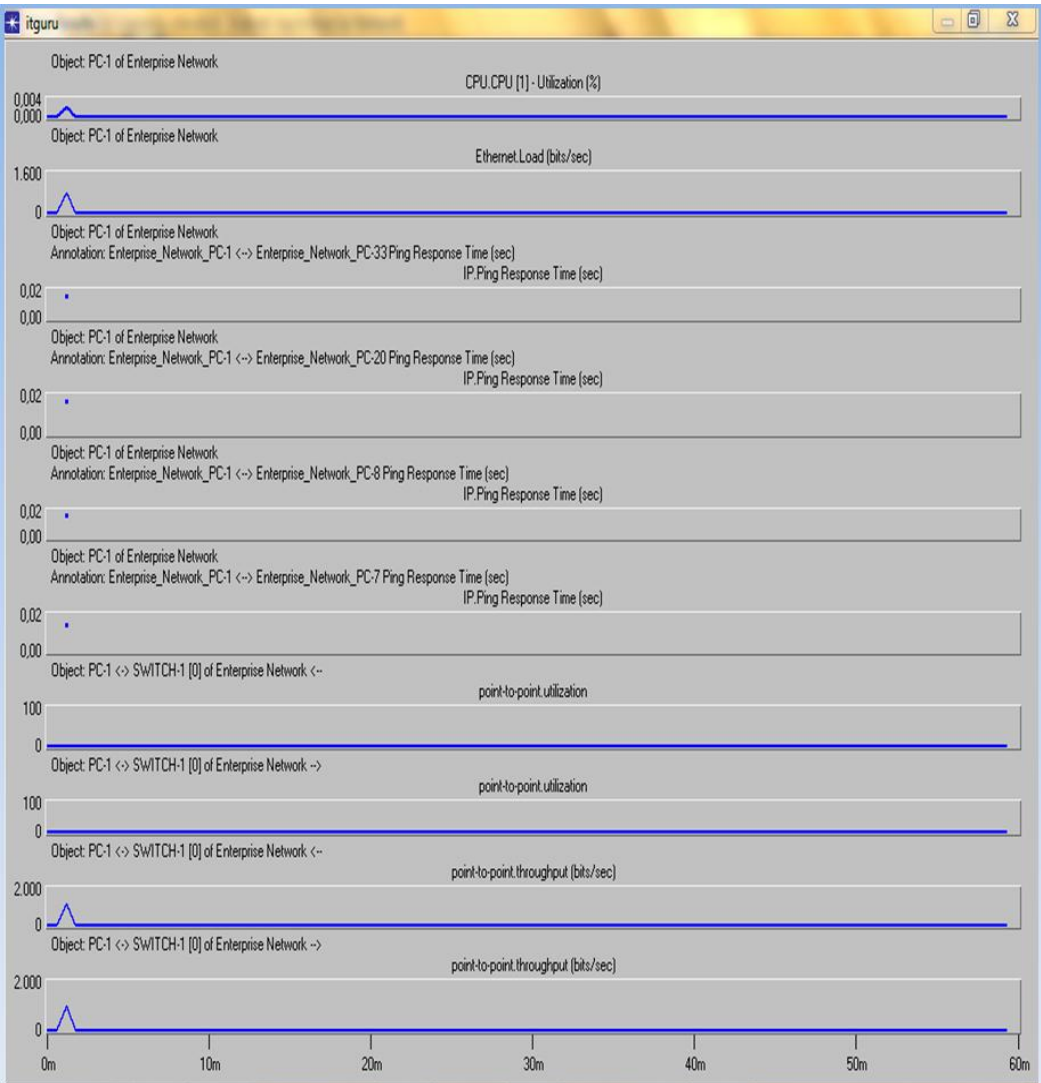

Figura N° 55: Resultados del Tráfico CAM1 - SW1 Fuente: [Simulador OPNET Modeler]

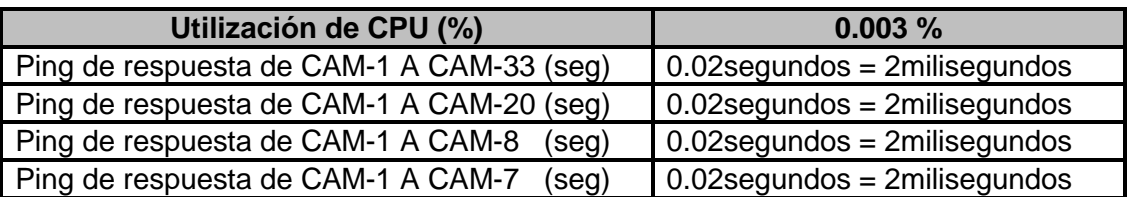

 Tabla TB\_N° 41: Ping de respuesta CAM1 Fuente: [Simulador OPNET Modeler]

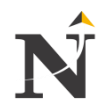

| Utilización de los enlaces | De Envío En Bits/seg | De Recibo en bits/seg |
|----------------------------|----------------------|-----------------------|
| Entre CAM-1 y SWITCH-1     | 0 bits/seg           | 0 bits/seg            |
| Entre CAM -1 y SWITCH-1    | 0 bits/seg           | 0 bits/seg            |
| Rendimiento del enlace     | De Envío En Bits/seg | De Recibo en bits/seg |
| Entre CAM -1 y SWITCH-1    | 1.800 bits/seg       | 1.500 bits/seg        |
| Entre CAM -1 y SWITCH-1    | 1.800 bits/seg       | 1.500 bits/seg        |

Tabla TB\_N° 42: Utilización y Rendimiento de Enlaces CAM1 - SW1 Fuente: [Simulador OPNET Modeler]

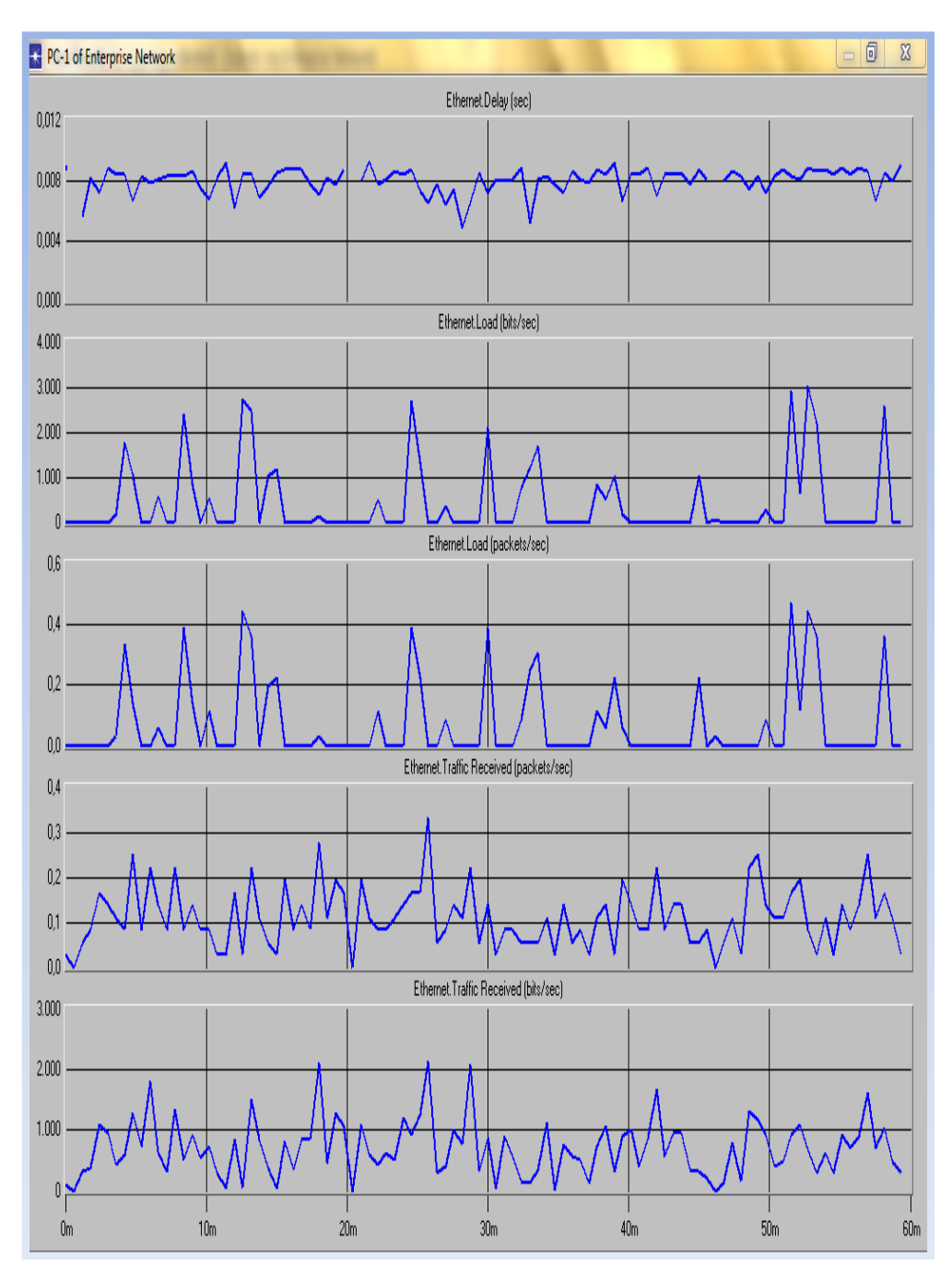

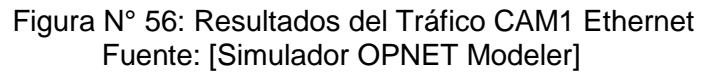

A continuación tenemos otros datos en CAM-1 como muestran las estadísticas:

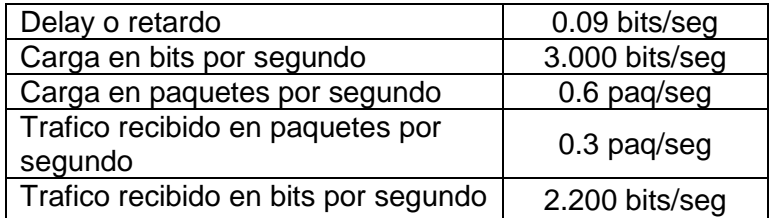

 Tabla TB\_N° 43: Otras estadísticas CAM1 Fuente: [Simulador OPNET Modeler]

Resultados del tráfico en la CAM-8 en SWITCH-4

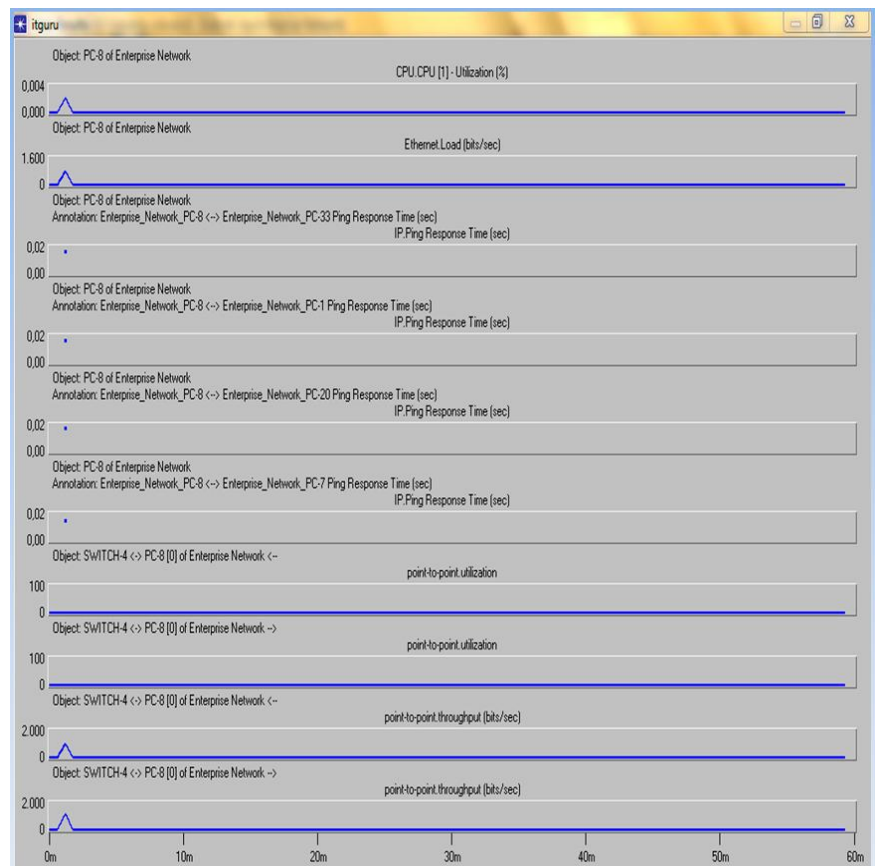

 Figura N° 57: Resultados del Tráfico CAM8 - SW4 Fuente: [Simulador OPNET Modeler]

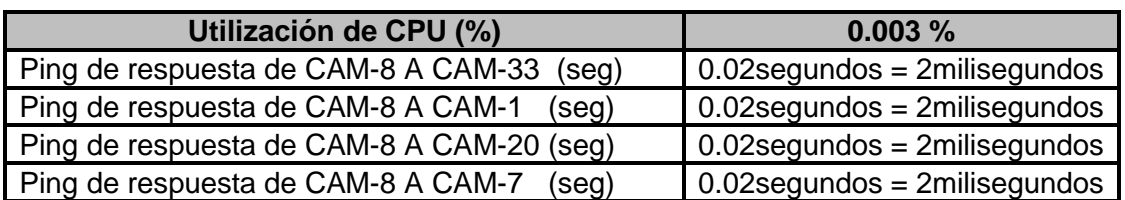

Tabla TB\_N° 44: Ping de respuesta CAM8 Fuente: [Simulador OPNET Modeler]

| Utilización de los enlaces | De Envío En Bits/seg | De Recibo en bits/seg |
|----------------------------|----------------------|-----------------------|
| Entre CAM-8 y SWITCH-4     | 0 bits/seg           | 0 bits/seg            |
| Entre CAM-8 y SWITCH-4     | 0 bits/seg           | 0 bits/seg            |
| Rendimiento del enlace     | De Envío En Bits/seg | De Recibo en bits/seg |
| Entre CAM-8 y SWITCH-4     | 1.800 bits/seg       | 1.500 bits/seg        |
| Entre CAM-8 y SWITCH-4     | 1.800 bits/seg       | 1.500 bits/seg        |

Tabla TB\_N° 45: Utilización y Rendimiento de Enlaces CAM8 - SW4 Fuente: [Simulador OPNET Modeler]

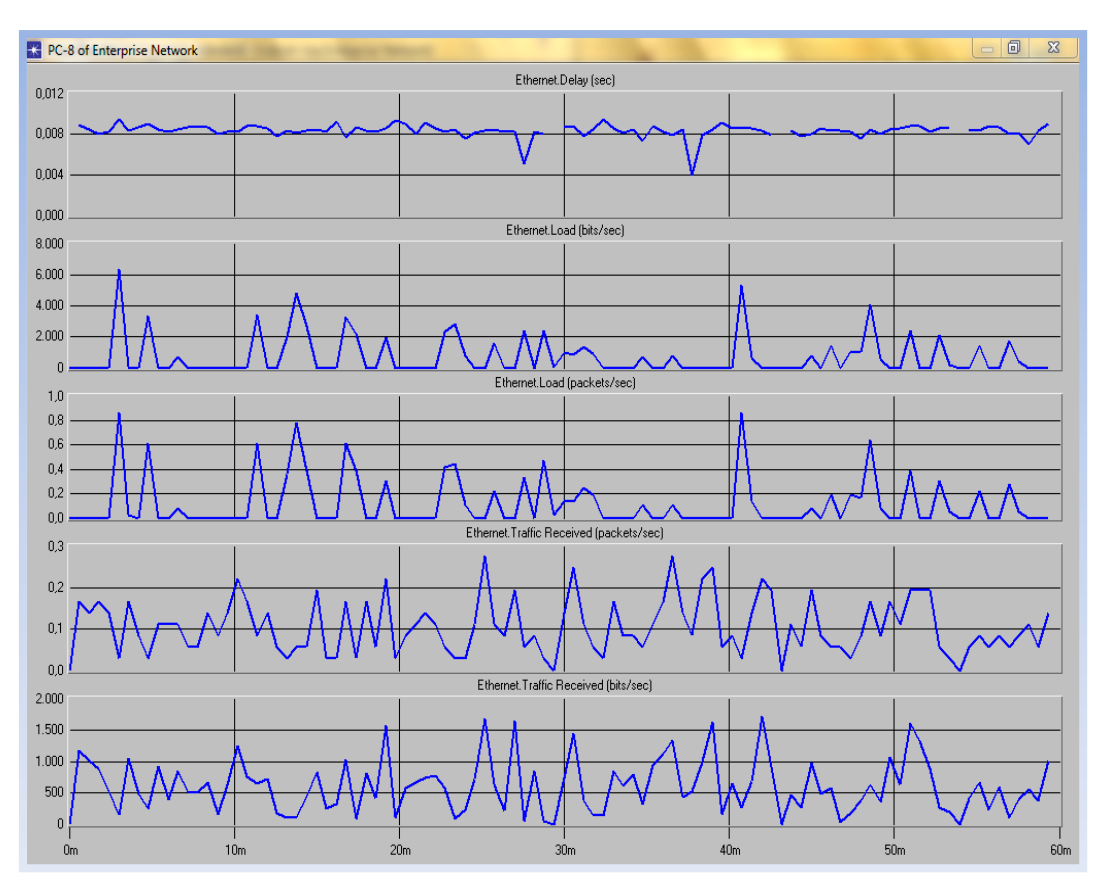

 Figura N° 58: Resultados del Tráfico CAM8 Ethernet Fuente: [Simulador OPNET Modeler]

> A continuación tenemos otros datos en CAM-8 como muestran las estadísticas:

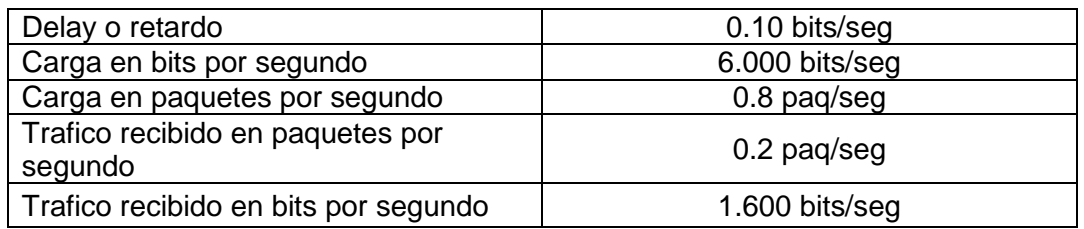

Tabla TB\_N° 46: Otras estadísticas CAM8 Fuente: [Simulador OPNET Modeler]

Resultados del tráfico en la CAM-7 en SWITCH-3

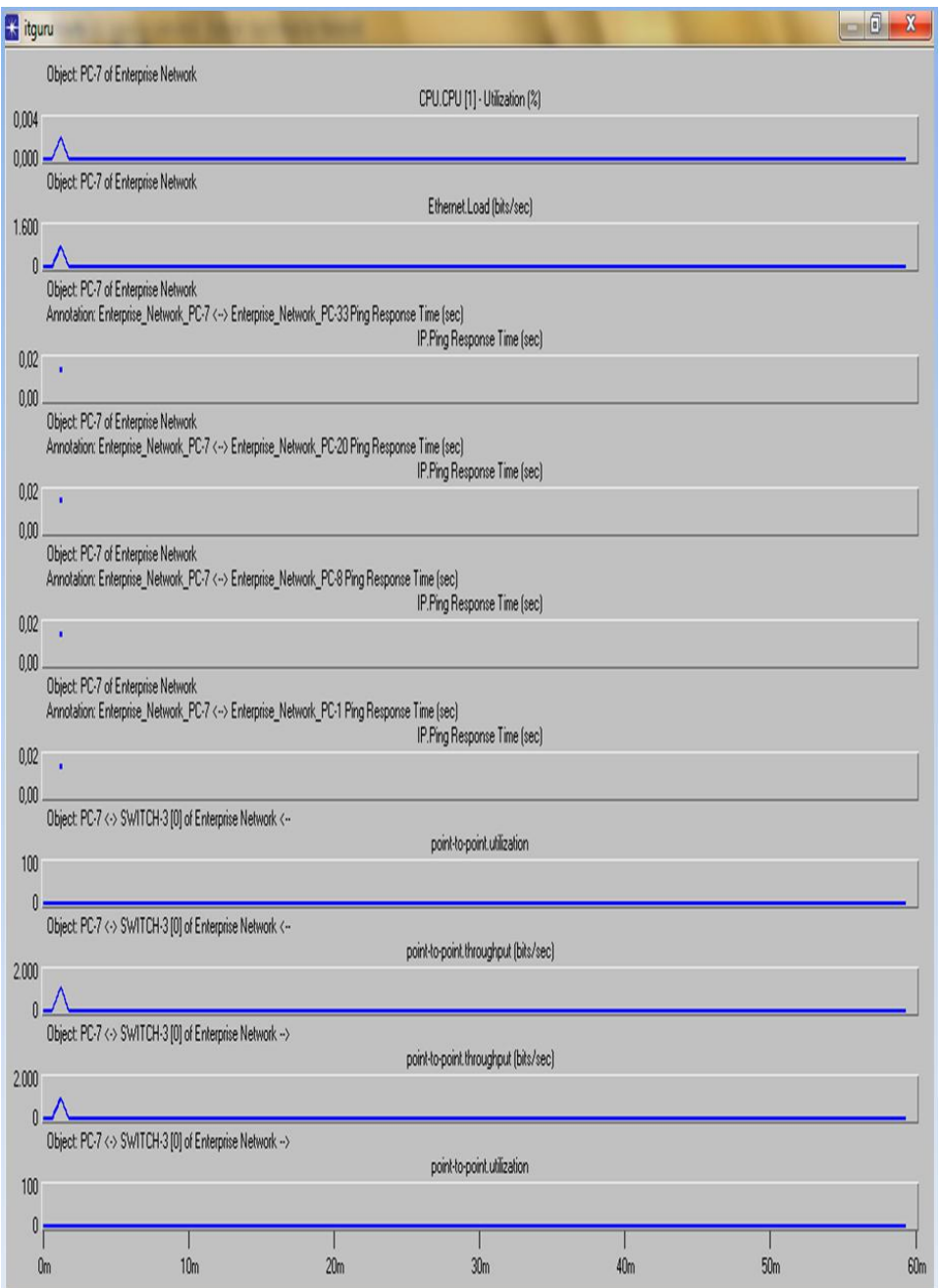

 Figura N° 59: Resultados del Tráfico CAM7 - SW3 Fuente: [Simulador OPNET Modeler]

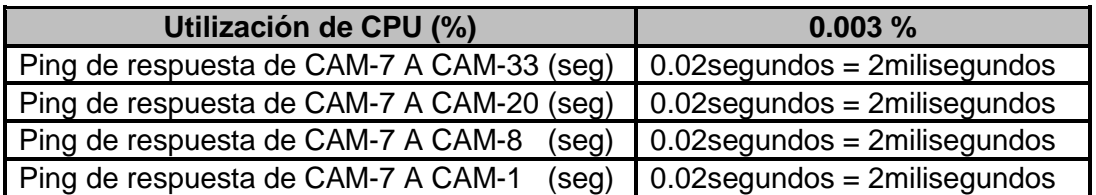

Tabla TB\_N° 47: Ping de respuesta CAM7 Fuente: [Simulador OPNET Modeler]

| Utilización de los enlaces | De Envío En Bits/seg | De Recibo en bits/seg |
|----------------------------|----------------------|-----------------------|
| Entre CAM-7 y SWITCH-3     | 0 bits/seg           | 0 bits/seg            |
| Entre CAM-7 y SWITCH-3     | 0 bits/seg           | 0 bits/seg            |
| Rendimiento del enlace     | De Envío En Bits/seg | De Recibo en bits/seg |
| Entre CAM-7 y SWITCH-3     | 1.800 bits/seg       | 1.500 bits/seg        |
| Entre CAM-7 y SWITCH-3     | 1.800 bits/seg       | 1.500 bits/seg        |

Tabla TB\_N° 48: Utilización y Rendimiento de Enlaces CAM7 - SW3 Fuente: [Simulador OPNET Modeler]

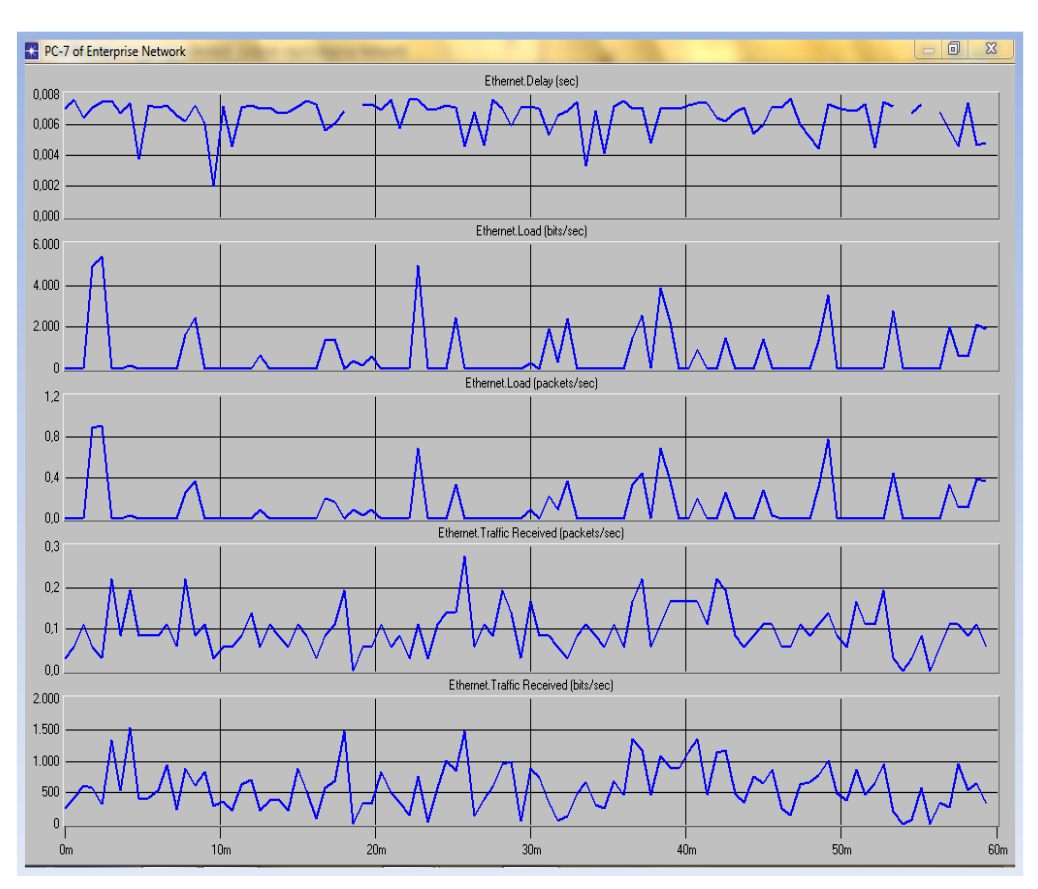

 Figura N° 60: Resultados del Tráfico CAM7 Ethernet Fuente: [Simulador OPNET Modeler]

A continuación tenemos otros datos en CAM-7 como muestran las estadísticas:

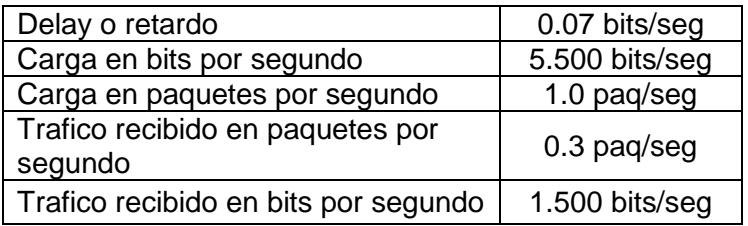

 Tabla TB\_N° 49: Otras estadísticas CAM7 Fuente: [Simulador OPNET Modeler]

Resultados del tráfico en la CAM-33 en SWITCH-2

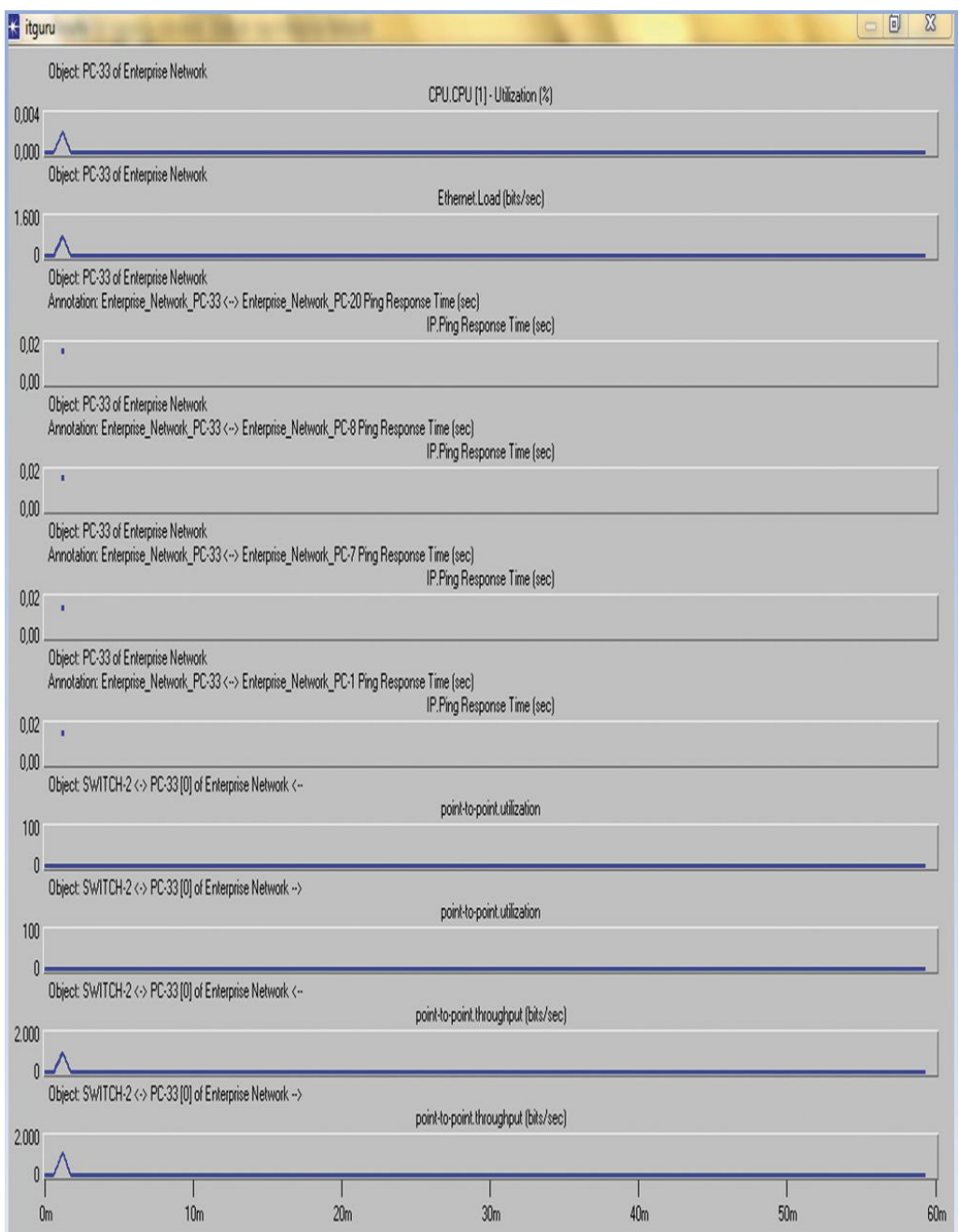

Figura N° 61: Resultados del Tráfico CAM33 - SW2 Fuente: [Simulador OPNET Modeler]

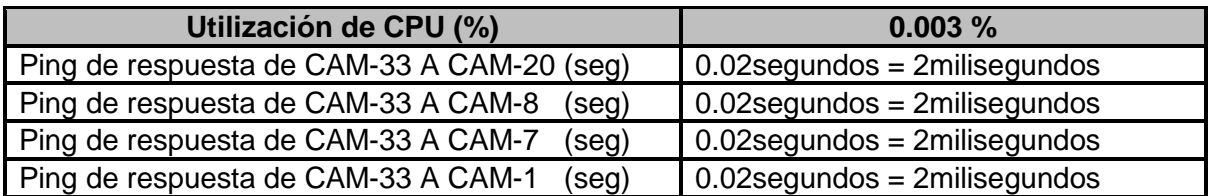

Tabla TB\_N° 50: Ping de respuesta CAM33 Fuente: [Simulador OPNET Modeler]

| Utilización de los enlaces | De Envío En Bits/seg | De Recibo en bits/seg |
|----------------------------|----------------------|-----------------------|
| Entre CAM-33 y SWITCH-2    | 0 bits/seg           | 0 bits/seg            |
| Entre CAM-33 y SWITCH-2    | 0 bits/seg           | 0 bits/seg            |
| Rendimiento del enlace     | De Envío En Bits/seg | De Recibo en bits/seg |
| Entre CAM-33 y SWITCH-2    | 1.800 bits/seg       | 1.500 bits/seg        |
| Entre CAM-33 y SWITCH-2    | 1.800 bits/seg       | 1.500 bits/seg        |

Tabla TB\_N° 51: Utilización y Rendimiento de Enlaces CAM33 - SW2 Fuente: [Simulador OPNET Modeler]

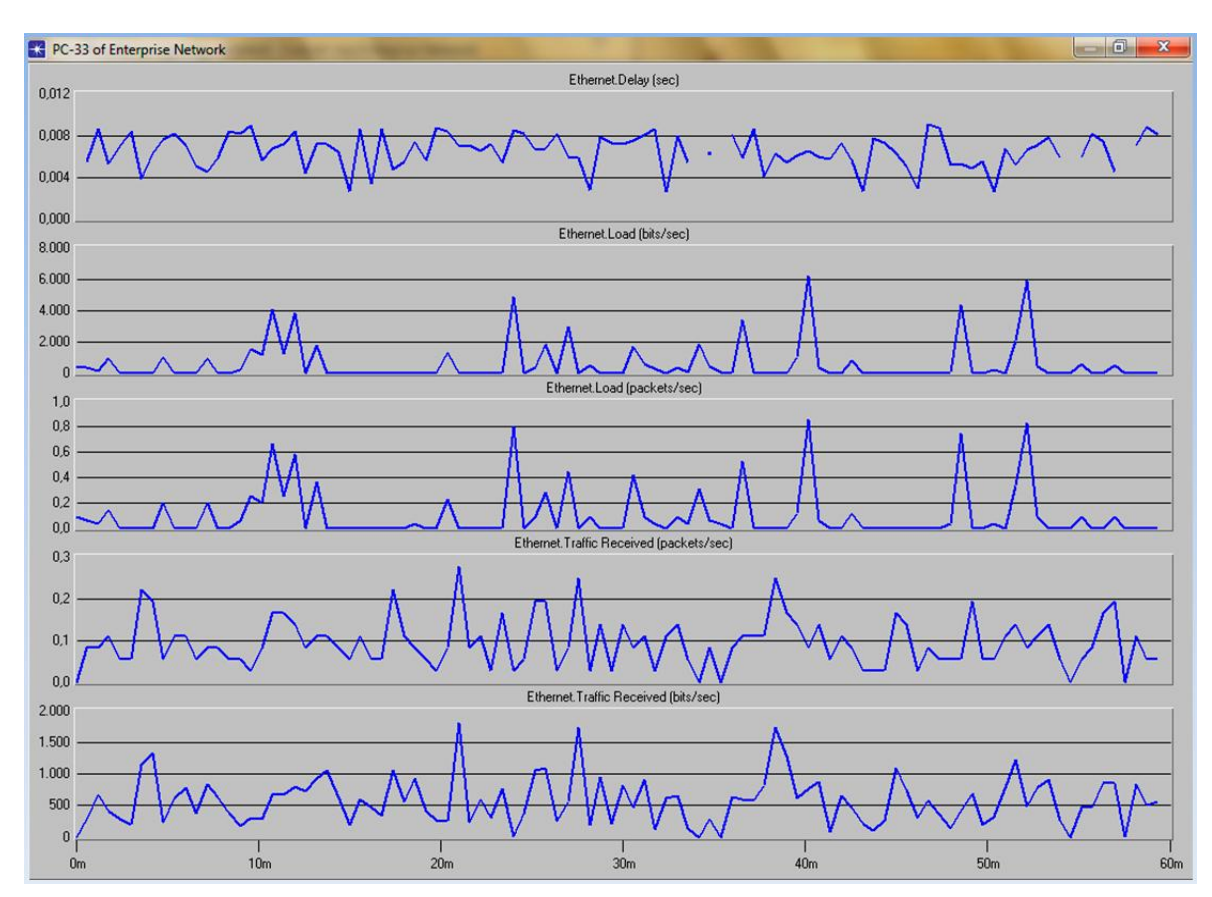

 Figura N° 62: Resultados del Tráfico CAM33 Ethernet Fuente: [Simulador OPNET Modeler]

A continuación tenemos otros datos en CAM33 como muestran las estadísticas:

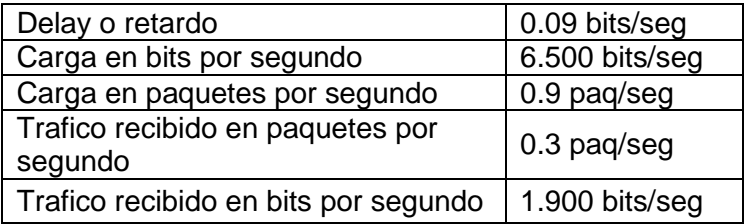

Tabla TB\_N° 52: Otras estadísticas CAM33 Fuente: [Simulador OPNET Modeler]

Resultados del tráfico en la CAM-20 en SWITCH-5

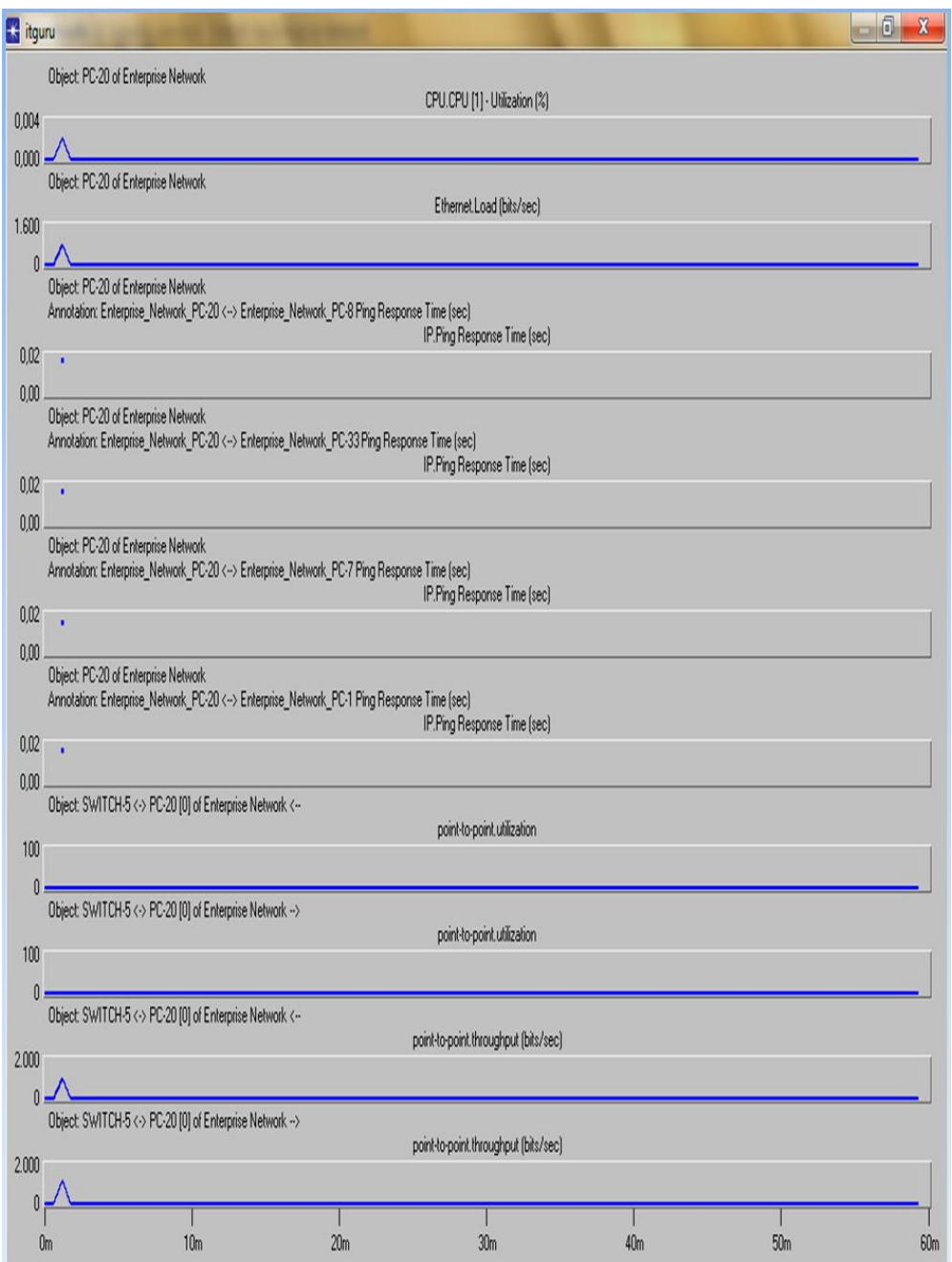

Figura N° 63: Resultados del Tráfico CAM20 - SW5 Fuente: [Simulador OPNET Modeler]

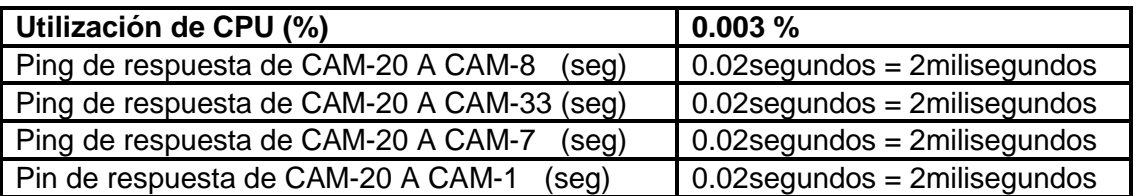

Tabla TB\_N° 53: Ping de respuesta CAM20 Fuente: [Simulador OPNET Modeler]

| Utilización de los enlaces | De Envío En Bits/seg | De Recibo en bits/seg |
|----------------------------|----------------------|-----------------------|
| Entre CAM-20 y SWITCH-5    | 0 bits/seg           | 0 bits/seg            |
| Entre CAM-20 y SWITCH-5    | 0 bits/seg           | 0 bits/seg            |
| Rendimiento del enlace     | De Envío En Bits/seg | De Recibo en bits/seg |
| Entre CAM-20 y SWITCH-5    | 1.800 bits/seg       | 1.500 bits/seg        |
| Entre CAM-20 y SWITCH-5    | 1.800 bits/seg       | 1.500 bits/seg        |

Tabla TB\_N° 54: Utilización y Rendimiento de Enlaces CAM20 - SW5 Fuente: [Simulador OPNET Modeler]

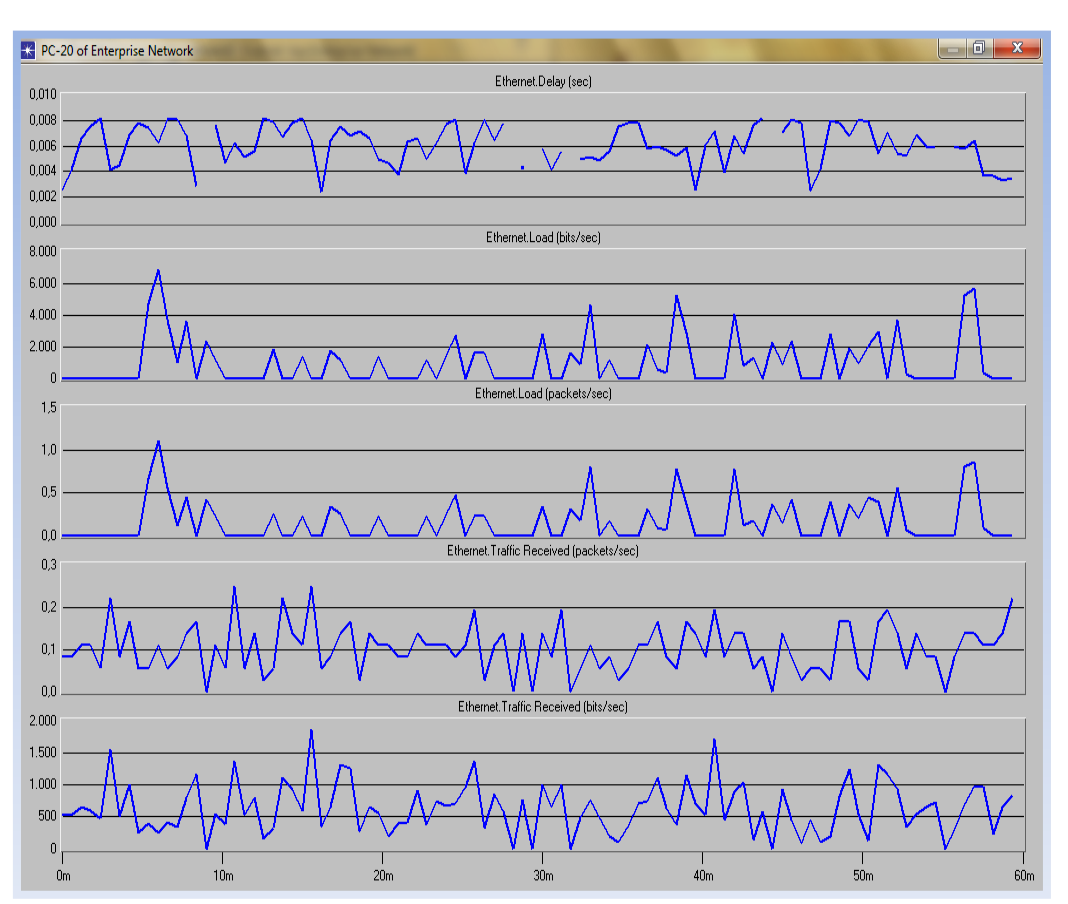

 Figura N° 64: Resultados del Tráfico CAM20 Ethernet Fuente: [Simulador OPNET Modeler]

A continuación tenemos otros datos en CAM20 como muestran las estadísticas:

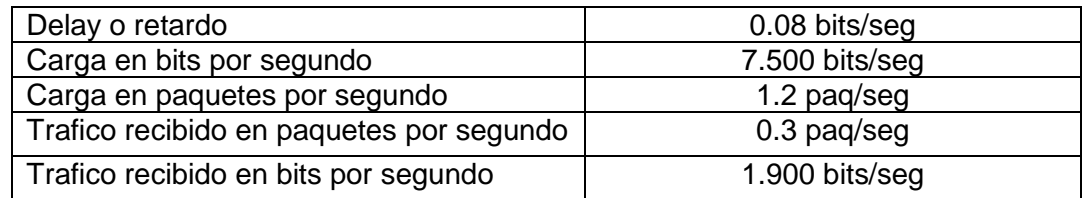

Tabla TB\_N° 55: Otras estadísticas CAM20 Fuente: [Simulador OPNET Modeler]

 $\checkmark$  Tráfico en los switches: Aquí tenemos las estadísticas del Switch Central:

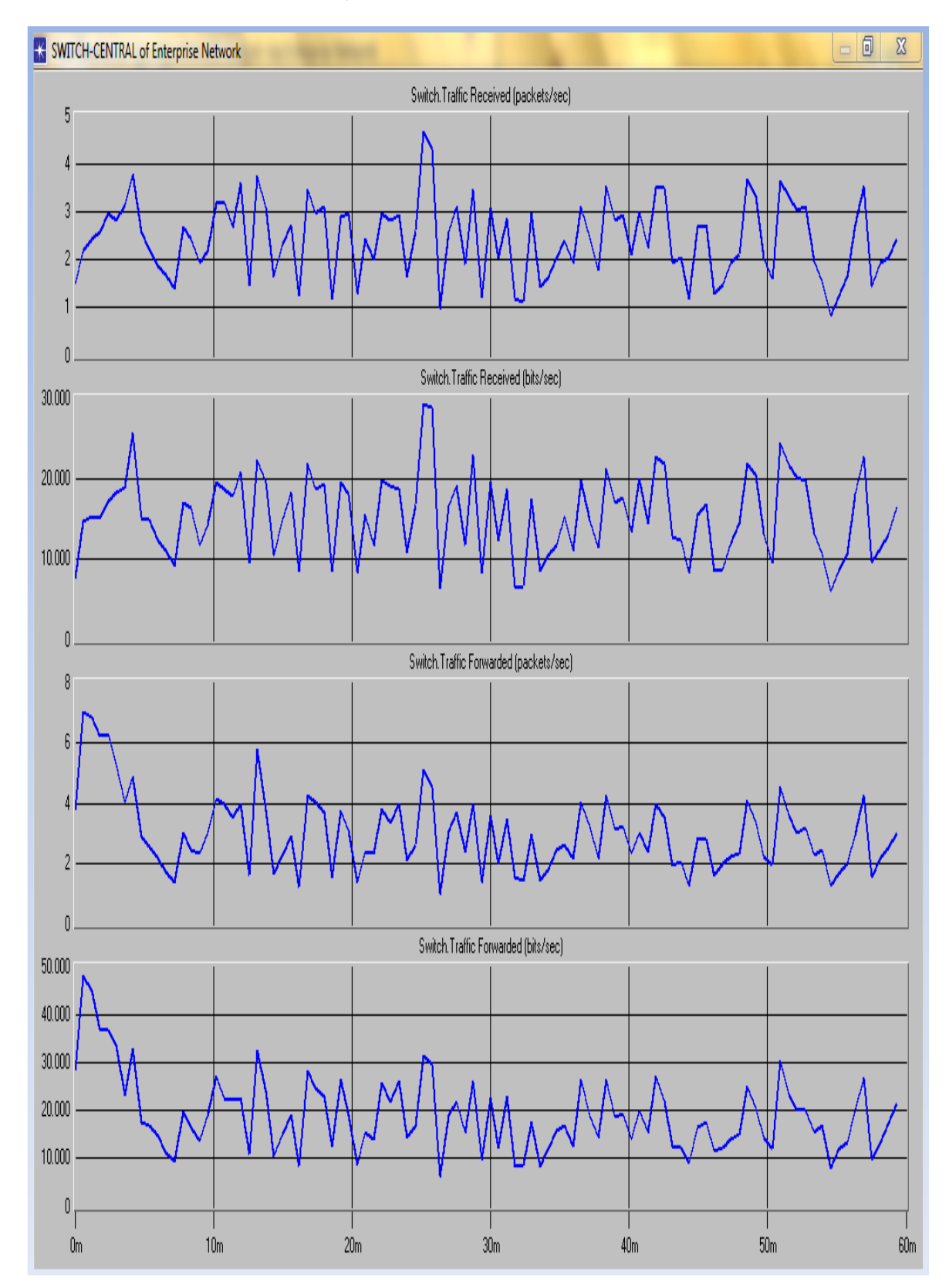

Figura N° 65: Tráfico SW Central Fuente: [Simulador OPNET Modeler] Estadísticas del tráfico del switch central definido en paquetes y megabytes por segundo

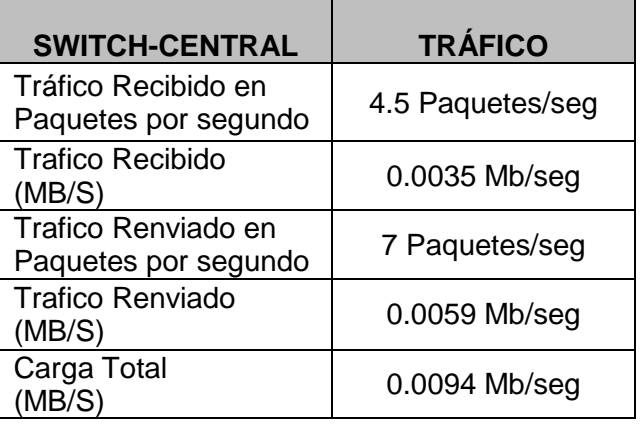

 Tabla TB\_N° 56: Estadísticas del Tráfico SW Central Fuente: [Simulador OPNET Modeler]

 $\checkmark$  Aquí tenemos las estadísticas del switch 1

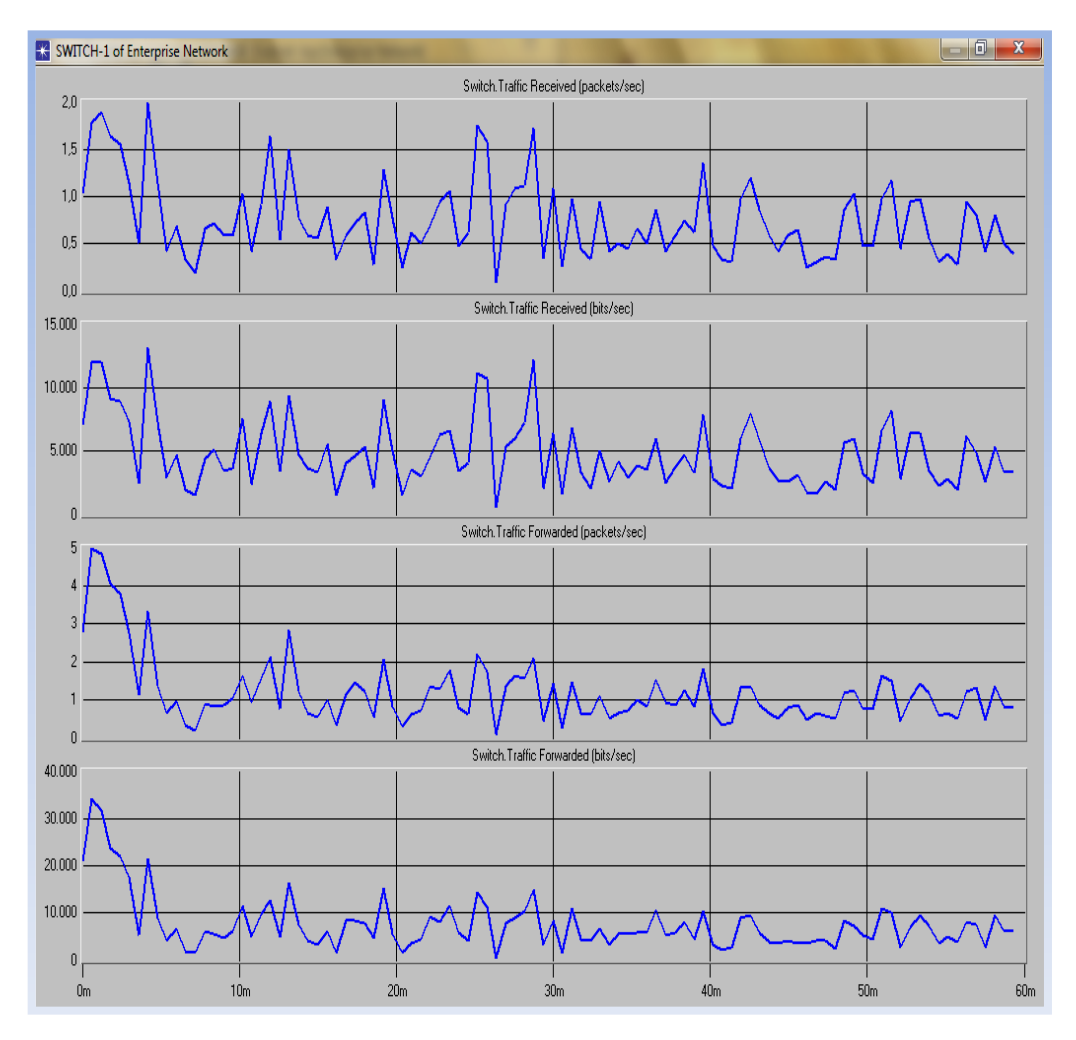

Figura N° 66: Estadísticas del SW1 Fuente: [Simulador OPNET Modeler] Estadísticas del tráfico del switch número 1 definido en paquetes y megabytes por segundo.

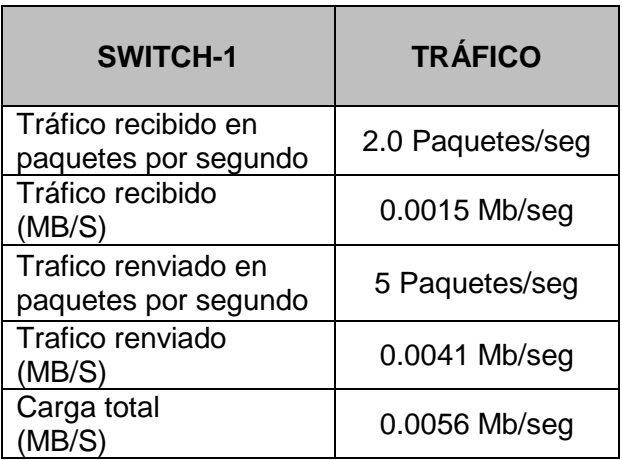

 Tabla TB\_N° 57: Estadísticas del Tráfico SW1 Fuente: [Simulador OPNET Modeler]

 $\checkmark$  Aquí tenemos las estadísticas del switch 2

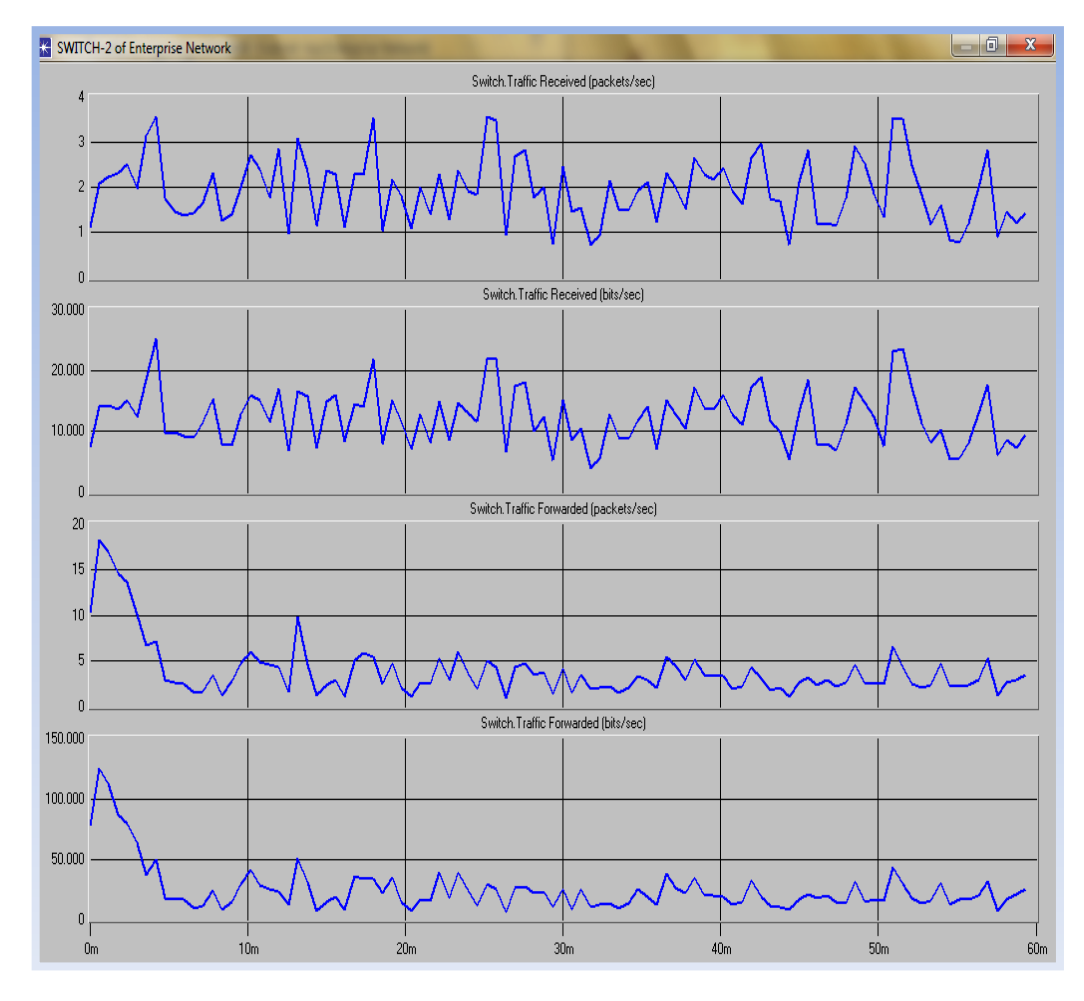

Figura N° 67: Estadísticas SW2 Fuente: [Simulador OPNET Modeler] Estadísticas del tráfico del switch número 2 definido en paquetes y megabytes por segundo

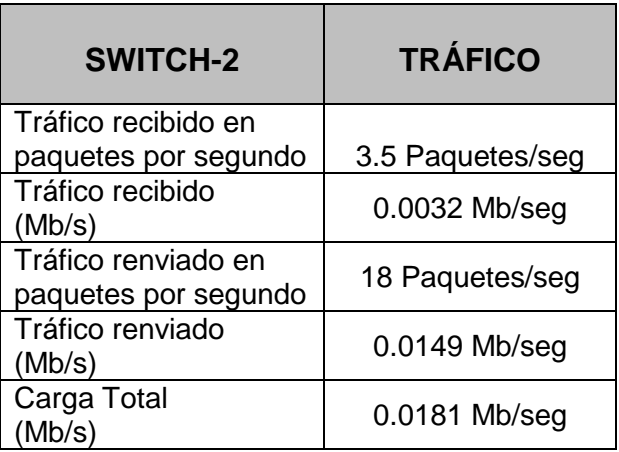

 Tabla TB\_N° 58: Estadísticas del Tráfico SW2 Fuente: [Simulador OPNET Modeler]

 $\checkmark$  Aquí tenemos las estadísticas del switch 3

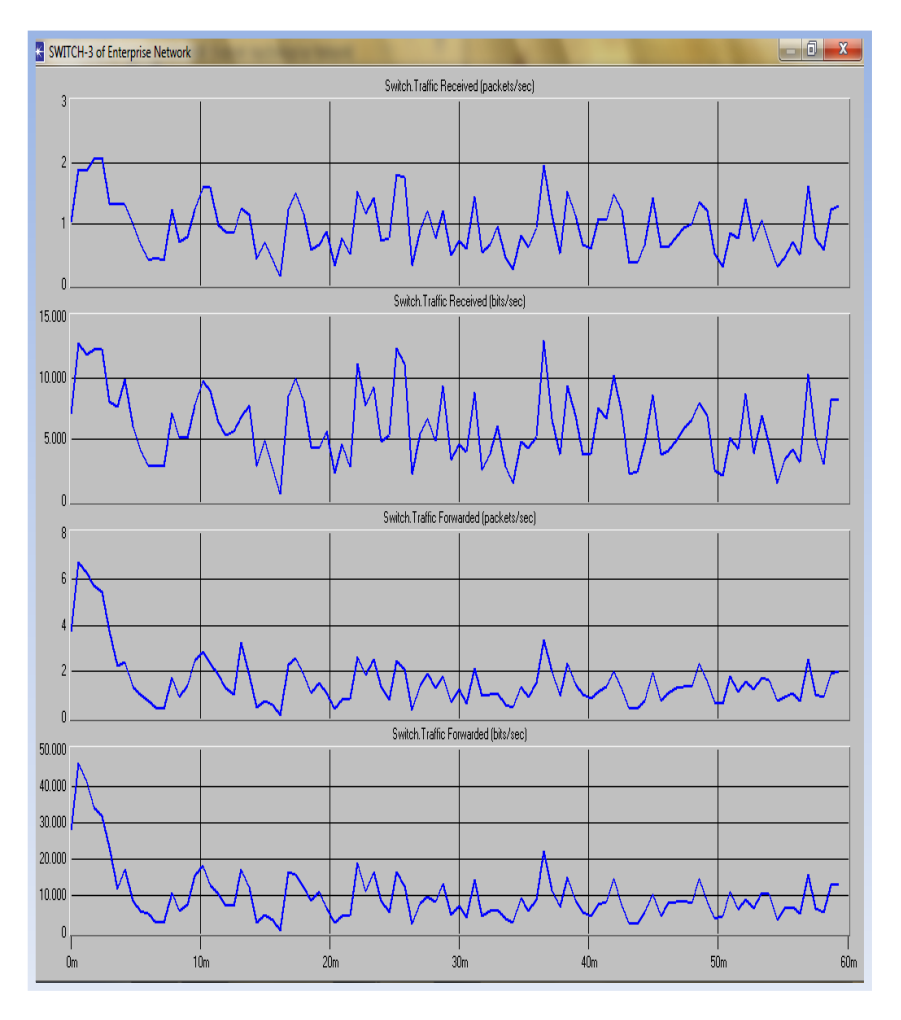

 Figura N° 68: Estadísticas SW3 Fuente: [Simulador OPNET Modeler] Estadísticas del tráfico del switch número 3 definido en paquetes y megabytes por segundo.

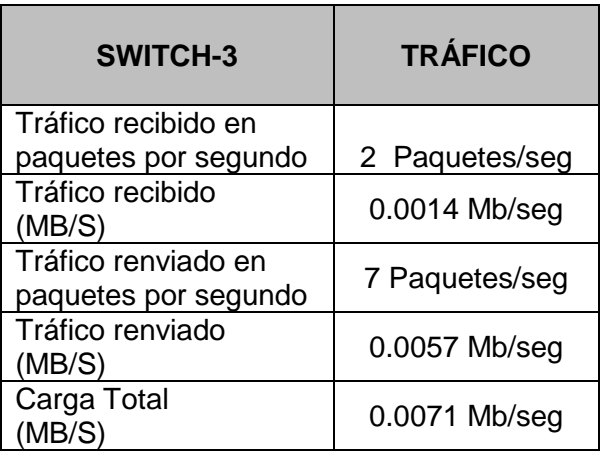

Tabla TB\_N° 59: Estadísticas del Tráfico SW3 Fuente: [Simulador OPNET Modeler]

 $\checkmark$  Aquí tenemos las estadísticas del switch 4

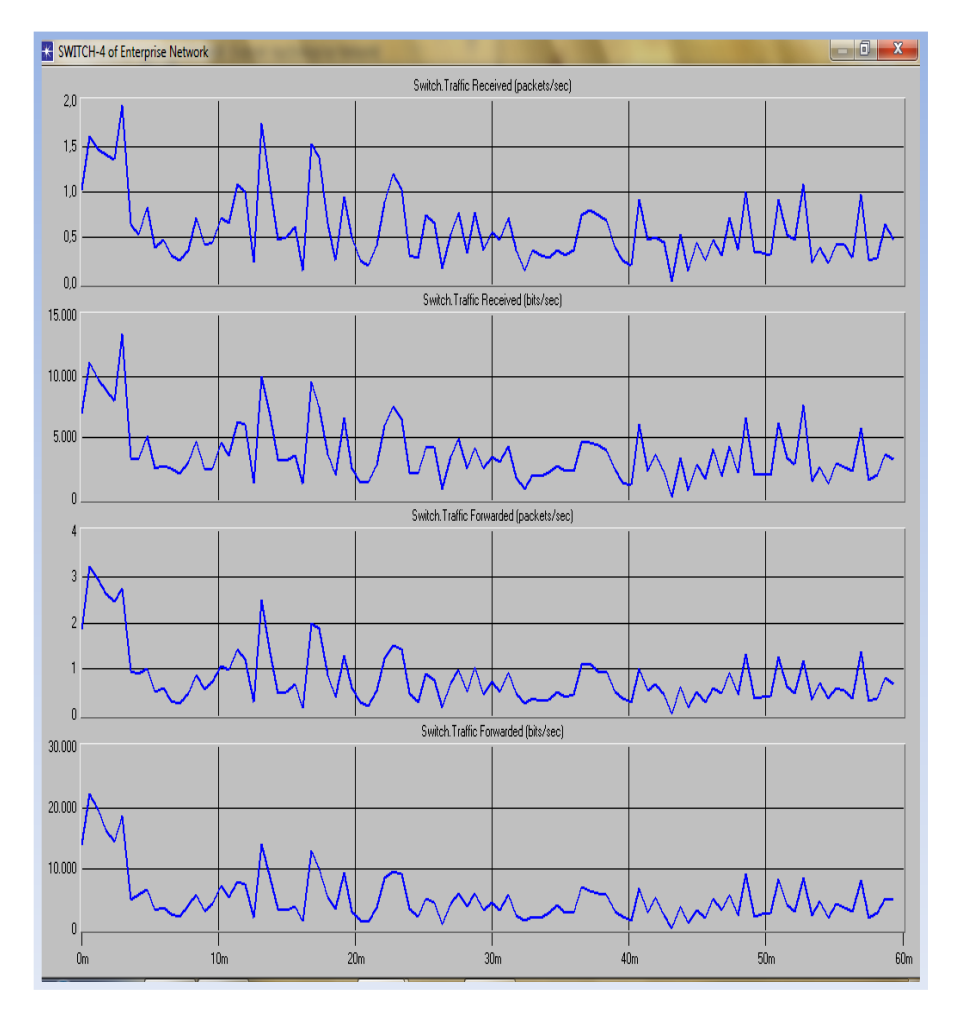

Figura N° 69: Estadísticas SW4 Fuente: [Simulador OPNET Modeler] Estadísticas del tráfico del switch número 4 definido en paquetes y megabytes por segundo.

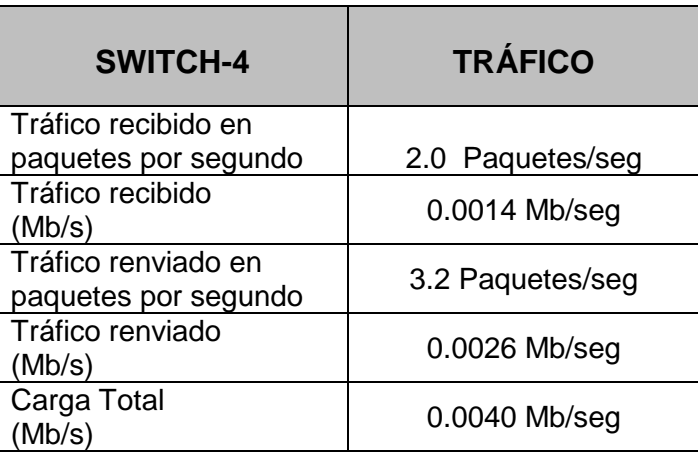

 Tabla TB\_N° 60: Estadísticas del Tráfico SW4 Fuente: [Simulador OPNET Modeler]

 $\checkmark$  Aquí tenemos las estadísticas del switch 5

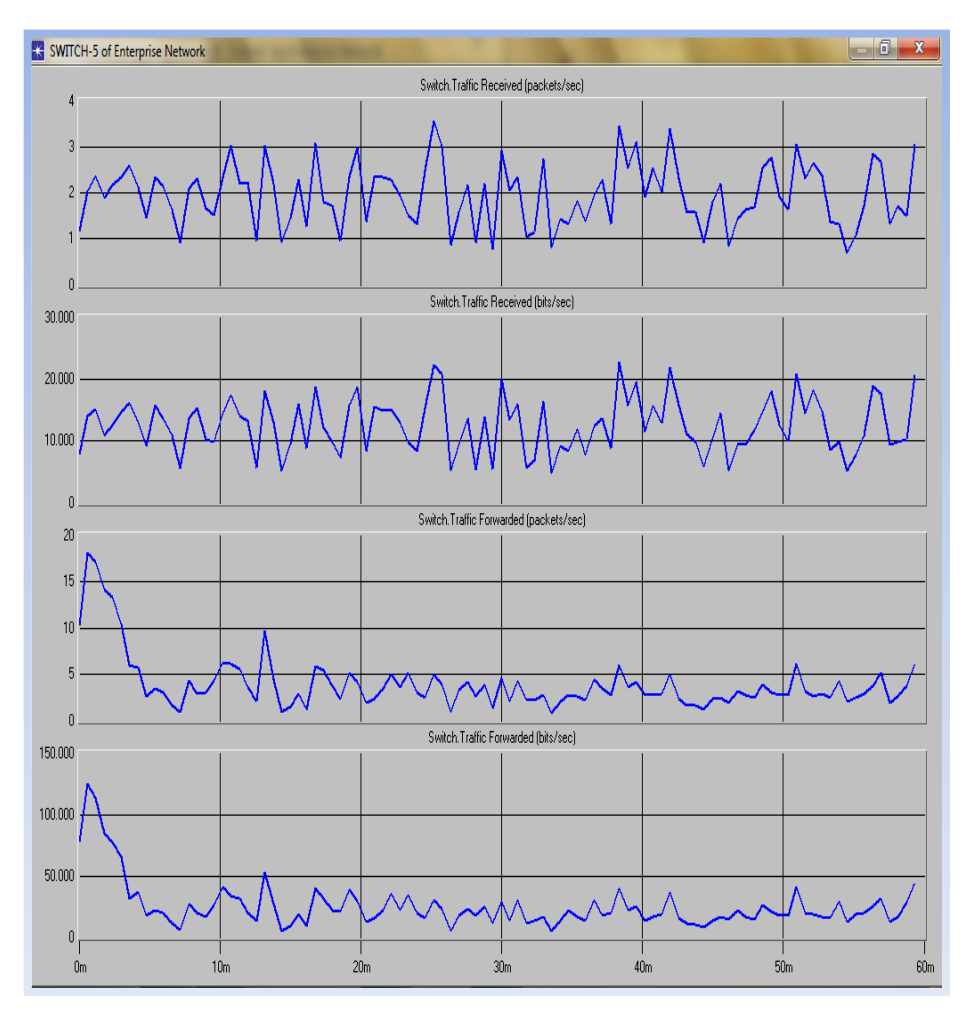

Figura N° 70: Estadísticas SW5 Fuente: [Simulador OPNET Modeler]

Estadísticas del tráfico del switch número 5 definido en paquetes y megabytes por segundo.

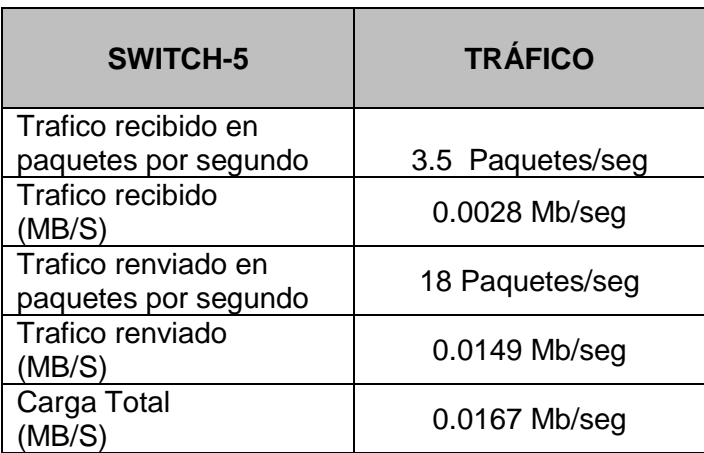

Tabla TB\_N° 61: Estadísticas del Tráfico SW5 Fuente: [Simulador OPNET Modeler]

Aquí tenemos el rendimiento o performance de los enlaces entre el switch central y el resto de switches conectados a él.

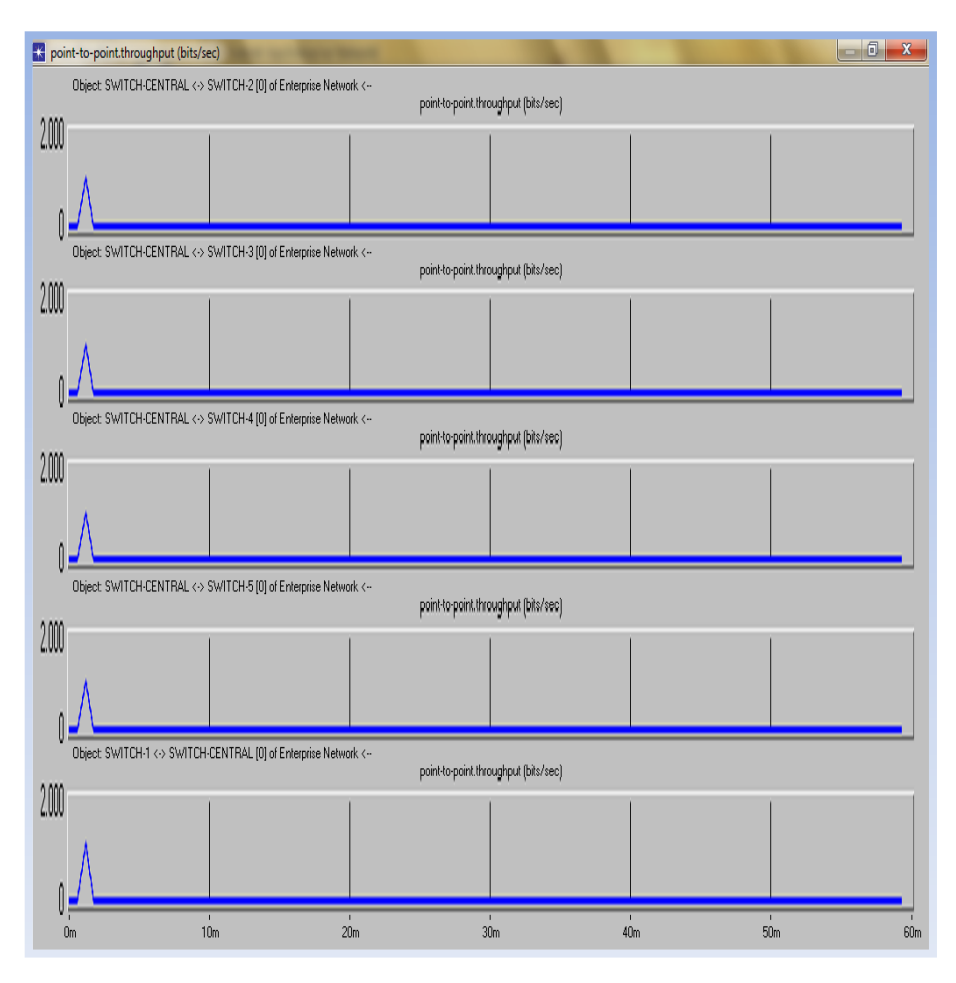

 Figura N° 71: Rendimiento de los Enlaces SW central - Resto SW Fuente: [Simulador OPNET Modeler]
$\checkmark$  Estadísticas del rendimiento entre los enlaces del switchcentral con los otros switches.

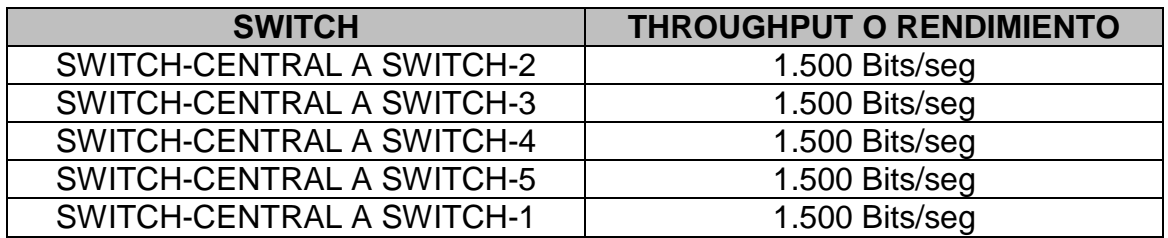

Tabla TB\_N° 62: Estadísticas entre Enlaces SW Central - Otros SW Fuente: [Simulador OPNET Modeler]

## **AHORA PRESENTAMOS EL TRÁFICO DE VIDEO ENVIADO Y RECIBIDO POR LOS HOST DE RED**

Hemos tomado en consideración solo un host por cada uno de los switches, en definición solo hemos tomado 5 host o cámaras de toda la red sin segmentación para poder aplicar la simulación y así sacar el flujo del tráfico de video.

Tenemos el host número 1 o cámara 1 que está conectada al switch número 1 y que nos muestra lo siguiente:

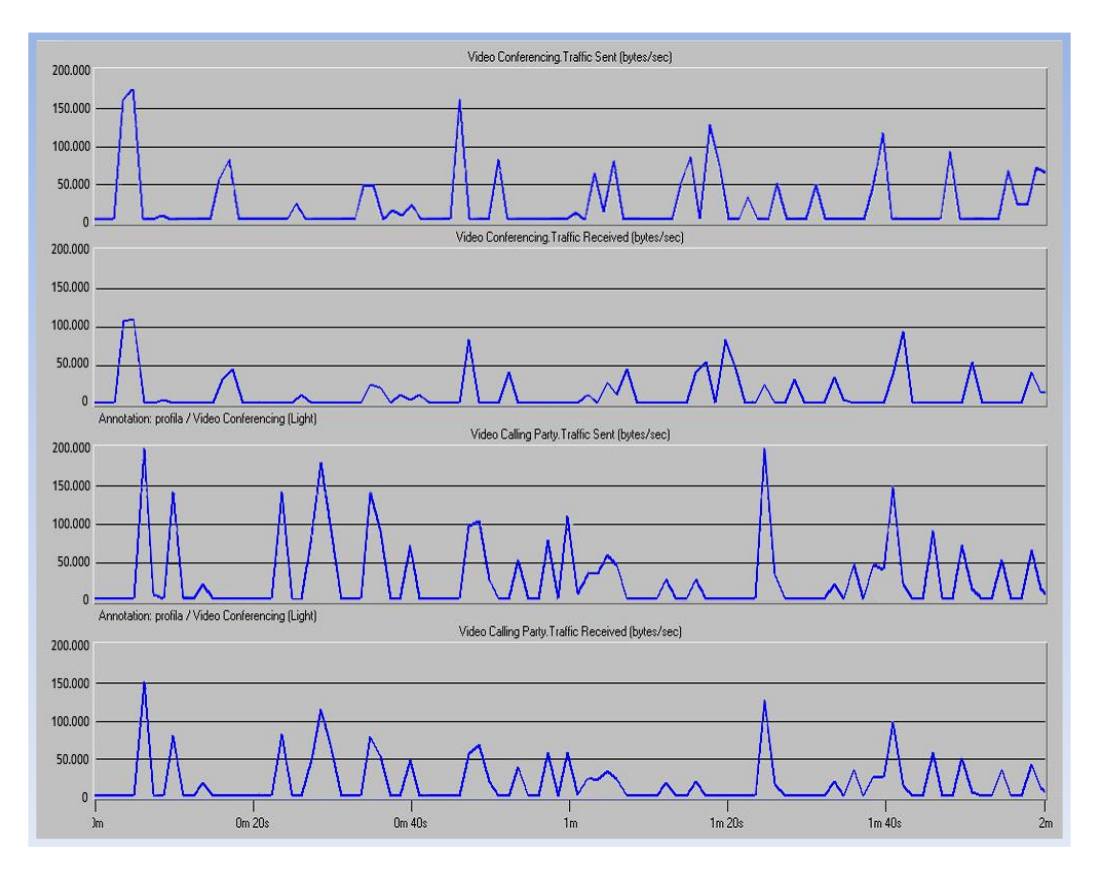

Figura N° 72: Tráfico de Video en Bytes CAM1 - SW1 Fuente: [Simulador OPNET Modeler]

El tráfico que se muestra en el flujo se muestra en bytes lo que haremos es convertir a Mb/s

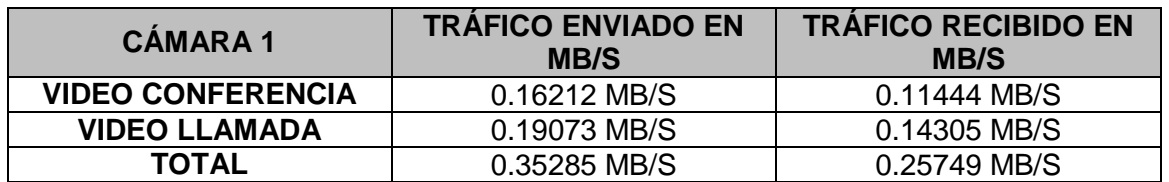

Cuadro N° 2: Comparación de Tráficos CAM1 Fuente: [Simulador OPNET Modeler]

Tenemos el host número 7 o cámara 7 que está conectada al switch número 2 y que nos muestra lo siguiente:

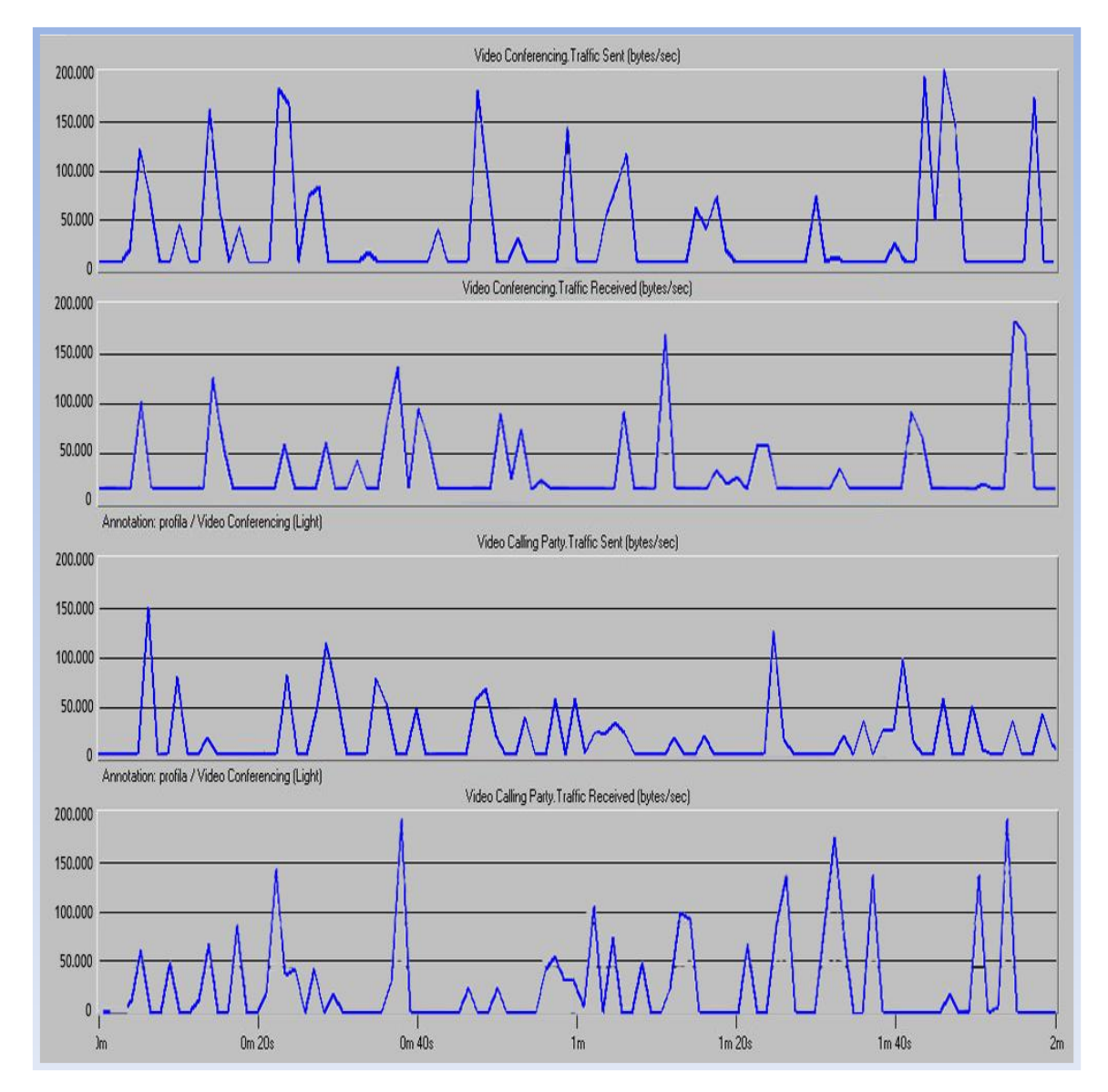

Figura N° 73: Tráfico de Video en Bytes CAM7 - SW2 Fuente: [Simulador OPNET Modeler]

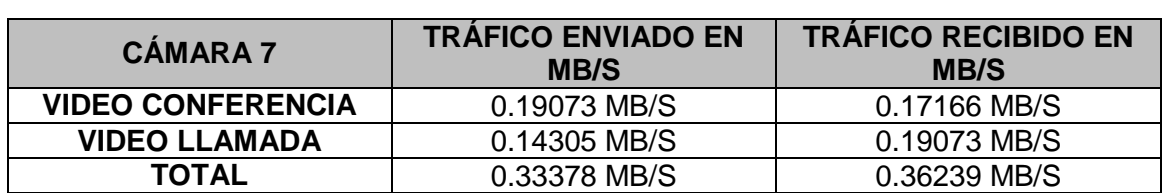

Cuadro N° 3: Comparación de Tráficos CAM7 Fuente: [Simulador OPNET Modeler]

Tenemos el host número 9 o cámara 9 que está conectada al switch número 3 y que nos muestra lo siguiente:

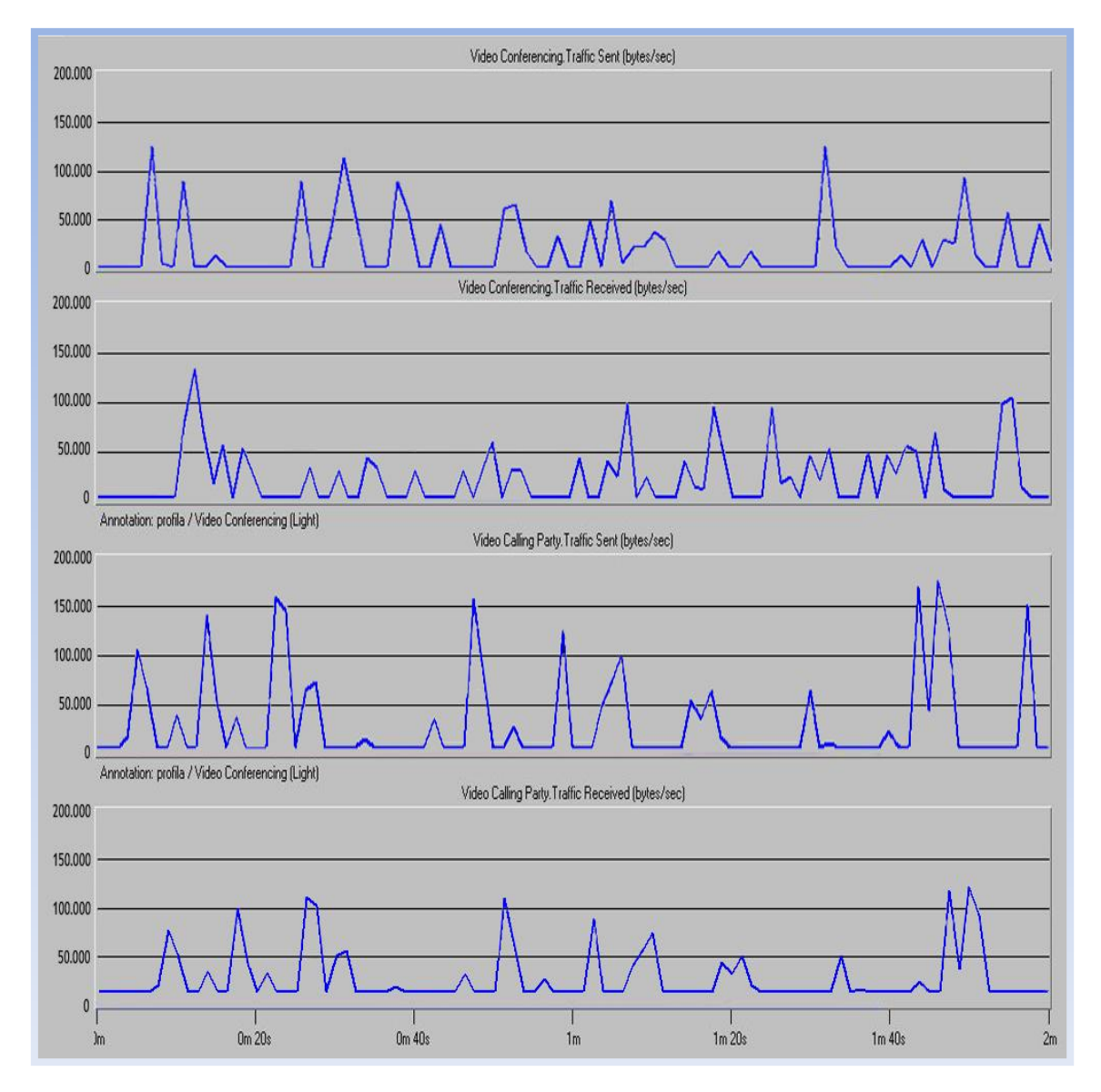

Figura N° 74: Tráfico de Video en Bytes CAM9 - SW3 Fuente: [Simulador OPNET Modeler]

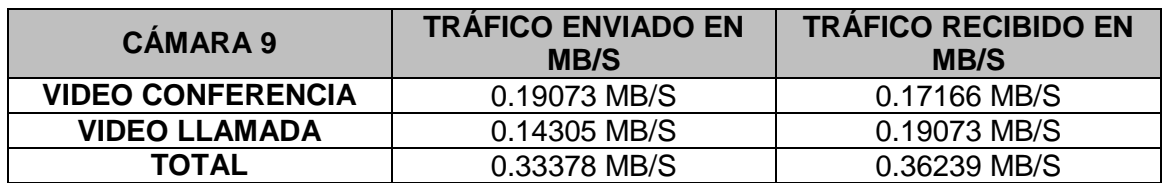

Cuadro N° 4: Comparación de Tráficos CAM9 Fuente: [Simulador OPNET Modeler]

Tenemos el host número 20 o cámara 20 que está conectada al switch número 5 y que nos muestra lo siguiente:

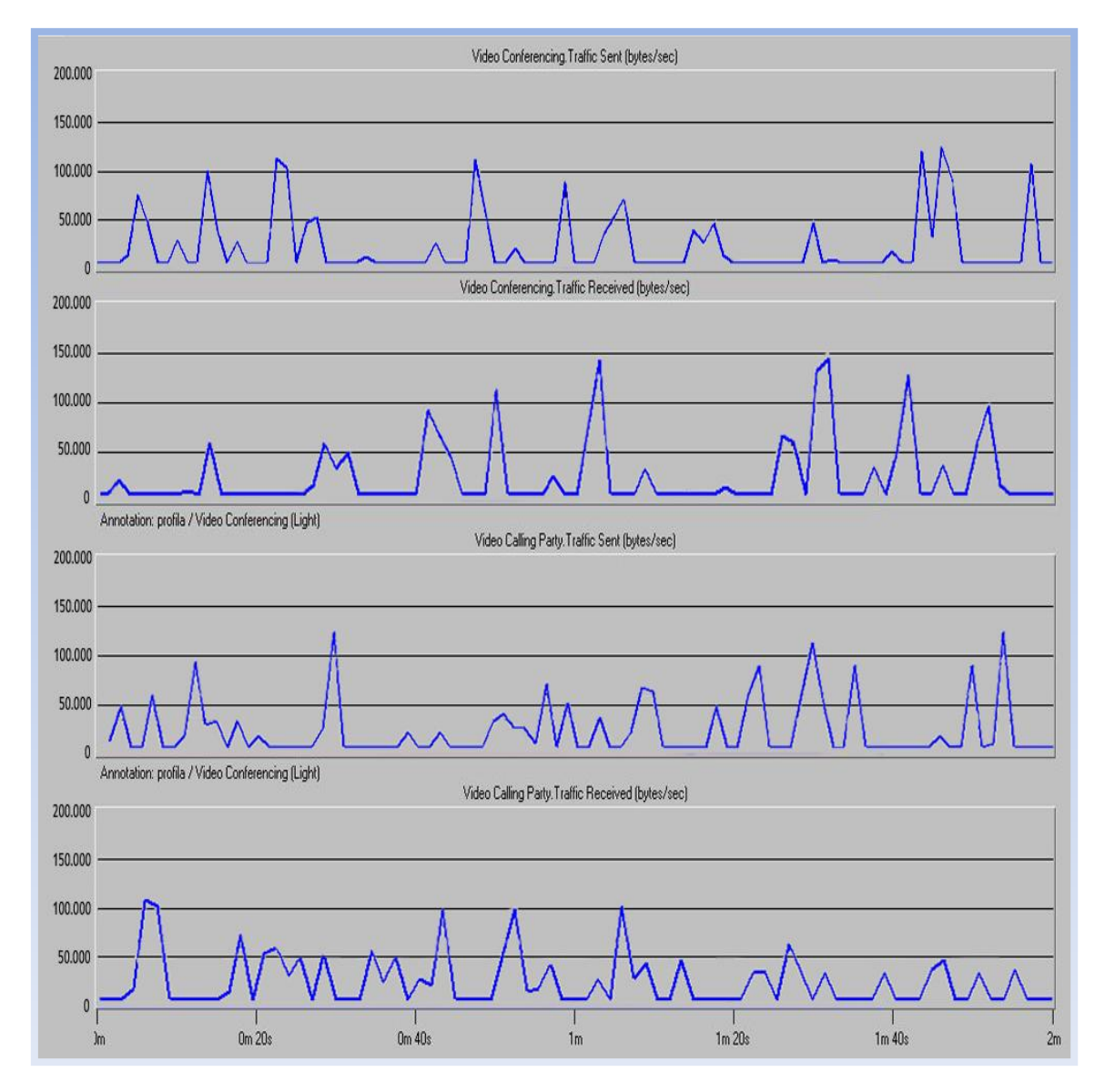

Figura N° 75: Tráfico de Video en Bytes CAM20 - SW5 Fuente: [Simulador OPNET Modeler]

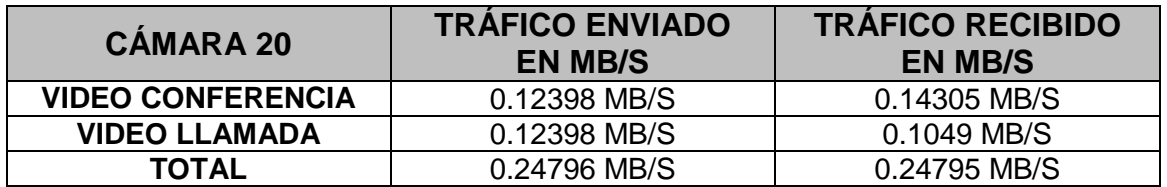

Cuadro N° 5: Comparación de Tráficos CAM 20 Fuente: [Simulador OPNET Modeler]

Tenemos el host número 31 o cámara 31 que está conectada al switch número 4 y que nos muestra lo siguiente:

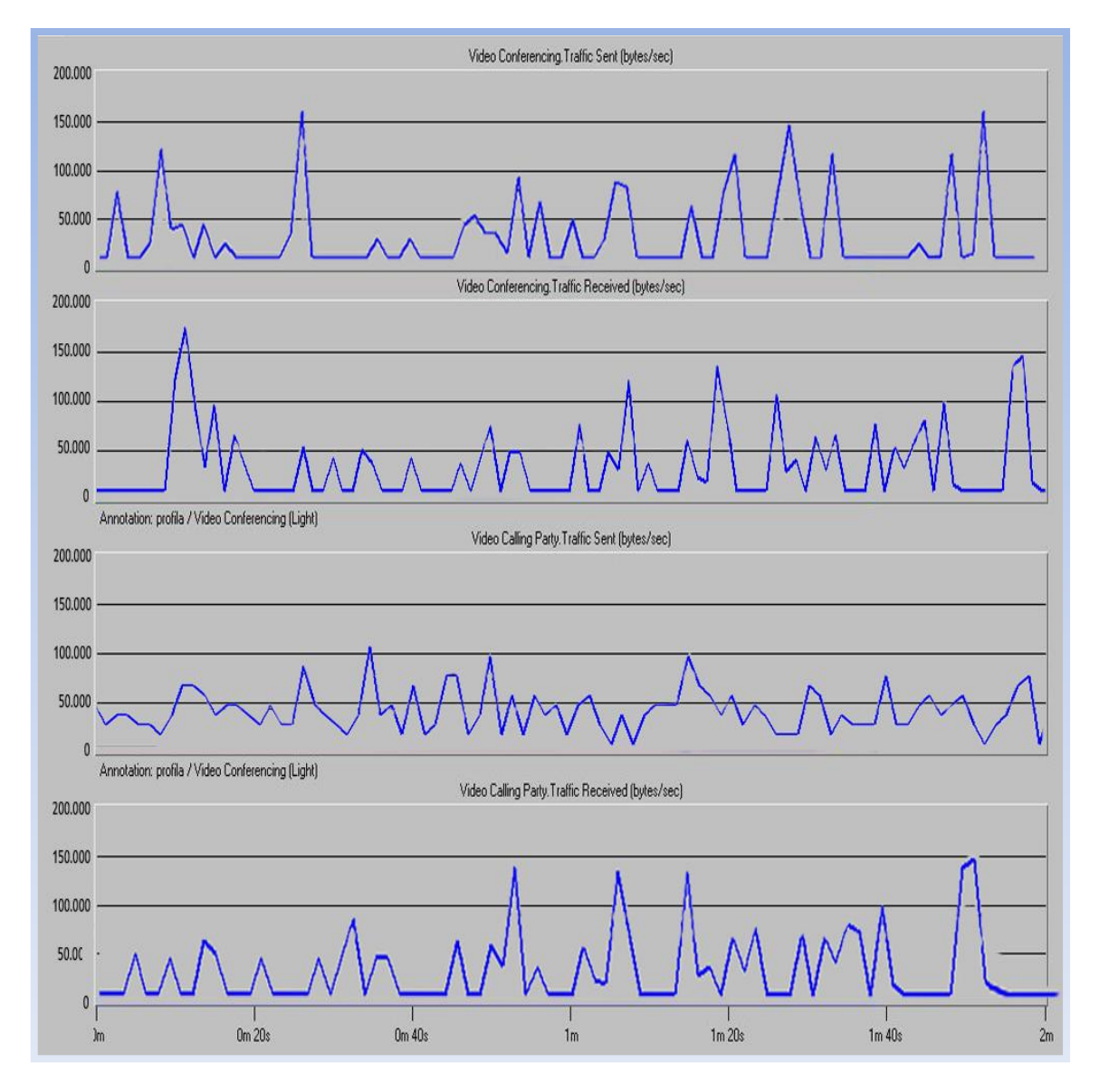

Figura N° 76: Tráfico de Video en Bytes CAM33 - SW4 Fuente: [Simulador OPNET Modeler]

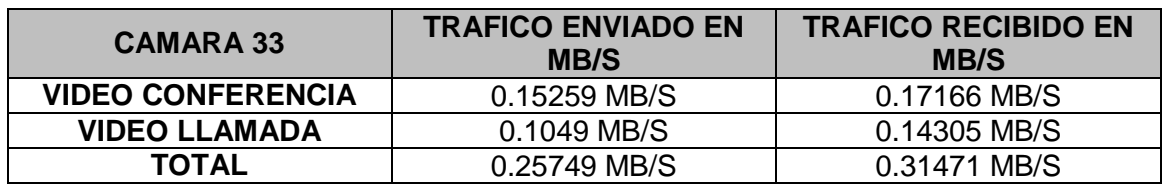

Cuadro N° 6: Comparación de Tráficos CAM33 Fuente: [Simulador OPNET Modeler]

# **5.2.4.4. Ancho de Banda**

El ancho de banda usado por las cámaras de red está determinado por varios factores, fundamentalmente: resolución de la imagen, ratio de compresión y la tasa de fotogramas por segundo.

 $\checkmark$  Resolución:

La resolución de una cámara está determinada en píxeles. Cuanto más alta la resolución, más alto el número de pixeles, y mayor en nivel de detalle que podrás capturar en una imagen.

Es importante determinar cuánto detalle es suficiente para cumplir con los requisitos de tu aplicación de vigilancia particular.

Típicamente, a medida que la calidad de la imagen va subiendo, también sube el ancho de banda necesario, por lo que es mejor encontrar un nivel que satisfaga tus necesidades a la vez que se optimiza el ancho de banda utilizado. [URL 19]

Compresión:

La compresión de video es una herramienta importante para reducir la carga en la red. Tecnologías de compresión, tales como MJPEG, MPEG-4 y H.264 permiten a los usuarios transferir y almacenar flujos de video sin acaparar el ancho de banda. H.264 es la técnica más moderna, reduciendo dramáticamente el tamaño de los archivos a la vez que incrementa la eficiencia total y disminuye los costes de almacenamiento. [URL 19]

 $\checkmark$  Tasa de fotogramas por segundo:

La tasa de fotogramas es algo que se puede ajustar dentro de tu cámara IP, servidor de video o software de gestión de video. Controlando la tasa de fotogramas, se puede reducir considerablemente el uso de ancho de banda y eliminar fotogramas innecesarios, evitando que circulen por la red.

Una técnica común es ajustar el sistema de forma que la tasa de fotogramas incremente sólo cuando se detecte movimiento.

Otra es enviar tasas más altas para la visualización local y tasas más bajas para la monitorización remota. [URL 19]

- Ancho de banda: Sótano, Azotea y Carceleta Para el Sótano de la Corte Superior de Justicia de La Libertad Se ha utilizado la cámara IP Fija SNB-5000, para la

azotea Cámara IP Externa PTZ Domo HD SNP-5200H y para la Carceleta se usará SNV-5080 Vandal:

 Tiempo de Grabación: Cámara IP Fijas - SNB-5000 (2) - Sótano

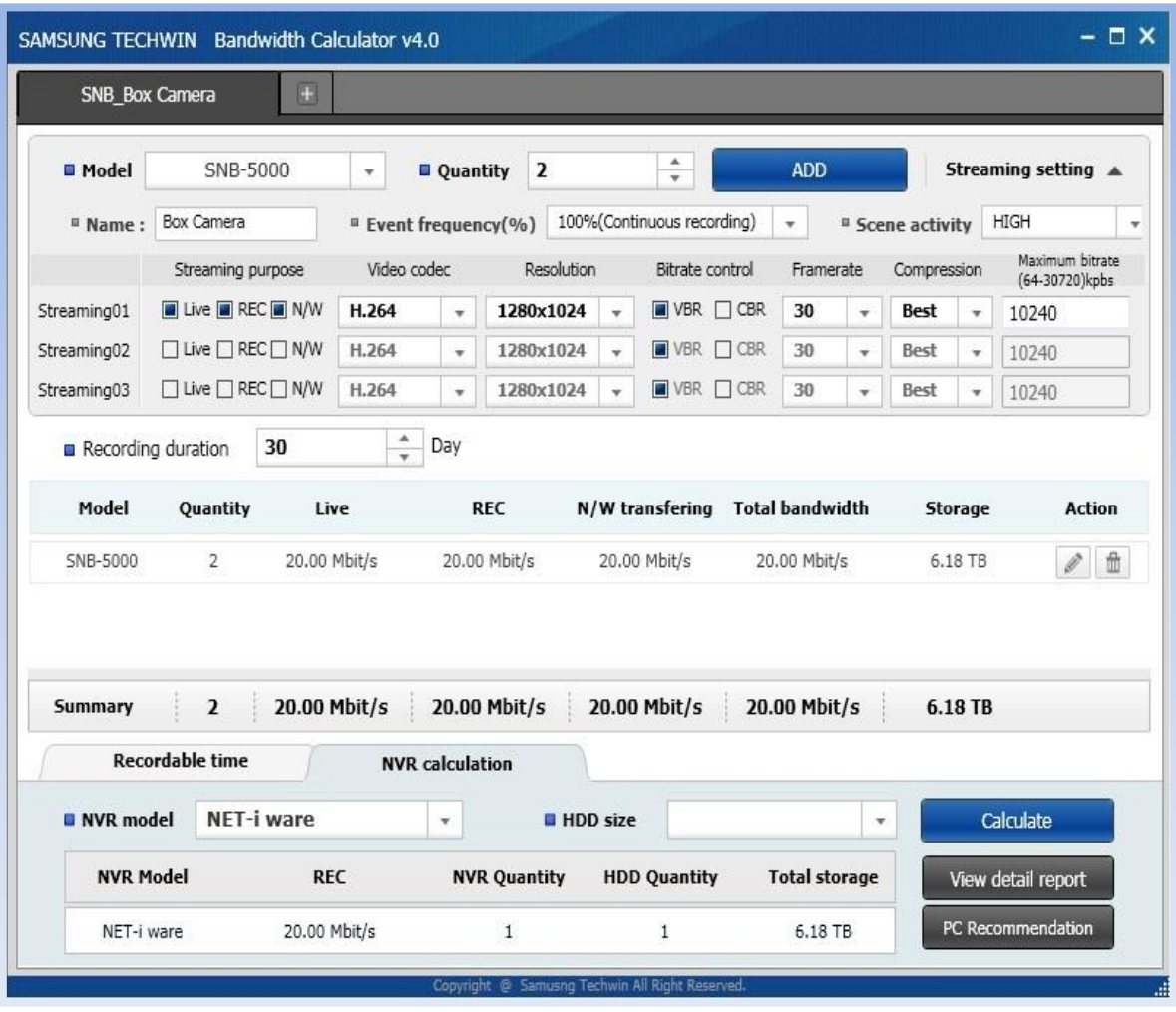

 Figura N° 77: Tiempo de Grabación Cámara IP SNB-5000 - Sótano Fuente: [URL 21]

> La siguiente Figura N° 77, nos muestra el tiempo de grabación para la cámara IP SNB-5000, dándonos como Live: 20.00 Mbit/s, REC: 20.00 Mbit/s, de un **Total Bandwidth: 20.00 Mbit/s; storage: 6.18 Terabytes (TB).**

## **Análisis de Cámaras IP**

El análisis se obtuvo con el Bandwidth Calculator v4.0 - Samsung, según el modelo SNB-5000: 2 Cámaras IP para el sótano de la CSJLL.

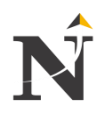

 Tiempo de Grabación: Cámara IP Externa PTZ SNP 5200H (1) - Azotea

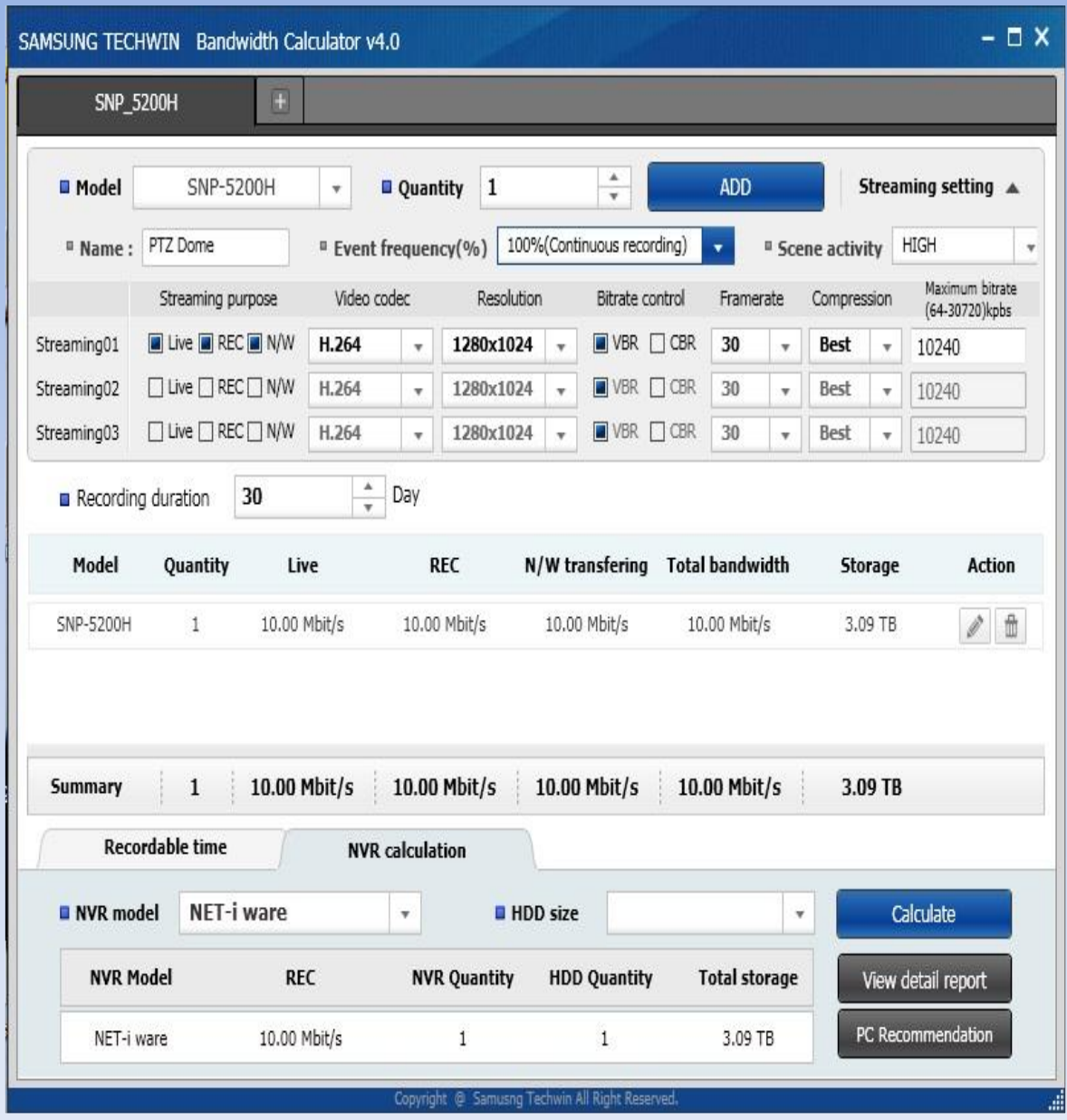

Figura N° 78: Tiempo de Grabación Cámara IP PTZ SNP-5200H - Azotea Fuente: [URL 21]

> La siguiente Figura N° 78, nos muestra el tiempo de grabación para la cámara IP Externa PTZ SNP-5200H, dándonos como Live: 10.00 Mbit/s, REC: 10.00 Mbit/s, de un **Total Bandwidth: 10.00 Mbit/s**; **storage: 3.09 Terabytes (TB).**

#### **Análisis de Cámaras IP**

El análisis se obtuvo con el Bandwidth Calculator v4.0 - Samsung, según el modelo SNP-5200H: 1 cámara IP para la Azotea de la CSJLL.

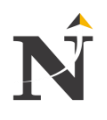

 Tiempo de Grabación: Cámara para carceleta SNV-5080 (1)

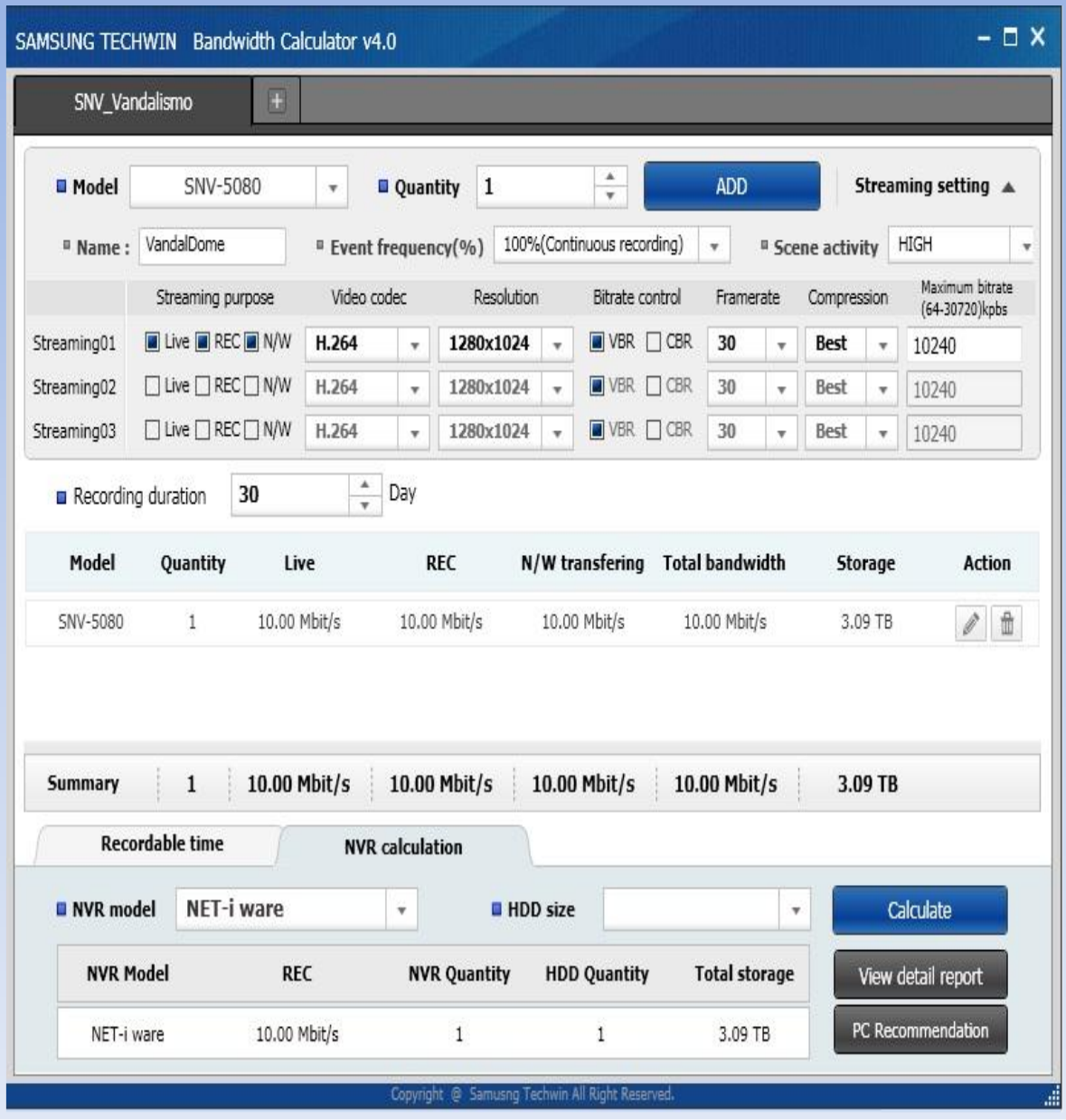

Figura N° 79: Tiempo de Grabación Cámara IP SNV-5080 - Carceleta Fuente: [URL 21]

> La siguiente Figura N° 79, nos muestra el tiempo de grabación para la cámara IP para carceleta SNV-5080, dándonos como Live: 10.00 Mbit/s, REC: 10.00 Mbit/s, de un **Total Bandwidth: 10.00 Mbit/s**; **storage es: 3.09 Terabytes (TB)**.

# **Análisis de Cámaras IP**

El análisis se obtuvo con el Bandwidth Calculator v4.0 - Samsung, según el modelo SNV-5080: 1 cámara IP para la carceleta de la CSJLL.

- Ancho de banda - Primer piso Para el primer piso de la Corte Superior de Justicia de La Libertad se ha utilizado la cámara IP Domo SND-5080F:

 Tiempo de Grabación: Cámara IP Domo SND-5080F (10)

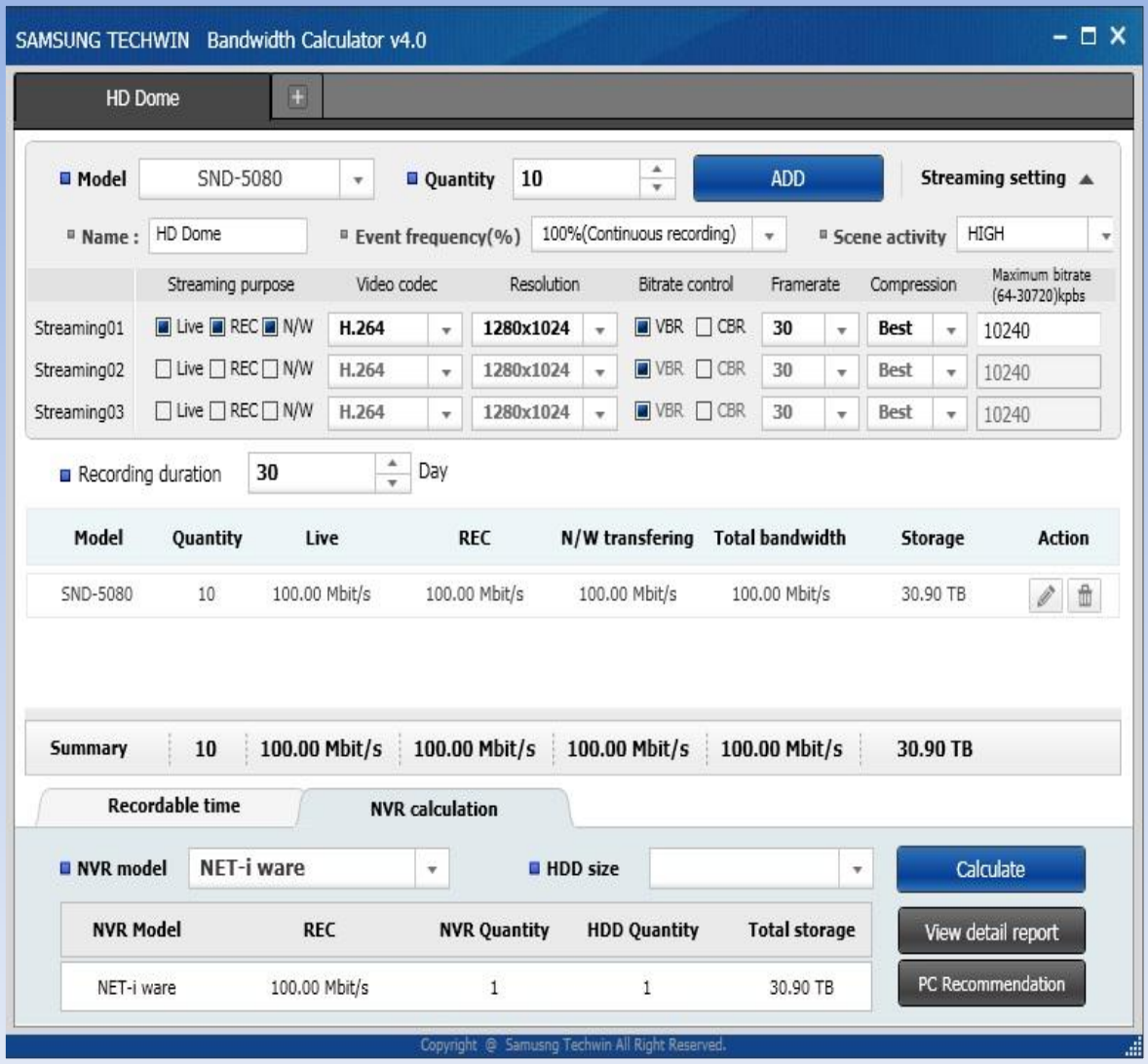

 Figura N° 80: Tiempo de Grabación Cámara IP SND-5080 - 1 Piso Fuente: [URL 21]

> La siguiente Figura N° 80, nos muestra el tiempo de grabación para la cámara IP Interna Domo SND-5080F, dándonos como Live: 100.00 Mbit/s, REC: 100.00 Mbit/s, de un **Total Bandwidth: 100.00 Mbit/s**; **storage: 30.90 Terabytes (TB).**

#### **Análisis de Cámaras IP**

El análisis se obtuvo con el Bandwidth Calculator v4.0 - Samsung, según el modelo SND-5080: 10 cámaras IP para el Primer piso de la CSJLL.

Ancho de banda - Segundo piso

Para el segundo piso de la Corte Superior de Justicia de La Libertad se ha utilizado la cámara IP Domo SND-5080F:

 Tiempo de Grabación: Cámara IP Domo SND-5080F (11)

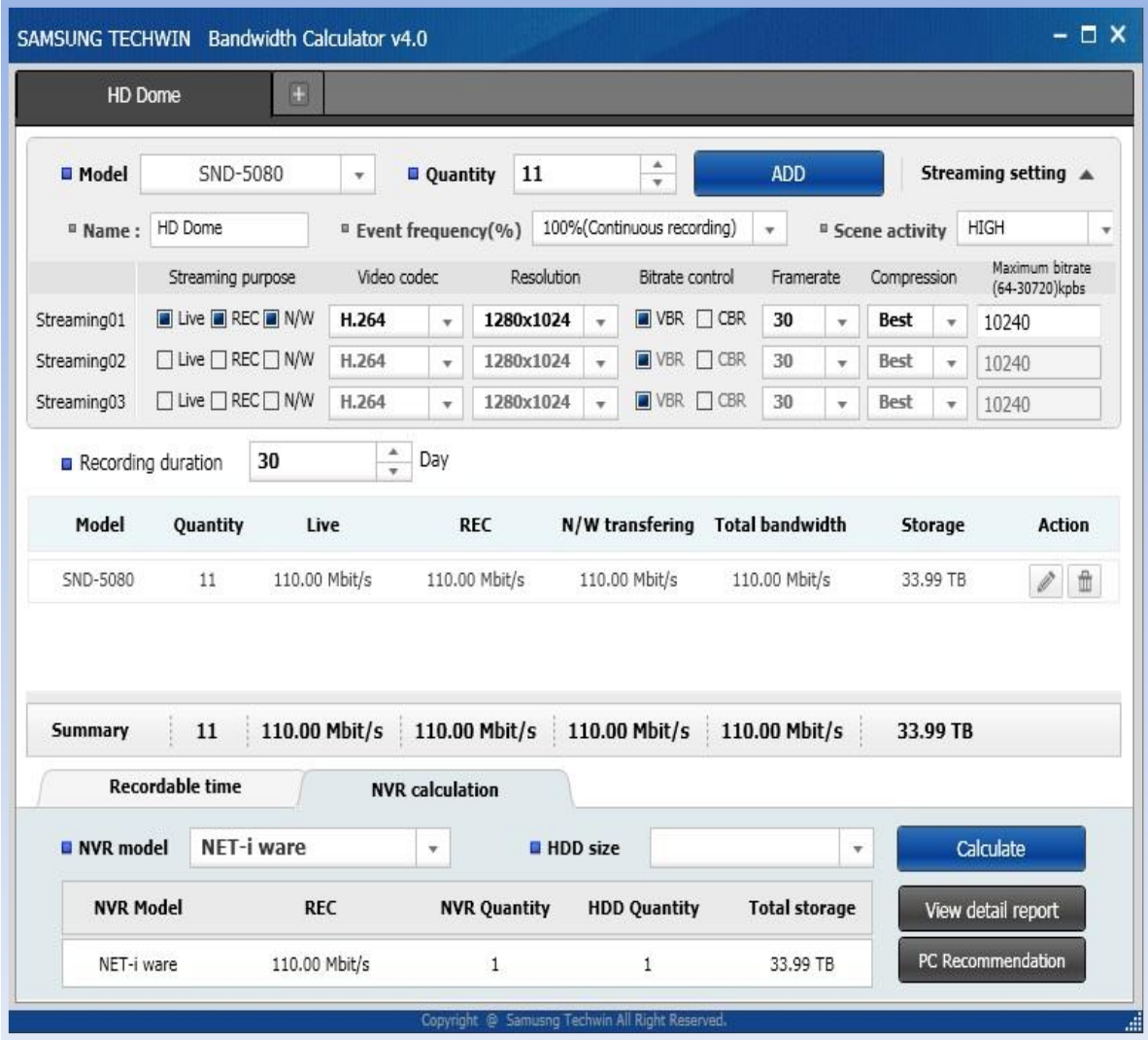

 Figura N° 81: Tiempo de Grabación Cámara IP SND-5080F - 2 Piso Fuente: [URL 21]

> La siguiente Figura N° 81, nos muestra el tiempo de grabación para la cámara IP Interna Domo SND-5080F, dándonos como Live: 110.00 Mbit/s, REC: 110.00 Mbit/s, de un **Total Bandwidth: 110.00 Mbit/s**; **storage: 33.99 Terabytes (TB).**

#### **Análisis de Cámaras IP**

El análisis se obtuvo con el Bandwidth Calculator v4.0 - Samsung, según el modelo SND-5080: 11 cámaras IP para el segundo piso de la CSJLL.

Ancho de banda - Tercer piso Para el tercer piso de la Corte Superior de Justicia de La Libertad se ha utilizado la cámara IP Domo SND-5080F:

 Tiempo de Grabación: Cámara IP Domo SND-5080F (4)

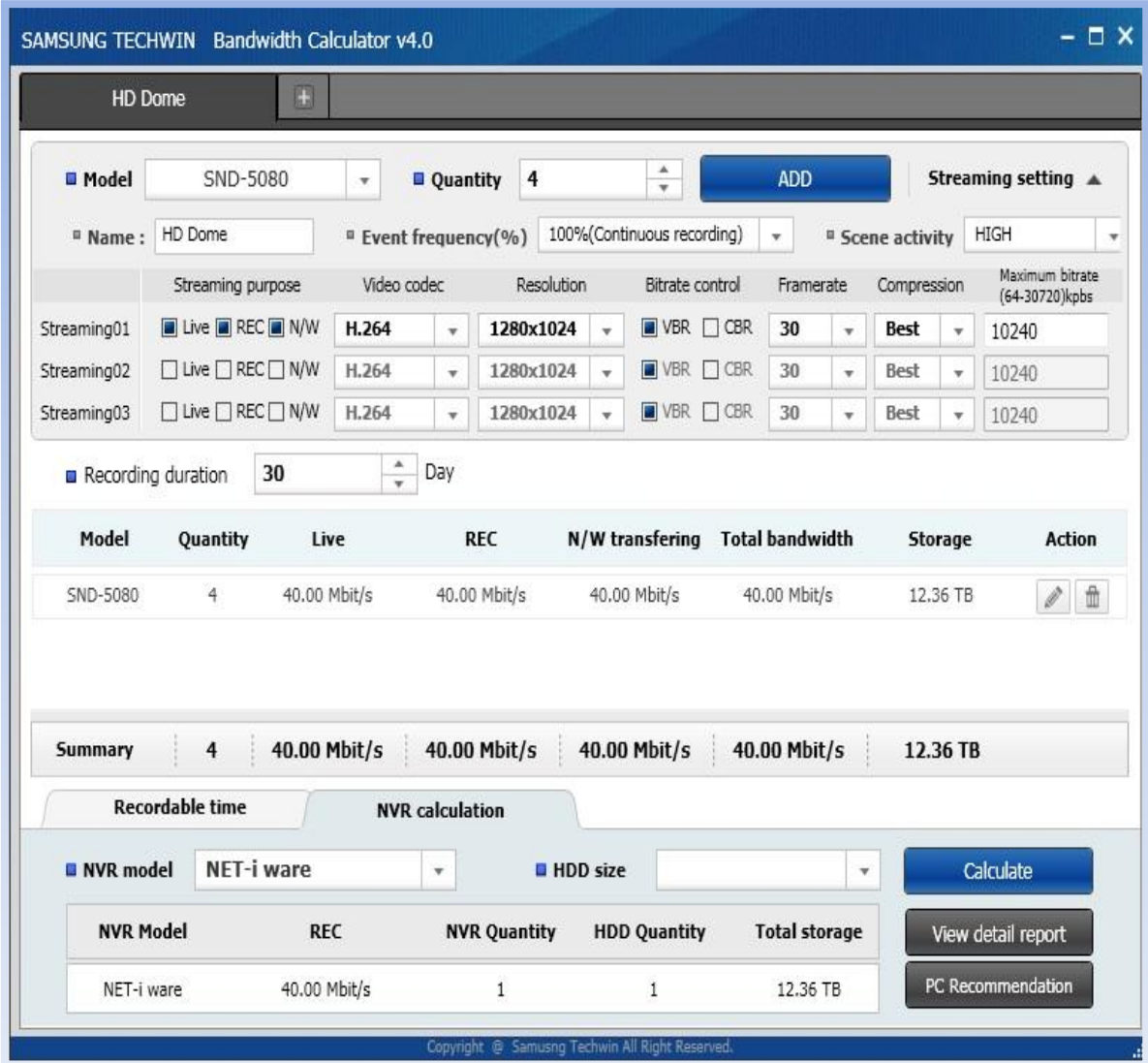

 Figura N° 82: Tiempo de Grabación Cámara IP SND-5080F - 3 Piso Fuente: [URL 21]

> La siguiente Figura N° 82, nos muestra el tiempo de grabación para la cámara IP Interna Domo SND-5080F, dándonos como Live: 40.00 Mbit/s, REC: 40.00 Mbit/s, de un **Total Bandwidth: 40.00 Mbit/s**; **storage: 12.36 Terabytes (TB).**

#### **Análisis de Cámaras IP**

El análisis se obtuvo con el Bandwidth Calculator v4.0 - Samsung, según el modelo SND-5080F: 4 cámaras IP para el Tercer piso de la CSJLL.

Ancho de banda - Cuarto piso Para el cuarto piso de la Corte Superior de Justicia de La Libertad se ha utilizado la cámara IP Domo SND-5080F:

 Tiempo de Grabación: Cámara IP Domo SND-5080F (4)

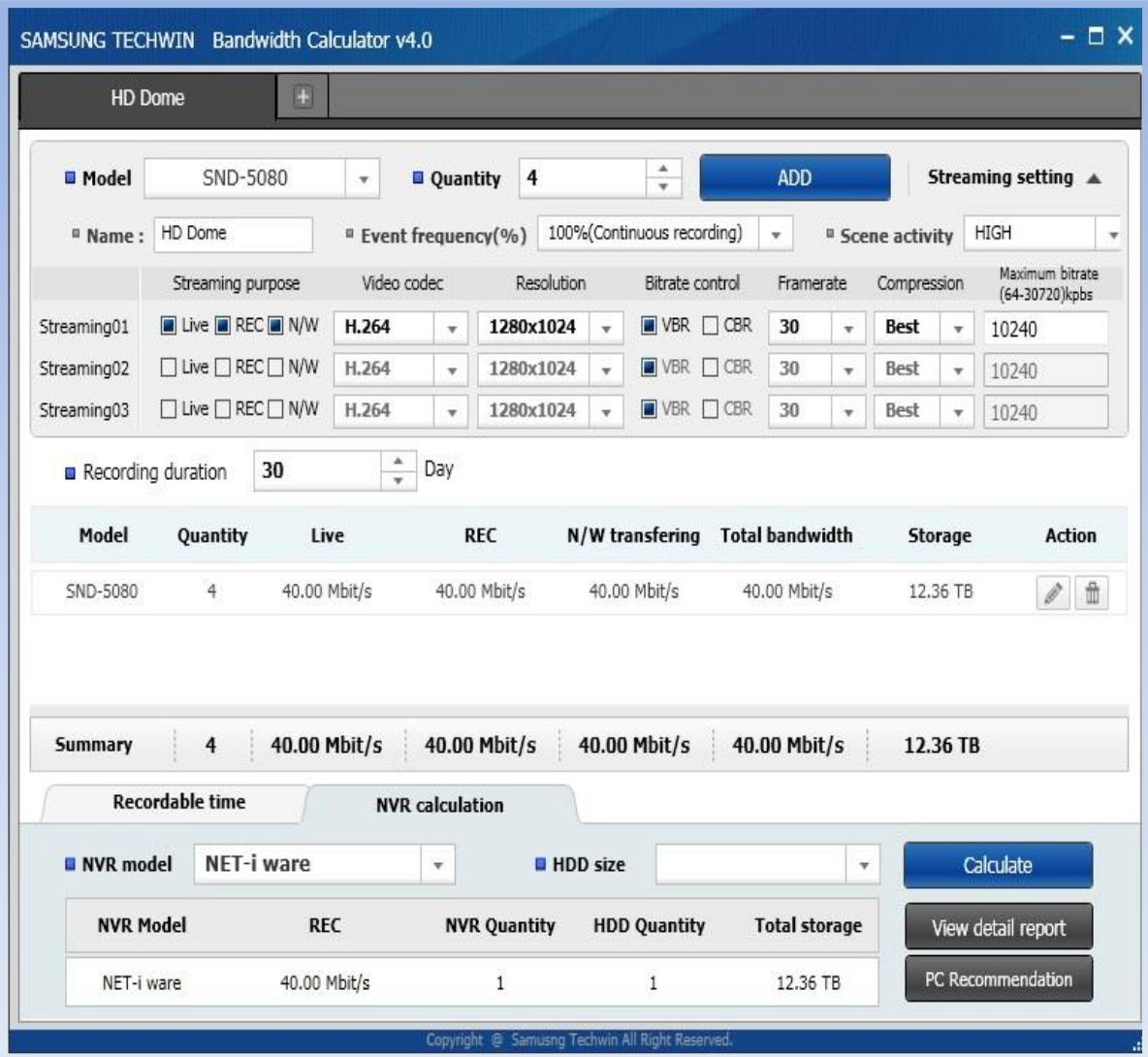

 Figura N° 83: Tiempo de Grabación Cámara IP SND-5080F - 4 Piso Fuente: [URL 21]

> La siguiente Figura N° 83, nos muestra el tiempo de grabación para la cámara IP Interna Domo SND-5080F, dándonos como Live: 40.00 Mbit/s, REC: 40.00 Mbit/s, de un **Total Bandwidth: 40.00 Mbit/s**; **storage: 12.36 Terabytes (TB).**

#### **Análisis de Cámaras IP**

El análisis se obtuvo con el Bandwidth Calculator v4.0 - Samsung, según el modelo SND-5080F: 2 cámaras IP para el Cuarto piso de la CSJLL.

#### **5.2.4.5. Tecnología de las cámaras que usará** iPOLIS IP

Tecnología de vanguardia de SAMSUNG adaptada para la creciente demanda de soluciones en transmisión de vídeo en red.

- Vigilancia HD (Alta Definición)

La cámara IP HD de Samsung proporciona unas<br>condiciones de vigilancia superiores a la cámara vigilancia superiores a la cámara VGA normal.

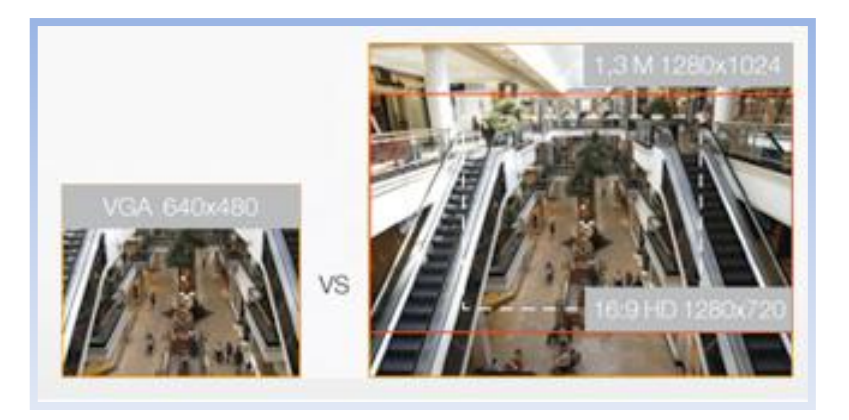

Figura N° 84: Vigilancia HD Fuente: [URL 46]

SSNRIII (Samsung Super Noise ReductionIII, Super Reducción de Ruido SamsungIII) La tecnología DNR de Samsung utiliza un filtro 2D

adaptativo que reduce las interferencias en el brillo de la imagen y el filtro 3D adaptativo que reduce las interferencias causadas por el movimiento.

El resultado es que la cámara IP Samsung admite la función Motion Adaptative DNR (SSNRIII) que elimina las interferencias y reduce en gran medida el movimiento borroso.

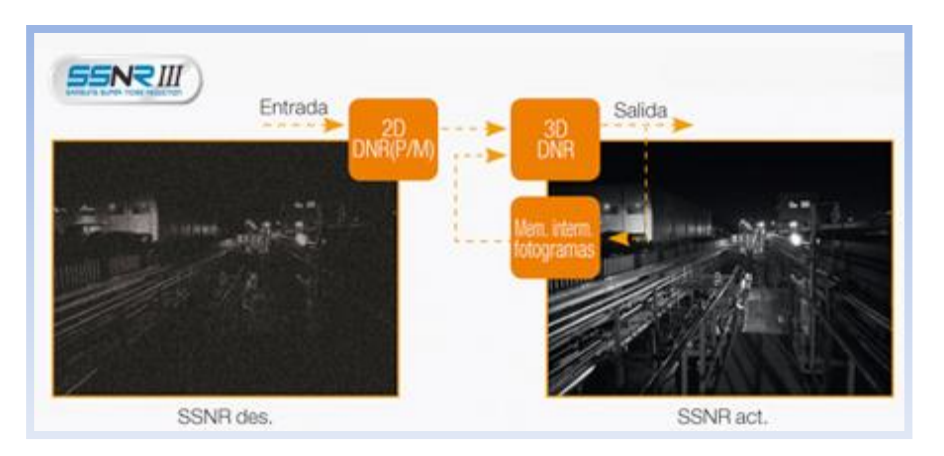

Figura N° 85: SSNRIII Fuente: [URL 46]

#### - XDR (SSDR)

La cámara de Samsung proporciona la tecnología XDR (Extended Dynamic Range, Rango Dinámico ampliado) o SSDR (Samsung Super Dynamic Range, Super Rango Dinámico de Samsung) para aumentar el nivel de detalle visible en áreas oscuras, al mismo tiempo que matiene la claridad y el detalle de la imagen en las partes más brillantes de la misma.

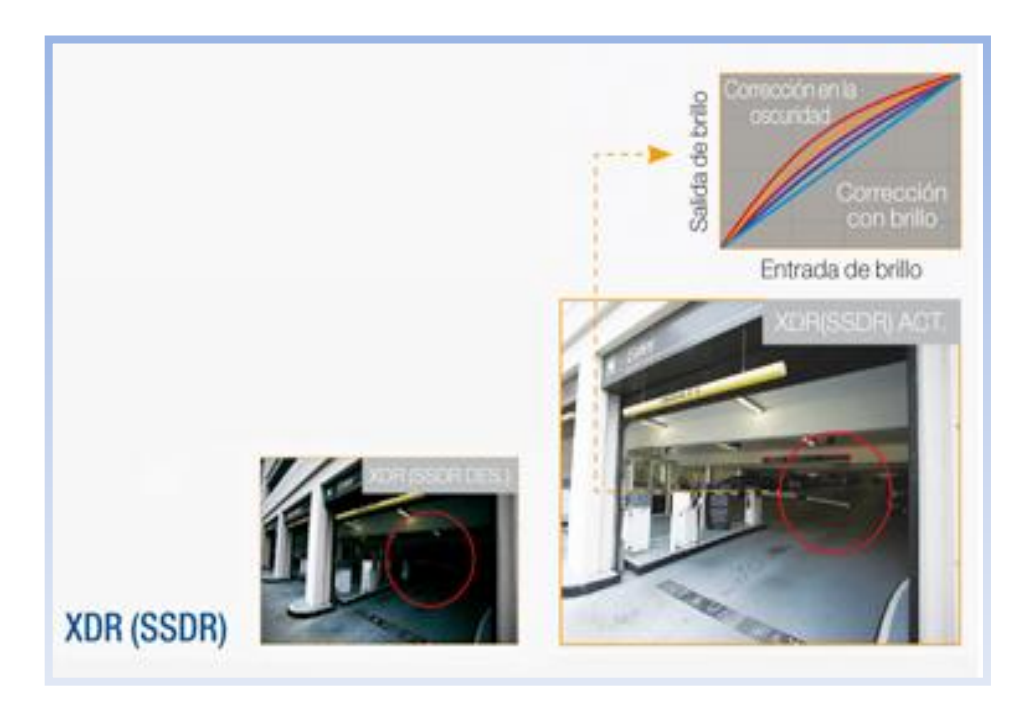

 Figura N° 86: XDR (SSDR) Fuente: [URL 46]

Análisis de vídeo inteligente

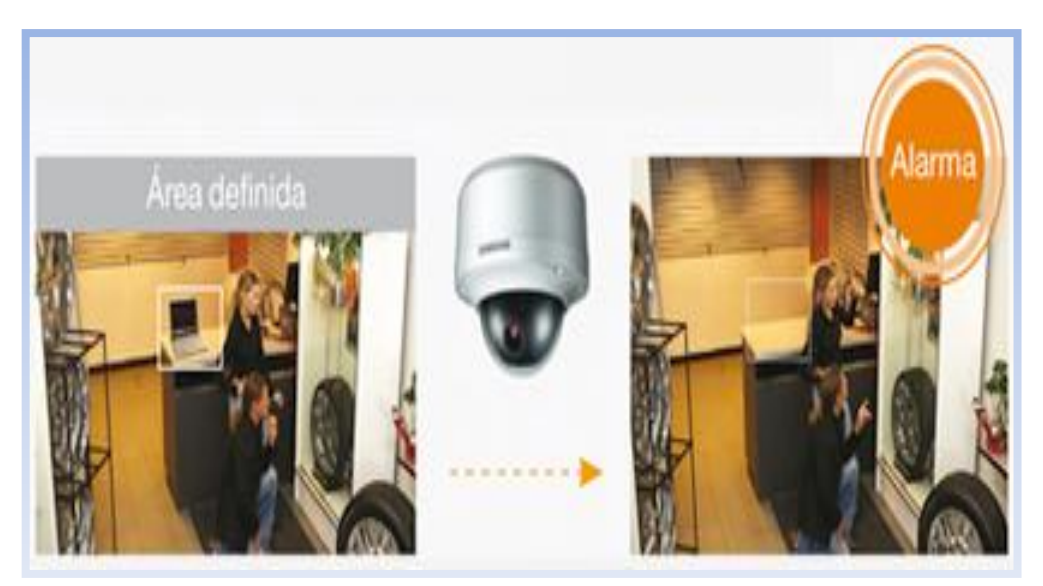

 Figura N° 87: Análisis de vídeo Fuente: [URL 46]

Alta resolución 4CIF + 600 líneas de TV

La cámara de red Samsung A1 ofrece la mejor calidad en la imagen digital con la utilización de la tecnología de procesamiento de vídeo/imágenes de Samsung líder del sector.

La señal analógica de 600 líneas de TV de DSP hace que la cámara de red A1 proporcione una imagen digital mejorada en comparación con la cámara de red normal que utiliza una señal de 480 líneas de TV.

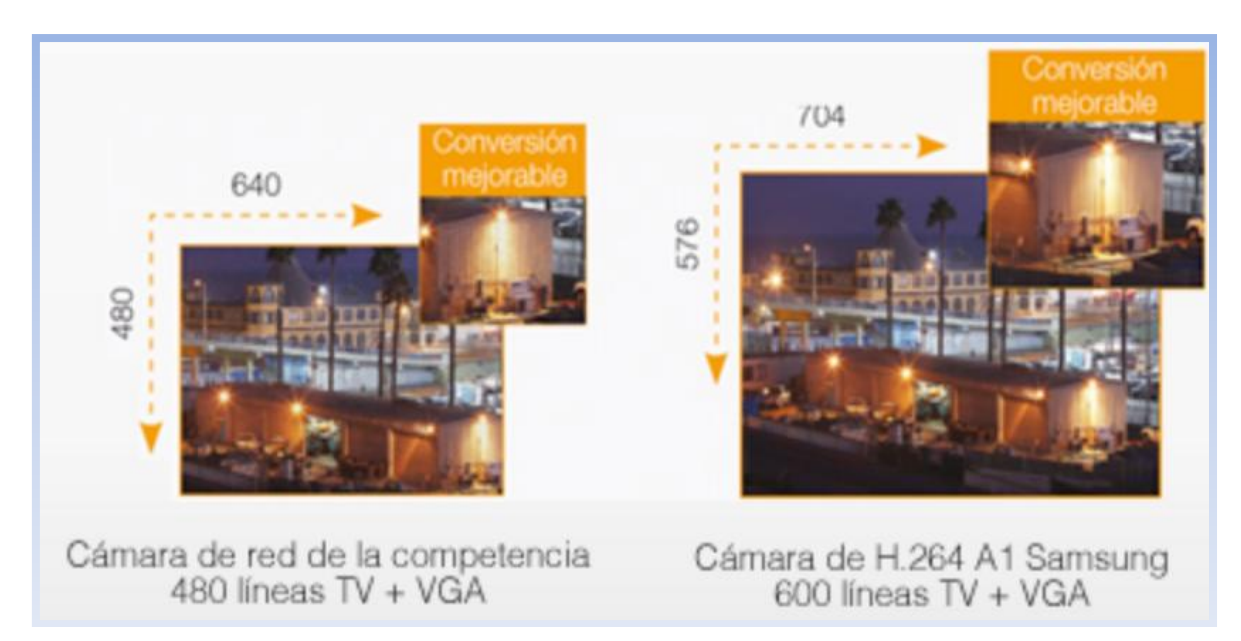

Figura N° 88: Alta resolución 4CIF + 600 líneas de TV Fuente: [URL 46]

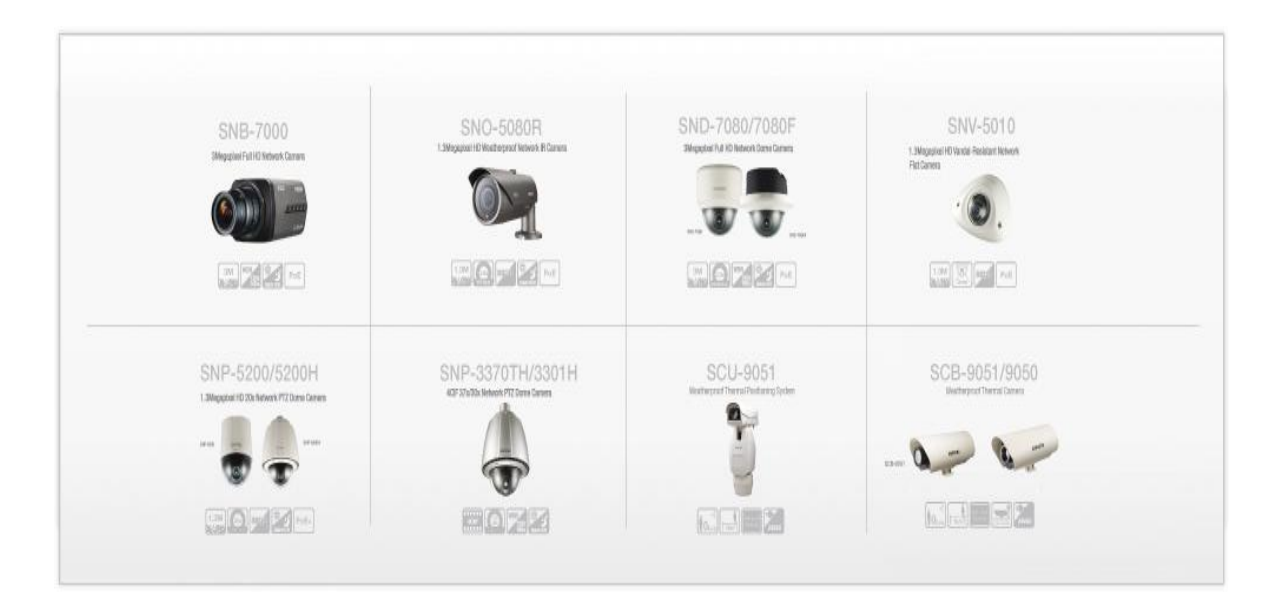

Figura N° 89: Alta resolución de las diferentes cámaras IP Fuente: [URL 46]

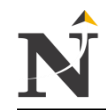

**5.3. Plan de implementación 5.3.1. Cronograma del Proyecto**

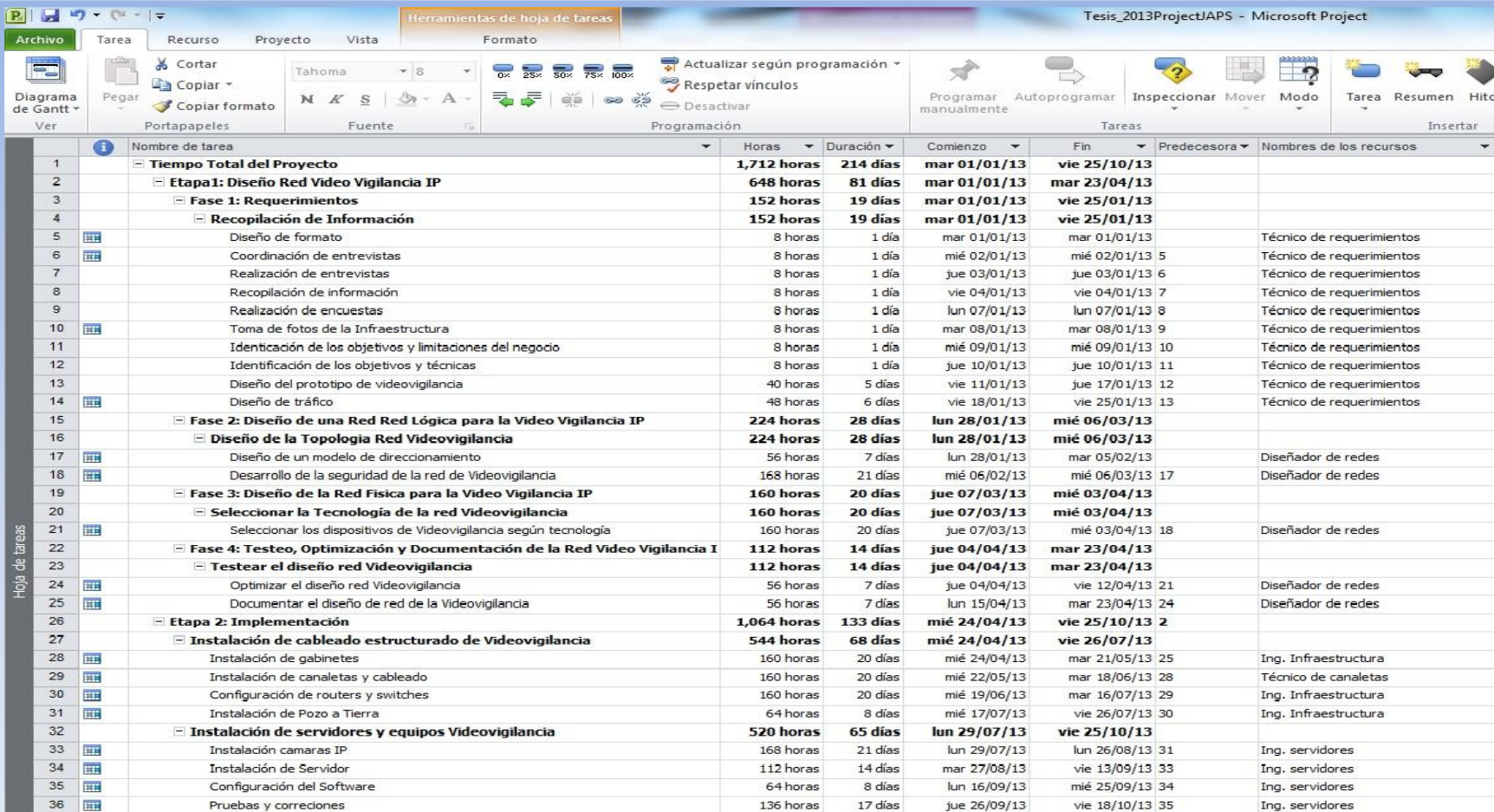

 Figura N° 90: Cronograma del Proyecto Fuente: [Ms Project 2010]

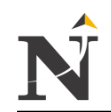

# **5.3.2. Diagrama de Gantt**

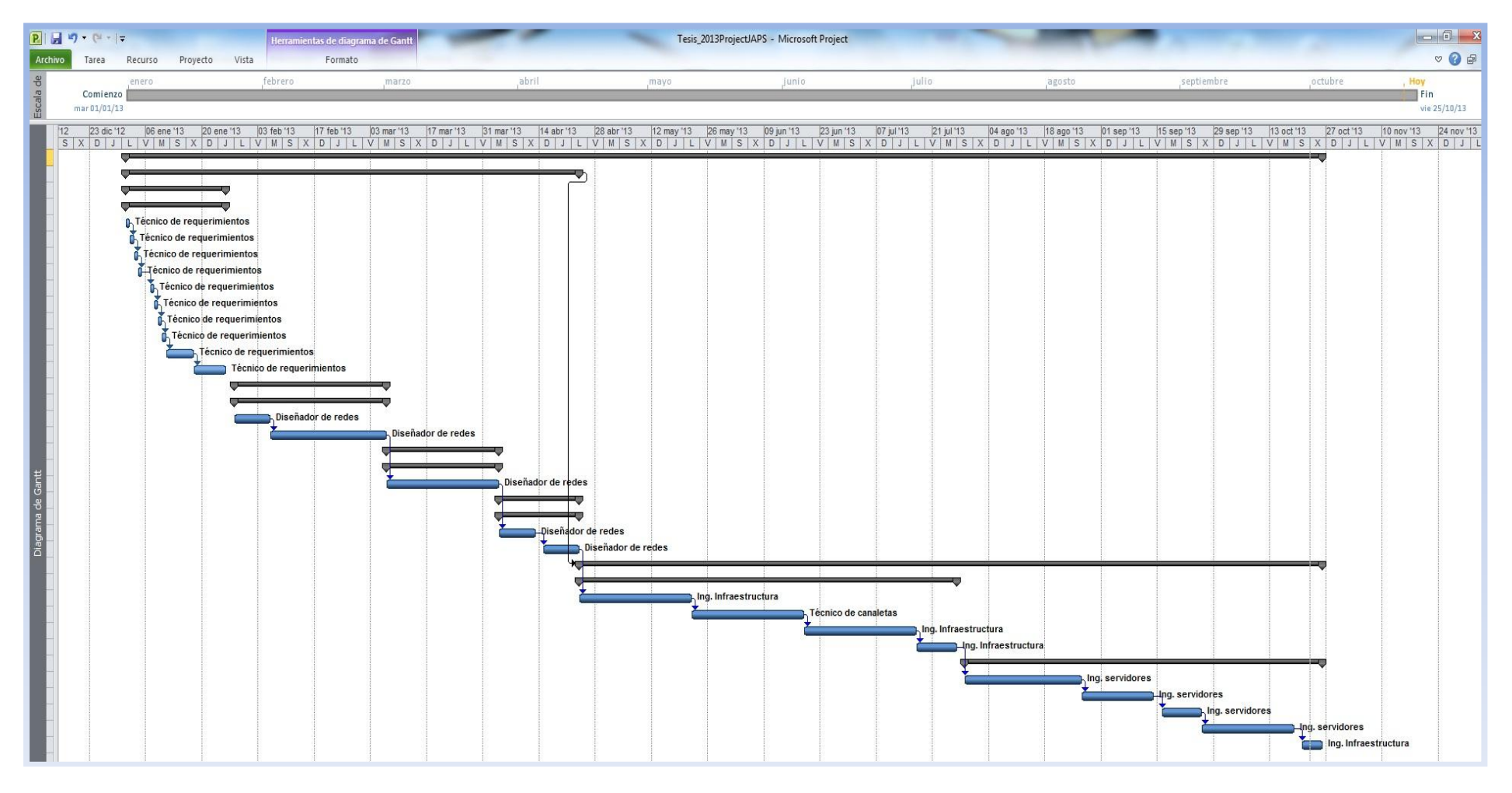

Figura N° 91: Diagrama de Gantt Fuente: [Ms Project 2010]

٦

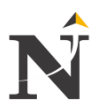

# **CAPÍTULO VI: MATERIALES Y MÉTODOS**

## **1.1. Tipo de Investigación**

## **1.1.1. Según el propósito**

Aplicativa: Sus resultados son útiles y proporcionan aportes concretos, que contribuyen al desarrollo de la Corte Superior de Justicia - La Libertad.

## **1.1.2. Según el diseño de investigación**

Diseño Pre Experimental con Pre y PostTest:

- Estos diseños presentan un grado de control mínimo.
- Tienen baja validez interna y no son adecuados para establecer relaciones causales y son útiles para estudios exploratorios.
- Influyen en la validez interna de un diseño, es decir, dan a conocer lo que no se debe hacer y lo que se deberá de hacer.

#### **1.2. Diseño de Investigación**

#### **1.2.1. Material de estudio:**

#### **1.2.1.1. Población**

Indicador N° 1

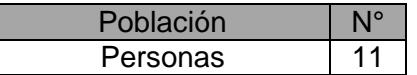

 Tabla TB\_N° 63: Población en horas-hombre Fuente: [Elaboración propia]

Indicador N° 2

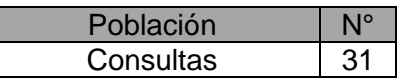

 Tabla TB\_N° 64: Población del tiempo de respuesta Fuente: [Elaboración propia]

Indicador N° 3

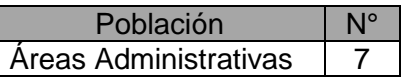

Tabla TB N° 65: Población de reportes por áreas Fuente: [Elaboración propia]

Indicador N° 4

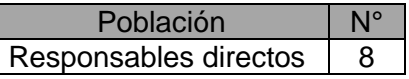

 Tabla TB\_N° 66: Población de los responsables directos Fuente: [Elaboración propia]

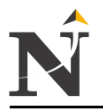

## **1.2.1.2. Muestra**

Indicador N° 1

La muestra para las Horas - Hombre destinado al control de activos es de 11 personas, y tiene una población pequeña, no se usará la fórmula del muestreo aleatorio simple.

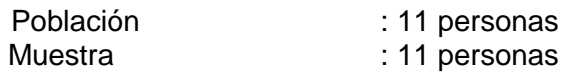

Indicador N° 2:

La muestra para el tiempo de respuesta de consulta es de 33 consultas en Mbits/s, y tiene una población grande, se usará la fórmula del muestreo aleatorio simple.

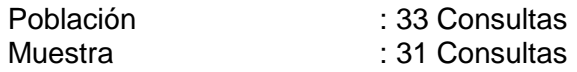

Cálculo de la muestra:

$$
n = \frac{NxZ^2xpxq}{N-1 xE^2 + Z^2 xpxq}
$$

Donde:

- N: 33 Consultas.
- Nivel de Error: E=5%
- $\div$  Nivel de confianza al 95%; por lo tanto Z=1.96
- Probabilidad de éxito: p=50%
- Probabilidad de fracaso: q=50%.
- Precisión exigida o máximo error aceptable

$$
n = \frac{33x1.96^{2}x0.50^{2}}{33 - 1 \ x0.05^{2} + 1.96^{2} \ x0.50^{2}}
$$
\n
$$
n = \frac{33x3.8416x0.25}{32x0.0025 + 3.8416 \ x0.25}
$$
\n
$$
n = \frac{31.6932}{0.08 + 0.9604}
$$
\n
$$
n = \frac{31.6932}{1.0404}
$$
\n
$$
n = 30.46 \approx 30.5 \approx 31
$$

 $\therefore$  n = 31 Consultas = Muestra

Indicador N° 3:

La muestra para el Número de reportes por pérdida de activos al mes por Áreas es de 7 unidades, y tiene una población pequeña, en este caso no se usará la fórmula del muestreo aleatorio simple.

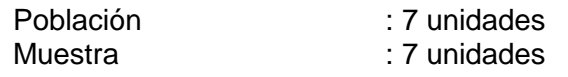

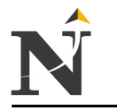

Indicador N° 4:

La muestra para el nivel de satisfacción de los responsables directos del control de activos es de 8 personas, y tiene una población pequeña, no se usará la fórmula del muestreo aleatorio simple.

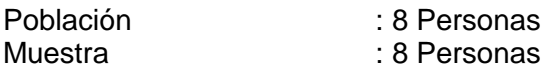

#### **1.2.1.3. Diseño de contrastación**

Indicador N° 1

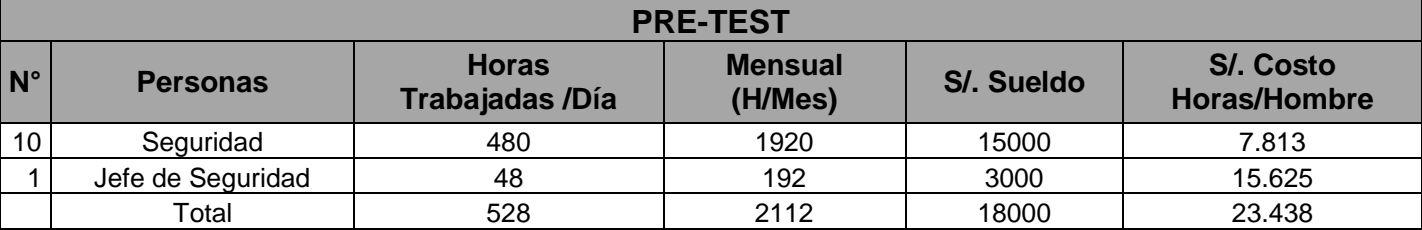

Tabla TB\_N° 67: Contrastación Pre Test Indicador 1 Fuente: [Elaboración propia]

> La presente Tabla TB\_N° 67, nos muestra a 10 personas de seguridad y 1 Jefe de seguridad que se dedica al control de los activos (Pre Test).

> El personal de seguridad sus horas trabajadas/día son de 8x6=48 horas/día x 10 trabajadores sería = 480 Horas/día de un total de 528 Horas/día, mensualmente 480x4=1920 H/Mes de un total de 2112 H/Mes, su sueldo de 1500x10 personas de seguridad = S/. 15000 nuevos soles de un total de S/. 18000 nuevos soles.

> Entonces el Costo Horas/hombre sería = (Sueldo/Mensual)= 15000/1920 = S/. 7.813 de un total de S/. 23.438 Costo H/H.

> Mientras que el Jefe de seguridad trabaja 8x6=48 horas/día de un total de 528 Horas/día, mensualmente 48x4=192 H/Mes de un total de 2112 H/Mes, su sueldo de S/. 3000 nuevos soles de un total de S/. 18000 nuevos soles. Entonces el Costo Horas/hombre sería = (Sueldo/Mensual)= 3000/192 = S/. 15.625 de un total de S/. 23.438 Costo H/H.

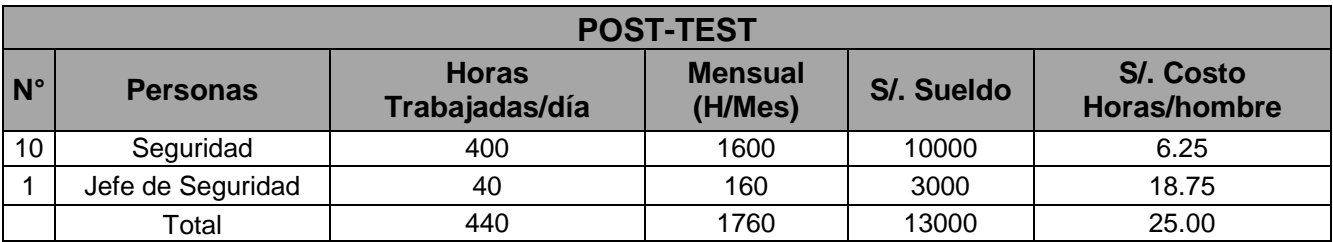

Tabla TB\_N° 68: Contrastación Post Test Indicador 1 Fuente: [Elaboración propia]

La presente Tabla TB\_N° 68, muestra el personal que se dedicaría al control de los activos (Post Test).

El personal de seguridad sus horas trabajadas/día son de 8x5=40 horas/día x 10 trabajadores sería = 400 Horas/día de un total de 440 Horas/día, mensualmente 400x4=1600 H/Mes de un total de 1760 H/Mes, su sueldo de 1000x10 personas de seguridad = S/. 10000 nuevos soles de un total de S/. 13000 nuevos soles.

Entonces el Costo Horas/hombre para el personal de seguridad sería = (Sueldo/Mensual)= 10000/1600 = S/. 6.25 de un total de S/. 25.00 Costo H/H.

Mientras que el Jefe de seguridad trabaja 8x5=40 horas/día de un total de 440 Horas/día, mensualmente 40x4=160 H/Mes de un total de 1760 H/Mes, su sueldo de S/. 3000 nuevos soles de un total de S/. 13000 nuevos soles.

Entonces el Costo Horas/hombre para el Jefe de Seguridad sería = (Sueldo/Mensual)= 3000/160 = S/. 18.75 de un total de S/. 25.00 Costo H/H.

|                          |                         | <b>Control de Activos</b> |                         |
|--------------------------|-------------------------|---------------------------|-------------------------|
|                          |                         | <b>Manual</b>             | <b>Acceso Remoto</b>    |
| N° de<br><b>Cámaras</b>  | <b>Consulta Semanal</b> | T <sub>Pre</sub>          | <b>T</b> <sub>Pos</sub> |
| 1                        | Consulta 1              | 15                        | 5                       |
| $\overline{2}$           | Consulta 2              | 20                        | 5                       |
| 3                        | Consulta 3              | 10                        | 4                       |
| $\overline{\mathcal{A}}$ | Consulta 4              | 30                        | 4                       |
| 5                        | Consulta 5              | 15                        | 3                       |
| 6                        | Consulta 6              | 15                        | 4                       |
| $\overline{7}$           | Consulta 7              | 20                        | 3                       |
| 8                        | Consulta 8              | 20                        | 3                       |
| 9                        | Consulta 9              | 25                        | 3                       |
| 10                       | Consulta 10             | 25                        | 4                       |
| 11                       | Consulta 11             | 10                        | 3                       |
| 12                       | Consulta 12             | 10                        | $\overline{4}$          |
| 13                       | Consulta 13             | 20                        | 4                       |
| 14                       | Consulta 14             | 20                        | 4                       |
| 15                       | Consulta 15             | 30                        | 3                       |
| 16                       | Consulta 16             | 30                        | 4                       |
| 17                       | Consulta 17             | 30                        | 3                       |
| 18                       | Consulta 18             | 30                        | 3                       |
| 19                       | Consulta 19             | 30                        | 4                       |
| 20                       | Consulta 20             | 30                        | 4                       |
| 21                       | Consulta 21             | 30                        | $\overline{2}$          |

Indicador N° 2

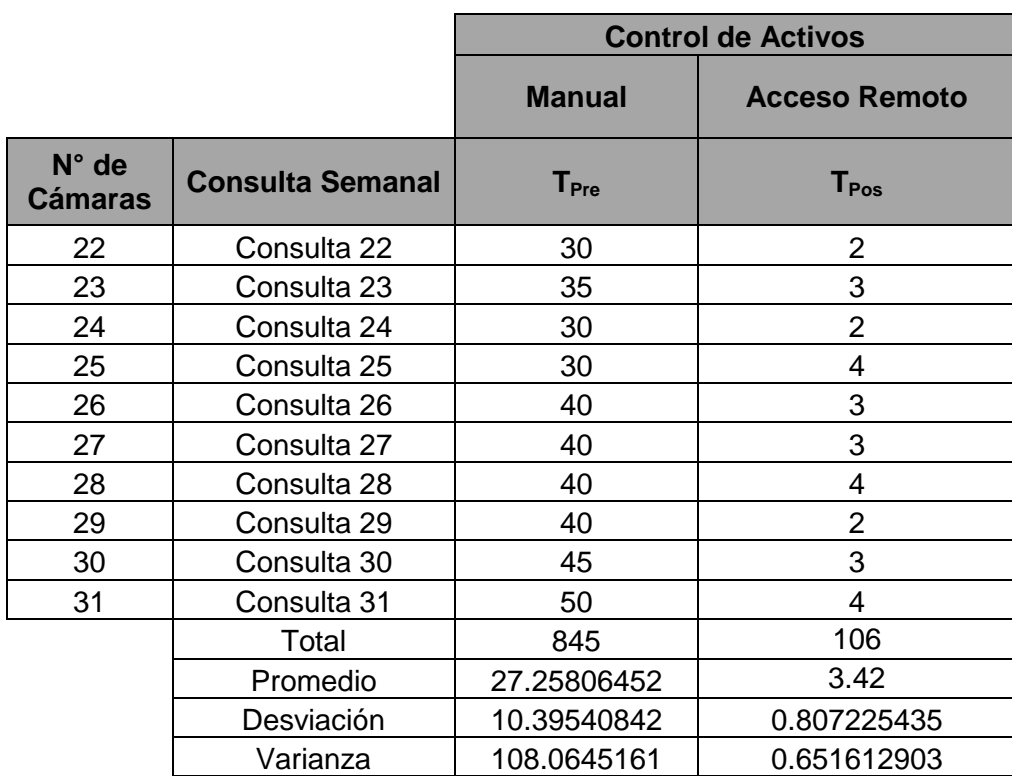

#### Tabla TB\_N° 69: Contrastación Pre & Post Test Indicador 2 Fuente: [Elaboración propia]

La presente Tabla TB\_N° 69, nos muestra las diferentes consultas semanales realizadas manualmente y de acceso remoto.

La parte manual (Pre Test), se obtuvieron usando un cronómetro para medir las distancias por cada cámara IP ubicadas según el estudio desarrollado en la Corte Superior de Justicia - La libertad, a más detalle se encuentra en un archivo de Microsoft Excel.

El acceso remoto se obtendrá del Software Live Viewer por cada consulta hecha hacia el servidor remoto, donde se visualizará las diferentes resoluciones de video IP, observando los pisos correspondientes de la Corte Superior de Justicia hacia el servidor remoto, el search viewer es una opción de búsqueda y programas la fecha correspondiente haciendo las respectivas 31 consultas esperas un momento y listo.

Todo esto se obtendrá a través de un video. (Post Test)

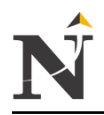

#### - Indicador 3

٦

## **PRE-TEST**

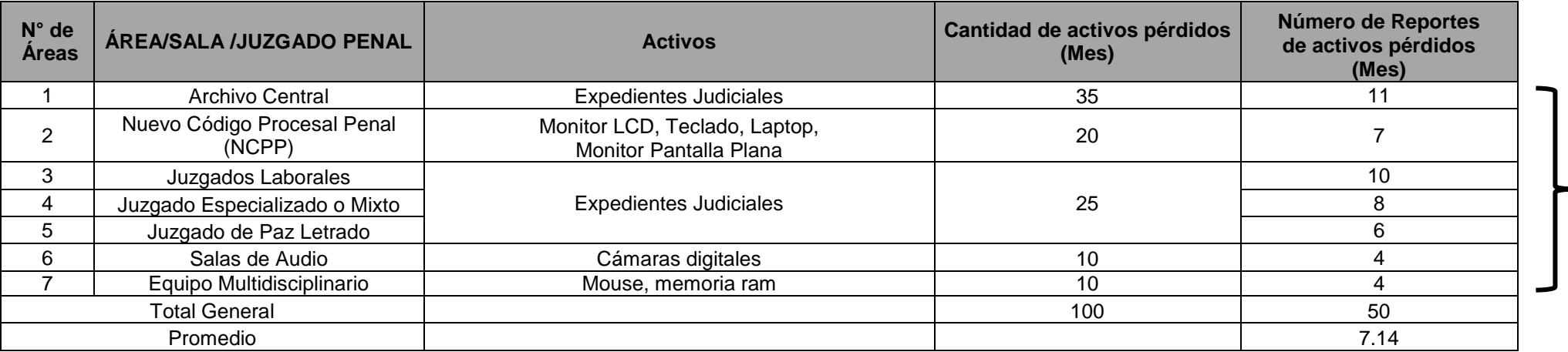

Tabla TB\_N° 70: Contrastación Pre Test Indicador 3 Fuente: [Elaboración propia]

Se aplicó Regresión Lineal para saber de donde se obtuvieron estos datos, además de mostrar mediante un gráfico el comportamiento y la relación entre la cantidad de activos y del número de reportes de activos pérdidos al mes. (Pre Test)

La presente Tabla TB\_N° 70, se visualiza las diferentes áreas involucradas por reportes de activos pérdidos mensualmente (Unidades), son las más principales tanto expedientes judiciales como equipos informáticos.

- 
- 
- 2. Nuevo Código Procesal Penal  $= 7$  activos<br>3. Juzgados Laborales, Especializados, Paz Letrado  $= 24$  Expedientes Judiciales 3. Juzgados Laborales, Especializados, Paz Letrado
- 4. Salas de Audio  $= 4$  activos
- 5. Equipo Multidisciplinario  $= 4$  activos
- 1. Archivo Central **1. Archivo Central** 
	-
	-
	-
	-

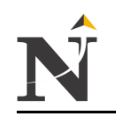

#### **POST-TEST**

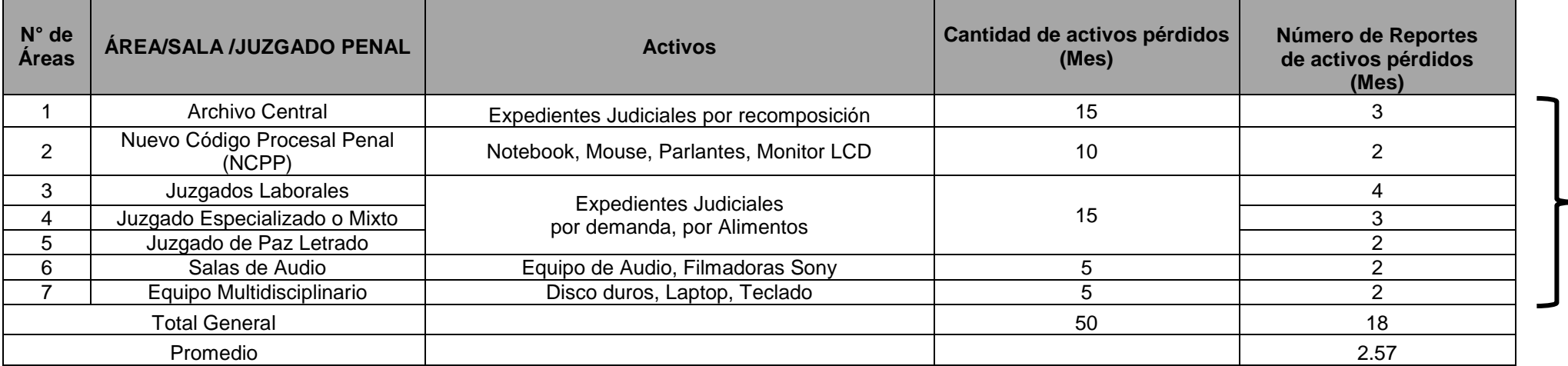

Tabla TB\_N° 71: Contrastación Post Test Indicador 3 Fuente: [Elaboración propia]

Se aplicó Regresión Lineal para saber de donde se obtuvieron estos datos, además de mostrar mediante un gráfico el comportamiento y la relación entre la cantidad de activos y del número de reportes de activos pérdidos al mes. (Post Test)

La presente Tabla TB\_N° 71, se observa las diferentes áreas involucradas por reportes de activos pérdidos mensualmente (Unidades), en este caso son las más principales en expedientes judiciales o equipos informáticos.<br>1. Archivo Central = 3 Expedientes Judiciales

- 
- 
- 2. Nuevo Código Procesal Penal  $= 2$  activos<br>3. Juzgados Laborales, Especializados, Paz Letrado  $= 9$  Expedientes Judiciales 3. Juzgados Laborales, Especializados, Paz Letrado
- 4. Salas de Audio = 2 activos
- 5. Equipo Multidisciplinario  $= 2$  activos
- $=$  3 Expedientes Judiciales
- 
- 
- -

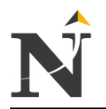

# **1.2.2. Técnicas, procedimientos e instrumentos:**

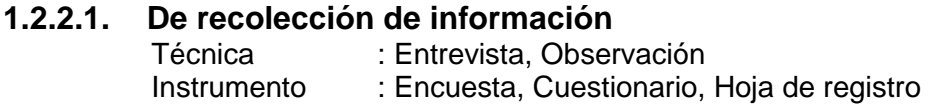

# **1.2.2.2. De procesamiento de información**

Para la contrastación de la hipótesis se utilizará el Método de Diseño en Sucesión, llamado también Método Pre-Test/Post - Test o en Línea.

Veamos en qué consiste:

- Una medición de la variable dependiente previa a la aplicación de la variable independiente (Pre - Test).
- La aplicación de la variable independiente.
- Una nueva medición de la variable dependiente, después de la aplicación de la variable independiente (Post - Test).

Formalización:

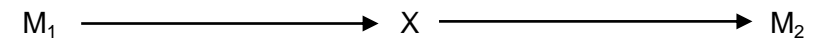

Donde:

- $M_1$  : La seguridad de los activos en la Corte Superior de Justicia antes de la propuesta de Diseño de un Sistema de Video Vigilancia.
- X : Sistema de Video Vigilancia IP.
- M<sub>2</sub> : La seguridad de los activos en la Corte Superior de Justicia después de la propuesta de Diseño de un Sistema de Video Vigilancia.

La comparación de los resultados de la medición inicial y la medición final, determinarán la validez de la hipótesis formulada. Asimismo se verá si hay mejora o no a partir de los resultados obtenidos.

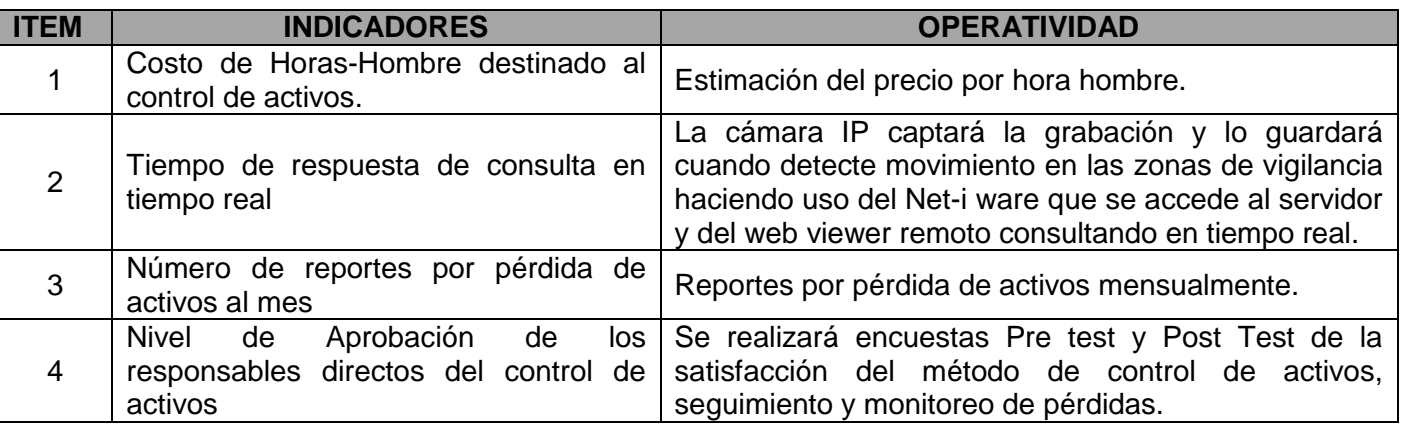

Tabla TB\_N° 72: Indicadores a contrastar Fuente: [Elaboración propia]

- $\checkmark$  Métodos de Análisis de datos
	- Si n < 30=**Prueba T Student** para diferencia de medias.
	- $\checkmark$  Si n >= 30 = **Prueba Z** para diferencia de medias. Instrumento: Software Estadístico o Excel 2010

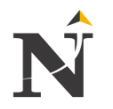

# **CAPÍTULO VII: RESULTADOS**

## **9.1. Contrastación con los indicadores del proyecto**

#### **9.1.1. Indicadores Cuantitativos**

 **Indicador N 1: Costo de Horas-hombre destinado al control de activos**

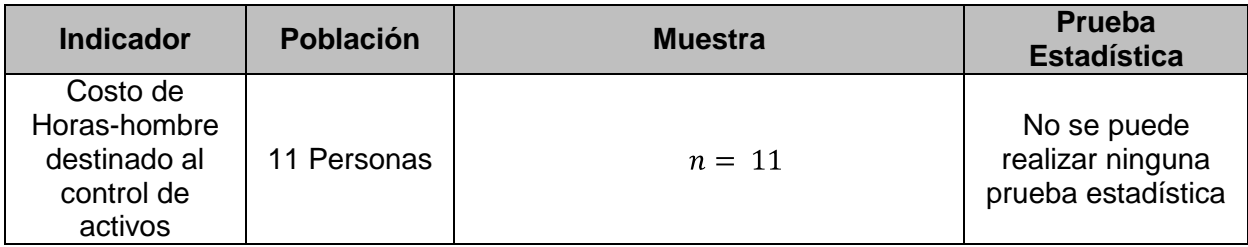

#### Cuadro N° 7: No Prueba Estadística Horas Hombre Fuente: [Elaboración propia]

Los datos obtenidos se muestran en la siguiente tabla:

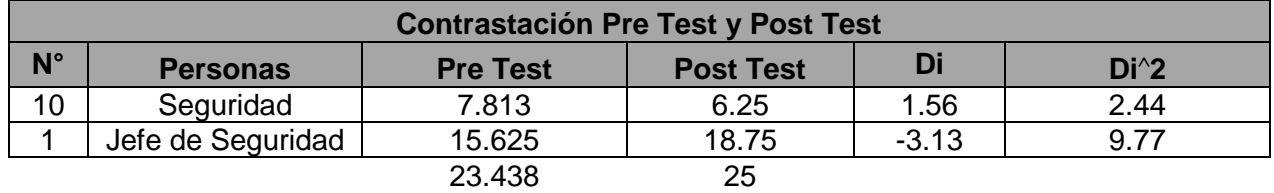

Tabla TB\_N° 73: Contrastación Horas hombre Pre Post & Post Test Fuente: [Elaboración propia]

> En la Tabla TB\_N° 73, no se puede realizar dicha contrastación porque ambas celdas son dos grupos diferentes, como las horas trabajadas, su remuneración es distinto del otro, y no puedo aplicar ninguna prueba estadística (T o Z) porque mi muestra es de n=11 personas.

> Con respecto al Pre Test se tiene que: Costo de Horas/hombre se divide entre el Sueldo/Mensual 15000/1920=S/. 7.813 (Personal de Seguridad) y de 3000/192=S/. 15.625 (Jefe de Seguridad).

> Asímismo par el Post Test se tiene que: Costo de Horas/hombre se divide entre el Sueldo/Mensual 10000/1600=S/. 6.25 (Personal de Seguridad) y de 3000/160=S/. 18.75 (Jefe de Seguridad).

#### **Indicador N° 2: Tiempo de respuesta de consulta en tiempo real** Prueba de la hipótesis, para el indicador cuantitativo: Tiempo de respuesta de consulta en tiempo real.

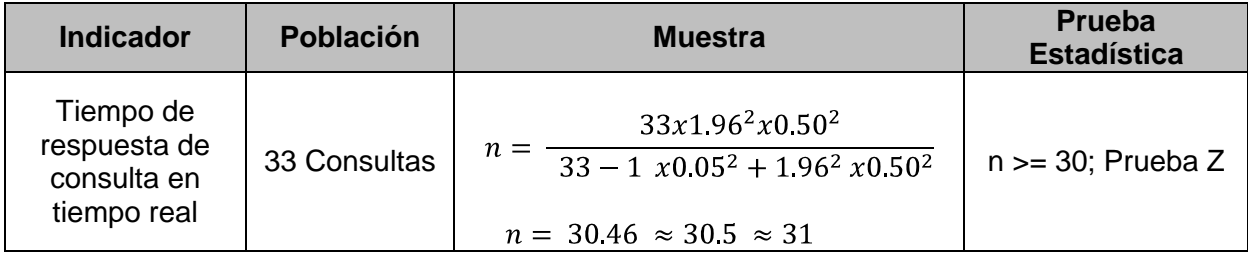

Cuadro N° 8: Prueba Estadística Tiempo de Respuesta Fuente: [Elaboración propia]

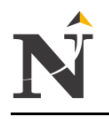

#### Los datos obtenidos se muestran en la siguiente tabla:

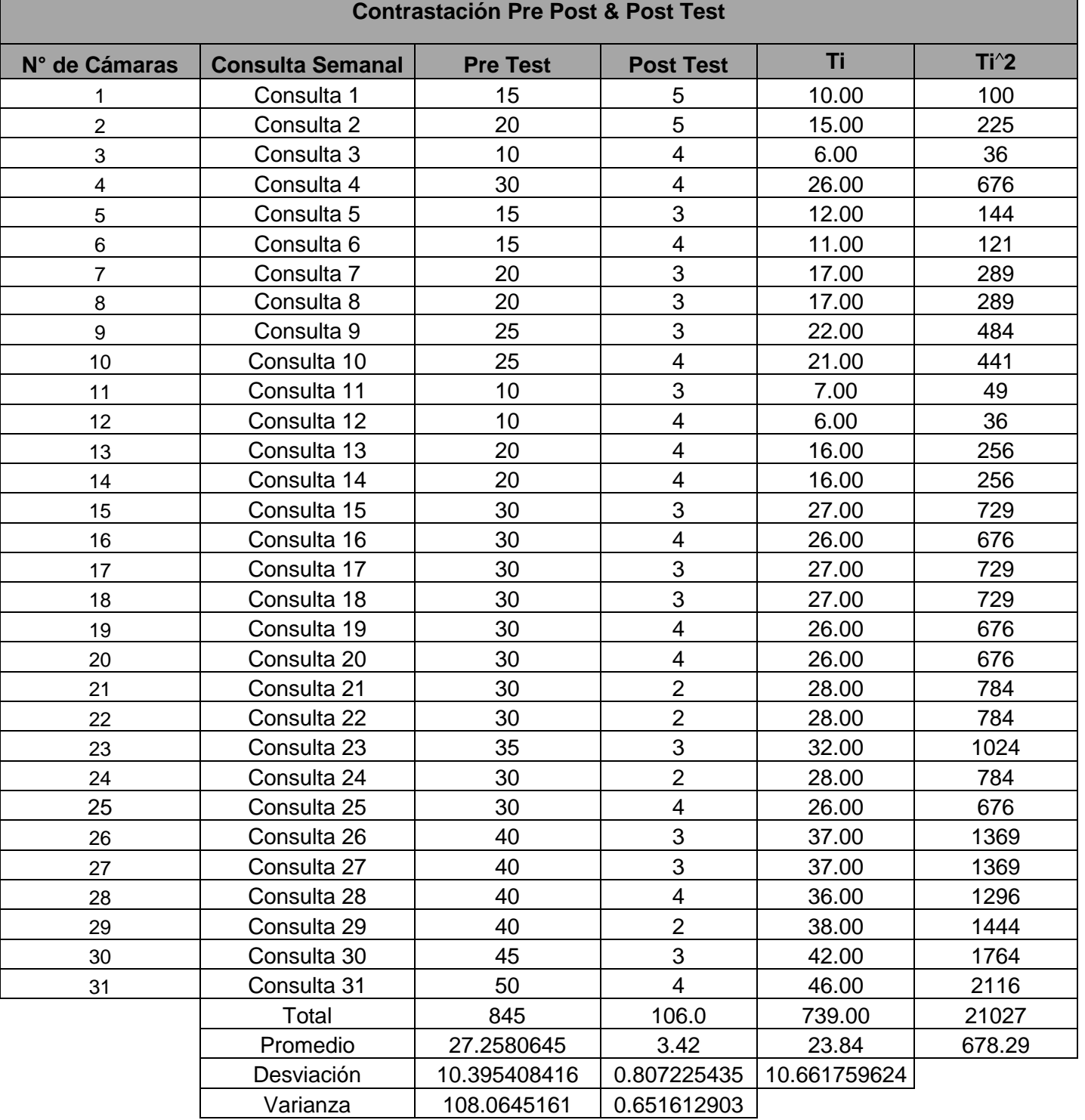

 Tabla TB\_N° 74: Contrastación Tiempo de Respuesta Pre Post & Post Test Fuente: [Elaboración propia]

> En la presente Tabla TB\_N° 74, se muestra la contrastación Pre & Post Test con respecto al tiempo de respuesta de consulta en tiempo real, comparando ambos resultados y haciendo la respectiva prueba estadística Z.

## **A. Definición de variables**

T<sub>A</sub>: Tiempo de respuesta de consulta en tiempo real con el Sistema Actual (Segundos)

 $T_P$ : Tiempo de respuesta de consulta en tiempo real con el Sistema Propuesto (Segundos)

# **B. Hipótesis Estadísticas**

**Hipótesis H0:** El tiempo de respuesta de consulta en tiempo real con el Sistema Actual es menor que el tiempo de respuesta de consulta en tiempo real con el Sistema Propuesto.

 $H_0 = T_A < T_P \approx T_A - T_P < 0$ 

**Hipótesis Ha:** El tiempo de respuesta de consulta en tiempo real con el Sistema Actual es mayor igual que el tiempo de respuesta de consulta en tiempo real con el Sistema Propuesto.

 $H_a = T_A \gg T_P \approx T_A - T_P \gg 0$ 

## **C. Nivel de significancia**

Usando un nivel de significancia del 5%. α =0.05

Nivel de confianza del 95%. Zα = 1.64

**D. Estadígrafo de contraste**

Promedio

$$
\overline{T}_P = \frac{T_p}{n}
$$

Desviación Estándar

$$
S_t^2 = \frac{1}{n-1} \qquad t^2 - \frac{t^2}{n}
$$

Solución

$$
\overline{T}_P = \frac{739}{31} = 23.84
$$
  

$$
S_t^2 = \frac{1}{30} \qquad t^2 - \frac{t^2}{31}
$$
  

$$
S_t^2 = \frac{1}{30} \cdot 21027 - \frac{739}{31}
$$
  

$$
S_t^2 = \frac{1}{30} \cdot \frac{651837 - 546121}{31}
$$
  

$$
S_t^2 = \frac{1}{30} \cdot \frac{105716}{31}
$$

$$
S_t^2 = \frac{105716}{930}
$$
  
\n
$$
S_t^2 = \overline{113.67}
$$
  
\n
$$
S_t^2 = 10.66
$$
  
\n
$$
Z = \frac{T_A - T_P}{\frac{\sigma_1^2}{n_1} + \frac{\sigma_2^2}{n_2}}
$$
  
\n
$$
Z = \frac{27.26 - 3.42}{\frac{10.40^2}{31} + \frac{0.81^2}{31}}
$$
  
\n
$$
Z = \frac{23.84}{\frac{108.8161}{31}}
$$
  
\n
$$
Z = \frac{23.84}{\frac{108.8161}{31}}
$$
  
\n
$$
Z = \frac{23.84}{1.87}
$$
  
\n
$$
Z = 12.75
$$

## **E. Valor crítico**

Para α =0.05, en el Gráfico N° 11 encontramos Zα = 1.64 Entonces la región critica de la prueba es  $Z_c = 12.75$  >= 1.64

# **F. Conclusión**

En el Gráfico N° 11, se puede apreciar la región de aceptación y rechazo para la prueba de la hipótesis Tiempo de respuesta de consulta en tiempo real.

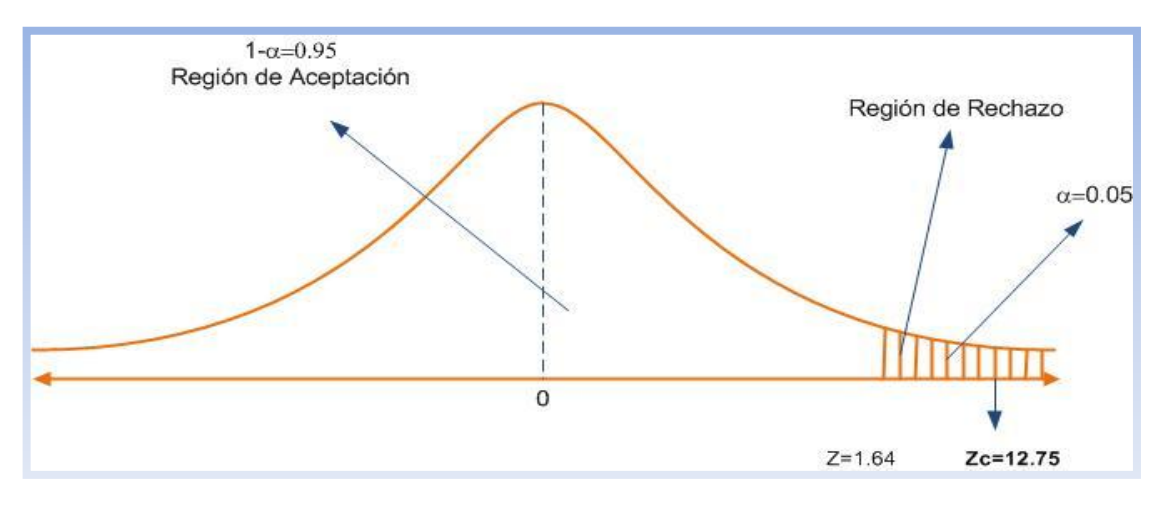

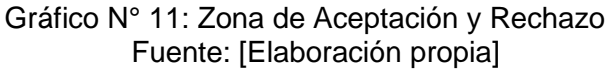

En el Gráfico N° 11, se puede ver que **Zc = 12.75** calculado es mayor igual que **Zα = 1.64** y estando este valor dentro de la región de rechazo **< ,1.64>,** entonces se rechaza **H<sup>0</sup>** y por consiguiente se acepta **Ha**.

Se concluye entonces que el tiempo de respuesta de consulta en tiempo real con el Sistema Actual es mayor igual que el tiempo de respuesta de consulta en tiempo real con el Sistema Propuesto con un nivel de error del 5% y un nivel de confianza del 95%.

 **Indicador N° 3: Número de reportes por pérdida de activos al mes** Prueba de la hipótesis, para el indicador cuantitativo: Número de reportes por pérdida de activos al mes

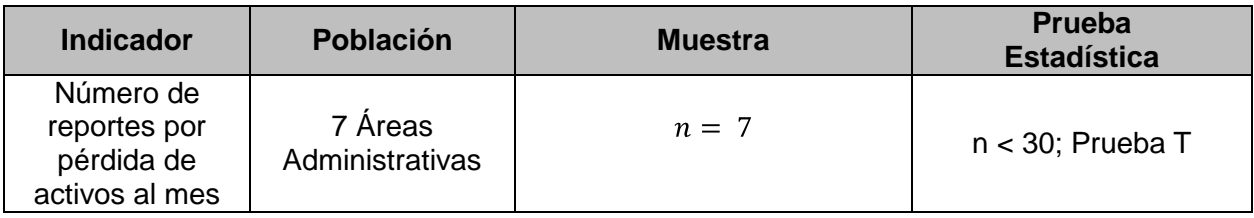

Cuadro N° 9: Prueba Estadística para el número de reportes Fuente: [Elaboración propia]

Los datos obtenidos se muestran en la siguiente tabla:

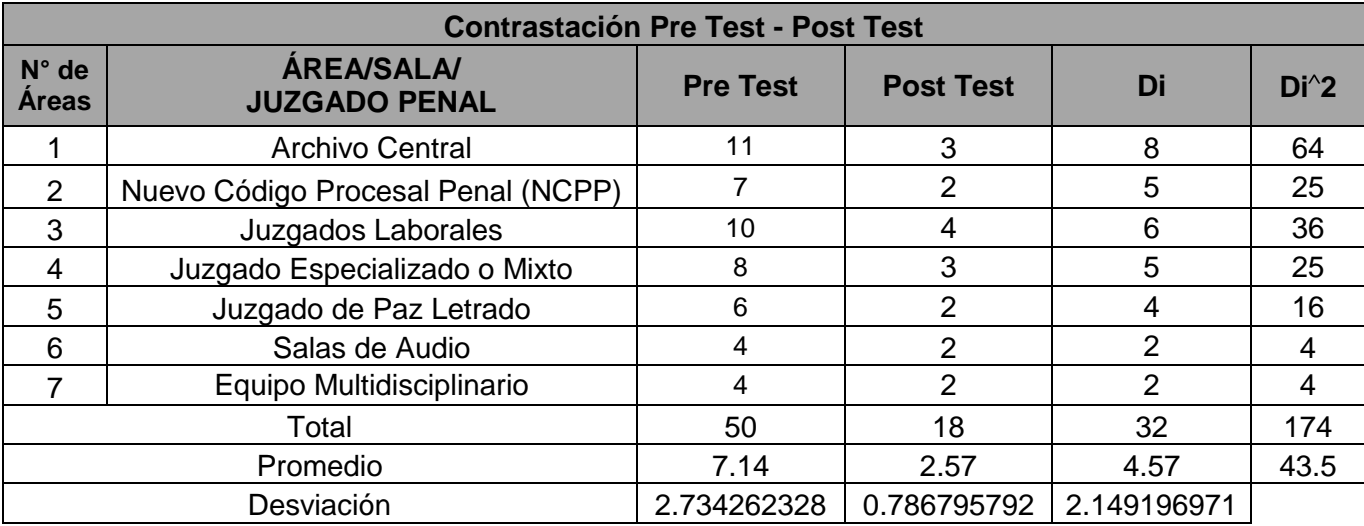

 Tabla TB\_N° 75: Contrastación de reportes Pre Test & Post Test Fuente: [Elaboración propia]

> La presente Tabla TB\_N° 75, nos muestra la contrastación Pre & Post Test de las 7 áreas administrativas indicando el N° de reportes por pérdida de activos mensualmente.

#### **A. Definición de variables**

R<sub>A</sub>: Número de reportes por pérdida de activos al mes con el Sistema Actual. (Unidades).

RP: Número de reportes por pérdida de activos al mes con el Sistema Propuesto. (Unidades).

## **B. Hipótesis estadísticas**

**Hipótesis H0:** Número de reportes por pérdida de activos al mes con el Sistema Actual, es menor que el Número de reportes por pérdida de activos al mes con el Sistema Propuesto.

 $H_a = R_P > = 0 \approx R_A - R_P < = 0$ 

**Hipótesis Ha:** Número de reportes por pérdida de activos al mes con el Sistema Actual, es mayor igual que el Número de reportes por pérdida de activos al mes con el Sistema Propuesto.

 $H_0 = R_P < 0 \approx R_A - R_P > 0$ 

#### **C. Nivel de significancia**

Usando un nivel de significancia del 5%. α =0.05

Nivel de confianza del 95%.  $T_{(n-1)(1-\alpha)}$  $T_{(7-1)(0.95)} = 1.943$ 

## **D. Estadígrafo de contraste**

Promedio

$$
\overline{R}_P = \frac{T_p}{n}
$$

Desviación estándar

$$
S_r^2 = \frac{1}{n-1} \quad r^2 - \frac{r^2}{n}
$$

Solución

$$
\overline{R}_P = \frac{32}{7} = 4.57
$$
  
\n
$$
S_r^2 = \frac{1}{6} \qquad r^2 - \frac{r^2}{7}
$$
  
\n
$$
S_r^2 = \frac{1}{6} \cdot 174 - \frac{32^2}{7}
$$
  
\n
$$
S_r^2 = \frac{1}{6} \cdot \frac{1218 - 1024}{7}
$$
  
\n
$$
S_r^2 = \frac{1}{6} \cdot \frac{194}{7}
$$
  
\n
$$
S_r^2 = \frac{194}{42} = \frac{97}{21}
$$
  
\n
$$
S_r^2 = \frac{194}{42} = \frac{97}{21}
$$

$$
S_r^2 = 2.15
$$
\n
$$
T = \frac{R}{\frac{S_r}{n}} = \frac{4.57}{\frac{2.15}{7}}
$$
\n
$$
T = \frac{4.57 \times 7}{2.15}
$$
\n
$$
T = \frac{4.57 \times 2.6457513}{2.15}
$$
\n
$$
T = \frac{12.091083441}{2.15}
$$
\n
$$
T = 5.62
$$

## **E. Valor critico**

Para α =0.05, en el Gráfico N° 13 encontramos Tα = 1.943 Entonces la región critica de la prueba es  $T_c = 5.62$  >= 1.943

## **F. Conclusión**

En el Gráfico N° 12, se puede apreciar la región de aceptación y rechazo para la prueba de la hipótesis para el Número de reportes por pérdida de activos al mes.

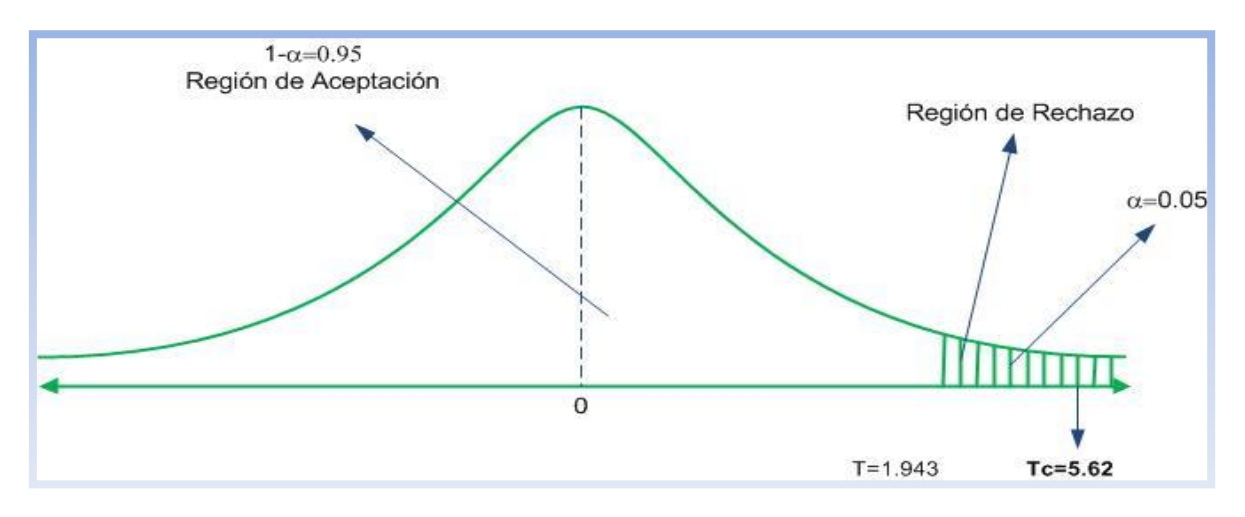

 Gráfico N° 12: Zona de Aceptación y Rechazo Fuente: [Elaboración propia]

En el Gráfico N° 12 se puede ver que **Tc = 5.84** calculado es mayor igual que **Tα = 1.943** y estando este valor dentro de la región de rechazo **< ,1.943>,** entonces se rechaza **H<sup>0</sup>** y por consiguiente se acepta **Ha.**

Se concluye entonces que el Número de reportes por pérdida de activos al mes con el Sistema Actual, es mayor igual que el Número de reportes por pérdida de activos al mes con el Sistema Propuesto con un nivel de error del 5% y un nivel de confianza del 95%.

## **G. Regresión Lineal (Pre Test & Post Test)**

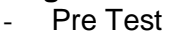

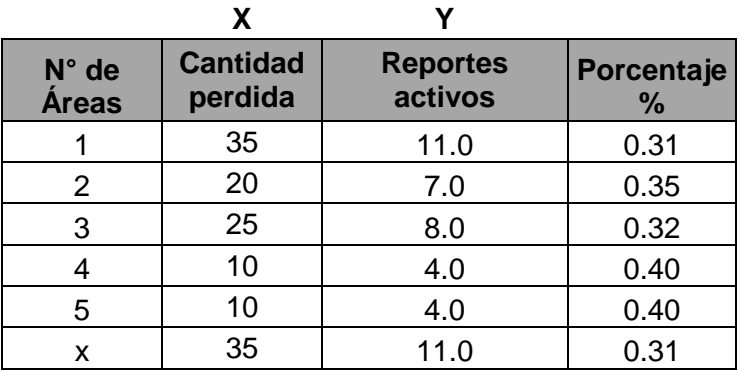

 Tabla TB\_N° 76: Regresión Pre Test Fuente: [Elaboración propia]

La Tabla TB N° 76, visualizamos los datos reales Pre Test para (x, y) además de su respectivo porcentaje (%), para la respectiva regresión lineal.

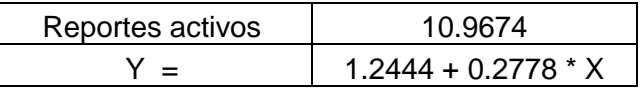

 Tabla TB\_N° 77: Fórmula de regresión Pre Test Fuente: [Elaboración propia]

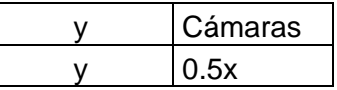

Tabla TB\_N° 78: Probabilidad de incertidumbre Pre Test Fuente: [Elaboración propia]

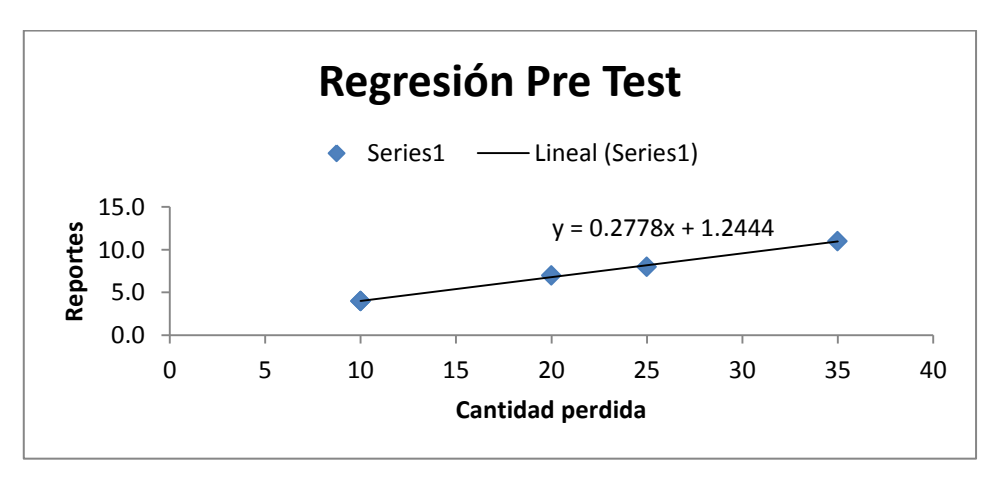

 Gráfico N° 13: Regresión lineal Pre Test Fuente: [Elaboración propia]

El presente Gráfico N° 13, observamos en el valor de Y(Reportes) y para X(Cantidad pérdida), además de mostrar la fórmula y el comportamiento Pre Test.

Post Test

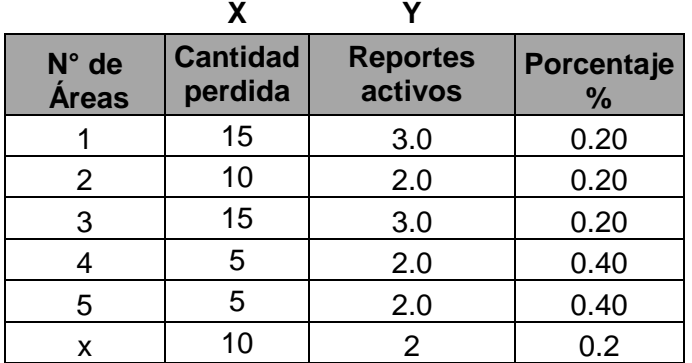

 Tabla TB\_N° 79: Regresión Post Test Fuente: [Elaboración propia]

La Tabla TB\_N° 79, visualizamos los datos reales Post Test para (x, y) además de su respectivo porcentaje (%), para la respectiva regresión lineal.

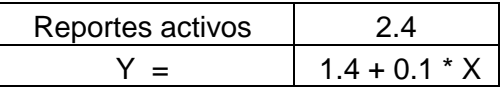

 Tabla TB\_N° 80: Fórmula de regresión Post Test Fuente: [Elaboración propia]

| Cámaras |
|---------|
| 0.5x    |

Tabla TB\_N° 81: Probabilidad de incertidumbre Post Test Fuente: [Elaboración propia]

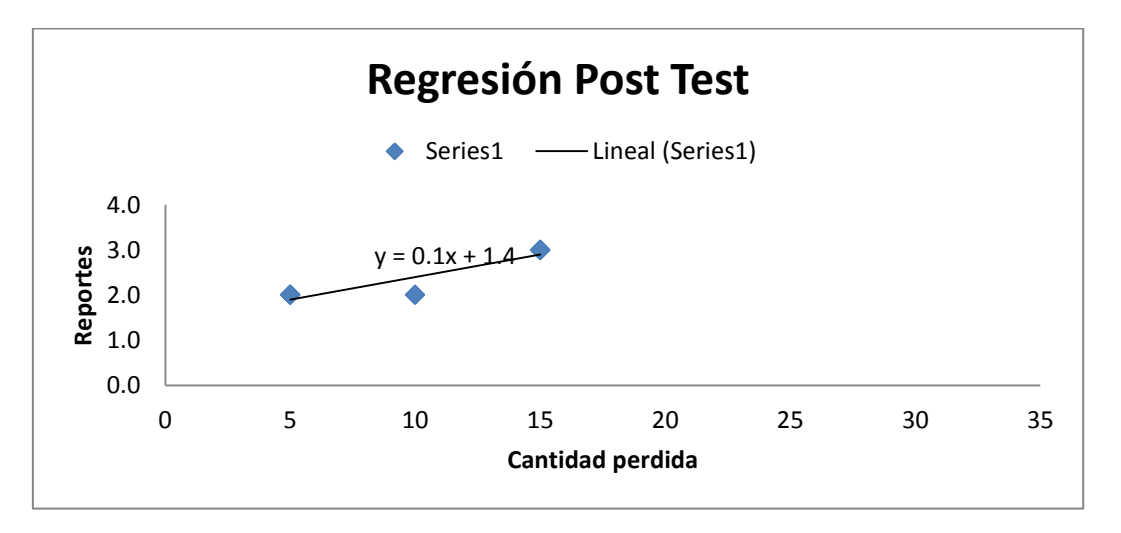

Gráfico N° 14: Regresión lineal Post Test Fuente: [Elaboración propia]

El presente Gráfico N° 14, observamos en el valor de Y(Reportes) y para X(Cantidad pérdida), además de mostrar la fórmula y el comportamiento Post Test.

**Nota:** Deducimos que : Pérdidas: seguridad =  $0$ Pérdidas: seguridad = 0.50 (asumir) Probabilidad de Incertidumbre: Antes Después  $Pérdidas = 30$   $Pérdidas = 15 \approx 6.20$ <br> $Pérdidas = 10$  $Perdidas = 20$ 

# **9.1.2. Indicadores Cualitativos**

#### - **Indicador 4: Nivel de aprobación de los responsables directos del control de activos**

Prueba de la hipótesis, para el indicador cualitativo: Nivel de aprobación de los responsables directos del control de activos

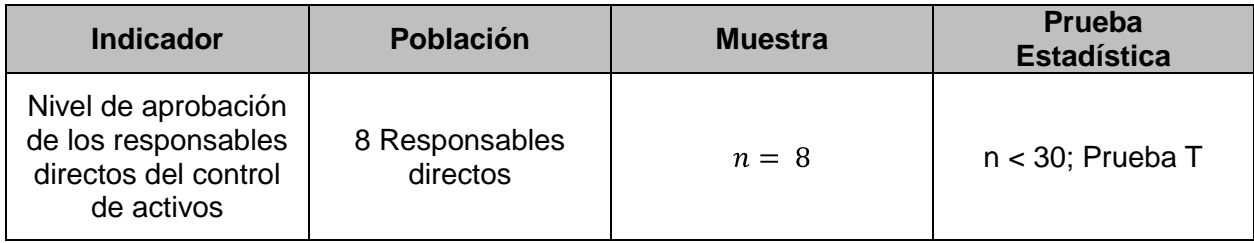

Cuadro N° 10: Prueba Estadística para el Nivel de aprobación Fuente: [Elaboración propia]

 Cálculo para hallar el nivel de aprobación de los responsables directos con la forma de trabajo Actual

Para contrastar la hipótesis se aplicó una encuesta a los responsables directos del control de activos para la CSJLL, las cuáles han sido tabuladas, de manera que se calculen los resultados obtenidos de acuerdo a la escala de valoración que se presenta a continuación:

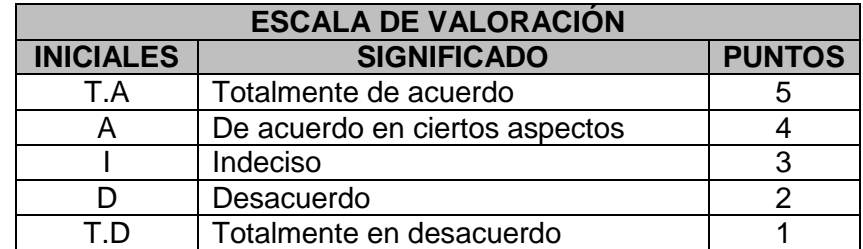

Tabla TB N° 82: Escala de valoración likert Fuente: [Elaboración propia]

Para realizar la ponderación correspondiente de las preguntas aplicadas en las encuestas se tomo como base la escala de Likert (rango de ponderación: [1-5]). A continuación, se muestran los resultados:

Para cada pregunta se contabilizo la frecuencia de ocurrencia para cada una de las posibles tipos de respuestas (05) por cada entrevistado (8), luego se calculo el puntaje total y puntaje promedio, como se detalla:
Se tiene que:

$$
\begin{array}{c}\n5 \\
(F_{ij} * P_j)\n\end{array}
$$

Donde:

 $PT_i = Puntaje Total de la pregunta i - ésima$  $F_{ij}$  = Frecuencia j – ésima de la pregunta i – ésima  $P_i = Peso j - 6simo$ 

Promedio Ponderado por cada pregunta

$$
PP = \frac{PTi}{n}
$$

Donde:<br> $PPu = Promedio de Puntaje Total de la pregunta i - ésima$  $n = 8$  Trabajadores de vigilancia de la CSJLL

En la Tabla TB\_N° 83, se puede ver la Ponderación de los criterios de evaluación del indicador cualitativo Nivel de aprobación de los responsables directos del control de activos.

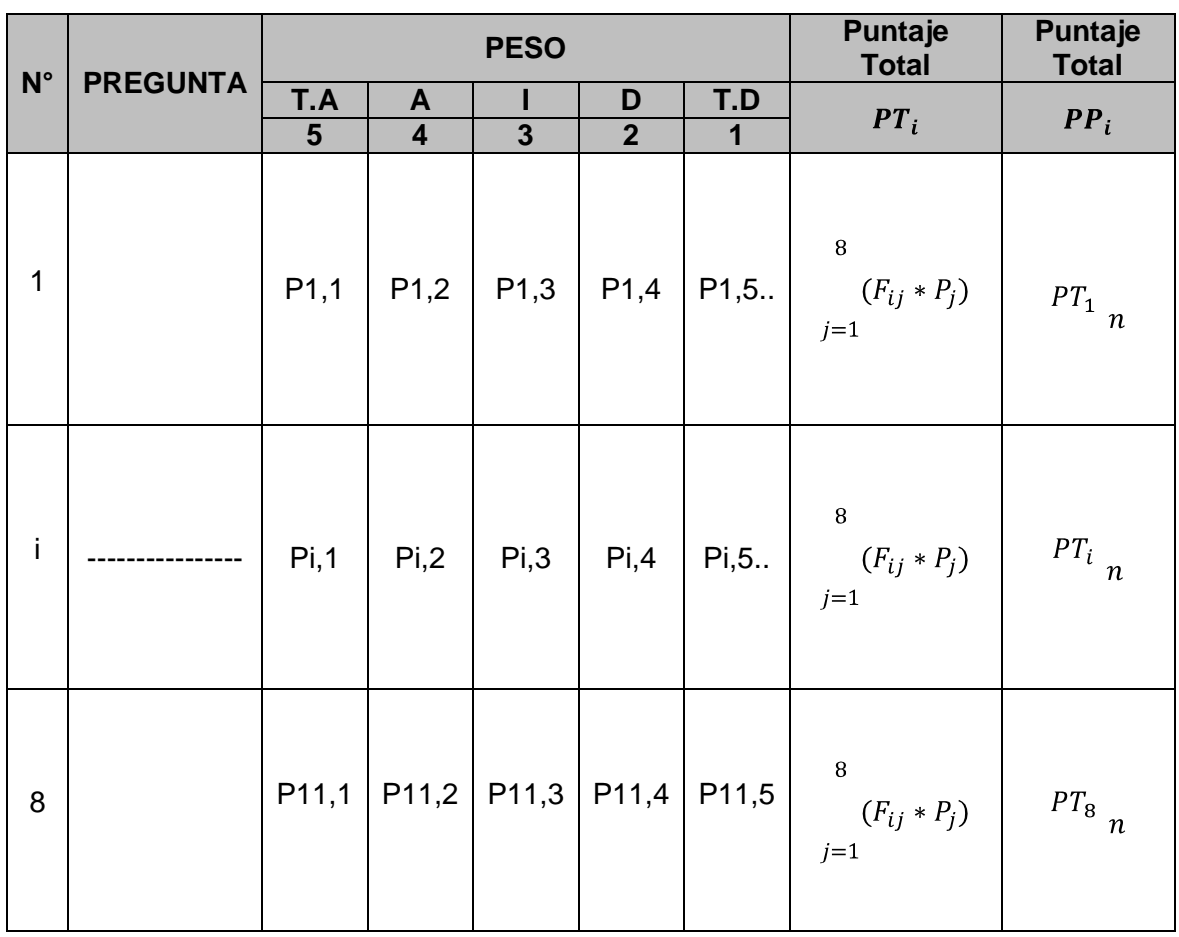

Tabla TB\_N° 83: Ponderación de los Criterios de Evaluación Fuente: [Elaboración propia]

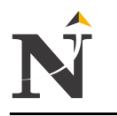

En la Tabla TB\_N° 84, se puede ver la Ponderación de los criterios de evaluación del indicador cualitativo Nivel de aprobación de los responsables directos del control de activos con los valores obtenidos en las encuestas realizadas. (Pre Test)

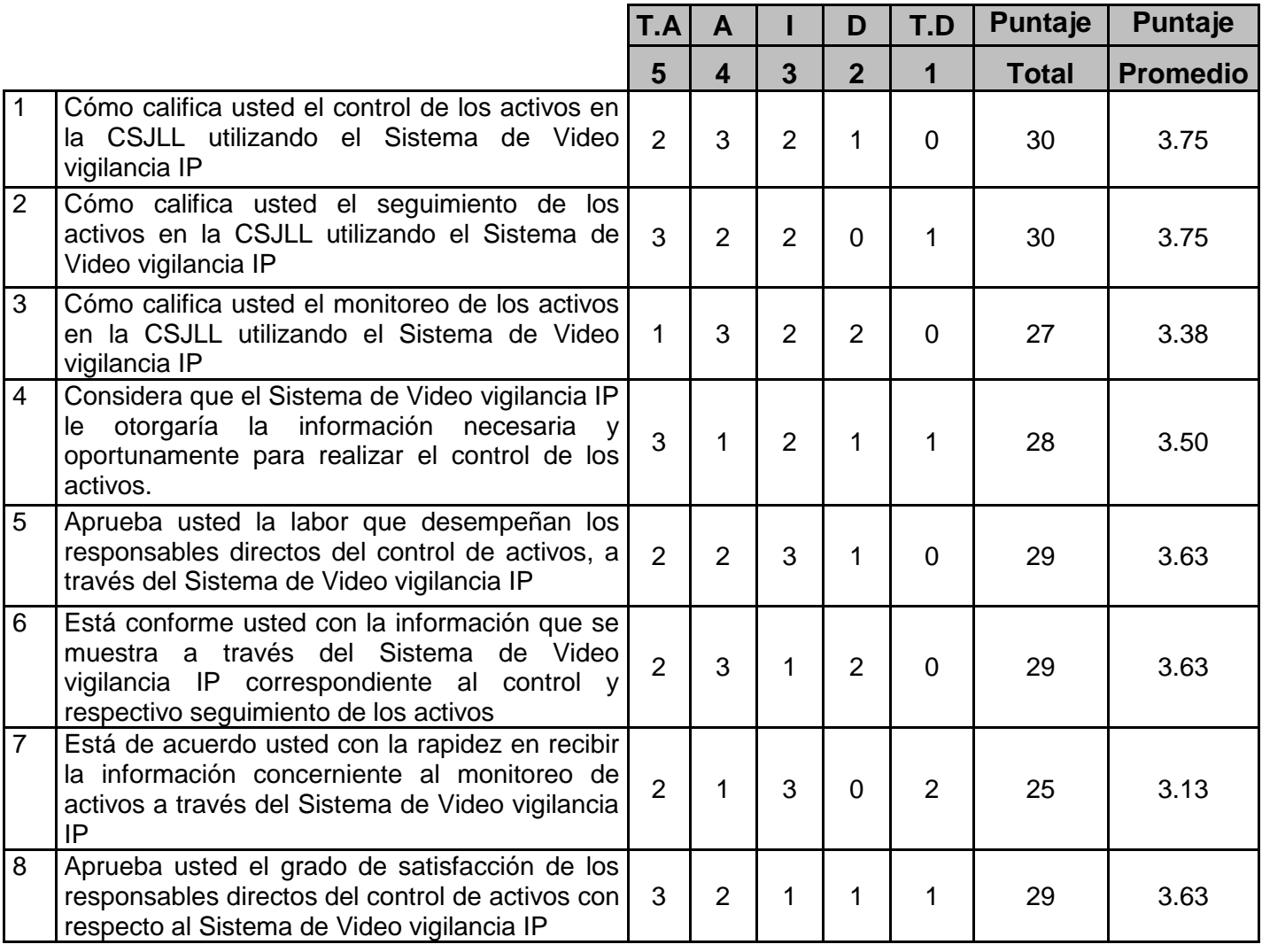

Tabla TB\_N° 84: Tabulación de los Responsables Directos Pre Test Fuente: [Elaboración propia]

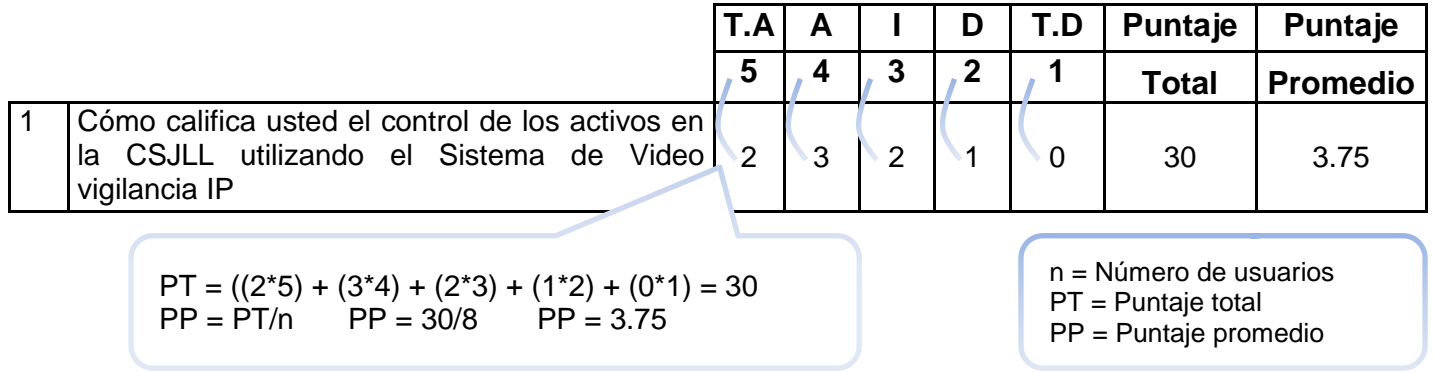

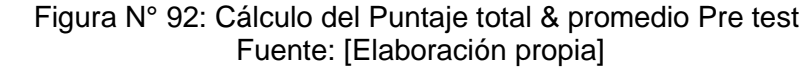

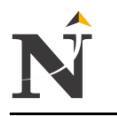

En la Tabla TB\_N° 85, se puede ver la Ponderación de los criterios de evaluación del indicador cualitativo Nivel de aprobación de los responsables directos del control de activos con los valores obtenidos en las encuestas realizadas. (Post Test)

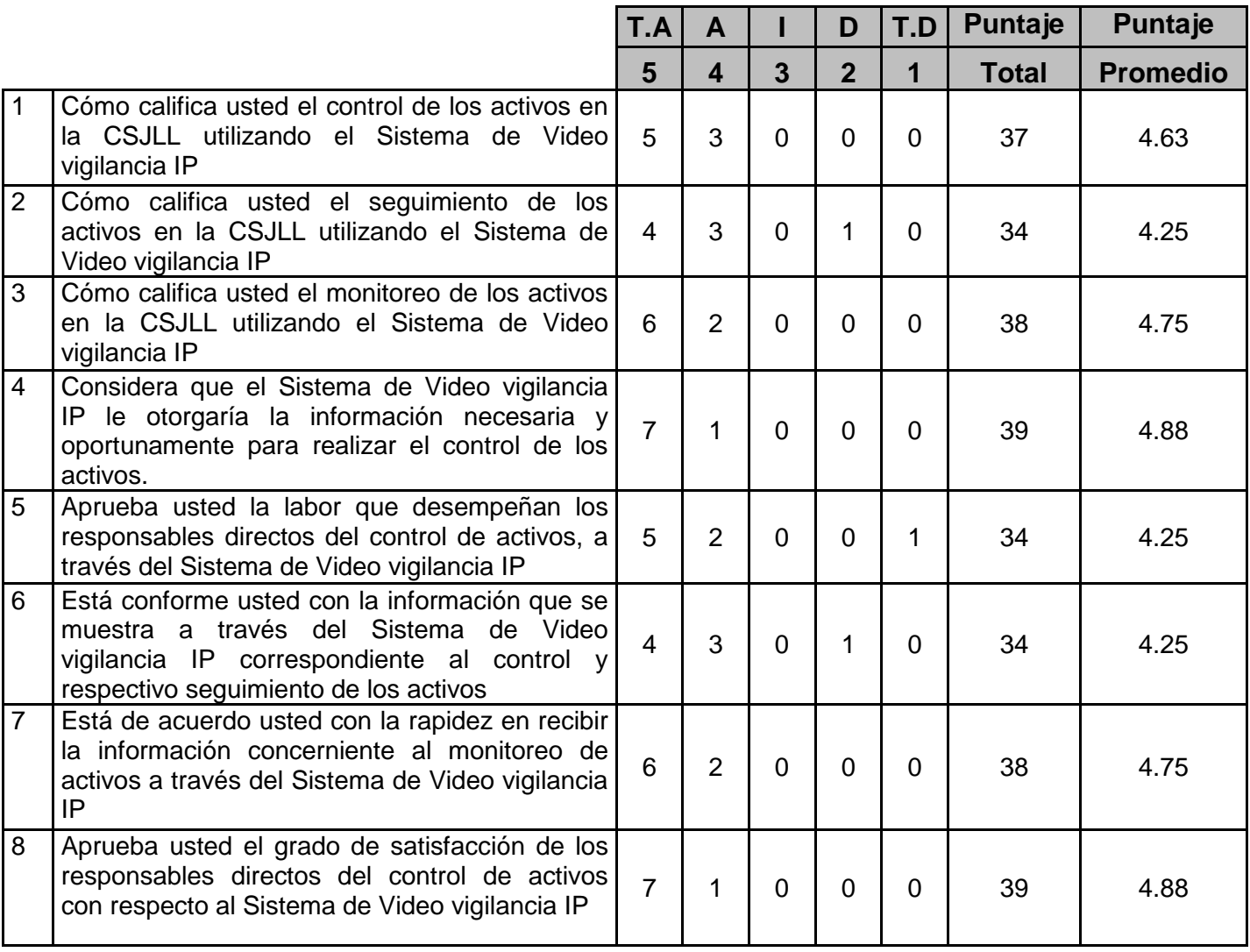

Tabla TB\_N° 85: Tabulación de los Responsables Directos Post Test Fuente: [Elaboración propia]

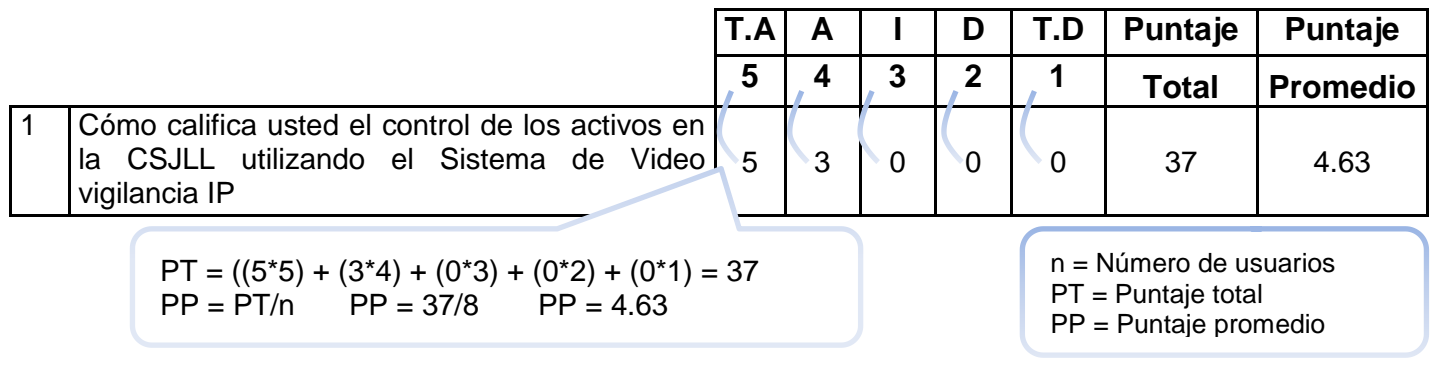

 Figura N° 93: Cálculo del Puntaje total & promedio Post test Fuente: [Elaboración propia]

 Se puede ver en la Tabla TB\_N° 86, la contrastación de los resultados de las pruebas realizadas Pre y Post Test para el Nivel de aprobación de los responsables directos del control de activos, además de haber aplicado Likert para dichas preguntas y de haber hecho el cálculo respectivo obteniendo el puntaje total y promedio.

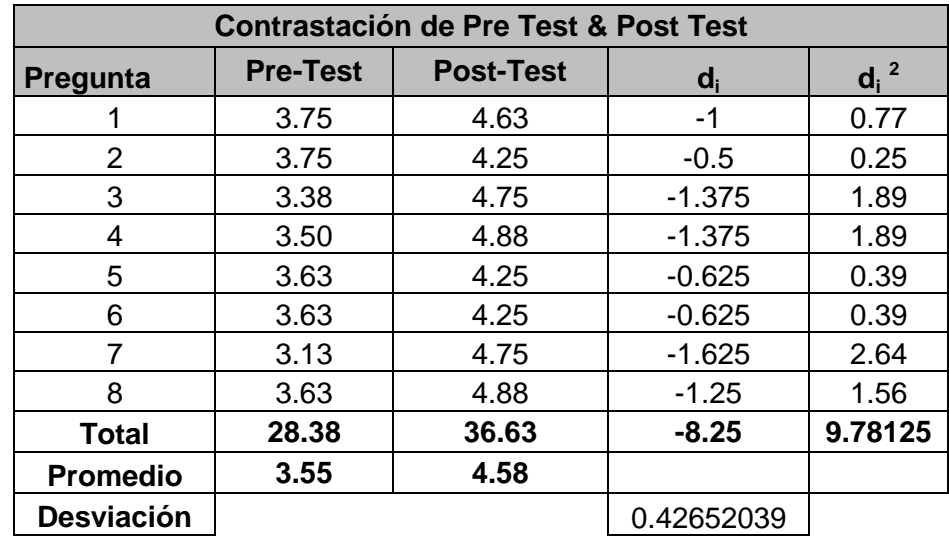

 Tabla TB\_N° 86: Contrastación de los Responsables Pre-Test & Post-Test Fuente: [Elaboración propia]

## **A. Definición de variables**

N<sub>A</sub>: Nivel de aprobación de los responsables directos del control de activos con el Sistema Actual (Personas).

N<sub>P</sub>: Nivel de aprobación de los responsables directos del control de activos con el Sistema Propuesto (Personas).

## **B. Hipótesis estadísticas**

**Hipótesis H0:** El Nivel de aprobación de los responsables directos del control de activos con el sistema Actual es mayor igual que Nivel de aprobación de los responsables directos del control de activos con el Sistema Propuesto.

 $H_0 = N_A - N_P > = 0$ 

**Hipótesis Ha:** El Nivel de aprobación de los responsables directos del control de activos con el Sistema Actual es menor que el Nivel de aprobación de los responsables directos del control de activos con el sistema propuesto.

 $H_a = N_A - N_P < 0$ 

## **C. Nivel de significancia**

Usando un nivel de significancia del 5%.  $\alpha = 0.05$ .

Nivel de confianza del 95%.

 $T_{(n-1)(1-\alpha)}$  $T_{(8-1)(0.95)} = -1.895$ 

## **D. Estadígrafo de contraste**

Promedio

$$
\overline{N}_P = \frac{T_p}{n}
$$

Desviación Estándar

$$
S_n^2 = \frac{1}{n-1} \quad r^2 - \frac{r^2}{n}
$$

Solución

$$
\overline{N}_P = \frac{-8.25}{8} = -1.03
$$
  
\n
$$
S_n^2 = \frac{1}{7} \quad r^2 - \frac{r^2}{8}
$$
  
\n
$$
S_n^2 = \frac{1}{7} \quad 9.78 - \frac{-8.25}{8}
$$
  
\n
$$
S_n^2 = \frac{1}{7} \quad \frac{78.24 - 68.0625}{8}
$$
  
\n
$$
S_n^2 = \frac{1}{7} \quad \frac{10.1775}{8}
$$
  
\n
$$
S_n^2 = \frac{10.1775}{56}
$$
  
\n
$$
S_n^2 = \frac{0.181741}{56}
$$
  
\n
$$
S_n^2 = 0.43
$$
  
\n
$$
T = \frac{N}{\frac{S_n}{8}} = \frac{-1.03}{\frac{0.43}{8}}
$$
  
\n
$$
T = \frac{-1.03 \times \overline{8}}{0.43}
$$
  
\n
$$
T = \frac{-2.9132799}{0.43}
$$
  
\n
$$
T = -6.78
$$

## **E. Valor critico**

Para α =0.05, en el Gráfico N° 15, encontramos Tα = -1.895 Entonces la región critica de la prueba es  $T_c = -6.78 < -1.895$ 

## **F. Conclusión**

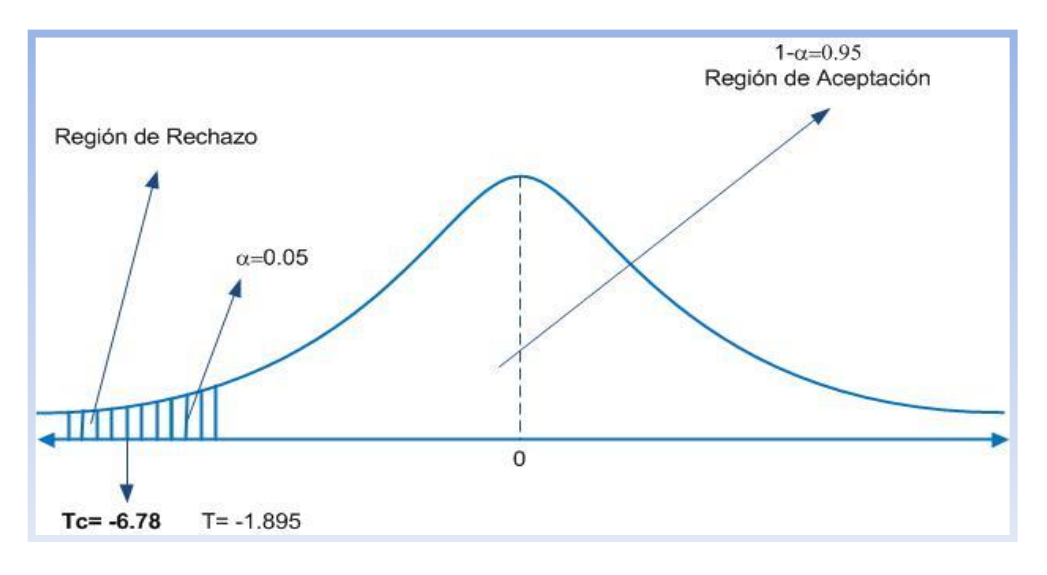

 Gráfico N° 15: Zona de Aceptación y Rechazo Fuente: [Elaboración propia]

En el Gráfico N° 15, se puede ver que **Tc = -6.78** calculado es menor que **Tα = -1.895** y estando este valor dentro de la región de rechazo **<-1.895, >,** entonces se rechaza **H<sup>0</sup>** y por consiguiente se acepta **Ha**.

Se concluye entonces que el Nivel de aprobación de los responsables directos del control de activos con el Sistema Actual es menor que el Nivel de aprobación de los responsables directos del control de activos con el sistema propuesto con un nivel de error del 5% y un nivel de confianza del 95%.

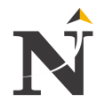

## **CAPÍTULO VIII: DISCUSIÓN**

## **8.1. Indicador cuantitativo: Costo de Horas-Hombre destinado al control de activos**

En la presente Tabla TB\_N° 87, hacemos la respectiva comparación del indicador Costo de Horas-Hombre destinado al control de activos con la forma de trabajo actual (HH<sub>A</sub>) y del sistema propuesto (HH<sub>P</sub>) en soles (S/.)

| HH <sub>A</sub> |            | $HH_P$       |            | <b>DECREMENTO</b> |            |
|-----------------|------------|--------------|------------|-------------------|------------|
| Costo/hora      | Porcentaje | Costo/hora   | Porcentaje | Costo/hora        | Porcentaje |
| Hombre (S/.)    | (%)        | Hombre (S/.) | (%)        | Hombre (S/.)      | (%)        |
| 23.44           | 100%       | 25.00        | 93.76%     | 1.56              | 6.24%      |

Tabla TB\_N° 87: Contrastación Pre Test - Post Test (HH<sub>A</sub> - HH<sub>P</sub> - D) Fuente: [Elaboración propia]

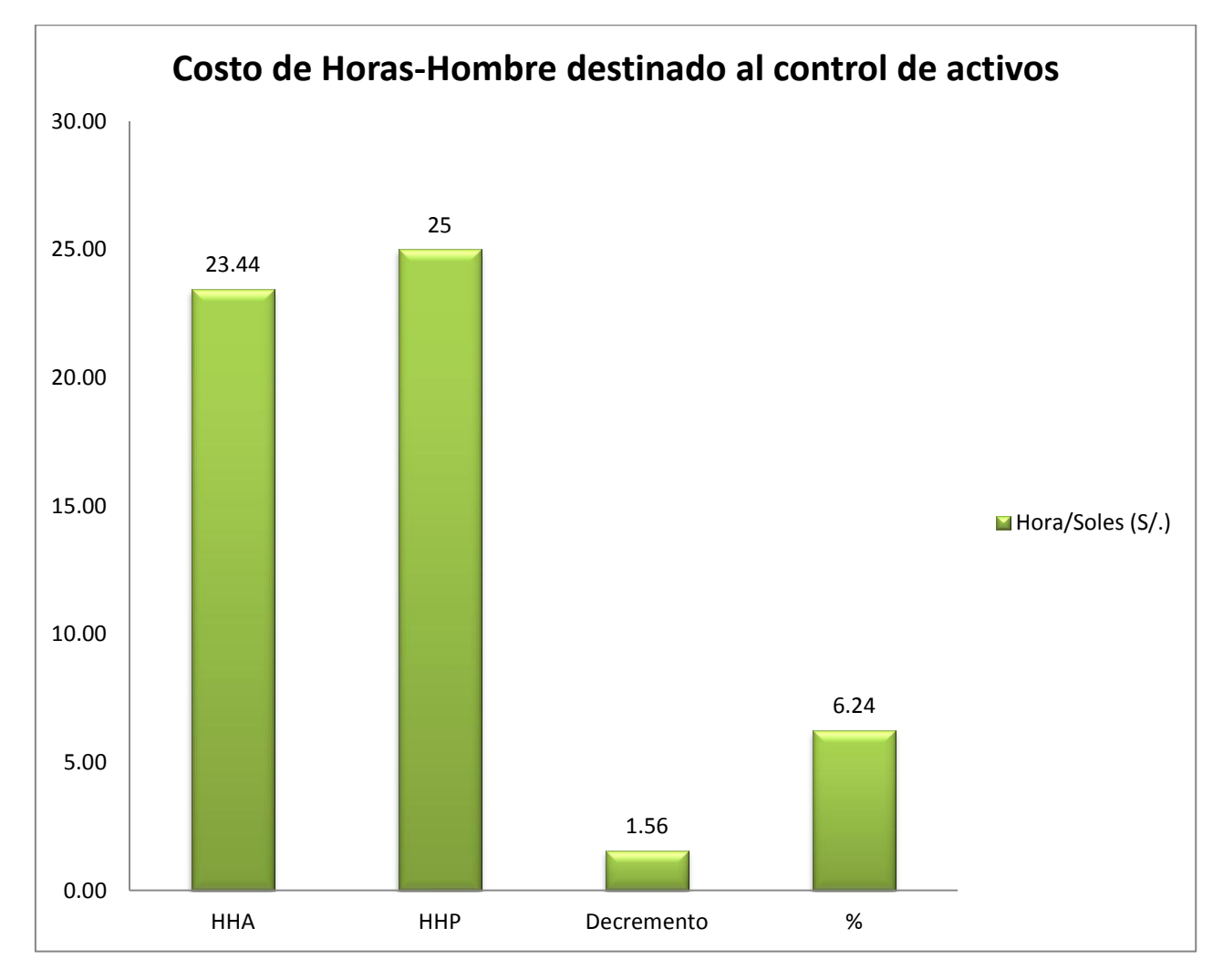

Gráfico Nº 16: Indicador Costo de Horas-Hombre (HHA - HHP - D) Fuente: [Elaboración propia]

Se puede observar que el Indicador costo de Horas-Hombre destinado al control de activos con la forma de trabajo actual es de 23.44 hora/soles y el costo de Horas-Hombre destinado al control de activos con el Sistema Propuesto es de 25.00 Hora/soles, lo que representa un decremento de 1.56 horas/soles lo que equivale a una reducción del costo de 6.24%.

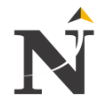

## **8.2. Indicador cuantitativo: Tiempo de respuesta de consulta en tiempo real**

En la presente Tabla TB\_N° 88, hacemos la respectiva comparación del indicador Tiempo de respuesta de consulta en tiempo real con la forma de trabajo actual  $(T_A)$  y del sistema propuesto  $(T_P)$  en Seg.

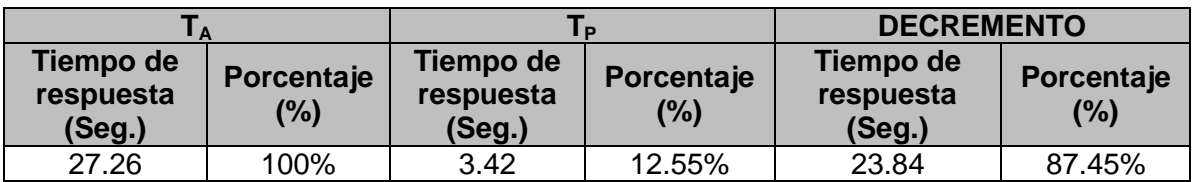

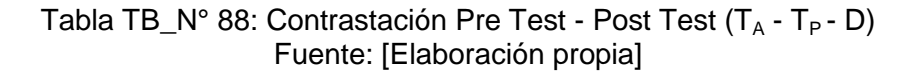

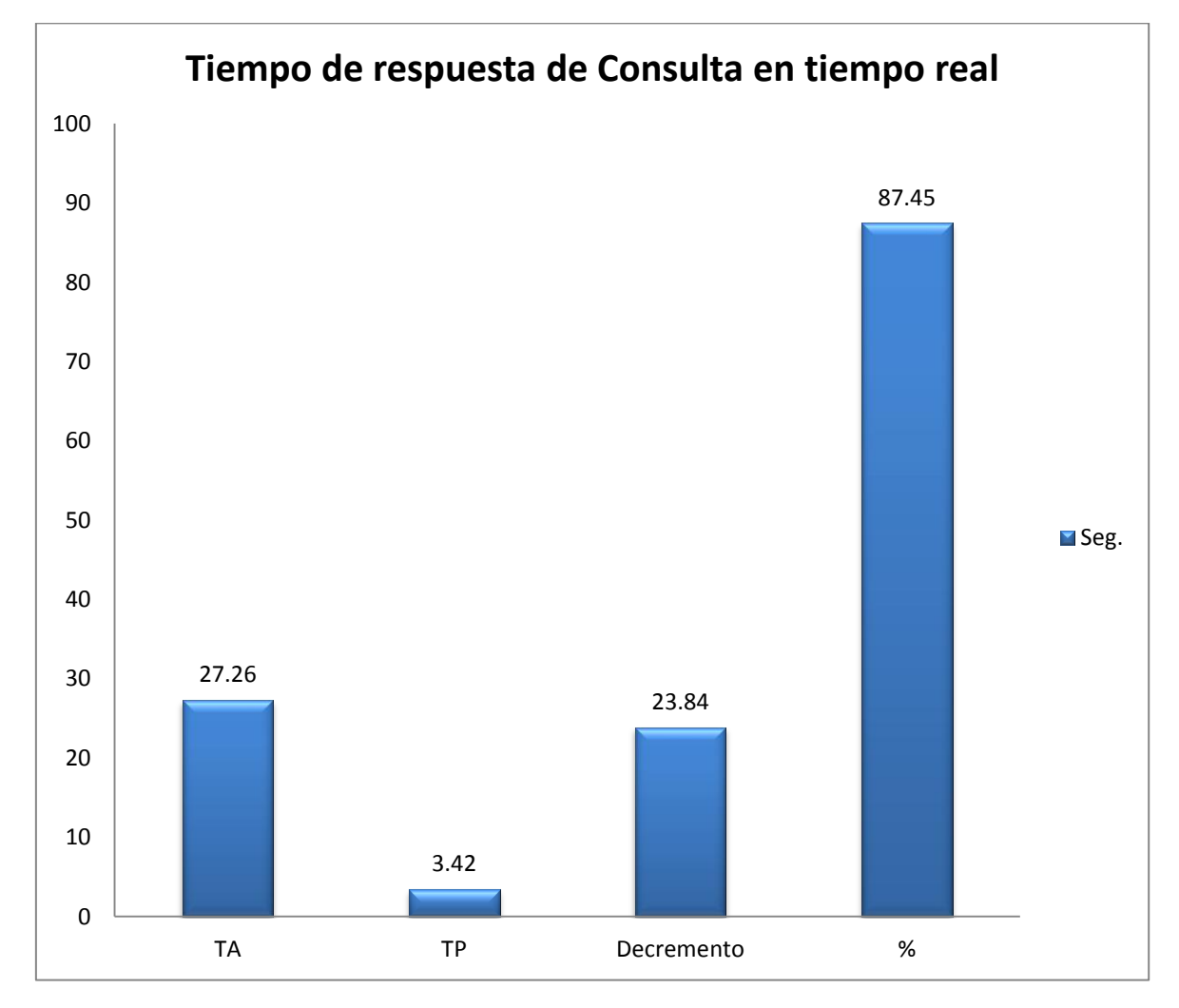

Gráfico N° 17: Indicador Tiempo de respuesta grabación ( $T_A$  -  $T_P$  - D) Fuente: [Elaboración propia]

Se puede observar que el Indicador Tiempo de respuesta de grabación en tiempo real con la forma de trabajo actual es de 27.26 segundos (Seg.) y el Tiempo de respuesta de grabación en tiempo real con el Sistema Propuesto es de 3.42 segundos (Seg.), lo que representa un decremento de 23.84 segundos (Seg.) representando una reducción de 87.45%.

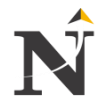

## **8.3. Indicador cuantitativo: Número de reportes por pérdida de activos al mes**

En la presente Tabla TB\_N° 89, hacemos la respectiva comparación del indicador Número de reportes por pérdida de activos al mes con la forma de trabajo actual  $(R_A)$  y del sistema propuesto  $(R_P)$  en unidades.

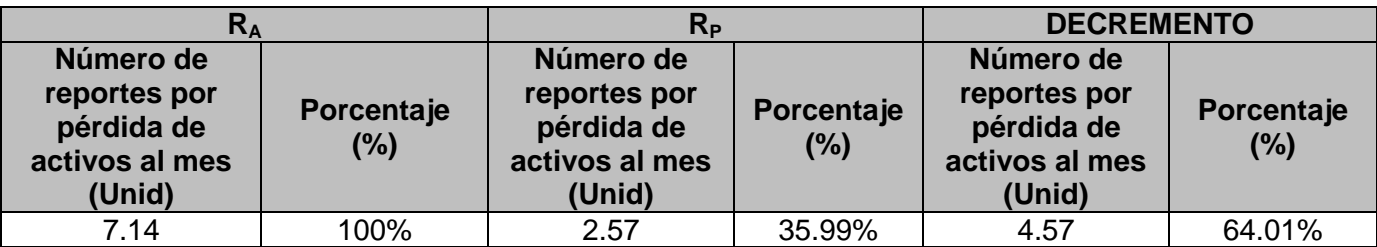

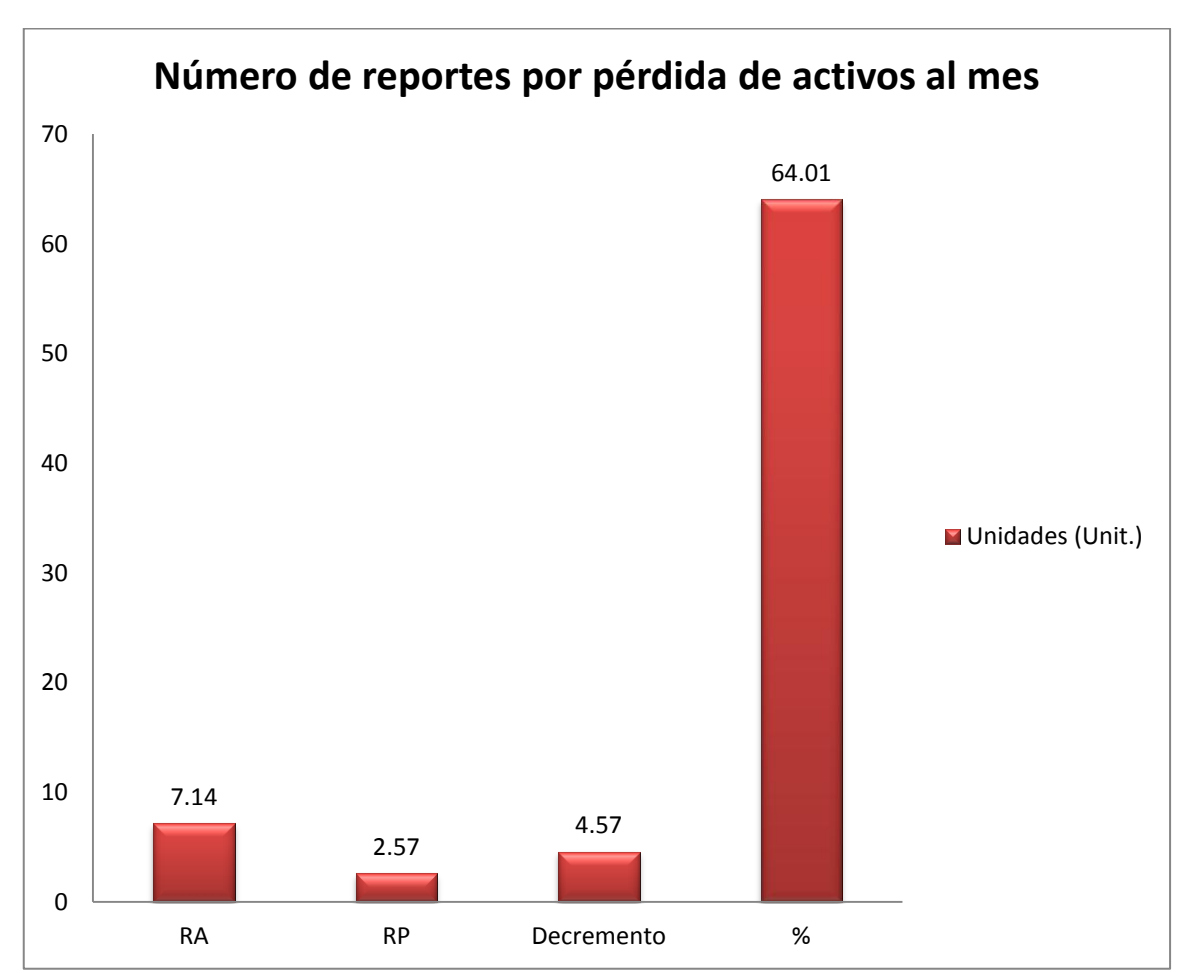

Tabla TB\_N° 89: Contrastación Pre Test - Post Test  $(R_A - R_P - D)$ Fuente: [Elaboración propia]

Gráfico N° 18: Indicador Número de reportes por pérdida  $(R_A - R_P - D)$ Fuente: [Elaboración propia]

Se puede observar que el Indicador Número de reportes por pérdida de activos al mes con la forma de trabajo actual es de 7.14 unidades (Unit.) y el Número de reportes por pérdida de activos al mes con el Sistema Propuesto es de 2.57 unidades (Unit.), lo que representa un decremento de 4.57 unidades (Unit.) equivalente a una reducción de 64.01%.

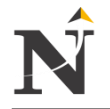

## **8.4. Indicador cualitativo: Nivel de Aprobación de los responsables directos del control de activos:**

En la presente Tabla TB\_N° 90, hacemos la respectiva comparación del indicador Nivel de Aprobación de los responsables directos del control de activos con la forma de trabajo actual  $(N_A)$  y del sistema propuesto  $(N_P)$  de personas.

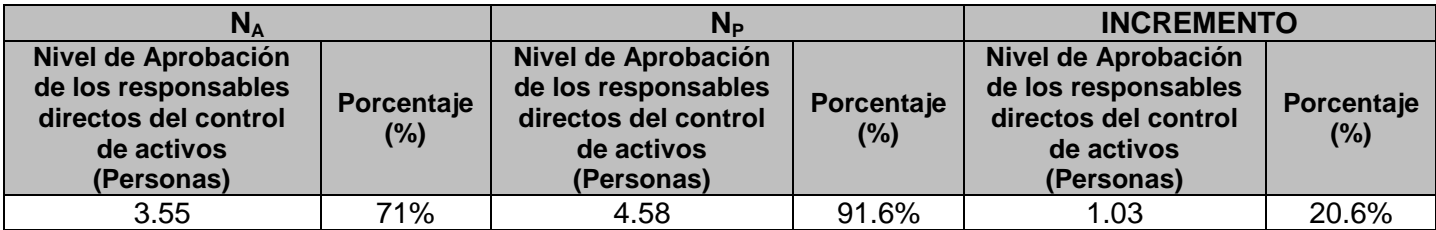

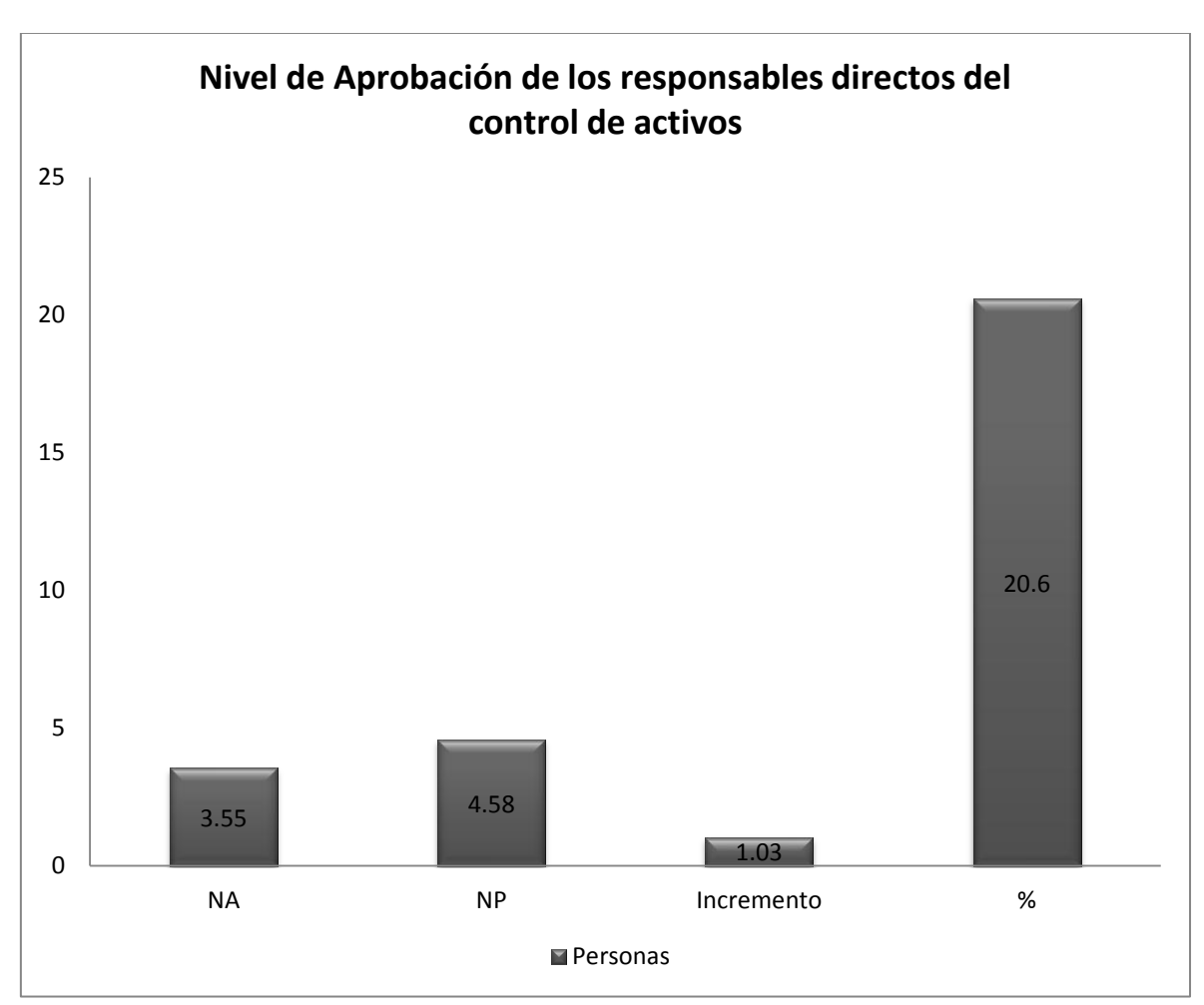

Tabla TB\_N° 90: Contrastación Pre Test - Post Test (N<sub>A</sub> - N<sub>P</sub> - I) Fuente: [Elaboración propia]

Gráfico N° 19: Indicador Nivel de Aprobación ( $N_A$  - N<sub>P</sub> - I) Fuente: [Elaboración propia]

Se puede observar que el Indicador Nivel de Aprobación de los responsables directos del control de activos con la forma de trabajo actual es 3.55 personas y Nivel de Aprobación de los responsables directos del control de activos con el Sistema Propuesto es de 4.58 personas, lo que significa un incremento de 1.03 aumentando en 20.6%.

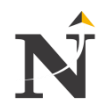

 **Distribución de los Responsables Directos - Pregunta 1:** ¿Cómo califica usted el control de los activos en la CSJLL utilizando el Sistema de Video vigilancia IP?

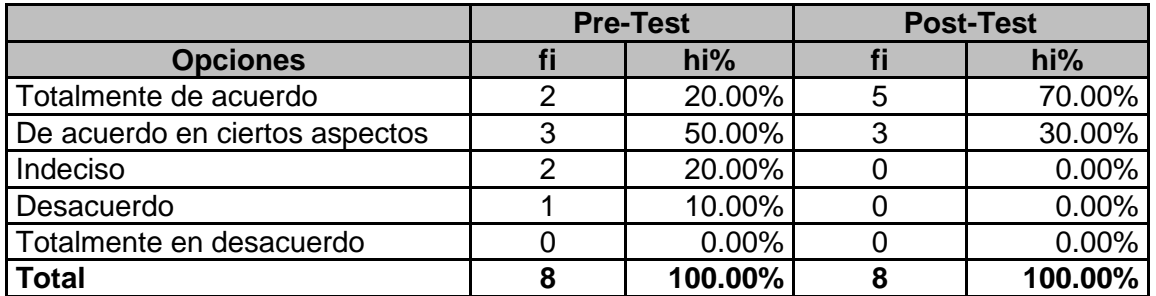

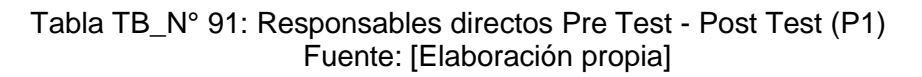

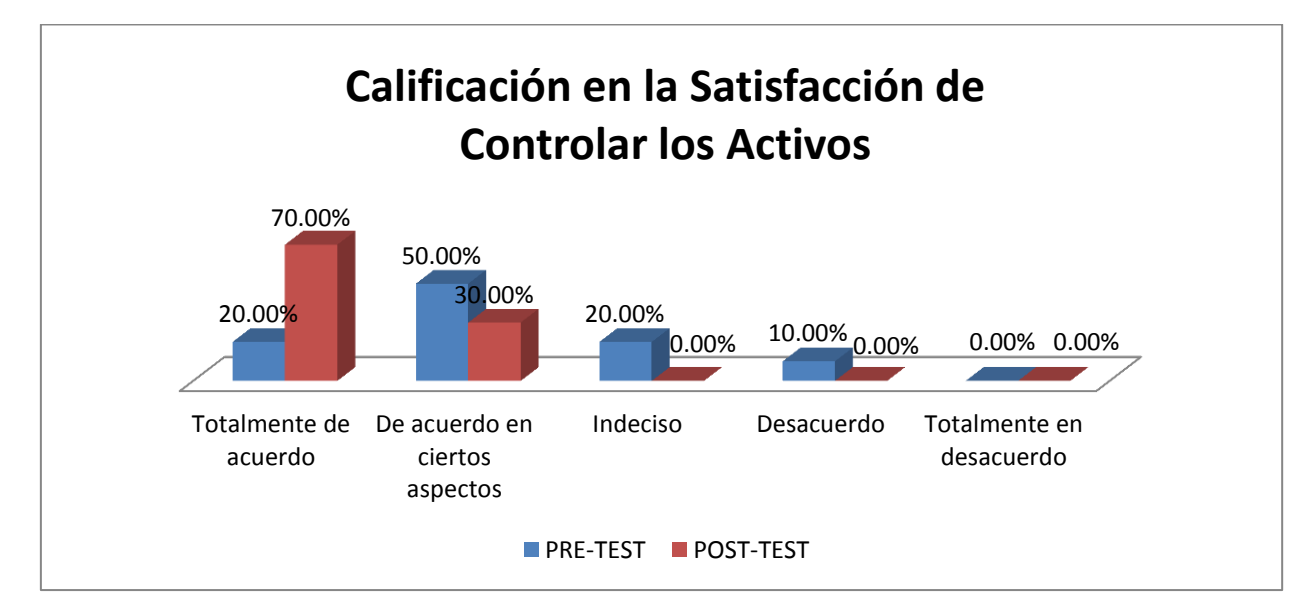

#### Gráfico N° 20: Resultados 1 Responsables directos Fuente: [Elaboración propia]

## **Análisis de Resultados - Pregunta 1**

En la Tabla TB\_N° 91, anteriormente observamos que la pregunta ¿Cómo califica usted el control de los activos en la CSJLL utilizando el Sistema de Video vigilancia IP?

(Pre Test), hay un 20% está Totalmente de acuerdo, un 50% está De acuerdo en ciertos aspectos, un 20% está Indeciso, un 10% está En desacuerdo, un 0% está Totalmente en desacuerdo.

Mientras que a la pregunta ¿Cómo califica usted el control de los activos en la CSJLL utilizando el Sistema de Video vigilancia IP?, utilizando el Sistema Propuesto?

(Post Test) hay un 70% está Totalmente de acuerdo, un 30% De acuerdo en ciertos aspectos, un 0% está Indeciso, un 0% está En desacuerdo, un 0% está Totalmente en desacuerdo.

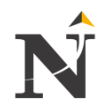

 **Distribución de los Responsables Directos - Pregunta 2:** ¿Cómo califica usted el seguimiento de los activos en la CSJLL utilizando el sistema de Video vigilancia IP?

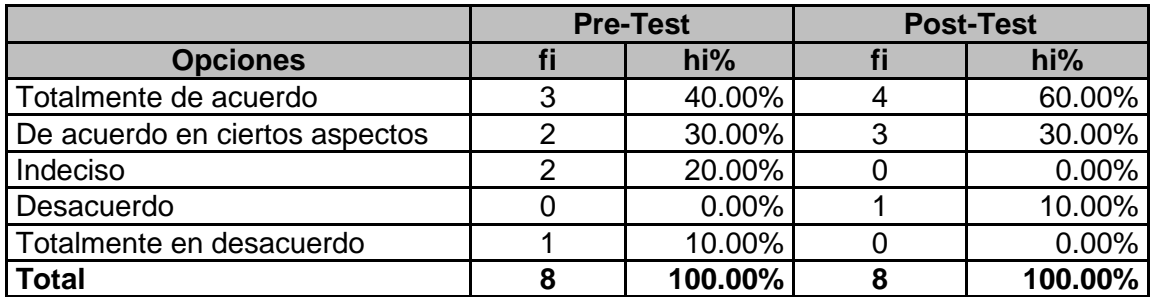

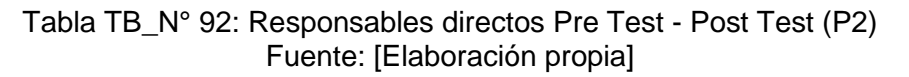

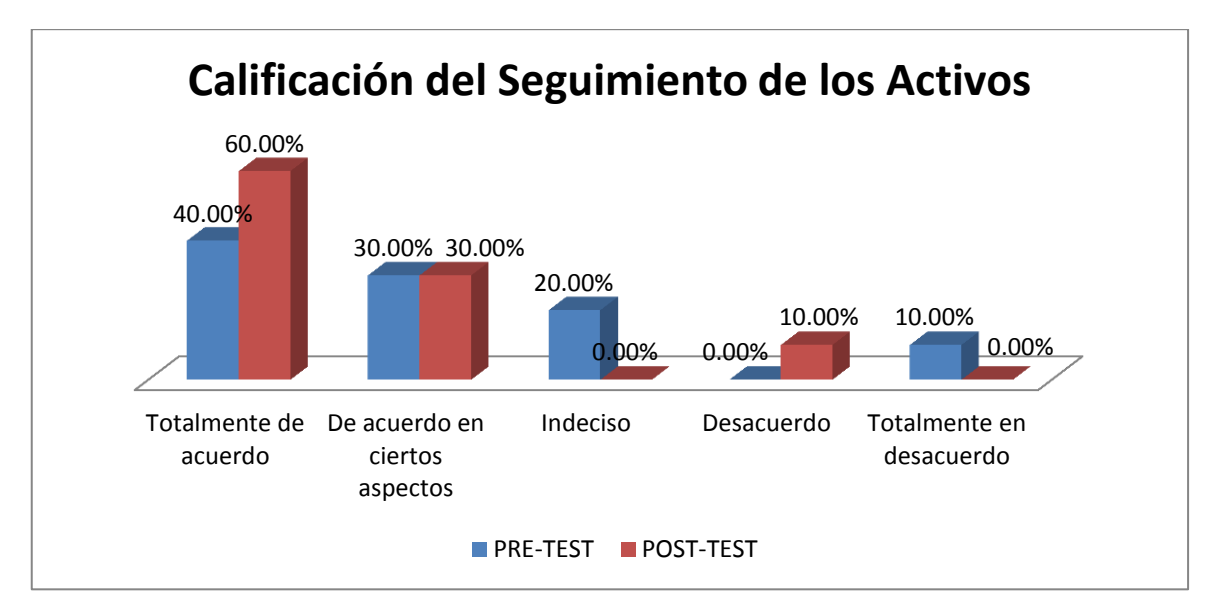

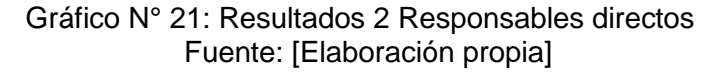

## **Análisis de Resultados - Pregunta 2**

En la Tabla TB\_N° 92, anteriormente observamos que la pregunta ¿Cómo califica usted el seguimiento de los activos en la CSJLL utilizando el sistema de Video vigilancia IP?

(Pre Test), hay un 40% está Totalmente de acuerdo, un 30% está De acuerdo en ciertos aspectos, un 20% está Indeciso, un 0% está En desacuerdo, un 10% está Totalmente en desacuerdo.

Mientras que a la pregunta ¿Cómo califica usted el seguimiento de los activos en la CSJLL utilizando el sistema de Video vigilancia IP?, utilizando el Sistema Propuesto.

(Post Test) hay un 60% está Totalmente de acuerdo, un 30% De acuerdo en ciertos aspectos, un 0% está Indeciso, un 10% está En desacuerdo, un 0% está Totalmente en desacuerdo.

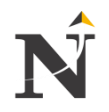

 **Distribución de los Responsables Directos - Pregunta 3:** ¿Cómo califica usted el monitoreo de los activos en la CSJLL utilizando el Sistema de Video vigilancia IP?

|                                | <b>Pre-Test</b> |          | <b>Post-Test</b> |         |
|--------------------------------|-----------------|----------|------------------|---------|
| <b>Opciones</b>                |                 | hi%      |                  | hi%     |
| Totalmente de acuerdo          |                 | 10.00%   |                  | 80.00%  |
| De acuerdo en ciertos aspectos |                 | 50.00%   |                  | 20.00%  |
| Indeciso                       |                 | 20.00%   |                  | 0.00%   |
| Desacuerdo                     |                 | 20.00%   |                  | 0.00%   |
| Totalmente en desacuerdo       |                 | $0.00\%$ |                  | 0.00%   |
| <b>Total</b>                   |                 | 100.00%  |                  | 100.00% |

Tabla TB N° 93: Responsables directos Pre Test - Post Test (P3) Fuente: [Elaboración propia]

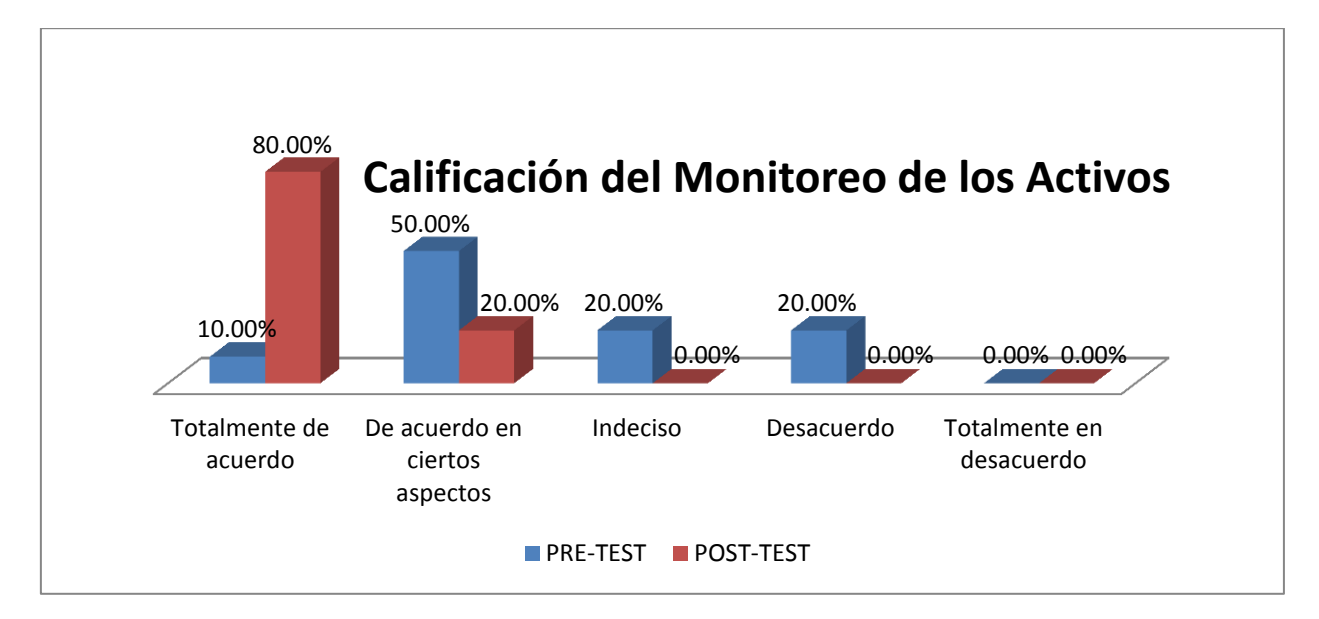

 Gráfico N° 22: Resultados 3 Responsables directos Fuente: [Elaboración propia]

## **Análisis de Resultados - Pregunta 3**

En la Tabla TB\_N° 93, anteriormente observamos que la pregunta ¿Cómo califica usted el monitoreo de los activos en la CSJLL utilizando el Sistema de Video vigilancia IP?

(Pre Test), hay un 10% está Totalmente de acuerdo, un 50% está De acuerdo en ciertos aspectos, un 20% está Indeciso, un 20% está En desacuerdo, un 0% está Totalmente en desacuerdo.

Mientras que a la pregunta ¿Cómo califica usted el monitoreo de los activos en la CSJLL utilizando el Sistema de Video vigilancia IP?, utilizando el Sistema Propuesto?

(Post Test) hay un 80% está Totalmente de acuerdo, un 20% De acuerdo en ciertos aspectos, un 0% está Indeciso, un 0% está En desacuerdo, un 0% está Totalmente en desacuerdo.

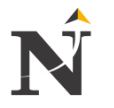

 **Distribución de los Responsables Directos - Pregunta 4:** Considera que el Sistema de Video vigilancia IP le otorgaría la información necesaria y oportunamente para realizar el control de los activos.

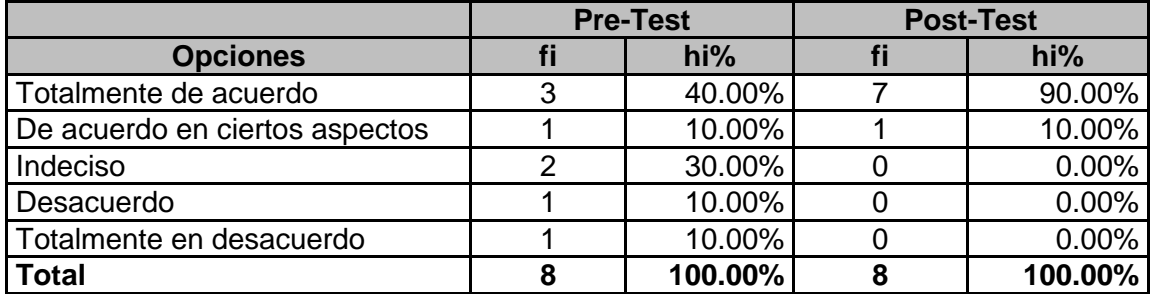

 Tabla TB\_N° 94: Responsables directos Pre Test - Post Test (P4) Fuente: [Elaboración propia]

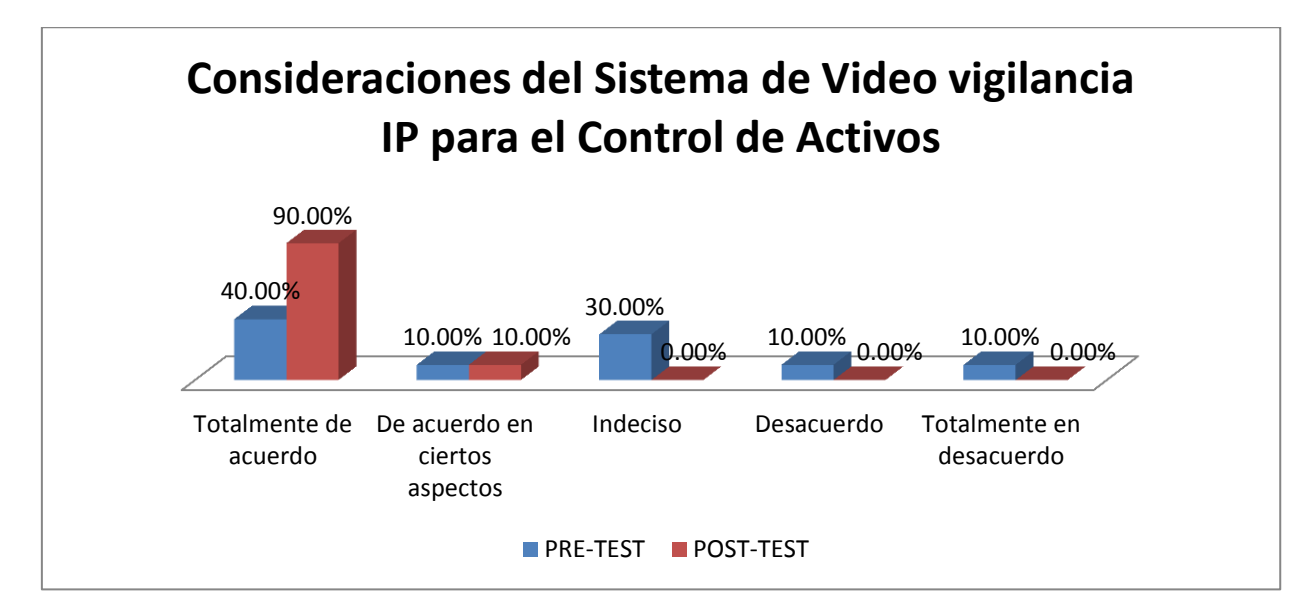

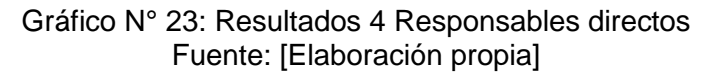

## **Análisis de Resultados - Pregunta 4**

En la Tabla TB\_N° 94, anteriormente observamos que la pregunta: Considera que el Sistema de Video vigilancia IP le otorgaría la información necesaria y oportunamente para realizar el control de los activos.

(Pre Test), hay un 40% está Totalmente de acuerdo, un 10% está De acuerdo en ciertos aspectos, un 30% está Indeciso, un 10% está En desacuerdo, un 10% está Totalmente en desacuerdo.

Mientras que a la pregunta Considera que el Sistema de Video vigilancia IP le otorgaría la información necesaria y oportunamente para realizar el control de los activos, utilizando el Sistema Propuesto?

(Post Test) hay un 90% está Totalmente de acuerdo, un 10% De acuerdo en ciertos aspectos, un 0% está Indeciso, un 0% está En desacuerdo, un 0% está Totalmente en desacuerdo.

 **Distribución de los Responsables Directos - Pregunta 5:** ¿Aprueba usted la labor que desempeñan los responsables directos del control de activos, a través del Sistema de Video vigilancia IP?

|                                | <b>Pre-Test</b> |         | <b>Post-Test</b> |          |
|--------------------------------|-----------------|---------|------------------|----------|
| <b>Opciones</b>                | fi              | hi%     |                  | hi%      |
| Totalmente de acuerdo          |                 | 30.00%  |                  | 70.00%   |
| De acuerdo en ciertos aspectos |                 | 20.00%  |                  | 20.00%   |
| Indeciso                       |                 | 40.00%  |                  | 0.00%    |
| Desacuerdo                     |                 | 10.00%  |                  | $0.00\%$ |
| Totalmente en desacuerdo       |                 | 0.00%   |                  | 10.00%   |
| <b>Total</b>                   |                 | 100.00% |                  | 100.00%  |

Tabla TB\_N° 95: Responsables directos Pre Test - Post Test (P5) Fuente: [Elaboración propia]

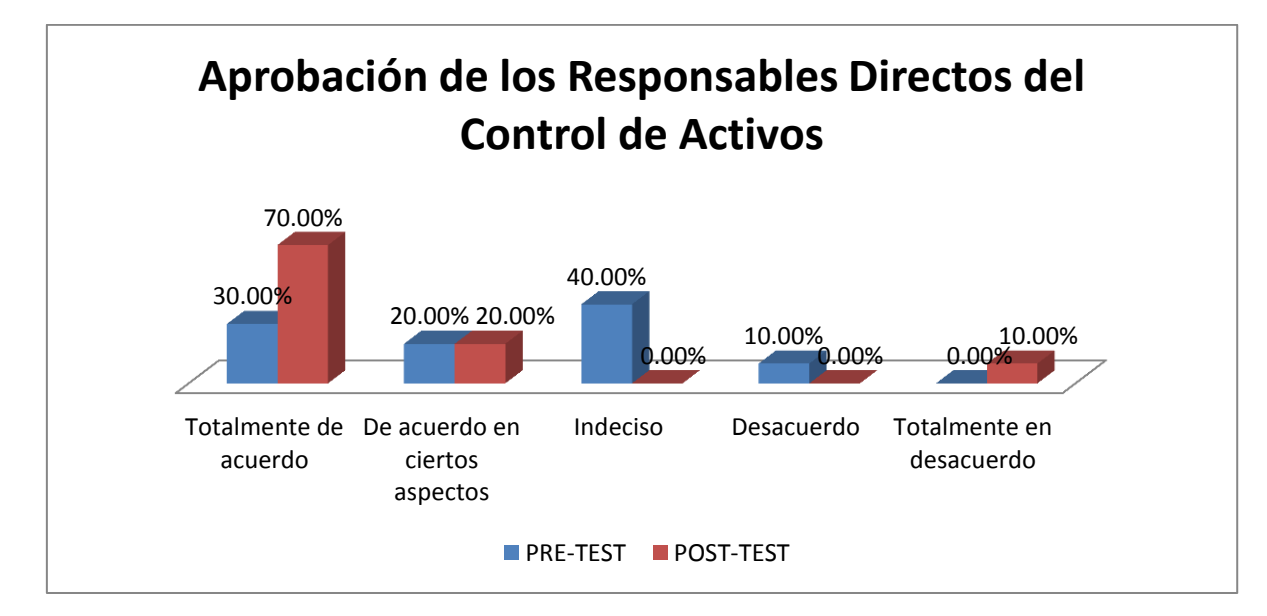

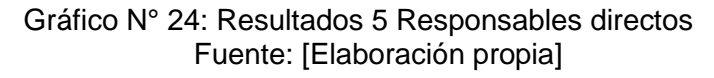

## **Análisis de Resultados - Pregunta 5**

En la Tabla TB\_N° 95, anteriormente observamos que la pregunta: ¿Aprueba usted la labor que desempeñan los responsables directos del control de activos, a través del Sistema de Video vigilancia IP?

(Pre Test), hay un 30% está Totalmente de acuerdo, un 20% está De acuerdo en ciertos aspectos, un 40% está Indeciso, un 10% está En desacuerdo, un 0% está Totalmente en desacuerdo.

Mientras que a la pregunta: ¿Aprueba usted la labor que desempeñan los responsables directos del control de activos, a través del Sistema de Video vigilancia IP, utilizando el Sistema Propuesto?

(Post Test) hay un 70% está Totalmente de acuerdo, un 20% De acuerdo en ciertos aspectos, un 0% está Indeciso, un 0% está En desacuerdo, un 10% está Totalmente en desacuerdo.

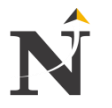

 **Distribución de los Responsables Directos - Pregunta 6:** ¿Está conforme usted con la información que se muestra a través del Sistema de Video vigilancia IP correspondiente al control y respectivo seguimiento de los activos?

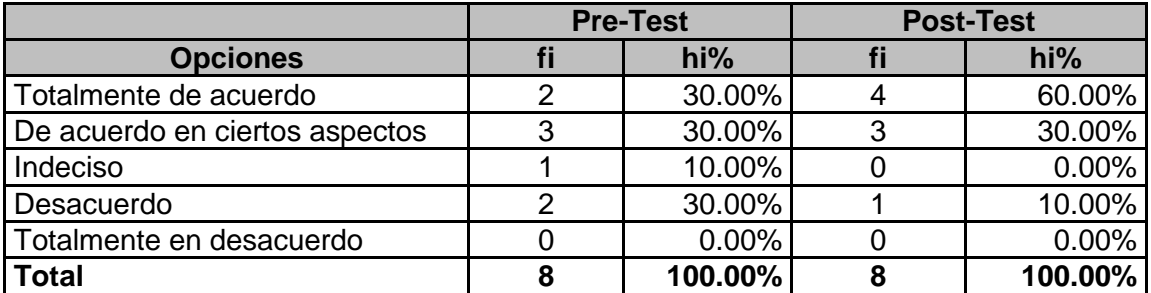

 Tabla TB\_N° 96: Responsables directos Pre Test - Post Test (P6) Fuente: [Elaboración propia]

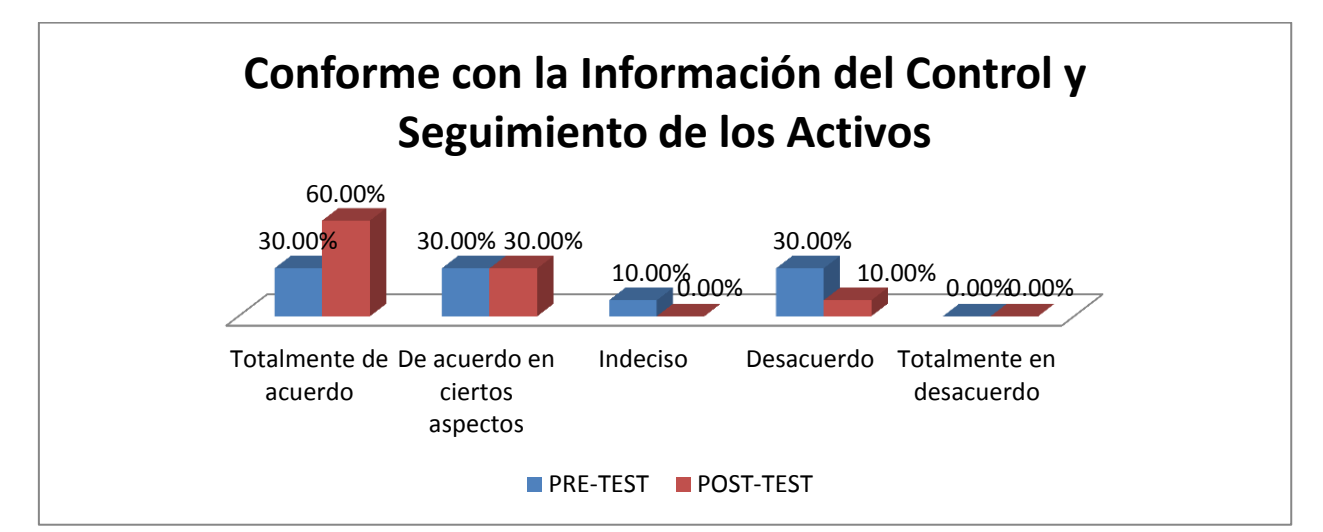

Gráfico N° 25: Resultados 6 Responsables directos Fuente: [Elaboración propia]

## **Análisis de Resultados - Pregunta 6**

En la Tabla TB\_N° 96, anteriormente observamos que la pregunta: ¿Está conforme usted con la información que se muestra a través del Sistema de Video vigilancia IP correspondiente al control y respectivo seguimiento de los activos?

(Pre Test), hay un 30% está Totalmente de acuerdo, un 30% está De acuerdo en ciertos aspectos, un 10% está Indeciso, un 30% está En desacuerdo, un 0% está Totalmente en desacuerdo.

Mientras que a la pregunta: ¿Está conforme usted con la información que se muestra a través del Sistema de Video vigilancia IP correspondiente al control y respectivo seguimiento de los activos, utilizando el Sistema Propuesto?

(Post Test) hay un 60% está Totalmente de acuerdo, un 30% De acuerdo en ciertos aspectos, un 0% está Indeciso, un 10% está En desacuerdo, un 0% está Totalmente en desacuerdo.

 **Distribución de los Responsables Directos - Pregunta 7:** ¿Está de acuerdo usted con la rapidez en recibir la información concerniente al monitoreo de activos a través del Sistema de Video vigilancia IP?.

|                                | <b>Pre-Test</b> |          | <b>Post-Test</b> |         |
|--------------------------------|-----------------|----------|------------------|---------|
| <b>Opciones</b>                |                 | hi%      |                  | hi%     |
| Totalmente de acuerdo          |                 | 30.00%   |                  | 80.00%  |
| De acuerdo en ciertos aspectos |                 | 10.00%   |                  | 20.00%  |
| Indeciso                       |                 | 40.00%   |                  | 0.00%   |
| Desacuerdo                     |                 | $0.00\%$ |                  | 0.00%   |
| Totalmente en desacuerdo       |                 | 20.00%   |                  | 0.00%   |
| <b>Total</b>                   |                 | 100.00%  |                  | 100.00% |

Tabla TB\_N° 97: Responsables directos Pre Test - Post Test (P7) Fuente: [Elaboración propia]

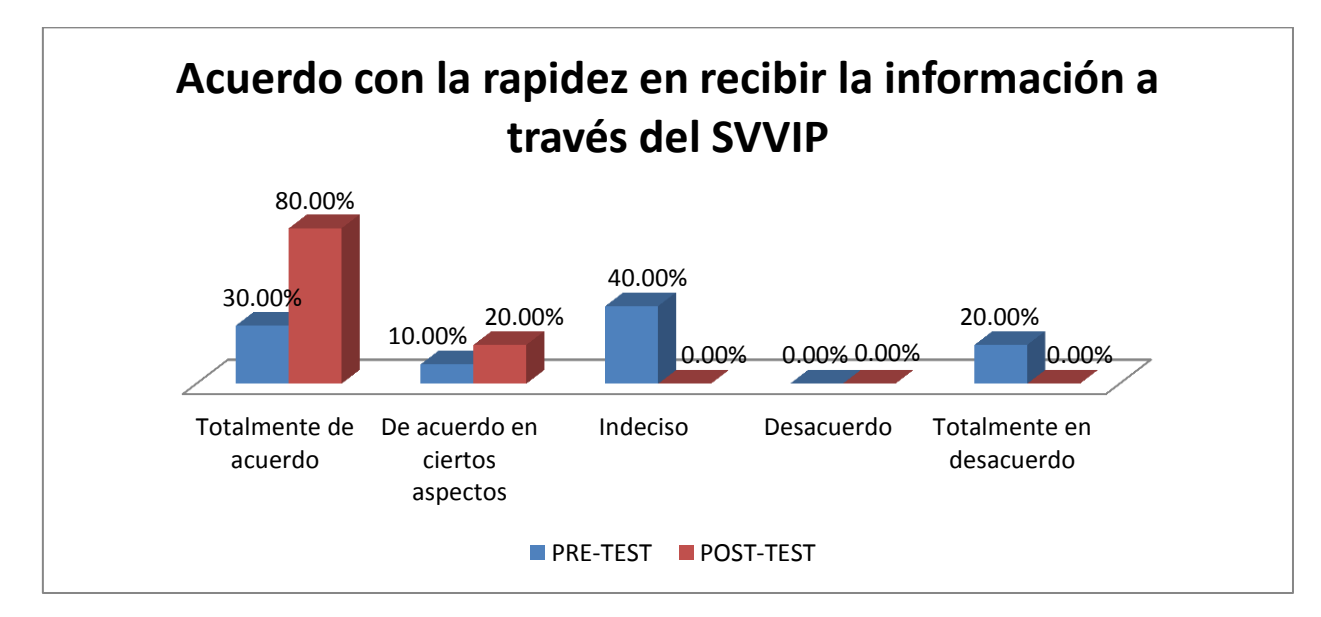

Gráfico N° 26: Resultados 7 Responsables directos Fuente: [Elaboración propia]

## **Análisis de Resultados - Pregunta 7**

En la Tabla TB\_N° 97, anteriormente observamos que la pregunta: ¿Está de acuerdo usted con la rapidez en recibir la información concerniente al monitoreo de activos a través del Sistema de Video vigilancia IP?.

(Pre Test), hay un 30% está Totalmente de acuerdo, un 10% está De acuerdo en ciertos aspectos, un 40% está Indeciso, un 0% está En desacuerdo, un 20% está Totalmente en desacuerdo.

Mientras que a la pregunta: ¿Está de acuerdo usted con la rapidez en recibir la información concerniente al monitoreo de activos a través del Sistema de Video vigilancia IP, utilizando el Sistema Propuesto?

(Post Test) hay un 80% está Totalmente de acuerdo, un 20% De acuerdo en ciertos aspectos, un 0% está Indeciso, un 0% está En desacuerdo, un 0% está Totalmente en desacuerdo.

 **Distribución de los Responsables Directos - Pregunta 8:** ¿Aprueba usted el grado de satisfacción de los responsables directos del control de activos con respecto al Sistema de Video vigilancia IP?

|                                | <b>Pre-Test</b> |         | <b>Post-Test</b> |          |
|--------------------------------|-----------------|---------|------------------|----------|
| <b>Opciones</b>                | fi              | hi%     |                  | $hi\%$   |
| Totalmente de acuerdo          |                 | 40.00%  |                  | 90.00%   |
| De acuerdo en ciertos aspectos |                 | 30.00%  |                  | 10.00%   |
| Indeciso                       |                 | 10.00%  |                  | $0.00\%$ |
| Desacuerdo                     |                 | 10.00%  |                  | $0.00\%$ |
| Totalmente en desacuerdo       |                 | 10.00%  |                  | $0.00\%$ |
| <b>Total</b>                   |                 | 100.00% |                  | 100.00%  |

Tabla TB\_N° 98: Responsables directos Pre Test - Post Test (P8) Fuente: [Elaboración propia]

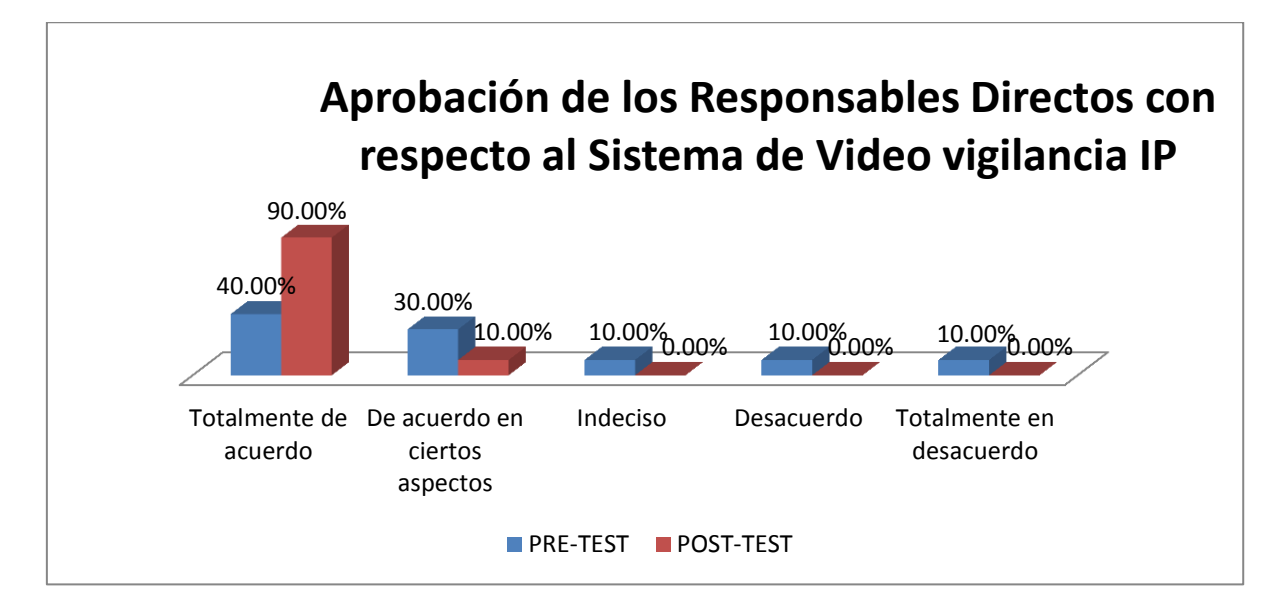

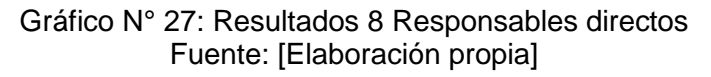

## **Análisis de Resultados - Pregunta 8**

En la Tabla TB\_N° 98, anteriormente observamos que la pregunta: ¿Aprueba usted el grado de satisfacción de los responsables directos del control de activos con respecto al Sistema de Video vigilancia IP?

(Pre Test), hay un 40% está Totalmente de acuerdo, un 30% está De acuerdo en ciertos aspectos, un 10% está Indeciso, un 10% está En desacuerdo, un 10% está Totalmente en desacuerdo.

Mientras que a la pregunta: ¿Aprueba usted el grado de satisfacción de los responsables directos del control de activos con respecto al Sistema de Video vigilancia IP, utilizando el Sistema Propuesto?

(Post Test) hay un 90% está Totalmente de acuerdo, un 10% De acuerdo en ciertos aspectos, un 0% está Indeciso, un 0% está En desacuerdo, un 0% está Totalmente en desacuerdo.

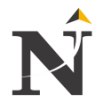

## **9. CONCLUSIONES Y RECOMENDACIONES**

#### **9.1. Conclusiones**

- Se logró demostrar que el diseño de un sistema de video vigilancia IP mejora la seguridad de los activos de la Corte Superior de Justicia - La Libertad:
	- Reduciendo el costo de horas-hombre para la actividad del control de activos de 6.24% mensualmente.
	- Reduciendo el tiempo de respuesta de consulta en tiempo real en un 87.45% semanalmente.
	- Disminuyendo la relación en la cantidad de activos y de la emisión de reportes por pérdida de activos al 64.01% mensual.
	- Incrementando el nivel de aprobación de los responsables directos del control de activos de 4: De acuerdo en ciertos aspectos a 5: Totalmente de acuerdo.
- Con respecto a las Horas-Hombre destinado al control de activos con el sistema actual es de 23.44 hora/soles, en comparación al sistema propuesto que es de 25.00 hora/soles, lo que determina una reducción de horas hombre de 1.56 hora/soles; lo cuál permitirá una reducción de 6.24% para el control de activos.
- Con respecto al Tiempo de respuesta de consulta en tiempo real con el sistema actual es de 27.26 segundos, en comparación al Sistema propuesto que es de 3.42 segundos, lo que determina una reducción de tiempo de 23.84 segundos; lo cuál permitirá una reducción del 87.45% de las consultas de acceso remoto.
- El número de reportes por pérdida de activos al mes, con el sistema actual es de 7.14 unidades, en cambio con el sistema propuesto es de 2.57 unidades, lo que representa una diferencia de 4.57 unidades; lo cuál disminuye la relación en la cantidad de activos y reportes por pérdida de activos de 64.01% mensualmente.
- El Nivel de aprobación de los responsables directos del control de activos actualmente es 3.55, mientras que con el sistema Propuesto es de 4.58, sobre una escala valorada del 1 al 5, incrementándose en un 20.6% el nivel de aprobación generando de está manera una mayor aprobación entre ellos.
- Mi factibilidad económica de mi proyecto será de 2 años y 25 días.

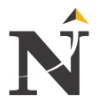

## **9.2. Recomendaciones**

- Se debe realizar periódicamente un mantenimiento preventivo a las cámaras IP ya sea semestralmente para que estas tengan un óptimo funcionamiento y evitar el deterioro de las mismas.
- Impedir el libre acceso de personas no autorizadas al manipuleo físico y lógico de las cámaras IP y así evitar un deterioro de las mismas por un mal uso.
- Asignar a un empleado de la CSJLL para que monitoree y tenga el control por pantalla de las visualizaciones por cada piso, cuidando vigilando a todo el personal que labora en esta sede y cuando detecte movimiento o intrusión de algún activo o expediente judicial. Ir con la persona sonando la alarma respectiva y avisando a la central, ya que estos casos debe actuarse con rapidez.
- Según, el estudio realizado en la CSJLL por el tesista, la ubicación de las cámaras IP, y al ser instaladas serán externamente, son 4 modelos de cámaras IP en la marca Samsung en HD, lo cuál a último momento se agregó una más ósea eran 30 inicialmente pero ahora son 31, porque se tiene que poner una en las carceletas que se ubican en el sótano de esta sede, es una cámara antivandálica, ya que por ejemplo hubo un caso del GRINGASHO estaba en esta sede en la carceleta pero por falta de pruebas salió libre, recomiendo a los jueces ser serios, y actuar con madurez ante cualquier caso que se presente. Después de una actualización se agregaron 2 cámaras adicionales destinadas para las salas de apelaciones y laborales, ahora son 33 cámaras IP que será distribuido por los 4 pisos de la Corte Superior de Justicia - La Libertad, recomendando ver planos en anexos del presente proyecto de tesis ahí encontrarán tanto de físicos, canaletas, y de los equipos a utilizar.
- Además del Diseño del Sistema de Video vigilancia IP, se anexa una proforma para un sistema de alarmas inalámbrica en GSM.
- También se recomienda si fuera necesario el sistema de puesta a tierra llamado Cemento Conductivo - Reducrete, ver anexo.

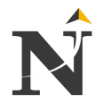

## **10. FUENTES DE REFERENCIA**

#### **10.1. Libros y Tesis**

Libro [01] López Gómez, Javier; Nombela Pérez, Juan; García Preciado, Jesús. "Cámaras IP - Cómo vigilar tu casa y tu negocio por Internet o desde el celular desde cualquier lugar del mundo". CIBERTEC Alfaomega Grupo Editor, México, Octubre 2009.

Libro [02] Priscilla Oppenheimer. "Top-Down Network Design - Third Edition". CI CIBERTEC CENTRAL, Indianapolis, Indiana: Cisco Press, 004.65 OPPE 2011.

Tesis [01] Marcos Huerta Sagástegui; "Análisis y diseño de una red de área local para la gestión administrativa de la Municipalidad Provincial de Virú". Tes 004 Huer UPN, 2006.

## **10.2. Direcciones electrónicas**

[URL 01] "ADSYSTEMS-Seguridad Integral y telecomunicaciones - Cámaras Analógicas", disponible por WWW en <http://www.adsystems.com.pe/producto.php?id=25> Última visita realizada: 24/12/2011

[URL 02] "SatCom-Integrador de soluciones - Cámara IP AVTECH Color (CCTV)", disponible por WWW en <http://www.satcomperu.com/camaras.php> Última visita realizada: 24/01/2012

[URL 03] "Samsung-Smart Security - Manual del producto SNP-5200H", disponible por WWW en [http://www.samsung-security.com/SAMSUNG/upload/Product\\_Specifications/SNP-](http://www.samsung-security.com/SAMSUNG/upload/Product_Specifications/SNP-5200-5200H_UserManual-SP.pdf)[5200-5200H\\_UserManual-SP.pdf](http://www.samsung-security.com/SAMSUNG/upload/Product_Specifications/SNP-5200-5200H_UserManual-SP.pdf) Última visita realizada: 15/02/2012

[URL 04] "Samsung Smart Security" - Manual del producto SNB5000- SNV5080, SND5080F", disponible por WWW en [http://www.samsungsecurity.es/Datasheets/User\\_Manual-SNB-5000-SPANISH\\_Web-](http://www.samsungsecurity.es/Datasheets/User_Manual-SNB-5000-SPANISH_Web-0629.pdf)[0629.pdf](http://www.samsungsecurity.es/Datasheets/User_Manual-SNB-5000-SPANISH_Web-0629.pdf) Última visita realizada: 20/03/2012

[URL 05] "AV SOLUTIONS-Telvisat - Sistemas de Video vigilancia", disponible por WWW en <http://www.telvisatict.com/videovigilancia.html> Última visita realizada: 30/03/2012

[URL 06] "Debaytech Tecnology - Servidor HP ProLiant DL360G7", disponible por WWW en [http://www.debaytech.net/catalog/product\\_info.php?cPath=1\\_21\\_54&products](http://www.debaytech.net/catalog/product_info.php?cPath=1_21_54&products_id=123)  $id=123$ 

Última visita realizada: 30/04/2012

[URL 07] "ONLINE 24 HOURS- Network Video Recorder SRN-6450 de 32 CH", disponible por WWW en [http://www.online24hours.com/products/64-Channel-Network-Video-Recorder-](http://www.online24hours.com/products/64-Channel-Network-Video-Recorder-(SRN%252d6450-1TB).html) [\(SRN%252d6450-1TB\).html](http://www.online24hours.com/products/64-Channel-Network-Video-Recorder-(SRN%252d6450-1TB).html) Última visita realizada: 18/05/2012

[URL 08] "Ángulo de las cámaras", disponible por WWW en <http://blog.fashionpcs.com/wp-content/uploads/angulocamaras2.jpg> Última visita realizada: 21/05/2012

[URL 09] "Cable UTP categoría 6", disponible por WWW en [http://es.wikipedia.org/wiki/Cable\\_de\\_categor%C3%ADa\\_6](http://es.wikipedia.org/wiki/Cable_de_categor%C3%ADa_6) Última visita realizada: 27/05/2012

[URL 10] "Emagister - Manual de fotografía fácil", disponible por WWW en <http://www.emagister.com/curso-manual-fotografia-facil/camara> Última visita realizada: 30/05/2012

[URL 11] "GSCS Software- Sistemas de seguridad, vigilancia y monitoreo remoto - Sensor de imagen cámara IP", disponible por WWW en <http://www.gscssoftware.com/teccamaraip.htm> Última visita realizada: 04/06/2012

[URL 12] "Tienda IP-Donde comprar es una experiencia - Lente para cámara IP TRENDNET", disponible por WWW en [http://www.tiendaip.net/buscar?controller=search&orderby=position&orderway](http://www.tiendaip.net/buscar?controller=search&orderby=position&orderway=desc&search_query=lente) [=desc&search\\_query=lente](http://www.tiendaip.net/buscar?controller=search&orderby=position&orderway=desc&search_query=lente) Última visita realizada: 08/06/2012

[URL 13] "Informe técnico AG-AF101 Parte II - Tamaño del sensor", disponible por WWW en <http://blog.camaralia.com/2010/12/29/informe-tecnico-ag-af101-parte-ii/> Última visita realizada: 12/06/2012

[URL 14] "Mas oportunidades.com - Cámara IP LG", disponible por WWW en [http://www.masoportunidades.com.ar/aviso/6097367-camara-ip-domo-indoor-fija](http://www.masoportunidades.com.ar/aviso/6097367-camara-ip-domo-indoor-fija-lg-ldw2010-tcpip-h264-mpeg-570tvl-disponible-en-capital-federal)[lg-ldw2010-tcpip-h264-mpeg-570tvl-disponible-en-capital-federal](http://www.masoportunidades.com.ar/aviso/6097367-camara-ip-domo-indoor-fija-lg-ldw2010-tcpip-h264-mpeg-570tvl-disponible-en-capital-federal) Última visita realizada: 14/06/2012

[URL 15] "Fibremex-Catálogo de las comunicaciones - Equipo activo: Cámaras IP TRENDNET", disponible por WWW en [http://fibremex.com/fibraoptica/index.php?mod=eCommerce&ext=group&id=11](http://fibremex.com/fibraoptica/index.php?mod=eCommerce&ext=group&id=119#729) [9#729](http://fibremex.com/fibraoptica/index.php?mod=eCommerce&ext=group&id=119#729)

Última visita realizada: 20/06/2012

[URL 16] "Samsung techwin CCTV - PTZ", disponible por WWW en [http://www.samsungsecurity.com/product/product\\_view.asp?idx=6460#img1](http://www.samsungsecurity.com/product/product_view.asp?idx=6460#img1) Última visita realizada: 22/06/2012

[URL 17] "Protección contra vandalismo y manipulación", disponible por WWW en

[http://www.axis.com/es/products/video/camera/about\\_cameras/vandal\\_protection.htm](http://www.axis.com/es/products/video/camera/about_cameras/vandal_protection.htm) Última visita realizada: 24/06/2012

[URL 18] "JP seguridad y sistemas CA - categoría CCTV: cámaras IP", disponible por WWW en [http://www.jpseguridad.com.ve/e-tienda/cctv-camaras-ip/203-caja-protectora-dome](http://www.jpseguridad.com.ve/e-tienda/cctv-camaras-ip/203-caja-protectora-dome-para-camara-exterior-.html)[para-camara-exterior-.html](http://www.jpseguridad.com.ve/e-tienda/cctv-camaras-ip/203-caja-protectora-dome-para-camara-exterior-.html) Última visita realizada: 27/06/2012

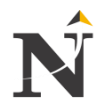

[URL 19] "Universidad Carlos III de Madrid-Diseño y planificación de una red inteligente de video vigilancia - Fabricantes de cámaras IP", disponible por WWW en

[http://e-](http://e-archivo.uc3m.es/bitstream/10016/5839/1/Proyecto%20final%20Jorge%20Relanzon.pdf)

[archivo.uc3m.es/bitstream/10016/5839/1/Proyecto%20final%20Jorge%20Relanzon.pdf](http://e-archivo.uc3m.es/bitstream/10016/5839/1/Proyecto%20final%20Jorge%20Relanzon.pdf) Última visita realizada: 15/07/2012

[URL 20] "H323", disponible por WWW en [http://neutron.ing.ucv.ve/comunicaciones/Asignaturas/DifusionMultimedia/Tareas%2](http://neutron.ing.ucv.ve/comunicaciones/Asignaturas/DifusionMultimedia/Tareas%202004-3/ultima%20Versi%C3%B3n%20H323.doc) [02004-3/ultima%20Versi%C3%B3n%20H323.doc](http://neutron.ing.ucv.ve/comunicaciones/Asignaturas/DifusionMultimedia/Tareas%202004-3/ultima%20Versi%C3%B3n%20H323.doc)

Última visita realizada: 30/07/2012

[URL 21] "Samsung Smart Security-Calculadora del ancho banda - cámaras IP: Externas-Fijas-Carceleta e Internas", disponible por WWW en <http://www.samsungsecurity.es/es-ES> Última visita realizada: 05/08/2012

[URL 22] "Samsung-Smart Security - Software cámaras IP Net-i ware", disponible por WWW en [http://www.samsungsecurity.es/Datasheets/User\\_Manual\\_NET](http://www.samsungsecurity.es/Datasheets/User_Manual_NET-i_ware_v1.37_SPANISH_120221.pdf)[i\\_ware\\_v1.37\\_SPANISH\\_120221.pdf](http://www.samsungsecurity.es/Datasheets/User_Manual_NET-i_ware_v1.37_SPANISH_120221.pdf) Última visita realizada: 17/08/2012

[URL 23] "Recomendación para implementar políticas de seguridad en una red de video vigilancia IP - Anexo F", disponible por WWW en <http://www.comexit.com/3.swf> Última visita realizada: 25/08/2012

[URL 24] "Implementación de un plan de contingencia - Anexo G", disponible por WWW en <http://es.scribd.com/doc/86560681/1-Fundamentos-Plan-de-cia-I> Última visita realizada: 30/08/2012

[URL 25] "SOTEC Computo store-somos tu proveedor de tecnología para tu empresa - Especificación servidor de red", disponible por WWW en [http://www.sotec-mexico.com.mx/equipos](http://www.sotec-mexico.com.mx/equipos-computo/servidores/details/3292/45/servidores/servidor-hp-dl360g7-e5645)[computo/servidores/details/3292/45/servidores/servidor-hp-dl360g7-e5645](http://www.sotec-mexico.com.mx/equipos-computo/servidores/details/3292/45/servidores/servidor-hp-dl360g7-e5645) Última visita realizada: 15/09/2012

[URL 26] "HP-Pequeña y mediana empresa productos - SW v1910-24g", disponible por WWW en [http://h10010.www1.hp.com/wwpc/es/es/sm/WF06b/12883-12883-4172267-](http://h10010.www1.hp.com/wwpc/es/es/sm/WF06b/12883-12883-4172267-4172281-4172281-4218346-4177645.html?dnr=1) [4172281-4172281-4218346-4177645.html?dnr=1](http://h10010.www1.hp.com/wwpc/es/es/sm/WF06b/12883-12883-4172267-4172281-4172281-4218346-4177645.html?dnr=1) Última visita realizada: 10/10/2012

[URL 27] "DELTRON-Usted, la tecnología y nosotros SW v1905-10g", disponible por WWW en [http://www](http://www-aws.deltron.com.pe/modulos/productos/items/postsql.php?item_number=NWHPJD864A)[aws.deltron.com.pe/modulos/productos/items/postsql.php?item\\_number=NWH](http://www-aws.deltron.com.pe/modulos/productos/items/postsql.php?item_number=NWHPJD864A) [PJD864A](http://www-aws.deltron.com.pe/modulos/productos/items/postsql.php?item_number=NWHPJD864A) Última visita realizada: 16/10/2012

[URL 28] "VSTAR-Noticias de tecnología", disponible por WWW en [http://www.hkvstar.com/es/technology-news/whats-ir-cut-infrared-security](http://www.hkvstar.com/es/technology-news/whats-ir-cut-infrared-security-camera.html)[camera.html](http://www.hkvstar.com/es/technology-news/whats-ir-cut-infrared-security-camera.html)

Última visita realizada: 01/11/2012

[URL 29] "Cemento conductivo para puesta a tierra-REDUCRETE - Anexo H", disponible por WWW en <http://www.rejyra.com/caracteristicasreducrete.pdf> Última visita realizada: 05/11/2012

[URL 30] "Implementación de un sistema de video vigilancia mediante cámara IP para la empresa Chasquis Compu Store", disponible por WWW en <http://bibdigital.epn.edu.ec/handle/15000/1380> Última visita realizada: 10/11/2012

[URL 31] "Diseño de una red de video vigilancia IP para la subestación eléctrica Topilejo de la CFE", disponible por WWW en <http://itzamna.bnct.ipn.mx:8080/dspace/handle/123456789/5065> Última visita realizada: 15/11/2012

[URL 32] "El futuro de la Video Vigilancia", disponible por WWW en [http://www.camarasip.cl/el\\_protocolo\\_de\\_Internet\\_IP.htm](http://www.camarasip.cl/el_protocolo_de_Internet_IP.htm) Última visita realizada: 20/11/2012

[URL 33] "mailxmail: cursos para compartir lo que sabes", disponible por WWW en [http://www.emagister.com/curso-integracion-sistemas-seguridad](http://www.emagister.com/curso-integracion-sistemas-seguridad-electronica/sistema-video-vigilancia-1-2)[electronica/sistema-video-vigilancia-1-2](http://www.emagister.com/curso-integracion-sistemas-seguridad-electronica/sistema-video-vigilancia-1-2) Última visita realizada: 10/01/2013

[URL 34] "Cibercomercio y riesgo: seguridad técnica, confianza psicológica, normativa tecnojurídica", disponible por WWW en <http://www.business-intelligent.com/cibercomercio.pdf> Última visita realizada: 12/01/2013

[URL 35] "mailxmail: cursos para compartir lo que sabes", disponible por WWW en [http://www.emagister.com/curso-implantacion-sistema-gestion](http://www.emagister.com/curso-implantacion-sistema-gestion-seguridad/identificar-clasificar-activos)[seguridad/identificar-clasificar-activos](http://www.emagister.com/curso-implantacion-sistema-gestion-seguridad/identificar-clasificar-activos) Última visita realizada: 28/01/2013

[URL 36] "Casa Domo: Todo sobre Edificios Inteligentes", disponible por WWW en <http://www.casadomo.com/noticiasDetalle.aspx?c=33> Última visita realizada: 04/02/2013

[URL 37] "Seguritecnia: Revista Decana Independiente de Seguridad", disponible por WWW en [http://www.borrmart.es/articulo\\_seguritecnia.php?id=1078](http://www.borrmart.es/articulo_seguritecnia.php?id=1078) Última visita realizada: 08/02/2013

[URL 38] "Software to help you Excel: Selección de seguridad, cámara de seguridad, CCTV o Cámara IP", disponible por WWW en [http://www.deskshare.com/lang/sp/resources/articles/wcm\\_securitycamera.aspx](http://www.deskshare.com/lang/sp/resources/articles/wcm_securitycamera.aspx) Última visita realizada: 12/02/2013

[URL 39] "Servicios Generales: Electricidad y computadoras, Cable UTP Categoría 6", disponible por WWW en <http://dhrb.blogspot.com/2011/09/cable-utp-categoria-6.html> Última visita realizada: 20/02/2013

[URL 40] "Multicamaras store: Electronic turning your life on, Cámara IP Vivotek 720p HD WDR Pro IP67 P-iris Red Bullet IP8335H", disponible por WWW en

[http://www.multicamaras.com/tiendaonline/sistemas-seguridad/19-camara-ip](http://www.multicamaras.com/tiendaonline/sistemas-seguridad/19-camara-ip-vivotek-720p-hd-wdr-pro-ip67-p-iris-red-bullet-ip8335h.html)[vivotek-720p-hd-wdr-pro-ip67-p-iris-red-bullet-ip8335h.html](http://www.multicamaras.com/tiendaonline/sistemas-seguridad/19-camara-ip-vivotek-720p-hd-wdr-pro-ip67-p-iris-red-bullet-ip8335h.html) Última visita realizada: 27/02/2013

[URL 41] "Techshift: So when do megapixels count", disponible por WWW en <http://techshift.net/when-do-megapixels-on-a-camera-matter/> Última visita realizada: 20/02/2013

[URL 42] "Carcasas para Cámaras de seguridad", disponible por WWW en <https://www.samsung-security.com/es-ES/products/security-cameras.aspx> Última visita realizada: 20/02/2013

[URL 43] "Carcasas resistentes al vandalismo", disponible por WWW en [https://www.samsung-security.com/products/security-cameras/network](https://www.samsung-security.com/products/security-cameras/network-cameras/fixed-domes.aspx)[cameras/fixed-domes.aspx](https://www.samsung-security.com/products/security-cameras/network-cameras/fixed-domes.aspx) Última visita realizada: 14/03/2013

[URL 44] "Notiweb.com: Samsung presenta sus nuevas carcasas para cámaras fijas", disponible por WWW en [http://www.construnario.com/notiweb/26394/samsung-presenta-sus-nuevas](http://www.construnario.com/notiweb/26394/samsung-presenta-sus-nuevas-carcasas-para-camaras-fijas)[carcasas-para-camaras-fijas](http://www.construnario.com/notiweb/26394/samsung-presenta-sus-nuevas-carcasas-para-camaras-fijas) Última visita realizada: 25/03/2013

[URL 45] "CTC Communications specto optimus, Samsung 37x H.264 WDR Network PTZ w/housing CT-SNP-3371H", disponible por WWW en [http://www.ctccommunications.com.au/samsung-37x-h-264-wdr-network-ptz-w](http://www.ctccommunications.com.au/samsung-37x-h-264-wdr-network-ptz-w-housing-ct-snp-3371h.html)[housing-ct-snp-3371h.html](http://www.ctccommunications.com.au/samsung-37x-h-264-wdr-network-ptz-w-housing-ct-snp-3371h.html) Última visita realizada: 10/04/2013

[URL 46] "Samsung: Tecnología iPOLIS IP", disponible por WWW en <http://www.by.com.es/marcas/samsung/> Última visita realizada: 01/05/2013

[URL 47] "Scribd: Cuadro comparativo entre las distintas categorías UTP", disponible por WWW en [http://es.scribd.com/doc/129319957/Cuadro-Comparativo-Entre-Las-Distintas-](http://es.scribd.com/doc/129319957/Cuadro-Comparativo-Entre-Las-Distintas-Categorias-Del-Cable-Utp)[Categorias-Del-Cable-Utp](http://es.scribd.com/doc/129319957/Cuadro-Comparativo-Entre-Las-Distintas-Categorias-Del-Cable-Utp) Última visita realizada: 23/05/2013

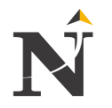

## **11. GLOSARIO**

#### **11.1. Glosario**

#### **A**

ATM (Asynchronous Transfer Mode): El modo de transferencia asíncrona, tecnología de telecomunicación desarrollada para hacer frente a la gran demanda de capacidad de transmisión para servicios y aplicaciones.

#### **B**

10BASE-T: Conexión a una red Ethernet a 10 Mbps, en banda base y sobre pares trenzados.

BACKPLANE: Es una placa de circuito, que conecta varios conectores en paralelo uno con otro, de tal modo que cada pin de un conector esté conectado al mismo pin relativo del resto de conectores formando un bus de ordenador.

**C**

CCTV (Closed-Circuit Televisión): Circuito cerrado de TV, se aplica a sistemas de vídeo-vigilancia.

CODEC (Codificador-Decodificador): Se llama así al hardware o software que contiene las reglas necesarias para codificar una señal de cara a su transmisión (o decodificarla después de la recepción). Las citadas reglas servirán para fijar tres parámetros de operación, que son: muestreo, cuantificación y codificación).

CORTAFUEGOS: Hardware o software que se utiliza para permitir, denegar, o controlar mediante reglas lógicas el acceso de un ordenador a Internet.

CCD (Charge Coupled Device): Convierte las cargas de las celdas de la matriz en voltajes y entrega una señal analógica en la salida, que será posteriormente digitalizada por la cámara.

Contienen cientos de miles (o millones en el caso de las cámaras con resolución en megapíxeles) de elementos de imagen llamados pixeles; cada pixel contiene un elemento sensible y un capacitor.

CMOS (Complementary Metal Oxide Semiconductor): El sensor CMOS está construido de arreglos similares de pixeles, pero tiene el capacitor que retiene la carga para cada pixel; las filas de pixeles son activadas secuencialmente y la cantidad de luz que incide en la superficie del pixel es convertida en voltaje y leída directamente al tiempo de la exposición.

COMUNICACIÓN RS-485: Estándar de comunicaciones en bus de la capa física del Modelo OSI, usado en sistemas grandes de sonido, como los conciertos de música y las producciones de teatro, también usa software especial para controlar remotamente el equipo de sonido de una computadora.

CRC (Cyclic Redundancy Check): Control de redundancia cíclica, función diseñada para detectar cambios accidentales en datos de computadora y es comúnmente usada en redes digitales y dispositivos de almacenamiento (como discos duros).

CISCO SAFE (Una arquitectura de seguridad de referencia): Que provee guías de diseño validadas, para ayudar a las organizaciones a planear, diseñar e implantar soluciones de seguridad a través de la red.

COMERCIO ELECTRÓNICO (E-commerce): Consiste en la compra y venta de productos o de servicios a través de medios electrónicos, tales como Internet y otras redes informáticas.

CIFS (Microsoft Server Message Block): Es una versión mejorada de SMB protocolo de red que permite compartir archivos entre nodos de una red.

CLONEZILLA: Es un software libre de recuperación ante desastres, sirve para la clonación de discos y particiones.

CIR (Committed Information Rate): Cantidad promedio de información que se ha transmitido, teniendo en cuenta los retardos, pérdidas, etc.

#### **D**

DIRECCIÓN IP: Número binario de 32 bits que sirve para identificar unívocamente a un equipo dentro de una red IP.

DVR (Digital Video Recorder o PVR): Personal Video Recorder, grabador de vídeo digital, es un dispositivo interactivo de grabación de televisión y video en formato digital.

Un DVR se compone, de hardware, que consiste principalmente en un disco duro de gran capacidad, un microprocesador y de buses de comunicación; de software, que proporciona diversas funcionalidades para el tratamiento de secuencias de vídeo recibidas, acceso a guías de programación y búsqueda avanzada de contenidos.

DDNS (Sistema Dinámico de Nombres de Dominio): Herramienta muy útil cuando nuestra línea ADSL tiene un direccionamiento dinámico, es decir, nuestro proveedor de internet nos asigna una IP pública diferente cada vez que nos conectamos.

DS (Señal Digital): Tipo de señal generada por algún tipo de fenómeno electromagnético en que cada signo que codifica el contenido de la misma puede ser analizado en término de algunas magnitudes que representan valores discretos, en lugar de valores dentro de un cierto rango.

#### **E**

ETHERNET: Tecnología de acceso a una red de área local. La norma incluye descripción física, topológica, niveles eléctricos y protocolos de control de acceso al medio.

ETHERCHANNEL: Es una tecnología de cisco construida en base a los estándares 802.3 full-duplex Fast Ethernet.

Es un conjunto de interfaces físicas que actúan como una sola, multiplicando por *n* (n=número de interfaces físicas agrupadas) la velocidad de transferencia de cada una de las interfaces.

El RFC 2196 (Site Security Handbook): Manual de seguridad que puede ser utilizado como estándar para establecer políticas de seguridad.

El GSM (Global System for Mobile communication - Sistema Global para Comunicaciones Móviles): es una tecnología celular utilizada para la transmisión móvil de voz y datos.

**F**

FRAME RELAY (Frame-mode Bearer Service): Técnica de comunicación mediante retransmisión de tramas para redes de circuito virtual, proporciona conexiones entre usuarios a través de una red pública**,** del mismo modo que lo haría una red privada punto a punto, esto quiere decir que es orientado a la conexión.

#### **G**

802.11G: Norma del IEEE para el acceso a una LAN a 54 Mbps vía radio en la banda de 2.4 GHz.

GATEWAY: Pasarela para la interconexión entre dos redes que no se puede interconectar directamente entre sí (típicamente porque utilizan protocolos distintos e incompatibles en el nivel de red).

G.726: Códec ITU-T de voz que opera a velocidades de 16-40 kbit/s.

G.723: Estándar ITU-T de códec de voz de banda ancha.

G.711: Estándar ITU-T para audio compuesto y usado principalmente para telefonía. Representa la modulación de códigos de pulsos comprimidos de 8 bit (PCM).

#### **H**

H.261, H263, H.264: Estándares de codificación de vídeo basados en el submuestreo, la codificación entrópica y los algoritmos predictivos. H.261 y 263 fueron diseñados para videoconferencia, mientras que 262 y 264 son partes de MPEG 2 y 4 respectivamente.

#### **I**

ICMP (Internet Control Message Protocol): Protocolo para enviar mensajes de error y de control en una red IP.

IEEE (Institute of Electrical and Electronics Engineers): Organismo dedicado a la estandarización, autor de muchas normas de gran relevancia en telecomunicaciones.

IP (Internet Protocol): Protocolo del nivel de red, define el formato de los paquetes y el sistema de direccionamiento y da nombre a toda una gama de protocolos de interred que operan en conjunción con él.

ISO/IEC 11801:2002 CATEGORÍA 7/CLASE F: Es un estándar de cable para Ethernet y otras tecnologías de interconexión, fue creado para permitir 10 Gigabit Ethernet sobre 100 metros de cableado de cobre.

ISDN O RDSI (Red Digital de Servicios Integrados): Red que procede por evolución de la Red Digital Integrada (RDI) y que facilita conexiones digitales extremo a extremo para proporcionar una amplia gama de servicios, tanto de voz como de otros tipos, y a la que los usuarios acceden a través de un conjunto de interfaces normalizados.

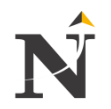

**J**

JITTER: Efecto de las redes de datos no orientadas a conexión y basadas en conmutación de paquetes**.**

Es la variación en el tiempo en la llegada de los paquetes, causada por congestión de red, pérdida de sincronización o por las diferentes rutas seguidas por los paquetes para llegar al destino.

## **L**

LENTE: Permite la entrada de la luz de acuerdo a las condiciones de iluminación.

LAN-EXPLORER: Explorador LAN gratuito que te permite explorar todos los ordenadores de una LAN como por ejemplo: usted puede explorar las computadoras, y encontrar las carpetas de los equipos que se han compartido.

**M**

MBPS (Megabit por segundo): Unidad que sirve para expresar la velocidad de transmisión de un enlace de datos digital.

MJPEG: Sistema de codificación de vídeo digital que se limita a la codificación intracuadro en formato JPEG.

METRO ETHERNET: Es una arquitectura tecnológica destinada a suministrar servicios de conectividad MAN/WAN de nivel 2, a través de UNIs Ethernet. Estas redes denominadas multiservicio, soportan una amplia gama de servicios, aplicaciones, contando con mecanismos donde se incluye soporte a tráfico RTP, como puede ser Telefonía IP y Video IP.

#### **N**

NTP (Network Time Protocol): Protocolo de Internet para sincronizar los relojes de los sistemas informáticos a través del ruteo de paquetes en redes con latencia variable. NTP utiliza UDP como su capa de transporte, usando el puerto 123.

NFS (Network File System): Sistema de archivos de red, es un protocolo de nivel de aplicación, según el Modelo OSI, utilizado para sistemas de archivos distribuidos en un entorno de red de computadoras de área local.

NAT (Network Address Translation): Traducción de dirección de red, mecanismo utilizado por routers IP para intercambiar paquetes entre dos redes que asignan mutuamente direcciones incompatibles.

#### **O**

OBSERVER: Es un analizador de protocolos, flexible y fácil de usar, permitiéndole filtrar el tráfico basado en direcciones de red, tipos de protocolo, aceleramiento del diagnóstico de un problema en la red, revelando la naturaleza del problema, ubicación e impacto y otros criterios de selección.

ONVIF (Open Network Video Interface Forum): es un foro internacional constituido en 2008 por fabricantes, desarrolladores, consultores, integradores de sistemas y usuarios, y abierto a cualquier grupo interesado en favorecer los objetivos de la organización. Su meta es promover la adopción de soluciones de vídeo para red en el mercado de la seguridad mundial.

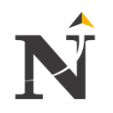

#### **P**

PING: Utilidad diseñada a comprobar si un sistema tiene conectividad a nivel IP, basándose en él envió de mensajes ICMP.

PTZ: Las cámaras PTZ pueden rotar alrededor de dos ejes, uno horizontal y otro vertical, así como acercarse o alejarse (zoom) enfocando un área o un objeto de forma manual o automática.

PoE (Power over Ethernet): Tecnología que incorpora alimentación eléctrica a una infraestructura LAN estándar. Permite que la alimentación eléctrica se suministre a un dispositivo de red (switch, punto de acceso, router, teléfono o cámara IP, etc.).

PCM (Pulse Code Modulation o MIC): Modulación por impulsos codificados, son procedimientos de modulación utilizado para transformar una señal analógica en una secuencia de bits (señal digital).

POINT-TO-POINT PROTOCOL (Protocolo Punto a Punto): Nivel de enlace estandarizado en el documento RFC 1661, asociado a la pila TCP/IP de uso en Internet.

POTS (Plain Old Telephone Service): Servicio Telefónico Ordinario Antiguo, conocido también como Servicio Telefónico Tradicional o Telefonía Básica), que se refiere a la manera en como se ofrece el servicio telefónico analógico (o convencional) por medio de cableado de cobre.

#### **R**

RJ-45 (Registered Jack-45): Conexión utilizada antiguamente en telefonía, principalmente en EE.UU. Por su gran popularidad, terminó cediendo su nombre al conector que utilizaba. Hoy en día es conector es el estándar en las interfaces de red Ethernet.

RTSP (Real Time Streaming Protocol): Protocolo de flujo en tiempo real, es un protocolo no orientado a conexión, en lugar de esto el servidor mantiene una sesión asociada a un identificador, en la mayoría de los casos RTSP usa TCP para datos de control del reproductor y UDP para los datos de audio y vídeo aunque también puede usar TCP en caso de que sea necesario que establece y controla uno o muchos flujos sincronizados de datos, ya sean de audio o de video.

RAID (Redundant Array of Independent Disks): Conjunto redundante de discos independientes que hace referencia a un sistema de almacenamiento que usan múltiples discos duros o SSD entre los que se distribuyen o replican los datos.

#### **S**

SERVIDOR DHCP (Dynamic Host Configuration Protocol): Protocolo de configuración dinámica de host, es un estándar TCP/IP diseñado para simplificar la administración de la configuración IP de los equipos de nuestra red. Proporciona además una configuración de red TCP/IP segura, confiable y sencilla, evitando conflictos de direcciones ayudando a conservar el uso de las direcciones IP de clientes en la red.

SSL (Secure Sockets Layer): Capa de conexión segura, protocolos criptográficos que proporcionan comunicaciones seguras por una red, comúnmente Internet, que intercambia registros opcionalmente, cada registro puede ser comprimido, cifrado y empaquetado con un código de autenticación del mensaje (MAC).

SAN (Red de área de almacenamiento integral): Que permite compartir datos entre varios equipos de la red sin afectar el rendimiento porque el tráfico de SAN está totalmente separado del tráfico de usuario.

SSD: Es un dispositivo de almacenamiento de datos que usa una memoria no volátil, la SDRAM, para almacenar datos, en lugar de los platos giratorios magnéticos encontrados en los discos duros convencionales.

SONET (Synchronous Optical Network): Estándar para el transporte de telecomunicaciones en redes de fibra óptica, que define una tecnología para transportar muchas señales de diferentes capacidades a través de una jerarquía óptica síncrona y flexible.

SMDS (El Servicio de Datos Conmutados Multimegabit): Es un servicio definido en EE.UU, capaz de proporcionar un transporte de datos trasparente "no orientado a conexión" entre locales de abonado utilizando accesos de alta velocidad a redes públicas dorsales, ofreciendo distintas velocidades de acceso desde 1, 2, 4, 10, 16, 25 y hasta 34 Mbit/s.

SNMP (Simple Network Management Protocol): Protocolo simple de administración de red, protocolo de la capa de aplicación que facilita el intercambio de información administrativa entre dispositivos de red.

SUBNET MASK: (Máscara de subred): Número binario de 32 bits que se emplea para que un equipo conozca el segmento de red al que pertenece y encamine directamente o a través del router, según el destino esté o no en dicho segmento.

SUBNETTING: Técnica empleada para dividir un rango de numeración en varias subredes. Los ordenadores en una subred utilizan un número llamado "máscara de subred" para delimitar la misma y ordenar el direccionamiento IP.

TOPOLOGÍA HUB-AND-SPOKE: Consta de una ubicación central (hub) y múltiples sucursales (radios), tiene un solo sentido al concentrador.

TOPOLOGÍA DMZ (Demilitarized zone): Zona desmilitarizada o red perimetral, es una red local que se ubica entre la red interna de una organización y una red externa, generalmente Internet. Cuyo objetivo de una DMZ es que las conexiones desde la red interna y la externa a la DMZ estén permitidas, usadas habitualmente para ubicar servidores que es necesario que sean accedidos desde fuera, como servidores de correo electrónico, Web y DNS.

TARJETAS VGA (Video Graphics Array): Estándar de gráficos que define combinaciones de resoluciones de pantalla y cantidades de colores, un nuevo paso en la consecución de gráficos de alta calidad, que representan 256

**T**

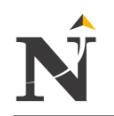

colores a escoger de una paleta de 262.144 tonalidades, con una resolución de 640 x 480 puntos en modo gráfico y 720x400 puntos en modo texto.

THROUGHPUT: Es el volumen de información que fluye en las redes de datos, lo cuál es particularmente significativo en el almacenamiento de información y de sistemas de recuperación de la información, en los cuales el rendimiento es medido en unidades como accesos por hora.

TIEMPO DE RESPUESTA: Tiempo que pasa desde que se envía una comunicación y se recibe la respuesta.

Este tiempo de respuesta es debido a varias atribuciones:

- $\checkmark$  Tiempo de espera en el transmisor, debido a retrasos para preservar la capacidad de la red antes de que ocurra la transmisión.
- $\checkmark$  Tiempo de transmisión del mensaje, que depende de la longitud del mensaje y de la velocidad de transmisión.
- $\checkmark$  Tiempo de propagación, que depende de la arquitectura de la red, y el número de saltos al satélite.
- $\checkmark$  Tiempo de procesamiento del mensaje en el receptor, y tiempo necesario para generar la respuesta.

TUPA: Documento que informa a la ciudadanía sobre todos los procedimientos necesarios para realizar un trámite ante una entidad.

#### **U**

UPS (Uninterruptible Power Supply): Respaldo de energía interrumpible, dispositivo que se conecta al enchufe doméstico, integra una circuitería especial que permite alimentar un juego de baterías recargables internas mientras suministra energía eléctrica a la computadora.

#### **V**

VLSM (Variable Length Subnet Mask): Las máscaras de subred de tamaño variable se toma una red y se divide en subredes fijas, luego se toma una de esas subredes y se vuelve a dividir tomando bits "prestados" de la porción de hosts, ajustándose a la cantidad de hosts requeridos por cada segmento de nuestra red.

VTR: (Servicio de Acceso a Internet): Este acceso se entrega a través de redes propias y enlaces contratados, los cuales se unen con otros puntos de conexión dentro y fuera de Chile.

#### **W**

WANDL (Wide Área Network Design Laboratory): Ofrece una variedad de soluciones para el análisis de redes avanzadas, simulación, optimización, planificación de capacidad, y gestión. Sin embargo, ha trabajado activamente con proveedores de equipos durante más de una década para modelar una variedad de detalles específicos de cada uno de sus dispositivos y/o productos.

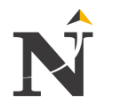

# **12. ANEXOS**

- **12.1. Anexo A**
	- $\checkmark$  Parte Física de la Red Actual Azotea

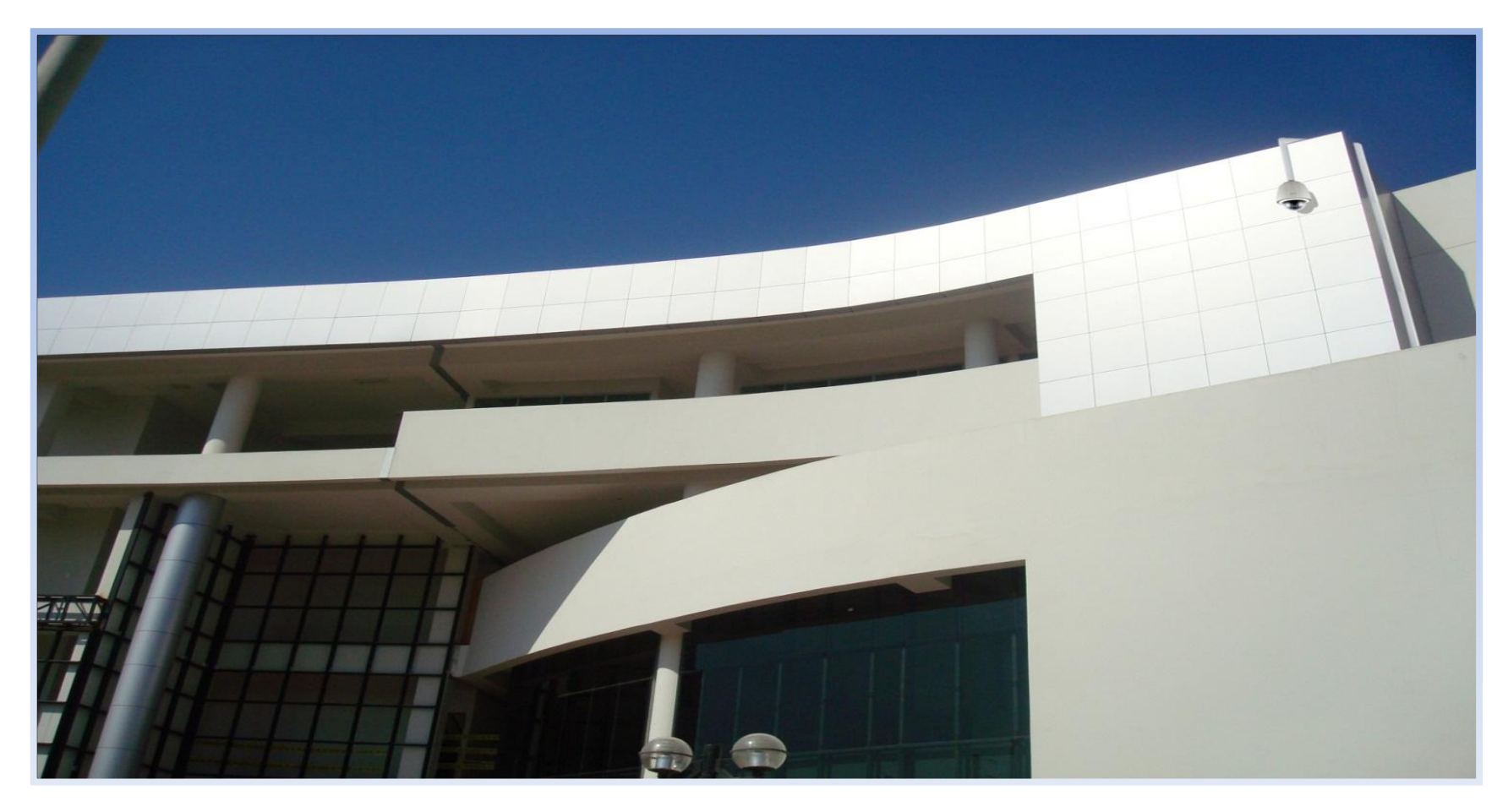

 Figura N° 94: Parte Física de la Red Actual Azotea Fuente: [Elaboración propia]

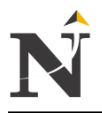

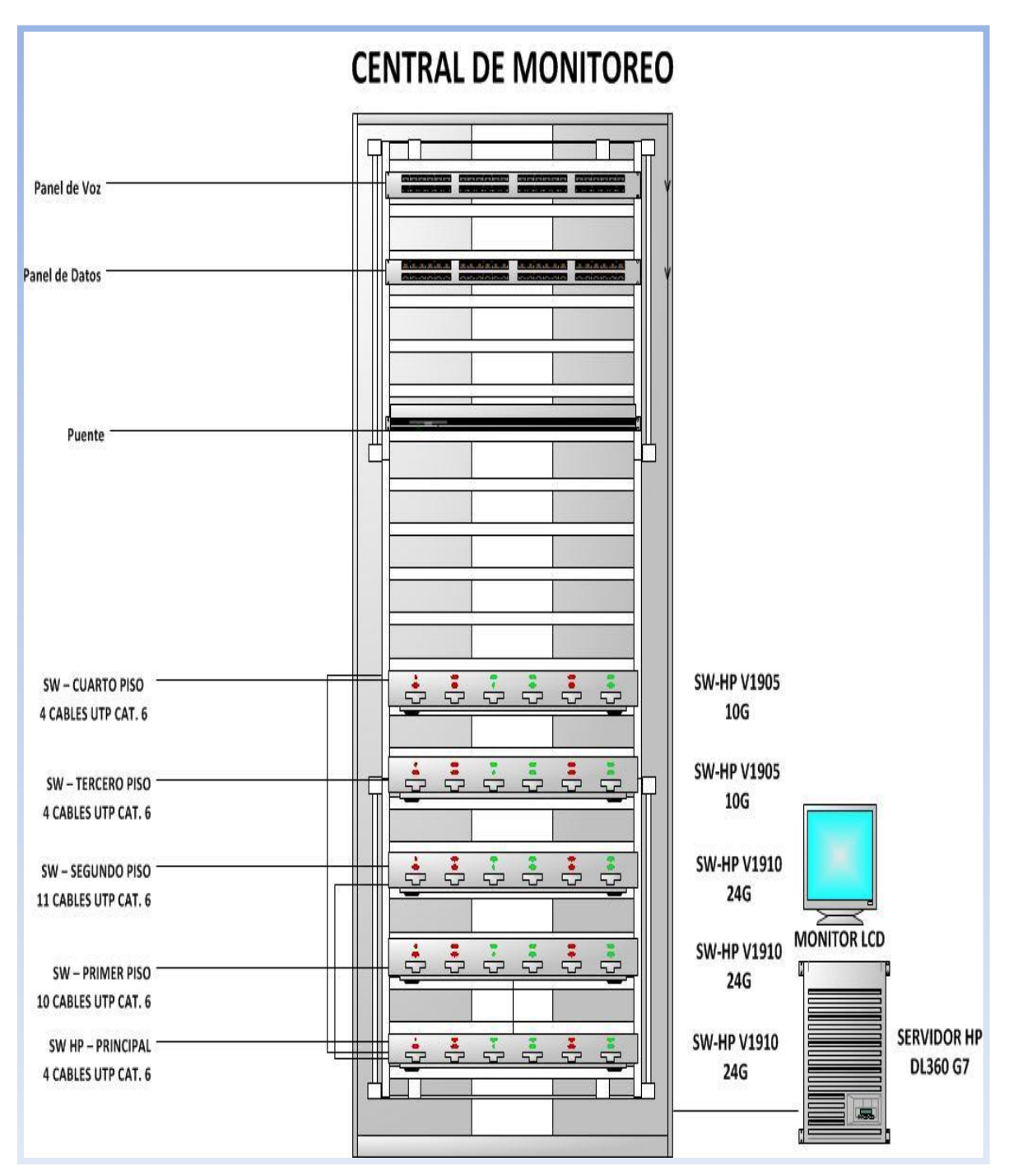

## $\checkmark$  Plano PL N° 6: Plano de Cableado Cat. 6 de la Red Actual Sótano

Figura N° 95: Monitoreo y visualización de las Cámaras IP Fuente: [Elaboración propia]

La Figura N° 95, nos muestra el equipamiento del lugar donde se monitoreará y visualizará toda incidencia de pérdida y expedientes de activos. Además del panel de voz y de datos, el switch principal y de los respectivos switches por cada piso. El área de Informática de la CSJLL serán los responsables de los equipos.

Plano PL\_N° 6: Cableado Cat. 6 de la Red Actual Sótano Fuente: [Elaboración propia]

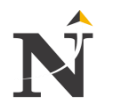

 Plano PL\_N° 7: Plano de Cableado Cat. 6 de la Red Actual Primer Piso

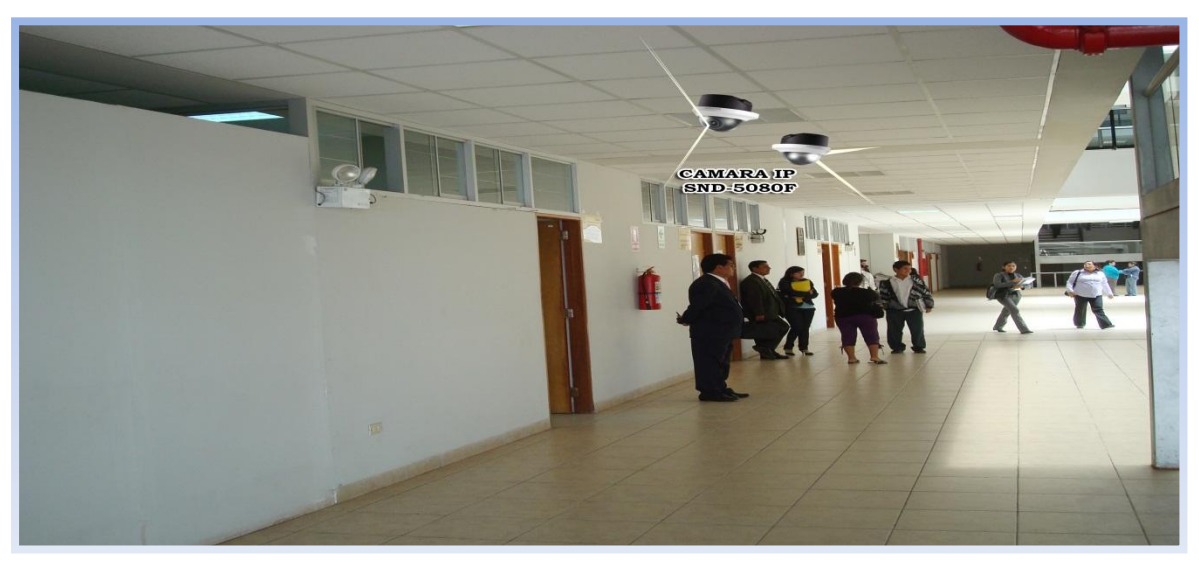

 Figura N° 96: Bloque A - 1Piso Fuente: [CSJLL]

La presente Figura N° 96, nos muestra el corredor de oficinas administrativas - bloque A del primer piso para la Corte Superior de Justicia usándose cámaras domos.

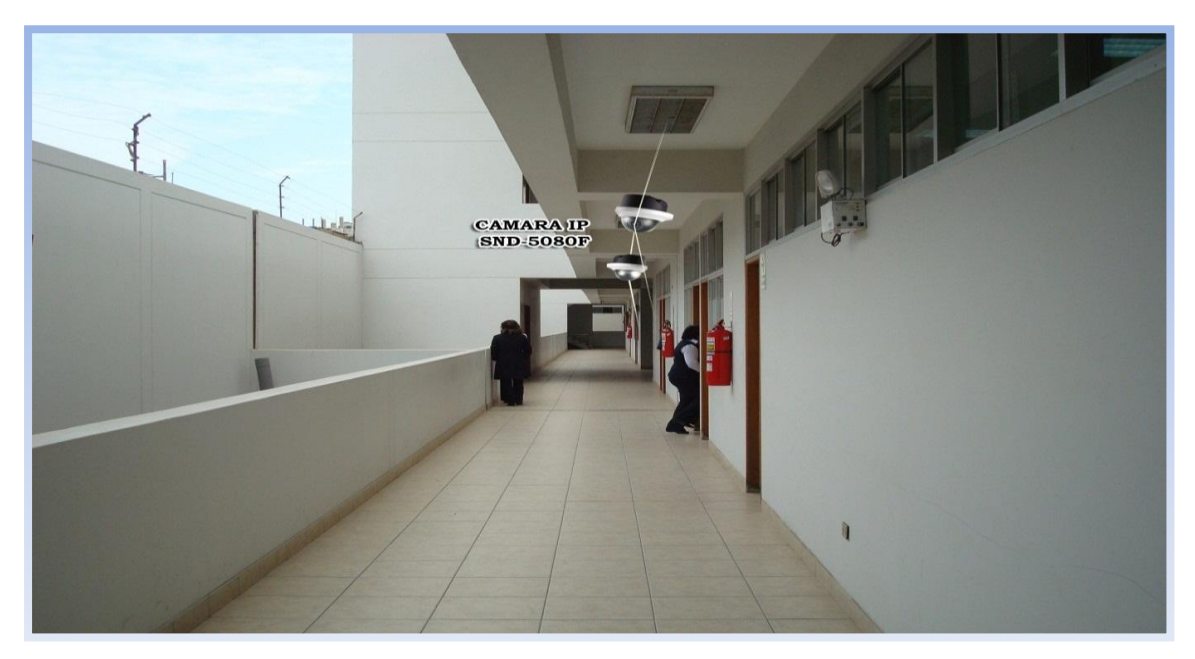

 Figura N° 97: Bloque A2 - 1Piso Fuente: [CSJLL]

La presente Figura N° 97, nos muestra el corredor de oficinas administrativas posterior - bloque A2 del primer piso para la Corte Superior de Justicia usándose cámaras domos

Plano PL\_N° 7: Cableado Cat. 6 de la Red Actual Primer Piso Fuente: [Elaboración propia]

 Plano PL\_N° 8: Plano de Cableado Cat. 6 de la Red Actual Segundo Piso

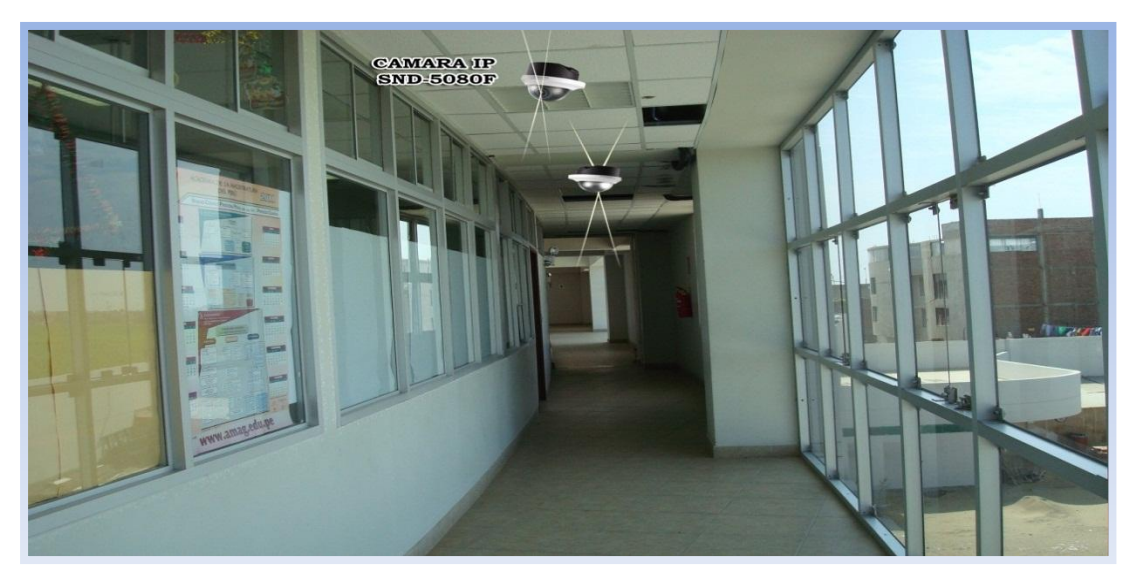

 Figura N° 98: Pasadizo 2Piso Fuente:[CSJLL]

La presente Figura N° 98, nos muestra los pasadizos de oficinas administrativas del segundo piso para la Corte Superior de Justicia usándose cámaras domos.

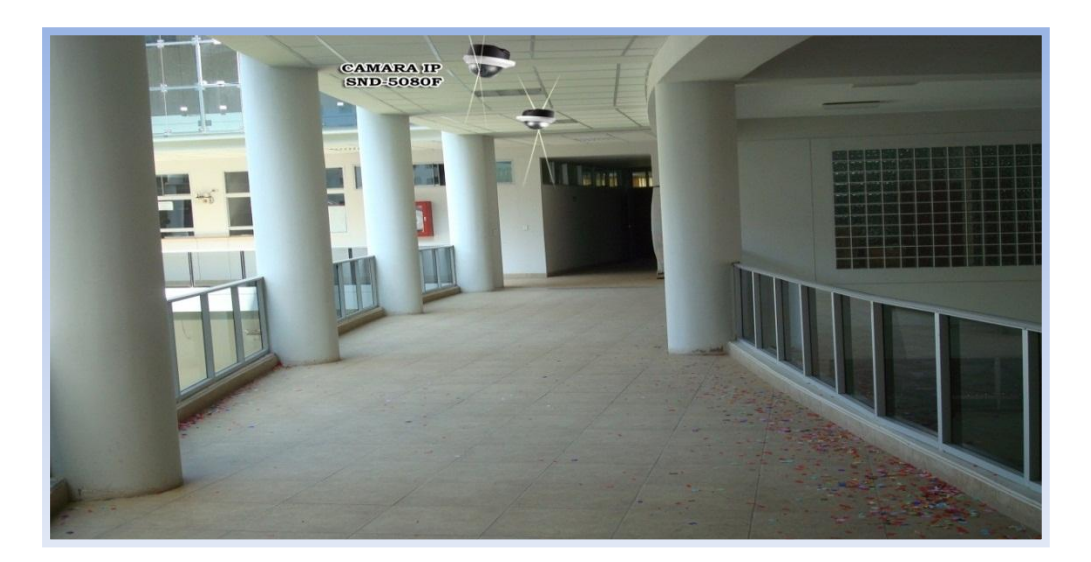

 Figura N° 99: Pasadizo Intermedio - 2Piso Fuente: [Elaboración propia]

La presente Figura N° 99, nos muestra los pasadizos intermedios del segundo piso para la Corte Superior de Justicia usándose cámaras domos.

Plano PL\_N° 8: Cableado Cat. 6 de la Red Actual Segundo Piso Fuente: [Elaboración propia]
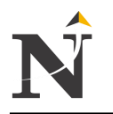

 Plano PL\_N° 9: Plano de Cableado Cat. 6 de la Red Actual Tercer Piso

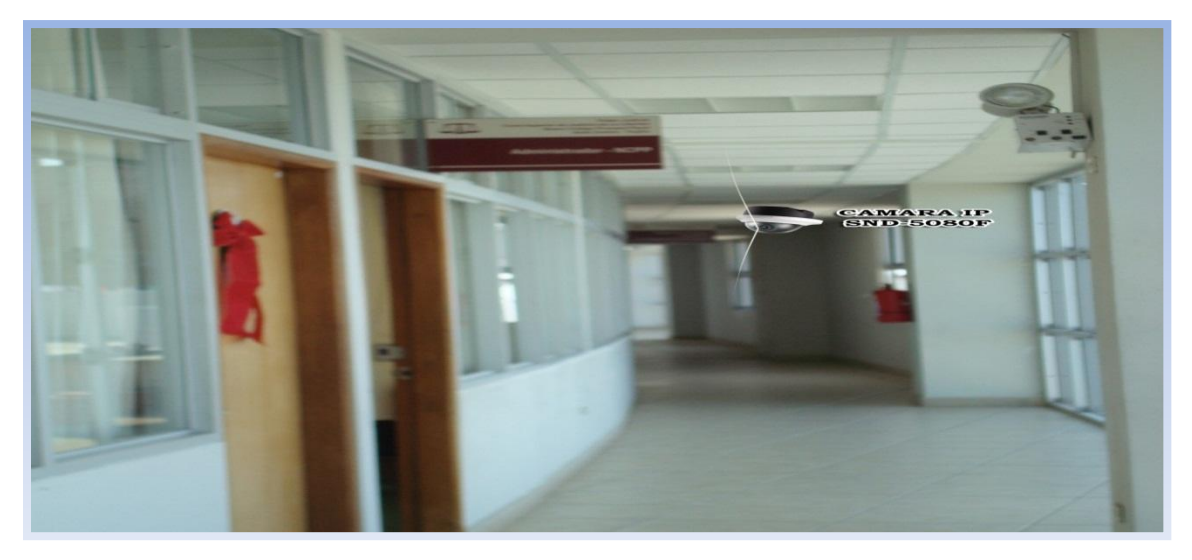

 Figura N° 100: Pasadizos A - 3Piso Fuente: [CSJLL]

La presente Figura N° 100, nos muestra los pasadizos A de oficinas administrativas del Nuevo Código Procesal Penal del Tercer piso para la Corte Superior de Justicia usándose cámaras domos.

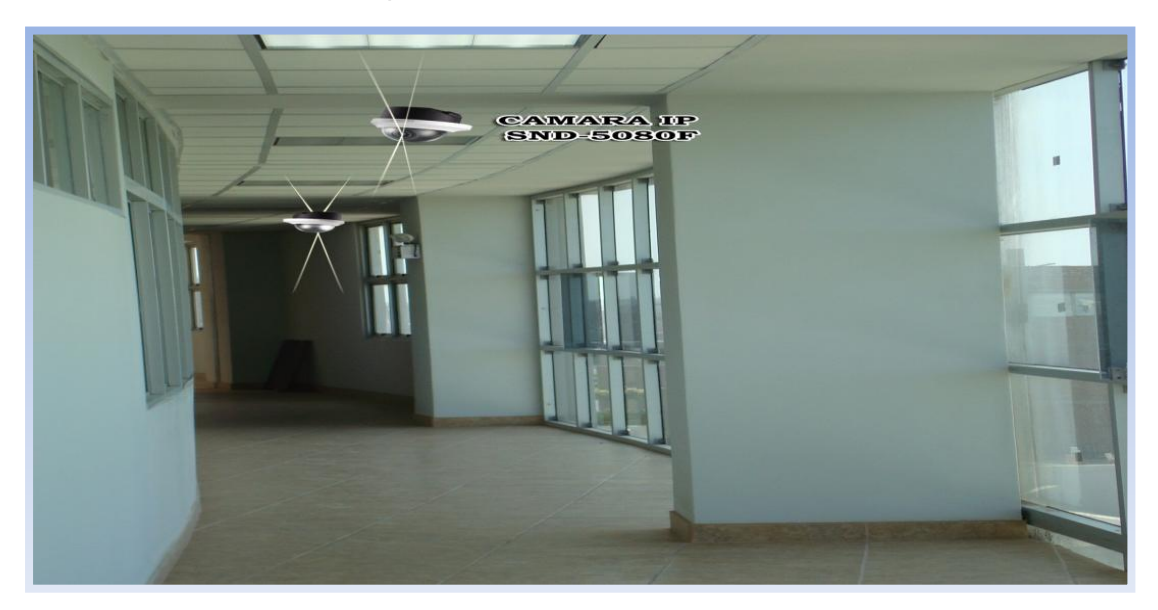

 Figura N° 101: Pasadizos C - 3Piso Fuente: [CSJLL]

La presente Figura N° 101, nos muestra los pasadizos C de oficinas administrativas del Nuevo Código Procesal Penal del Tercer piso para la Corte Superior de Justicia usándose cámaras domos.

Plano PL\_N° 9: Cableado Cat. 6 de la Red Actual Tercer Piso Fuente: [Elaboración propia]

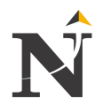

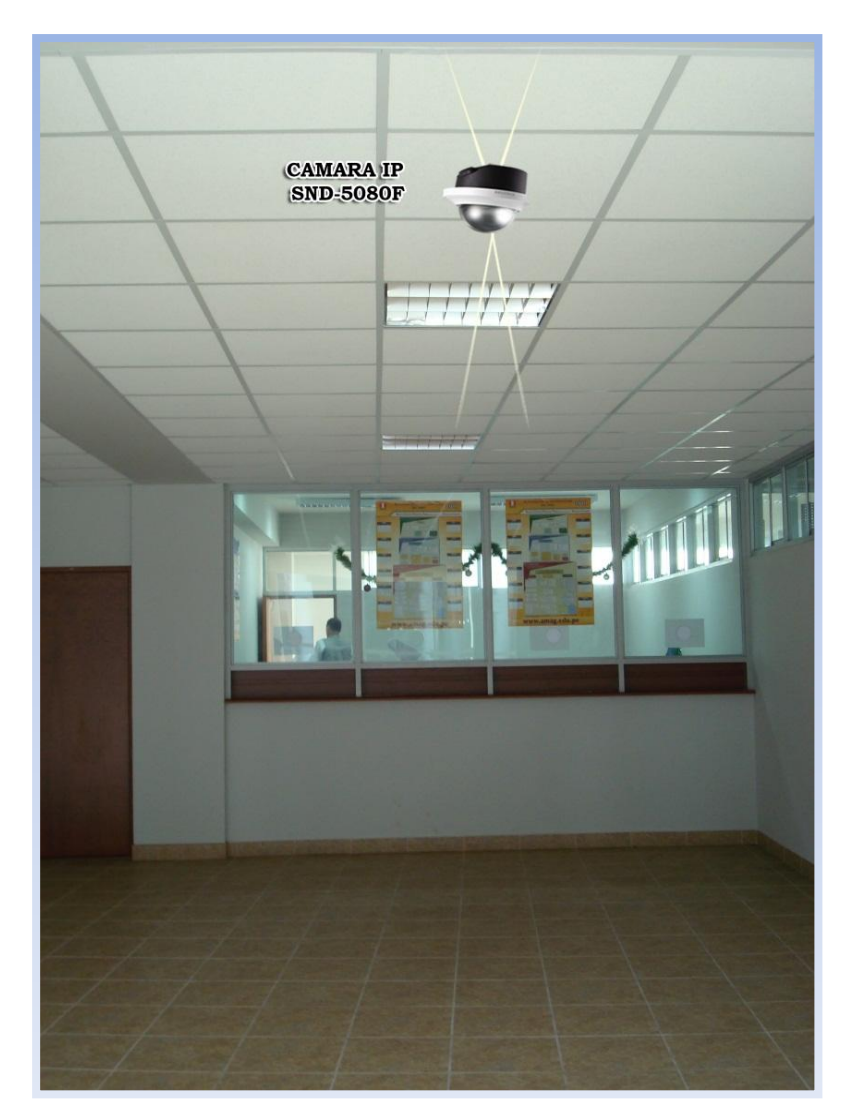

 Plano PL\_N° 10: Plano de Cableado Cat. 6 de la Red Actual Cuarto Piso

> Figura N° 102: Oficinas 4Piso Fuente: [CSJLL]

La presente Figura N° 102, nos muestra las oficinas administrativas de las salas especializadas en lo civil del Cuarto piso para la Corte Superior de Justicia usándose cámaras domos.

Plano PL\_N° 10: Cableado Cat. 6 de la Red Actual Cuarto Piso Fuente: [Elaboración propia]

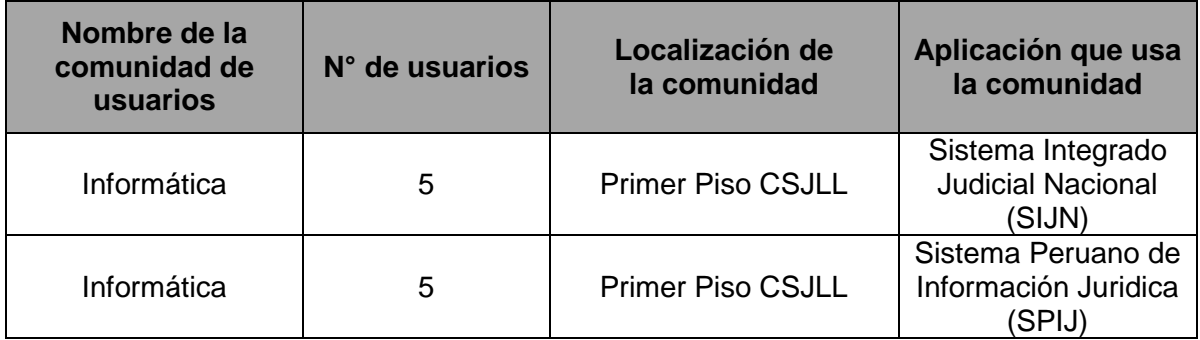

#### $\checkmark$  Tabla de Comunidades de usuario por aplicación

Tabla TB\_N° 99: Comunidades de Usuario Fuente: [Elaboración propia]

La presente Tabla TB\_N° 99, nos muestra las comunidades de usuario existentes por aplicación para la Corte Superior de Justicia, ya que en este caso el Área de Informática es el nombre de la comunidad, actualmente son 5 usuarios y se puede localizar en el primer piso de esta sede.

Las aplicaciones que manejan está comunidad son: El sistema Integrado Judicial Nacional (SIJN) y del Sistema Peruano de Información Jurídica (SPIJ), además los usan todas las salas penales, liquidadoras, juzgados, etc...

 $\checkmark$  Tabla flujo de tráfico de la red existente

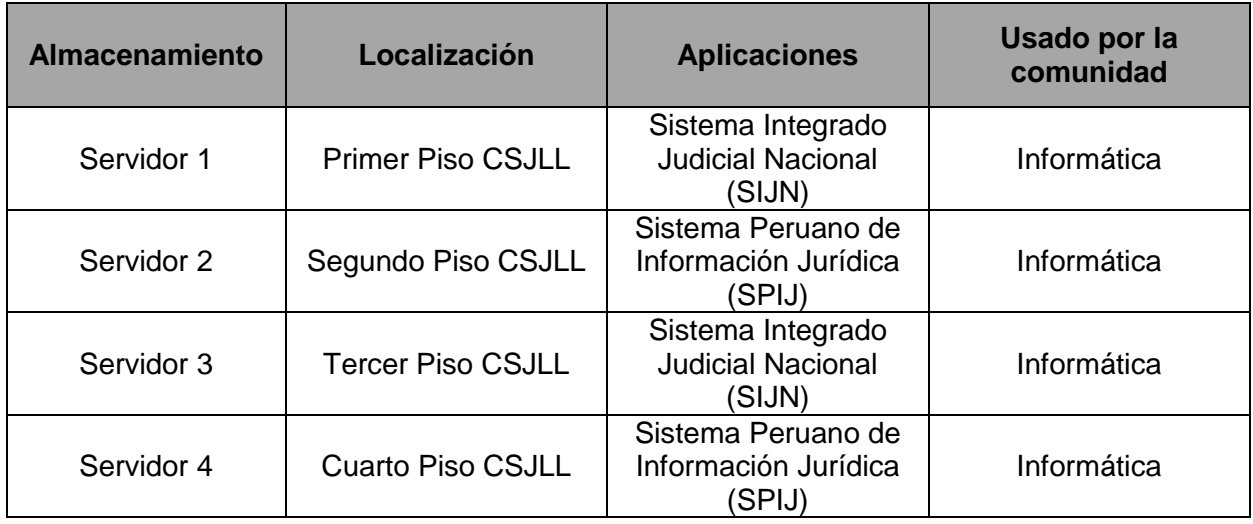

Tabla TB\_N° 100: Flujo de Tráfico Red Existente Fuente: [Elaboración propia]

En la siguiente Tabla TB\_N° 100, se puede observar el flujo de tráfico de la red, primero el almacenamiento se realiza en todos los pisos de la Corte Superior de Justicia, ya que actualmente existen 4 servidores, las aplicaciones son: Sistema Integrado Judicial Nacional (SIJN) y del Sistema Peruano de Información Jurídica (SPIJ).

Las comunidades que observan el flujo de tráfico es el área de Informática ya que ellos monitorean la red LAN Explorer u otros programas.

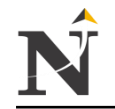

#### $\checkmark$  Topología de la red actual

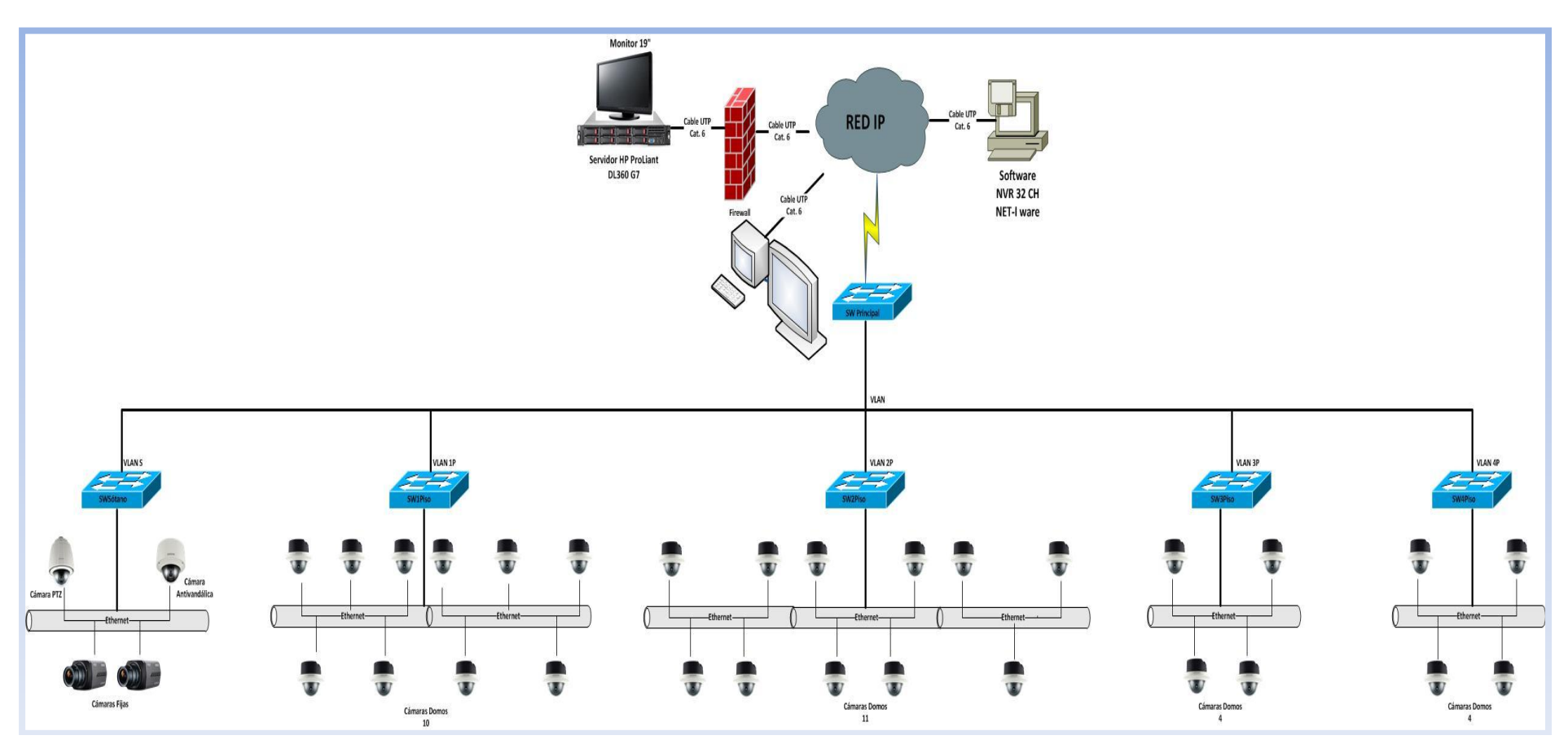

Figura N° 103: Topología de la Red Actual Fuente: [Elaboración propia]

En la siguiente Figura N° 103, se observa la topología de la red actual, en este proyecto se ha considerado la topología extrella, ya que tiene un nodo central (SW\_Central) y está a la vez se comunican con los demás nodos (los switches restantes), basta que falle uno en la red en dirección o haiga tráfico, puede haber colisión.

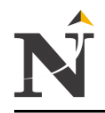

# Cableado Cat. 6 de la Red Actual Azotea

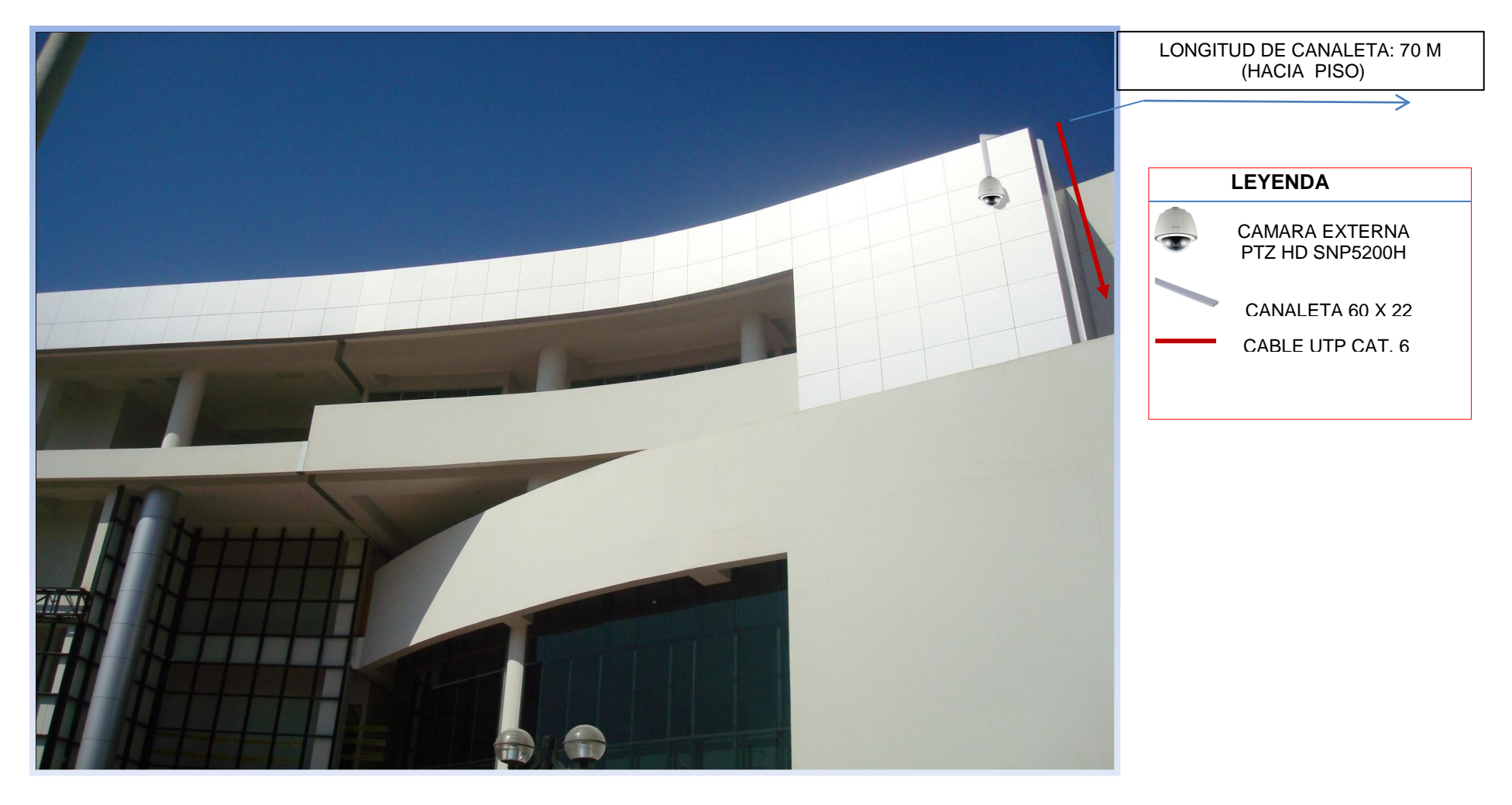

Figura N° 104: Cableado Cat. 6 de la Red Actual - Azotea Fuente: [Elaboración propia]

 $\overline{a}$ 

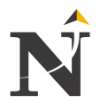

- **Nro. Cámara IP IP Máscara Área Estático** 1 SNP-5200H PTZ 192.168.1.34/10 255.192.0.0 | Azotea 2 SNB-5000 FIJA 192.168.1.35/10 255.192.0.0 Sótano 192.128.0.0/10 3 | SNB-5000 FIJA<br>SNV-5080 192.168.1.36/10 255.192.0.0 Sótano 192.128.0.0/10 4 SNV-5080 192.168.1.37/10 255.192.0.0 Carceleta 192.128.0.0/10 5 SND-5080F 192.168.1.7/10 255.192.0.0 Primer Piso 192.128.0.0/10 6 SND-5080F 192.168.1.13/10 255.192.0.0 Primer Piso 192.128.0.0/10<br>7 SND-5080F 192.168.1.10/10 255.192.0.0 Primer Piso 192.128.0.0/10 7 SND-5080F 192.168.1.10/10 255.192.0.0 Primer Piso<br>8 SND-5080F 192.168.1.12/10 255.192.0.0 Primer Piso 8 SND-5080F 192.168.1.12/10 255.192.0.0 Primer Piso 192.128.0.0/10<br>9 SND-5080F 192.168.1.11/10 255.192.0.0 Primer Piso 192.128.0.0/10 9 SND-5080F 192.168.1.11/10 255.192.0.0 Primer Piso<br>10 SND-5080F 192.168.1.8/10 255.192.0.0 Primer Piso 10 SND-5080F 192.168.1.8/10 255.192.0.0 Primer Piso 192.128.0.0/10 11 | SND-5080F | 192.168.1.26/10 | 255.192.0.0 | Primer Piso | 192.128.0.0/10<br>12 | SND-5080F | 192.168.1.27/10 | 255.192.0.0 | Primer Piso | 192.128.0.0/10 12 SND-5080F 192.168.1.27/10 255.192.0.0 Primer Piso 192.128.0.0/10<br>13 SND-5080F 192.168.1.28/10 255.192.0.0 Primer Piso 192.128.0.0/10 13 SND-5080F 192.168.1.28/10 255.192.0.0 Primer Piso 192.128.0.0/10<br>14 SND-5080F 192.168.1.29/10 255.192.0.0 Primer Piso 192.128.0.0/10 14 SND-5080F | 192.168.1.29/10 | 255.192.0.0 | Primer Piso | 192.128.0.0/10<br>15 ND-5080F | 192.168.1.16/24 | 255.255.255.0 | Segundo Piso | 192.168.1.0/24 15 SND-5080F 192.168.1.16/24 255.255.255.0 Segundo Piso 192.168.1.0/24 16 SND-5080F 192.168.1.14/24 255.255.255.0 Segundo Piso 192.168.1.0/24 17 SND-5080F 192.168.1.15/24 255.255.255.0 Segundo Piso 192.168.1.0/24 18 SND-5080F 192.168.1.17/24 255.255.255.0 Segundo Piso 192.168.1.0/24 19 SND-5080F 192.168.1.18/24 255.255.255.0 Segundo Piso 192.168.1.0/24 20 | SND-5080F | 192.168.1.23/24 | 255.255.255.0 | Segundo Piso | 192.168.1.0/24 21 | SND-5080F | 192.168.1.24/24 | 255.255.255.0 | Segundo Piso | 192.168.1.0/24 22 SND-5080F 192.168.1.25/24 255.255.255.0 Segundo Piso 192.168.1.0/24<br>23 SND-5080F 192.168.1.30/24 255.255.255.0 Segundo Piso 192.168.1.0/24 23 SND-5080F 192.168.1.30/24 255.255.255.0 Segundo Piso 192.168.1.0/24 24 SND-5080F 192.168.1.21/24 255.255.255.0 Segundo Piso 192.168.1.0/24 25 | SND-5080F | 192.168.1.22/24 | 255.255.255.0 | Segundo Piso | 192.168.1.0/24 26 | SND-5080F | 192.168.1.9/10 | 255.192.0.0 | Tercer Piso | 192.128.0.0/10<br>27 | SND-5080F | 192.168.1.20/10 | 255.192.0.0 | Tercer Piso | 192.128.0.0/10 27 SND-5080F | 192.168.1.20/10 | 255.192.0.0 | Tercer Piso | 192.128.0.0/10 28 SND-5080F 192.168.1.19/10 255.192.0.0 Tercer Piso 192.128.0.0/10 29 | SND-5080F | 192.168.1.31/10 | 255.192.0.0 | Tercer Piso | 192.128.0.0/10 30 SND-5080F 192.168.1.32/10 255.192.0.0 Cuarto Piso 192.128.0.0/10
- $\checkmark$  Tabla de Direccionamiento IP

Tabla TB\_N° 101: Tabla de direccionamiento IP de la red actual Fuente: [Elaboración propia]

31 SND-5080F 192.168.1.33/10 255.192.0.0 Cuarto Piso 192.128.0.0/10<br>32 SND-5080F 192.168.1.38/10 255.192.0.0 Cuarto Piso 192.128.0.0/10 32 SND-5080F 192.168.1.38/10 255.192.0.0 Cuarto Piso 192.128.0.0/10 33 SND-5080F 192.168.1.39/10 255.192.0.0 Cuarto Piso 192.128.0.0/10

> La presente Tabla TB N° 101, nos muestra el direccionamiento IP, asignada a cada cámara IP, en este caso son 33 asignadas a las Cámaras IP propuestas, obteniendo de está manera su respectiva máscara de red y su dirección estática.

Primer piso IP: 192.168.1.37/10 hasta 192.168.1.29/10 Segundo piso IP: 192.168.1.16/24 hasta 192.168.1.22/24 Tercer piso IP: 192.168.1.9/10 hasta 192.168.1.31/10 Cuarto Piso IP: 192.168.1.32/10 hasta 192.168.1.39/10

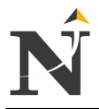

 $\checkmark$  Cableado Vertical

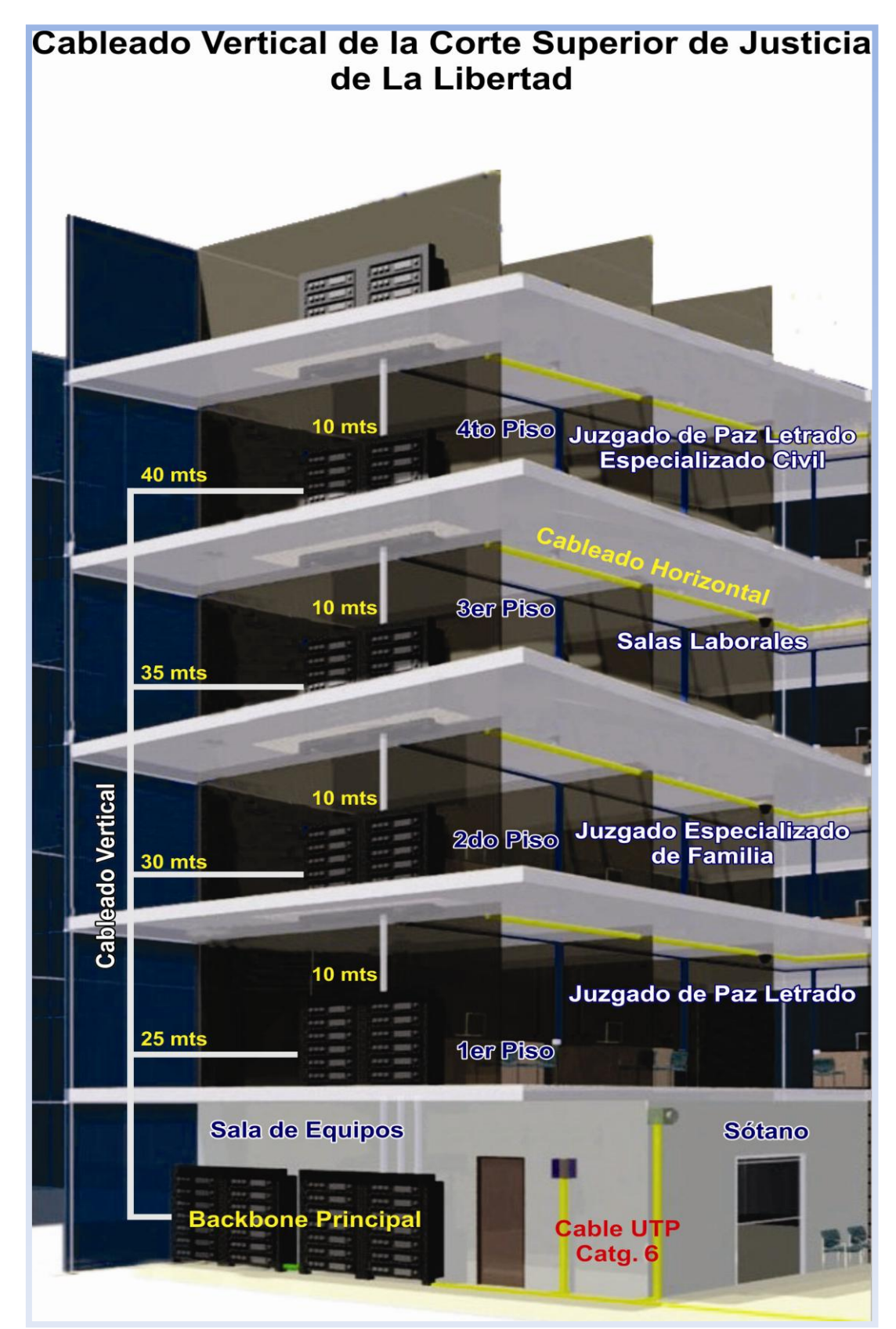

Figura N° 105: Vista del Cableado Vertical CSJLL Fuente: [Elaboración propia]

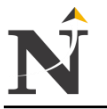

#### j **12.2. Anexo B - Fórmula del Cálculo de la Longitud del Cableado**

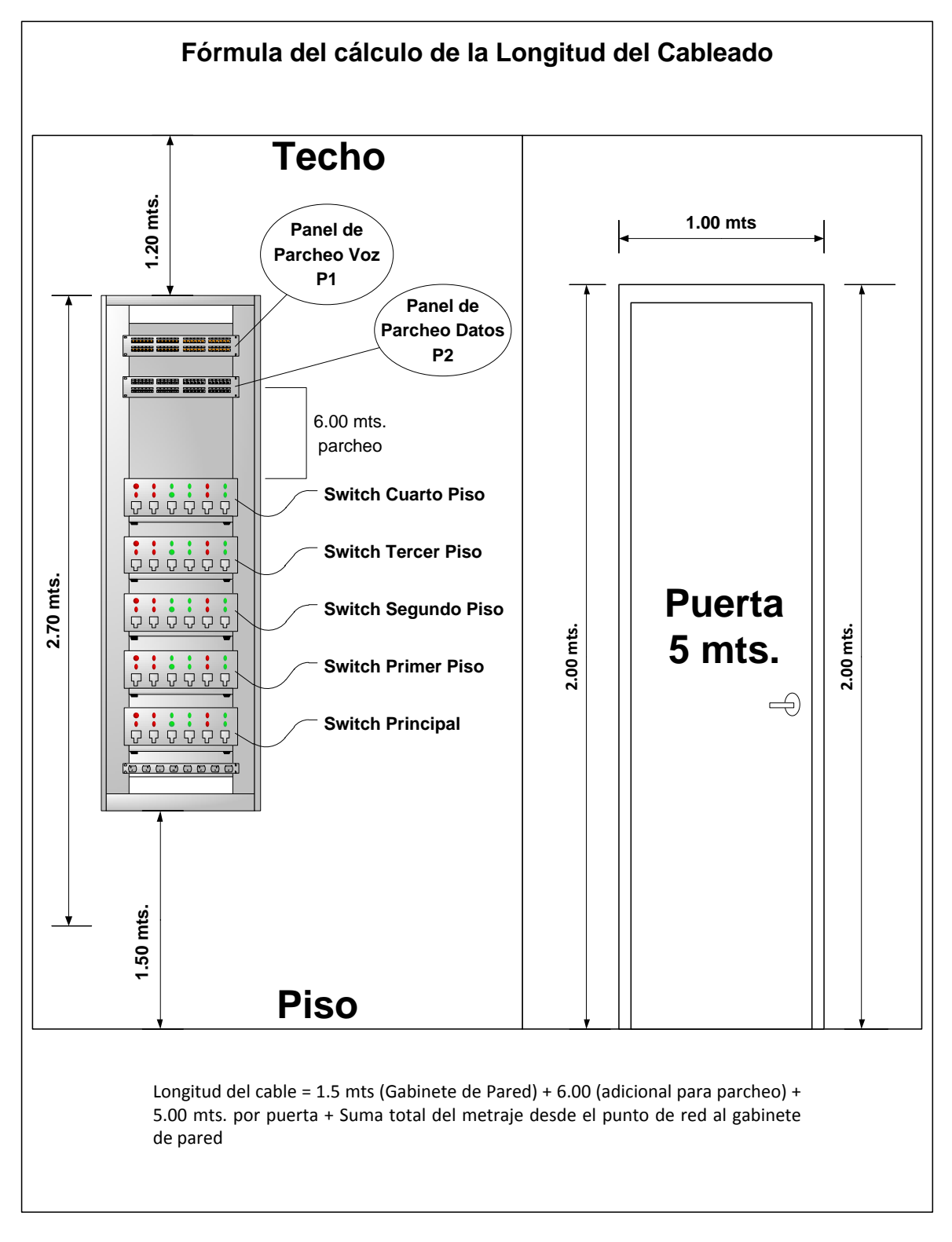

 Diagrama DC\_1: Cálculo de la Longitud del Cableado Fuente: [Elaboración propia]

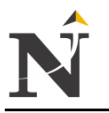

#### j **12.3. Anexo C - Entrevista**

Dirigido al Jefe de Informática de la Corte Superior de Justicia - La Libertad

- 1. ¿Cree usted que el sistema de video vigilancia IP ayudará a disminuir las pérdidas de activos en la Corte Superior de Justicia? **Respuesta:** Si.
- 2. ¿Qué pasaría si el disco duro de la computadora se llena en su totalidad y ocurre una pérdida de activos, el sistema de video vigilancia IP lo grabaría o no? **Respuesta:** No.
- 3. ¿Qué recomendaciones daría usted para que las cámaras IP funcionen correctamente y así evitar pérdidas de activos cuando se está monitoreando con el Sistema de Video Vigilancia IP? **Respuesta:** Mi recomendación es tener un Sistema de Contigencia Paralelo.
- 4. ¿Cuándo ocurre un corte de luz y en ese momento se está haciendo el control y monitoreo de los activos mediante el Sistema de Video Vigilancia IP y hay pérdida de activos? ¿Cuál es el procedimiento que usted tomaría ante tal situación? **Respuesta:** Primero informar al Jefe de Seguridad y a la Alta Administración para que tome la acción del caso.
- 5. ¿Cómo ayudaría usted al trabajador(a) de la Corte Superior de Justicia a proteger su información en caso de pérdidas de activos o expedientes judiciales? ¿Cuál de los siguientes procedimientos usaría: políticas de seguridad, plan de seguridad de los datos, sistema de video vigilancia IP, plan de contingencia, ninguno) y por qué? **Respuesta:** Política de Seguridad, Plan de seguridad de los datos.
- 6. ¿Quién sería el responsable si hubiera una pérdida de activos en la Corte Superior de Justicia? Y ¿Qué sanción tendría esa persona, si por medio del Sistema de Video Vigilancia IP lo detecta? **Respuesta:** La sanción es de acuerdo al Reglamento Interno del Trabajo.
- 7. Según su criterio, ¿En qué áreas de la Corte Superior de Justicia recomendaría usted colocar las cámaras IP para evitar así pérdidas de activos? **Respuesta:** Salas de lectura de expedientes, Archivo Central, Centro de Distribución General (CDG), Informática.
- 8. ¿Por qué el personal de limpieza después de la jornada laboral tiene acceso a los ambientes de acuerdo a la Investigación realizada? **Respuesta:** Si tienen acceso para la respectiva limpieza de los equipos correspondientes.
- 9. Según su opinión ¿Cuál sería el futuro de la Video Vigilancia IP? **Respuesta:** Éxito.

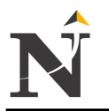

#### j **12.4. Anexo D - Encuesta CSJLL Área:** \_\_\_\_\_\_\_\_\_\_\_\_\_\_\_\_\_\_\_\_\_\_ **Fecha:** \_\_\_\_\_\_\_\_\_\_\_\_\_\_

A continuación se presentan varias preguntas con 5 opciones, marcar con un punto la respuesta que crea Ud. conveniente con la mayor sinceridad y veracidad posible. La información proporcionada será de completa confidencialidad y reservada. Se agradece de antemano su cooperación.

# **Preguntas**

- 1. ¿Cómo califica usted el control de los activos en la CSJLL utilizando el Sistema de Video vigilancia IP?
	- **Totalmente de Acuerdo (T.A.)**
	- O De acuerdo en ciertos aspectos (A)
	- $\bigcirc$  Indeciso (I)
	- C En desacuerdo en ciertos aspectos (D)
	- **Totalmente en desacuerdo (T.D)**
- 2. ¿Cómo califica usted el seguimiento de los activos en la CSJLL utilizando el sistema de Video vigilancia IP?.
	- C Totalmente de Acuerdo (T.A.)
	- O De acuerdo en ciertos aspectos (A)
	- $\bigcirc$  Indeciso (I)
	- C En desacuerdo en ciertos aspectos (D)
	- **Totalmente en desacuerdo (T.D)**
- 3. ¿Cómo califica usted el monitoreo de los activos en la CSJLL utilizando el Sistema de Video vigilancia IP?.
	- C Totalmente de Acuerdo (T.A.)
	- O De acuerdo en ciertos aspectos (A)
	- $\bigcirc$  Indeciso (I)
	- C En desacuerdo en ciertos aspectos (D)
	- O Totalmente en desacuerdo (T.D)
- 4. Considera que el Sistema de Video vigilancia IP le otorgaría la información necesaria y oportunamente para realizar el control de los activos.
	- C Totalmente de Acuerdo (T.A.)
	- O De acuerdo en ciertos aspectos (A)
	- $\bigcirc$  Indeciso (I)
	- C En desacuerdo en ciertos aspectos (D)
	- O Totalmente en desacuerdo (T.D)

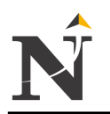

- j 5. ¿Está Ud. satisfecho con la labor que desempeñan los trabajadores responsables del control de activos, correspondiente al control y el seguimiento de los activos a través del sistema de Video vigilancia IP.
	- C Totalmente de Acuerdo (T.A.)
	- O De acuerdo en ciertos aspectos (A)
	- $\bigcirc$  Indeciso (I)
	- C En desacuerdo en ciertos aspectos (D)
	- **Totalmente en desacuerdo (T.D)**
- 6. ¿Está Ud. satisfecho con la información que se muestra a través del Sistema de Video vigilancia IP correspondiente al control y respectivo seguimiento de los activos.
	- C Totalmente de Acuerdo (T.A.)
	- O De acuerdo en ciertos aspectos (A)
	- $\bigcirc$  Indeciso (I)
	- C En desacuerdo en ciertos aspectos (D)
	- O Totalmente en desacuerdo (T.D)
- 7. ¿Está Ud. satisfecho con la rapidez en recibir la información concerniente al monitoreo de activos a través del sistema de Video vigilancia IP.
	- C Totalmente de Acuerdo (T.A.)
	- O De acuerdo en ciertos aspectos (A)
	- $\bigcirc$  Indeciso (I)
	- C En desacuerdo en ciertos aspectos (D)
	- **Totalmente en desacuerdo (T.D)**
- 8. ¿Cómo calificaría usted el grado de satisfacción de los trabajadores responsables del control de activos con respecto al Sistema de Video vigilancia IP.
	- **Totalmente de Acuerdo (T.A.)**
	- $\bigcirc$  De acuerdo en ciertos aspectos (A)
	- $\bigcirc$  Indeciso (I)
	- C En desacuerdo en ciertos aspectos (D)
	- **Totalmente en desacuerdo (T.D)**

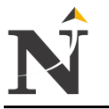

#### j **12.5. Anexo E - Factibilidad Económica 12.5.1. Estimaciones del Proyecto 12.5.1.1. Estimación en Días del Proyecto**

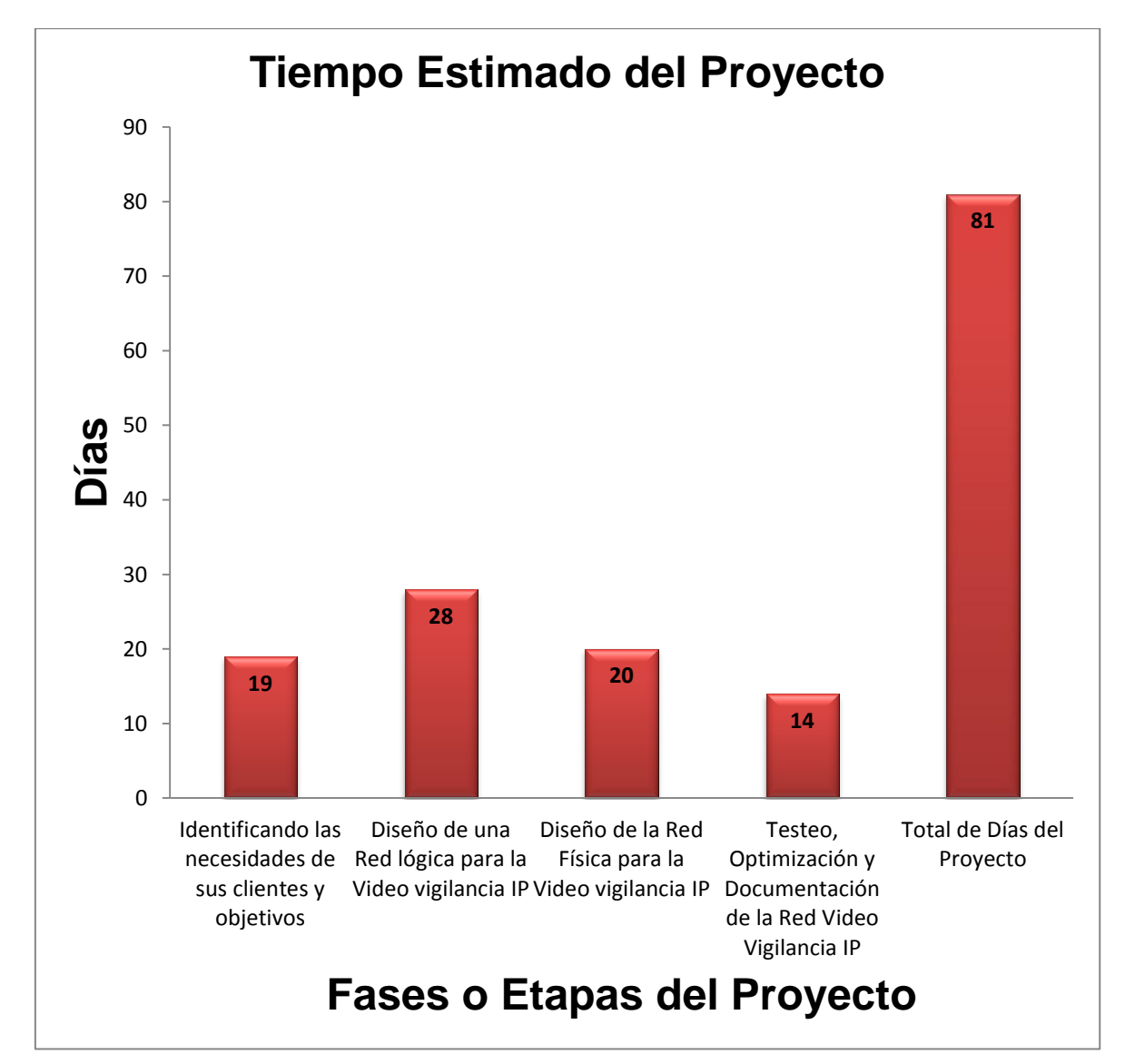

Gráfico N° 28: Tiempo Estimado del Proyecto Fuente: [Elaboración propia]

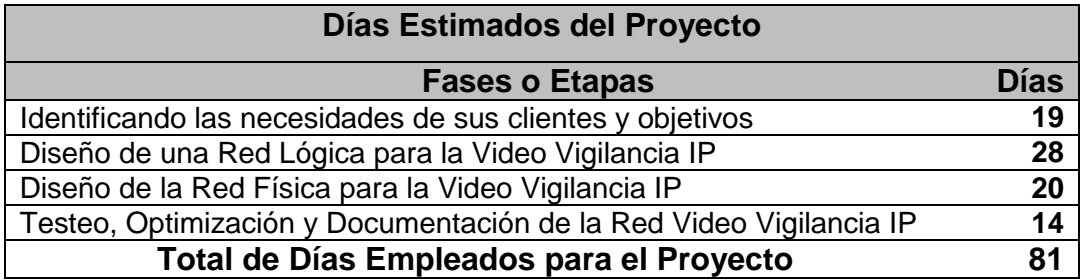

Cuadro N° 11: Días Estimados del Proyecto Fuente: [Elaboración propia]

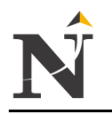

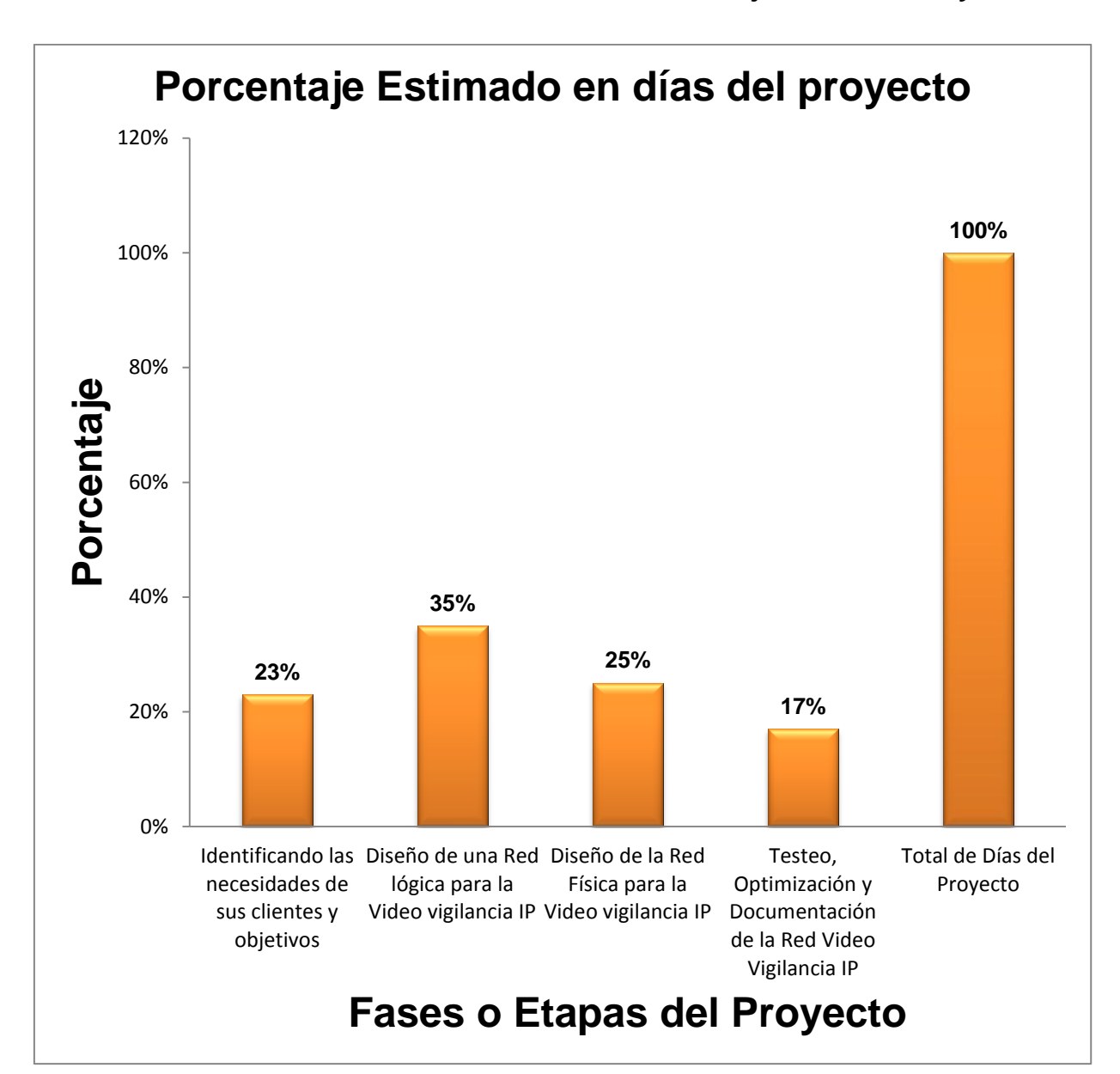

#### j **12.5.1.2. Estimación en Porcentaje - Días del Proyecto**

Gráfico N° 29: Porcentaje Estimado Días del Proyecto Fuente: [Elaboración propia]

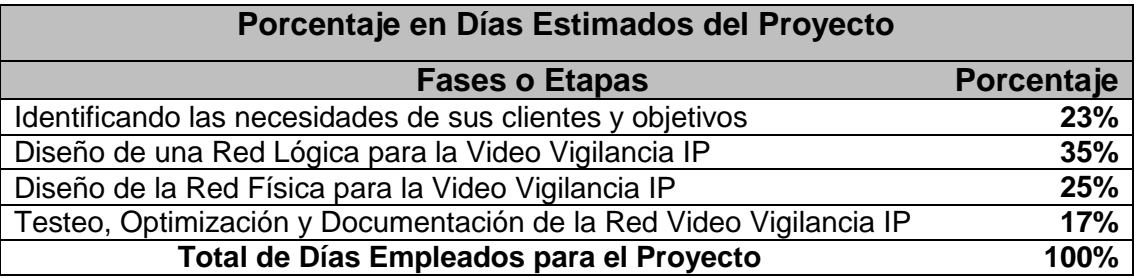

Cuadro N° 12: Porcentaje Estimado por Fases del Proyecto Fuente: [Elaboración propia]

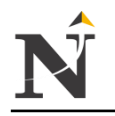

#### j **12.5.1.3. Factibilidad Económica - Financiera**

Estudio para saber la rentabilidad del proyecto en sí.

- **Costos de Desarrollo e Implementación** Duración: 6 meses
- Costos de Hardware:

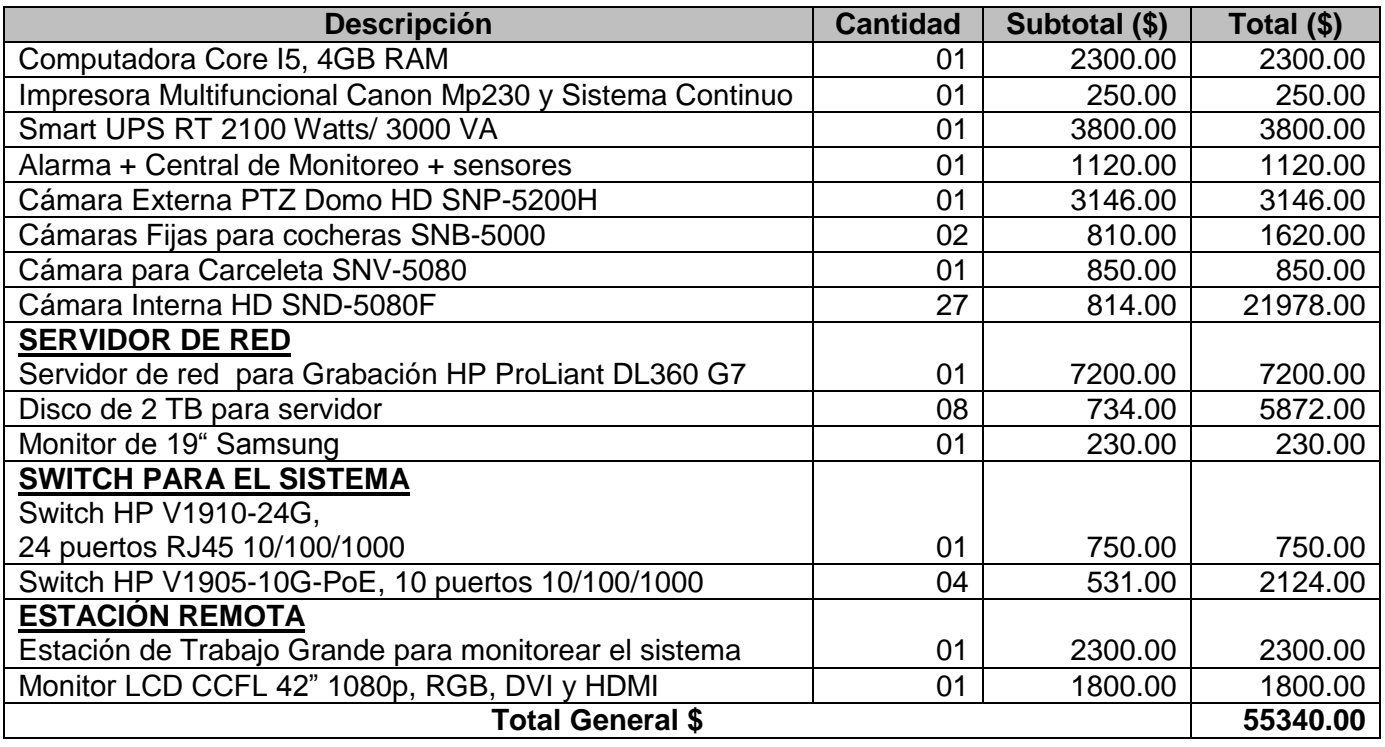

 Tabla TB\_N° 102: Costos de Hardware Fuente: [Elaboración propia]

Costo de Software:

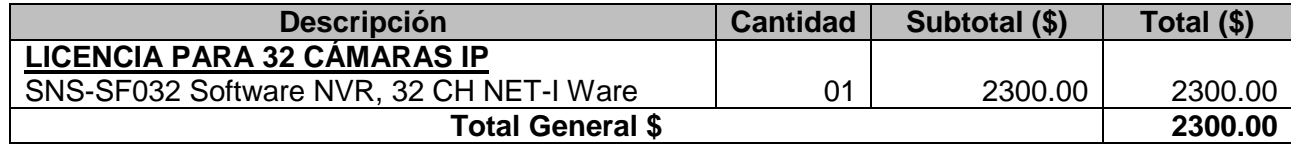

Tabla TB\_N° 103: Costo de Software Fuente: [Elaboración propia]

Costo de Recurso Humano:

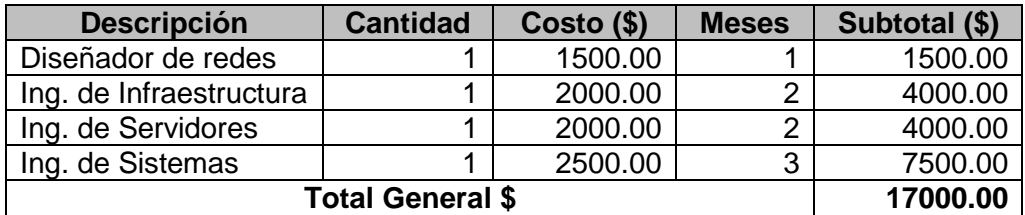

Tabla TB\_N° 104: Costo de RRHH Fuente: [Elaboración propia]

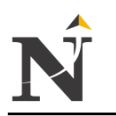

 Costos Operativos Anuales Costo de Mantenimiento:

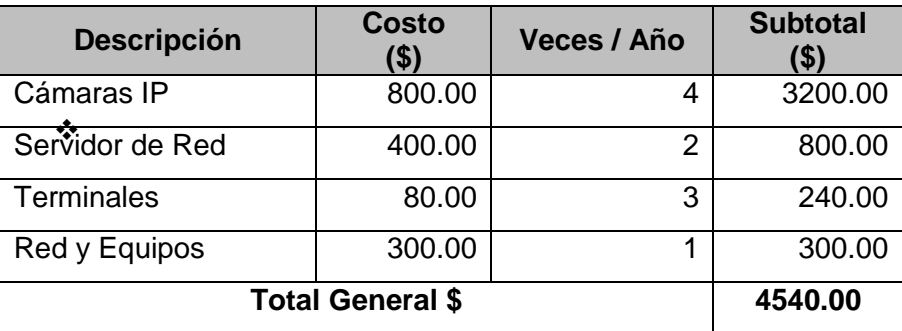

j

#### Tabla TB\_N° 105: Costo de Mantenimiento Fuente: [Elaboración propia]

Costo de Personal:

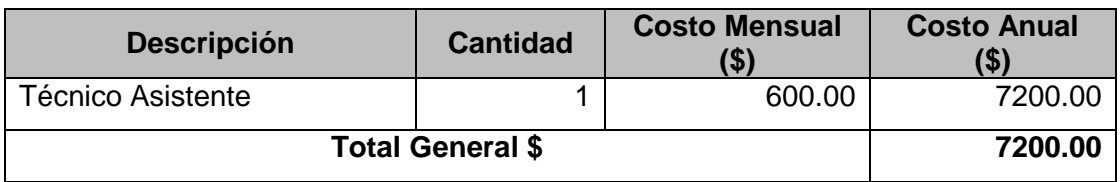

#### Tabla TB\_N° 106: Costo de Personal Fuente: [Elaboración propia]

# Costo de Materiales

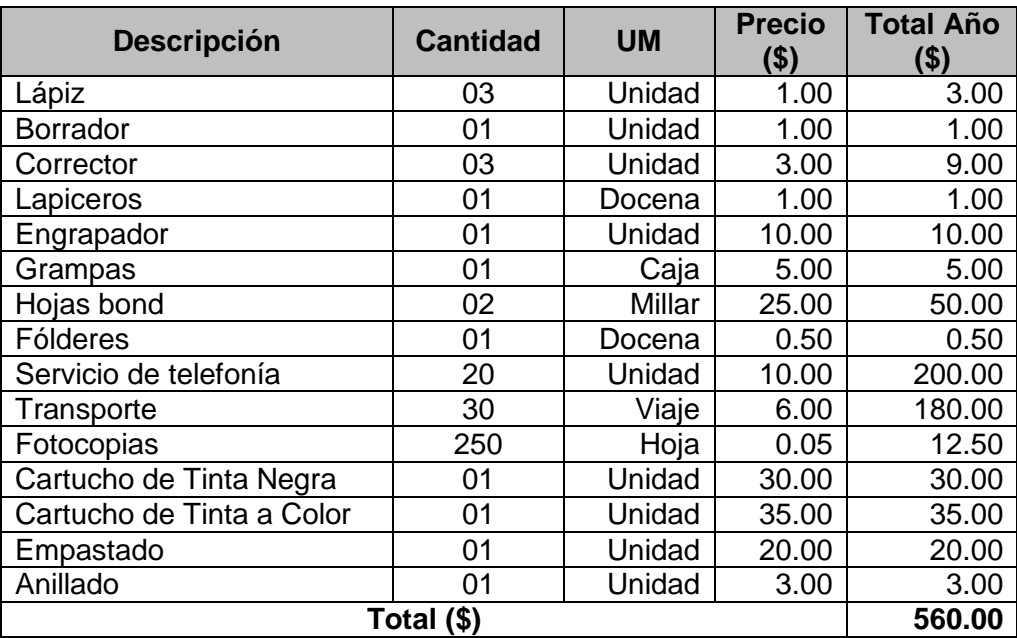

 Tabla TB\_N° 107: Costo de Materiales Fuente: [Elaboración propia]

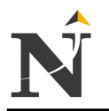

Facultad de Ingeniería - Carrera de Ingeniería de Sistemas

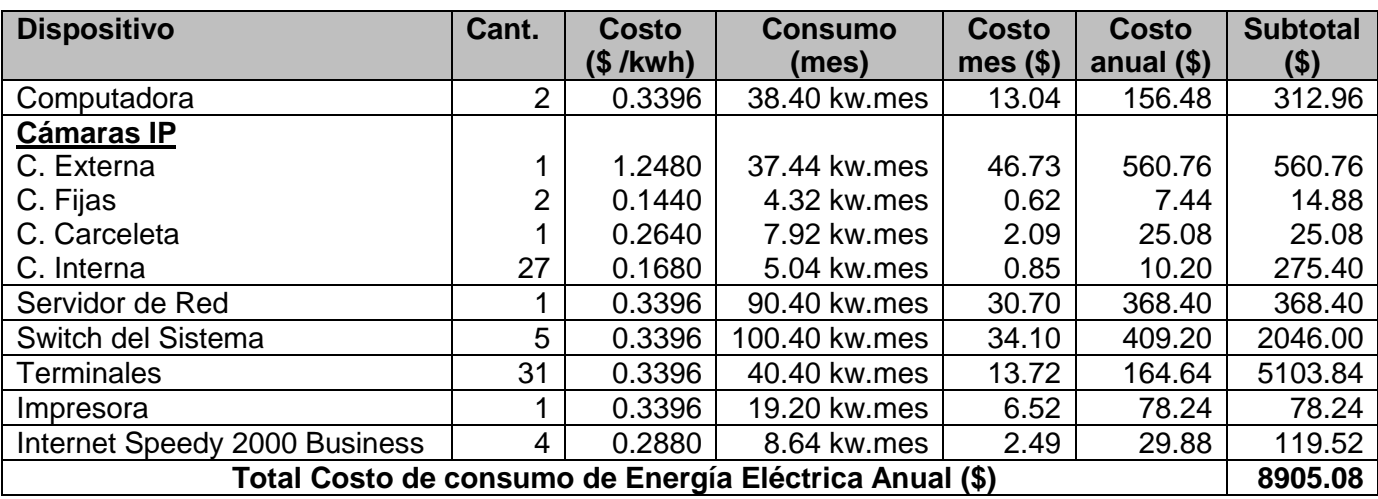

j

Costo por consumo eléctrico de las cámaras IP

 Tabla TB\_N° 108: Costo por Consumo Eléctrico Fuente: [Elaboración propia]

#### **Cálculo de Beneficios**

En la actualidad, la tendencia en el mundo de la Video vigilancia IP es la instalación de soluciones con cámaras de seguridad IP:

#### **Beneficios tangibles:**

Son los beneficios económicos cuantificables que obtiene la empresa, y los que laboran tal es el caso del Jefe de la Red Video vigilancia y el encargado del monitoreo respectivo de los activos.

En el siguiente Tabla TB\_N° 109, observamos el beneficio que traerá a la Corte Superior de Justicia - La Libertad el Diseño del Sistema de Video vigilancia IP, con respecto al personal necesario para dicho control de los activos.

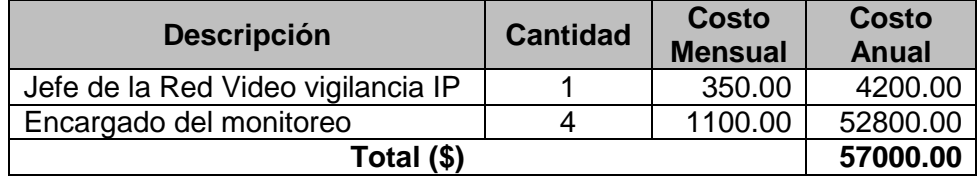

 Tabla TB\_N° 109: Beneficios Tangibles Fuente: [Elaboración propia]

Beneficio x año:

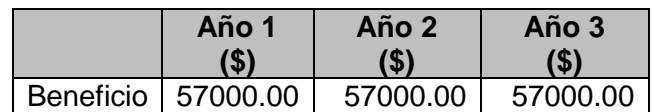

 Tabla TB\_N° 110: Beneficios por Año Fuente: Elaboración propia

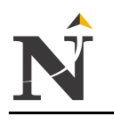

#### j **Beneficios Intangibles:**

Son extremadamente importantes y pueden tener implicaciones de relevancia para el negocio en su relación con personas tanto ajenas como propias de la empresa, son difíciles de cuantificar ya que son elementos importantes si se procede o no con su implantación osea la puesta en marcha del Sistema de Video vigilancia IP.

- Mejora la seguridad de los activos mediante el Sistema de Video vigilancia IP.
- Mejora el tiempo de respuesta de consulta de los activos mediante el sistema de Video vigilancia IP.
- ❖ Ingresar menos reportes por pérdida de activos.
- \* Reducir los costos de las horas hombre para el control de los activos.

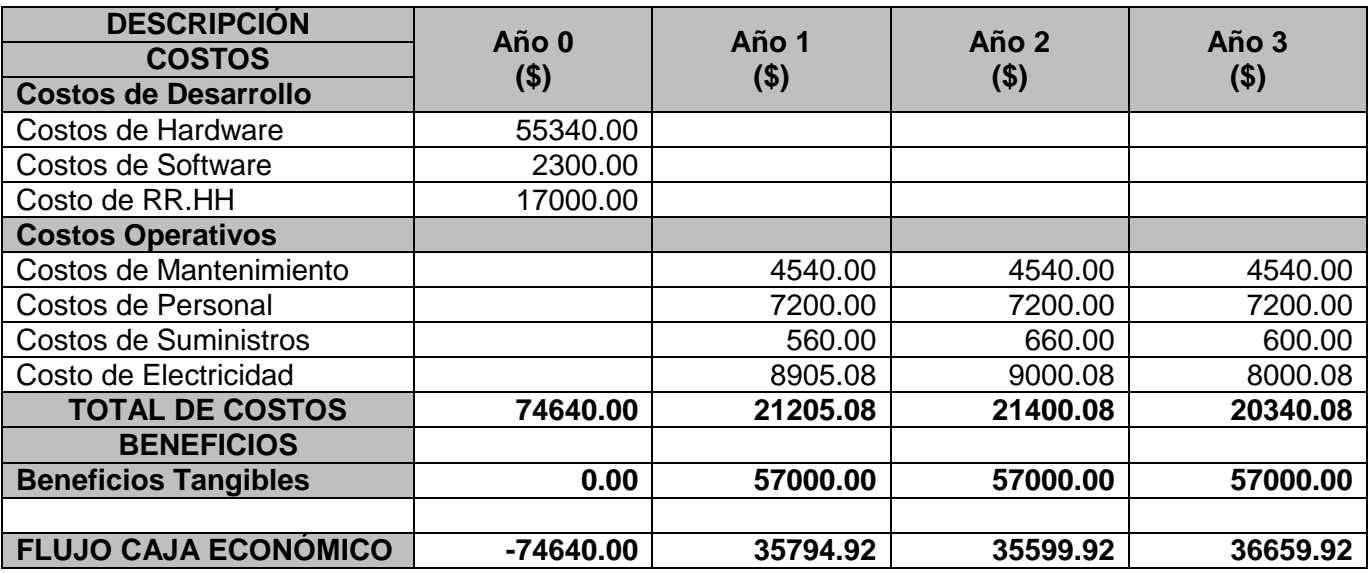

#### **Flujo de Caja Proyectada**

Tabla TB\_N° 111: Flujo Caja Proyectada Fuente: [Elaboración propia]

#### **Análisis de Rentabilidad**

Para demostrar la rentabilidad del proyecto utilizaremos técnicas para determinar el VAN, Costo/Beneficio, TIR; por lo tanto se tiene que calcular el valor que alcanzará un capital en el futuro.

Los valores monetarios son dados en \$ y se considera una tasa de interés bancario del 13%. Dado por el Banco de la Nación de Perú, con fecha 20 de Julio del 2012, y también se considerará la tasa de interés del 5% por una cuenta a Plazo Fijo la cual es fijada por el Banco de la Nación de Perú, con fecha 20 de Julio del 2012.

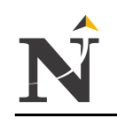

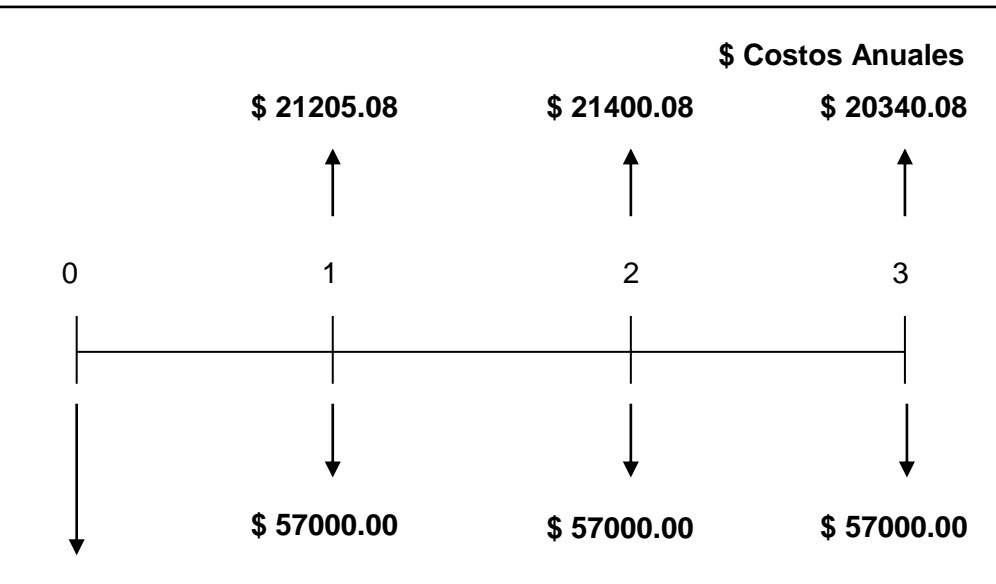

# **\$ 74640.00**

#### **\$ Costo Inversión \$ Beneficios Anuales**

 Figura N° 106: Análisis de Rentabilidad Fuente: [Elaboración propia]

#### **Valor Actual Neto**

Dado por la diferencia del valor actual de beneficios y el Valor actual de costos.

- Valor presente de los costos.
- Valor presente de los beneficios.
- Valor actual neto (VAN).
- Tasa interna de retomo (TIR).
- Relación beneficio costo (B/C).

#### **Valor presente de los costos. Fórmula:**

$$
V P c = C i + \frac{C n}{(1+i)^n}
$$

#### **Donde:**

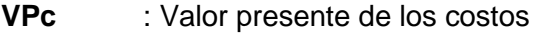

- **Ci** : Costo inicial (año cero)
- **Cn** : Costo en el periodo n
- **n** : Número de periodos
- **i** : Costo de oportunidad de capital

#### **Solucionando:**

$$
VP_c = 74640.00 + \frac{21205.08}{1+0.13} + \frac{21400.08}{1+0.13} + \frac{20340.08}{1+0.13}
$$

$$
VP_c = 74640.00 + \frac{21205.08}{1.13} + \frac{21400.08}{1.2769} + \frac{20340.08}{1.442897}
$$

$$
VP_c = 74640.00 + \frac{27076.766 + 24182.09 + 20340.08}{1.442897}
$$

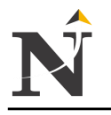

 $VP_c = 74640.00 + \frac{71598.936}{1.442897}$ 

 $VP_c = 74640.00 + 49621.654$ <br> $VP_c = 124261.65$ 

 **Valor presente de los Beneficios Fórmula:**

$$
VP_b = \frac{n}{(1+i)^n}
$$

#### **Donde:**

j

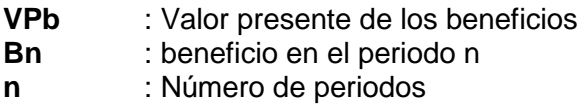

**i** : Costo de Oportunidad de capital

#### **Solucionando:**

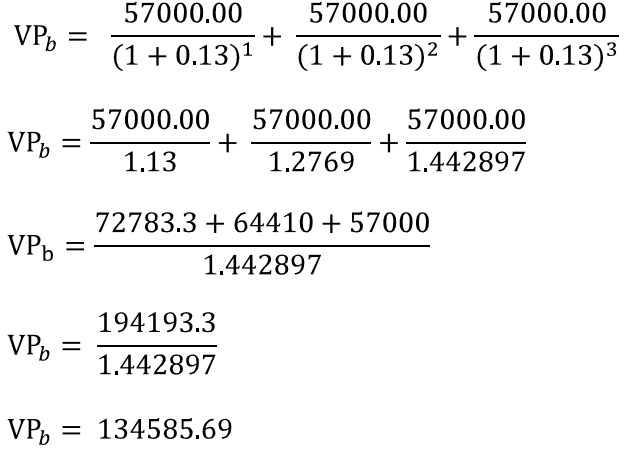

 **Relación Beneficio Costo (B/C) Fórmula:**

$$
B_C = {}^{VP_b} V P_c
$$

#### **Donde:**

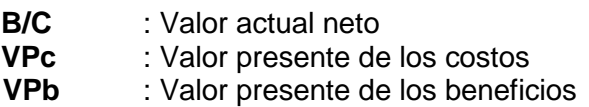

**Solucionando:**<br>  $VP_b = 134585.69$ 

$$
VPc = 124261.65
$$
  

$$
P = 134585.69
$$

$$
B_C = 134585.69
$$
124261.65

$$
\begin{array}{cc} B & C = 1.08 \end{array}
$$

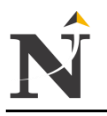

Facultad de Ingeniería - Carrera de Ingeniería de Sistemas

j El indicador Beneficio Costo del proyecto, es B/C = 1.08 para el periodo en estudio, esto supera al parámetro de comparación (>1), lo que representa un indicador favorable. Indicando de esta forma una ganancia de \$ 0.08 por cada \$ 1 invertido.

De estos resultados, se concluye que el sistema de Video vigilancia IP es una buena inversión para la Corte Superior de Justicia - La Libertad, sin embargo también se debe tener en cuenta en los beneficios tangibles e intangibles.

#### **Valor Actual Neto (VAN) Fórmula:**

$$
VAN = -Io + \frac{n}{(1+i)^n}
$$

#### **Donde:**

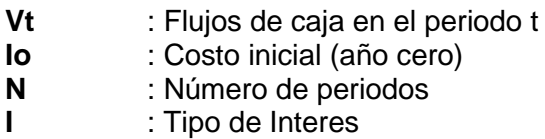

**Solucionando:**<br>
VAN = -74640.00 +  $\frac{35794.92}{(1+0.13)^1}$  +  $\frac{35599.92}{(1+0.13)^2}$  +  $\frac{36659.92}{(1+0.13)^3}$ VAN = 74640.00 +  $\frac{35794.92}{1.13}$  +  $\frac{35599.92}{1.2769}$  +  $\frac{36659.92}{1.442897}$ VAN = 74640.00 +  $\frac{45706.533 + 40227.909 + 36659.92}{1.442897}$ VAN = 74640.00 +  $\frac{122594.36}{1.442897}$  $VAN = 74640.00 + 84964.041$  $VAN = 159604.04$ 

> El Valor Actual Neto mide el flujo de beneficios que genera el Proyecto de Tesis, para el caso en estudio el **VAN** = \$ 159604.04 lo que representa un indicador positivo en la evaluación de factibilidad.

# **Tasa Interna de Retorno (TIR)**

$$
\text{TIR} = -I_O + \frac{VP_b - VP_c}{1 + i^{n}} = 0
$$

### **Solucionando:**

 $TIR = 21%$ 

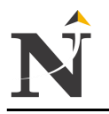

La tasa interna de retorno expresa la rentabilidad del proyecto, en este caso, para el periodo en estudio, el **TIR** = 21%, supera el interés bancario oportunidad de capital usado como parámetro.

# **Tiempo de recuperación de Capital (TR)**

j

 $TR = \frac{10}{Promedio Beneficio Neto}$  $TR = \frac{74640.00}{36018.25}$  $TR = 2.07 \approx 2 \text{ Años}$ 

Bueno ahora para poder obtener los meses y días se desglosará el resultado y se aplicará la regla de tres simple.

De donde:  $X \nightharpoonup$  24 meses 0.07 2 años

Entonces obtenemos:

$$
x = \frac{0.07 \times 24 \text{ meses}}{2 \text{ años}} = 0.84 \approx 0 \text{ meses}
$$

Se procederá a obtener la cantidad de días, desglosando del resultado de la operación anterior, y aplicando también la regla de tres simple.

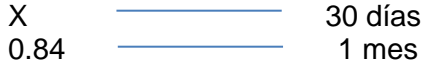

Entonces obtenemos:

 $x = \frac{0.84 \times 30 \text{ días}}{1 \text{ mes}} = 25 \text{ días}$ 

Tiempo de Recuperación del Capital será en **2 años**, **0 mes** y **25 días.**

#### **Conclusiones de la Evaluación Económica**

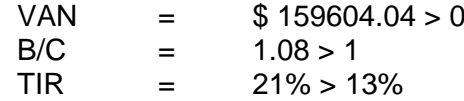

En conclusión, podremos decir que si se debe invertir en este proyecto de implementación de un Sistema de Video vigilancia IP para la Corte Superior de Justicia - La libertad.

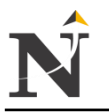

j **12.6. Anexo F: Recomendaciones para implementar políticas de seguridad en una Red de Video Vigilancia IP**

# **12.6.1. ¿Qué es la seguridad vigilancia IP?**

Se trata de un nuevo concepto en vigilancia y seguridad que rompe con las barreras de los sistemas tradicionales de video. La totalidad del sistema se apoya sobre la red informática (IP) y se compone de cámaras de vigilancia totalmente digitales y del almacenamiento de las imágenes en disco duros. [URL 23]

# **Ventajas**

- Aprovecha la infraestructura existente.
- Imágenes de alta calidad.
- Grabación desasistida: sin necesidad de cintas de video ni equipos de grabación
- Búsqueda de imágenes rápidas.
- Instalación fácil y bajo coste de mantenimiento.

# **Características**

- Acceso remoto a las cámaras desde cualquier dispositivo conectado a la red y desde Internet.
- Monitorización y gestión de cámaras desde software.
- Altas prestaciones de grabación
- Sistema escalable
- Integración con sistemas de CCTV y cámaras/sensores existentes.
- Posibilidades adicionales: control de accesos, notificaciones automáticas a dispositivos móviles y e-mail, alarmas.

# **¿Cómo funciona?**

La infraestructura IP permite acceder desde cualquier lugar de su red o desde Internet a las imágenes grabadas o en vivo. Las imágenes se almacenan en un disco duro local conectado a un PC o a un servidor de video dentro de la red.

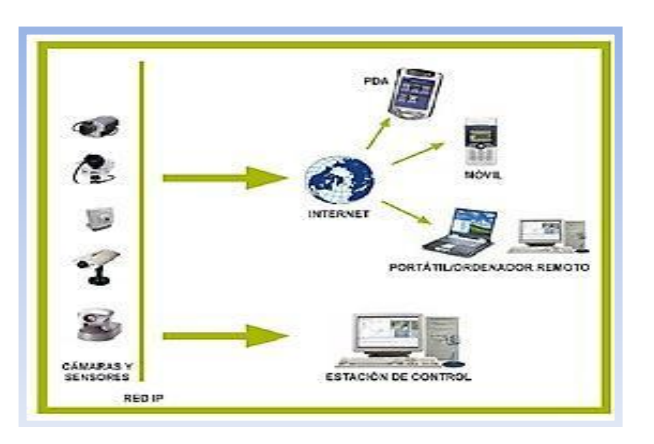

 Figura N° 107: Infraestructura IP Fuente: [URL 23]

### **Cámaras:**

- Totalmente autónomas.
- Acceso remoto a tiempo real de imágenes y audio.
- Pan/Tilt/Zoom

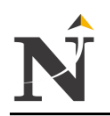

- j - Alimentación a través del cable de red
- Ópticas sotisticadas y adaptadas a todo tipo de espacios
- Enfoque automático y visión nocturna
- Detección de movimiento incorporado

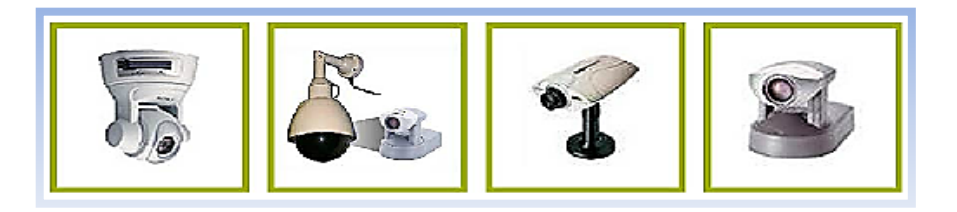

 Figura N° 108: Modelo de Cámaras Fuente: [URL 23]

#### **Software:**

El Software de gestión es altamente flexible y adaptable al número de cámaras y sensores que desee integrar. Sus funcionalidades principales son:

- Grabación totalmente digital
- Visualización y gestión de hasta 64 cámaras
- Base de datos para la rápida recuperación de imágenes
- Determinación de zonas para la detección de movimiento
- Programación de grabaciones independientes por cámara
- Exportación de fichero de video AVI y jpg
- Completo sistema de control de acceso a usuarios
- Gestión de alarmas
- Acceso desde Internet

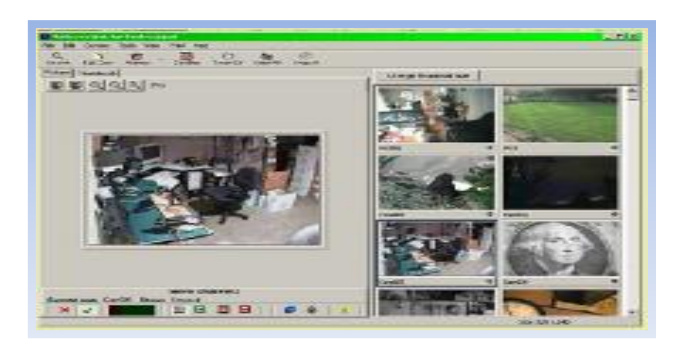

 Figura N° 109: Grabación Detección de movimiento Fuente: [URL 23]

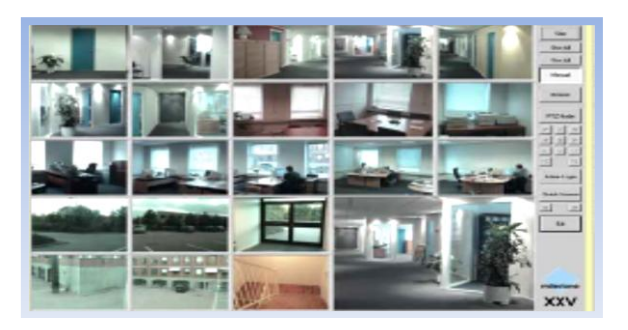

 Figura N° 110: Visualización CAM multiventana Fuente: [URL 23]

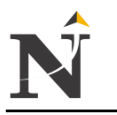

#### j **12.7. Anexo G: Implementación de un Plan de Contingencias**

#### **Contigencia:**

Es la posibilidad de que una cosa suceda o no suceda.

#### **Informática:**

Es la ciencia que estudia el tratamiento de la información mediante el uso de máquinas automáticas.

## **Contigencia Informática:**

Corresponde a un hecho no previsto que interrumpe los servicios informáticos que soportan el negocio de una organización.Esto es reflejado netamente en algo que se conoce como el área de Tecnologías de Información (TI) y sus diferentes plataformas tecnológicas.

Las Tecnologías de Información (TI) y Comunicaciones (TIC) han sido crecientemente incorporadas en las empresas, que ven beneficios en términos de eficiencia e innovación al estructurar sus procesos de negocios sobre ellas. [URL 24]

#### - **Consecuencias:**

Como consecuencia de esta interrupción la organización puede quedar total o parcialmente incapacitada para operar procesos críticos tales como facturar, despachar bienes, pagar remuneraciones, cotizar y vender sus productos o servicios, generar informes contables y de gestión, etc.

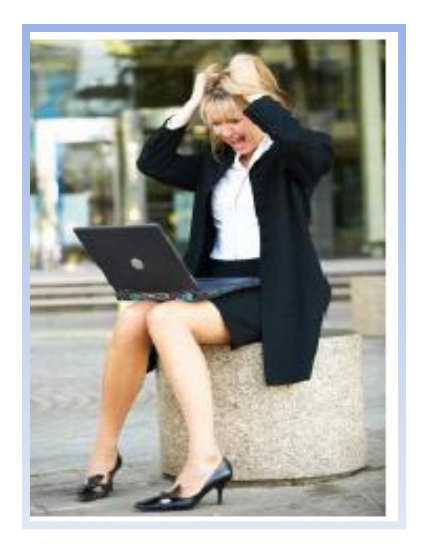

 Figura N° 111: Consecuencias Contingencia Informática Fuente: [URL 24]

#### - **Consideraciones de Tipos de Contingencia:**

- Al realizar un plan de contingencia las organizaciones se encuentran con distintos tipos entre estas se destacan:
	- Siniestros
	- Robos, hurtos y fraudes
	- Fallas de hardware
	- Fallas de software
	- **Energía**
	- Red

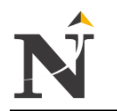

#### **Siniestros**

Puede ser algún desastre natural o a propósito, por ejemplo entre estos destacan huracanes, terremotos o incendios.

#### **Desastres naturales**

Para prevenir desastres naturales es necesario realizar una securización de perímetros en cuanto al personal, ejemplo: zona antisismos, pero por algún desastre mayor que no sea posible de contener, las zonas de evacuación.

#### **Desastres naturales o intencionales**

j

Es posible que a veces los desastres sean a propósito por algún empleado descontento con la empresa, no comparte la mentalidad organizativa, colaboración en equipo, etc. Por ello es necesario contar con estas medidas al implementar un plan de contingencia, un ejemplo de esto seria contar con la capacitación para personal de la empresa en cuanto al uso de extintores y sus diferentes clases. [URL 24]

#### **Robo, hurto y fraude:**

Se da mucho la situación de que empresas del área de informática son estafadas, o se produce un hurto de información, o robo de equipos computacionales entre ellos cabe destacar los notebooks o laptops.

#### - **Medidas:**

Como medidas de seguridad, sabemos que las empresas disponen distintos sectores así como distinto personal, es posible bajar las probabilidades de robo y hurto de información o de equipamiento con sistemas de control de acceso de credenciales por niveles, sistemas de seguridad de cámara, entre estas se destacan Cámaras IP de corto y largo alcance con audio incorporado, sensores de movimiento, alimentación de energía Poe, ángulos completos de 360 grados.

#### **Sistema de Vigilancia**

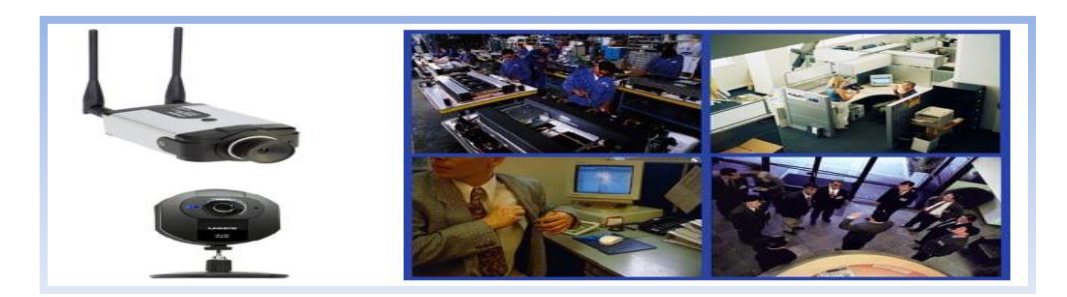

 Figura N° 112: Sistema de vigilancia Fuente: [URL 24]

#### **Fallas de Hardware:**

Cada vez más se necesitan mejores planes de contingencia, en los cuales dependemos de las máquinas automáticas en funciones de procesos críticos en una organización. Por ello es necesario contar con equipamiento de redundancia de alto nivel y a grandes velocidades por ejemplo: Interfaces SCSI y grandes unidades de almacenamiento como NAS y SAN.

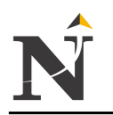

- RAID

j

Conocido por el mundo como los famosos arreglos de discos, en términos oficiales seria conjunto redundantes de discos independientes.

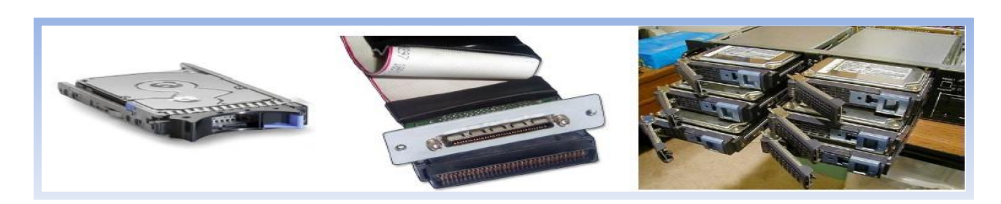

 Figura N° 113: Fallas de Hardware RAID Fuente: [URL 24]

NAS

Tecnología de almacenamiento dedicada a compartir la capacidad de almacenamiento de un computador (FileServer) con ordenadores personales o almacenamiento centralizado a clientes a través de una red (normalmente TCP/IP), haciendo uso de un Sistema Operativo optimizado para dar acceso con los protocolos CIFS, NFS, FTP o TFTP, normalmente el sistema operativo es accesado a través de una terminal o por interfaz web. La diferencia con una SAN, es que son mas lentas y poco escalables existen el concepto de SAN Island, en donde es posible usar clúster de almacenamientos físicos totalmente independientes en un solo gran almacenamiento lógico.

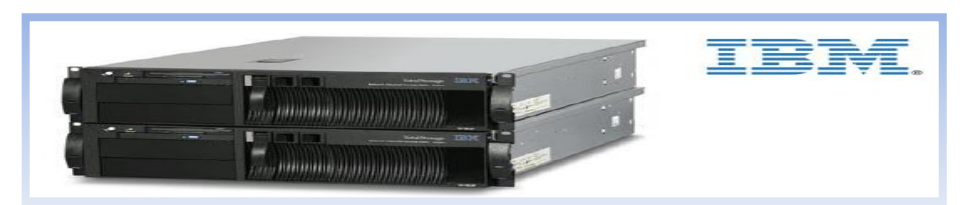

 Figura N° 114: Fallas de Hardware NAS Fuente: [URL 24]

SAN

Es una tecnología orientada a una red concebida para conectar servidores, matrices(arrays) de discos y librerías de soporte. Principalmente, está basada en tecnología fiber channel y más recientemente en iSCSI. Su función es la de conectar de manera rápida, segura y fiable los distintos elementos que la conforman. Esto la destaca y supera a una NAS.

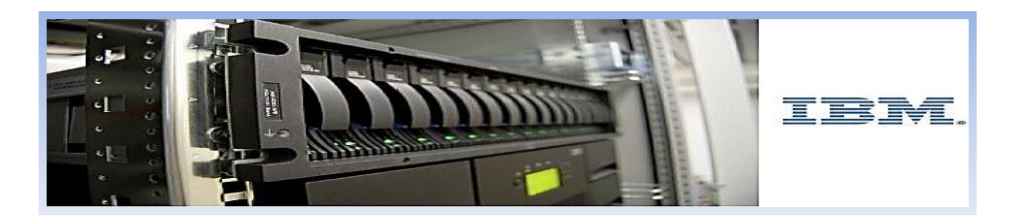

 Figura N° 115: Fallas de Hardware SAN Fuente: [URL 24]

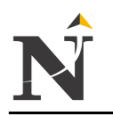

#### j **Fallas de Software:**

El problema fundamental en una organización es que nadie toma en cuenta cuánto es lo que vale la información, cuál es el valor asignado a dicha información va depender de los factores clave en los cuales se desempeñe dicha empresa. La información de por si es almacenada en carpetas que crea por defecto el sistema operativo, que en la practica debería haber un almacenamiento centralizado, el problema es la interface desde donde accederá dicha información e interaccionar con el sistema de productividad de la empresa, en otras palabras el Sistema Operativo, aplicaciones, configuración de este, y configuración de red.

Medidas:

Debemos tener en cuenta soluciones como respaldo de imágenes de sistemas operativos con todo, en un servidor centralizado para toda nuestra plataforma o infraestructura tecnológica, entre estas soluciones empresas como Acronis y herramientas como Norton Ghost, Clonezilla, entre otras.

Causantes de fallas comunes de software:

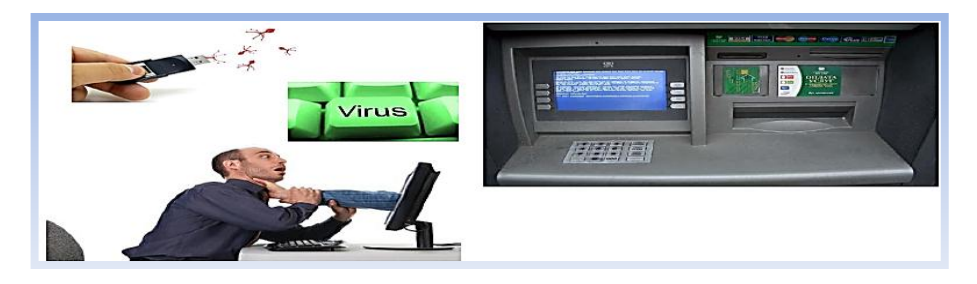

Figura N° 116: Causantes de Fallas Software Fuente: [URL 24]

#### **Energía:**

El mayor problema que puede paralizar a una organización completa en segundos es la energía, comúnmente la empresa toma ciertos riesgos respecto a este problema pero en la mayoría de los casos no son precisos en tener grandes horas de autonomía, en otras palabras energía por semanas o meses. El valor lógicamente tiene que ser menor al desastre y en este caso es una buena inversión.

- **Medidas:**

Existe una conexión de plataformas en el área de electricidad en donde tenemos distintos dispositivos como por ejemplo: grupos electrógenos, tableros de distribución de fuerza y alumbrado, UPS, bancos de baterías, conexión cableada con tomas P17, entre otras cosas, un total sistema de protección ante esta creciente demanda de problemas de energía.

#### - **Grupos Electrógenos:**

Estas máquinas varían de tamaño, mueven un generador de electricidad a través de un motor de combustión interna, generalmente son utilizados cuando hay un déficit en la generación de energía eléctrica de algún lugar, o cuando son frecuentes los cortes en el suministro eléctrico y grandes densidades de personal no tienen acceso a la energía.

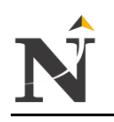

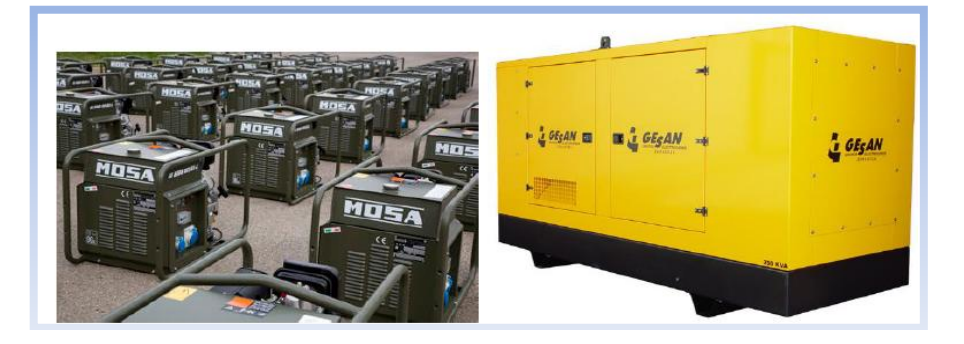

 Figura N° 117: Grupos Electrógenos Fuente: [URL 24]

#### - **Tableros Distribución:**

j

Es un panel grande sencillo, estructura o conjunto de paneles donde se montan, ya sea por el frente, por la parte posterior o en ambos lados, desconectadores, dispositivos de protección contra sobrecorriente y otras protecciones, barras conductores de conexión común y usualmente instrumentos. Los tableros de distribución de fuerza son accesibles generalmente por la parte frontal y la posterior, y no están previstos para ser instalados dentro de gabinetes.

#### - **Tableros Alumbrado:**

Es un panel sencillo, o grupo de paneles unitarios diseñados para ensamblarse en forma de un solo panel, que incluye barras conductoras de conexión común y dispositivos automáticos de protección contra sobrecorriente y otros dispositivos de protección, y está equipado con o sin desconectadores para el control de circuitos de alumbrado, calefacción o fuerza; diseñado para instalarlo dentro de un gabinete o caja de cortacircuitos ubicada dentro o sobre un muro o pared divisora y accesible únicamente desde el frente.

- **UPS**:

Es un dispositivo capaz de almacenar energía, funciona como un sistema de alimentación ininterrumpida, a veces trae un regulador de voltaje según el tamaño de este viene incorporado con baterías, como buena práctica en organizaciones a gran escala como bancos de baterías por separado. [URL 24]

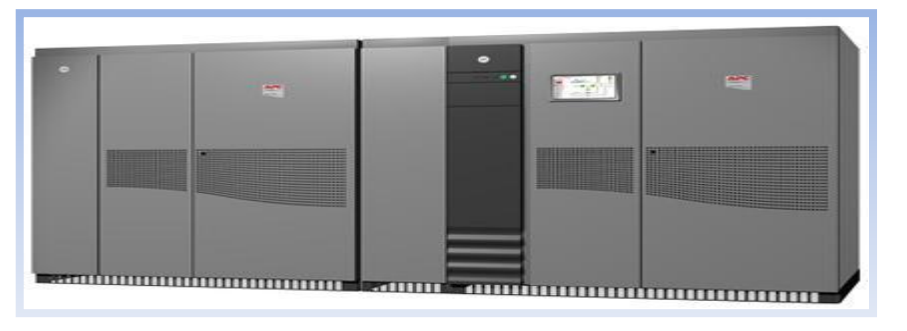

 Figura N° 118: UPS Fuente: [URL 24]

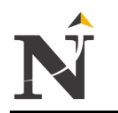

### **RED:**

El núcleo y el corazón de una organización radica en sus conexiones, la gente y las máquinas necesitan estar conectadas a sistemas de producción continuo, no puede ser posible en ninguna empresa estar sin internet, o redes corporativas a nivel interior de la empresa, así como servidores, sistemas de acceso centralizado, correos, sistemas de autenticación y logeo, bases de datos, entre otros servicios.[URL 24]

#### **Escalabilidad**

j

Recordar ejemplo Conector Backplane: como Tip.

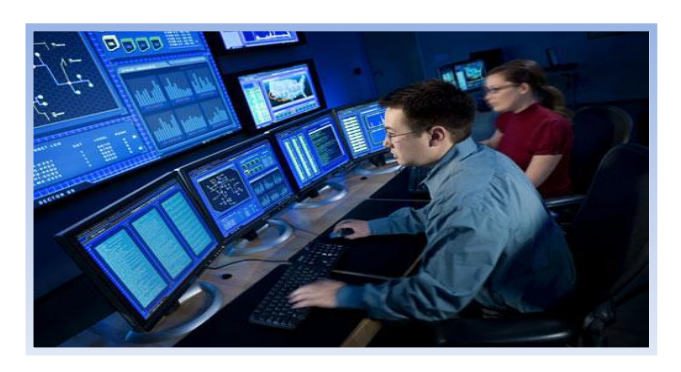

 Figura N° 119: Escalablidad Fuente: [URL 24]

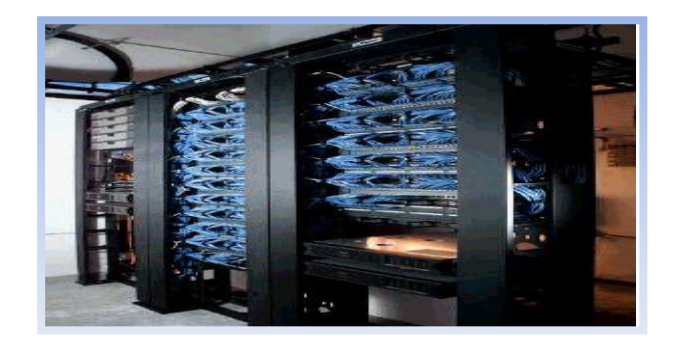

 Figura N° 120: Escalabilidad 2 Fuente: [URL 24]

Calidad de Servicio (QoS) Recordar el ejemplo de VTR y sus tipos de servicios priorizados, Datos, Video, VoIP.

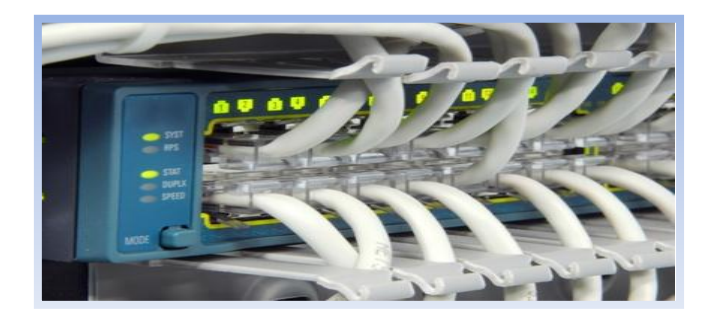

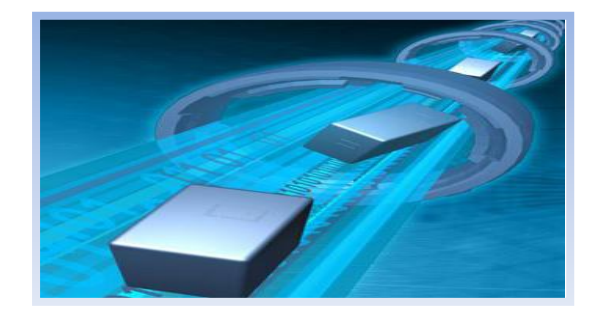

 Figura N° 121: Calidad de Servicio (QoS) Fuente: [URL 24]

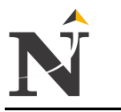

#### j **12.8. Anexo H - Cemento Conductivo para puesta a Tierra Reducrete**

#### **Reducrete:**

Cemento conductivo es un polvo fino higroscópico conductor su capacidad de absorber la humedad del suelo que lo circunda y lo endurece hasta formar parte del electrodo de tierra.

Mantiene su consistencia como mortero en su área circundante, permite reducir y estabilizar la resistencia del medio y además de proteger a los electrodos de puesta a tierra de los efectos corrosivos; sin dañar el medio ambiente. [URL 29]

Diseñado para la instalación de electrodos verticales y horizontales.

# **Características Técnicas**

Forma Física : Polvo, Color seco : Gris, Color Húmedo: Gris Oscuro, Olor: Ninguno, PH : ≤ 7, Higroscópico: SI, Presentación: Dosis de 25 Kilos, Corrosivo: No

- Puede ser trabajado como fragua en lugares secos, húmedos.
- Forma un sello resistente a la OXIDACIÓN.
- NO ES CONTAMINANTE.
- Previene el hurto del conductor.
- Libre de mantenimiento.
- No es afectado por condiciones de clima sexo húmedo o heladas

#### **Preparación:**

- Para fabricar el anillo vertical y/o distribuir el ancho de la zanja para encapsular los electrodos.
- Ver la cantidad necesaria en la tabla de dosificación.
- Tener un envase con 20 litros de agua y mezclar lentamente una dosis de REDUCRETE hasta formar una fragua.

#### **Tratamiento de la tierra de chacra o tierra de excavación Tamizada (1m<sup>3</sup> ) para sistemas de puestas a tierra - 4 sacos de Bentonita Rejyra x 30 kilos**

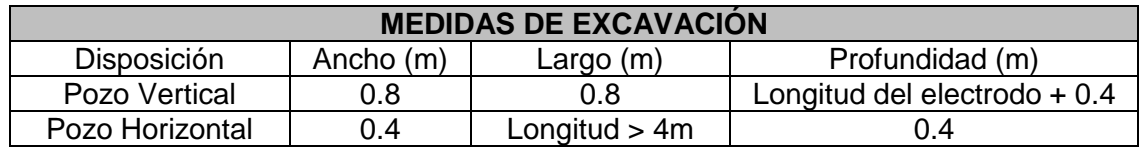

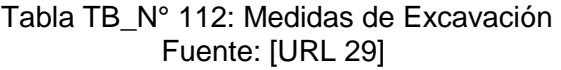

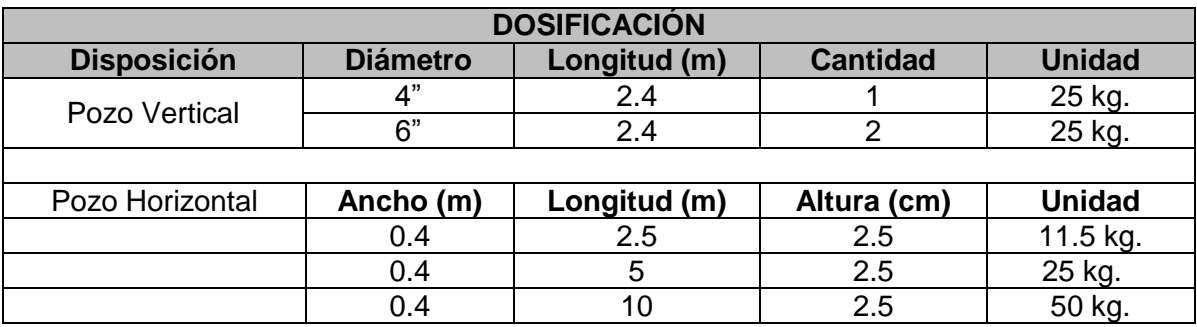

Tabla TB\_N° 113: Dosificación pozo vertical & horizontal Fuente: [URL 29]

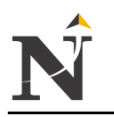

- j **Instrucciones de Instalación**
	- **Puesta a Tierra Vertical:**
		- **1.** Humedecer las paredes del pozo con abundante agua y dejar que drene.

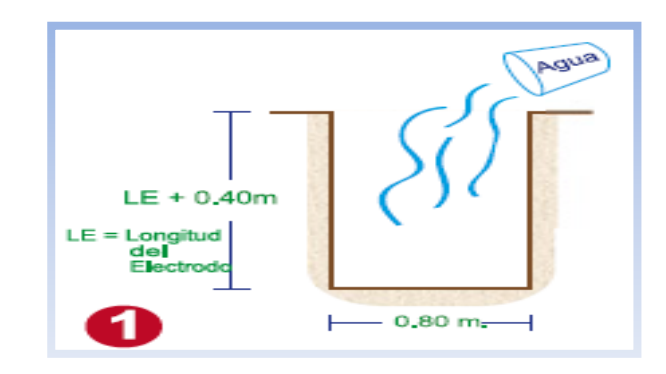

 Figura N° 122: Instalación Tierra Vertical 1 Fuente: [URL 29]

**2.** Acondicionar la parte inferior del pozo con una capa de tierra de chacra o la misma tierra bien compactada.

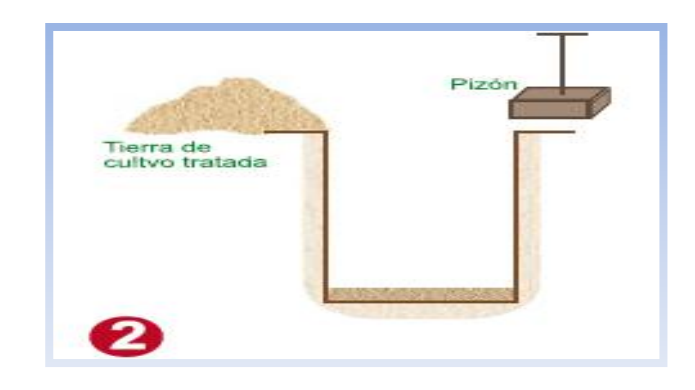

 Figura N° 123: Instalación Tierra Vertical 2 Fuente: [URL 29]

**3.** Colocar el electrodo al centro del pozo y luego centrar el tubo de plástico y rellenar el interior del tubo de PVC con REDUCRETE en polvo (sin preparar la fragua).

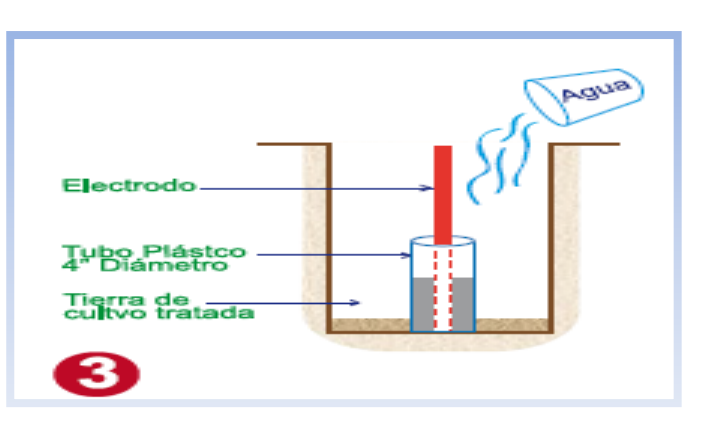

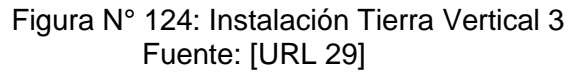

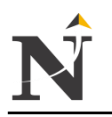

j **4.** Rellenar el espacio entre las paredes del pozo y el tubo de PVC con la tierra tratada humedeciendo y compactando bien por capas de 0.20 m hasta una altura aproximada de 0.6 m.

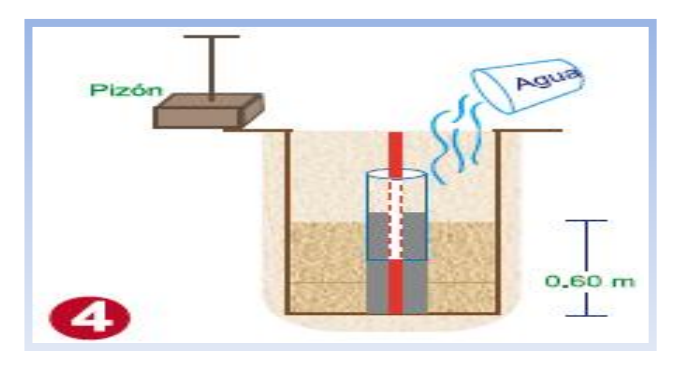

 Figura N° 125: Instalación Tierra Vertical 4 Fuente: [URL 29]

- **5.** Levantar el tubo PVC sin sacarlo totalmente y repetir los pasos anteriores hasta completar totalmente la instalación.
- **6.** Al colocar la caja de registro, fraguar toda el área de la superficie y así evitar el contacto del electrodo con la tierra.

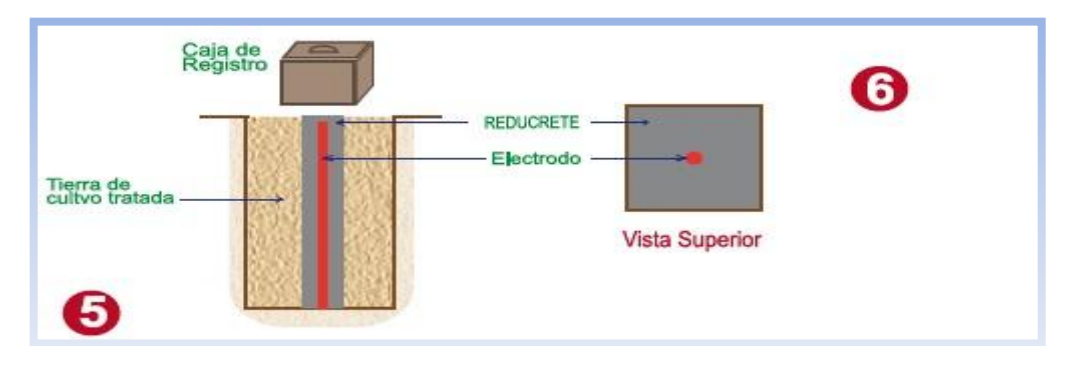

 Figura N° 126: Instalación Tierra Vertical 5 & 6 Fuente: [URL 29]

#### - **Puesta a Tierra Horizontal**

**1.** Humedecer las paredes del pozo con abundante agua y dejar que drene.

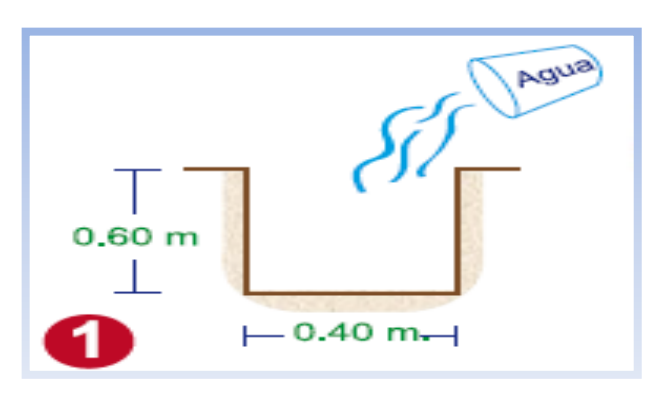

 Figura N° 127: Instalación Tierra Horizontal 1 Fuente: [URL 29]

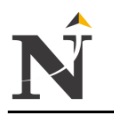

j **2.** Acondicionar la parte inferior del pozo con una capa de tierra de chacra o la misma tierra tratada bien cernida y bien compactado.

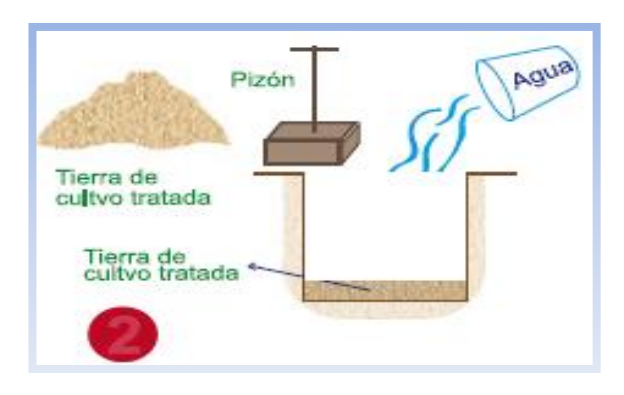

Figura N° 128: Instalación Tierra Horizontal 2 Fuente: [URL 29]

**3.** Rellenar el ancho de la zanja uniformemente con la fragua de REDUCRETE preparado una capa de 2.5 cm. de espesor y colocar el electrodo cuidadosamente.

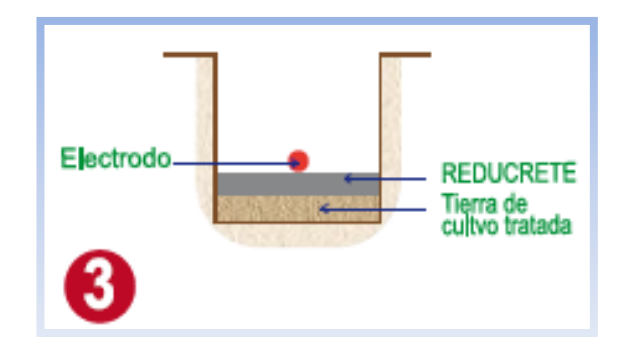

Figura N° 129: Instalación Tierra Horizontal 3 Fuente: [URL 29]

**4.** Ponga más REDUCRETE hasta cubrir el conductor completamente con unos 2.5 cm de espesor, asegurándose que quede completamente protegido el electrodo.

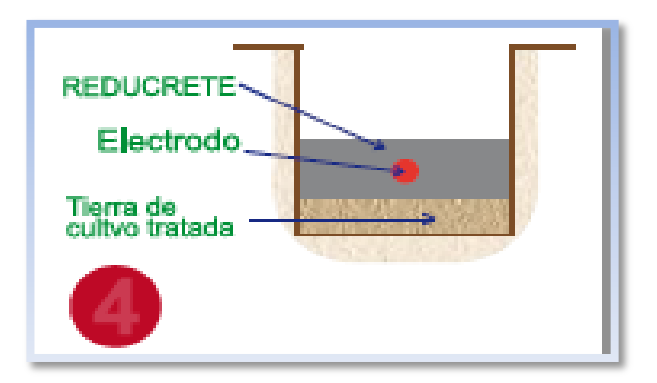

 Figura N° 130: Instalación Tierra Horizontal 4 Fuente: [URL 29]

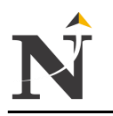

j **5.** Rellenar la zanja cuidadosamente con la tierra de chacra tratada humedeciendo y compactando cuidadosamente bien por capas de 20 cm hasta completar la instalación.

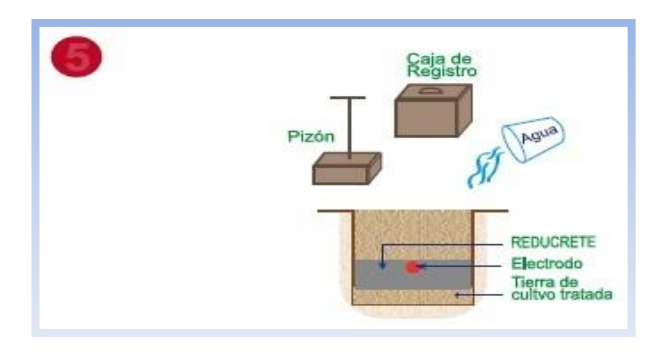

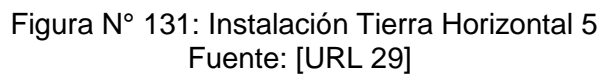

**6.** Al colocar la caja de registro, fraguar toda el área de la superficie y así evitar el contacto del electrodo con la tierra.

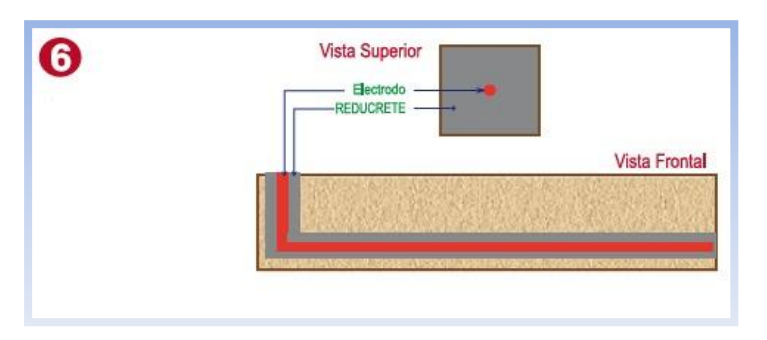

 Figura N° 132: Instalación Tierra Horizontal 6 Fuente: [URL 29]

# **12.9. Anexo I - Software de grabación y remoto**

Se usará el Software NVR, 32 canales NET-i ware V1.38 licencia para 32 cámaras IP. [URL 22]

- 12.9.1. Qué Es NET-i ware?
	- NET-i ware es una solución de almacenamiento abierta para entornos de seguridad y de vigilancia automática.
	- Este programa incluye funciones generales para supervisar sitios y almacenar imágenes de dispositivos.
	- Este programa está integrado con cámaras de red a través del entorno de red.
	- Puede definir grabar vídeo a una hora definida.
	- Principales características de NET-i ware
		- Grabar simultáneamente hasta 64 canales.
		- Grabar manualmente o mediante programación hasta 64 canales
		- SNS-SF032: máx. 32 canales
		- Guardar la búsqueda en registros de sistema y de eventos. Reproducir diversos formatos de fuente de vídeo: H.264/MPEG4/MJPEG
		- Reproducir diversos formatos de fuente de audio: G.726, G.711, G.723

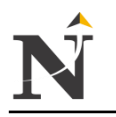

- j Se admite el formato REC1/SEC
- Se actualiza automáticamente.
- Búsqueda avanzada y búsqueda de fecha/hora y event
- Facilita múltiples opciones de control de reproducción y reproduce hasta 64x adelante / atrás
- Requisitos del sistema Las especificaciones que se mencionan a continuación especifican el hardware mínimo, los requisitos del sistema operativo necesarios para instalar y ejecutar el sistema de NET-i ware:

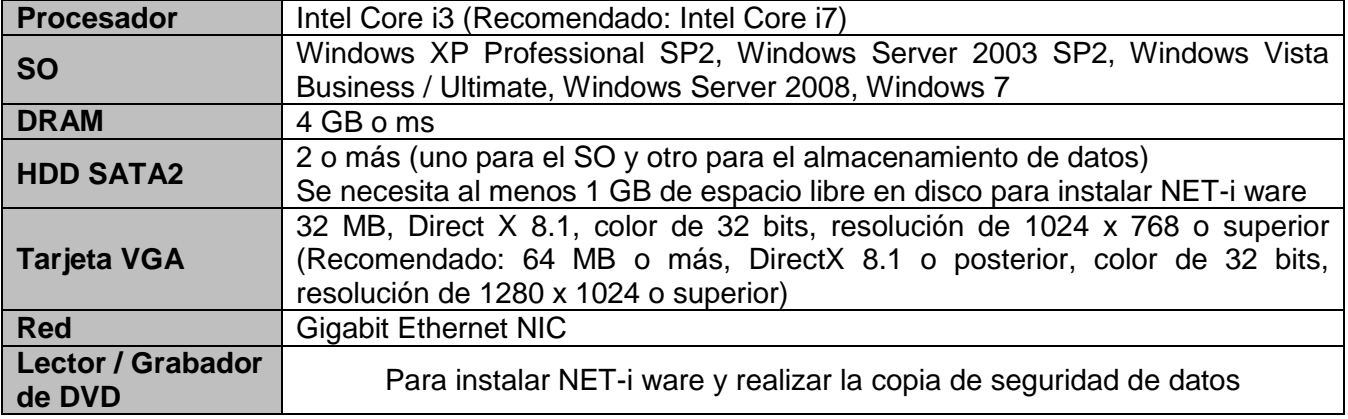

Tabla TB\_N° 114: Requisitos del Sistema Fuente: [URL 22]

- Instalación del Programa NET-i WARE
	- 1. Inserte la mochila que se facilita en el puerto correspondiente del ordenador.
	- 2. Ejecute el archivo SETUP.EXE del DVD de instalación de NET-i ware o de la carpeta de instalación del PC.
	- 3. Si no está instalado .NET Framework 4.0 en el PC, se instalará primero .NET Framework 4.0.
		- 3.1. Haga clic en [I have read and accept the license terms.] en la ventana del perfil de cliente de .NET Framework.

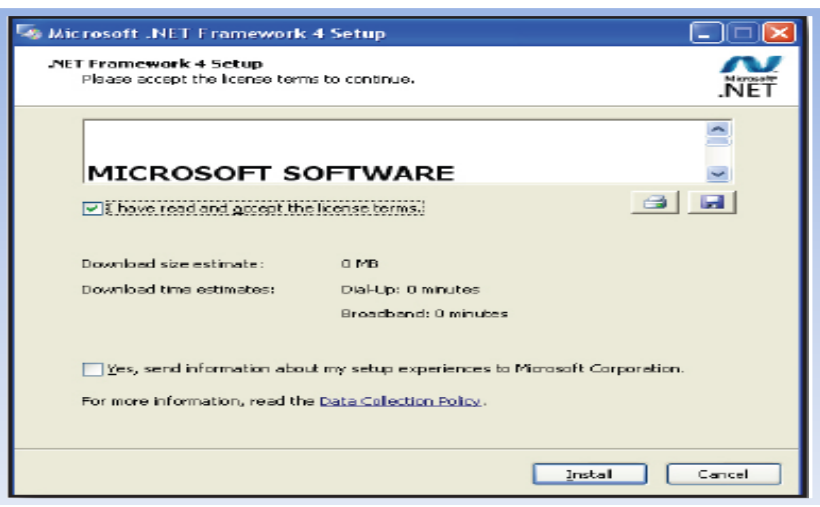

 Figura N° 133: Instalación del NET-i WARE Fuente: [URL 22]

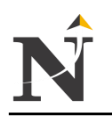

- j 4. La barra de estado mostrará el progreso de la instalación
	- 4.1. Una vez realizada la instalación de .NET Framework 4.0, es posible que tenga que reiniciar el sistema dependiendo del entorno del PC.

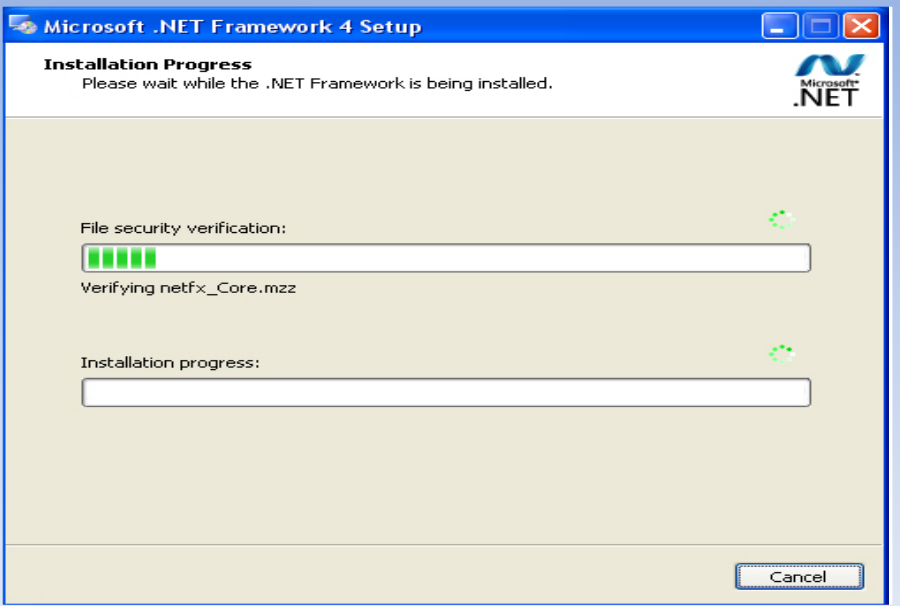

 Figura N° 134: Instalación NET Framework 4.0 Fuente: [URL 22]

5. Haga clic en [Next >] para ir al paso del contrato de licencia.

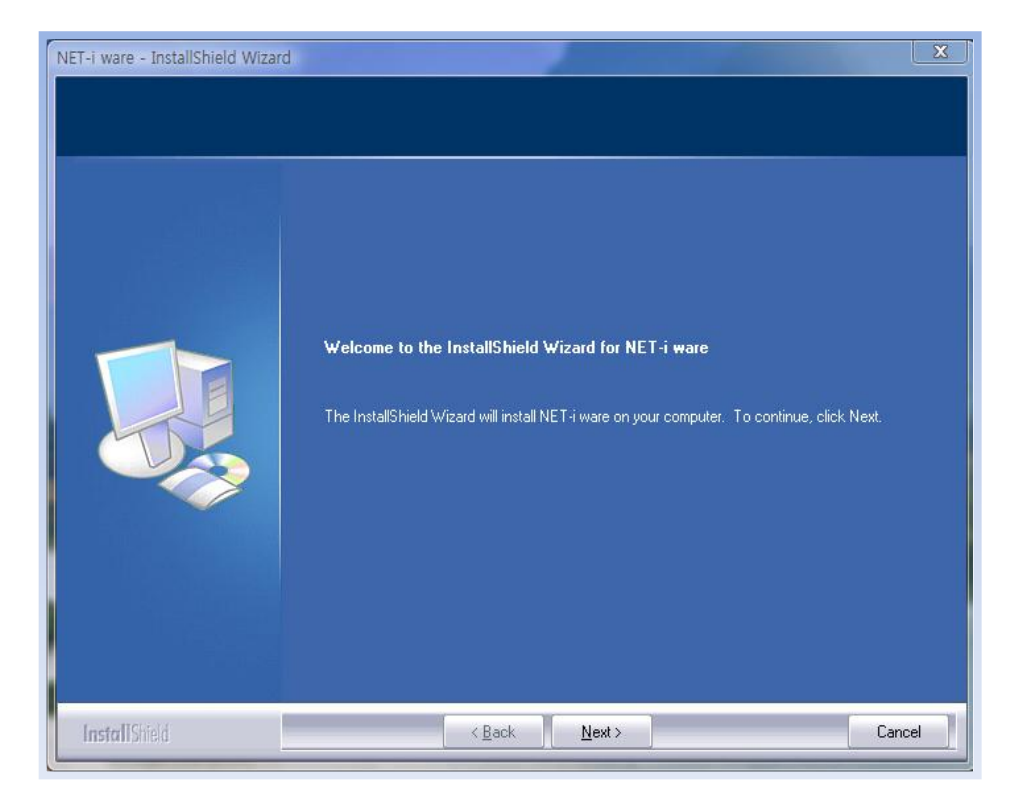

 Figura N° 135: Proceso de Instalación NET-i WARE Fuente: [URL 22]
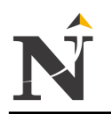

j 6. Lea detenidamente el contrato de licencia y seleccione "I accept the terms of the license agreement". Y haga clic en [Next >] para continuar con el paso siguiente:

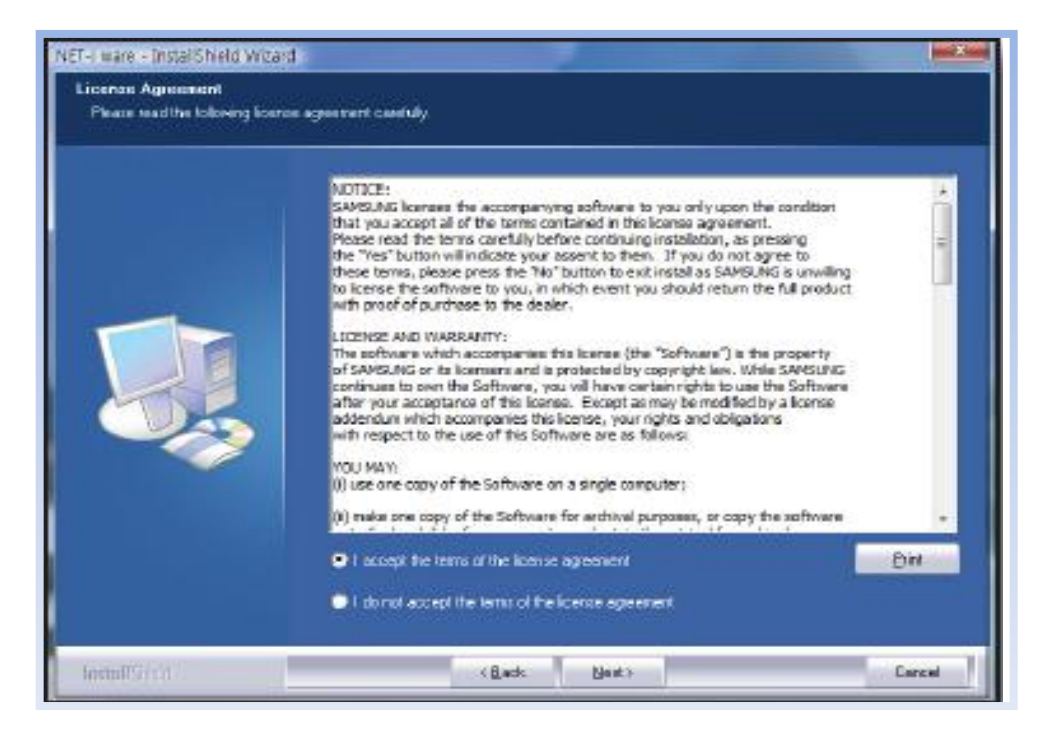

 Figura N° 136: Contrato de licencia NET-i WARE Fuente: [URL 22]

7. Para activar NET-i ware, introduzca la clave del producto (26 caracteres) y haga clic en [Check].

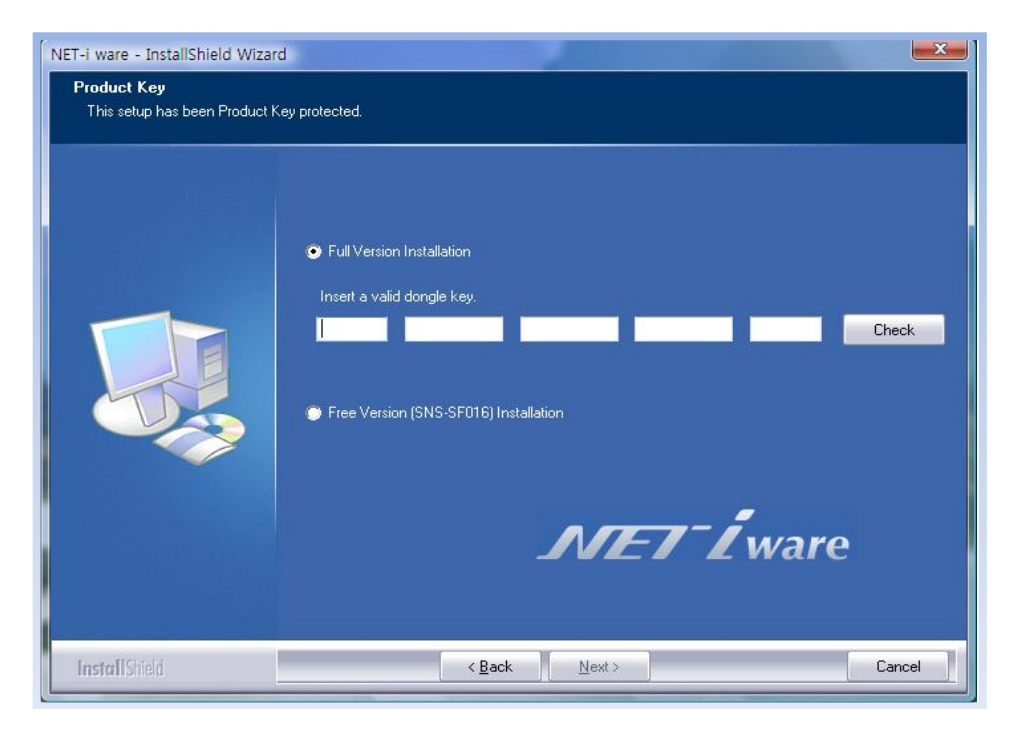

 Figura N° 137: Clave del producto NET-i WARE Fuente: [URL 22]

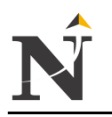

- j 8. Facilite la información de cuenta de inicio de sesión de Windows y haga clic en [Next >].
	- 8.1. La cuenta de inicio de sesión de Windows es la información necesaria para iniciar sesión en el SO Windows del PC.
	- 8.2. Puede comprobar la cuenta de inicio de sesión de Windows en el Panel de control - Herramientas administrativas - Administración de equipos - Usuarios locales y grupos.
	- 8.3. La información de la cuenta de inicio de sesión de Windows también se puede editar en la herramienta NET-i ware tras su instalación.

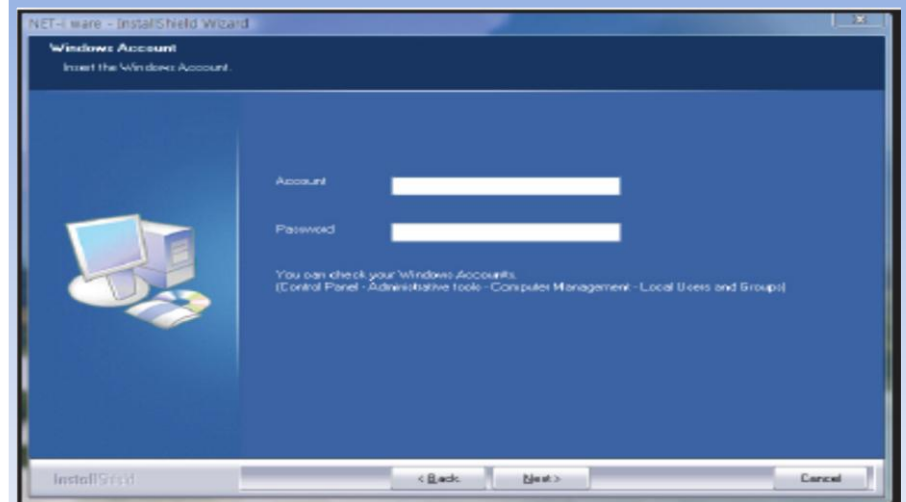

 Figura N° 138: Inicio de sesión Windows Fuente: [URL 22]

9. Haga clic en [Install] para instalar el programa.

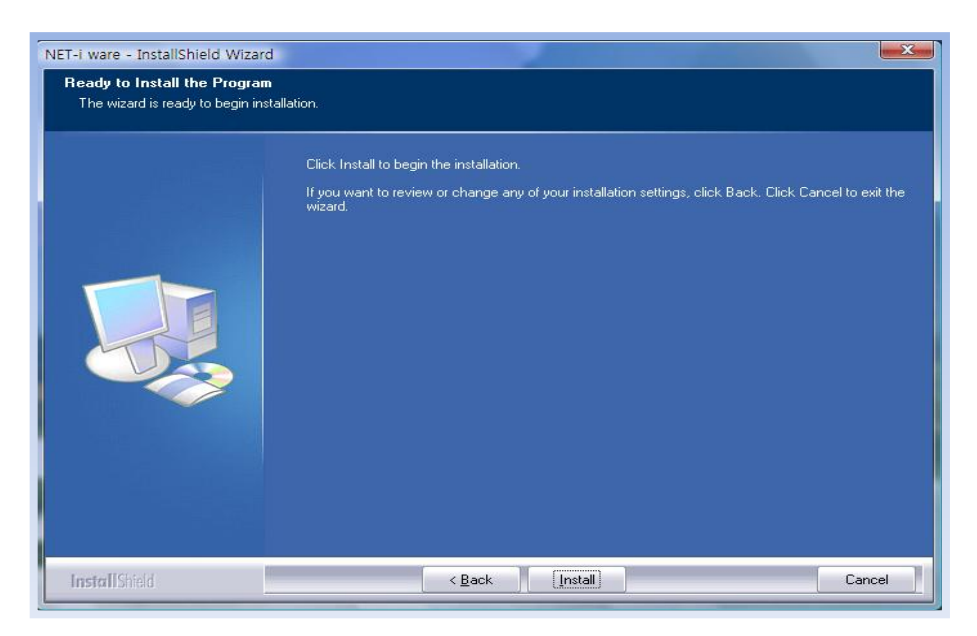

 Figura N° 139: Instalación progreso NET-i WARE Fuente: [URL 22]

j 10. El Asistente está listo para instalar el programa NET-i ware.

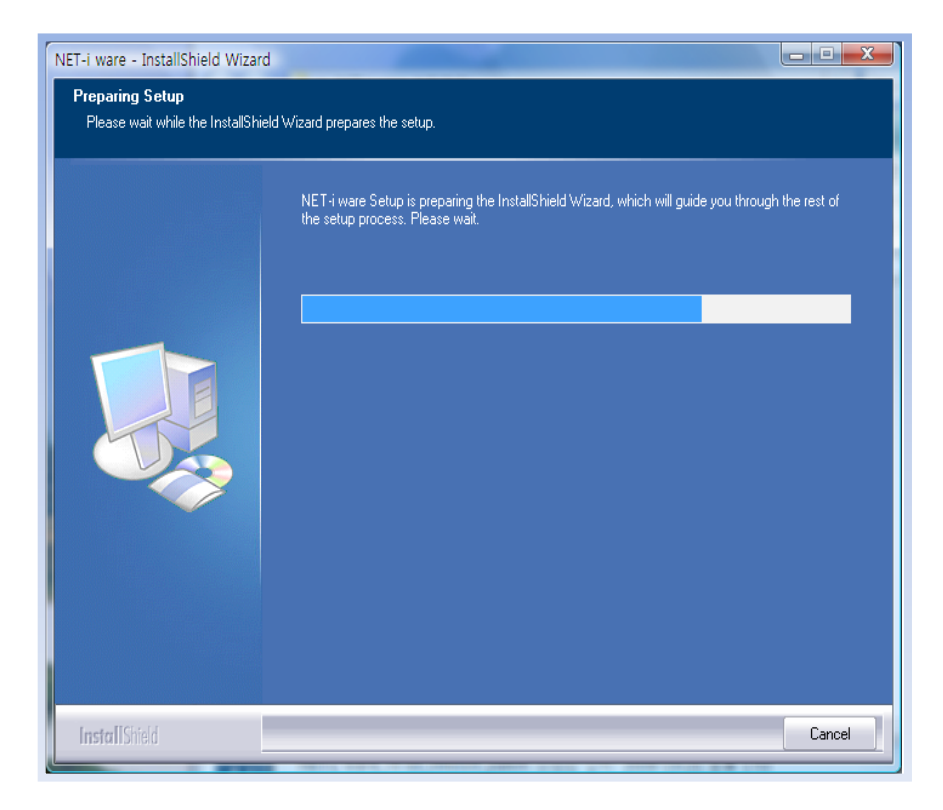

 Figura N° 140: Preparando el Asistente Fuente: [URL 22]

11. El asistente comienza a instalar el programa NET-i ware:

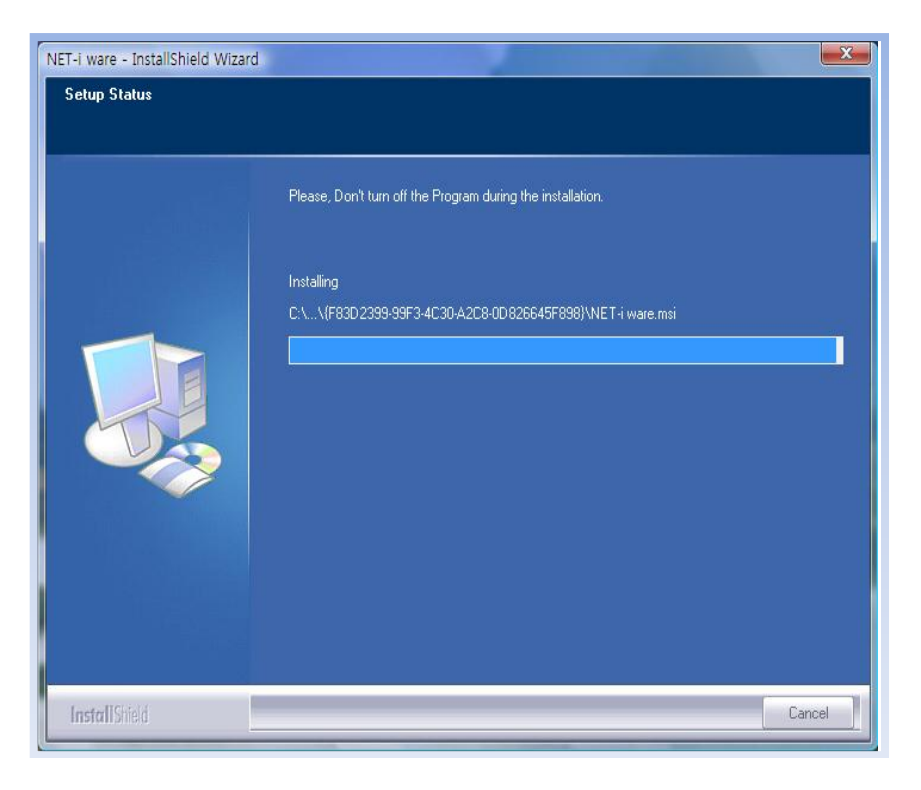

 Figura N° 141: Inicio de Instalación NET-i WARE Fuente: [URL 22]

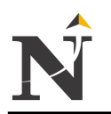

- j 12. Una vez completada la instalación, haga clic en [Finish] para completar la instalación.
	- 12.1. Una vez completada la instalación, haga clic en [Finish] para completar la instalación.
	- 12.2. Una vez hecho, se reiniciará el PC

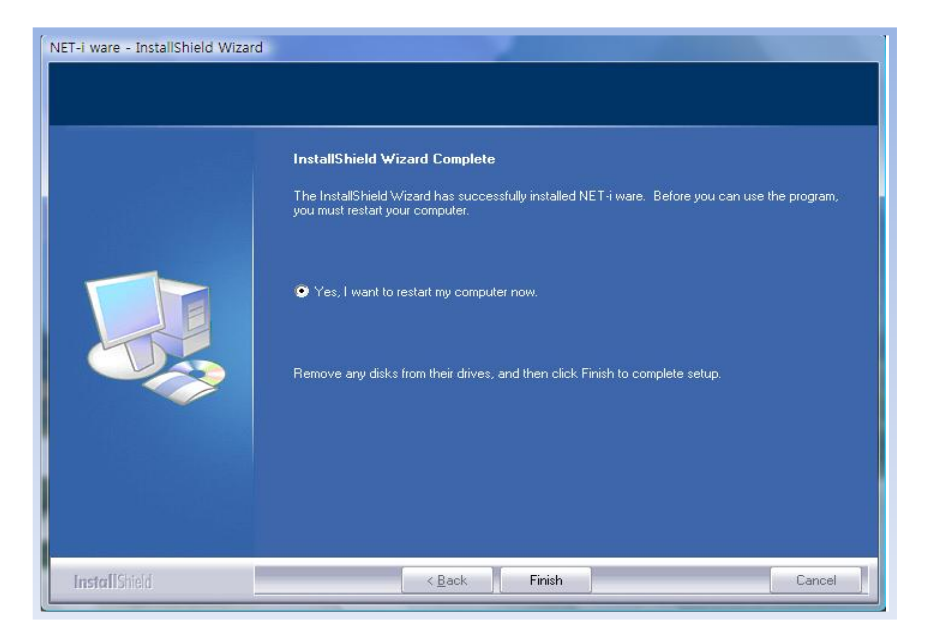

 Figura N° 142: Instalación completa NET-i WARE Fuente: [URL 22]

13. Comprobación de la Instalación

Compruebe si NET-i ware se ha instalado correctamente en el sistema:

- 13.1. Vaya al menú inicio
- 13.2. Si NET-i ware está debidamente instalado, verá 3 subcomponentes en el menú del programa NET-i ware: Herramienta NET-i ware Tool, Service Manager e Uninstall.

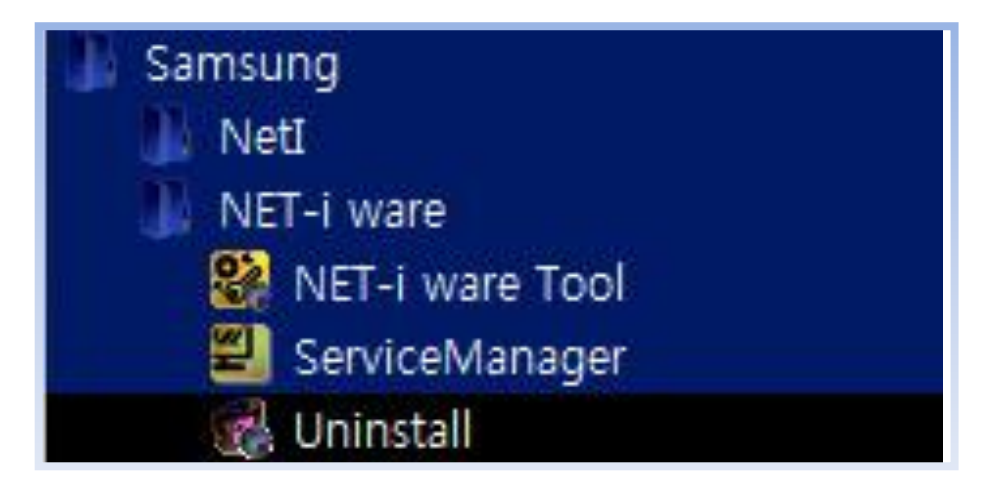

 Figura N° 143: Comprobación de la Instalación NET-i WARE Fuente: [URL 22]

#### j 14. Introducción

14.1. Haga doble clic en el icono <  $\frac{1}{200}$  > del escritorio:

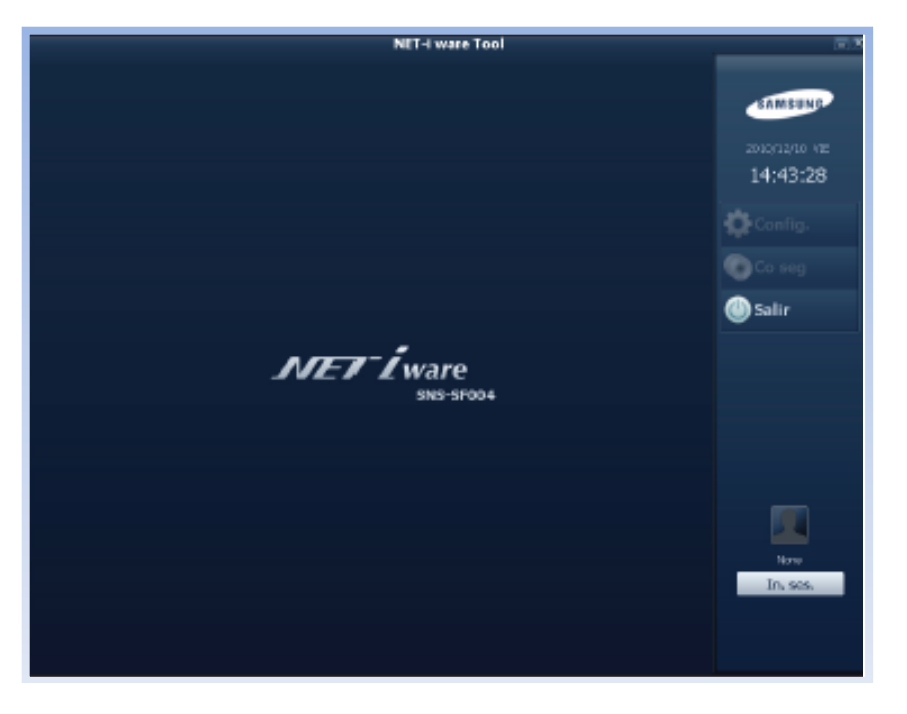

 Figura N° 144: Bienvenida NET-i WARE Fuente: [URL 22]

15. Inicio/cierre de sesión

Inicio de sesión

- 15.1. Haga clic en [In. ses.] en la página principal de Configuración.
	- Aparecerá el diálogo de inicio de sesión
- 15.2. Introduzca su ID y la contraseña: ID predeterminado: admin Contraseña: 4321

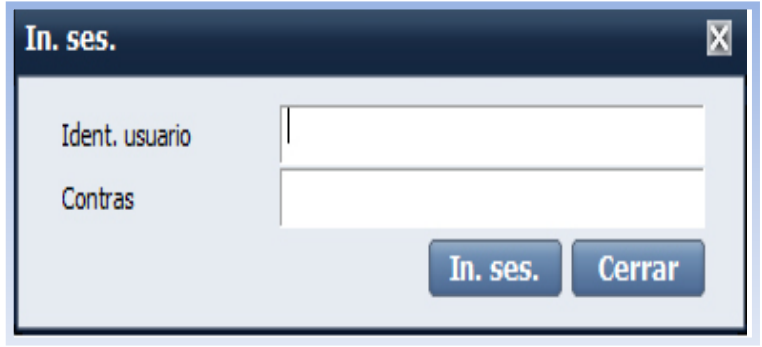

 Figura N° 145: Inicio de sesión Fuente: [URL 22]

16. Cierre de sesión

16.1. Haga clic en [Cerrar sesión] en la página principal de configuración.

Aparecerá el diálogo de cierre de sesión.

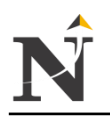

#### j 16.2. Haga clic en [OK] en el diálogo Se cerrará la sesión

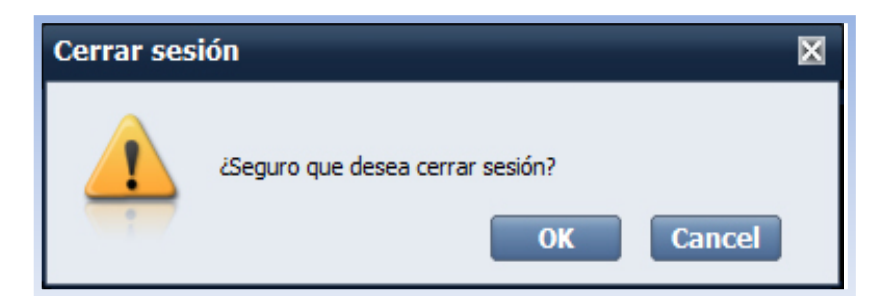

 Figura N° 146: Cierre de sesión Fuente: [URL 22]

17. Configuración Hardware

Registro del dispositivo:

- 17.1. Puede añadir / cambiar / eliminar el dispositivo que desee en NET-i ware.
- 17.2. Puede registrar el dispositivo que desee de dos formas:
	- Puede registrar hasta 64 dispositivos SNS-SF064: Máx. 64/ SNS-SF032: Máx. 32/ SNS-SF016: Máx. 16
	- Sólo es posible registrar los dispositivos conectados en la red

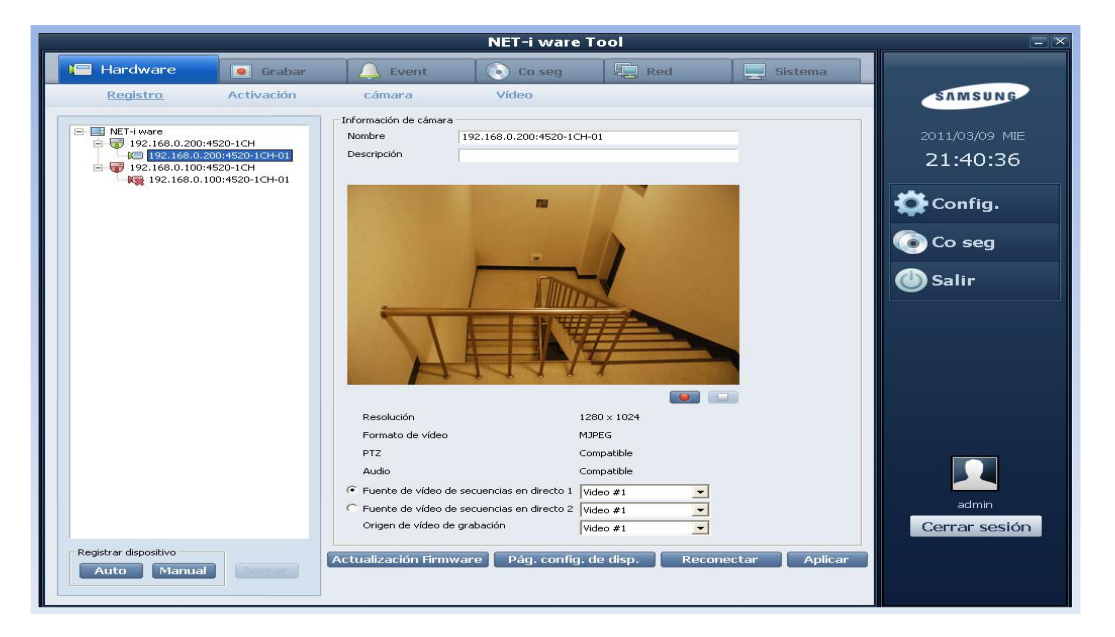

Figura N° 147: Configuración del Hardware NET-i WARE Fuente: [URL 22]

- 18. Registro Automático de Dispositivos:
	- 18.1. Haga clic en [Auto] para registrar automáticamente un dispositivo.
		- Todos los dispositivos conectados en la red local aparecerán en la ventana "Registrar dispositivo (Auto)".

j Los dispositivos registrados aparecerán marcados en gris.

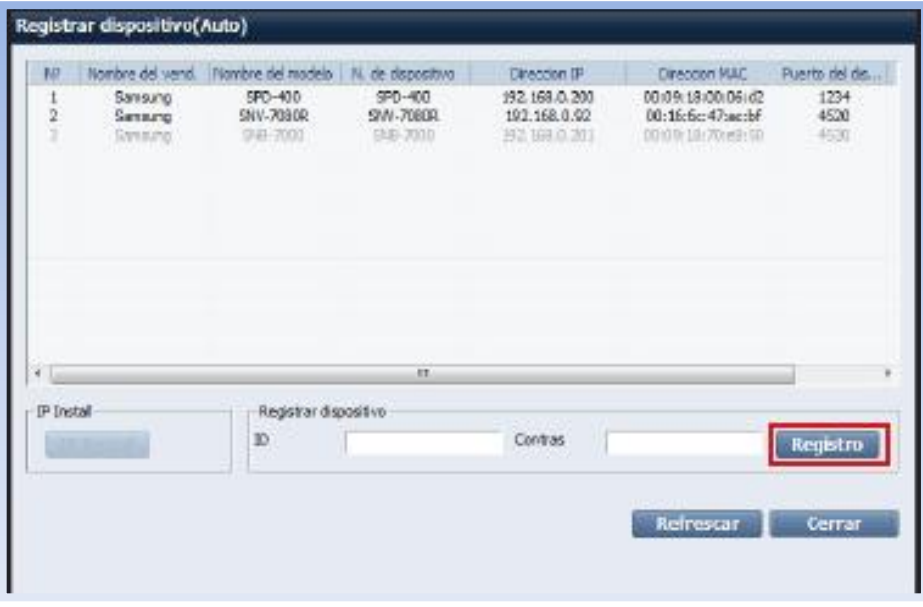

 Figura N° 148: Registro Automático de Dispositivos Fuente: [URL 22]

- 19. Para registrar un dispositivo específico en la lista, haga simplemente clic en el dispositivo de la lista.
	- Facilite el ID y la contraseña del dispositivo y haga clic en [Registro].
	- La información del dispositivo incluye el ID y la contraseña especificados para el dispositivo:
		- IP Install: puede cambiar la dirección de red del dispositivo.
		- Introduzca una dirección IP, la máscara de subred, la puerta de enlace, el puerto HTTP, el puerto del dispositivo y la contraseña, y haga clic en [OK].
		- Refrescar: vuelve a cargar los dispositivos que están conectados a la red local.
		- Cerrar: cierra la ventana de Registrar dispositivo.

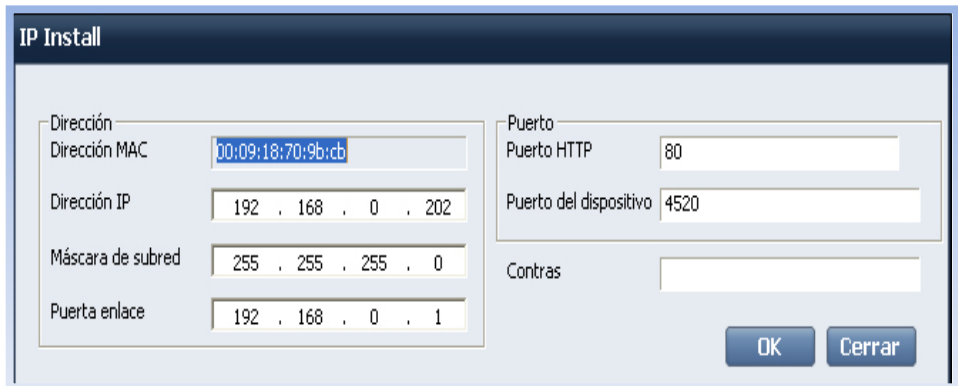

 Figura N° 149: IP Install Fuente: [URL 22]

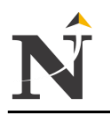

- 20. Si experimenta problemas, verá el mensaje de error apropiado.
	- 20.1. Los dispositivos registrados aparecerán en la lista del árbol.

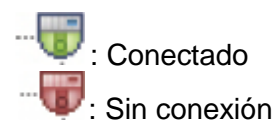

- 21. Árbol de Vistas
	- 21.1. El árbol mostrará en cascada la lista de servidores, dispositivos registrados y cámaras.
	- 21.2. El estado de conexión del servidor, el dispositivo y la cámara se mostrarán en forma de icono.
	- 21.3. Puede comprobar el estado del servidor y del dispositivo por el color del icono.

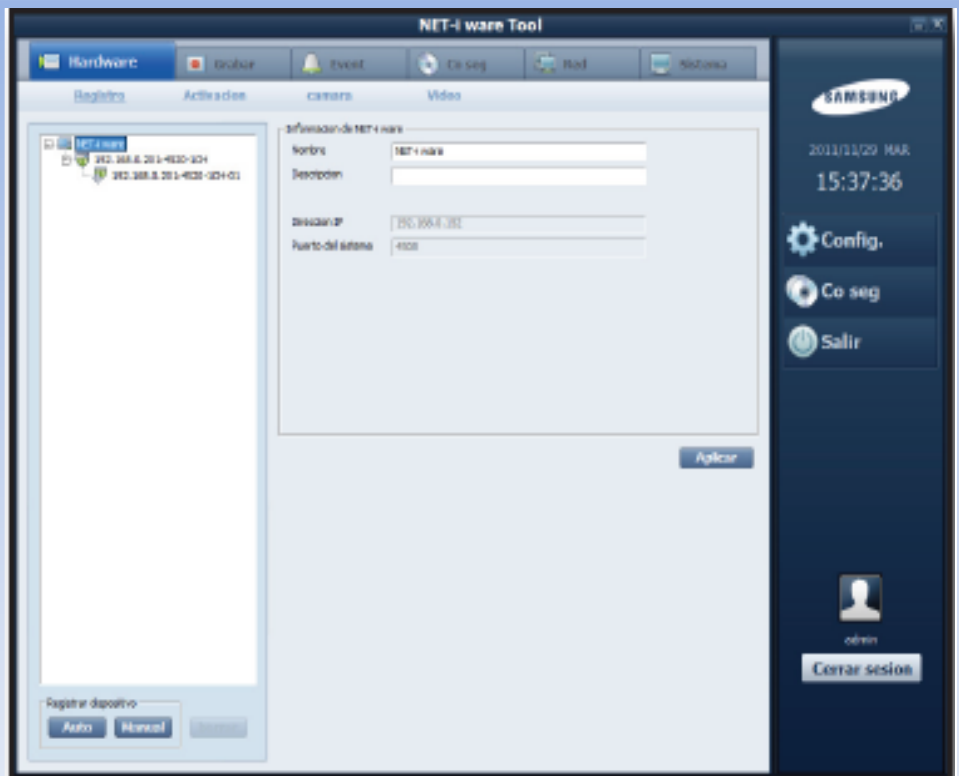

 Figura N° 150: Árbol de Vistas Fuente: [URL 22]

22. Comprobación del estado de la cámara: Hay 6 estados para la conexión de la cámara:

- :conectada + activada + grabación programada
- $\blacksquare$ : conectada + activada + grabación programada
- : conectada + activada + grabación manual
- :conectada + activada + grabación manual y programada
	- $\cdot$   $\blacksquare$  : conectada + activada

 $\blacksquare$  sin conectar + activada

j

sin conectar + no activada

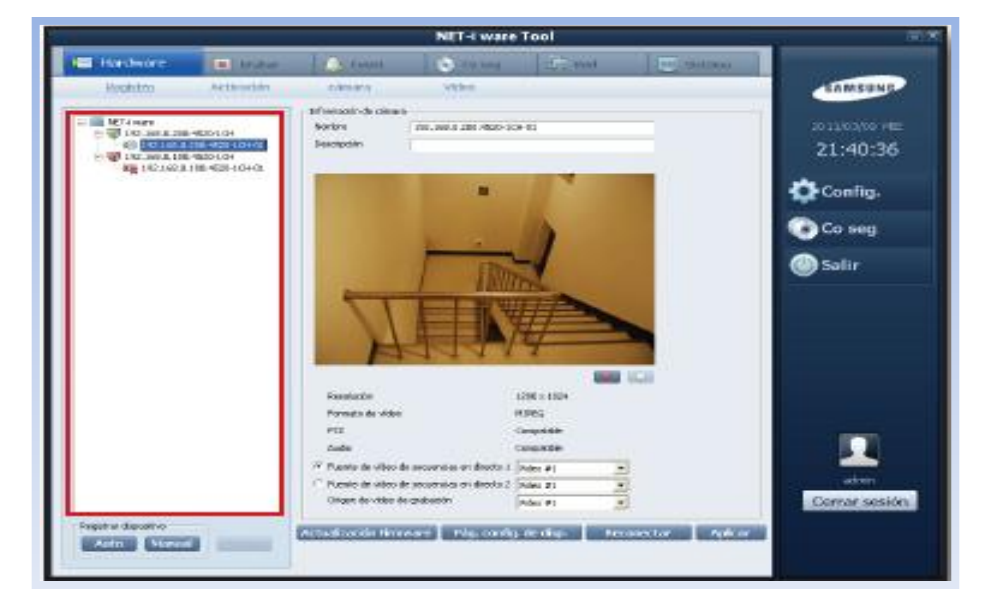

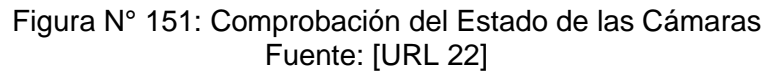

23. DDNS de Red Registre DDNS en NET-i ware:

Los DDNS facilitados son los siguientes:

- websamsung.net
- dyndns.com (DDNS privado)
- no-ip.com (DDNS privado)
- changeip.com (DDNS privado)
- samsungipolis.com

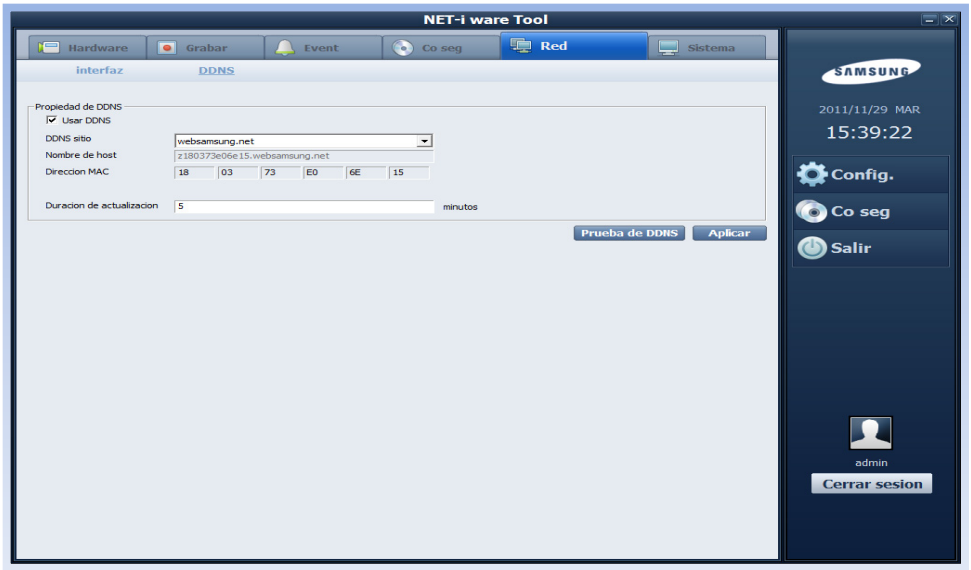

 Figura N° 152: DDNS de red Fuente: [URL 22]

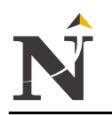

- j 24. Seleccione un DDNS que vaya a utilizar:
	- El websamsung.net se puede registrar con ajustes adicionales.
	- Si se selecciona la opción de DDNS privado, debe facilitar el ID de producto, el nombre de usuario y la contraseña para que se pueda registrar.
	- Puede definir el ciclo de actualización por minuto y registrarlo periódicamente en DDNS.
	- El websamsung.net se puede registrar con ajustes adicionales:

25. Haga clic en [Aplicar] para guardar los cambios.

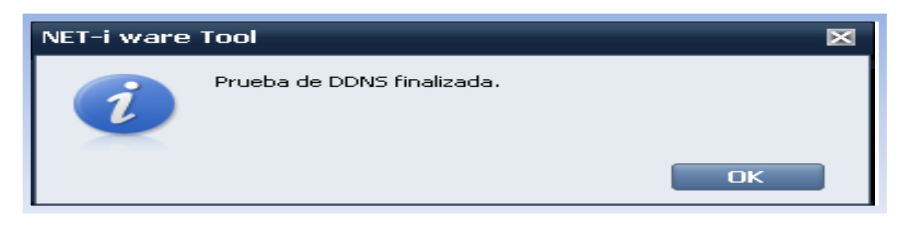

 Figura N° 153: Prueba de DDNS Fuente: [URL 22]

## 12.9.2. NET-i Web Viewer

Es un revisor remoto que le permite conectar a NET-i ware de forma remota y realizar la vigilancia, el control de PTZ (si se especifica) y la búsqueda en tiempo real.

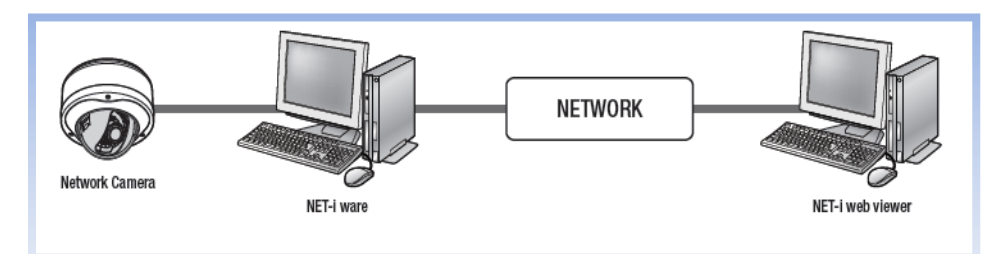

 Figura N° 154: Web viewer Fuente: [URL 22]

El visor web de NET-i ware es compatible con la mayoría de navegadores web: Internet Explorer, Safari, Chrome, Firefox.

### **Introducción sobre Web Viewer**

1. Abra el explorador web e introduzca en la barra de direcciones la dirección IP del PC que esté ejecutando NET-i ware.

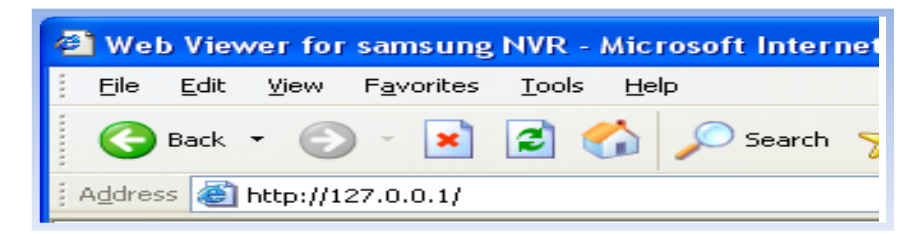

 Figura N° 155: IP PC NET-I WARE Web Viewer Fuente: [URL 22]

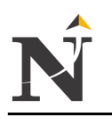

j 2. Introduzca el ID de usuario y la contraseña ID predeterminado: admin Contraseña: 4321

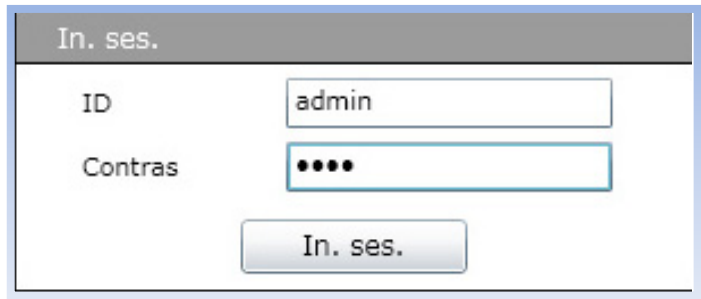

 Figura N° 156: Inicio de sesión Web Viewer Fuente: [URL 22]

3. Haga clic en [In. ses.]. Verá la pantalla principal de Live Viewer

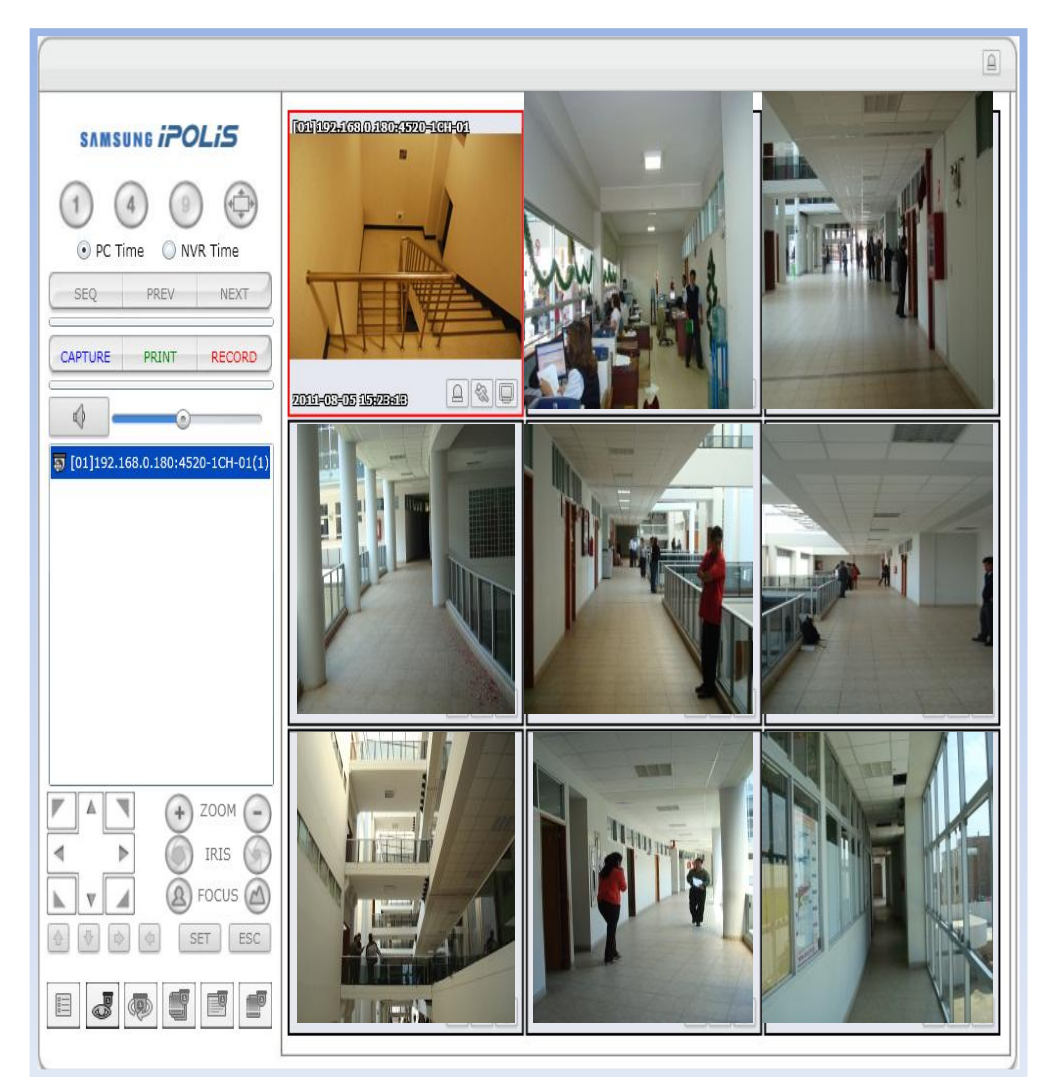

 Figura N° 157: Pantalla Principal Live Viewer Fuente: [URL 22]

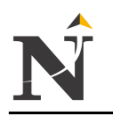

- j 4. Instalación de Silverlight
	- Si su PC no ha instalado Silverlight o ha instalado una versión antigua, se le redirigirá automáticamente a la página de instalación de Silverlight al acceder a Web Viewer.

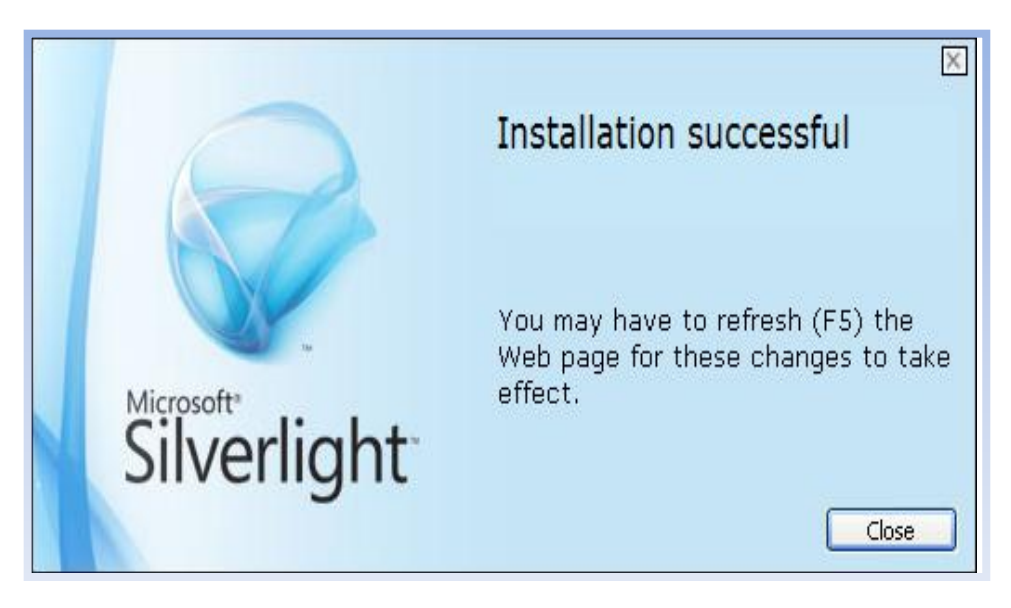

 Figura N° 158: Instalación Exitosa del Silverlight Fuente: [URL 22]

5. Visión general de Live Viewer

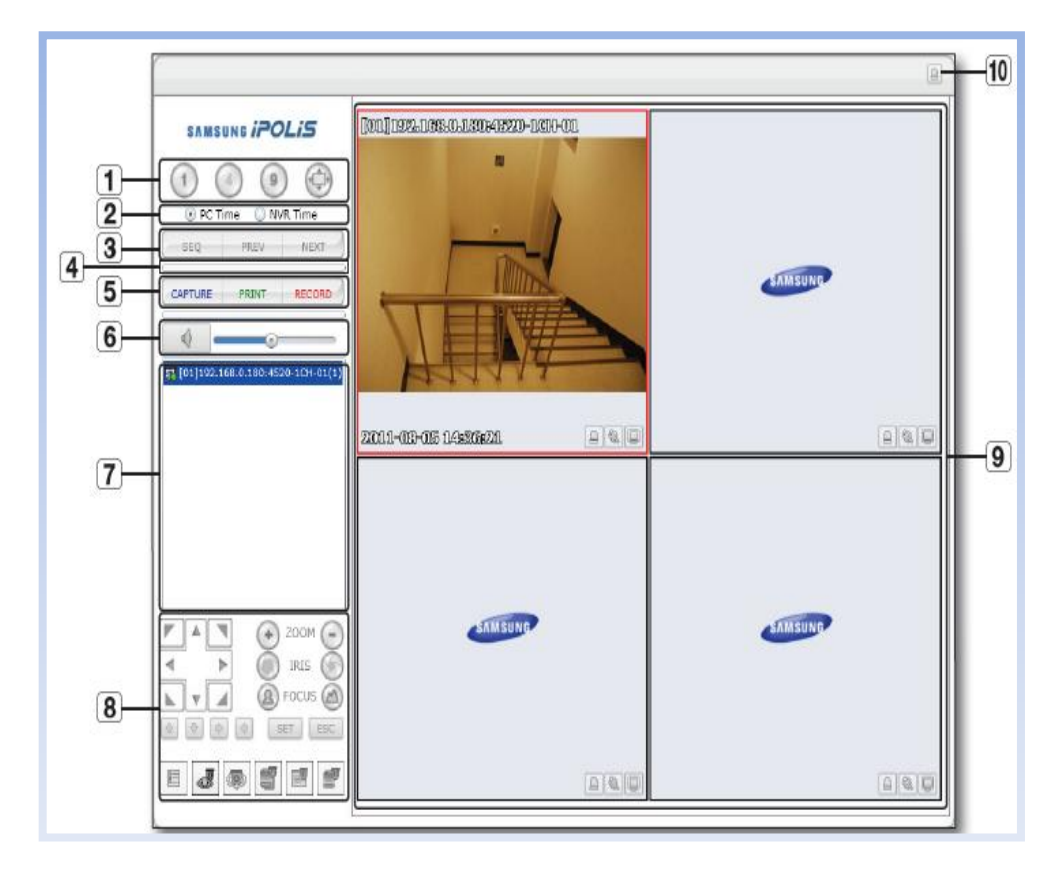

Figura N° 159: Visión General Live Viewer Fuente: [URL 22]

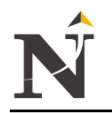

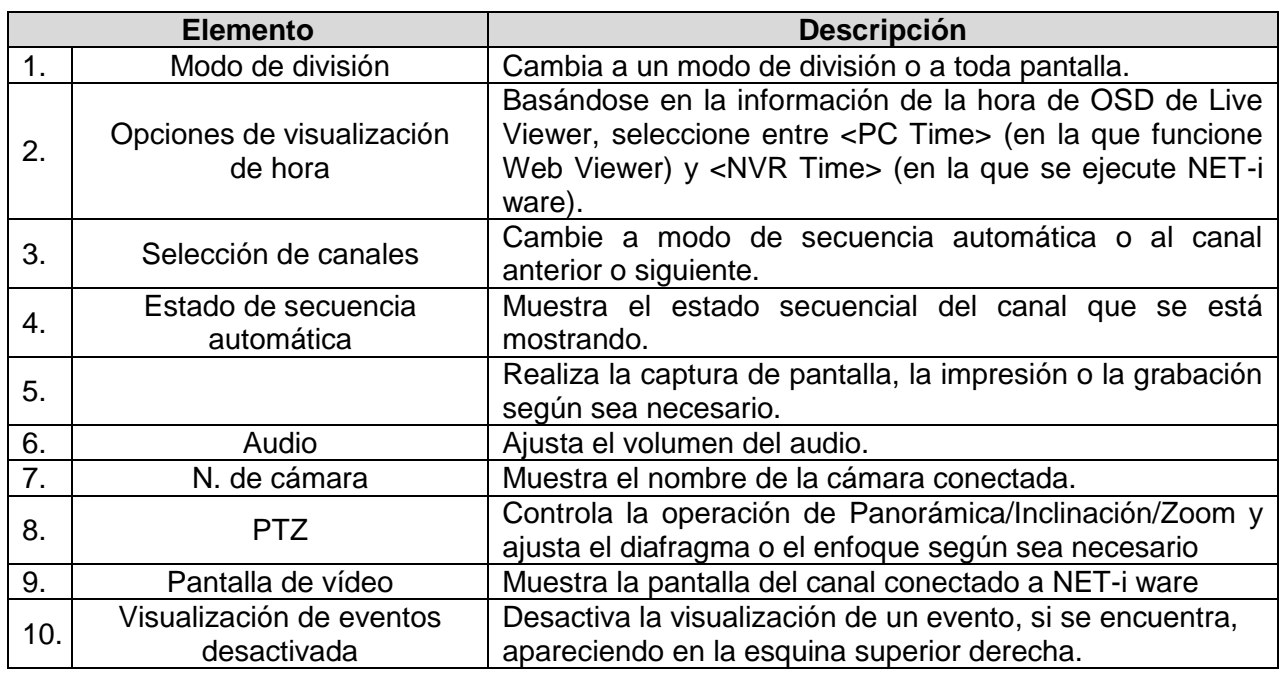

Tabla TB\_N° 115: Descripción General Live Viewer Fuente: [URL 22]

6. Visión General de la Pantalla de Vídeo

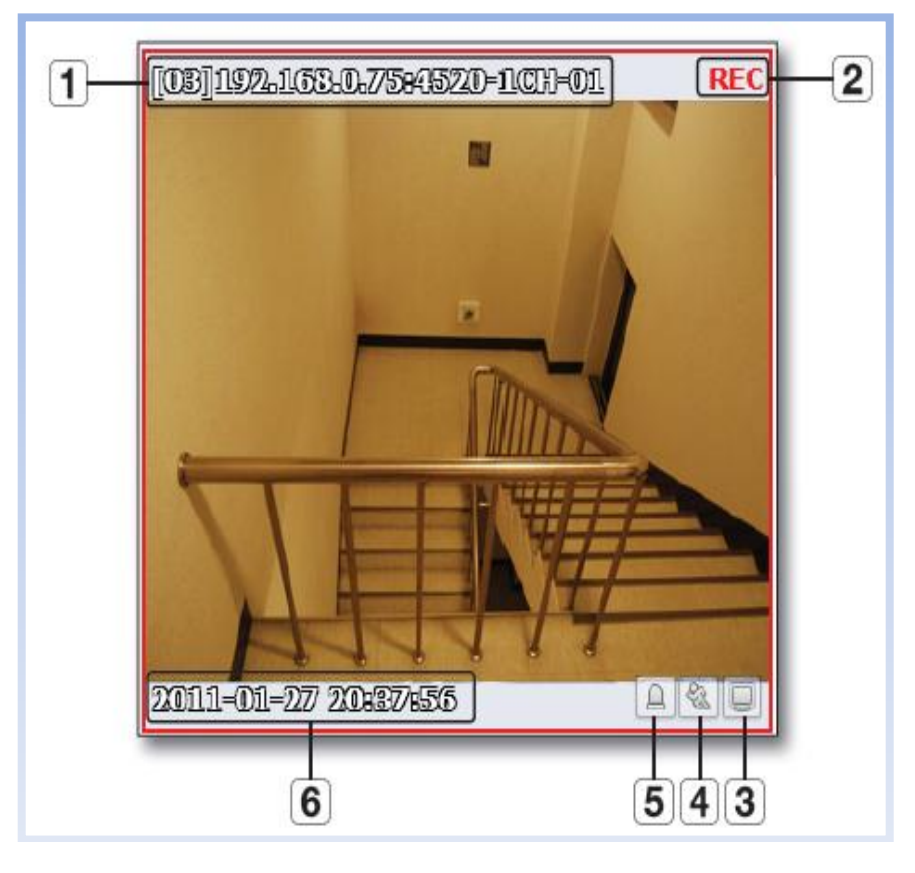

 Figura N° 160: Visión General de la Pantalla de Video Fuente: [URL 22]

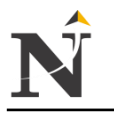

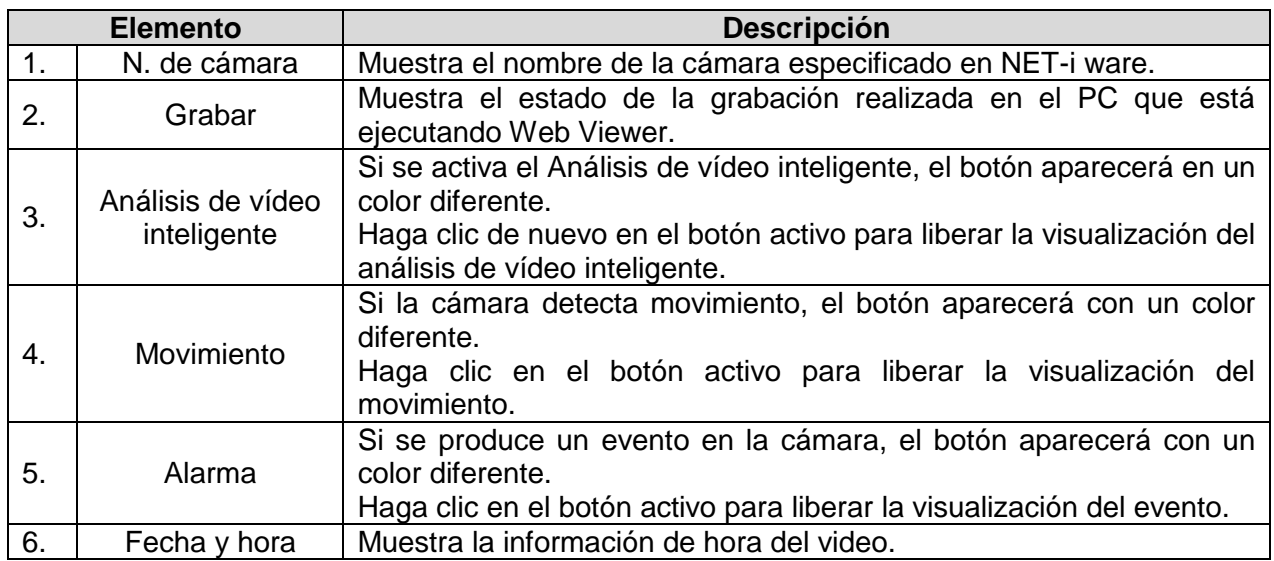

Tabla TB\_N° 116: Descripción General de la Pantalla de Video Fuente: [URL 22]

7. Visión general de Search Viewer Puede buscar y reproducir datos de grabación en el PC que esté ejecutando NET-i ware.

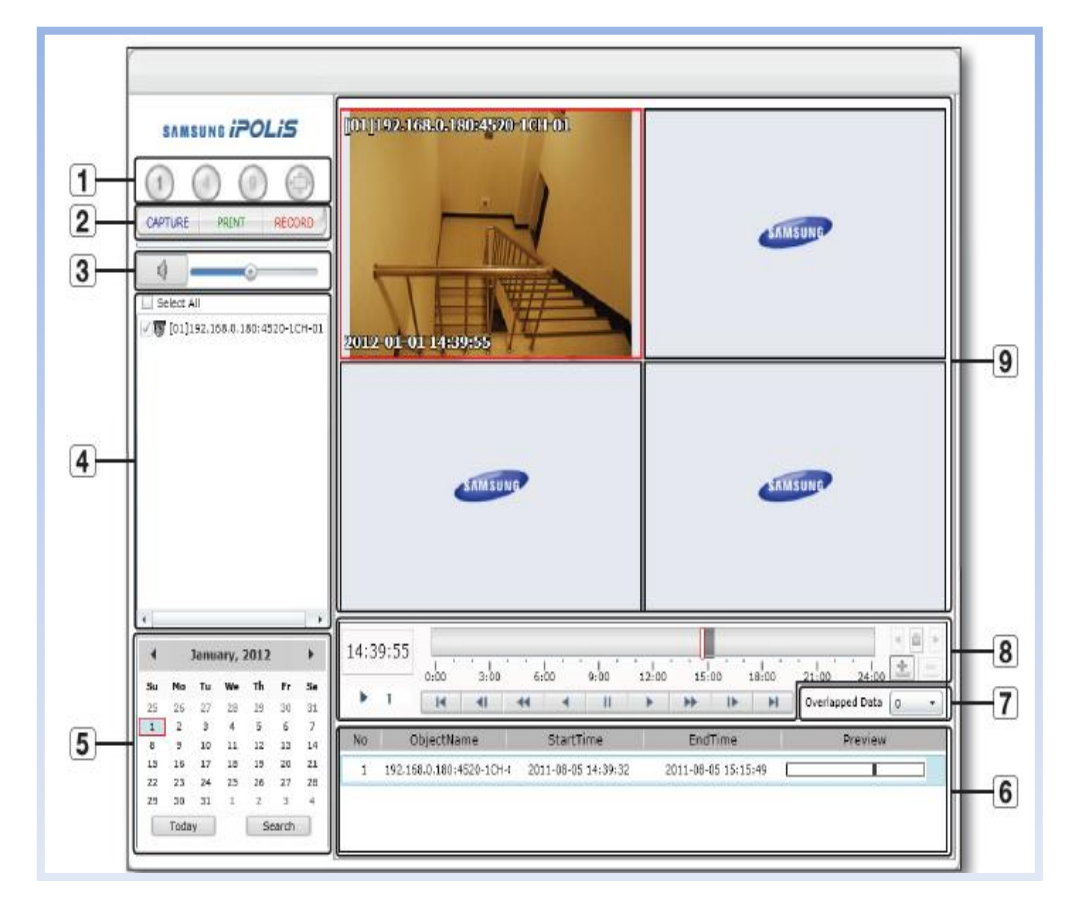

 Figura N° 161: Visión General del Search Viewer Fuente: [URL 22]

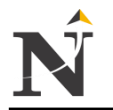

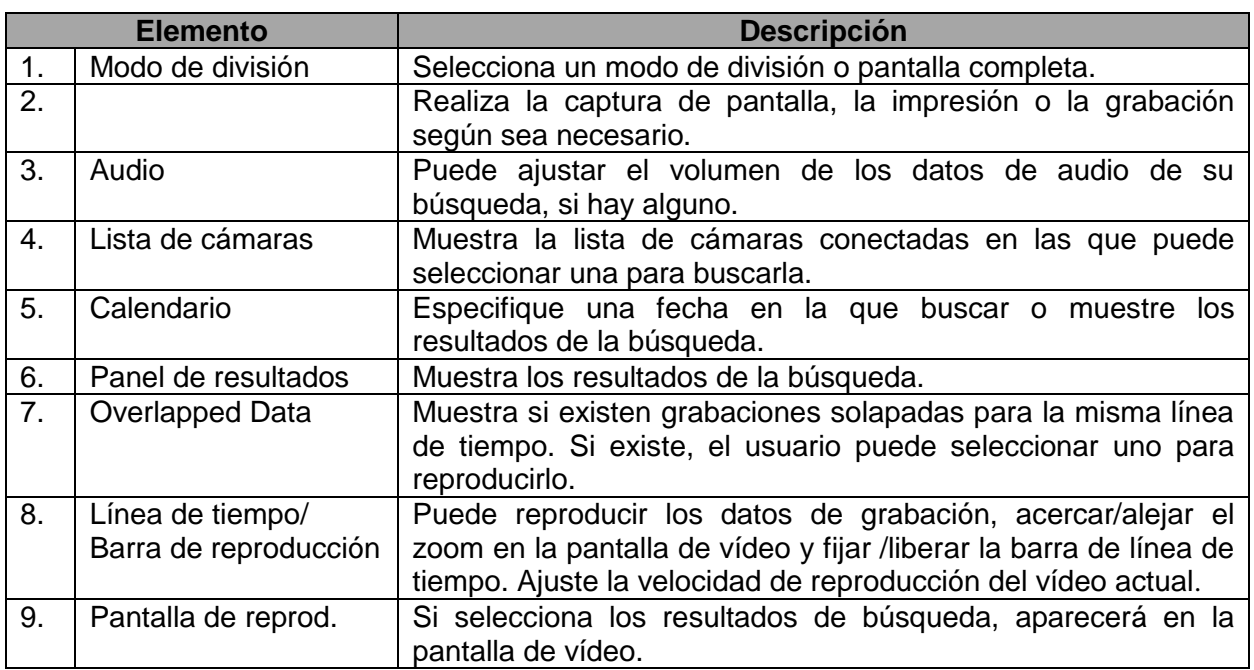

 Tabla TB\_N° 117: Descripción General del Search Viewer Fuente: [URL 22]

8. Búsqueda

En la ventana de visualización de cámaras, marque la casilla de verificación de la cámara en la que va a buscar.

Para seleccionar todas las cámaras, marque la casilla de verificación <Select All>.

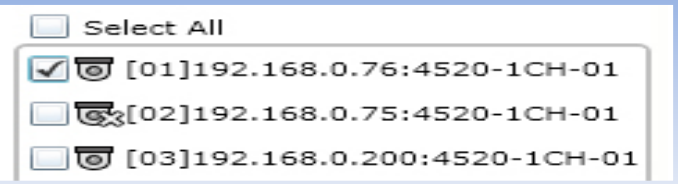

 Figura N° 162: Búsqueda de Cámaras Fuente: [URL 22]

- 9. Seleccione un mes en el calendario en el que buscar.
	- Haga clic en <Today > para ir al mes actual.
	- Haga clic en <Search>.

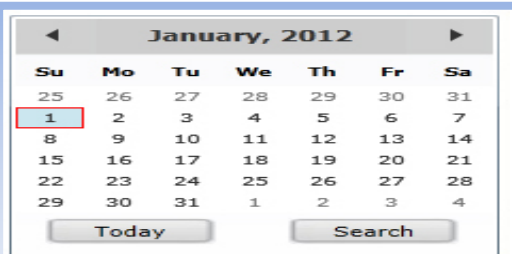

 Figura N° 163: Búsqueda en el Calendario Fuente: [URL 22]

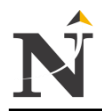

#### j **12.10. Anexo J - Validación de Indicadores (1, 3 y 4)**

Validez del Indicador Nº 1: Costo de Horas-hombre destinado al control de activos

Doy mi validez al Indicador Nº 1; Costo de Horas-hombre destinado al control de activos, como experto en estadística aplicada, y porque conozco del tema.

## Justificación estadísticamente

El resultado obtenido se basa en el promedio del costo de horas-hombre para el Personal de Seguridad como para el Jefe del Personal, que representan a dos grupos.

V° B° Mg. Víctor Ivan Pereda Guanilo Dirección de Investigación UCV

V° B° Prof Gustavo Cáceres Salaverry Dpto. de Ciencias UPN

T/23/09/2013

Figura N° 164: Validación del Indicador N° 1 Fuente: [Elaboración propia]

Validez del Indicador Nº 3: Número de reportes por pérdida de activos al mes

j

Doy mi validez al Indicador N° 3; Número de reportes por pérdida de activos al mes, como experto en estadística aplicada, y porque tengo conocimiento del tema en estudio.

## Justificación estadísticamente

El proceso de contrastación utilizado se basa en una prueba de estadística que indica la diferencia significativa en los test según el objetivo de estudio.

V° B° Mg. Victor Ivan Pereda Guanilo Dirección de Investigación UCV

V° B° Prof. Gustavo Cáceres Salaverry Dpto. de Ciencias UPN

T/23/09/2013

Figura N° 165: Validación del Indicador N° 3 Fuente: [Elaboración propia]

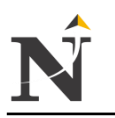

## Validez del Indicador Nº 4: Nivel de aprobación de los responsables directos del control de activos

j

Doy mi validez al Indicador N° 4: Nivel de aprobación de los responsables directos del control de activos, como consultor y experto en redes, teniendo conocimiento del tema para la cual se formularon las siguientes preguntas:

- 1. ¿Cómo califica usted el control de los activos en la CSJLL utilizando el Sistema de Video vigilancia IP?
- 2. ¿Cómo califica usted el seguimiento de los activos en la CSJLL utilizando el Sistema de Video vigilancia IP?
- 3. ¿Cómo califica usted el monitoreo de los activos en la CSJLL utilizando el Sistema de Video vigilancia IP?
- 4. Considera que el Sistema de Video vigilancia IP le otorgaría la información necesaria y oportunamente para realizar el control de los activos.
- 5. ¿Aprueba usted la labor que desempeñan los responsables directos del control de activos, a través del Sistema de Video vigilancia IP?
- 6. ¿Está conforme usted con la información que se muestra a través del Sistema de Video vigilancia IP correspondiente al control y respectivo seguimiento de los activos?
- 7. ¿Está de acuerdo usted con la rapidez en recibir la información concerniente al monitoreo de activos a través del Sistema de Video vigilancia IP?
- 8. ¿Aprueba usted el grado de satisfacción de los responsables directos del control de activos con respecto al Sistema de Video vigilancia IP?

V° B° Ing. Cesar Rodríguez Novoa Consultor Asesor Redes WAN Inalámbricas Telecomunicaciones SICCTEL Servicios Consultoría Integración Capacitación Redes Telecomunicaciones **CCNA CISCO** Coordinador Área Redes TI Seguridad UPN Trujillo

T/28/06/2013

Figura N° 166: Validación del Indicador N° 4 Fuente: [Elaboración propia

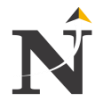

#### j **12.11. Anexo K - Documentación Poder Judicial (Activos)**

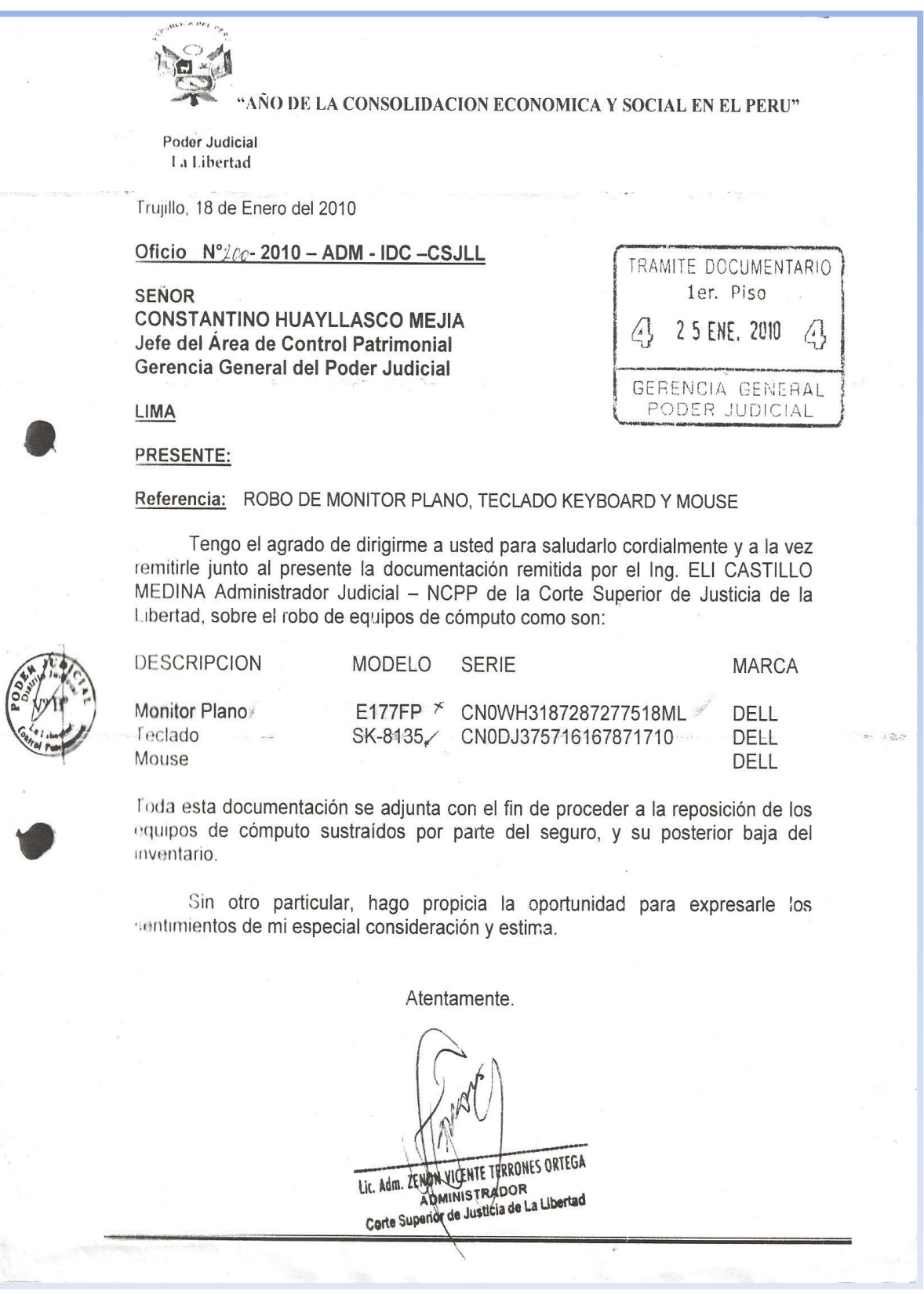

Figura N° 167: Evidencia de robo hardware Fuente: [Corte Superior de Justicia - La Libertad]

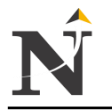

08/07/2013 10:53:28 PODER JUDICIAL DEL PERU CORTE SUPERIOR DE JUSTICIA **LA LIBERTAD** Pag<sub>id</sub> de 1 Sede Covicorti Sector Natasha Alta Cargo de Ingreso de Expediente 6. 海绵路 ( Centro de Distribucion General ) Expediente :00010-2002-0-1601-JP-Cl-05 F. Inicio : 03/01/2002 14:26:48<br>Juzgado :5to JUZGADO PAZ LETRADO F. Ingreso : 03/01/2002 14:26:48 Especialista RONY MEJIA PORTAL - SECRETARIO Exp.Origen :0-0 F.Exp.Orig: 00/00/0000 **:SUMARISIMO** Proceso Motivo.Ing :DEMANDA Folios: Materia :DESALOJO Cuantia film a .00 N Copias/Acomp.; Dep Jud<br>Arancel : 039028-3 POR 30 N,S, Personal Observación :COPIA DNI, ACTA CONCILIACICON,2 CONSTANCIA SUNAT, SOBRE, Sumilla : DEMANDADO PRETELL CIPIRAN, FERNANDO DEMANDANTE RAZON GUTIERREZ, LEONCIO FANNY CASTRO CASTILLO Ventanilla 1 Modulo 1 Jr.Bolivar 547 --------------------Cod. Digitalizacion : 0-2002 Recibido

j

 Figura N° 168: Expediente por Recomposición Fuente: [Corte Superior de Justicia - La Libertad]

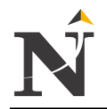

#### j **12.12. Anexo L - Proforma de Alarma GSM**

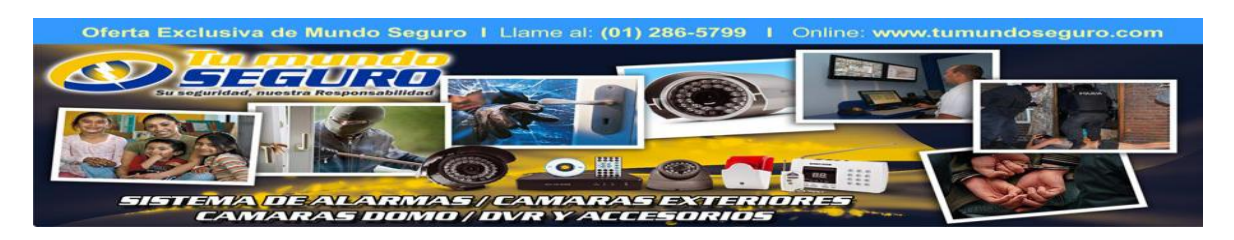

**PROFORMA**  PR-00168 – 2013

Lima, 23 de Julio de 2013

Cliente: Sr. PELAEZ Atención: Sr. PELAEZ

Dirección: **Lima** 

Nos es muy grato dirigirnos a Usted(es), para hacerle llegar el presupuesto solicitado: **VENTA DE EQUIPOS** 

**C) KIT DE ALARMA modelo GS-G100E.** Sistema de alarma GSM (soporta SIM CARD) 100 dispositivos inalámbricos y 8 zonas cableadas. Viene con 1 sensor de movimiento inalámbrico, 1 sensor magnético para puertas, 2 controles remotos, 1 fuente de poder y una sirena con cable de 92dB. Teclado standard y pantalla LCD con back light azul. Programación mediante códigos en pantalla, el sistema emite instrucciones de voz ante diversos eventos. Soporta hasta 5 números telefónicos. Activación y desactivación del sistema por SMS. El sistema en vía SMS en caso de interrupción y retorno del fluido eléctrico.

Precio Unitario: S/. 550.00 (INC IGV) SENSOR DE MOVIMIENTO INALAMBRICO ADICIONAL= S/. 55.00 (INC IGV) SENSOR MAGNETICO PARA PUERTA/VENTANA ADICIONAL = S/. 35.00 (INC IGV)

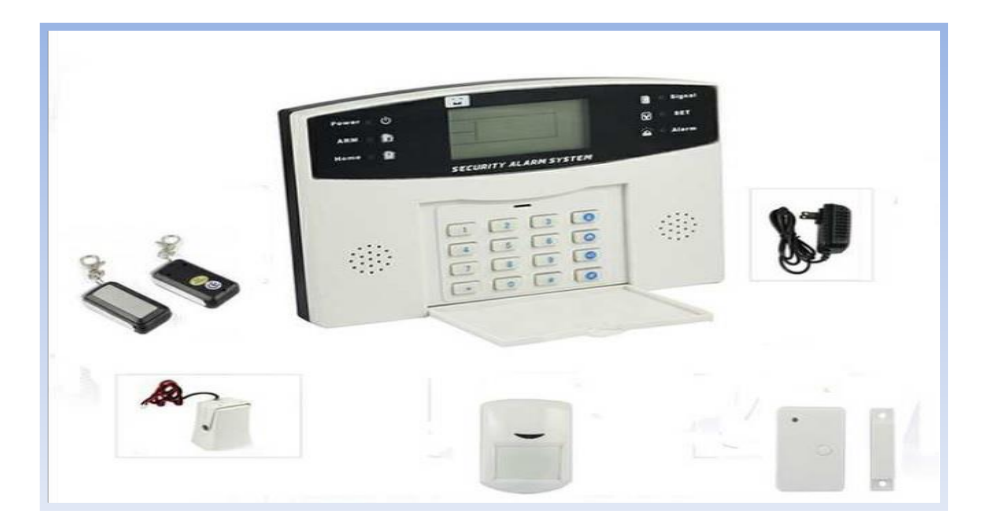

Figura N° 169: Sistema de alarma GSM Fuente: [Tumundoseguro]

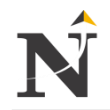

## **12.13. Anexo M - Cuadro comparativo distintas categorías de cable UTP**

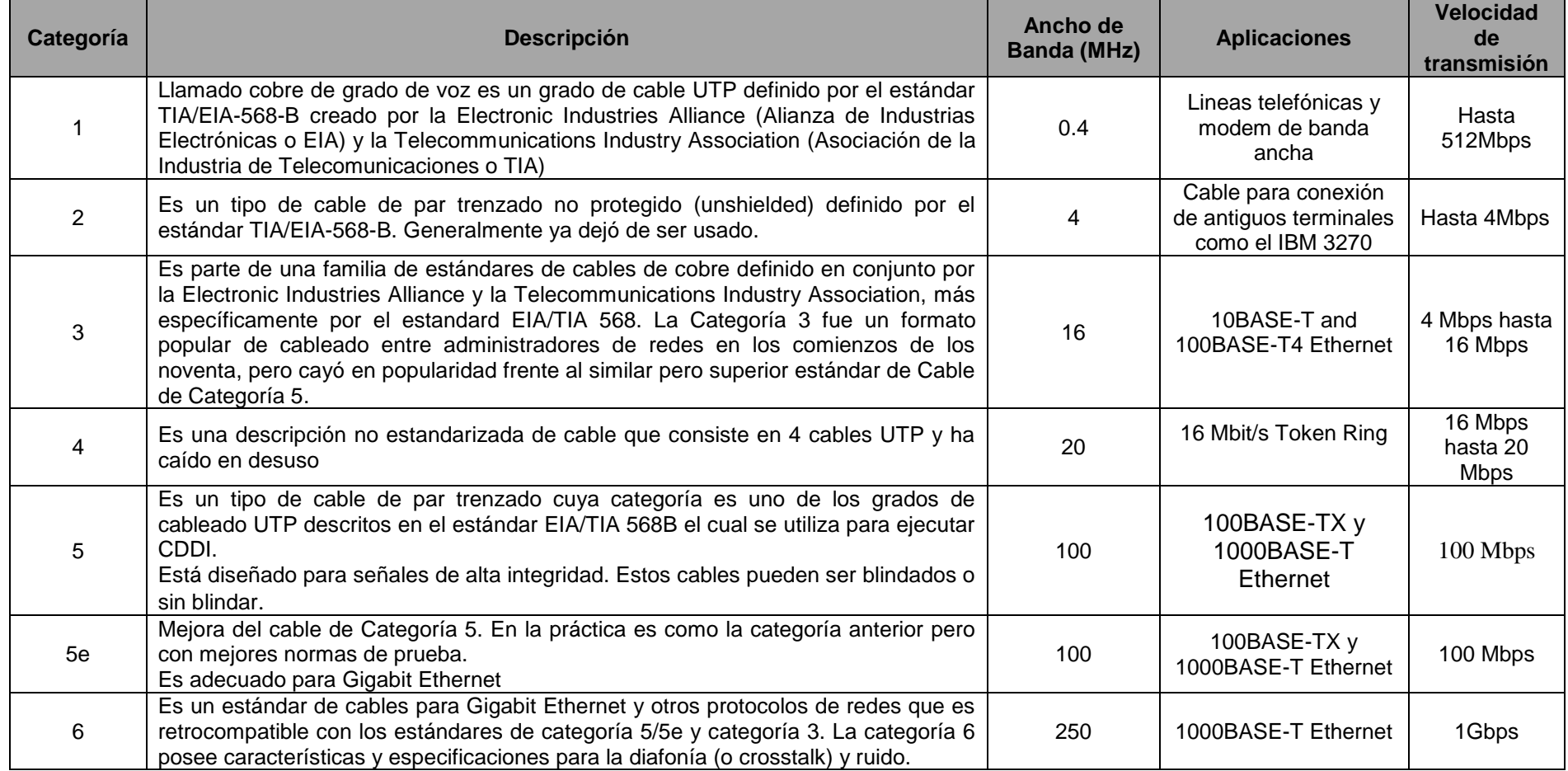

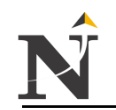

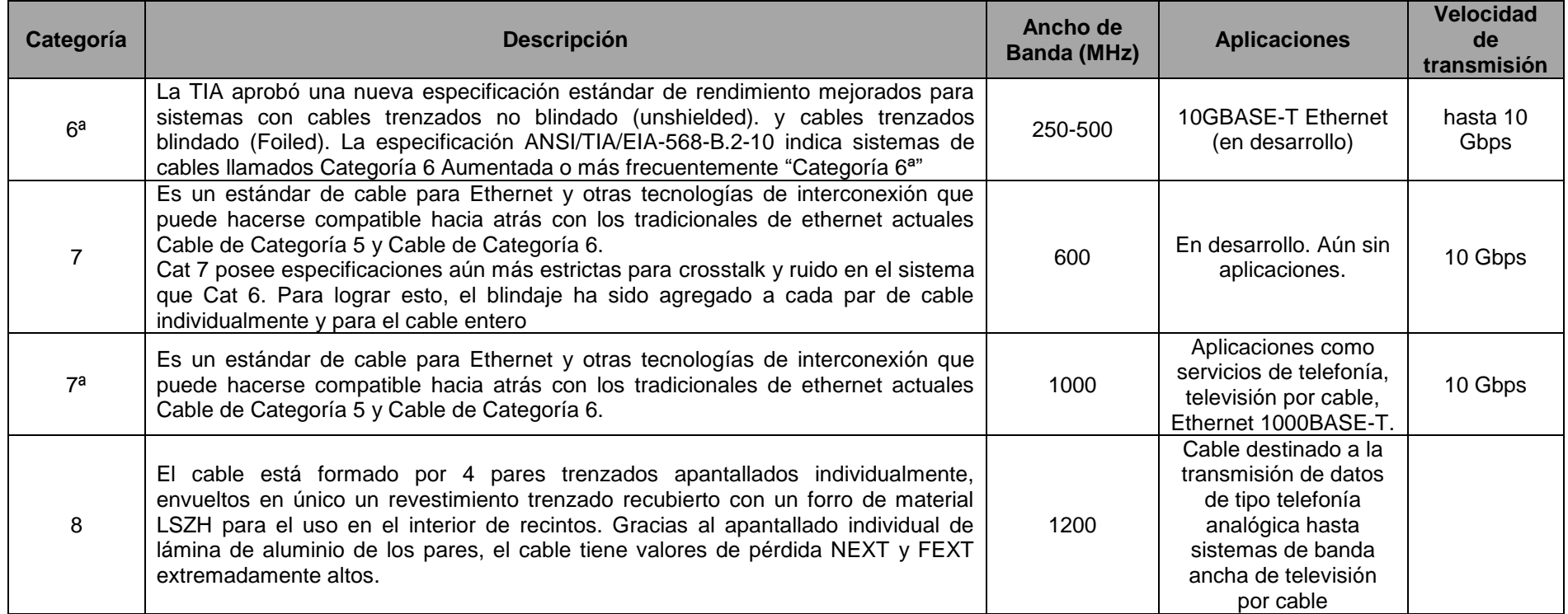

Cuadro N° 13: Comparativa de Cat. de cables UTP Fuente: [URL 47]

El presente cuadro Nº 12, nos muestra una compración entre las distintas categorías de cables UTP, desde la cat. 1 hasta el 8, cada una de ellas tiene una breve descripción, especifican además un ancho de banda soportando en (MHz), tiene también diferentes aplicaciones unas que están aprobadas y otras en desarrollo. Su velocidad de transmisión supera dependiendo el cable a utilizar puede hasta alcanzar hasta 10 Gbps.

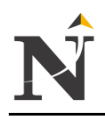

## **12.14. Anexo N - Especificaciones Técnicas**

Cámaras Internas + Cámaras para carceletas + Cámaras Fijas para cocheras

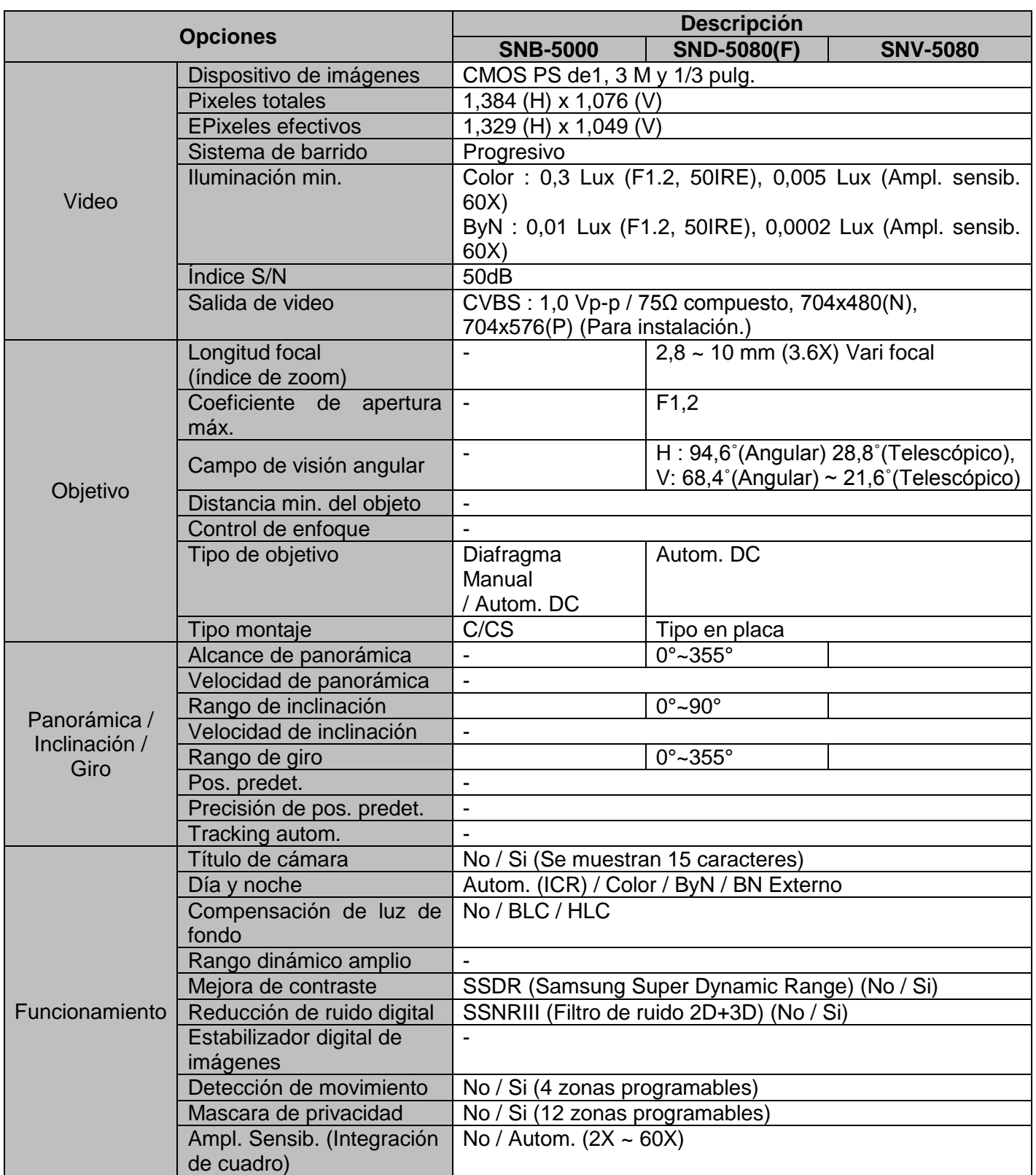

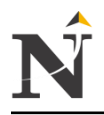

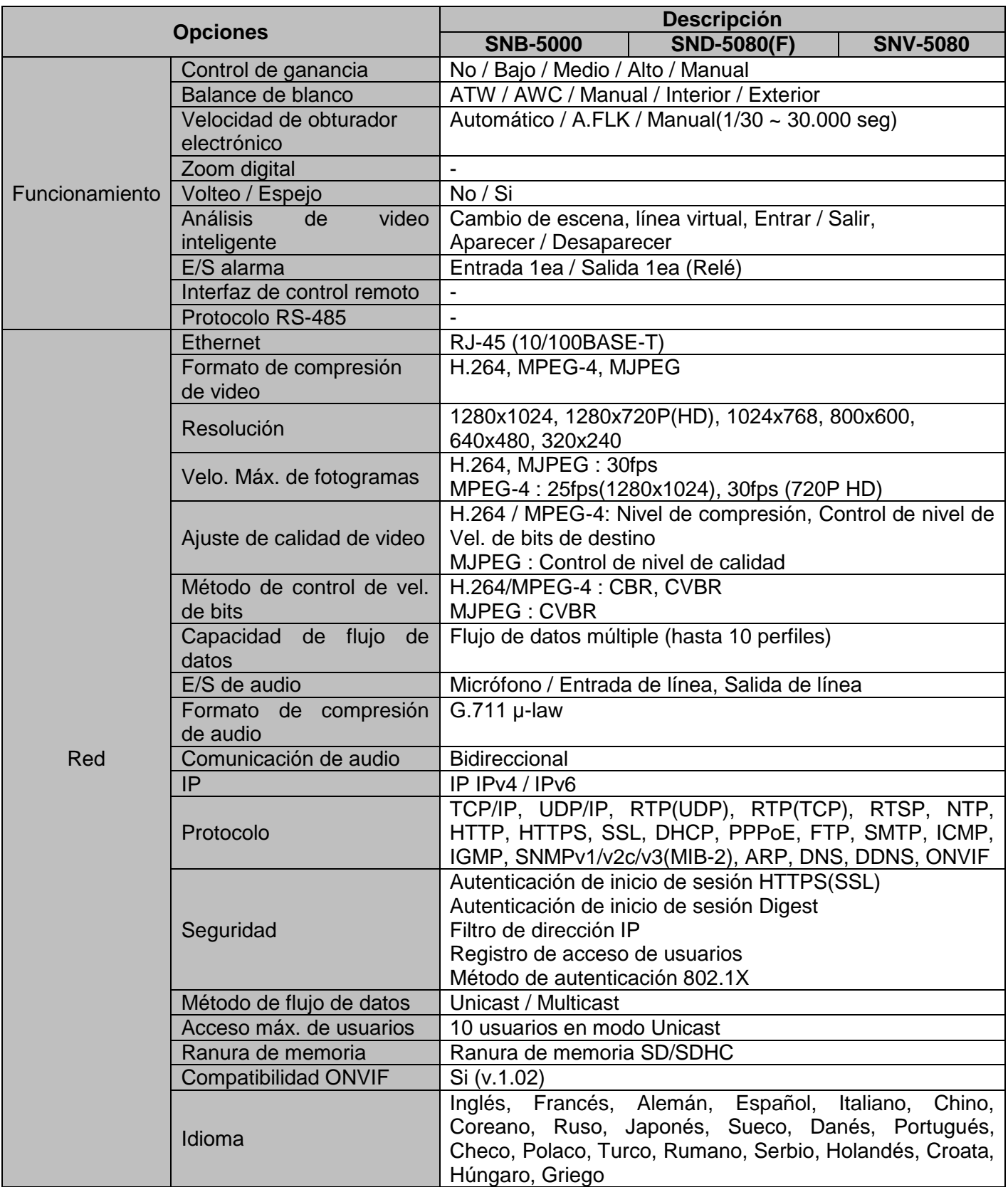

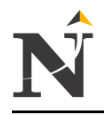

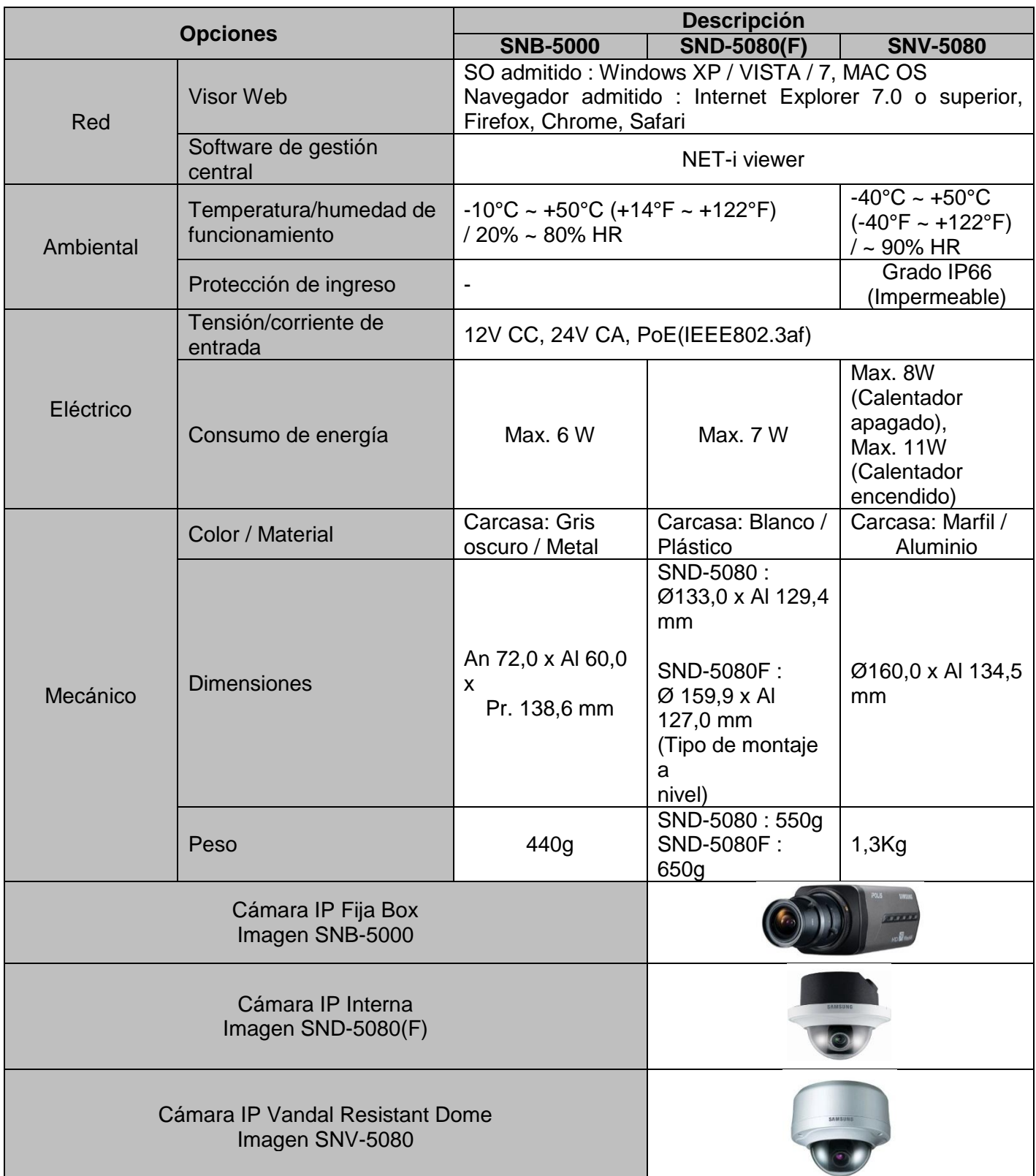

Tabla TB\_N° 118: Especificaciones Técnicas Cámaras IP Fuente: [URL 04]

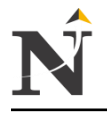

# Especificaciones Técnicas Cámara IP SNP-5200H

j

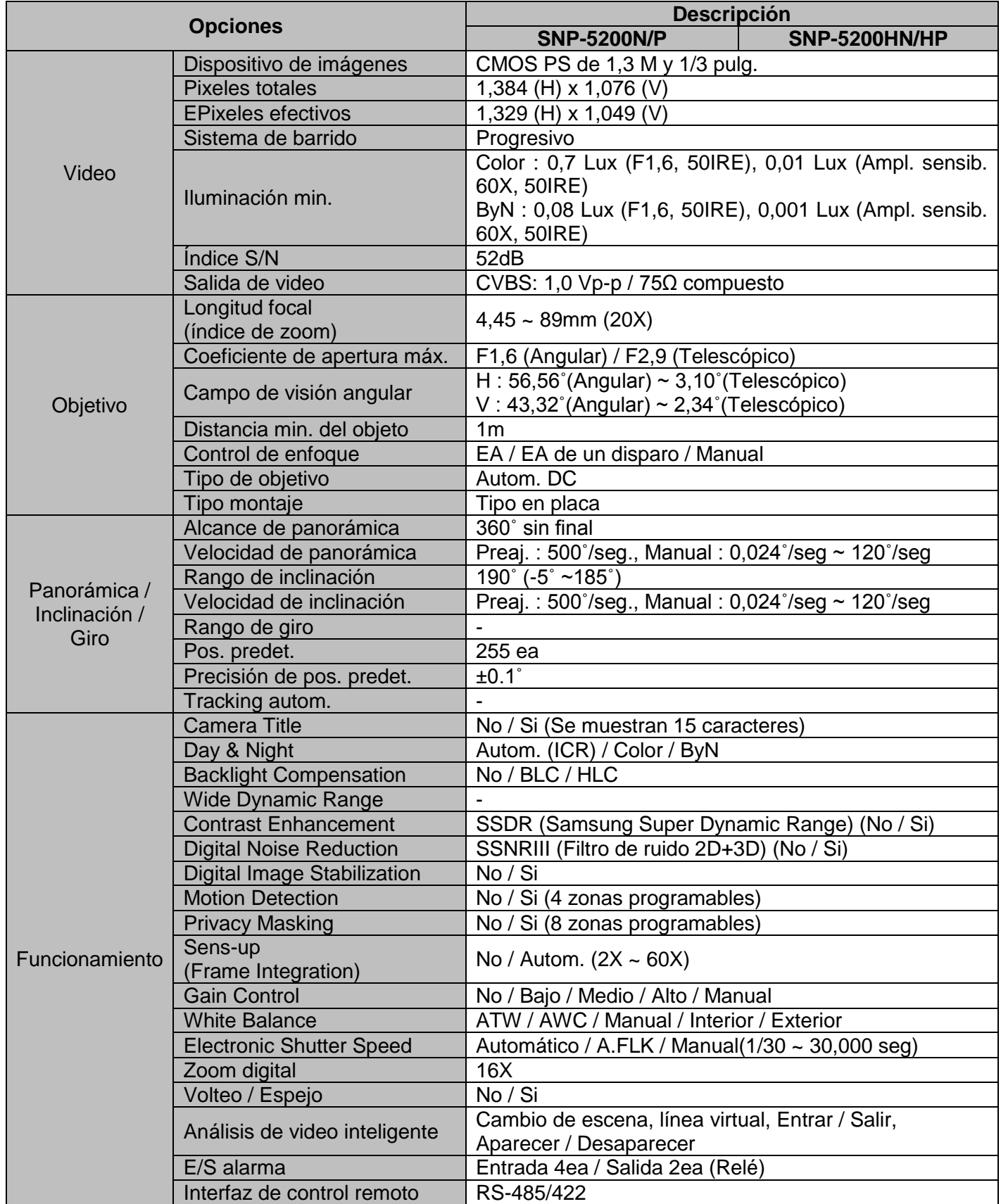

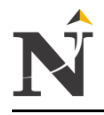

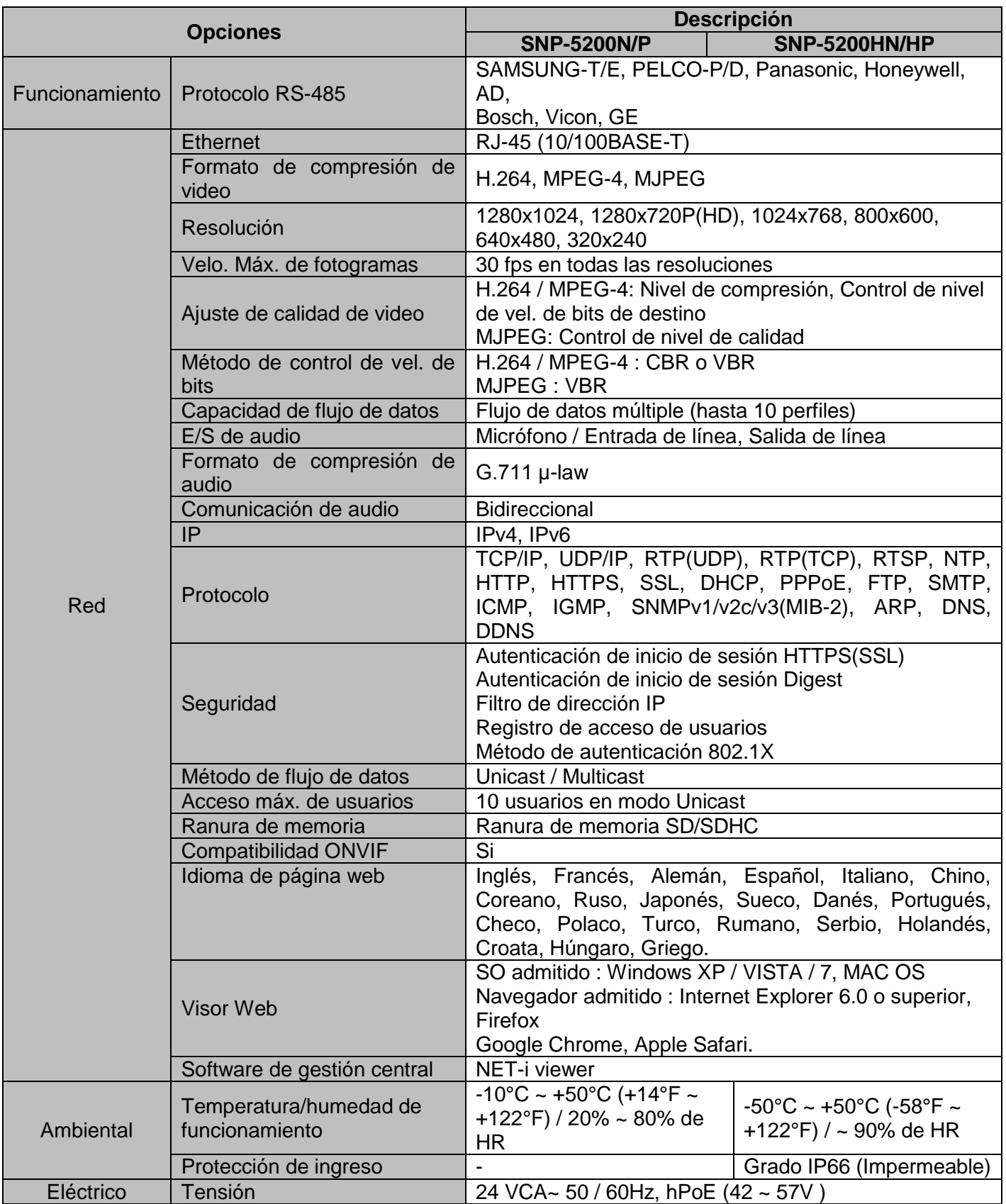

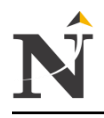

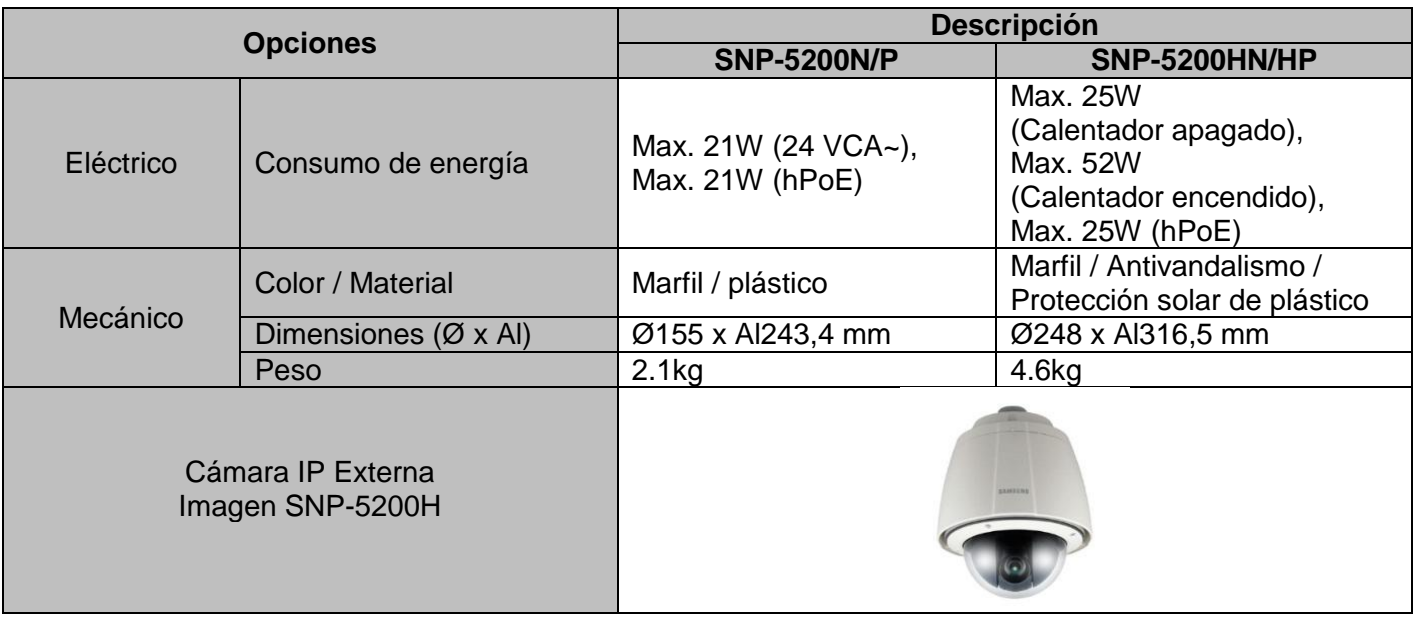

## Tabla TB\_N° 119: Especificaciones Técnicas SNP-5200H Fuente: [URL 03]

 Especificaciones Técnicas Servidor de Red para grabación de cámaras mínimo 16 Teras

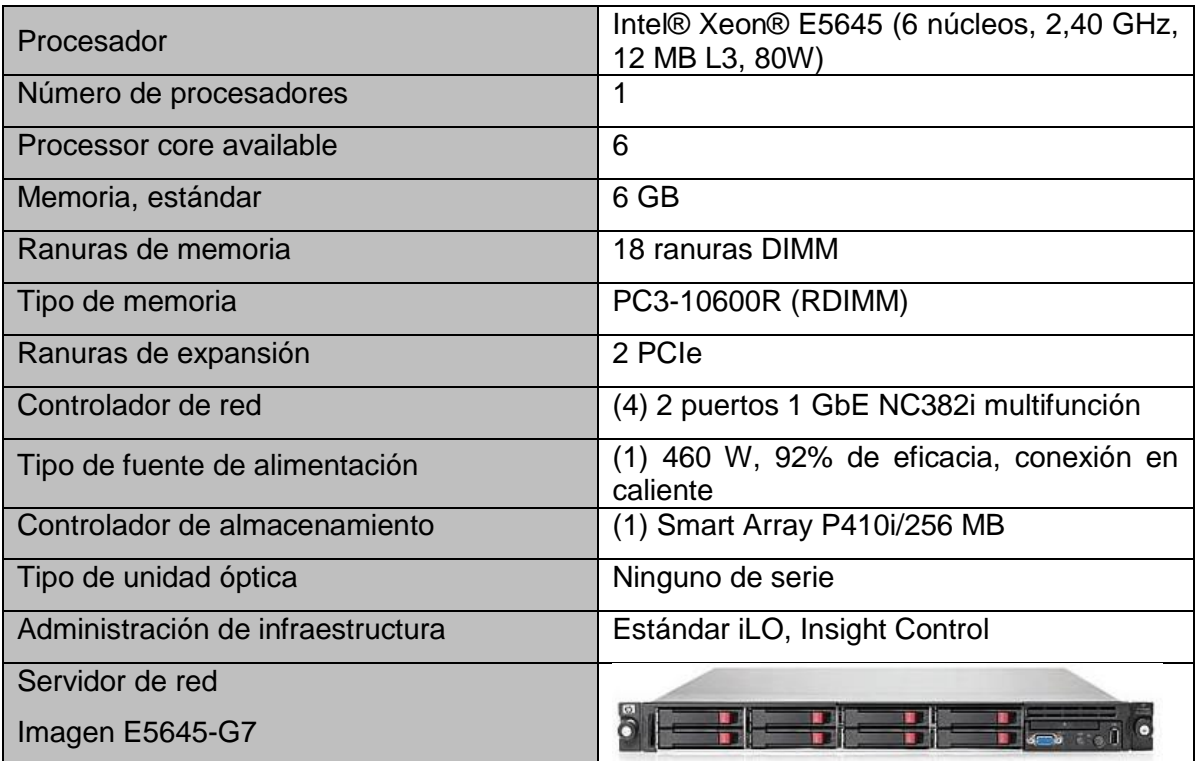

Tabla TB\_N° 120: Especificaciones Técnicas Servidor de Red Fuente: [URL 25]

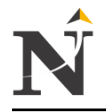

# Especificaciones Técnicas SW HP V1910-24g

j

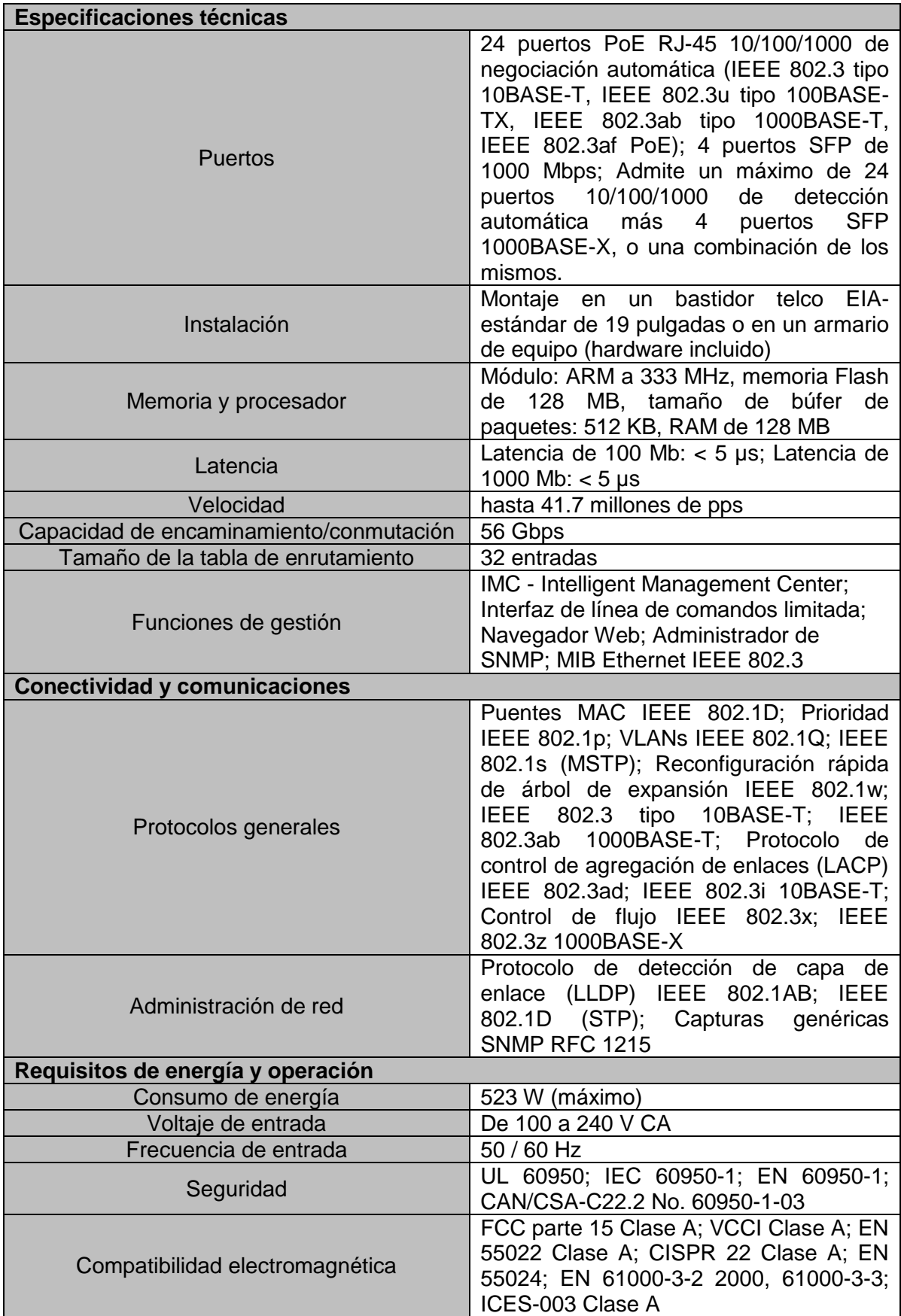

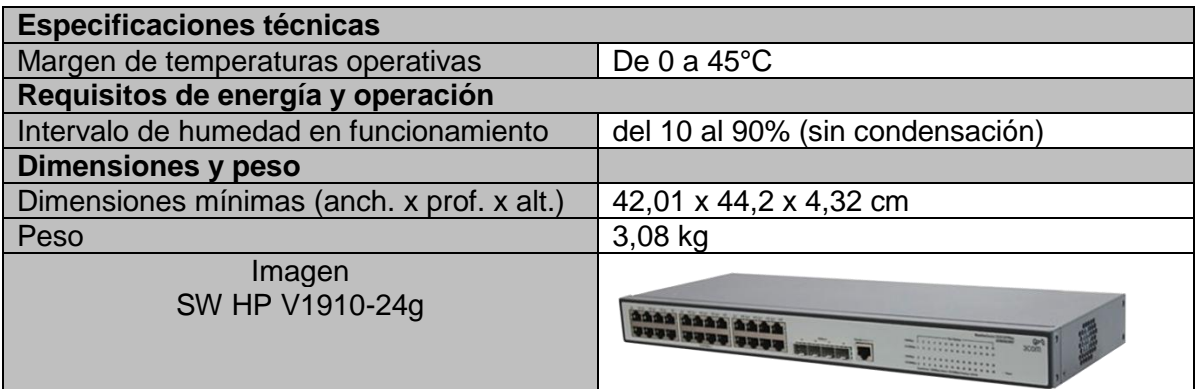

Tabla TB\_N° 121: Especificaciones Técnicas SW-HPv1910 Fuente: [URL 26]

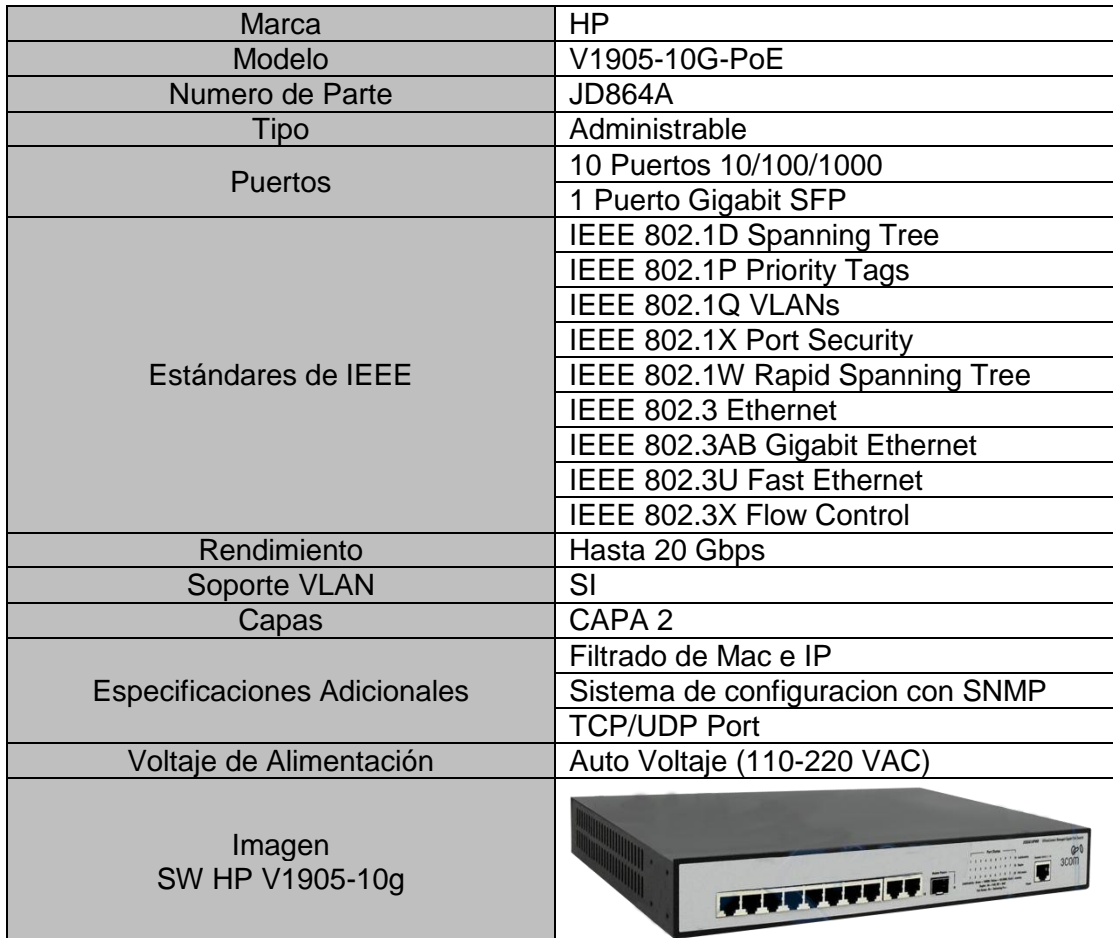

Especificaciones Técnicas SW HP v1905-10g-PoE

j

Tabla TB\_N° 122: Especificaciones Técnicas SW-HPV1905 Fuente: [URL 27]